Operating Manual

Amplifier system **MGCplus**

Operation with computer or terminal

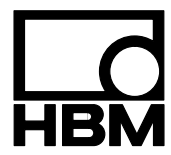

B 31.MGCPR.40 en

## **Contents**

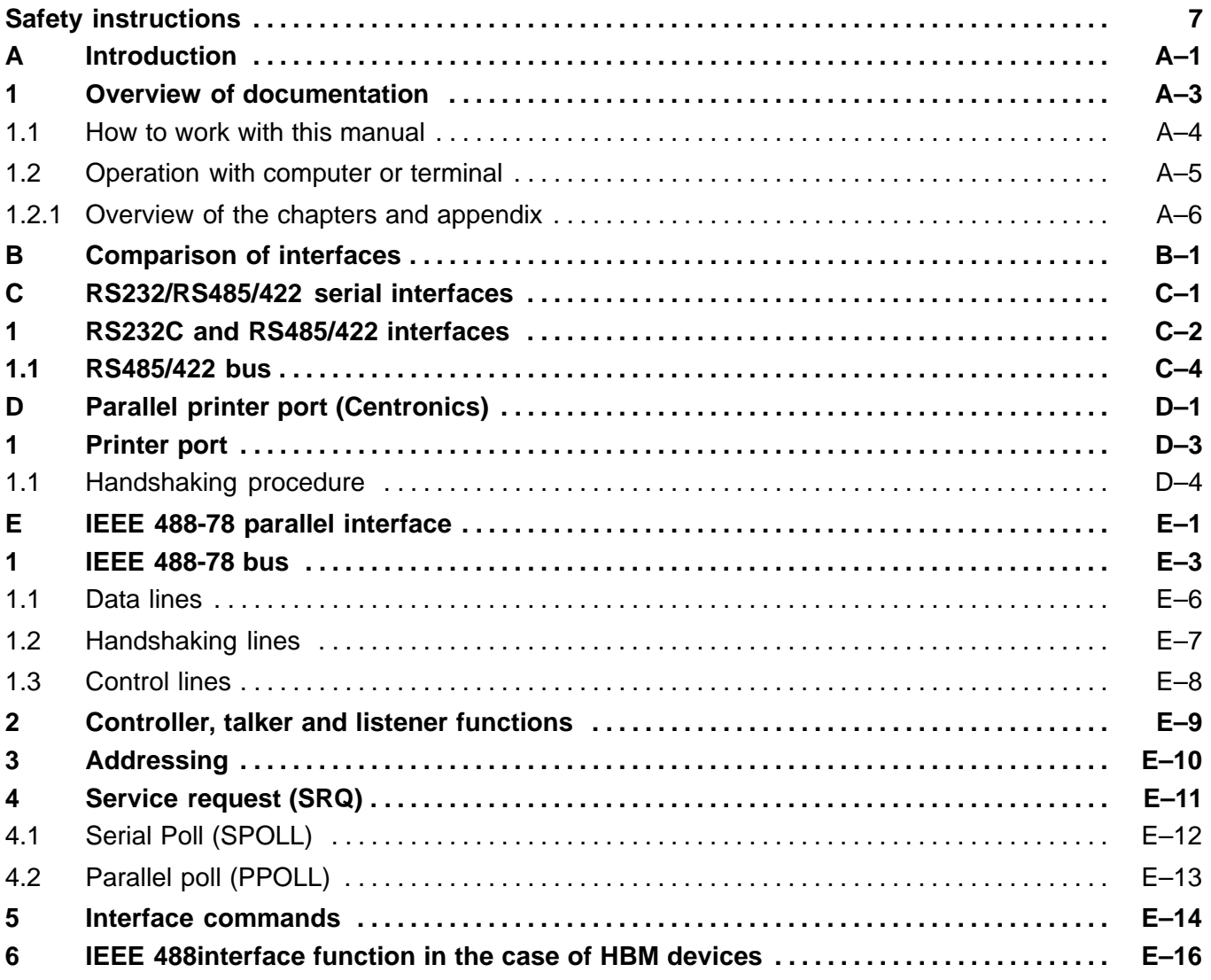

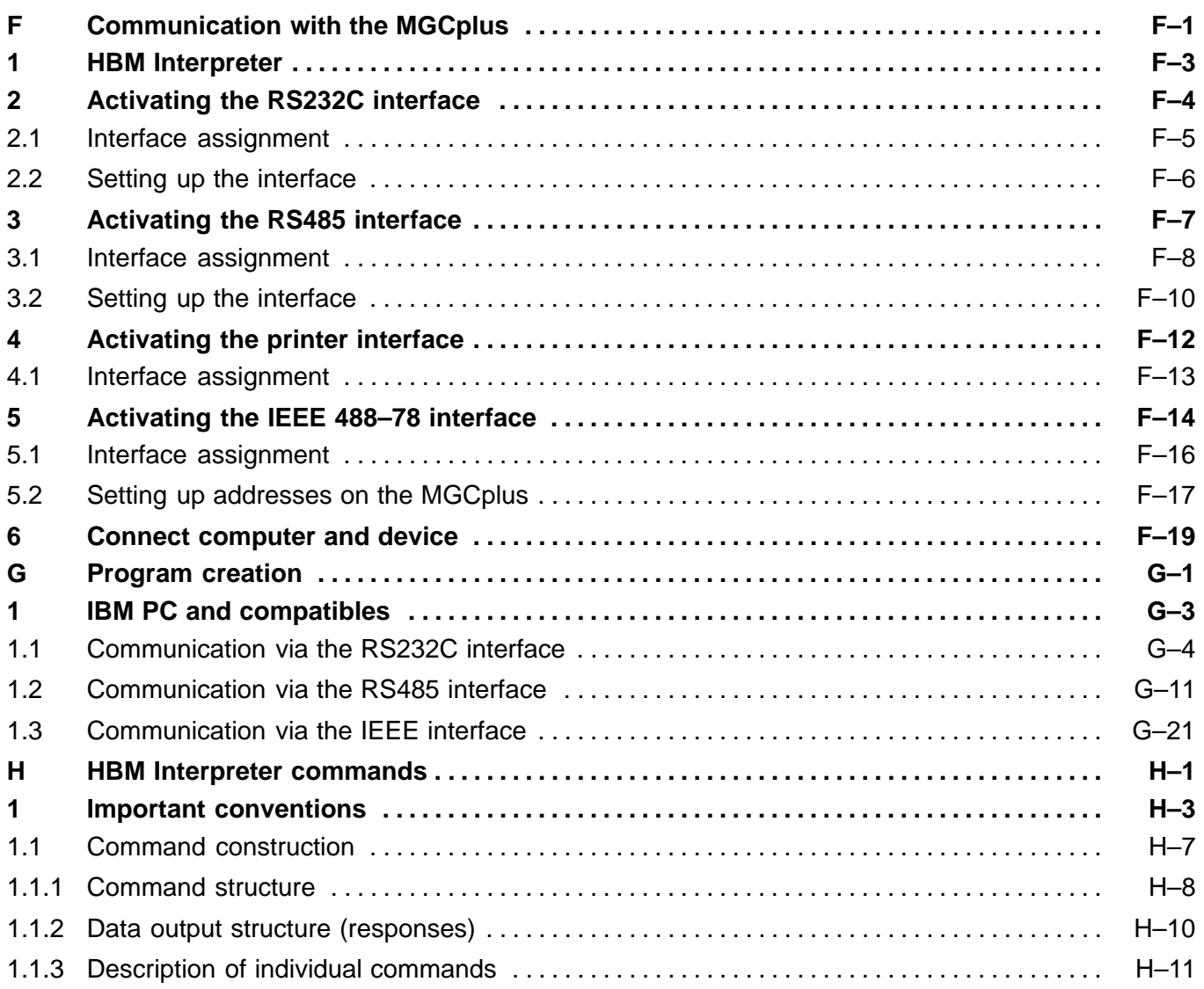

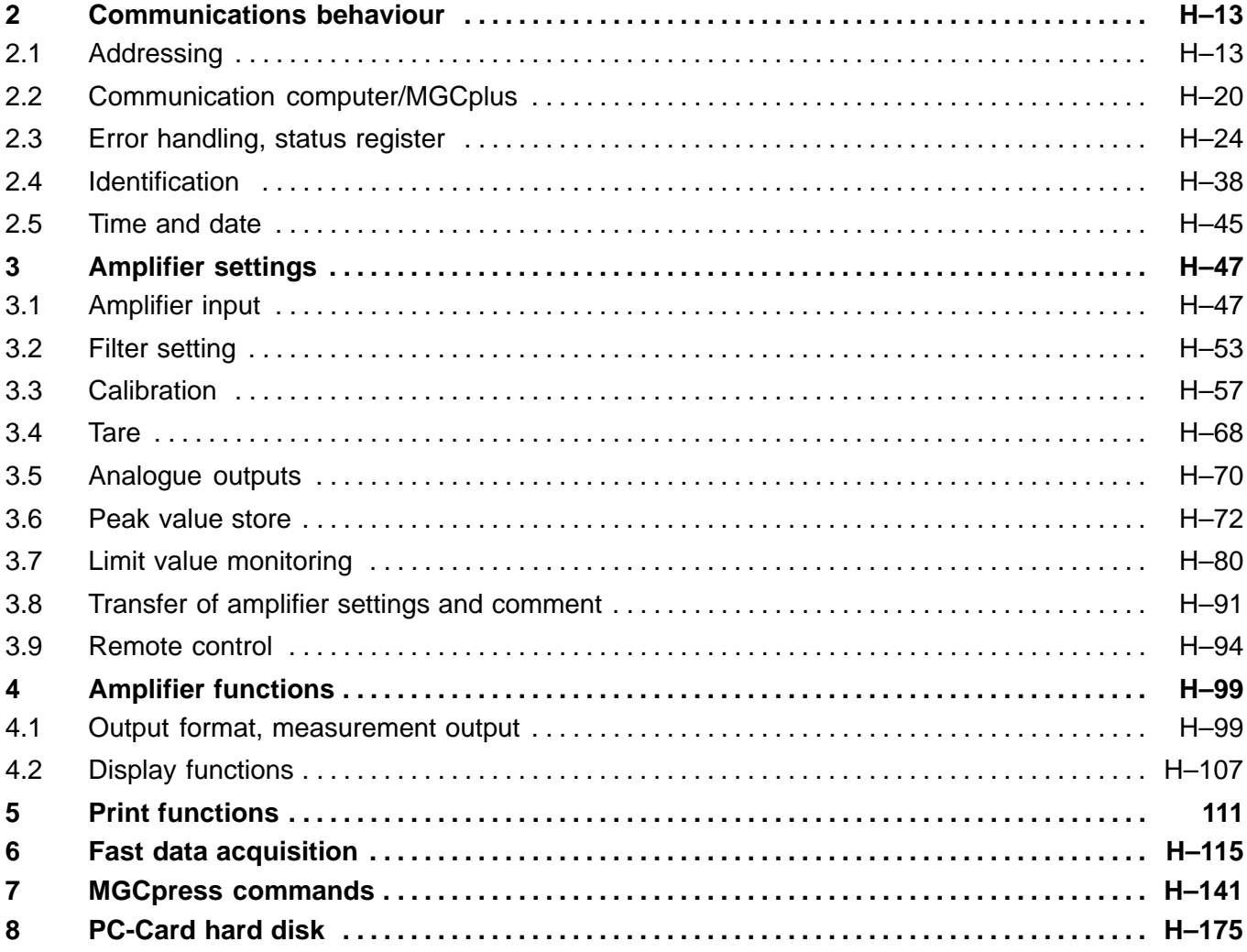

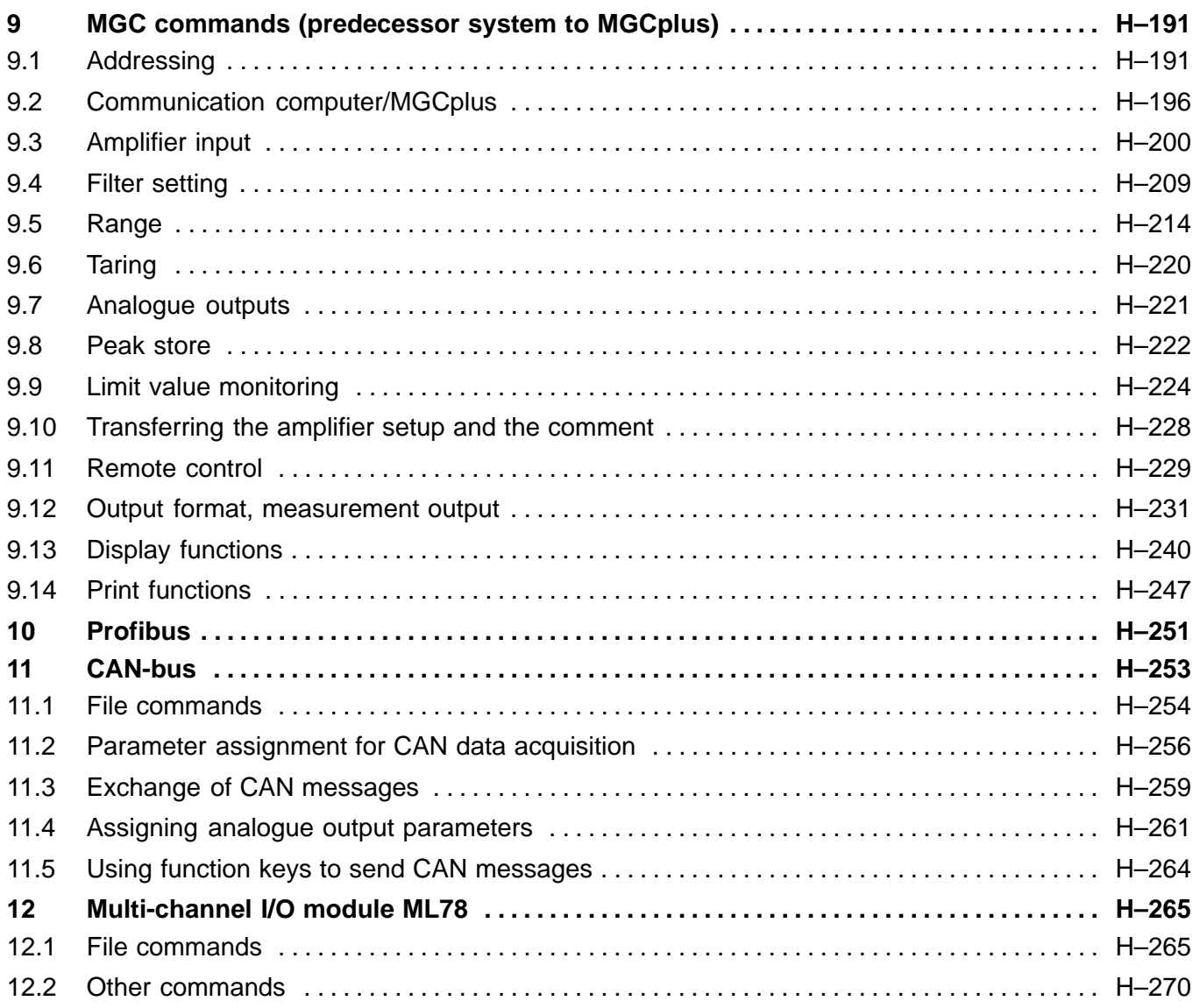

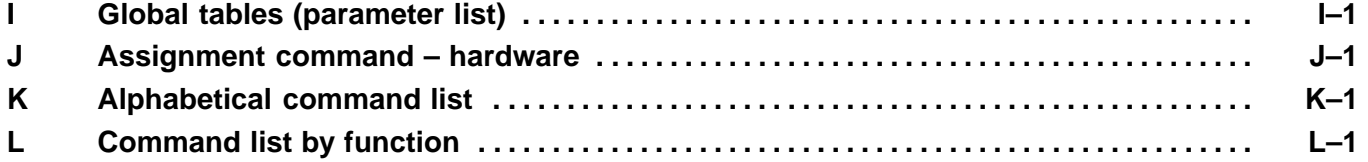

## <span id="page-8-0"></span>Safety instructions

#### **Use in accordance with the regulations**

The amplifier system is to be used exclusively for measurement tasks and directly related control tasks. Use for any purpose other than the above shall be deemed to be not in accordance with the regulations.

To ensure safe operation, the device may only be operated in accordance with the information given in the Operating Manual. It is also essential to comply with the legal and safety requirements for the application concerned during use. The same applies to the use of accessories.

### **General dangers due to non-observance of the safety instructions**

The amplifier system is a state-of–the-art device and is fail-safe. The device may give rise to further dangers if it is inappropriately installed and operated by untrained personnel.

Any person instructed to carry out installation,

commissioning, maintenance or repair of the device must have read and understood the Operating Manual and in particular the technical safety instructions.

#### **Remaining dangers**

The scope of supply and list of components provided with the amplifier system cover only part of the scope of measurement technique. In addition, equipment planners, installers and operators should plan, implement and respond to the safety engineering considerations of measurement technique in such a way as to minimise remaining dangers. Prevailing regulations must be complied with at all times. There must be reference to the remaining dangers connected with measurement technique.

After setting up and password protected activities, care must be taken to ensure that any control units that may be connected remain in a safe and secure state until the switching behaviour of the amplifier system has been checked.

Any risk of remaining dangers when working with the amplifier system is pointed out in this introduction by means of the following symbols:

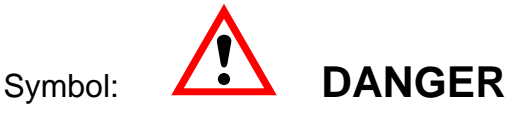

### Meaning: **Maximum danger level**

Warns of a **decidedly** dangerous situation in which failure to comply with safety requirements **will** lead to death or serious physical injury.

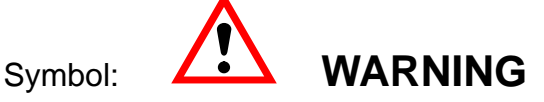

#### Meaning: **Possibly dangerous situation**

Warns of a **potentially** dangerous situation in which failure to comply with safety requirements **can** lead to death or serious physical injury.

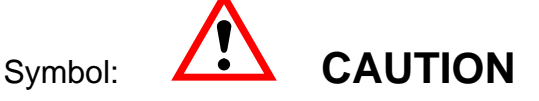

## Meaning: **Dangerous situation**

Warns of a possibly dangerous situation in which failure to comply with safety requirements **could** cause damage to property or result in some kind of minor physical injury.

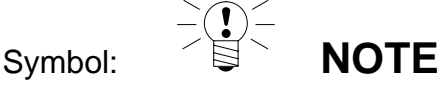

Means that important information about the product or its handling is being given.

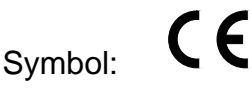

## Meaning: **CE mark**

The CE mark enables the manufacturer to guarantee that the product complies with the requirements of the relevant EC guidelines (see Declaration of conformity at the end of this Operating Manual).

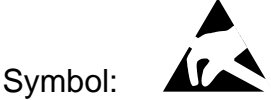

## Meaning: **Component may be damaged by electrostatic discharge**

This means that the PCMCIA hard disk (optional) must be protected against static discharges by securing it in place with the fasteners provided (CP32B only).

## **Working safely**

Error messages must only be acknowledged when the cause of the error has been removed and no further danger exists.

## **Conversions and modifications**

The amplifier system must not be modified from the design or safety engineering point of view except with our express agreement. Any modification shall exclude all liability on our part for any resulting damage.

In particular, any repair or soldering work on motherboards is prohibited (this includes changing components other than EPROMs). When exchanging complete modules, use only original parts from HBM.

## **Qualified personnel**

means persons entrusted with the installation, assembly, commissioning and operation of the product who possess the appropriate qualifications for their function.

This instrument must only to be installed and used by qualified personnel, strictly in accordance with the technical data and the safety requirements and regulations listed below. It is also essential to comply with the legal and safety requirements for the application concerned during use. The same applies to the use of accessories.

#### **Safety requirements**

Before commissioning, find out whether the mains voltage and current type specified on the identification plate match the mains voltage and current type at the place of use, and whether the circuit being used is adequately protected.

Insert the mains plug only into a socket with a protection switch (Protection Class I). When connecting electrical devices to low voltage: connect to separated extra–low voltage (SELV) only (safety transformer in accordance with DINVDE 0551/EN60742).

Use only the mains cable supplied, which has been provided with a ferrite core.

Before you open the device, make sure it is switched off; remove the mains plug from the socket.

Never pull the mains plug from the socket by the mains cable.

Do not operate the device, if the mains cable is damaged.

If an amplifier channel is to be withdrawn, close off the plug-in unit with a blank plate.

Built-in devices must only ever be operated whilst they are within the housing provided for them.

The device complies with the safety requirements of DIN EN 61010-Part 1 (VDE 0411-Part 1); Protection Class I.

To ensure adequate immunity from interference, use only Greenline shielded ducting (see HBM offprint "Greenline shielding design, EMC-compliant measuring cable; G36.35.0")

The port connections ( $\leq$ 50V) must have an insulating strength of at least 350V(AC).

# <span id="page-16-0"></span>**A Introduction**

## <span id="page-18-0"></span>1 Overview of documentation

The total product documentation for the MGC plus amplifier system covers the following publications:

#### The **Operating Manual**

explains how to operate the device manually using the AB22A/AB32 display and control panel

#### **Operation with computer or terminal**

shows you how to program and measure with a terminal or computer

#### The manual for the **MGCplus Assistant program**

describes how to assign parameters and control the MGCplus system with the aid of a PC and explains how to acquire measurement data

This binder contains the publication Operation with computer or terminal.

The Operating Manual is enclosed in a second binder. Each binder is supplied in a slip–case.

## <span id="page-19-0"></span>1.1 How to work with this manual

This manual is designed to help you operate the MGC plus device quickly with the aid of a computer. It is intended just as much for inexperienced newcomers to the world of PCs as for advanced computer users.

There are several **guidelines** available to you:

- The Table of Contents at the beginning of the manual gives you an initial overview.
- The chapters are separated by handy index tabs (dividers). Each chapter starts with a list of its contents.
- The header tells you which chapter or sub–section you are currently reading.

Example:

Commands Communication H-13

The footer includes the name of the manual (Operation with computer or terminal, Operating Manual, etc.).

- The page numbering is linked to capital letters which correspond to the chapter headings. Each chapter begins with page 1.
- When searching for particular commands, it is best to refer to the command overviews in chapters J and K.
- A list containing all the parameters can be found in chapter I "Global tables".

#### **Note:**

We recommend that inexperienced computer users should also read chapters B to E. Experienced computer users can skip these chapters and continue reading chapter F.

## <span id="page-20-0"></span>1.2 Operation with computer or terminal

This manual explains how to operate your HBM device with the aid of a terminal or computer.

- If you use a terminal it is possible to interact with the MGC plus device.
- You can make all the device settings by sending an appropriate command sequence from the computer. A computer and appropriate programs can be used to automate recurring measurement runs.

In order to match the signals emitted or required by the various items of equipment (computer, plotter, printer, measuring instruments etc.), devices have to be interconnected over interfaces. To allow devices from different manufacturers to be used, interfaces are subject to norms or standards.

Depending on the interface card, you can operate the MGCplus system over the following standard interfaces:

the RS232C (V.24) the RS485 and the printer (Centronics)<sup>1)</sup> and the IEEE 488-78 interface<sup>2)</sup> (also IEC bus interface).

#### **The contents of this manual relate to firmware version P2.10 of the CP12 interface card or P1.12 of the CP32 communications processor.**

1) only with CP32 communications processor

2) only with CP32 communications processor and PCMCIA–GPIB board

## <span id="page-21-0"></span>1.2.1 Overview of the chapters and appendix

Chapter A **Introduction**

General notes on using this manual. A documentation overview shows you which documents relate entirely to the MGCplus system.

Chapter B

#### **Compares and contrasts the RS232C, RS485, printer and IEEE 488–78 interfaces**

Explains which interfaces are built into the MGCplus device and tells you the main differences.

Chapter C **RS232C and RS485 interface** Describes both interfaces and how they are assigned.

Chapter D **Printer interface (Centronics)** Describes the interface and how it is assigned.

Chapter E **IEEE 488–78 interface** Describes the interface and how its address is set up.

Chapter F

**Communication with the MGCplus device**

Explains how you can activate the various interfaces and how you connect the MGCplus device to your computer.

#### Chapter G

#### **Program creation**

For creating your own programs, this chapter suggests some routines for programming the interfaces of IBM-PC's and compatibles.

## Chapter H

## **HBM Interpreter commands**

Important conventions on the structure and notation of commands are introduced. The chapter ends with the complete set of HBM Interpreter commands.

Chapter I **Global tables** Summary of the value tables.

### Chapter J

#### **Overview of commands in alphabetical order**

To help you find your way around more quickly, there is an overview of commands in alphabetical order.

### Chapter K

### **Overview of commands by function**

You can also refer to an overview of commands arranged by function.

# <span id="page-24-0"></span>**B Comparison of interfaces**

Up to three different interfaces can be built into the MGCplus, depending on the interface card.

- an RS232C, a printer and Ethernet (optional<sup>2)</sup>)
- an RS485 an IEEE 488-78 (optional)

However, the device can still only be operated via one interface at a time, each of them having specific advantages, but also disadvantages.

This should make it easier for you to decide on the right interface for your application. You can find out how the interfaces work in the respective chapters.

#### **General features of interfaces:**

RS232C interface (Chapter C)

- Serial data transfer
	- Transmission speed relatively "low".
	- In the most basic case, requires a 3–wire cable for transmission in both directions (duplex or bi–directional).
	- Only one device can be connected.

RS485 interface (Chapter C)

- Serial data transfer
	- Transmission speed same as the RS-232-C.
	- Needs a 4–wire bus.
	- Several devices can be connected to a serial port on your computer.
	- Possible distance between MGCplus and computer up to 1000 m.

Printer port<sup>1)</sup> (Chapter D)

- Parallel data transfer
	- Transmission speed "medium".
	- Requires a special 11–wire cable (Interlink) for transmission in both directions (included as part of standard supply).
- Only one device can be connected.
- 1) only with CP32 communications processor
- 2) In preparation

IEEE 488-78 interface<sup>4)</sup> (optional) (Chapter E)

- Parallel data transfer
	- Transmission speed relatively "high".
	- Several devices can work in one link–up.

Data transfer is faster in the case of parallel interfaces than serial interfaces. Furthermore, a parallel interface is advantageous for communication with several devices, as a serial bus quickly reaches the limits of its capacity here.

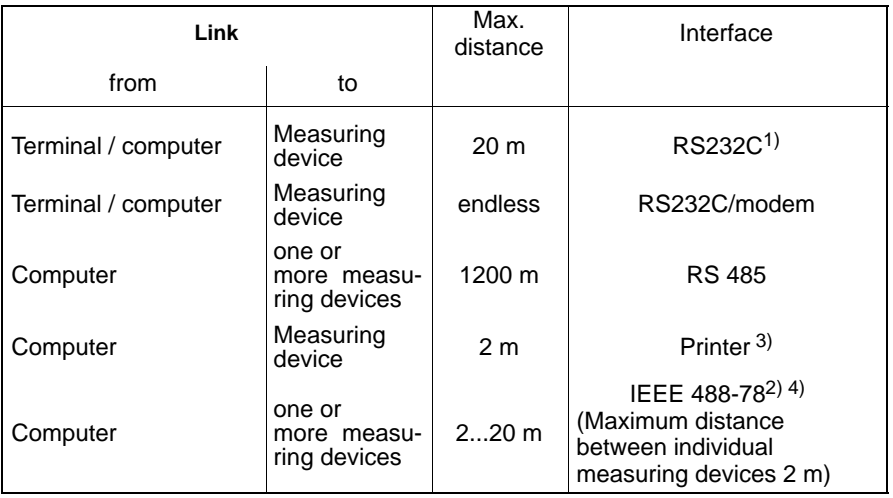

**Tab. 1:** Transmission path length in the case of different interfaces

The interfaces are described in detail in the following two chapters.

- <sup>1)</sup> By interconnecting modems, you can increase the distance as you wish.
- 2) Extenders can be used to increase distances.
- 3) only with CP32 communications processor
- 4) only with CP32 communications processor and PCMCIA-GPIB board

# <span id="page-28-0"></span>**C RS232/RS485/422 serial interfaces**

## <span id="page-29-0"></span>1 RS232C and RS485/422 interfaces

Both of these interfaces are known as 'serial interfaces', as data is transferred between them bit by bit. They differ from each other in the voltage level used and in their construction; the RS232Cinterface is for point–to–point connections, the RS485/422 is suitable for bus operation.

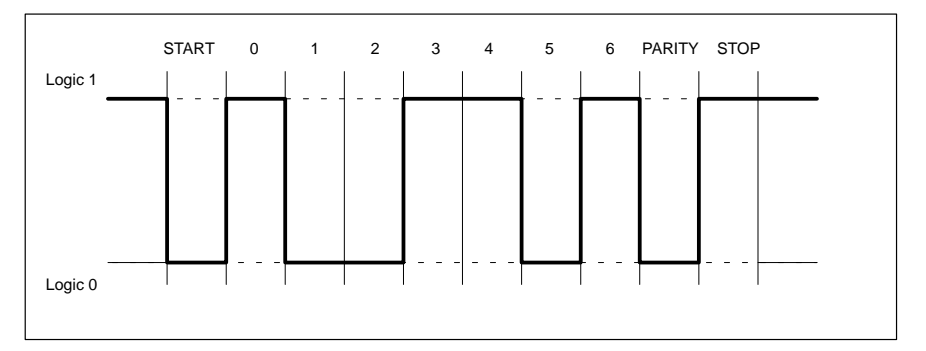

**Fig. C 1:** Line level of the character Y in the case of negative logic

A START bit is set before each character (data byte). Then the data bits and a STOP bit follow. As data is transferred sequentially, the transmission speed must match the reception speed. The number of bits per second is called the baud rate. The exact baud rate of the receiver is synchronised with the START bit for each byte transferred. Then the data bits, which all have the same length, follow. Once a STOP bit is received, the receiver goes into waiting state until it is reactivated by the next START bit.

Data transfer is controlled with the software handshake X-ON (DC1) and X-OFF (DC3).

If the device is ready to transfer data, it sends the control character X-ON (DC1) via the data line. If it cannot accept any data, e.g. if the buffer is occupied, the control character X-OFF (DC3) is sent.

## **Characteristics of serial interfaces**

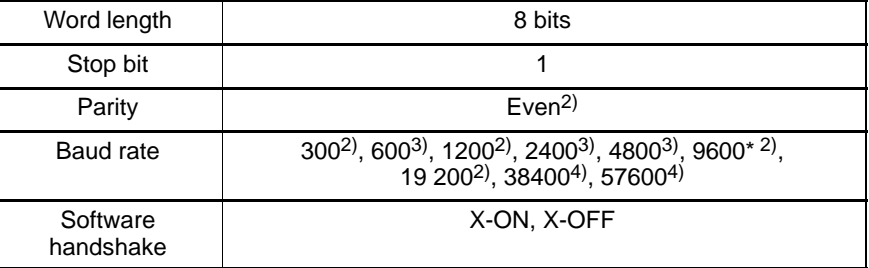

\* Factory setting

2) to be set up with DIP switches(CP12)

3) to be set up with BDR command only (CP12)

2,3,4) to be set up with AB22A only or the command BDR (CP32)

## <span id="page-31-0"></span>1.1 RS485/422 bus

The bus shown here represents an extension to the RS422 interface, where, in contrast to the latter, several transmitters are allowed. Each MGCplus has a receiver and a transmitter and the latter can be switched on and off using SELECT commands.

You can connect up to 32 devices to this 4–wire bus. In contrast to RS232C interfaces, only **one** computer interface is necessary to connect several devices. You only need a serial converter if the computer has no RS485/422 interface (see Chapter E).

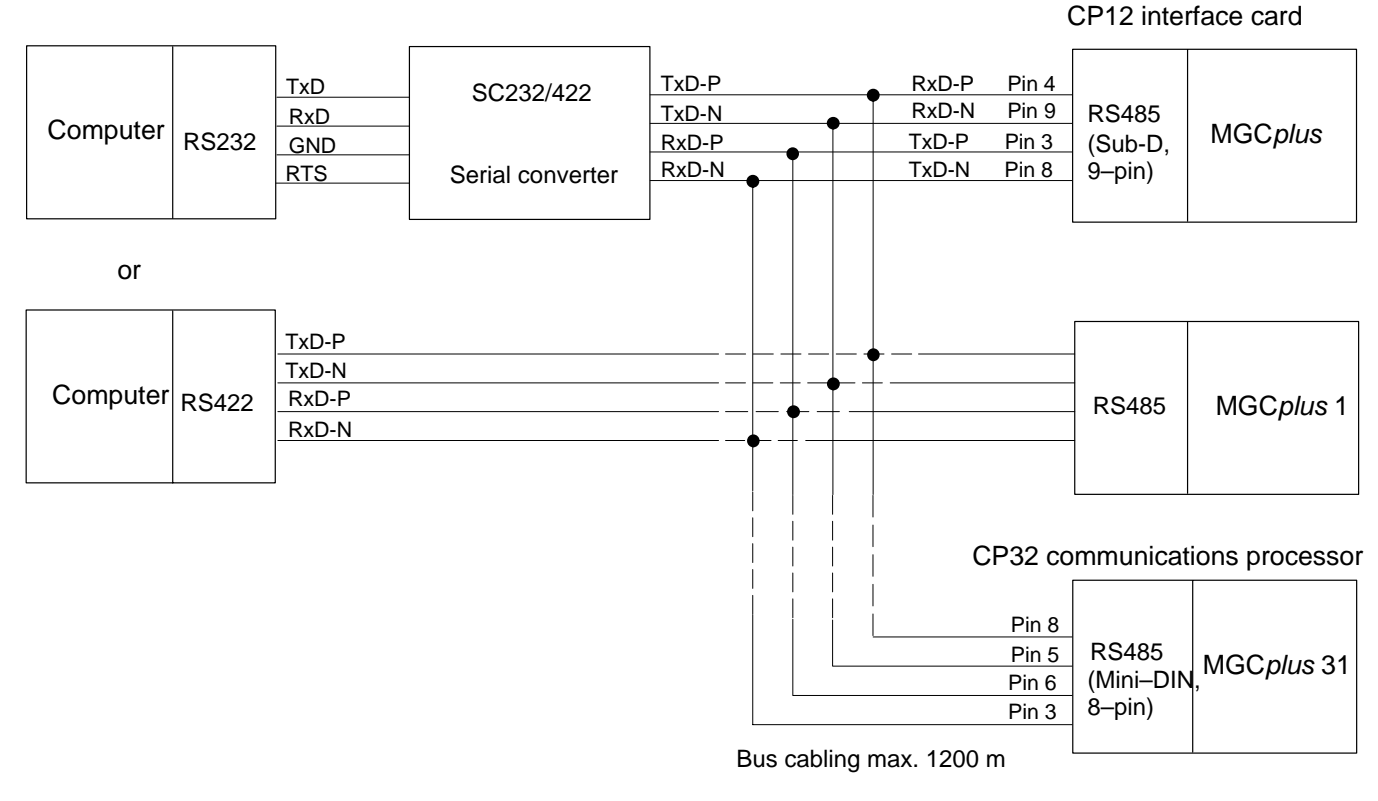

**Fig. C 2:** The RS485/422 bus with and without a serial converter

# <span id="page-32-0"></span>**D Parallel printer port (Centronics)**

# <span id="page-34-0"></span>1 Printer port

This interface is normally used for connecting a printer to the computer system. Data is transferred parallel – i.e. in bytes (8 bits  $=1$  byte) – and asynchronously in the handshaking procedure. It is only suitable for cable lengths of up to 2m, because of the voltage level used.

This interface was developed by the Centronics company and is to be regarded as 'quasi-standard'. As it is not subject to any Standard, both the Amphenol 36–pin connector and the 25–pin sub–D connector are permissible. In the meantime, HBM has decided on the 25–pin sub-D connector which is more commonly available. A special 11–pin cable<sup>1)</sup> (Interlink) is necessary for data transfer.

1) Included in standard supply of CP32 communications processor.

## <span id="page-35-0"></span>1.1 Handshaking procedure

All data transport on the data bus is fed via three lines (three–line handshaking procedure).

### **STROBEX**

The MGCplus applies the data to the bus and communicates that is valid or available with the STROBEX signal.

#### **ACKNX**

The computer acknowledges receipt of the data with the ACKNX signal. The MGC plus can now send the next data item.

#### **BUSY**

If the computer is still busy processing the data received previously, this is indicated to the MGCplus with the BUSY signal. If the computer has finished processing, it signals that it is ready to receive with the ACKNX signal.

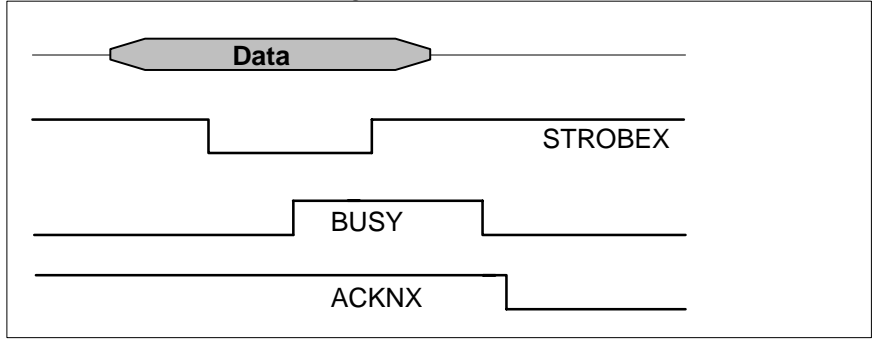

**Fig. D 1:** Handshaking diagram
# **E IEEE 488-78 parallel interface**

### 1 IEEE 488-78 bus

The IEEE 488-78 interface was developed as a bus system for connecting computers and measuring devices. It is standardised and many manufacturers adhere to the same features.

In practice, two types of plug connector have won through: the 24–pin Amphenol connector in accordance with the US Standard and the 25–pin miniature D connector in accordance with the international Standard IEC 625.

In electrical terms, both connectors are equal, but the 24–pin version has the disadvantage of being easily confused with an RS232C connector. This is why HBM uses the 24–pin Amphenol connector on the PI12 interface card.

In the case of the PCMCIA-GPIB board (can be used with the CP32 communications processor), the 24–pin Amphenol connector is integrated into the connection cable.

This bus allows you to interconnect 15 devices in parallel to one system. Data is transferred parallel and asynchronously in the handshaking procedure.

The bus consists of 16 lines which are divided up into three groups:

- 8 data lines
- 3 handshaking lines
- 5 control lines

The bus interconnects the devices electrically. Commands and data from the device are transferred using this. The commands are split into two groups:

#### • **Device commands:**

Are transferred from the controller to one or more devices where they are analysed and processed.

#### • **Interface commands:**

Are used for controlling the interface system.

If several devices are interconnected in one system, we recommend connecting them in a chain and not a star formation.

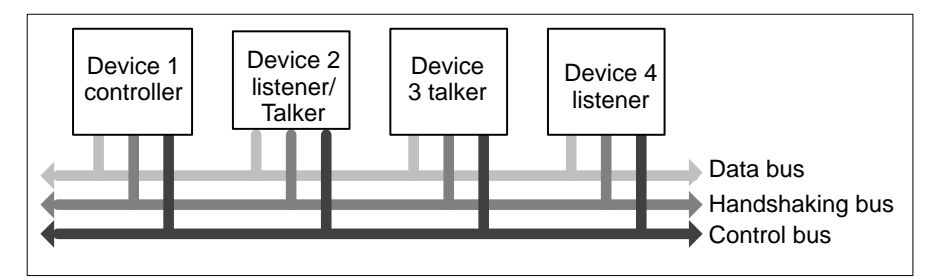

**Fig. E 1:** The IEEE 488-78 bus

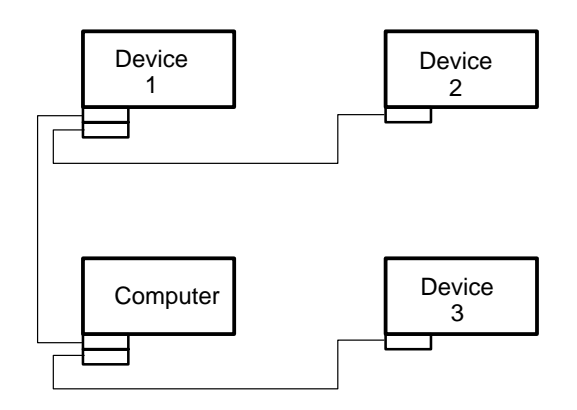

**Fig. E 2:** Correct wiring of devices with one another

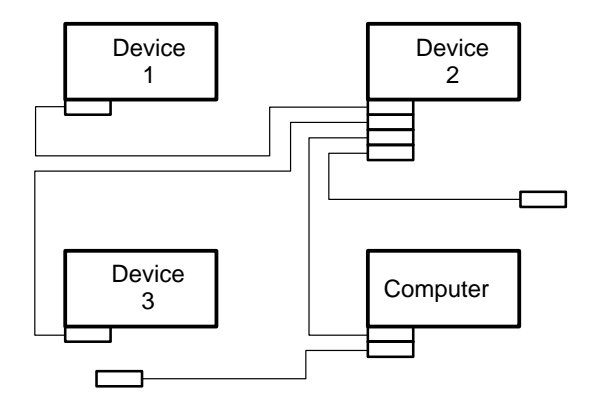

**Fig. E 3:** Incorrect wiring of devices with one another

### 1.1 Data lines

For transferring data in 8 bit lengths, the IEEE 488-78 bus uses eight data lines, DIO1 to DIO8. Interface commands are also transferred via these lines. In this case, however, at least one control line is used in addition.

### 1.2 Handshaking lines

All data transport on the data bus is fed via three lines (three–line handshaking procedure).

### **DAV**

**Da**ta **V**alid signals the validity and availability of data on the databus. A signal is output by the talker to advise the listeners that the data can be accepted.

### **NRFD**

**N**ot **R**eady **F**or **D**ata is set by the listeners (HBM device) and advises the controller that devices are not yet ready to receive data.

### **NDAC**

**N**o **D**ata **Ac**cepted indicates the status of the receiver ('listener'). They output a signal to indicate to the talker that the valid data byte has not yet been accepted. The talker cannot send another data byte until all of the listeners have accepted the byte.

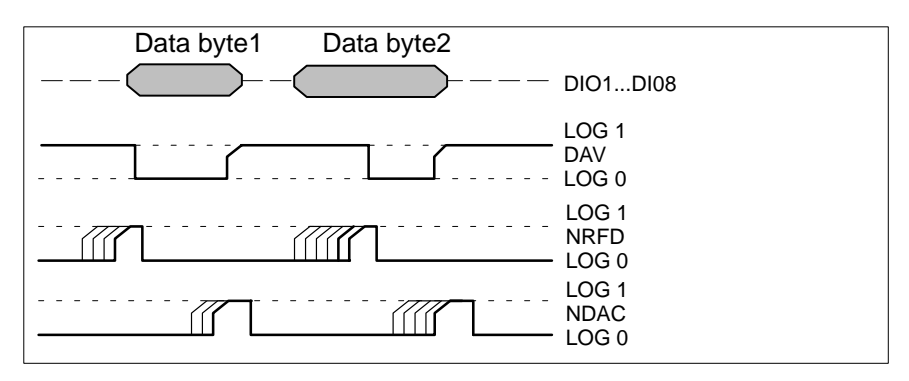

**Fig. E 4:** Handshaking diagram

### 1.3 Control lines

Control lines are necessary for the smooth flow of information via the interface:

#### **IFC**

**Interface Clear** puts the interface system into a precisely–defined initial status. It is sent exclusively by the controller.

#### **SRQ**

**Service Request** can be set by any device that is connected if it has a message for the controller. The controller can then interrupt and query the cause.

### **ATN**

**Attention** can only be set by the controller and tells the devices connected whether data or interface messages are being transferred.

#### **REN**

**Remote Enable** switches off the front panel operation of all HBM devices that are connected.

This line must be active for remote control operation.

#### **EOI**

**End Or Identify** has two functions.

- It signals the end of a data transfer to the listener.
- The controller can initiate a parallel poll in conjunction with ATN.

### 2 Controller, talker and listener functions

Each device connected to the bus must have at least one of the following functions:

#### **Controller**

Usually a computer which activates the devices connected.

#### **Listener**

A device capable of receiving data (e.g. a printer). Several devices can be addressed simultaneously as listeners.

#### **Talker**

A device capable of transmitting data (e.g. a voltmeter). Only one talker may be active at the bus.

You can interconnect one talker (e.g. a voltmeter) and one listener (e.g. a printer) as a minimum set–up. With this, data flow is possible in one direction.

If a computer which operates as a controller is also connected to this minimum setup, measurement runs, for example, can be programmed and controlled from the computer. It is also possible to connect a number of computers which function as controllers in such a device connection setup.

However, only one computer can work as the controller. It can then hand its controller function over to another computer at any time. The devices which are connected can also be addressed with interface commands and programmed accordingly.

# 3 Addressing

All devices working together in a link–up must have their own separate address so that the controller can clearly distinguish between them.

As a rule, this is set on the device with a switch using numbers from 0 to 30. Each device can be addressed using its individual address.

### 4 Service request (SRQ)

In a link–up of several measuring devices it can happen that a measurement sequence needs more time than usual. The controller waits until the end of this process. However, all other devices connected are blocked during this period. Nevertheless, in order to give other important processes the possibility of signalling, there exists the so–called 'Service Request'.

#### **In functional terms:**

A device requiring immediate processing (e.g. in the case of overtravel) sends an SRQ, upon which the controller interrupts the action currently running and determines with a serial or parallel poll which device made the SRQ. This device is then requested to release its data or give the reason for the service request. Theoretically, in an IEEE bussystem, a maximum of 14 devices can make a service request simultaneously. The controller must then find out which device is making the request by means of a serial poll.

In the case of a parallel poll, eight devices can be polled at the same time. In the case of a serial poll, as opposed to a parallel poll, the reason for the SRQ can also be transferred.

### 4.1 Serial Poll (SPOLL)

If a service request arises during a measurement, the computer can detect which device caused the interruption by starting a serial poll. The computer must address all the devices and query the status value. The computer can also detect the cause of the interruption in this way. A serial poll takes longer than a parallel poll. A device must have the SR interface function in order to be able to respond to a serial poll. It must also be able to work as a talker and be able to decode the two interface commands SPE and SPD. If the controller has detected an SRQ, it must start up a serial poll routine. To do this, the devices are put into serial poll status with the command SPE. Then the devices are addressed in turn to be able to set the status byte.

If the device addressed as talker has activated the SRQ line, it must activate the data line DIO7 and release the SRQ line. The other lines, DIO1 to DIO6 and DIO8, can be used for transferring status bits. After polling the device(s), the command SPD is sent by the controller to re–establish normal status.

The status bits transferred during a serial poll have the following significance:

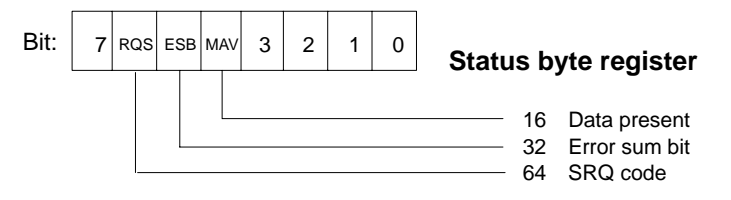

RQS Request Service ESB Event Status Bit MAV Message Available

### 4.2 Parallel poll (PPOLL)

The computer can also detect which device caused an interruption in the case of a parallel poll. However it cannot detect the cause.

The PPOLL interface function is carried out in the MGCplus. To do this, one of the eight DIO lines must be allocated to the devices connected. This puts the controller in a position to poll eight devices simultaneously.

In the case of a parallel poll, the controller receives no indication of the cause of the SRQ. If the controller transmits the identification command (EOI +  $ATN = IDY = True$ ), the connected devices must activate the data lines allocated to them. In the case of HBM devices, activation takes place as a result of the interface command PPM.

# 5 Interface commands

These commands do not belong to the device commands described later. They only relate to the IEEE interface. The most important of these interface commands are listed in the following table.

These commands are to be output in ASCII code via the interface. If this does not happen automatically in the computer, an appropriate translation routine is necessary.

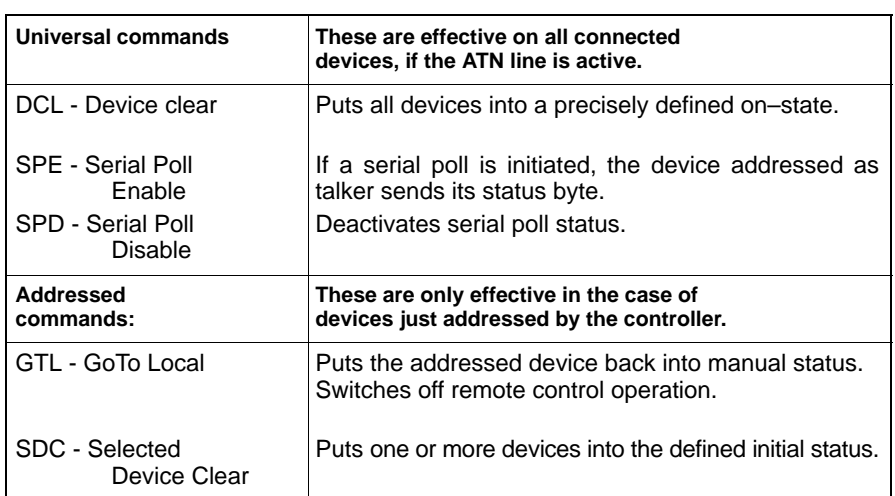

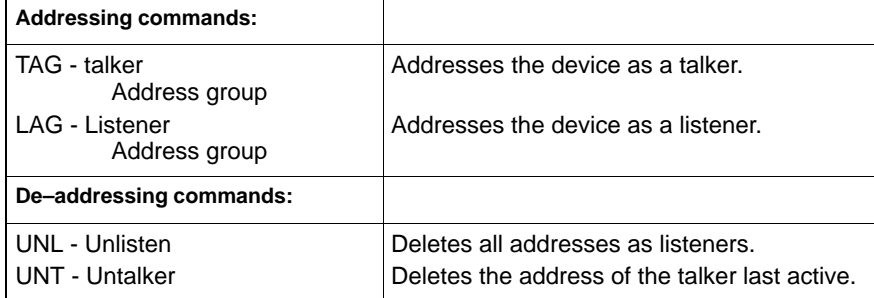

### 6 IEEE 488interface function in the case of HBM devices

The HBM Interpreter of your device is equipped with the following interface functions:

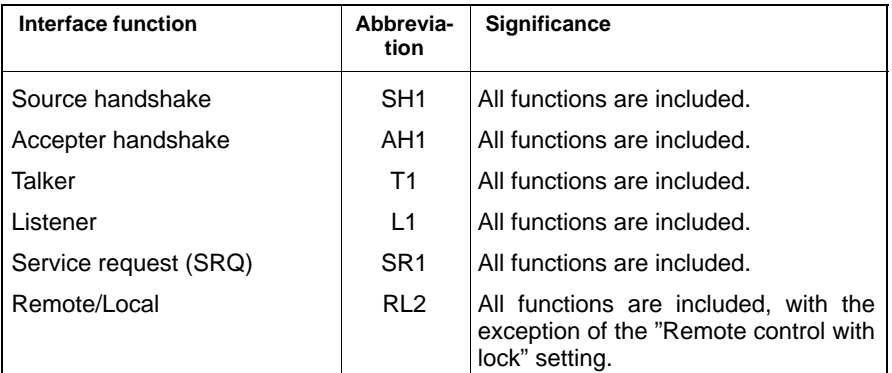

### **Connector:**

Cannon 24–pin connector (IEEE 488-78 standard) on the PI12 interface card or the connecting cable of the PCMCIA-GPIB board in the case of the CP32 communications processor.

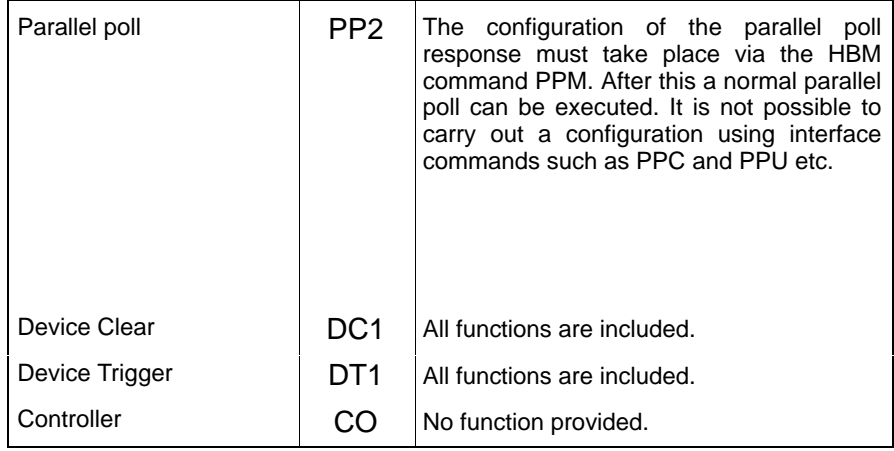

# **F Communication with the MGCplus**

# 1 HBM Interpreter

The HBM Interpreter "translates" commands and associated character strings received by an interface into a code which the MGCplus can understand.

You can call the Interpreter over the following interfaces:

RS232C RS485 Printer and IEEE 488–78 (optional) Ethernet<sup>1)</sup> (optional)

As soon as it has been called by an interface, access over the other interfaces is disabled.

The commands and generated data are identical for all interfaces. All HBM Interpreter commands are listed in chapter H, "HBM Interpreter commands".

1) In preparation

### 2 Activating the RS232C interface

The HBM Interpreter is activated by the following control characters:

- CTRL B (STX) computer operation without echo
- CTRL R (DC2) computer operation without echo

When one of these control characters is input, the device goes into a remote control operation status known as "Computer Control" during which nothing except its display functions can still be operated by the AB22A/AB32 operating panel.

Computer operation without echo means: Generated data will be returned to the MGCplus but command characters will not. With an RS232C interface, all generated information is output as soon as it has been fully loaded into the output buffer. You can use the following commands to deactivate the remote control operation status:

DCL **or**  CTRL A (SOH) or with the commands RES and RST

# 2.1 Interface assignment

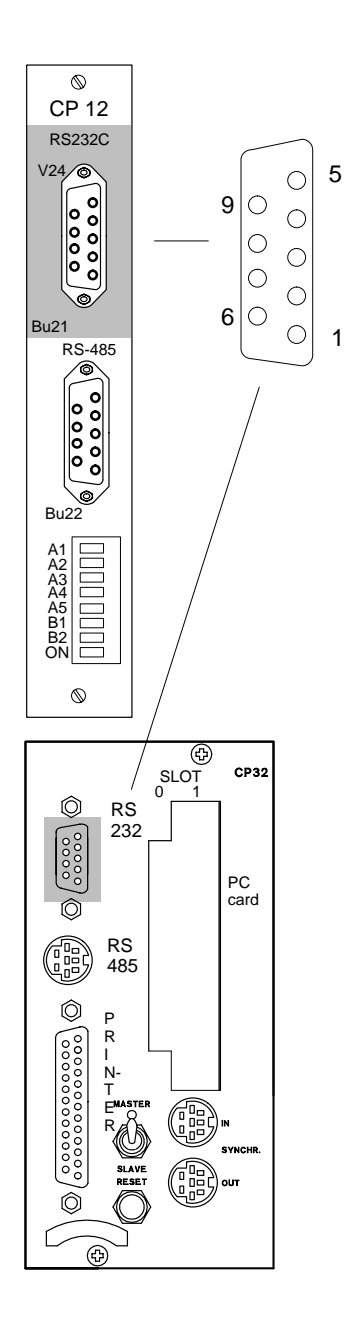

The RS232C (V.24) and RS485 interface jacks are located on the CP12 interface card and the CP32 communications processor. The interfaces may only be used alternately. The RS485 interface is provided for bus mode.

### **RS232C (V.24) interface assignment**

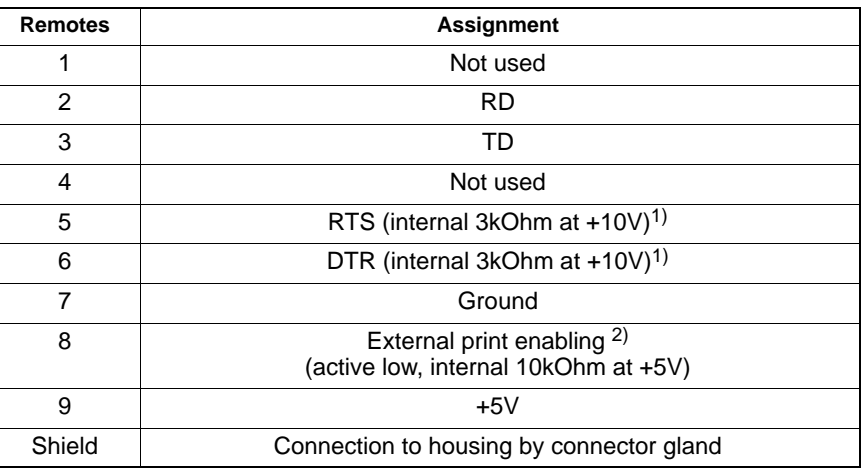

<sup>1)</sup> No function on the MGC plus device in the case of a CP32 communications processor at +5V

2) Not used in the case of the CP32 communications processor

Assignment **SLOT 0**: Hard disk Assignment **SLOT 1**: IEEE488 interface

# 2.2 Setting up the interface

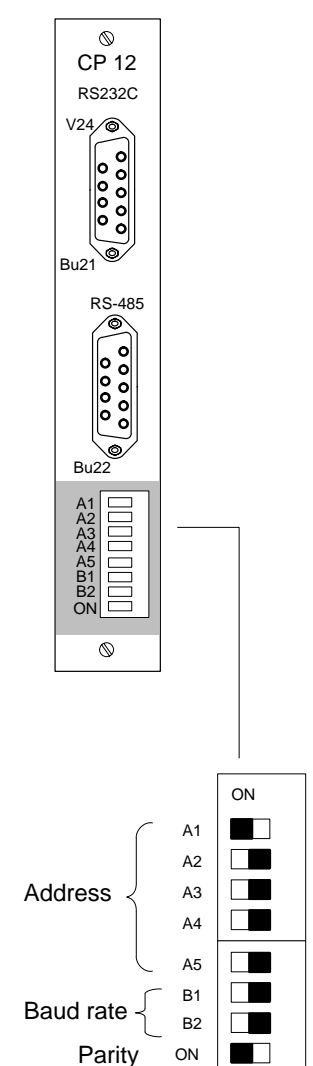

You can use the eight DIP switches on the CP12 interface card to set up:

the baud rate and parity

### Baud rate

.

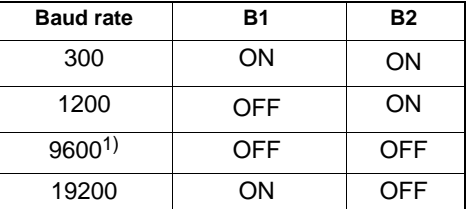

Parity

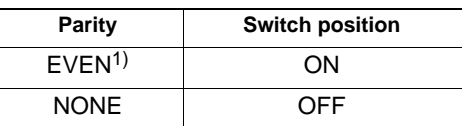

<sup>1)</sup> Factory setting

The device address has no significance for this interface (only one device is connected).

If you use a CP32 communications processor, this and other settings can be entered using the AB22A or the BDR command.

# 3 Activating the RS485 interface

The HBM Interpreter is activated or deactivated by the same control characters as those used with the RS232C interface. Similarly, the information demanded is output as soon as it has been fully loaded into the output buffer.

HBM devices are set up with address "1" in the factory. If several devices are operated on this bus, they must be set up with different addresses.

Particular devices are activated by using the Select command (Sxx).

# 3.1 Interface assignment

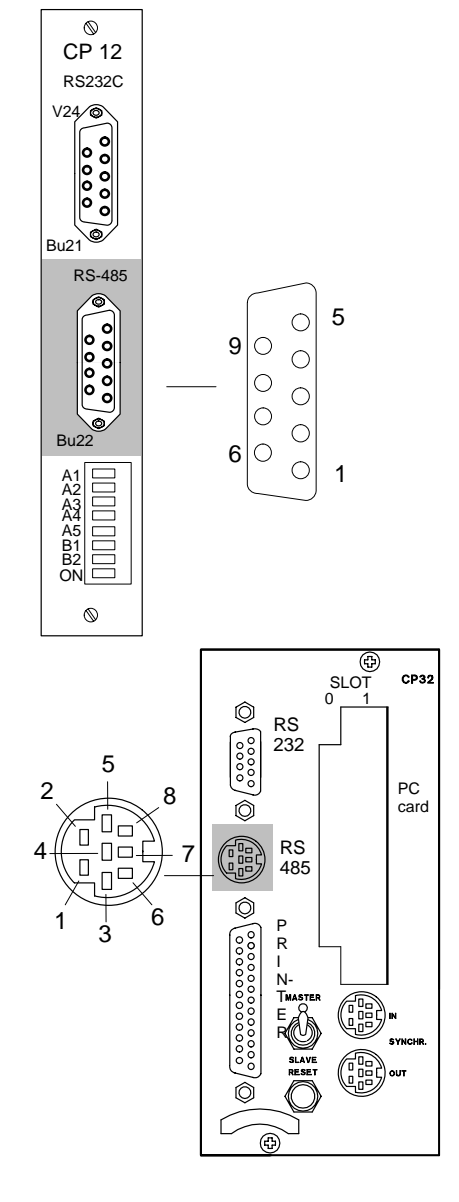

### **RS485 interface assignment**

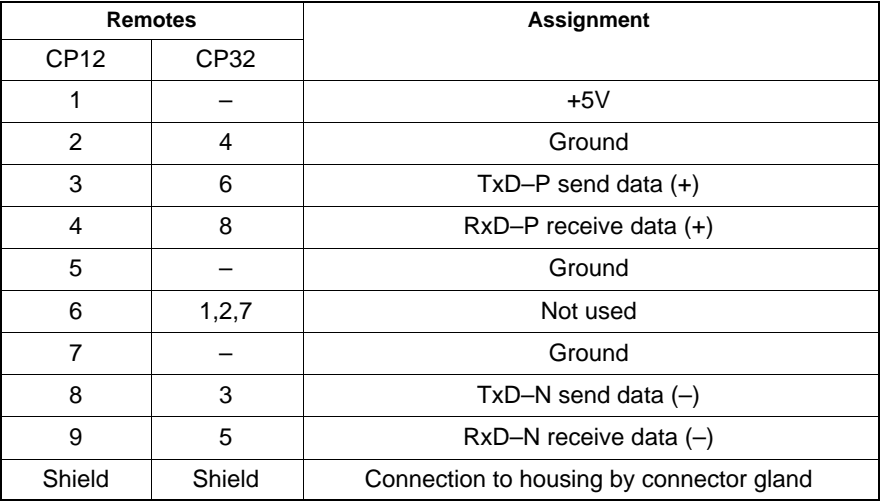

You can connect the MGC plus to a computer over the RS485 interface, and use it to address up to 32 devices. For this you will need a cable with a 9–pin Sub-D or 8–pin MiniDIN connector, unterminated. The unterminated cables can also be connected to the screw terminals on a Serial Converter SC232/422 (see HBM product catalogue), if the computer has no RS485/422 interface.

- Computer with 25–pin RS232 socket: connect converter directly to the computer.
- Computer with 9–pin RS232 socket: Fit the Kab 413 adapter plug onto the converter and connect it to the computer.

Assignment **SLOT 0**: Hard disk Assignment **SLOT 1**: IEEE488 interface

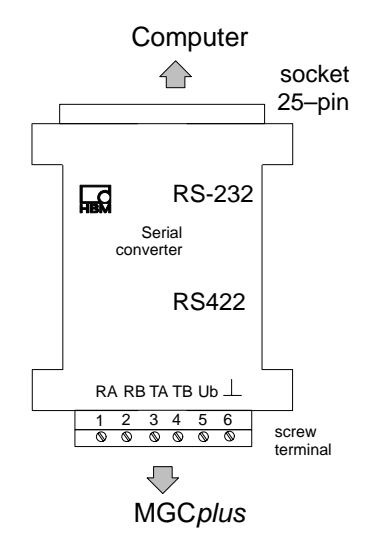

### **Converter assignment**

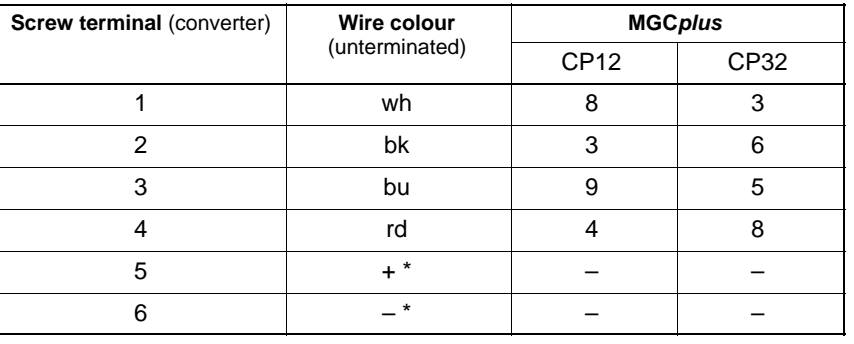

\* Supply voltage (9V DC) for the serial converter.

A plug–in power pack is included among the components supplied with the converter.

# 3.2 Setting up the interface

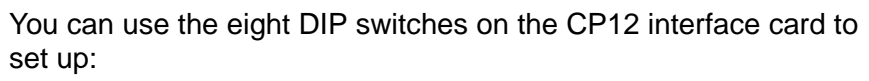

the device address, the baud rate and the parity

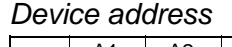

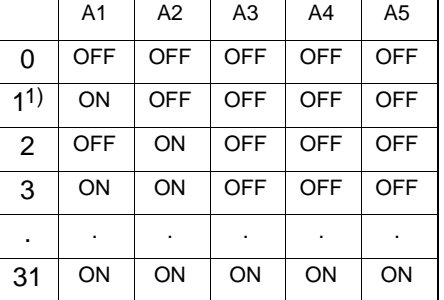

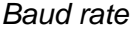

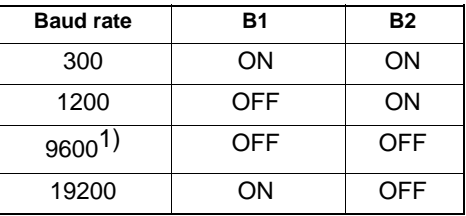

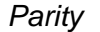

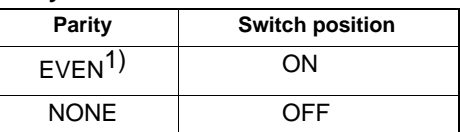

If you use a CP32 communications processor, this and other settings can be entered using the AB22A or the BDR and ADS commands.

<sup>1)</sup> Factory setting

MGCplus operation with computer or terminal

 $V24\sqrt{\circ}$ 

 $\frac{c}{c}$  $\degree$ 

 $\epsilon$ 

Bu<sub>2</sub>

RS-485

A1<br>
A2<br>
A3<br>
A4<br>
A5<br>
A5<br>
B2<br>
ON

 $\overline{\circ}$ 

Bu22

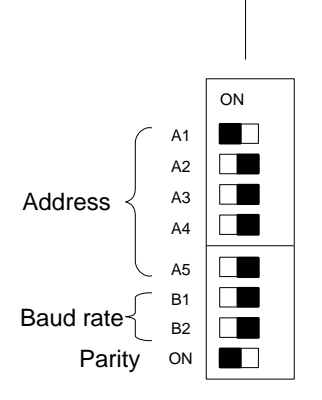

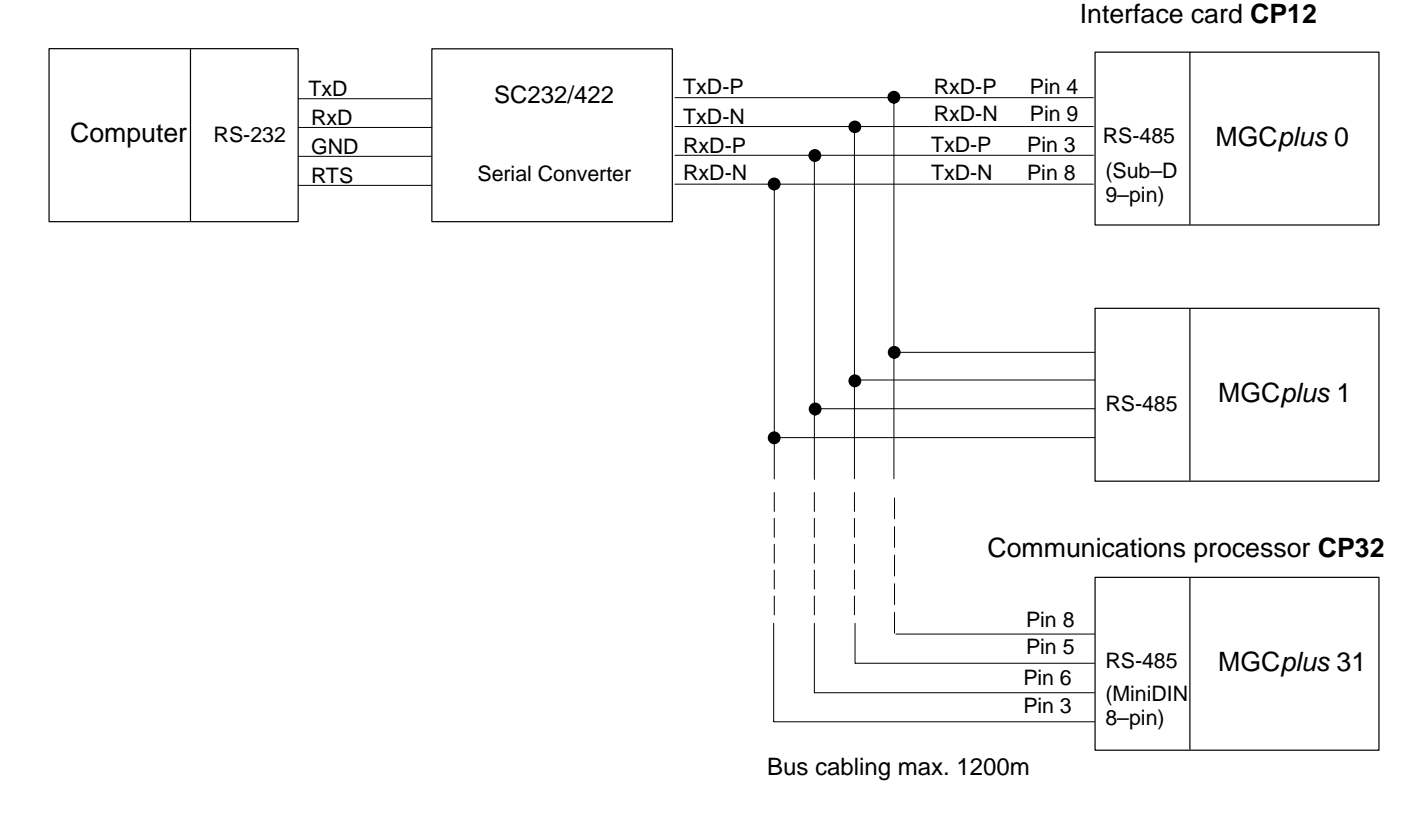

**Fig. E1:** RS485/422 bus with RS232C interface in the computer and Serial Converter SC232/422

# 4 Activating the printer interface

The HBM Interpreter is activated or deactivated by the same control characters as those used with the RS232C interface. Similarly, the information demanded is output as soon as it has been fully loaded into the output buffer.

# 4.1 Interface assignment

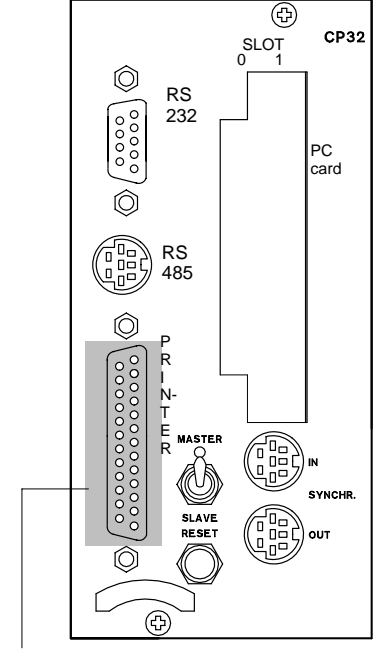

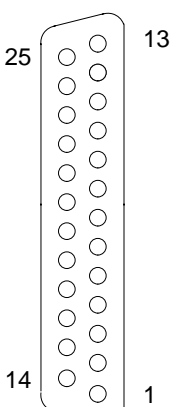

### **Printer interface assignment**

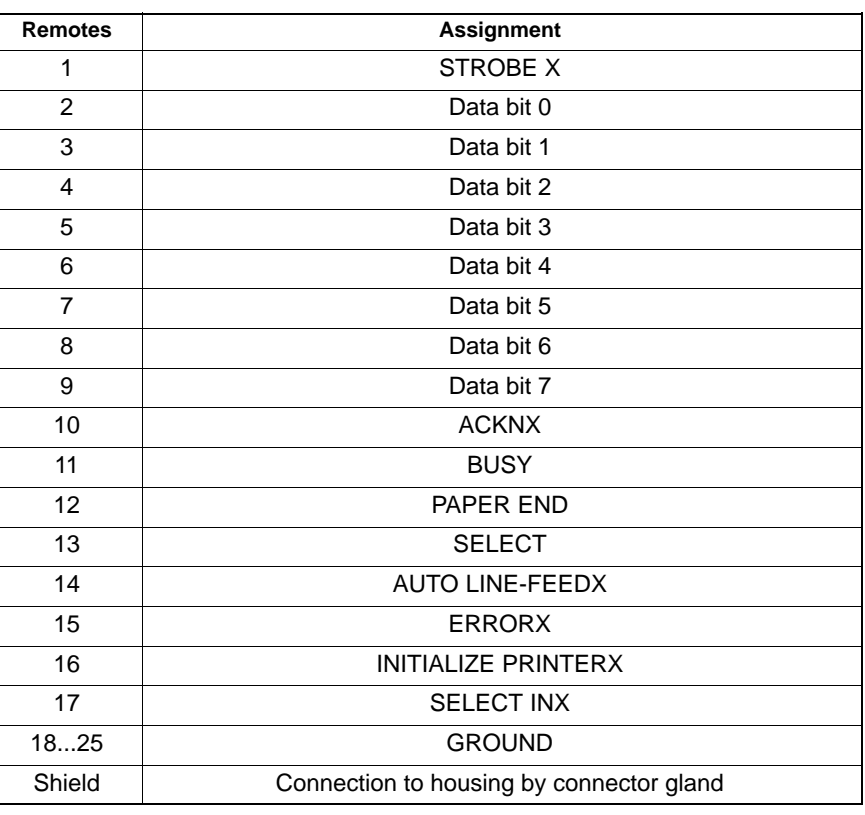

Data transmission requires an 11–pin special cable (Interlink), which is included among the components supplied with the CP32 communications processor.

Assignment **SLOT 0**: Hard disk Assignment **SLOT 1**: IEEE488 interface

### 5 Activating the IEEE 488–78 interface

The interface message Remote Enable (REN, which is usually set automatically by the computer when the IEEE 488–78 interface is initialised) activates the HBM Interpreter in conjunction with the initial command.

The MGCplus then goes into remote control mode, during which nothing except its display functions can still be operated by the AB22A/AB32 operating panel.

You may use one of the following commands to enable the operating panel again. You then exit from the HBM Interpreter.

- HBM command DCL
- Interface message DCL (Device Clear)
- Interface message GTL (Go To Local)
- Switch off the REN line

This puts the device into local status. You can now operate the MGCplus again using the AB22A/AB32 display and control panel. The address set up in the factory for HBM devices is 4 (see page [F-1](#page-70-0)7).

If several devices are operated on this bus, they must be set up with different addresses.

The computer must respond to the message **Data Present** with **INPUT** or **ENTER** and then accept the data. The HBM device cannot interpret the next command until all the data connected with the current command has been output.

Errors are recorded in the Standard Event Status Register and may be queried with the HBM command \*ESR? . Errors are also summarised in the Status Byte Register under an error sum bit (ESB). When the Standard Event Status Register is

read out, the individual error bits and the sum bit are cleared. 8 Device–dependent error **Standard Event Status Register** Bit:  $\begin{array}{|c|c|c|c|c|}\n\hline\n\text{B} & 7 & 6 & 5 & 4 & 3 & 2 & 1 & 0\n\end{array}$ 

MGCplus Operation with computer or terminal

16 Parameter defective - 32 Unknown command

# 5.1 Interface assignment

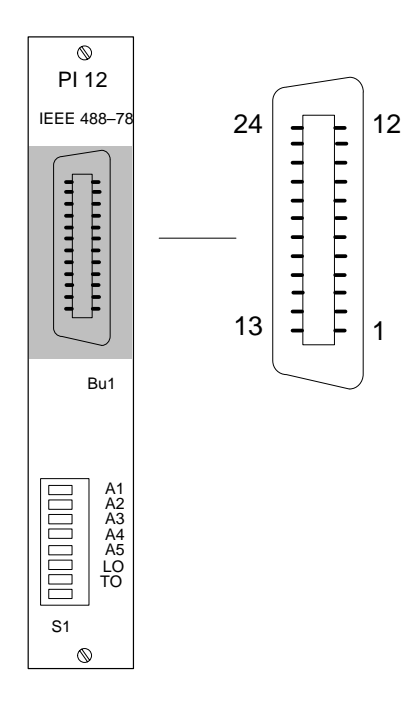

### **Assignment IEEE interface 48881)**

 $\overline{\phantom{a}}$ 

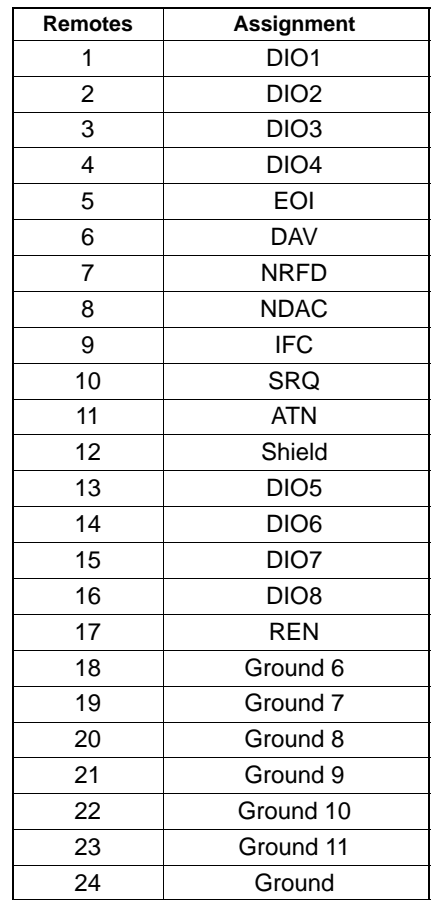

1) applies only to CP32 communications processor with PCMCIA–GPIB board (National Instruments, not included on list of components supplied)

# <span id="page-70-0"></span>5.2 Setting up addresses on the MGCplus

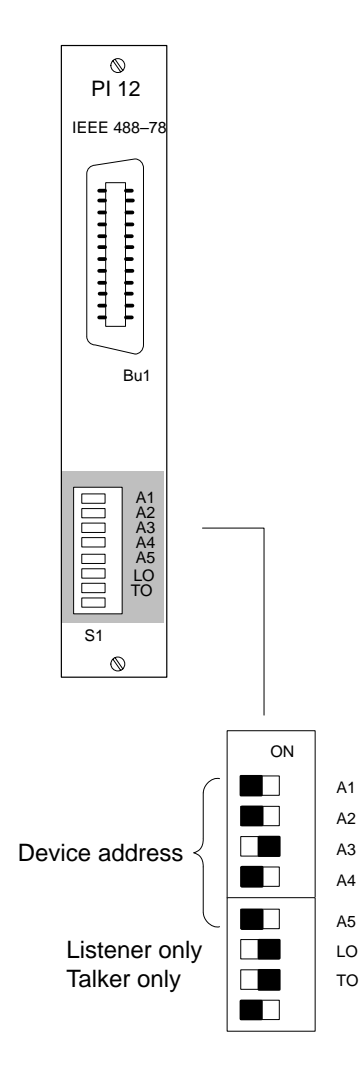

You can use the eight DIP switches on the PI12 interface card (optional) to set up:

the device address and the interface configuration.

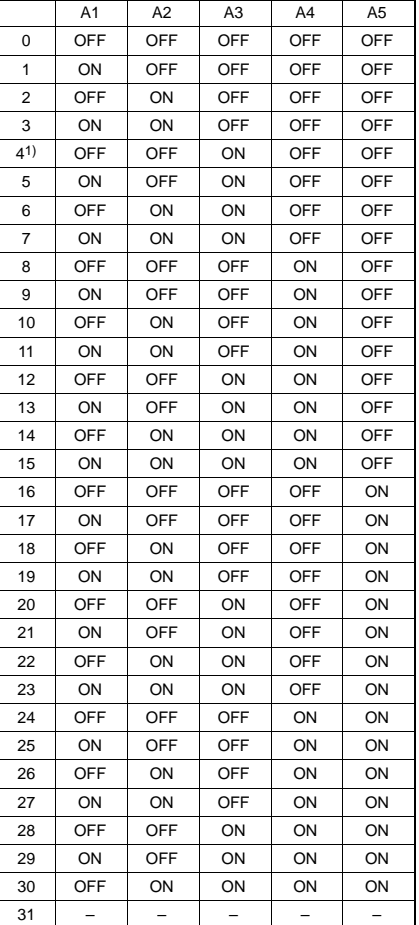

<sup>1)</sup> Factory setup

If you use a CP32 communications processor, the address can be set up using the AB22A and the command ADS.

### Talker/Listener setting:

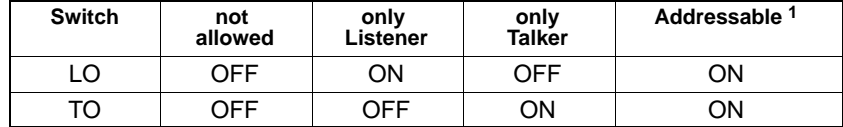

<sup>1</sup> Factory setting
## 6 Connect computer and device

**PC**

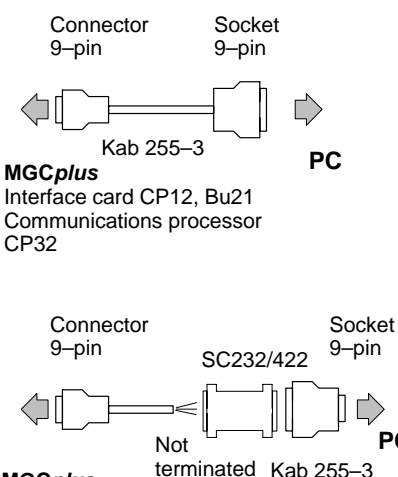

**MGCplus** Interface card CP12, Bu22

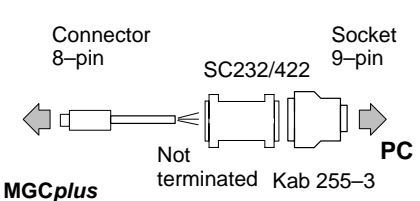

Communications processor CP32

## **Connect the MGCplus and computer to the mains supply Leave the MGCplus and computer switched off at first**

## **RS232C interface:**

- Use the cable Kab 255-3 to connect the MGC plus to the computer (cable Kab 255-3 is included among the components supplied)
- Set baud rate (9600)
- Set parity (ON)
- Switch on MGCplus and computer

## **RS485 interface:**

- Connect a cable with 9–pin connector (CP12), with 8–pin connector (CP32), unterminated, to the MGCplus and connect to the Serial Converter SC232/422; connect these to the computer directly or with the inserted adapter plug Kab 255-3 (the unterminated cable and the Serial Converter are not included in the list of components supplied)
- Set baud rate (9600)
- Set parity (ON)
- Set up address

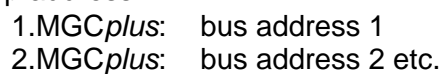

Switch on MGC plus, computer and converter power pack

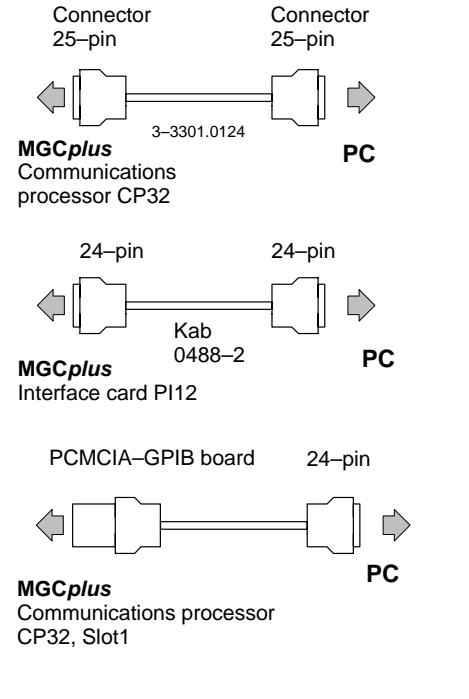

## **Printer interface:**

- Using the cable (3–3301.0124) included among the components supplied with the CP32, connect the MGC plus and the computer
- Switch on MGC plus and computer

## **IEEE interface 488:**

• Using the cable Kab 0488-2 or the PCMCIA–GPIB board cable, connect the MGCplus to the computer (the cable Kab 0488-2 and the board are not included with the components supplied)

## **Caution: Do in any case mount the supplied folding ferrites onto the connection cable!**

• Set up address:

1.MGCplus: bus address 4

2.MGCplus: bus address 5 etc.

• Switch on MGCplus and computer

## **The computer and MGCplus are now ready to take measurements.**

(Please take note of the chapter called 'Connections' in the Operating Manual).

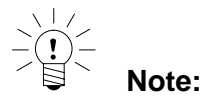

Assignment **SLOT 0**: Hard disk Assignment **SLOT 1**: IEEE488 interface

# **G Program creation**

## 1 IBM PC and compatibles

In order to make getting started with program creation a little easier for you, here are the routines for programming the interfaces of IBM and compatible PCs.

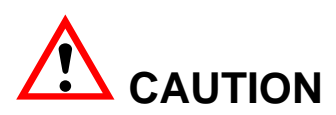

- Firstly, make sure all the cables are connected
- Only when you have done this should you switch on the devices involved

## 1.1 Communication via the RS232C interface

- Connect the PC to the MGC plus with the Kab255-3 cable.
- On the AB22A/AB32, set the baud rate of the RS232 interface to 9600Baud and the format to 8E1 (8 data bits, even parity, 1 stop bit).

#### **Test program** (Quick-BASIC 4.5)

Ext. triggering of a measurement run with 3 measured value lines, one measured value line pre–trigger and a total of 4 measurements. The gross signal of channels 3 and 4 and the time channel are measured and scaled.

DECLARE SUB WriteLine (w\$) DECLARE SUB ReadOMP () DECLARE SUB ReadRMB () DECLARE SUB ReadESR () DIM SHARED rd\$, wert&, anzsig%, anzzln%, anzwdh%  $einheit1$ = "EUN" + CHR$(34) + "% " + CHR$(34)$  'physic. unit % einheit2\$ = "IUN" + CHR\$(34) + "mV/V" + CHR\$(34)  $\qquad$  'Display unitmV/V  $e^{\frac{1}{2}}$  = "IUN" + CHR\$(34) + "Ohm " + CHR\$(34)  $\blacksquare$  'Display unit ohm init: OPEN "COM1:9600,N,8,1,CS,DS,CD,LF,RB256" FOR RANDOM AS #1 'Set up interface OUT &H3FB, &H1B  $\overline{8}$  data bits, 1 stop bit, even parity PRINT #1, CHR\$(18)  $\blacksquare$  The contract of the contract of the contract of the contract of the contract of the contract of the contract of the contract of the contract of the contract of the contract of the contract of the PRINT #1, "STP"  $\blacksquare$  'Terminate current measurement run WriteLine ("SRB1") 'Switch on acknowledgement (default) WriteLine ("PCS3")  $\blacksquare$  'Select Channel 3 (e.g. ML10) WriteLine ("SAD14,358")  $\qquad \qquad$  'Ub=5V,SG full bridge low level WriteLine ("GFV0")  $\blacksquare$   $\blacksquare$  The matrix of the matrix of the matrix of the matrix of the matrix of the matrix of the matrix of the matrix of the matrix of the matrix of the matrix of the matrix of the matrix of the mat WriteLine (einheit1\$)  $\blacksquare$  'Physical unit % WriteLine ("CAP1,0,0") 'Input characteristic point 1: 0mV/V=0%

WriteLine ("CAV0,100") 
WriteLine ("CAV0,100") WriteLine ("CAP0") 'Calibrate WriteLine (einheit2\$)  $\blacksquare$  'Display unit mV/V WriteLine (einheit1\$)  $\blacksquare$  'physic. unit % WriteLine ("CAV0,100") 
WriteLine ("CAV0,100") WriteLine ("CAP0") 'Calibrate WriteLine (einheit3\$)  $'$ Display unit ohm WriteLine ("PCS3,4")  $\qquad$  'Select channels 3 and 4 WriteLine ("ICS3,110")  $\qquad$  '3 decimal places, step 1 WriteLine ("CAL")  $\blacksquare$  'Calibrate active channels WriteLine ("MSS214") 'Record gross signal

WriteLine ("CAP2,2,100")  $\blacksquare$  'Input characteristic point 2: 2mV/V = 100% WriteLine ("OCP1,0,0") 'Output characteristic point 1: 0% = 0V WriteLine ("OCP2,100,10") 'Output characteristic point 2: 100% = 10V WriteLine ("SFC142,955")  $\qquad \qquad$  'Cut–off frequency 100 Hz, Bessel WriteLine ("PCS4")  $\blacksquare$  'Select Channel 4 (e.g. ML35) WriteLine ("SAD26,477")  $\blacksquare$  '4–line circuit, resistance 5000 ohm WriteLine ("CAP1,0,0")  $\blacksquare$  'Input characteristic point 1: 0 ohm = 0% WriteLine ("CAP2,5000,100")  $\qquad$  'Input characteristic point 2: 5000 ohm = 100% WriteLine ("OCP1,0,0")  $\blacksquare$  'Output characteristic point 1: 0% = 0V WriteLine ("OCP2,100,10")  $\qquad$  'Output characteristic point 2: 100% = 10V WriteLine ("SFC142,921")  $\qquad \qquad$  'Cut–off frequency 0.5 Hz, Bessel WriteLine ("AIS42")  $\qquad \qquad$  'Apply measuring signal at amplifier input WriteLine ("SIS3,202") 'Display gross value of Channel 3 on AB22A WriteLine ("MCS3,4,17") 'Record channels 3, 4 and time channel WriteLine ("ICR6317") 'Sampling rate 2400 Hz (default) WriteLine ("MBF1253") 'Measurement output format (binary, 4 byte, LSBxxxxMSB) WriteLine ("TRR")  $\blacksquare$  'Remove trigger conditions

- end: END
- SUB ReadESR 'Error routine LINE INPUT #1, rd\$ 'Read in string incl. CR  $z\$  = INPUT\$(1, #1)  $\qquad \qquad$  'Input LF END SUB SUB ReadOMP  $^{\prime}$  Measurement ended ? PRINT "Wait for trigger!" PRINT

WriteLine ("CAP2,2,100")  $\blacksquare$  'Input characteristic point 2: 2mV/V = 100% WriteLine ("TRE1,3,214,6102,6005") 'Start trigger event 1, channel 3, gross signal, Ext. trigger, stat. negative WriteLine ("TRD6500,151") 'Start trigger machine, trigger mode AND WriteLine ("TSV3,1,4") 'Start measurement (3 measured value lines, 1 measured value line pre–trigger, 4 measurements in total) anzsig% = 3 '3 signals (gross[3], gross[4], time channel)  $anzzln\% = 3$   $\qquad$   $\qquad$   $anzwdh\% = 4$   $'4$  repetitions (p3 of TSV command) ReadOMP **Second Contract Contract Contract Contract Contract Contract Contract Contract Contract Contract Contract Contract Contract Contract Contract Contract Contract Contract Contract Contract Contract Contract Contract** ReadRMB <sup>'</sup>Read in measured values

#### PRINT #1, "DCL" The Contract of the Contract of the Contract of the Contract of the Contract of the Contract of the Contract of the Contract of the Contract of the Contract of the Contract of the Contract of the Contract o

PRINT #1, "\*ESR?" 'Read off error status register

```
DO
 PRINT #1, "OMP?" 'Reading pointer status ?
 LINE INPUT #1, rd$ 'Read in string incl. CR
 z\ = INPUT$(1, #1) \qquad \qquad 'Input LF
 IF r d$ = "?" THENReadESR <sup>'</sup>Call error routine
   PRINT : PRINT "Error: "; rd$, "OMP? command"
  STOP 'Exit program
 END IF
 n\% = 0FOR i = 1 TO 4 <sup>'</sup>Extract number of measured value lines
  n\% = INSTR(n\% + 1, rd\, ",")
  IF i = 3 THEN m\% = n\%NEXT i
 n\% = VAL(MID$(rd$(m\% + 1, n\% - m\% - 1))LOOP UNTIL n% = anzzln% * anzwdh% \blacksquare 'Number of measured value lines * repetitions achieved?
END SUB
SUB ReadRMB \bullet 'Read in measured values
 rmbbef$ = "RMB?" + STR$(anzzln% * anzwdh%) + ",6409"
 PRINT #1, rmbbef$ \blacksquare 'Read off measured values (measured value lines *
repetitions)
 z\ = INPUT$(1, #1) \frac{1}{4} or read in ?
 IF z\ = "?" THEN 'Error ?
  z\ = INPUT$(2, #1) \qquad 'Read in CR and LF
  ReadESR <sup>'</sup>Call error routine
  PRINT : PRINT "Error: "; rd$, "RMB? command
  STOP 'Exit program
 END IF
```
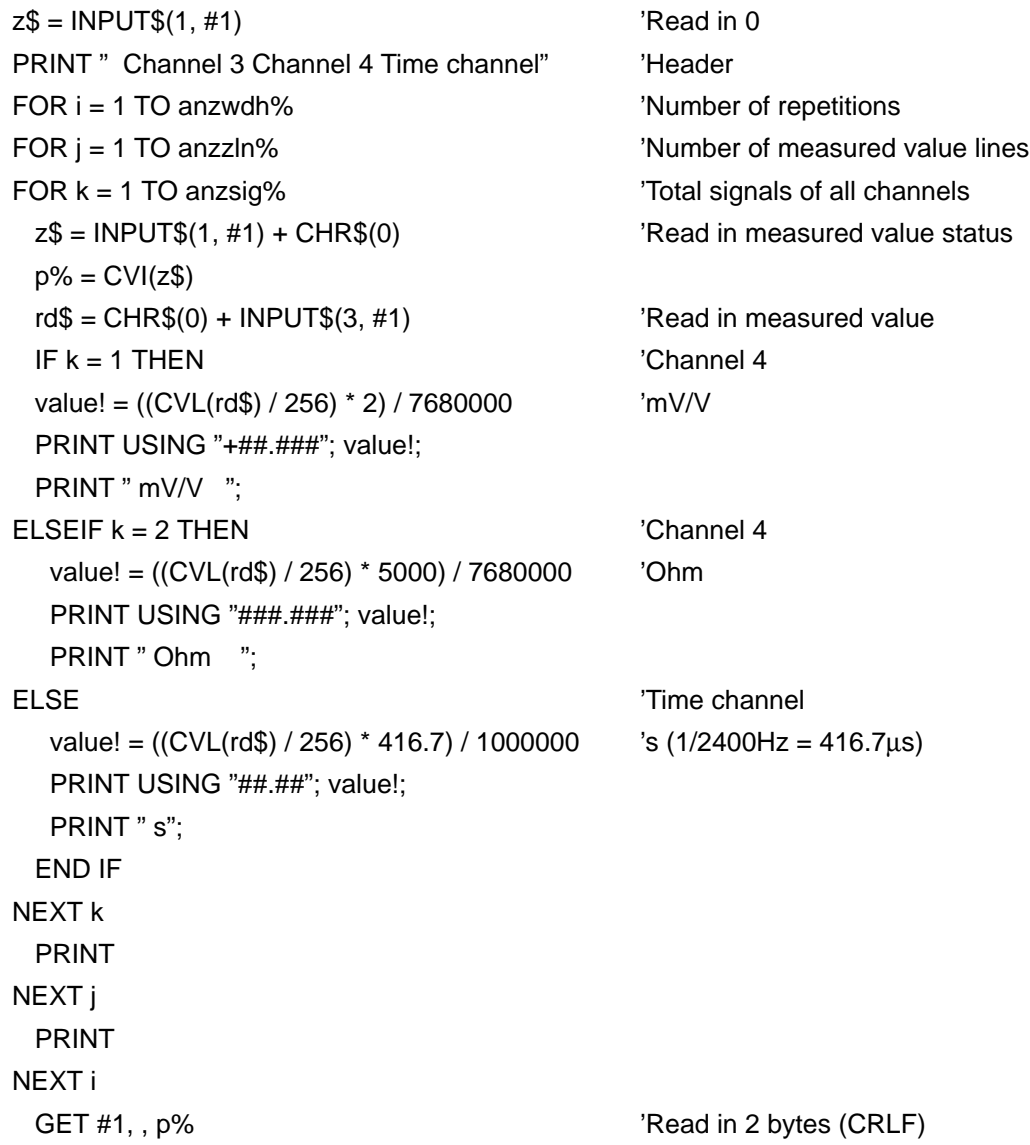

```
END SUB
SUB WriteLine (w$) \blacksquare 'Write routine
 PRINT #1, w$ \qquad 'Output command
LINE INPUT #1, rd$ 'Read in response incl. CR
 z\ = INPUT$(1, #1) ' 'Input LF
 IF rd$ <> "0" THEN 'Error ?
 ReadESR 'Call error routine
  PRINT : PRINT "Error: "; rd$, w$; "command"
 STOP 'Exit program
 END IF
END SUB
```
## **Explanations:**

- a) The instruction OUT &H3FB, &H1B in the initialisation block is used for setting the interface to even parity.
- b) With the WriteLine () commands, a set–up command is sent to the MGC *plus* and the response to the command read in. In the event of an error message – see \*ESR? command – this is output and the program stopped.
- c) With the commands WriteLine ("PCS3") to WriteLine("CAL"), channels 3 and 4 are parameterised and calibrated with the command WriteLine ("CAL").
- d) With the commands WriteLine ("MCS3,4,17") to WriteLine ("TRD6500,151"), the actual measurement is predefined and started with WriteLine ("TSV3,1,4").
- e) The measurement that has been started and is awaiting a trigger event can be seen as a measuring device symbol on the AB22A. In the program this message is displayed: Wait for trigger!

- f) By connecting Remote 7 (Pin 8) to the earth (Pin 1) on socket Bu2 e.g. on the AP01 connection board – the measurement is triggered.
- g) If the program runs with no errors, the following display appears on the screen, depending on the channel mismatch:

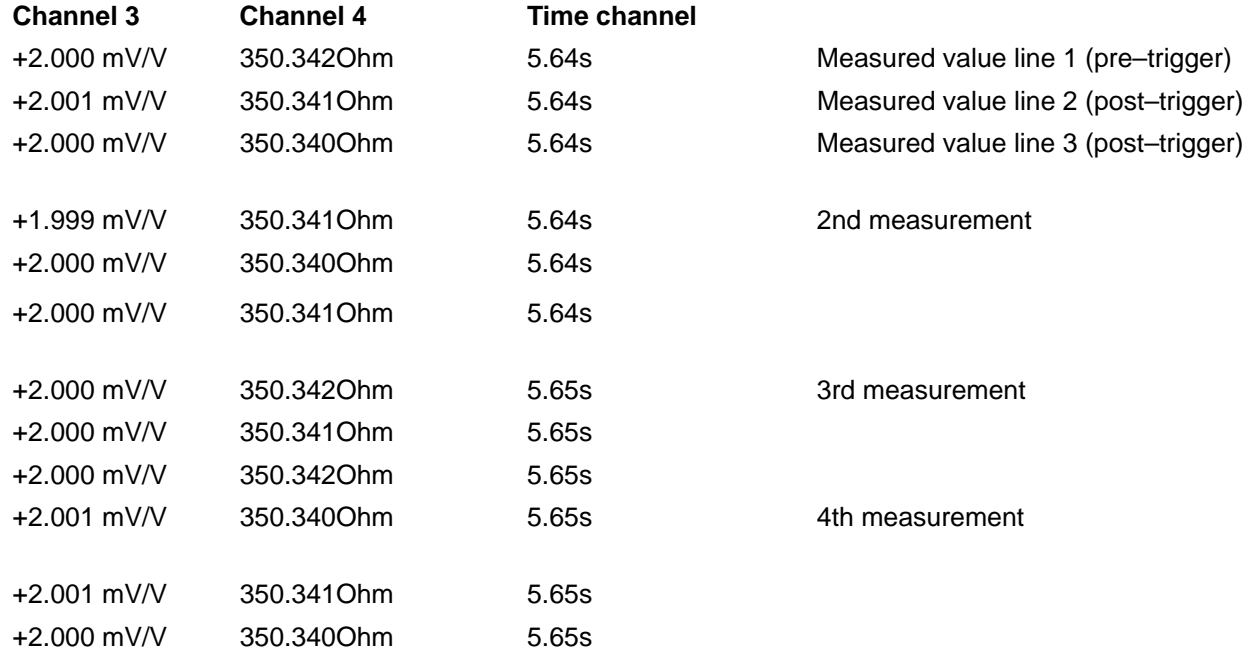

# 1.2 Communication via the RS485 interface

The following test program shows a measurement session (threshold value triggering) using 2 MGCplus devices. Both devices must be equipped with a CP32 communications processor.

- Connect the devices with a Kab261–2 synchronisation cable. The first device must be switched to "Master" and the second one to "Slave".
- Using the synchronisation cable, connect the SYNCHR.OUT socket on the 1st device (master) to the SYNCHR.IN socket on the 2nd device (slave).
- Connect the PC to the MGCplus devices according to Chapter 6 "Connecting computer and device". The device addresses, baud rate and data format are to be set on the AB22A/AB32 in set–up mode (System, Interface, RS485...).

## **Test program:** (Quick-BASIC 4.5)

Threshold value triggering of a measurement with 3 measured value lines, one measured value line pre–trigger and a total of 2 measurements. The gross signal of channels 3 and 4 of device no. 1 (master), the net signal of channels 2 and 3 of device no. 2 (slave) and the time channels are measured and scaled.

```
DECLARE SUB WriteLine (w$)
DECLARE SUB ReadOMP ()
DECLARE SUB ReadRMB1 ()
DECLARE SUB ReadRMB2 ()
DECLARE SUB ReadESR ()
DIM SHARED rd$, wert&, anzsig%, anzzln%, anzwdh%
einheit1$ = "EUN" + CHR$(34) + "% " + CHR$(34) p 'physic. unit %
einheit2$ = "EUN" + CHR$(34) + "\mum/m" + CHR$(34)    | 'physic.unit \mum/m
einheit3$ = "IUN" + CHR$(34) + "\mum/m" + CHR$(34) \mu 'Display unit \mum/m
einheit4$ = "IUN" + CHR$(34) + "mV/V" + CHR$(34) \blacksquare Display unit mV/V
init:
OPEN "COM1:9600,N,8,1,CS,DS,CD,LF,RB256" FOR RANDOM AS #1 Set up interface
OUT &H3FB, &H1B '8 data bits, 1 stop bit, even parity
PRINT #1, CHR$(18); \qquad \qquad 'Call HBM Interpreter
PRINT #1, "S33" 
Subsequent commands go to both devices, but only device 1 responds.
```
WriteLine ("S02")  $\qquad \qquad$  'Get response from Device 2 device1: PRINT #1, "S01" The Contract of the Select Device 1 WriteLine (einheit1\$)  $\blacksquare$  'physic. unit % WriteLine ("CAV0,100")  $V$  'Full scale value at 100% WriteLine ("CAP0") 'Calibrate WriteLine (einheit4\$)  $'$ Display unit mV/V WriteLine (einheit1\$)  $\blacksquare$  'physic. unit % WriteLine ("CAV0,100")  $\blacksquare$  'Full scale value at 100% WriteLine ("CAP0")  $\blacksquare$ WriteLine (einheit3\$)  $\blacksquare$  'Display unit ohm WriteLine ("SFC142,921") 'Cut–off frequency 0.5 Hz, Bessel

PRINT #1, "STP"  $\blacksquare$  'Terminate current measurement run WriteLine ("SRB1")  $\blacksquare$  'Switch on acknowledgement (default)

WriteLine ("PCS3")  $\qquad$  'Select Channel 3 (e.g. ML10) WriteLine ("SAD14,358")  $Ub=5V$ , SG full bridge low level WriteLine ("GFV0")  $\blacksquare$  'no K–Factor, basic unit mV/V WriteLine ("CAP1,0,0") 'Input characteristic point 1: 0mV/V = 0% WriteLine ("CAP2,2,100") 'Input characteristic point 2: 2mV/V = 100% WriteLine ("OCP1,0,0") 'Output characteristic point 1: 0% = 0V WriteLine ("OCP2,100,10")  $\blacksquare$  'Output characteristic point 2: 100% = 10V WriteLine ("SFC142,955")  $\qquad \qquad$  'Cut–off frequency 100 Hz, Bessel WriteLine ("PCS4")  $\blacksquare$  'Select Channel 4 (e.g. ML35) WriteLine ("SAD26,477") '4–line circuit, resistance 5000 ohm WriteLine ("CAP1,0,0") 'Input characteristic point 1: 0 ohm = 0% WriteLine ("CAP2,5000,100")  $\qquad$  'Input characteristic point 2: 5000 ohm = 100% WriteLine ("OCP1,0,0") 'Input output characteristic point 1: 0% = 0V WriteLine ("OCP2,100,10") 'Output characteristic point 2: 100% = 10V

MGCplus Operation with computer or terminal WriteLine ("CAL")  $\blacksquare$  'Calibrate active channels WriteLine ("MCS3,4,17") 'Record channels 3, 4 and time channel WriteLine ("MSS214") **WriteLine** ("MSS214") WriteLine ("ICR6317") 'Sampling rate 2400 Hz (default) WriteLine ("TRR")  $\blacksquare$  'Remove trigger conditions WriteLine ("TRD6500,151")  $\qquad$  'Start trigger machine, trigger mode AND device2: PRINT #1, "S02" The contract of the contract of the contract of the contract of the contract of the contract of the contract of the contract of the contract of the contract of the contract of the contract of the contract o WriteLine ("PCS2")  $\qquad$  'Select Channel 2 (e.g. ML55) WriteLine ("SAD14,353") 
WriteLine ("SAD14,353") WriteLine ("GFV2")  $\frac{1}{2}$  /k–factor=2, basic unit um/m WriteLine (einheit1\$)  $\blacksquare$  'physic. unit % WriteLine ("CAP1,0,0")  $\blacksquare$  'Input characteristic point 1:  $0\mu m/m = 0\%$ WriteLine ("OCP1,0,0") 'Output characteristic point 1: 0% = 0V WriteLine ("CAV0,100") 'Full scale value at 100% WriteLine ("CAP0") 'Calibrate WriteLine (einheit3\$)  $\blacksquare$  'Display unit  $\mu$ m/m WriteLine ("SFC142,955") 'Cut–off frequency 100 Hz,Bessel WriteLine ("PCS3")  $\qquad$  'Select Channel 3 (e.g. ML55) WriteLine ("SAD14,354") 'Ub=5V,SG half bridge WriteLine ("GFV0")  $\blacksquare$  'no K–Factor, basic unit mV/V WriteLine (einheit1\$)  $\blacksquare$  'physic. unit %

WriteLine ("ICS3,110") '3 decimal places, step 1 WriteLine ("SIS3,202") 'Display gross value of Channel 3 on AB22A WriteLine ("MBF1253") 'Measurement output format (binary, 4 byte, LSBxxxxMSB) WriteLine ("TRE1,3,214,6006,6004,1.0") 'Start trigger event 1, Channel 3, gross signal, measurement threshold, stat. positive, threshold value 1.0 WriteLine ("CAP2,4000,100") 'Input characteristic point 2: 4000µm/m = 100% WriteLine ("OCP2,100,10") 'Output characteristic point 2: 100% = 10V

WriteLine ("CAV0,100") 'Full scale value at 100% WriteLine ("CAP0") 'Calibrate WriteLine (einheit4\$) 'Display unit mV/V WriteLine ("PCS2,3") 'Select channels 2 and 3 WriteLine ("ICS1,110")  $\qquad$  '3 decimal places, step 1 WriteLine ("CAL")  $\blacksquare$  'Calibrate active channels WriteLine ("MSS215") 'Record net signal

PRINT #1, "S02" 'Select device 2

WriteLine  $(°CAP1,0,0")$   $\qquad \qquad \qquad$  'Input characteristic point 1:  $0 \text{mV/V} = 0\%$ WriteLine ("CAP2,2,100") 'Input characteristic point 2: 2mV/V = 100% WriteLine ("OCP1,0,0") 'Output characteristic point 1: 0% = 0V WriteLine ("OCP2,100,10") 'Output characteristic point 2: 100% = 10V WriteLine ("SFC142,955") 'Cut–off frequency 100 Hz,Bessel WriteLine ("AIS42")  $\qquad \qquad$  'Apply measuring signal at amplifier input WriteLine ("SIS2,203") 'Display net value of Channel 2 on AB22A WriteLine ("MCS2,3,17")  $\qquad$  'Record channels 2, 3 and time channel WriteLine ("ICR6317") 'Sampling rate 2400 Hz (default) WriteLine ("MBF1253") 'Measurement output format (binary, 4 byte, LSBxxxxMSB) PRINT #1, "S02"  $\qquad \qquad$  'Select device 2, trigger slave must be started first WriteLine ("TSV3,1,2") 'Start measurement (3 measured value lines, 1 measured value line pre–trigger, a total of 2 measurements) PRINT #1, "S01" 'Select device 1, trigger master WriteLine ("TSV3,1,2") 'Start measurement (3 measured value lines, 1 measured value line pre–trigger, a total of 2 measurements) anzsig% = 3 '3 signals channel X, channel Y, time channel) anzzln% = 3 '3 measured value lines (p1 of TSV command) anzwdh% = 2 '2 repetitions (p3 of TSV command) ReadOMP **Sexual Example 20** The Measurement ended ? ReadRMB1 *ReadRMB1 Read in measured values of device 1* 

```
MGCplus Operation with computer or terminal
end:
PRINT #1, "S98" \blacksquare 'subsequent command goes to both devices, but neither responds
PRINT #1, "DCL" 'Exit HBM Interpreter
END
SUB ReadESR 'Error routine
 PRINT #1, "*ESR?" 			 'Read off error status register
 LINE INPUT #1, rd$ 'Read in string incl. CR
 z\ = INPUT$(1, #1) ' 'Input LF
END SUB
SUB ReadOMP
 PRINT "Wait for trigger!"
 PRINT
DO
 PRINT #1, "OMP?" 'Reading pointer status ?
 LINE INPUT #1, rd$ 'Read in string incl. CR
 z\ = INPUT$(1, #1) \qquad \qquad 'Input LF
 IF rd$ = "?" THENReadESR <sup>'</sup>Call error routine
   PRINT : PRINT "Error: "; rd$, "OMP? command"
  STOP 'Exit program
 END IF
 n\% = 0FOR i = 1 TO 4 <sup>'Extract number of measured value lines</sub></sup>
  n\% = INSTR(n\% + 1, rd\, ",")
  IF i = 3 THEN m% = n%
 NEXT i
 n\% = \text{VAL}(MID$(rd$(m\% + 1, n\% - m\% - 1))LOOP UNTIL n% = anzzln% * anzwdh% 'Number of measured value lines * repetitions achieved?
```
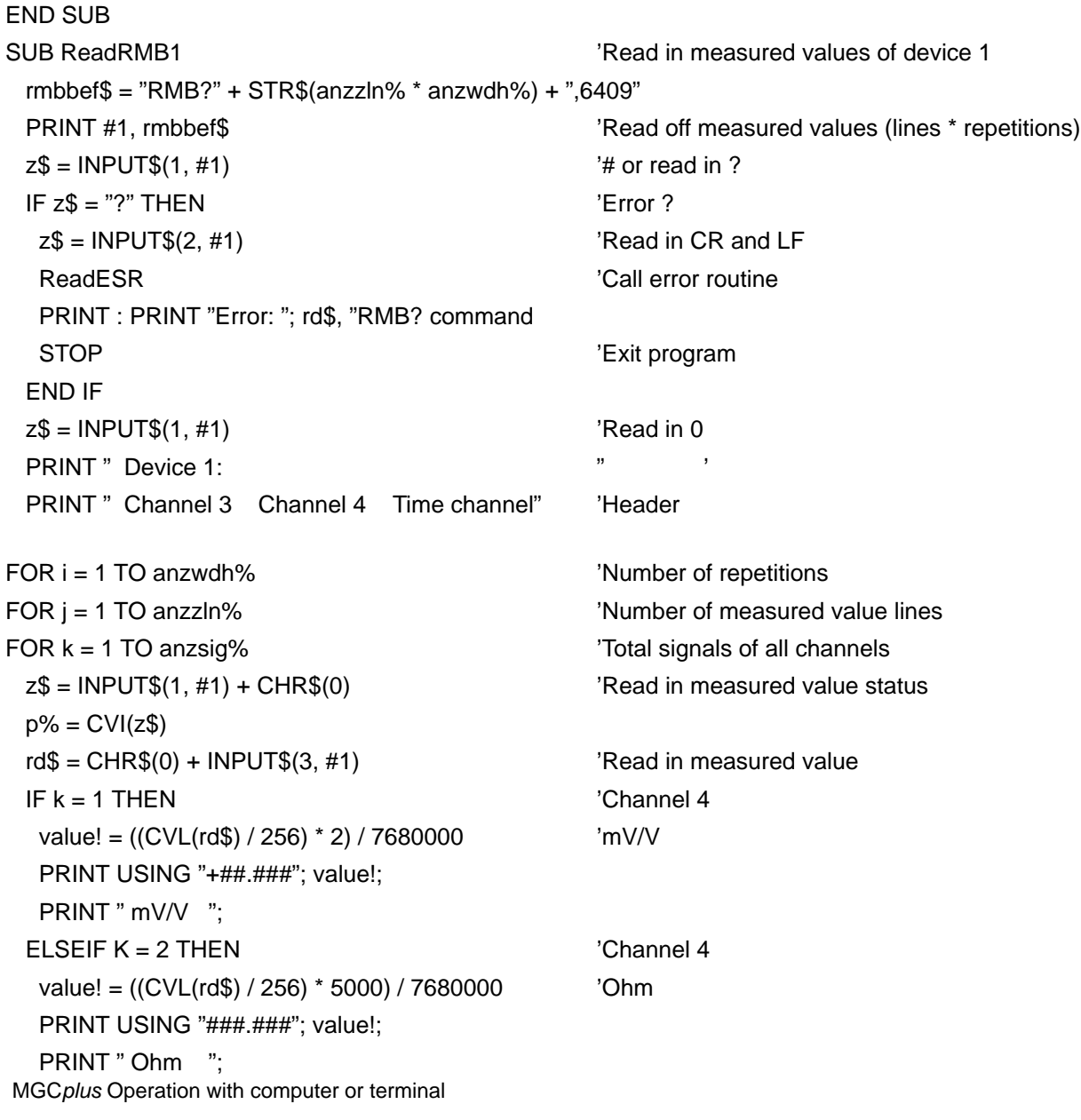

```
ELSE The channel of the channel of the channel of the channel of the channel of the channel of the channel of the channel of the channel of the channel of the channel of the channel of the channel of the channel of the cha
  value! = ((CVL(rd$) / 256) * 416.7) / 1000000 's (1/2400Hz = 416.7 \mu s)PRINT USING "##.###"; value!;
  PRINT " s":
 END IF
NEXT k
 PRINT
NEXT j
 PRINT
NEXT i
 GET #1, , p% ' Read in 2 bytes (CRLF)
END SUB
SUB ReadRMB2 'Read in measured values of device 2
 rmbbef$ = "RMB?" + STR$(anzzln% * anzwdh%) + ",6409"
 PRINT #1, rmbbef$ 'Read off measured values (lines * repetitions)
 z\ = INPUT$(1, #1) \frac{1}{4} or read in ?
 IF z\ = "?" THEN
  z\ = INPUT$(2, #1) \qquad 'Read in CR and LF
  ReadESR <sup>'</sup>Call error routine
  PRINT : PRINT "Error: "; rd$, "RMB? command
  STOP 'Exit program
 END IF
 z\ = INPUT$(1, #1) \qquad 'Read in 0
 PRINT " Device 2:"
 PRINT" Channel 2 Channel 3 Time channel" 
Header
FOR i = 1 TO anzwdh% ' 'Number of repetitions
FOR j = 1 TO anzzln% \blacksquareFOR k = 1 TO anzsig% \blacksquare
```

```
z\ = INPUT$(1, #1) + CHR$(0) \qquad 'Read in measured value status
 p\% = CVI(z$)rd$ = CHR$(0) + INPUT$(3, #1) 'Read in measured value
 IF k = 1 THEN 'Channel 3
   value! = ((CVL(rd$) / 256) * 2 / 2 * 4000) / 7680000 'µm/m (2/2 = 2/k–factor)
  PRINT USING "+####.#"; value!;
  PRINT " um/m ";
 ELSEIF K = 2 THEN 'Channel 4
   value! = ((CVL(rd$) / 256) * 2) / 7680000 'mV/V
  PRINT USING "+##.#"; value!;
  PRINT " mV/V ":
 ELSE Time channel
  value! = ((CVL(rd$) / 256) * 416.7) / 1000000 's (1/2400Hz = 416.7\mus)
  PRINT USING "##.###"; value!;
  PRINT " s";
 END IF
NEXT k
 PRINT
NEXT j
 PRINT
NEXT i
 GET #1, , p% 'Read in 2 bytes (CRLF)
END SUB
```
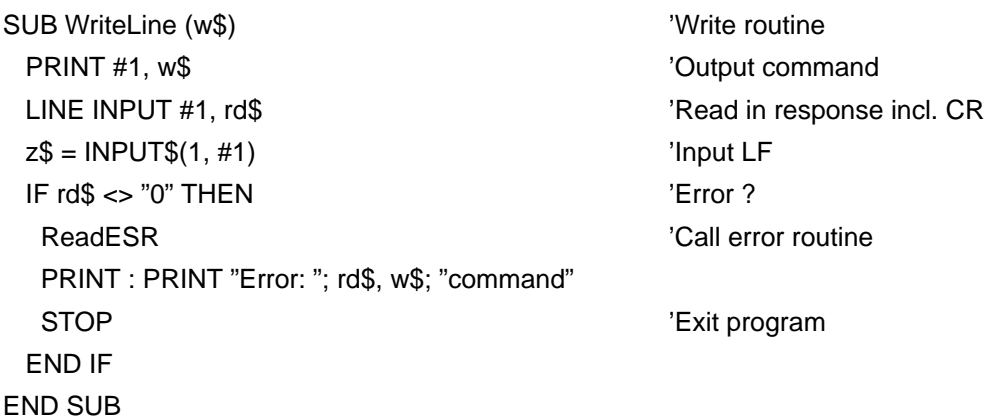

## **Explanation:**

- a) The instruction OUT &H3FB, &H1B in the initialisation block is used for setting the interface to even parity.
- b) Both devices are prepared to receive subsequent commands with the command PRINT #1,"S33" with device 1 responding on behalf of both devices. With WriteLine ("S02") the response of device 2 must be retrieved.
- c) Device 1 is selected by using the command PRINT #1,"S01", with the WriteLine() commands a set–up command is sent to the MGC plus and the response to the command read in. In the event of an error message – see \*ESR? command – this is output and the program stopped.
- d) With the commands WriteLine ("PCS3") to WriteLine("CAL"), channels 3 and 4 of device 1 are parameterised and calibrated with the latter.
- e) With the commands WriteLine ("MCS3,4,17") to WriteLine("TRD6500,151") a measurement run with device 1 is predefined.
- f) With the command PRINT #1,"S02" device 2 is selected. Further sequence of operations as under c)
- g) With the commands WriteLine ("PCS2") to WriteLine("CAL"), channels 2 and 3 of device 2 are parameterised and calibrated with the latter.

- h) With the commands WriteLine ("MCS2,3,17") to WriteLine("MBF1253") the measurement run with device 2 is predefined.
- i) The commands PRINT #1,"S02" and WriteLine ("TSV3,1,2") or PRINT #1,"S01" and' WriteLine ("TSV3,1,2"), the measurement run finally starts, whereby device 2 (slave) must be started first.
- j) The measurement run which has been started and is awaiting a trigger event can be seen as a measuring device symbol on the AB22A screen. In the program this message is displayed: Wait for trigger!
- k) The measurement is triggered if the measured value of channel 3 (device 1) exceeds the threshold of 1,000 mV/V.
- l) If the program runs with no errors, the following display appears on the screen, depending on the channel mismatch:

Device 1:

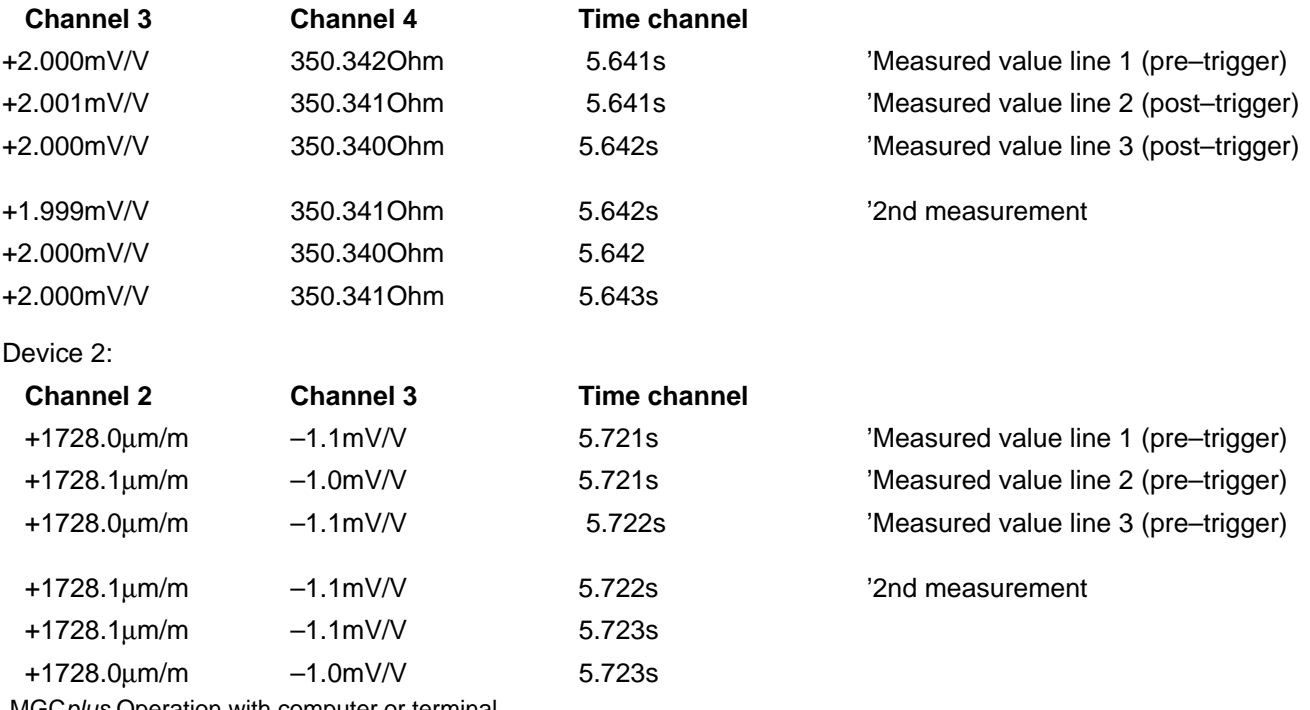

## 1.3 Communication via the IEEE interface

The following test program shows a measurement session (threshold value triggering) using 2 MGCplus devices. Both devices must be equipped with a CP32 communications processor.

- Connect the devices with a Kab261–2 synchronisation cable. The first device must be switched to "Master" and the second one to "Slave".
- Using the synchronisation cable, connect the SYNCHR.OUT socket on the 1st device (master) to the SYNCHR.IN socket on the 2nd device (slave).

Also necessary for each device is a PCMCIA–GPIB board from the 'National Instruments' company (not part of standard supply).

- Plug the PCMCIA–GPIB board into **Slot1** on the CP32.
- Connect the MGCplus devices and the PC with the GPIB connecting cables and then in set–up mode of the AB22A/AB32 (System, Interface, IEC...) set up the device addresses for both devices. Device 1: Address 4

Device 2: Address 5

Setting up the GPIB board in the PC with National Instruments GPIB-PC software to:

## **GPIB0**

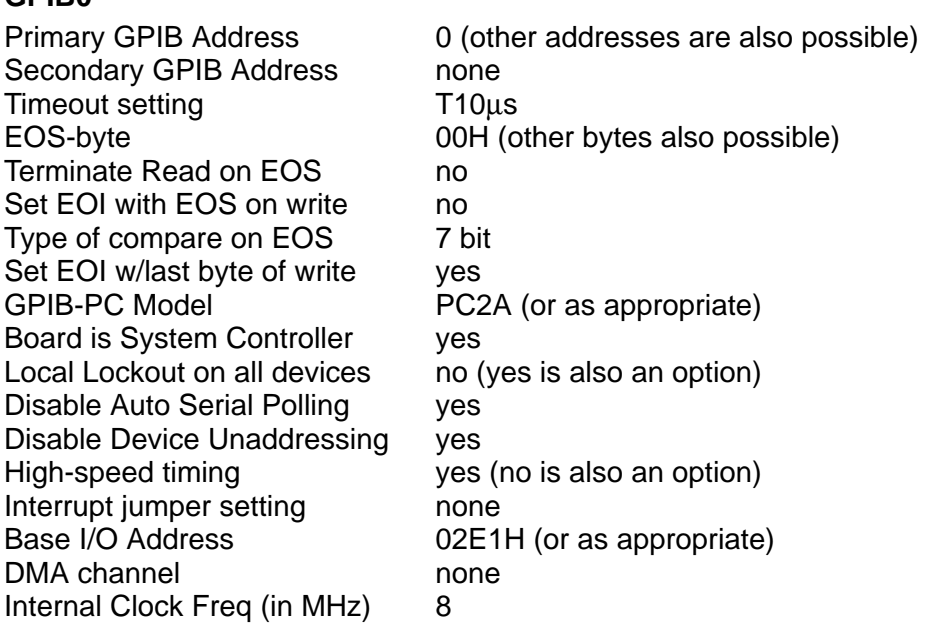

The following set–up is to be made for HBM devices:

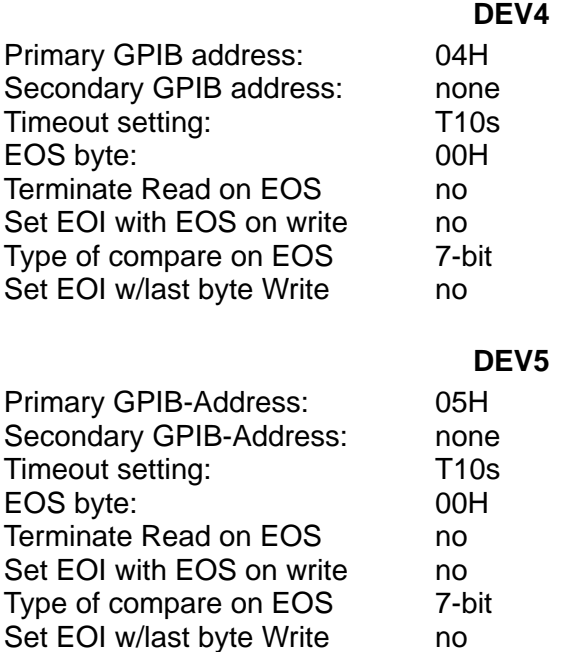

More devices can be defined as required, as long as they are given another primary address. After these settings have been saved on exiting from IBCONF<sup>1)</sup>, a warm start must be effected on the computer in order to activate the settings.

#### **Note:**

Other versions of the GPIB-PC software may possibly have another sequence for the parameters to be entered or questions that are phrased differently. In that case, the settings should be undertaken in a similar manner.

1) Configuration program for the GPIB board

#### **Test program:** (Quick-BASIC 4.5)

Threshold value triggering of a measurement with 3 measured value lines, one measured value line pre–trigger and a total of 2 measurements. The gross signal of channels 3 and 4 of device no. 1 (master), the net signal of channels 2 and 3 of device no. 2 (slave) and the time channels are measured and scaled.

\$INCLUDE: 'c:\at–gpib\qbasic\qbdecl4.bas' DECLARE SUB IFinit () DECLARE SUB WriteLine (WR\$, n%) DECLARE SUB Load () DECLARE SUB ReadOMP () DECLARE SUB ReadRMB1 () DECLARE SUB ReadRMB2 () DECLARE SUB ReadESR () DIM SHARED i, j, BD%, dev%(2), n%, st%, anzsig%, anzzln%, anzwdh% DIM SHARED RD\$, WR\$  $einheit1$ = "EUN" + CHR$(34) + "% " + CHR$(34) + ";"$  'physic. unit %  $einheit2$ = "EUN" + CHR$(34) + "um/m" + CHR$(34) + ";"$  'physic.unit  $µm/m$  $einheit3$ = "IUN" + CHR$(34) + "um/m" + CHR$(34) + ";"$  'Display unit  $µm/m$  $einheit4$ = "IUN" + CHR$(34) + "mV/V" + CHR$(34) + ";"$  'Display unit mV/V DATA DEV4,DEV5 CLS 'Clear screen init: CALL IFinit  $IF$  j  $>= 0$  THEN FOR  $i = 1$  TO 2 st% = ILWRT(dev%(i), "STP;", 4) 'Terminate current measurement run CALL WriteLine("SRB1;", 5)  $\qquad \qquad$  'Switch on acknowledgement NEXT i

 $device1: i = 1$ CALL WriteLine("PCS3;", 5)  $\qquad$  'Select Channel 3 (e.g. ML10) CALL WriteLine("SAD14,358;", 10) 'Ub=5V,SG full bridge low level CALL WriteLine("GFV0;", 5)  $\qquad \qquad$  'no K–Factor, basic unit mV/V CALL WriteLine(einheit1\$, 10) Thysic. unit % CALL WriteLine("OCP1,0,0;", 9) 'Output characteristic point 1: 0% = 0V CALL WriteLine("CAP0;", 5) <sup>'</sup>Calibrate CALL WriteLine(einheit4\$, 10) 'Display unit mV/V CALL WriteLine("SFC142,955;", 11) 'Cut-off frequency 100 Hz, Bessel

CALL WriteLine("PCS4;", 5)  $\qquad$  'Select Channel 4 (e.g. ML35) CALL WriteLine("SAD26,477;", 10) '4–line circuit, resistance 5000 ohm CALL WriteLine(einheit1\$, 10) The CALL WriteLine in the Value of the Value of the Value of the Value of Value o CALL WriteLine("OCP1,0,0;", 9) 'Output characteristic point 1: 0% = 0V CALL WriteLine("CAP0;", 5) 'Calibrate CALL WriteLine(einheit3\$, 10) 'Display unit ohm CALL WriteLine("SFC142,921;", 11) 'Cut–off frequency 0.5 Hz, Bessel

CALL WriteLine("PCS3,4;", 7)  $\qquad \qquad$  'Select channels 3 and 4 CALL WriteLine("ICS3,110;", 9)  $\qquad$  '3 decimal places, step 1 CALL WriteLine("CAL;", 4)  $\qquad \qquad$  'Calibrate active channels'

CALL WriteLine("CAP1, 0,0;", 9)  $\blacksquare$  'Input characteristic point 1: 0mV/V = 0% CALL WriteLine("CAP2,2,100;", 11) 'Input characteristic point 2: 2mV/V = 100% CALL WriteLine("OCP2,100,10;", 12) 'Output characteristic point 2: 100% = 10V

CALL WriteLine("CAP1,0,0;", 9)  $\blacksquare$  'Input characteristic point 1: 0 ohm = 0% CALL WriteLine("CAP2,5000,100;", 14) 'Input characteristic point 2: 5000 ohm = 100% CALL WriteLine("OCP2,100,10;", 12) 'Output characteristic point 2: 100% = 10V

MGCplus Operation with computer or terminal CALL WriteLine("AIS42;", 6)  $\qquad \qquad$  'Apply measuring signal at amplifier input CALL WriteLine("SIS3,202;", 9)  $\qquad \qquad$  'Display gross value of Channel 3 on AB22A

CALL WriteLine("MCS3,4,17;", 10) 'Record channels 3, 4 and time channel CALL WriteLine("MSS214;", 7) The CALL WriteLine("MSS214;", 7) CALL WriteLine("ICR6317;", 8) 'Sampling rate 2400 Hz (default) CALL WriteLine("TRR;", 4) 'Remove trigger conditions CALL WriteLine("TRE1,3,214,6006,6004,1.0;", 25) 'Start trigger event 1, Channel 3, gross signal

CALL WriteLine("TRD6500,151;", 12) 'Start trigger machine, trigger mode AND

device $2: i = 2$ 

CALL WriteLine("SAD14,353;", 10) 'Ub=5V,SG full bridge CALL WriteLine("GFV2;", 5) 'K factor=2, basic unit  $\mu$ m/m CALL WriteLine(einheit1\$, 10) Thysic. unit % CALL WriteLine("OCP1,0,0;", 9) 'Output characteristic point 1: 0% = 0V CALL WriteLine("CAP0;", 5) 
(CALL WriteLine("CAP0;", 5) CALL WriteLine(einheit3\$, 10) 'Display unit µm/m CALL WriteLine("SFC142,955;", 11)  $C$ ut–off frequency 100 Hz, Bessel

CALL WriteLine("PCS3;", 5)  $\qquad$  'Select Channel 3 (e.g. ML55) CALL WriteLine("SAD14,354;", 10) 'Ub=5V,SG half bridge CALL WriteLine("GFV0;", 5)  $\qquad \qquad$  'no K–Factor, basic unit mV/V CALL WriteLine(einheit1\$, 10) The control of the control of the control of the control of the control of the control of the control of the control of the control of the control of the control of the control of the control

CALL WriteLine("MBF1253;", 8) 'Measurement output format (binary, 4 byte, LSBxxxxMSB) 'Measurement threshold, Stat. positive, threshold value 1.0

CALL WriteLine("PCS2;", 5)  $\qquad$  'Select Channel 2 (e.g. ML55) CALL WriteLine("CAP1,0,0;", 9)  $\blacksquare$  'Input characteristic point 1:  $0\mu m/m = 0\%$ CALL WriteLine("CAP2,4000,100;", 14) 'Input characteristic point 2: 4000µm/m = 100% CALL WriteLine("OCP2,100,10;", 12) 'Output characteristic point 2: 100% = 10V

CALL WriteLine("CAP1,0,0;", 9)  $\blacksquare$  'Input characteristic point 1: 0mV/V = 0%

CALL WriteLine("CAP0;", 5) 'Calibrate CALL WriteLine(einheit4\$, 10) 'Display unit mV/V CALL WriteLine("SFC142,955;", 11) 'Cut–off frequency 100 Hz,Bessel

CALL WriteLine("PCS2,3;", 7)  $\qquad$  'Select channels 2 and 3 CALL WriteLine("ICS1,110;", 9) <sup>'1</sup> decimal place, step 1 CALL WriteLine("CAL;", 4) <sup>'</sup>Calibrate active channels

CALL WriteLine("MSS215;", 7) The CALL WriteLine("MSS215;", 7) CALL WriteLine("ICR6317;", 8)  $\qquad$  'Sampling rate 2400 Hz (default)

 $i = 1$ 

CALL WriteLine("CAP2,2,100;", 11) 'Input characteristic point 2: 2mV/V = 100% CALL WriteLine("OCP1,0,0;", 9) 'Output characteristic point 1: 0% = 0V CALL WriteLine("OCP2,100,10;", 12) 'Output characteristic point 2: 100% = 10V

CALL WriteLine("AIS42;", 6)  $\qquad \qquad$  'Apply measuring signal at amplifier input CALL WriteLine("SIS2,203;", 9) 'Display net value of Channel 2 on AB22A

CALL WriteLine("MCS2,3,17;", 10) <sup>'</sup>Record channels 2, 3 and time channel CALL WriteLine("MBF1253;", 8) 'Measurement output format (binary, 4 byte, LSBxxxxMSB)

CALL WriteLine("TSV3,1,2;", 9)  $\qquad \qquad$  'Start measurement in device 2 (slave) '3 measured value lines, 1 line pre–trigger, a total of 2 measurements

CALL WriteLine("TSV3,1,2;", 9) 'Start measurement in device 1 (master) '3 measured value lines, 1 line pre–trigger, a total of 2 measurements anzsig% = 3 '3 signals channel X, channel Y, time channel) anzzln% = 3 '3 measured value lines (p1 of TSV command) anzwdh% = 2 '2 repetitions (p3 of TSV command)

```
MGCplus Operation with computer or terminal
 ReadOMP <sup>'</sup>Measurement ended ?
 ReadRMB1 1 Read in measured values of device 1
 i = 2 'Select device 2
 ReadRMB2 Read in measured values of device 2
end:
  FOR i = 1 TO 2
    st% = ILWRT(dev%(i), "SRB0;", 5) <br>
'Switch off acknowledgement
    st% = ILWRT(dev%(i), "DCL;", 4) 'Exit HBM Interpreter
  NEXT i
 END IF
END
 SUB IFinit 'Initialise IEEE interface
  BD% = ILFIND("GPIB0") 'Board address
  IF BD% < 0 THEN
    PRINT : PRINT "'GPIB0' board not found, please check with IBCONF"
    PRINT "and carry out computer warm start."
    j = -1 ELSE
    FOR i = 1 TO 2 i = 2 and i = 2 devices
      READ dev$ 'Device names
      dev%(i) = ILFIND(dev$) 'Device address
      IF dev%(i) < 0 THEN
       PRINT : PRINT "Board '" + dev$ + "' not found, please check with IBCONF"
       PRINT "and carry out computer warm start."
       j = -1END IF
    NEXT i
  END IF
END SUB
```
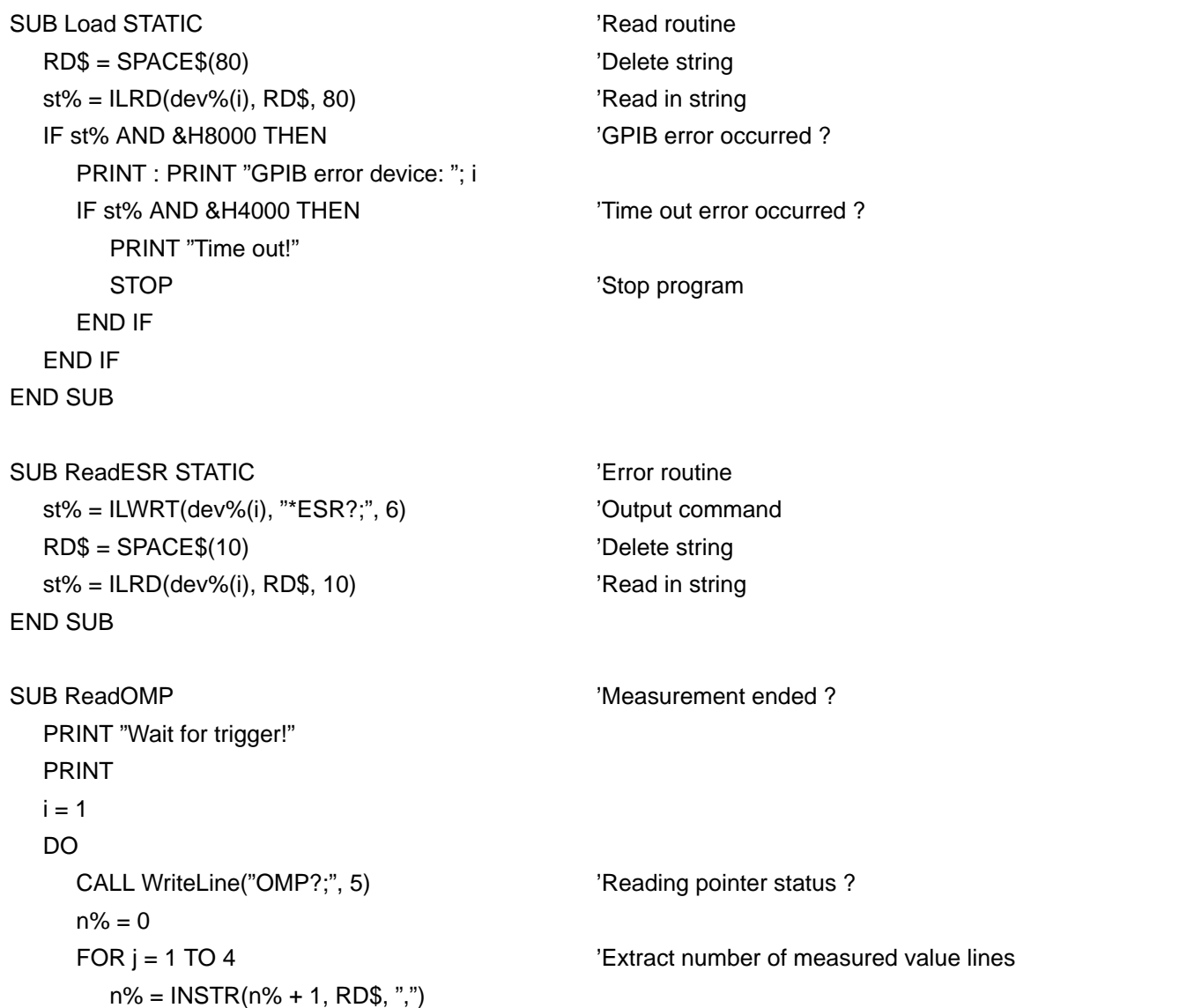

```
MGCplus Operation with computer or terminal
       IF j = 3 THEN m% = n%
     NEXT j
    n\% = VAL(MID$(RD$(m\% + 1, n\% - m\% - 1))LOOP UNTIL n% = anzzln% * anzwdh% ' 'Number of measured value lines * repetitions achieved?
END SUB
SUB ReadRMB1 SUB Read in measured values of device 1
  rmbbef$ = "RMB?" + STR$(anzzln% * anzwdh%) + ",6409;"
  CALL WriteLine(rmbbef$, 12) \qquad 'Read off measured values (measured value lines *
                                          repetitions)
  PRINT " Device 1:" and the contract of the "Header"
   PRINT " Channel 3 Channel 4 Time channel" 'Header
  x = 4FOR j = 1 TO anzwdh% \blacksquare FOR k = 1 TO anzzln% 'Number of measured value lines
  FOR I = 1 TO anzsig% \blacksquarez\ = CHR$(0) + MID$(RD$, x, 3) \qquad 'Read in measured value
    IF I = 1 THEN 'Channel 4
        value! = ((CVL(z$) / 256) * 2) / 7680000 'mV/V
       PRINT USING "+##.###"; value!;
       PRINT " mV/V ":
    ELSEIF I = 2 THEN 'Channel 4 value! = ((CVL(z$) / 256) * 5000) / 7680000 'Ohm
        PRINT USING "###.###"; value!;
       PRINT " Ohm ";
    ELSE <sup>'Time</sup> channel
       value! = ((CVL(z<sup>*</sup>)/256) * 416.7)/1000000 's (1/2400Hz = 416.7\mu s)PRINT USING "##.###"; value!;
```

```
MGCplus Operation with computer or terminal
        PRINT " s";
      END IF
     x = x + 4 NEXT l
   PRINT
   NEXT k
   PRINT
   NEXT j
END SUB
SUB ReadRMB2 SUB Read in measured values of device 2
   rmbbef$ = "RMB?" + STR$(anzzln% * anzwdh%) + ",6409;"
  CALL WriteLine(rmbbef$, 12) \qquad 'Read off measured values (measured value lines *
                                                  repetitions)
  PRINT " Device 2:" 
extra and the Village of the Village of the Village of the Village of the Village of the Village of the Village of the Village of the Village of the Village of the Village of the Village of the Village 
   PRINT " Channel 2 Channel 3 Time channel" 'Header
  x = 4FOR j = 1 TO anzwdh% \blacksquare FOR k = 1 TO anzzln% 'Number of measured value lines
  FOR I = 1 TO anzsig% \blacksquarez\ = CHR\$(0) + \text{MID}\$(RD\$(x, 3) 'Read in measured value
     IF \leq 1 \text{ THEN} 'Channel 3
        value! = ((CVL(z<sup>*</sup>)/256) * 2 / 2 * 4000) / 7680000 'um/m (2/2 = 2/k-Factor)
        PRINT USING "+####.#"; value!;
        PRINT " µm/m ";
     ELSEIF I = 2 THEN 'Channel 4value! = ((CVL(z$) / 256) * 2) / 7680000 'mV/V
        PRINT USING "+##.#"; value!;
```

```
PRINT " mV/V ";
    ELSE TIME CHANNEL TIME CHANNEL TIME CHANNEL TIME CHANNEL TIME CHANNEL TIME CHANNEL TIME CHANNEL TIME CHANNEL T
      value! = ((CVL(z<sup>*</sup>)/256) * 416.7) / 1000000 's (1/2400Hz = 416.7 \mu s)PRINT USING "##.###"; value!;
      PRINT " s";
     END IF
    x = x + 4NEXT l
   PRINT
   NEXT k
   PRINT
   NEXT j
END SUB
SUB WriteLine (WR$, n%)
   st% = ILWRT(dev%(i), WR$, n%) 'Output command
  CALL Load <sup>'</sup>Read in string
  IF LEFT$(RD$, 1) = "?" THEN 'CALL ReadESR 'Call error routine
    PRINT : PRINT WR$; "command", "Error: "; RD$
    STOP
  END IF
END SUB
```
### **Explanations:**

- a) The same device designations must be used in the DATA instruction as were allocated for the appropriate addresses in the device map in the IBCONF file.
- b) By means of the startup routine, it is first of all established whether all the devices can be addressed under the device names assigned to them. If this is not the case, an error message appears. Nevertheless, should no data exchange be achieved with the devices, then this is pointed out by means of the message: "Time out!".
- c) In the FOR-NEXT loop, for each device separately, if a measurement run is in progress it is terminated and 'command acknowledgement' is switched on.
- d) In the program blocks "device1:" and "device2:", the set–up commands are sent to the MGCplus devices and the responses to the commands read in. In the event of an error message, see \*ESR? command, this is output and the program stopped.
- e) With the commands WriteLine("MCS3,4,17;",10) to WriteLine("TRD6500,151;",12) the measurement run on Device 1 is predefined.
- f) With the commands WriteLine("MCS2,3,17;",10) to WriteLine("MBF1253;",8) the measurement run on Device 2 is predefined.
- g) The commands WriteLine("TSV3,1,2;",9) finally start the measurement run, whereby device 2 (slave) must be started first.
- h) The measurement run which has been started and is awaiting a trigger event can be seen as a measuring device symbol on the AB22A screen. In the program, the message "Wait for trigger !" appears.
- i) The measurement is triggered if the measured value of channel 3 (device 1) exceeds the threshold of 1,000 mV/V.
- j) If the program runs with no errors, the following display appears on the screen, depending on the channel mismatch:

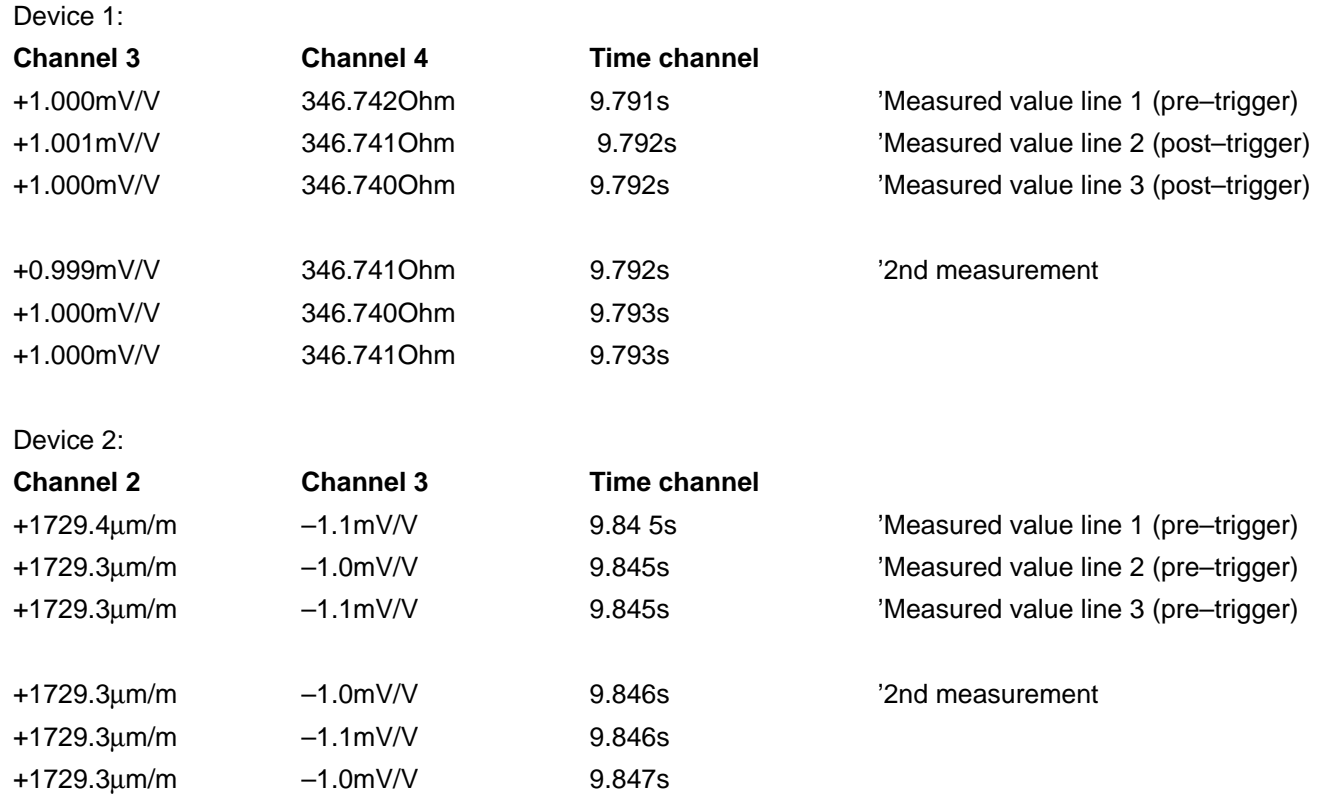

# **H HBM Interpreter commands**

### 1 Important conventions

These conventions and general hints make it easier for you to work with HBM Interpreter commands.

**Notation** 

• All commands can be entered in lower or upper case letters.

Abbreviated commands

• Abbreviated commands consist of 3 to 5 characters and, depending on the command, of a list of parameters, which are comma–delimited.

e.g. PCS2(x)

Spaces (blanks)

• In the case of parameters, any prefixed or suffixed blank spaces are suppressed.

IEEE commands

• Standard IEEE commands start with an asterisk (\*).

e.g. \*ESE

Command types: – Set–up commands – Query commands

- Set-up and query commands are effective on all selected (i.e. active) channels (please see CHS and PCS commands in this respect).
- Query commands are used for reading off information they are identified by means of a question mark (?).
- e.g. ADS?1302

#### <span id="page-113-0"></span>Responses

• The standard response for all set–up commands is:

Response:

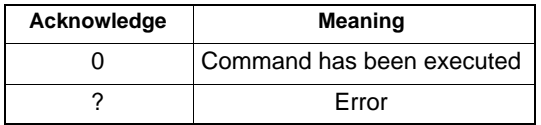

The response was omitted when writing the command.

Character strings

• Character strings must be enclosed in inverted commas when inputting them. Inverted commas are also used for the response.

e.g. UCC"TEST"(x)

Command terminator when inputting:

• The command terminator is identified with (x). Permitted command terminators are:

';', LF, LFCR, CRLF, <EOI>

in the case of the response:

- The end marker in the case of a response is (y). The end marker is always CRLF and in the case of the IEEE interface also <EOI>.
- Responses are only displayed for one channel.

### I/O with numbers

- Handling numbers: according to the Standard IEEE 488.2, all numeric parameters can be entered in floating decimal–point format, even if dealing with whole numbers or fixed decimal–point format. The figures entered are converted into the number type of the particular parameter and, where necessary, rounded off.
- Numbers are always output with a fixed decimal point.

**Interfaces** 

- In the case of serial and printer interfaces, communication via computer starts with the permissible control characters. 'CTRL R' or 'CTRL B' and ends with 'CTRL A' or the command DCL.
- The software handshaking procedures 'CTRL Q' (X-ON) and 'CTRL S' (X-OFF) are supported.
- Each command generates a response in the case of serial and printer interfaces.

#### Behaviour on acknowledgement

You can choose whether or not a response is to be output from the MGCplus in the case of set–up commands (see SRB command). Query commands – identified by a '?' – always give rise to a response (output data).

In the case of set–up commands the following is output:

A '0' for error–free execution or

A '?' if an error occurs (also applies to unrecognised commands)

e.g. AIS42(x)  $O(V)$ 

Activate Interpreter

• If the HBM Interpreters is activated, manual operation via the AB22A/AB32 display and control panel is blocked apart from a few exceptions (Display <=>).

Modifying parameters

• If parameters are modified which have an effect on the measurement itself, then a calibration is carried out after the entry which can last 1 to 3 secs., depending on the amplifier.

Norms and standards

• The Standard IEEE 488.2, which defines codes, formats and some general commands was on the whole considered as a possibility.

# 1.1 Command construction

All the commands used have a specific structure.

Basically there are two command types:

### • **Set–up commands:**

The MGC plus is set up via the computer.

Example: SBR1407,1351,1,1300(x)

 $O(y)$ 

The current Interface has been set to 4800 baud, even parity and 1 STOP bit. The word length is always 8 bits.

### • **Query commands:**

Measured values or device settings are read off from the MGCplus and are displayed on the screen.

Example: SBR?1300(x)

1407,1351,1,1301(y) The RS232 interface is set to 4800 baud, even parity and 1 stop bit.

# 1.1.1 Command structure

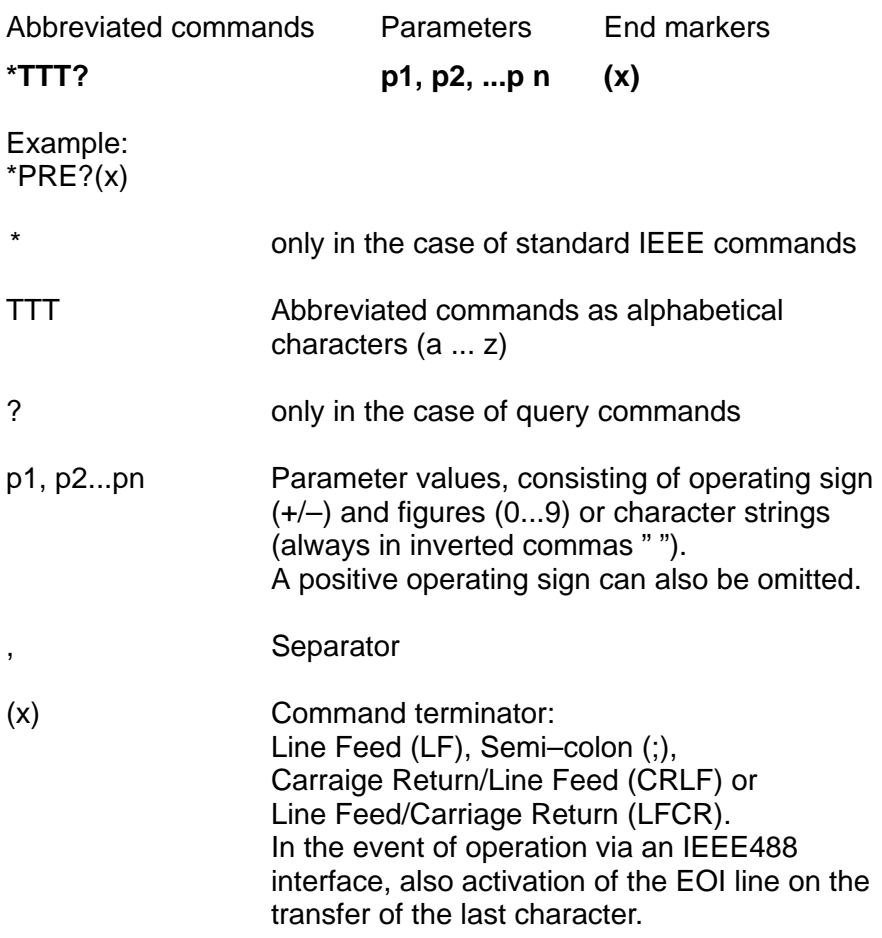

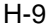

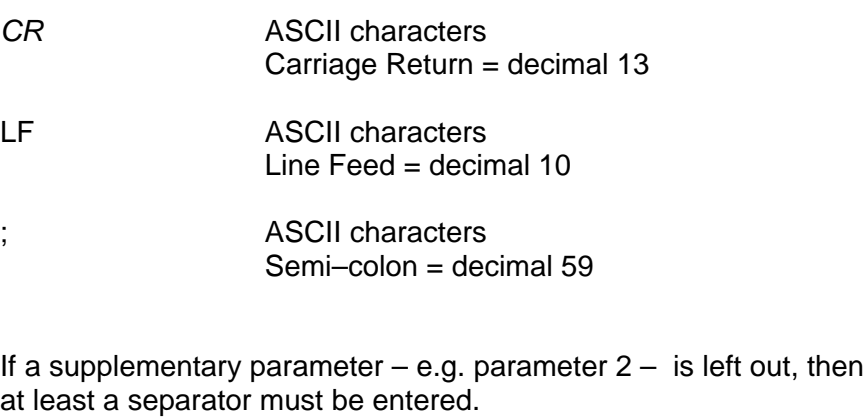

e.g. CAP1,,0(x)

If all of the supplementary parameters are omitted from a specific point, the input can be finished off using the command terminator.

These commands are always effective on all selected (active) channels (see CHS and PCS commands).

# 1.1.2 Data output structure (responses)

**q1, q2...qn(y)**

Example 1:  $*IDN?(x)$ HBM,MGCplus–CP32,0,P1.10(y)

Example 2: PCS?(x) 16(y)

The responses sent by the MGCplus are printed in italics in this documentation (second line in the examples). Output values:

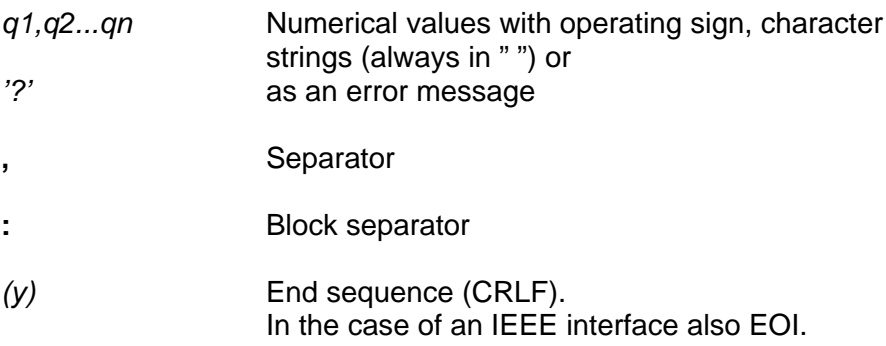

# 1.1.3 Description of individual commands

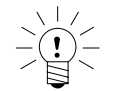

**Note:**

**In addition to the MGCplus commands, all of the MGC commands are listed (Chapter H).**

In **Chapter I** you will find the global parameter list.

On the following pages, each command is listed, its structure broken down and an explanation given by means of an example.

### **Command**

The character string which you must enter to operate the MGC plus.

$$
_{\text{e.g.}}\qquad \qquad \textbf{DCL}
$$

### **Syntax**

Command notation to which you must adhere:

e.g. SAD p1,p2(x)

### **Parameter**

The significance of any parameters is explained:

e.g. if, in the case of the command SAD, the parameter p1=11, this means: 1V bridge excitation voltage

### **Effect**

e.g. Explanation how the MGCplus is set up.

### **Response**

The MGC plus responds to your input. In the case of terminal operation, you will see this response on your screen (always in the case of output commands, but only on request in the case of input commands), see also pag[e 4](#page-113-0).

### **Example**

The example shows you the command input and the response from the MGCplus. The response is always shown in italics.

You will find the individual commands in **Chapters J and K**  sorted alphabetically and listed according to function.

### **Related commands**

All commands relating to a specific application will be executed (see also: functional list of commands). Several groups of related commands may be listed.

### **Communication processor**

The communication processor to be used.

### **Amplifier type**

The amplifier to be used.

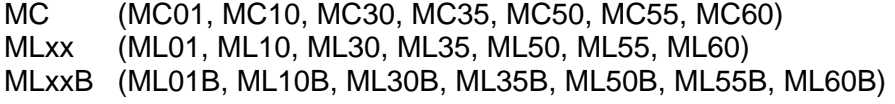

ML801 (multi-channel amplifier) (exclusively)

- ML71 (exclusively)
- ML77 (exclusively)<br>ML78 (exclusively)
- (exclusively)

# <span id="page-122-0"></span>2 Communications behaviour

## 2.1 Addressing

### **Control characters (only in the case of RS232C / RS-485 and printer interfaces):**

**CTRL R:** begin communication via computer (ASCII code 18 decimal)

When CTRL R is sent for the first time, there is a wait time of up to 7 seconds, depending on the device configuration, before you can send the next command (typically, this is  $2 - 3$  seconds).

**CTRL B:** begin communication via computer (ASCII code 2 decimal)

Once you have input one of these control characters, with a few exceptions the MGC plus can no longer be operated by the AB22A/AB32 display and control panel (display '<=>').

**CTRL A:** end communication via computer (ASCII code 01 decimal)

Once you have input this control character, the MGCplus can be operated by the AB22A/AB32 display and control panel again.

### **DCL**

### **Device Clear**

Terminate communication

Syntax: DCL (x) or in the case of RS232C / RS485 and printer interface, control character CTRL A (ASCII code 01 decimal).

Parameter: none

Effect: remote control operation is terminated

Response: none

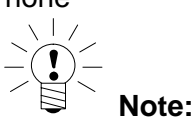

You cannot input another command after this one until approx. 3s have elapsed.

**Related commands: [ADR?,](#page-302-0) [CHS](#page-305-0), DCL, [DGM,](#page-304-0) PCS, [RES](#page-282-0), [\\*RST,](#page-128-0) [Sxx](#page-125-0)**

**Communications processor: CP12, CP32**

<span id="page-123-0"></span>Address Setup **For CP32B only** Setting up the interface addresses

Syntax: ADSp1,p2(x)

Parameter:

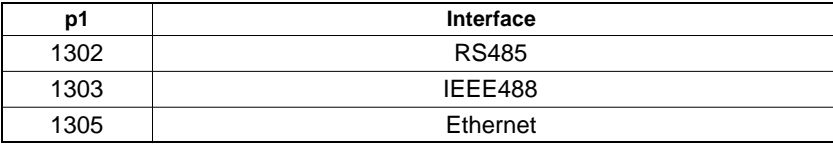

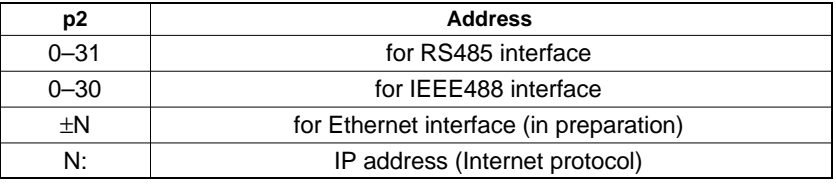

The Ethernet address (IP address) is a positive or negative integer value, which correlates to the dot notation as follows:

Conversion example

172.16.3.235 dot – long AC 10 03 E8 intel – mot. EB 03 10 AC hex – dec –352120660

**Related commands: ADS, CFS, [CGP,](#page-155-0) CMF, DEL, DIR, DSD, [EES?,](#page-152-0) [HCF?](#page-249-0), [ICR](#page-247-0), IHD, [IPA,](#page-124-0) [MBF,](#page-243-0) [MCS](#page-226-0), [MRG](#page-238-0), [MSS,](#page-233-0) [MVF,](#page-215-0) [OMP,](#page-240-0) PHD, [PSC](#page-281-0), RHD?, [RMB?,](#page-242-0) [RMS?](#page-248-0), [RMV?,](#page-214-0) [SBR](#page-129-0), [SCM,](#page-250-0) SHD, [SIS,](#page-219-0) [SML](#page-151-0), [SMS](#page-228-0), [SNO?](#page-153-0), [SPP,](#page-224-0) [SPS,](#page-165-0) [SRP,](#page-239-0) [STD](#page-154-0), [TCD](#page-248-0), [TRD](#page-234-0), [TRE](#page-229-0), [TRG,](#page-251-0) [TRR,](#page-232-0) [TSV](#page-236-0) Communications processor: CP12, CP32**

<span id="page-124-0"></span>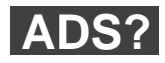

**Address Setup Query For CP32B only** Output the interface addresses

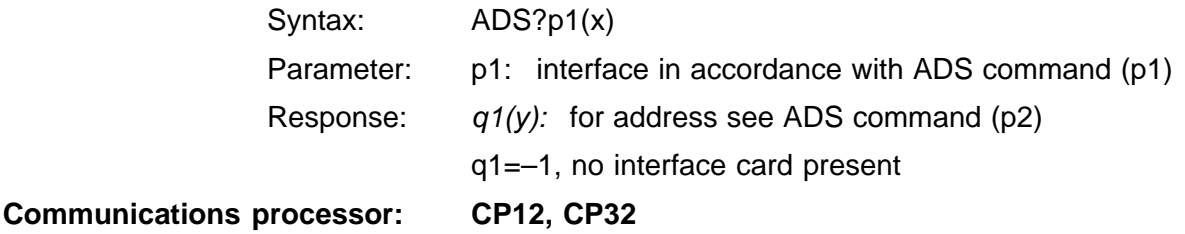

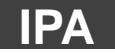

**IP Address Setup** Sets the IP address for the CP32

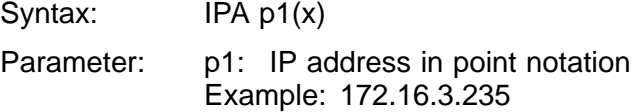

**Related commands: [ADS](#page-123-0), CFS, [CGP,](#page-155-0) CMF, DEL, DIR, DSD, [EES?,](#page-152-0) [HCF?](#page-249-0), [ICR,](#page-247-0) IHD, IPA, [LPR](#page-225-0), [MBF,](#page-243-0) [MCS,](#page-226-0) [MRG,](#page-238-0) [MSS,](#page-233-0) [MVF,](#page-215-0) [OMP,](#page-240-0) PCS, PHD, [PSC,](#page-281-0) RHD?, [RMB?,](#page-242-0) [RMS?](#page-248-0), [RMV?](#page-214-0), [SBR](#page-129-0), [SCM,](#page-250-0) SHD, [SIS](#page-219-0), [SML](#page-151-0), [SMS](#page-228-0), [SNO?,](#page-153-0) [SPP,](#page-224-0) [SPS,](#page-165-0) [SRP,](#page-239-0) [STD,](#page-154-0) [TCD](#page-248-0), [TRD](#page-234-0), [TRE](#page-229-0), [TRG,](#page-251-0) [TRR,](#page-232-0) [TSV](#page-236-0) Communications processor: CP32, CP32B**

**IPA?**

**IP Address Setup** Outputs the IP address for the CP32

Syntax: IPA ?(x)

Response: q1(y) IP address in point notation

### **Select**

Selects the MGCplus with the address xx

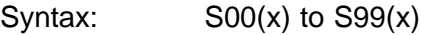

Parameter: none

Effect: the Select command lets you individually address a maximum of 32 MGCplus devices interconnected on an RS422/485 bus.

> There are 32 usable addresses 0...31 (set them up with switches A1-A5 on the CP12 connection board, or with the ADS command in the case of a CP32B communications processor, or with an ABxx display and control panel). In the case of the Select command, these addresses are repeated as addresses 32...63 and 64...95, i.e. the commands S00, S32, S64 correspond to MGCplus devices with the address 00, but have a different effect on them.

Addresses 96...99 are intended for special functions.

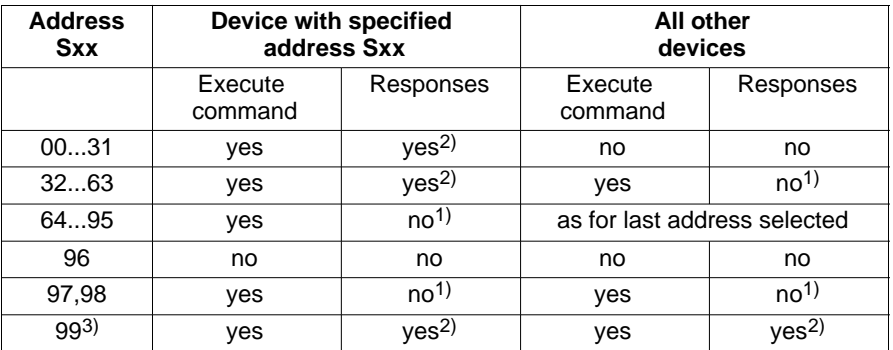

 $1)$  The response to the previous command is internally stored.

2) The stored response to the previous command is then output.

3) Factory setting

MGCplus Operation with computer or terminal

<span id="page-125-0"></span>**Sxx**

### **Explanation:**

S00...S31(x)

Only the device with the specified address receives commands, executes them and responds.

S32...S63(x)

All devices receive all commands and execute them. Only the device with the specified address (S32 = device 0) responds on behalf of all devices.

S64...S95(x)

The device with the specified address is set up as an additional member that receives and executes all commands but does not send a response.

### S96(x)

All devices wait for Select and do not send responses.

S97 (x) or S98(x)

All devices receive and execute all commands, but do not send responses.

S99(x)

All devices on the bus are active, receive all commands and send responses (leads to collision on the bus when there are several devices). This is the default setting when devices are switched on.

**Communications processor: CP12, CP32**

**Related commands: [ADR?,](#page-302-0) [CHS](#page-305-0), [DCL](#page-122-0), [DGM,](#page-304-0) PCS, [RES](#page-282-0), [\\*RST](#page-128-0) , [Sxx](#page-125-0)**

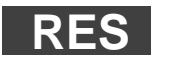

**Reset** Execute warm restart

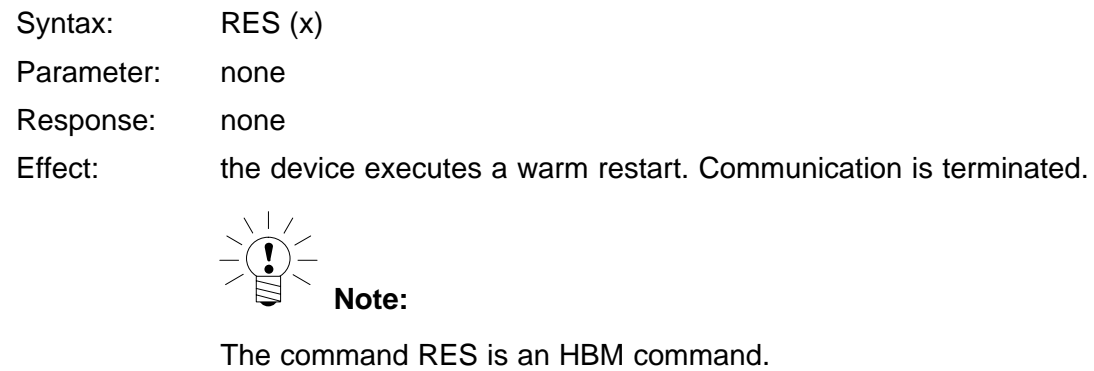

**Related commands: [ADR?,](#page-302-0) [CHS](#page-305-0), [DCL,](#page-122-0) [DGM,](#page-304-0) PCS, RES, [\\*RST](#page-128-0) [Sxx](#page-125-0) Communications processor: CP12, CP32**

<span id="page-128-0"></span>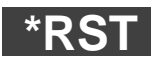

**Amplifier** 

**Reset** Execute warm restart

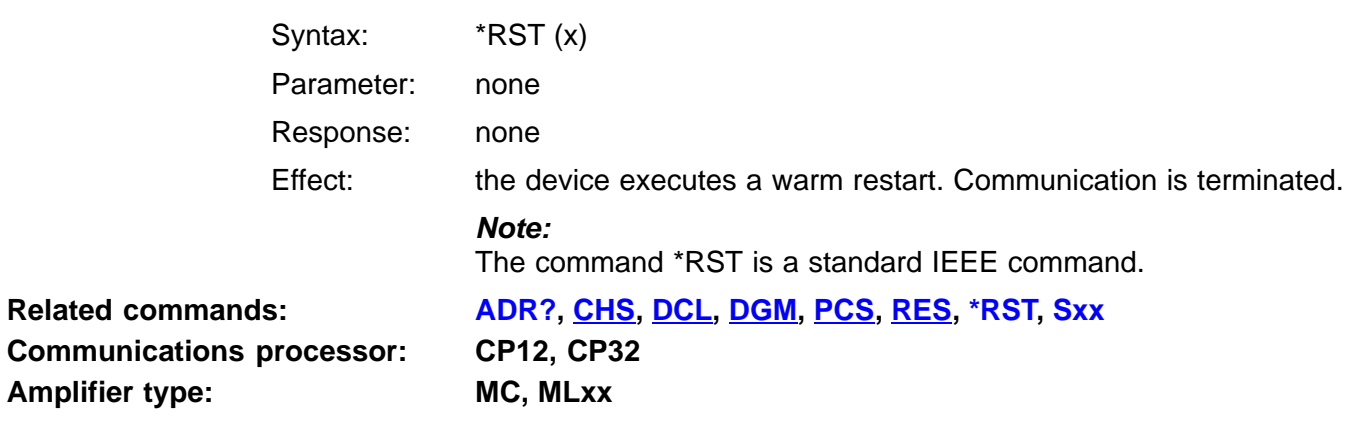

# <span id="page-129-0"></span>2.2 Communication computer/MGCplus

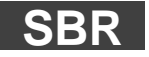

### **Set Baud Rate**

Set baud rate, parity and number of stop bits

Syntax: SBRp1,p2,p3,p4(x)

Parameter: p1: baud rate (se[e T](#page-400-0)ab.22)

p2: parity (se[e T](#page-399-0)ab.21)

p3: number of stop bits (1 or 2)

see ['Global Tables'](#page-388-0) (parameter list)

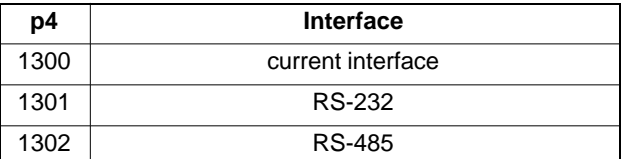

**Related commands: [BDR,](#page-254-0) SBR, [SRB](#page-130-0) Communications processor: CP12, CP32**

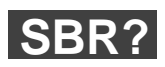

**Set Baud Rate Query** Output baud rate, parity and number of stop bits

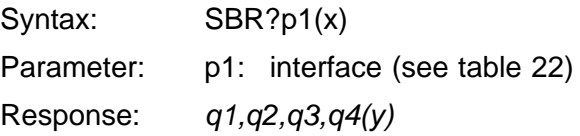

<span id="page-130-0"></span>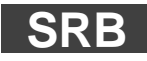

### **Select Response Behavior**

Select the response behaviour of the current interface

Syntax: SRB p1(x)

Parameter:

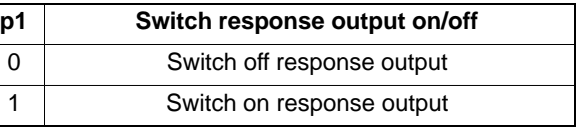

Effect: There are two types of command:

- a.) Query commands (e.g. MSV?) are identified by a question mark and generate output data regardless of the response behaviour selected for the interface. It is not possible to stop such data being output with a command of this kind.
- b.) Set-up commands (e.g. SRB) generate acknowledgment data (0 or ?). You can define whether such data is output with this kind of command by switching the option on or off.

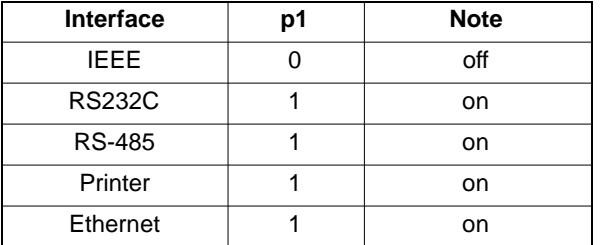

After switching on the MGCplus, the following factory settings apply:

The IEEE interface does not respond to set-up commands. If a response is required, the option must be switched on with this command (SRB).

Response:

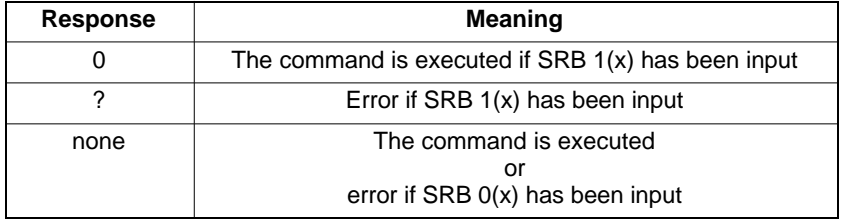

**Related commands: [BDR,](#page-254-0) [SBR](#page-129-0), [SRB](#page-130-0) Communications processor: CP12, CP32**

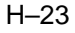

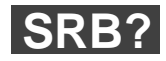

### **Select Response Behavior Query**

Output the response behaviour of the current interface

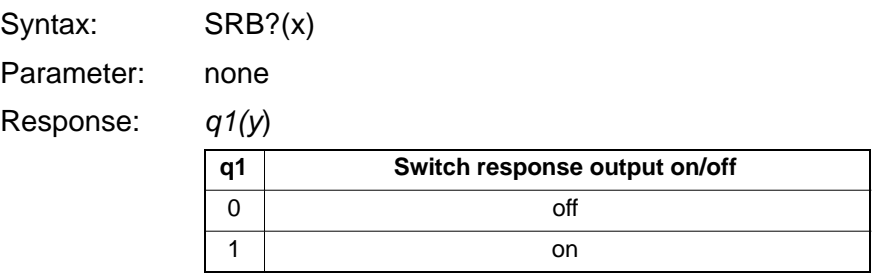

# <span id="page-133-0"></span>2.3 Error handling, status register

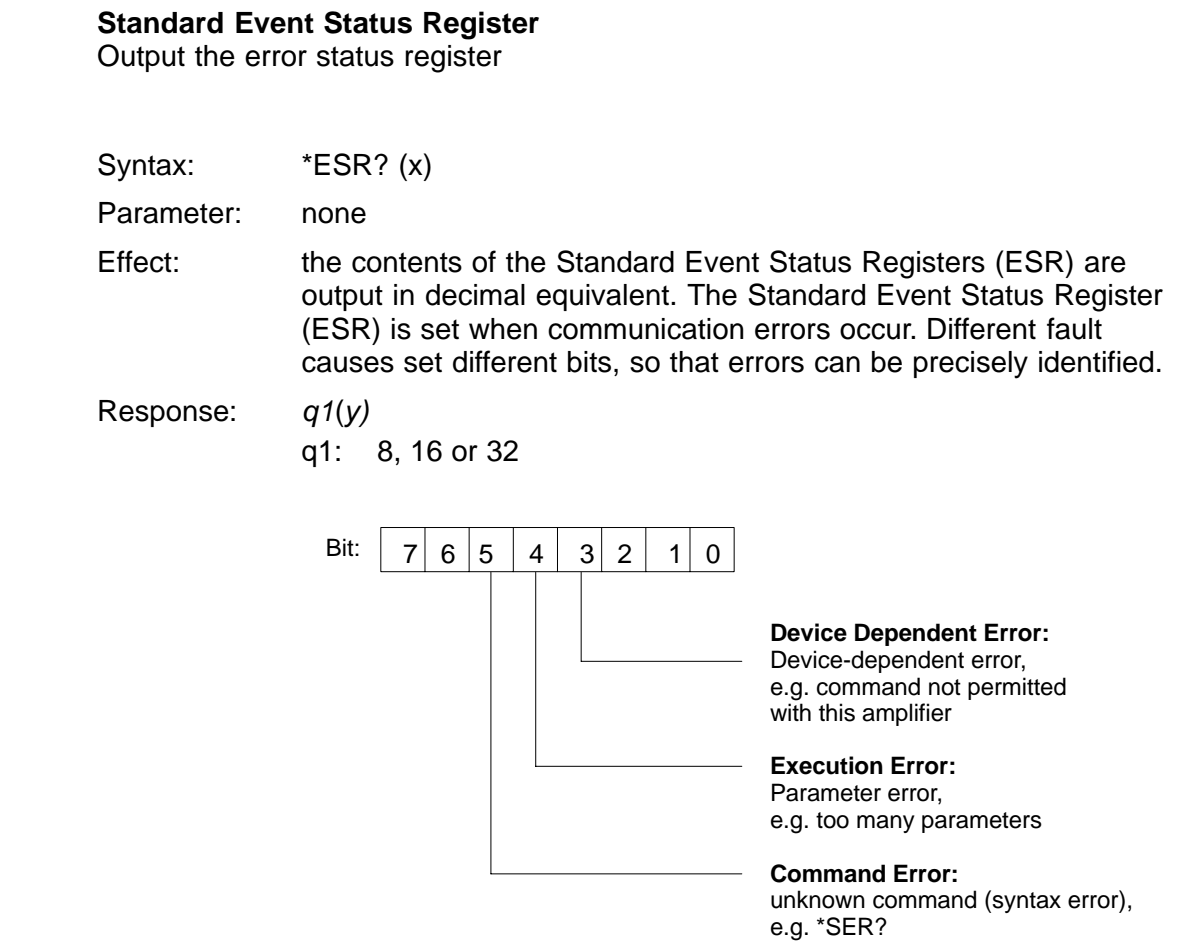

All other bits are unassigned.

MGCplus Operation with computer or terminal

**\*ESR?**

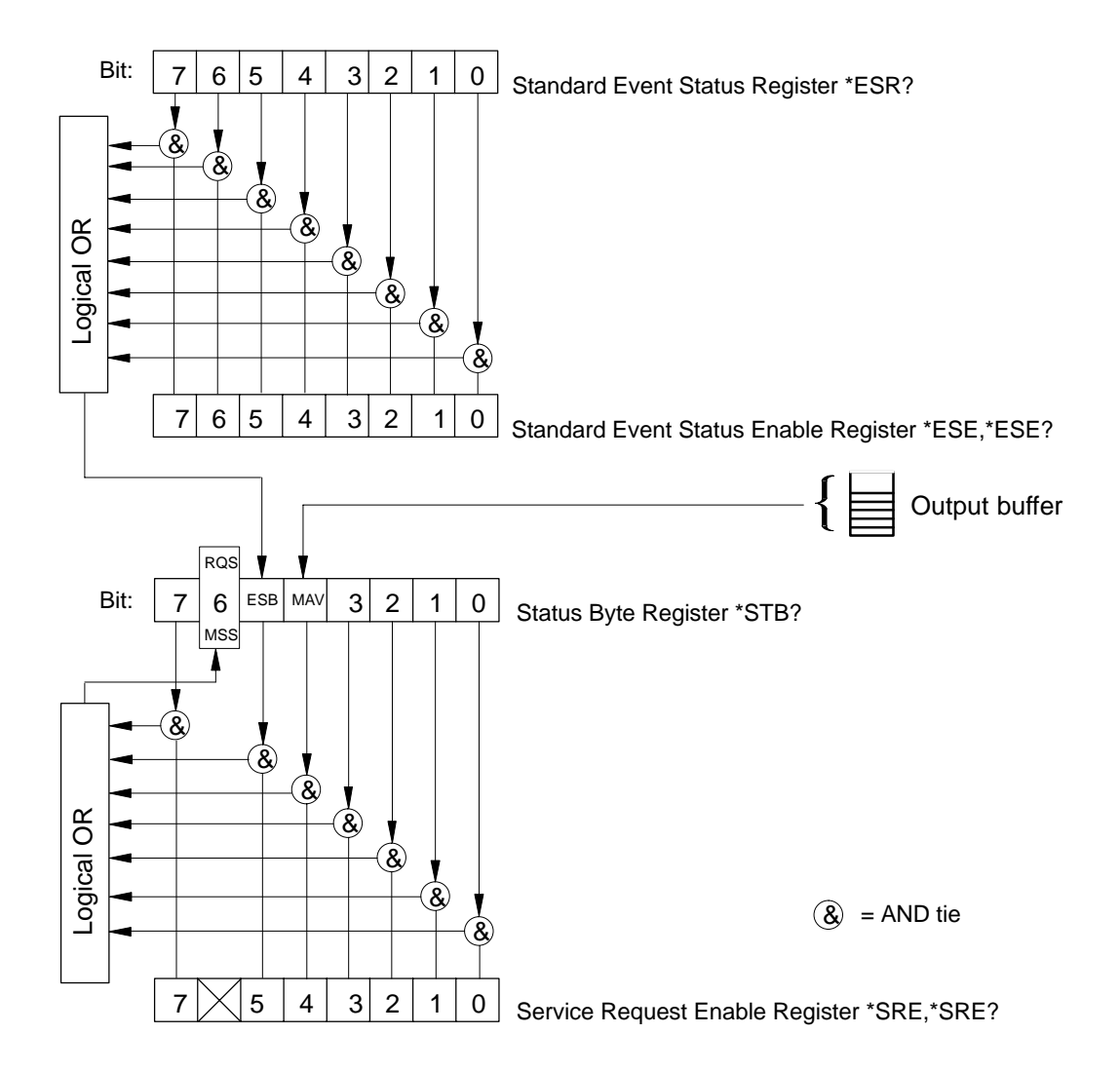

Explanations about the various registers can be found under the commands SRE, STB, ESR, ESE and in the glossary.

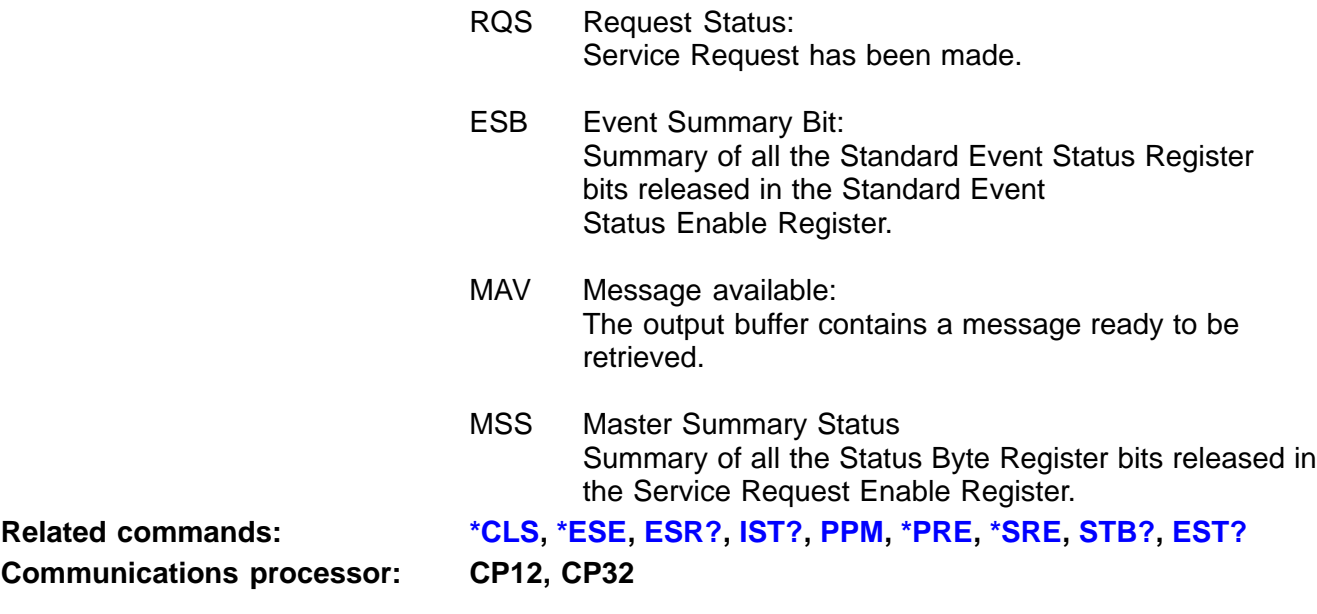

<span id="page-136-0"></span>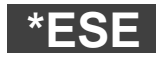

**Standard Event Status Enable Register** Input the ESR enable bit mask

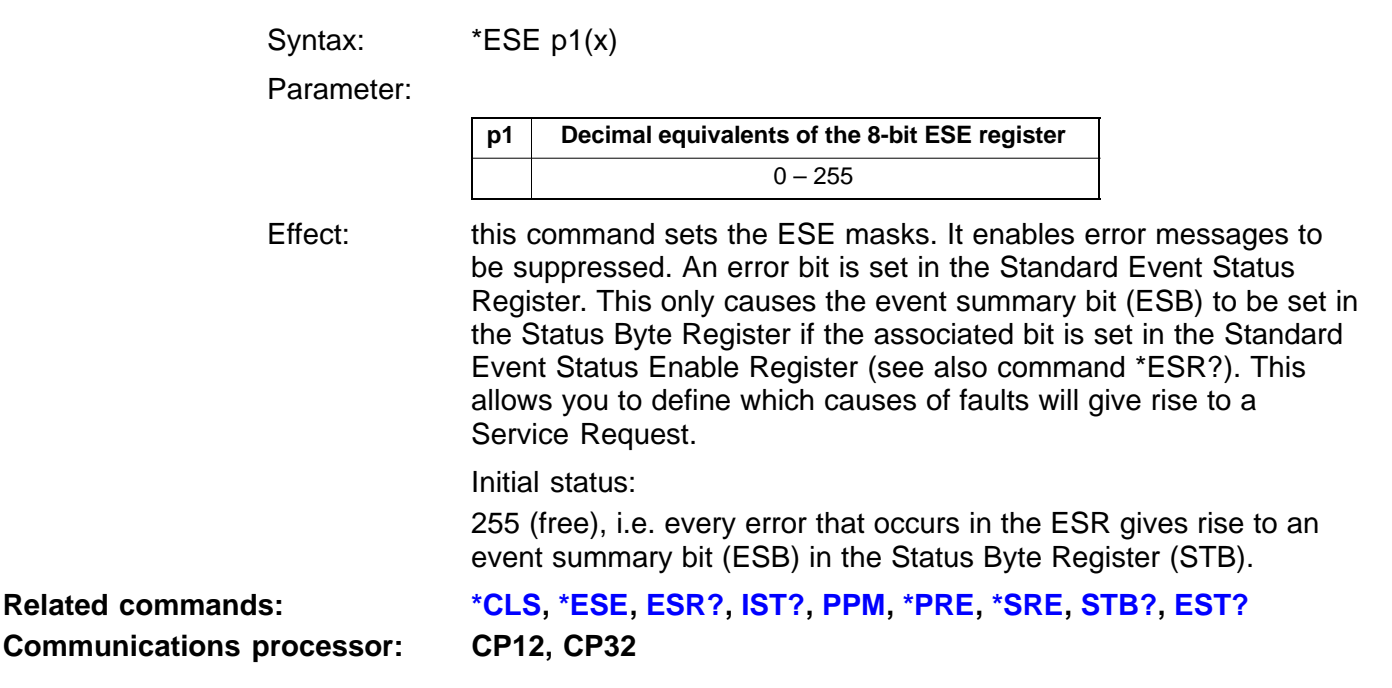

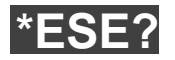

**Standard Event Status Enable Query** Output the ESR enable bit mask

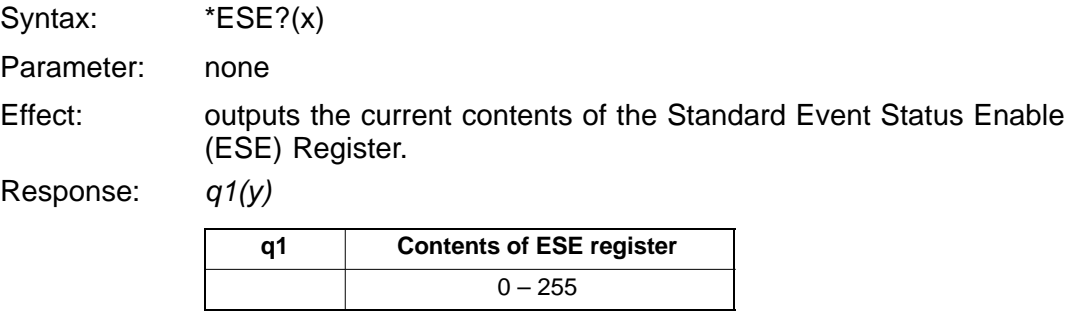

<span id="page-138-0"></span>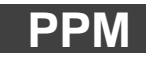

### **Parallel Poll Mode**

Input the parallel poll response (IEEE-488 only)

Syntax: PPM p1(x)

Parameter:

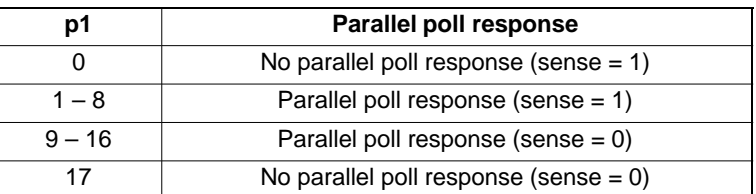

Effect: specifies on which data line and at what level a device is to respond in the event of a parallel poll. This command must be used instead of the IEEE interface commands PPE and PPD.

**Communications processor: CP12, CP32**

**Related commands: [\\*CLS,](#page-143-0) [\\*ESE](#page-136-0), [ESR?](#page-133-0), [IST?](#page-144-0), PPM, [\\*PRE](#page-145-0), [\\*SRE](#page-141-0), [STB?](#page-140-0), [EST?](#page-146-0)**

# **PPM?**

### **Parallel Poll Mode Query** Output the parallel poll response (IEEE-488 only)

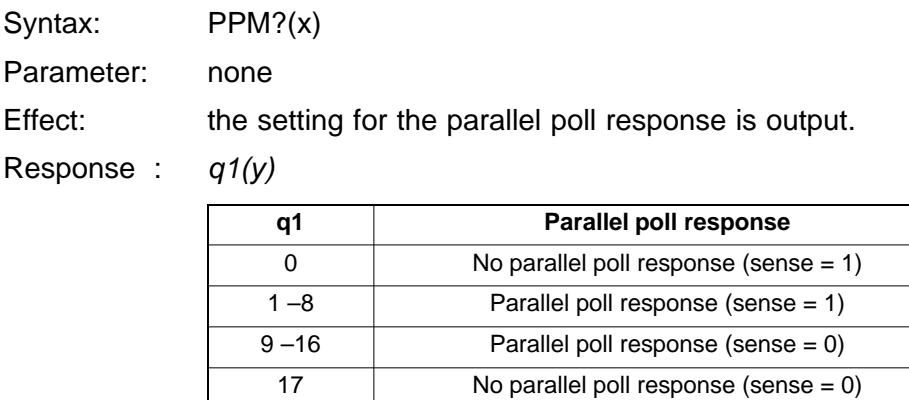

Effect: specifies the data line on which a device is to respond in the event of a parallel poll, and the response required.

<span id="page-140-0"></span>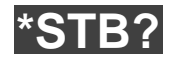

### **Status Byte Register Query** Output the STB register

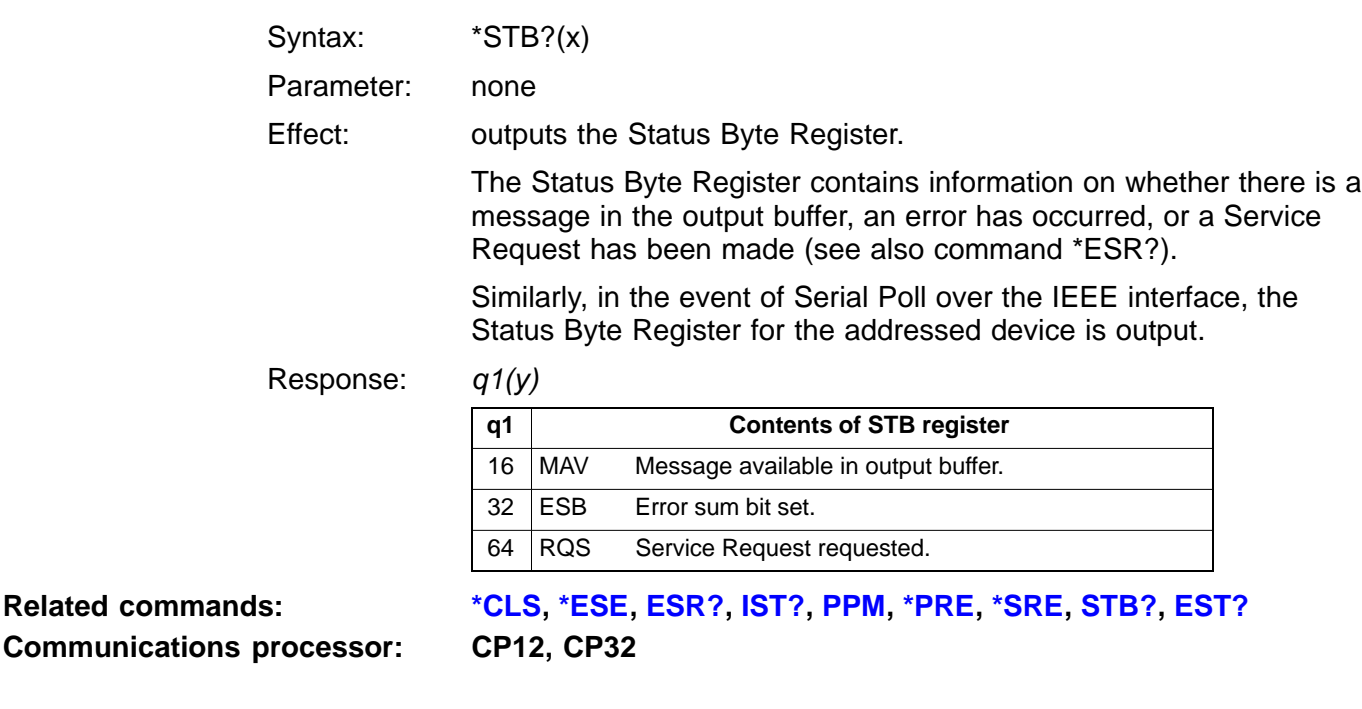

<span id="page-141-0"></span>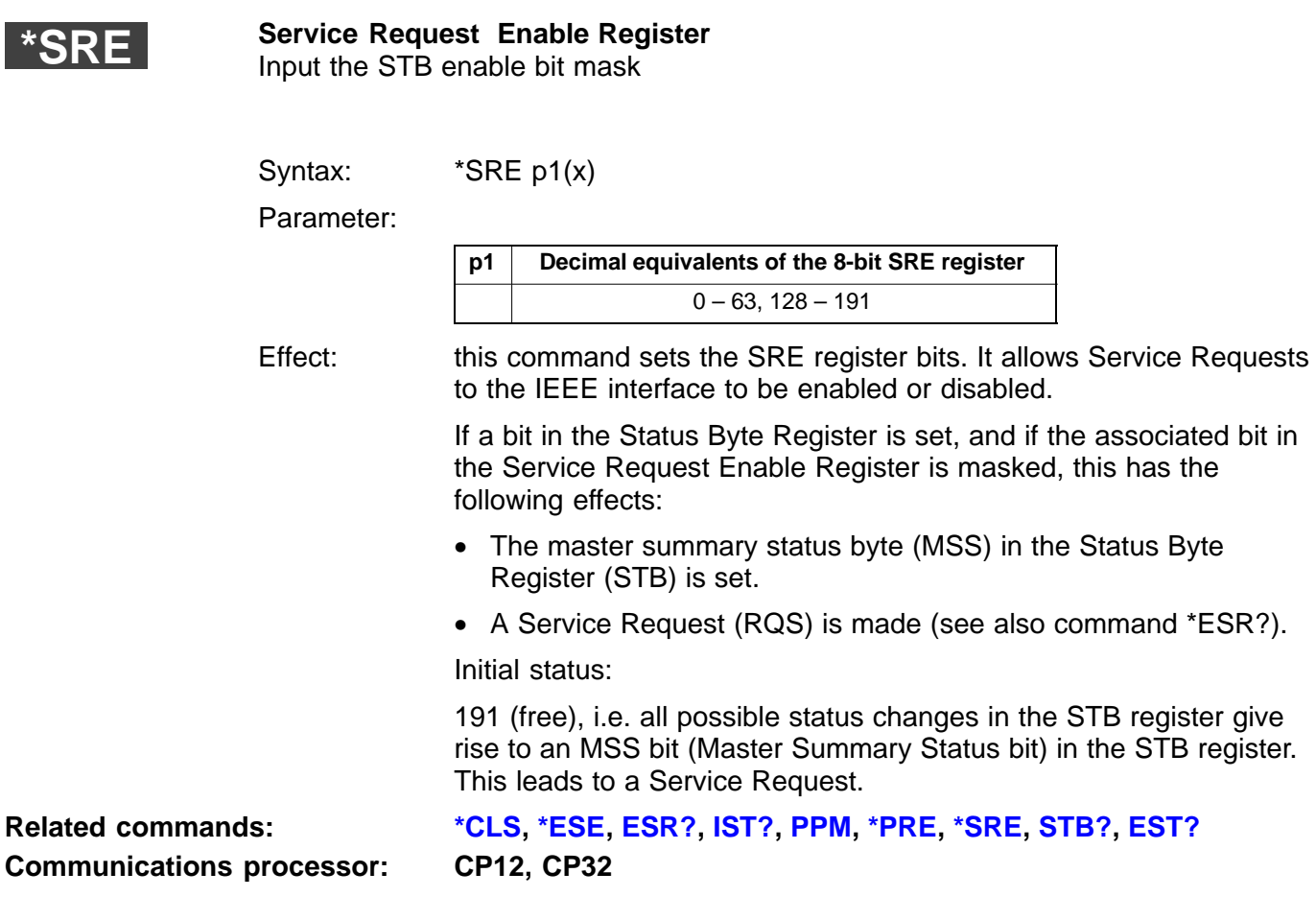

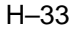

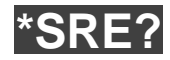

### **Service Request Enable Query**

Output the STB enable bit mask

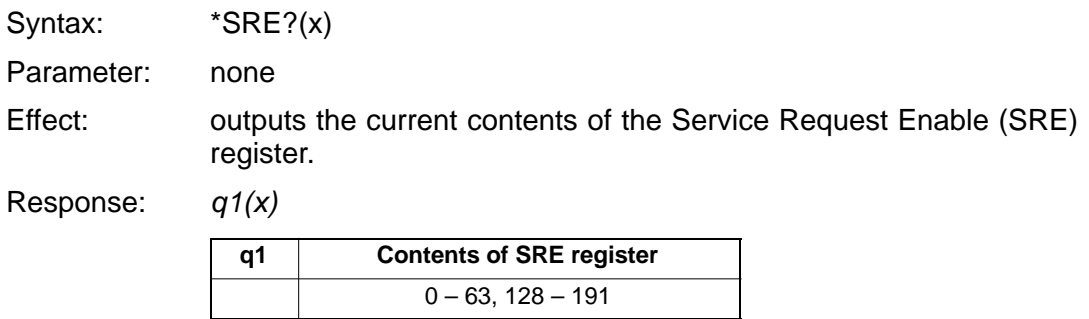

<span id="page-143-0"></span>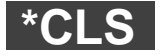

**Clear Status** Clear all queues and event register

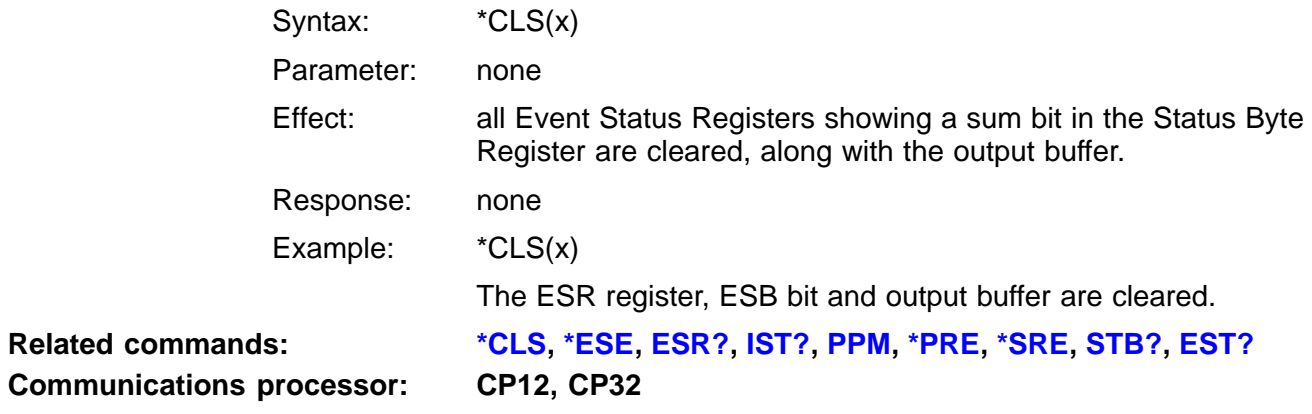
<span id="page-144-0"></span>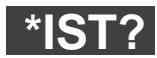

#### **Individual Status Query**

Output the response standby status in the event of parallel poll

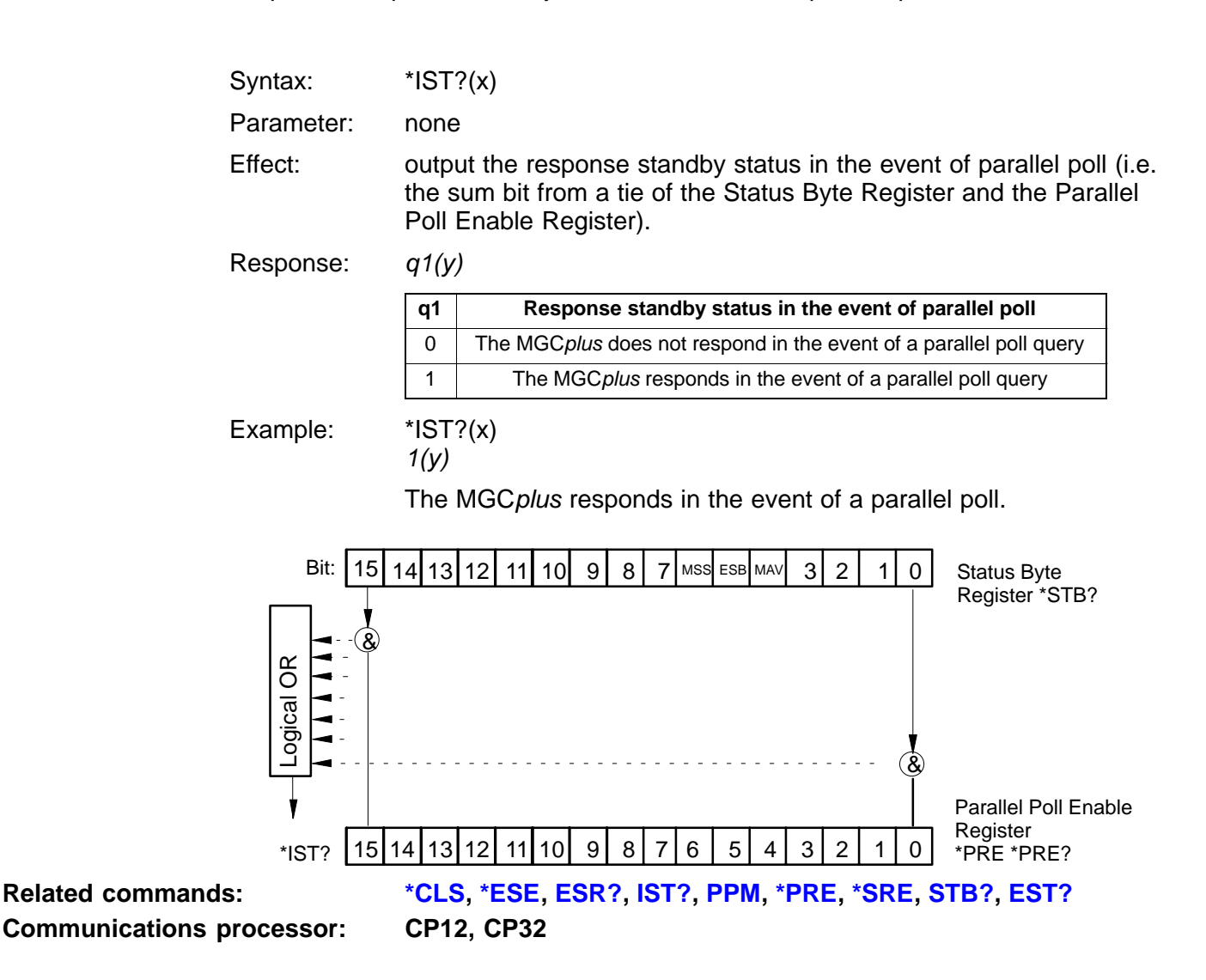

<span id="page-145-0"></span>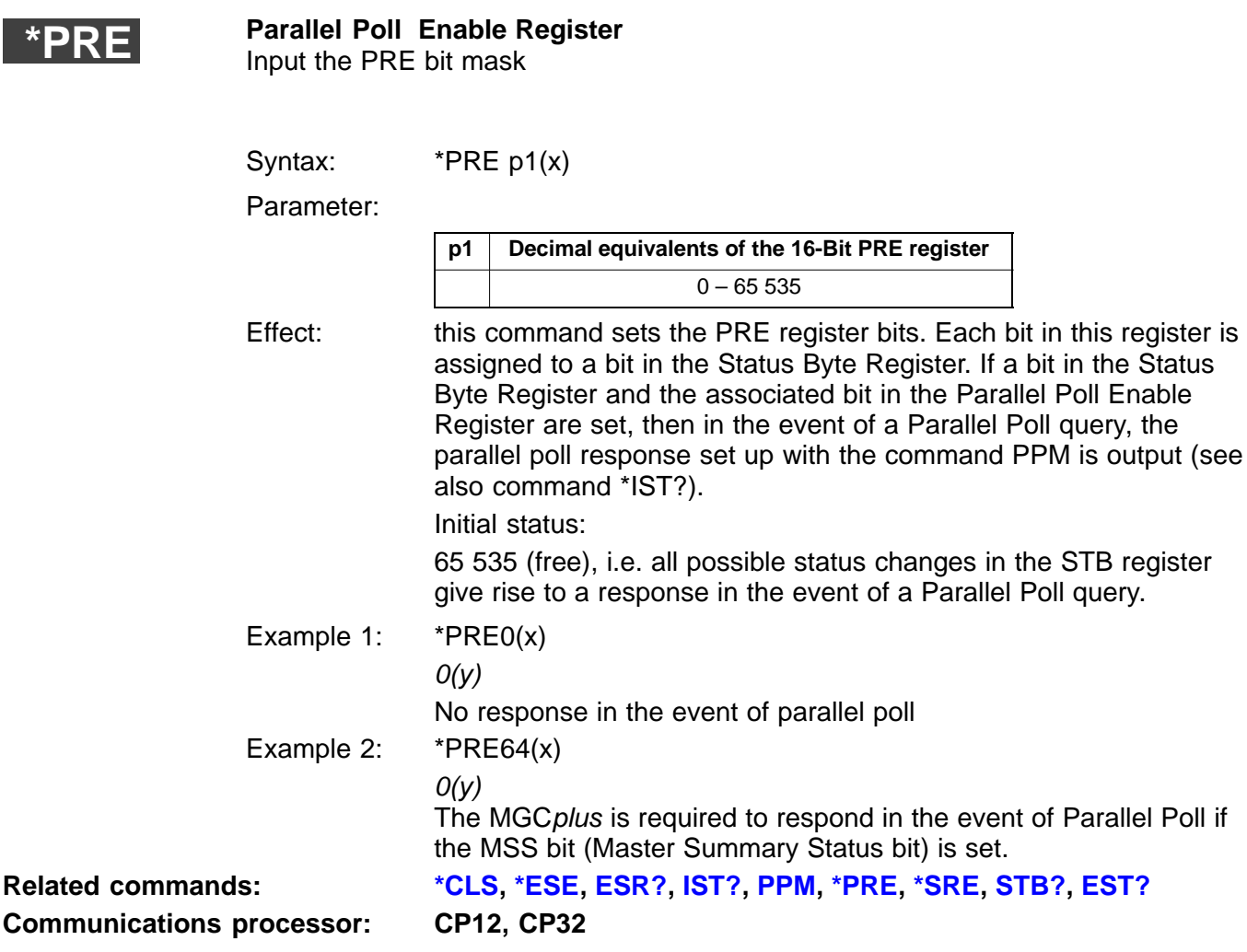

<span id="page-146-0"></span>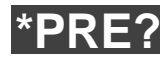

#### **Parallel Poll Enable Register Query**

Output the PRE bit mask Syntax: \*PRE?(x) Parameter: none Effect: outputs the current contents of the PRE register. Response: q1(y)

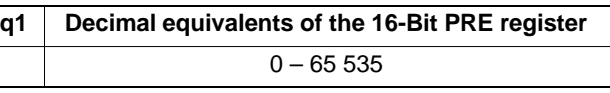

Example: \*PRE?(x)

64(y)

Bit 6 of the PRE register is set.

The MGCplus responds in the event of Parallel Poll if the MSS bit (Master Summary Status bit) has been set in the Status Byte Register.

**EST?**

#### **Error Status Query**

Error status output

Syntax: EST?p1(x) Parameter:

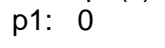

Cyclic query

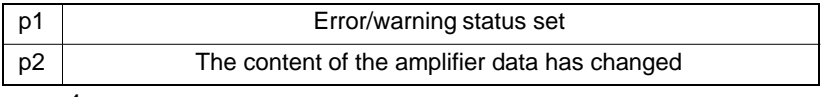

p1: 1

Output of the existing errors and warnings in list form, separated by commas. A maximum of 16 errors are output in a list. The most serious error is at the top of the list. The entry "additional errors" indicates that more than 16 errors are set. If the CalError bit is set in the measurement status, there is a serious error and you can query its cause. For the error status, see table 30. see '[Global Tables](#page-388-0)' (parameter list)

**Related commands: [\\*CLS,](#page-143-0) [\\*ESE](#page-136-0), [ESR?](#page-133-0), [IST?](#page-144-0), [PPM,](#page-138-0) [\\*PRE](#page-145-0), [\\*SRE](#page-141-0), [STB?](#page-140-0), EST?**

MGCplus Operation with computer or terminal

**Amplifier type: MLxxB**

### <span id="page-147-0"></span>2.4 Identification

### **AMT?**

**Amplifier Type Query** Output the amplifier type

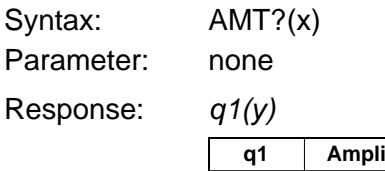

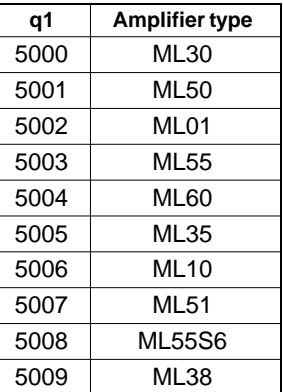

**Amplifier type: MLxx**

### **Related commands: AID?, AMT?, [CBT?](#page-149-0), [DID?,](#page-150-0) [\\*IDN?](#page-149-0), [IDS?](#page-148-0)**

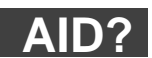

**Amplifier type:** 

#### **Amplifier Identification Query**

Output the amplifier identification

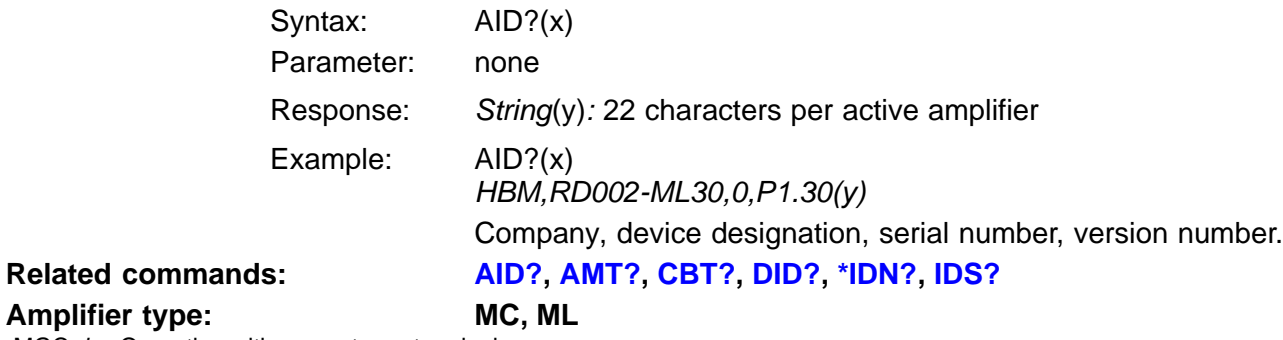

<span id="page-148-0"></span>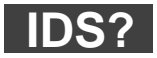

#### **Identifier Settings Query**

Read out parameter value identification string (global table)

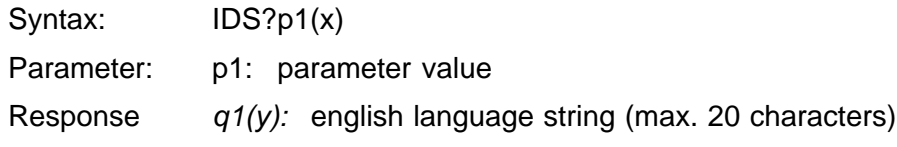

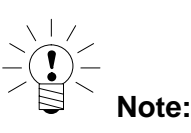

**The only parameter values to be defined are new additions, or those used in special versions which were not defined in the first versions of MGCplus .**

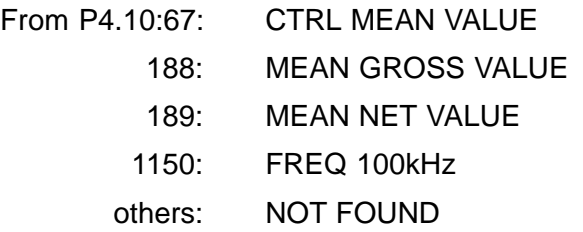

Example: IDS?1150(x) FREQ 100kHz(y)

**Related commands: [AID?,](#page-147-0) [AMT?,](#page-147-0) [CBT?](#page-149-0), [DID?](#page-150-0), [\\*IDN?](#page-149-0), IDS? Amplifier type: MLxx**

<span id="page-149-0"></span>**Connected Board Type Query** Output the connection board type

Syntax: CBT?(x) Parameter: none Response:  $q1(y)$ : connection board

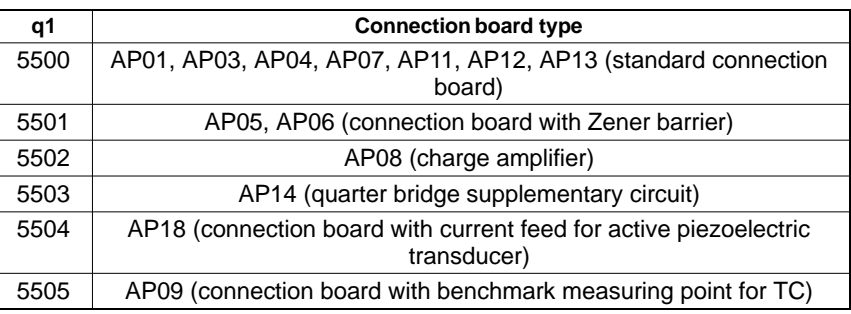

**Amplifier type: MLxx**

# **Related commands: [AID?,](#page-147-0) [AMT?,](#page-147-0) CBT?, [DID?,](#page-150-0) \*IDN?, [IDS?](#page-148-0)**

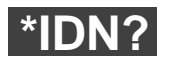

#### **Identification Query**

Output the device identification

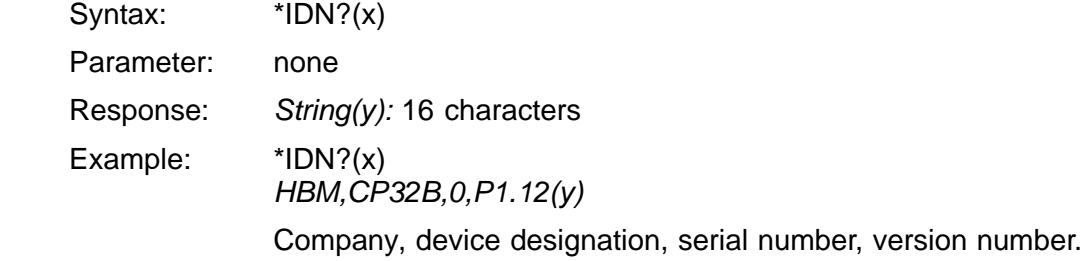

**Related commands: [AID?,](#page-147-0) [AMT?,](#page-147-0) CBT?, [DID?,](#page-150-0) \*IDN?, [IDS?](#page-148-0)**

**Communications processor: CP12, CP32**

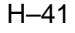

<span id="page-150-0"></span>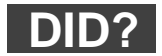

**Display Identification Query** Indicator identification output

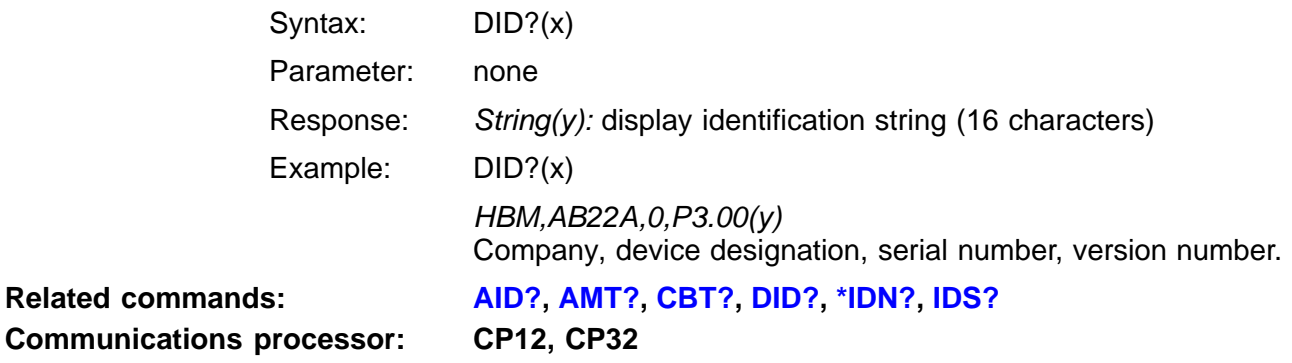

<span id="page-151-0"></span>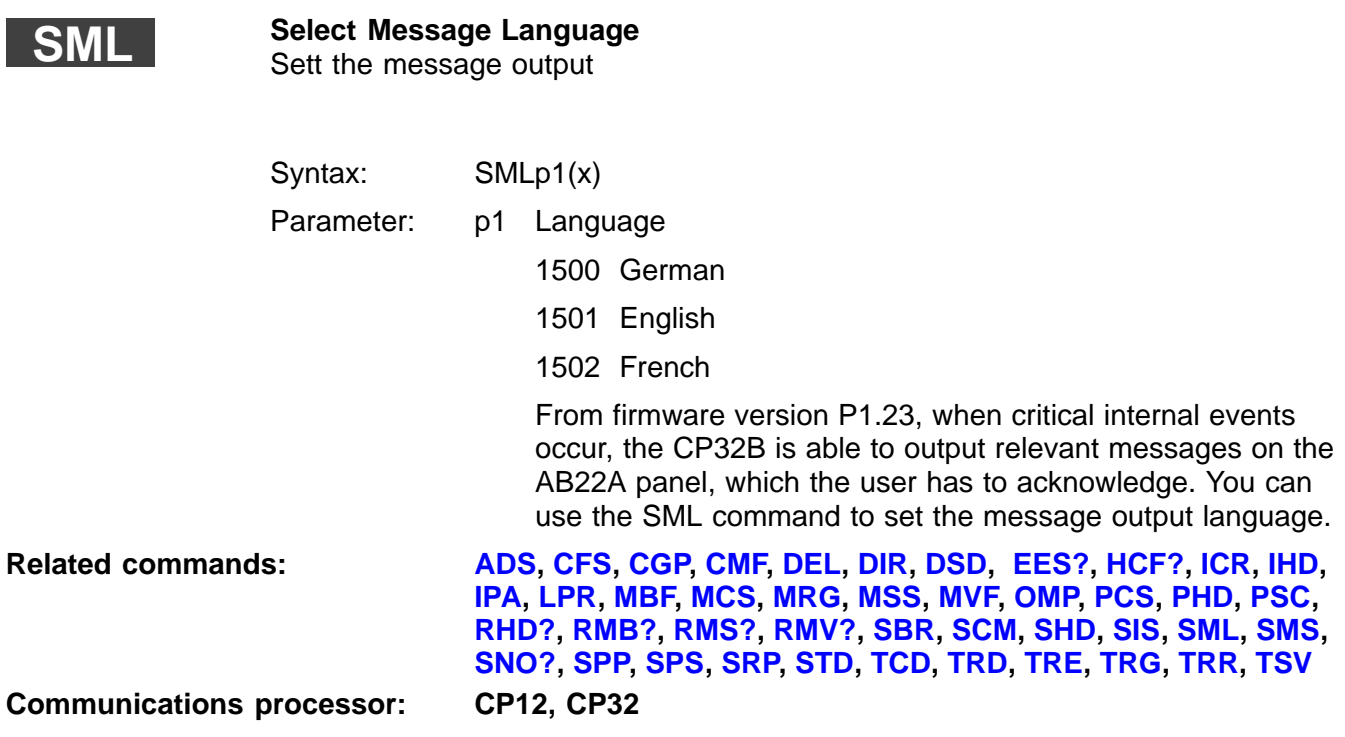

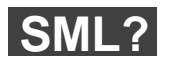

#### **Select Message Language Query** Query the language setting

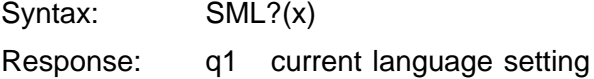

<span id="page-152-0"></span>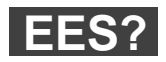

#### **Extended Error Status**

Queries the internal error status of the CP32 and the associated error texts

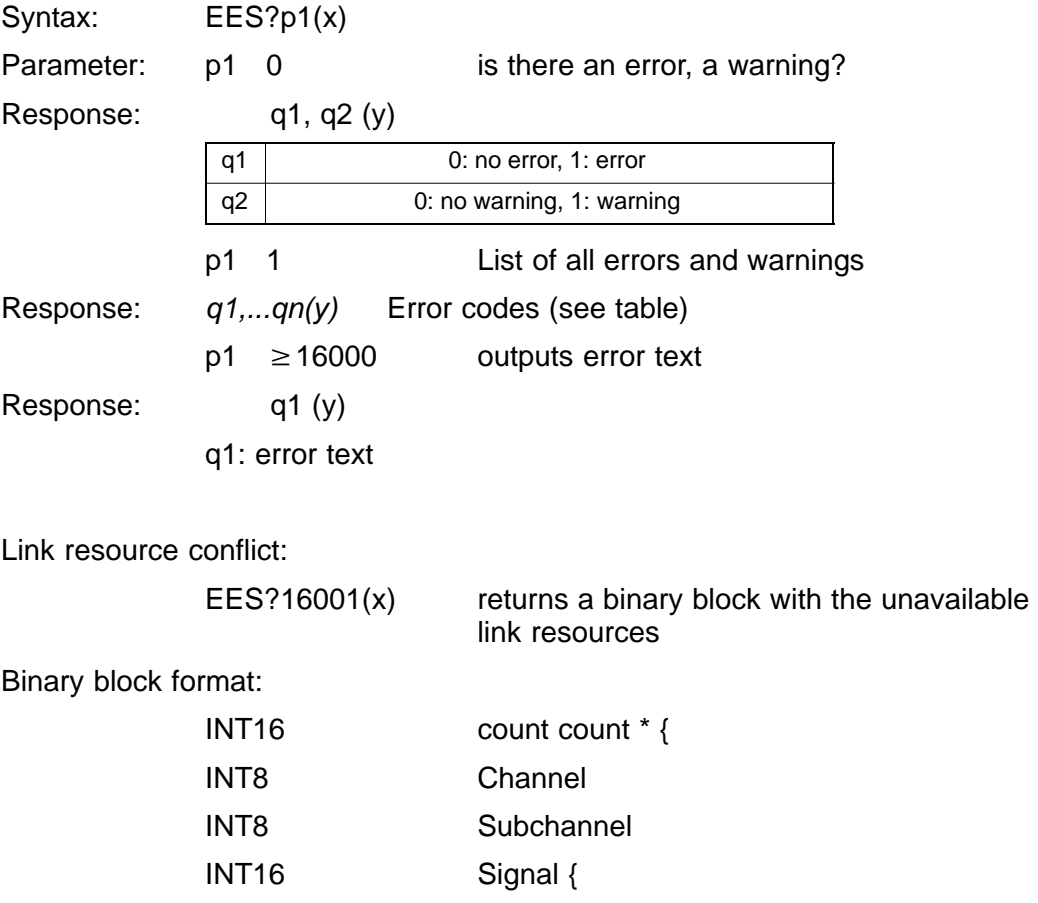

<span id="page-153-0"></span>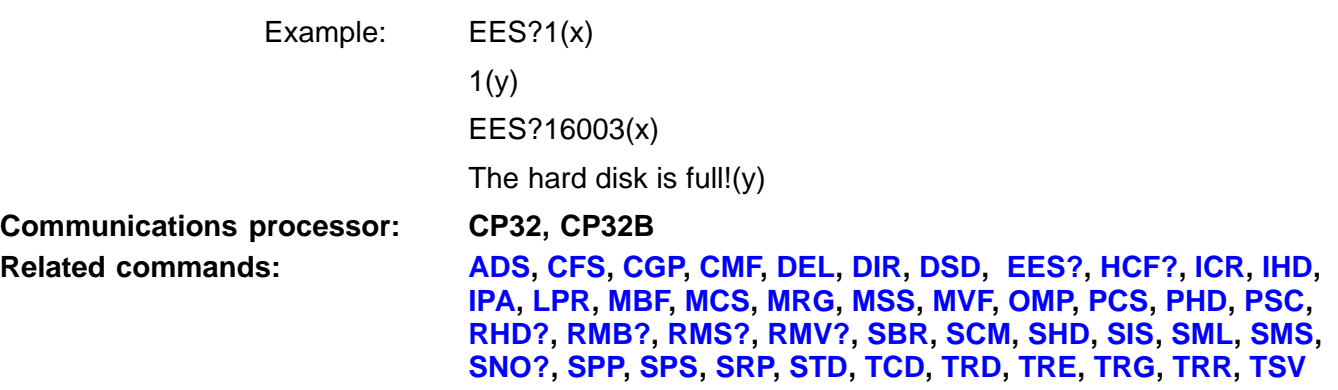

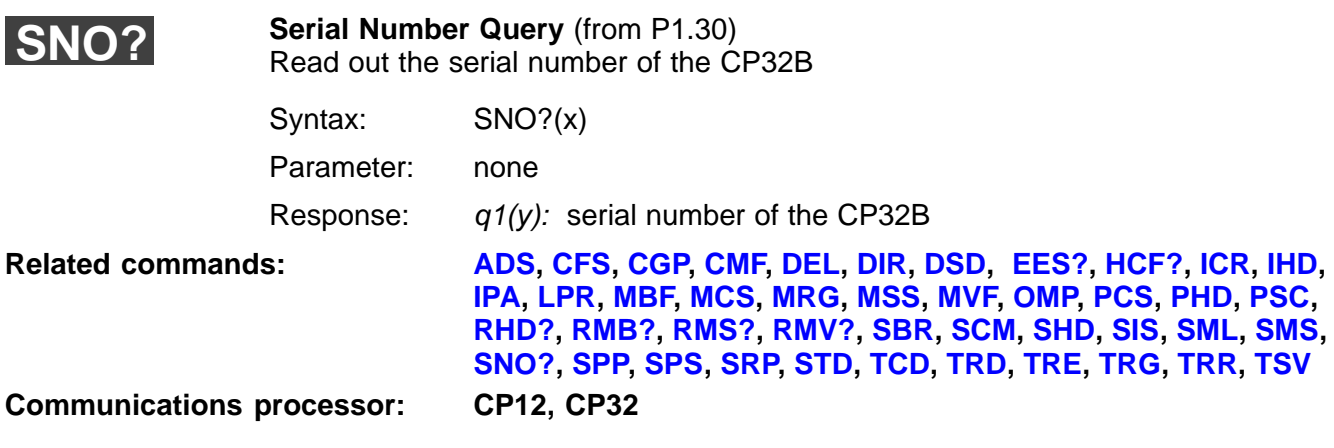

### <span id="page-154-0"></span>2.5 Time and date

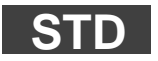

Set Time and Date **Applies to CP32B only** Set up system time and date

Syntax: STD p1,p2(x)

Parameter:

p1 System time in the form hh:mm:ss p2 System date in the form dd.mm.yyyy

**Related commands: [ADS](#page-123-0), CFS, [CGP,](#page-155-0) CMF, DEL, DIR, DSD, [EES?,](#page-152-0) [HCF?](#page-249-0), [ICR,](#page-247-0) IHD, [IPA,](#page-124-0) [LPR](#page-225-0), [MBF,](#page-243-0) [MCS,](#page-226-0) [MRG,](#page-238-0) [MSS,](#page-233-0) [MVF,](#page-215-0) [OMP,](#page-240-0) PCS, PHD, [PSC,](#page-281-0) RHD?, [RMB?,](#page-242-0) [RMS?](#page-248-0), [RMV?](#page-214-0), [SBR](#page-129-0), [SCM,](#page-250-0) SHD, [SIS](#page-219-0), [SML](#page-151-0), [SMS](#page-228-0), [SNO?,](#page-153-0) [SPP,](#page-224-0) [SPS,](#page-165-0) [SRP,](#page-239-0) STD, [TCD](#page-248-0), [TRD](#page-234-0), [TRE](#page-229-0), [TRG,](#page-251-0) [TRR,](#page-232-0) [TSV](#page-236-0) Communications processor: CP12, CP32**

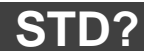

#### **Set Time and Date Query**

Output the system time and date

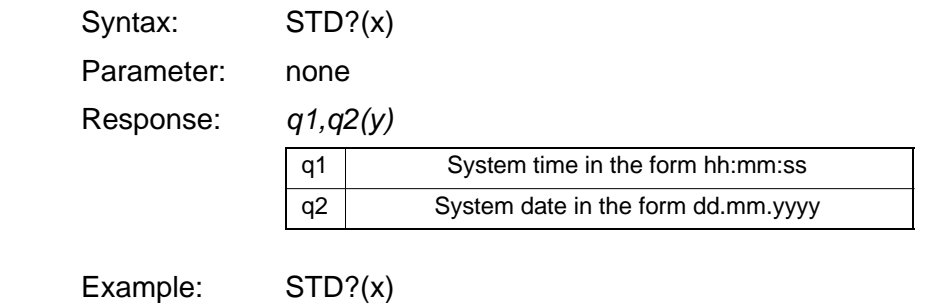

15:45:31,07.05.1997(y)

**Communications processor: CP12, CP32**

<span id="page-155-0"></span>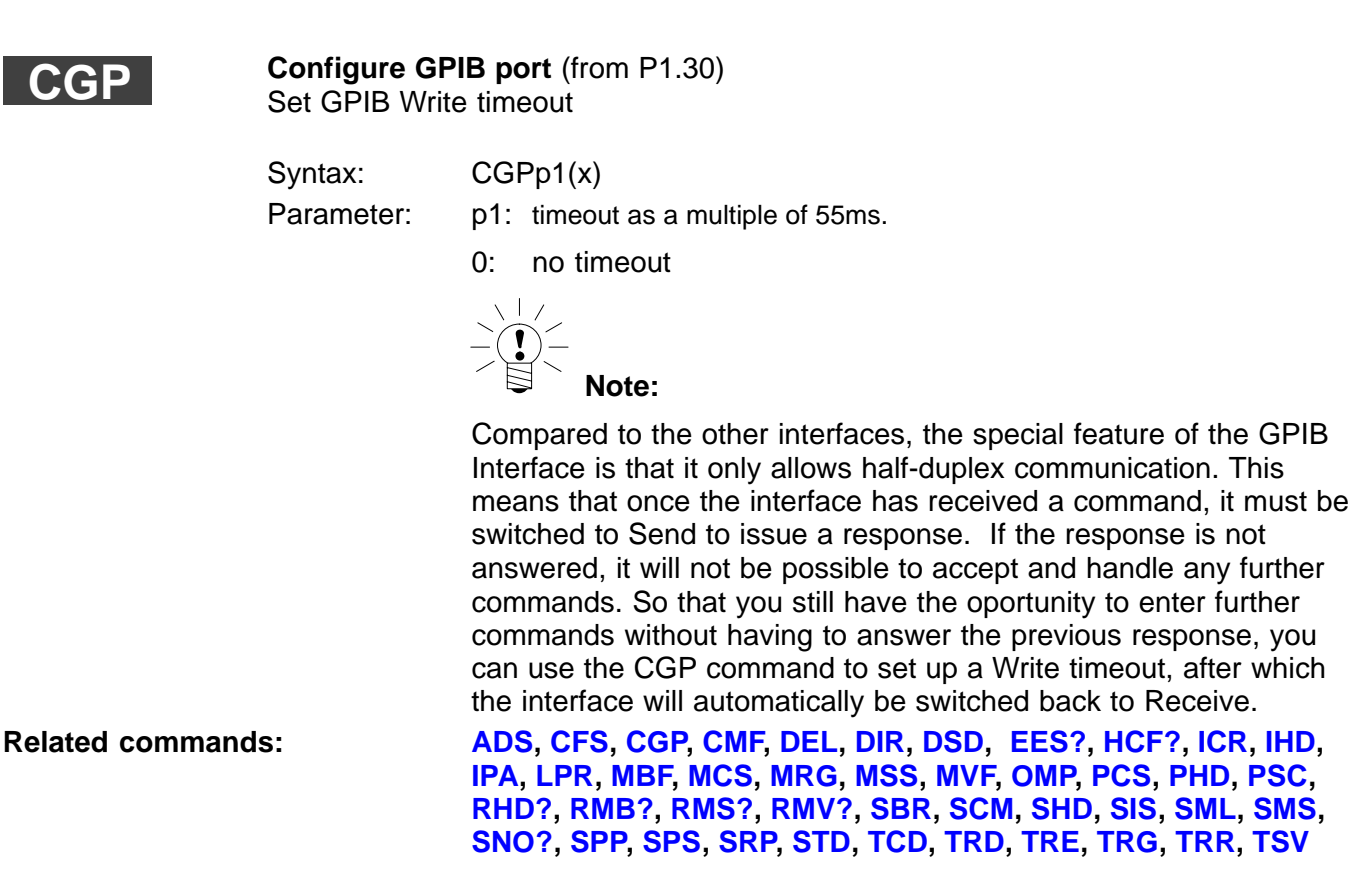

**Communications processor: CP12, CP32**

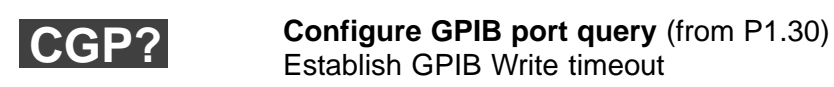

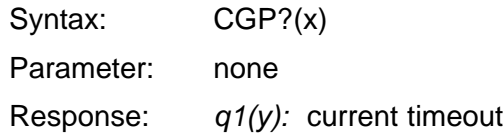

## <span id="page-156-0"></span>3 Amplifier settings

#### **Note**:

Amplifier function commands only have an effect on the selected channels (see PCS command). **Whenever you switch on, all channels are selected (i.e. active).**

### 3.1 Amplifier input

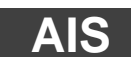

**Amplifier Input Signal**  Select amplifier input signal

Syntax: AISp1(x)

Parameter:

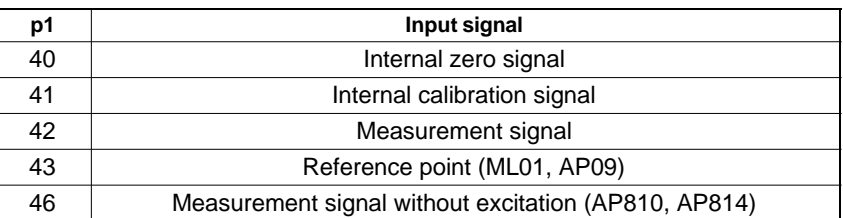

**Amplifier type: MLxx**

### **Related commands: AIS, [ASA](#page-311-0), [ASS](#page-318-0), [HPS](#page-157-0), [SAD,](#page-158-0) [SAF](#page-159-0)**

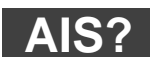

**Amplifier Input Signal Query**

Output amplifier input signal

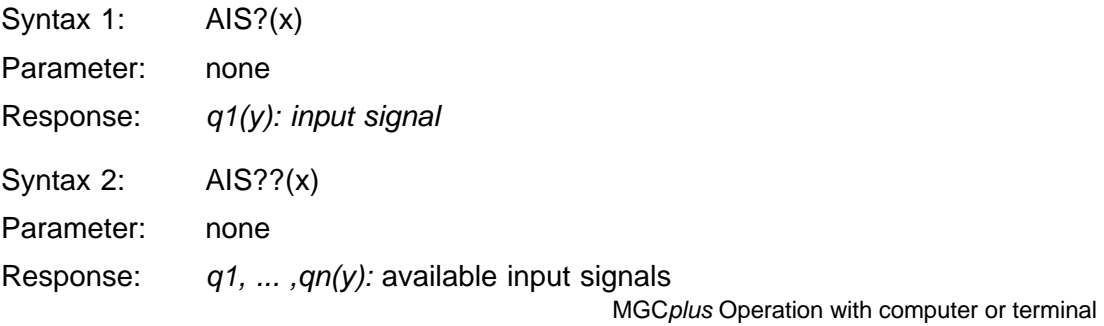

### <span id="page-157-0"></span>**HPS**

#### **High pass Select**

Select cut-off frequency of high pass filter

Syntax: HPSp1(x)

Parameter:

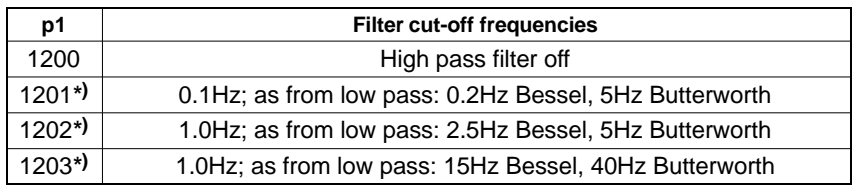

### **\*) applies only to MLxxB amplifiers Related commands: [AIS,](#page-156-0) [ASA](#page-311-0), [ASS](#page-318-0), HPS, [SAD,](#page-158-0) [SAF](#page-159-0)**

Amplifier type: **MLxx, MLxxB** 

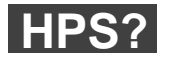

### **High pass Select Query**

Output set cut-off frequency of high pass filter

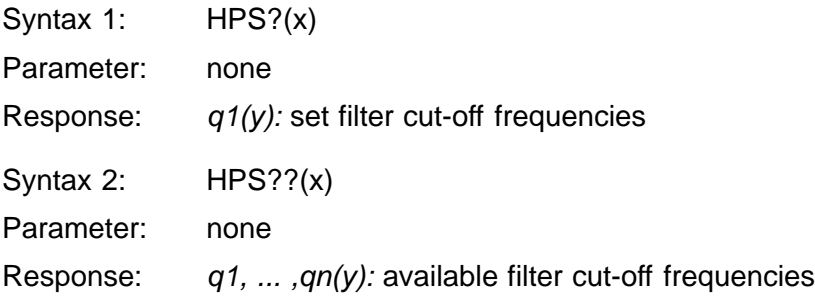

<span id="page-158-0"></span>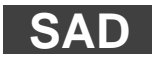

**Sensor Adaption** Select transducer adaptation

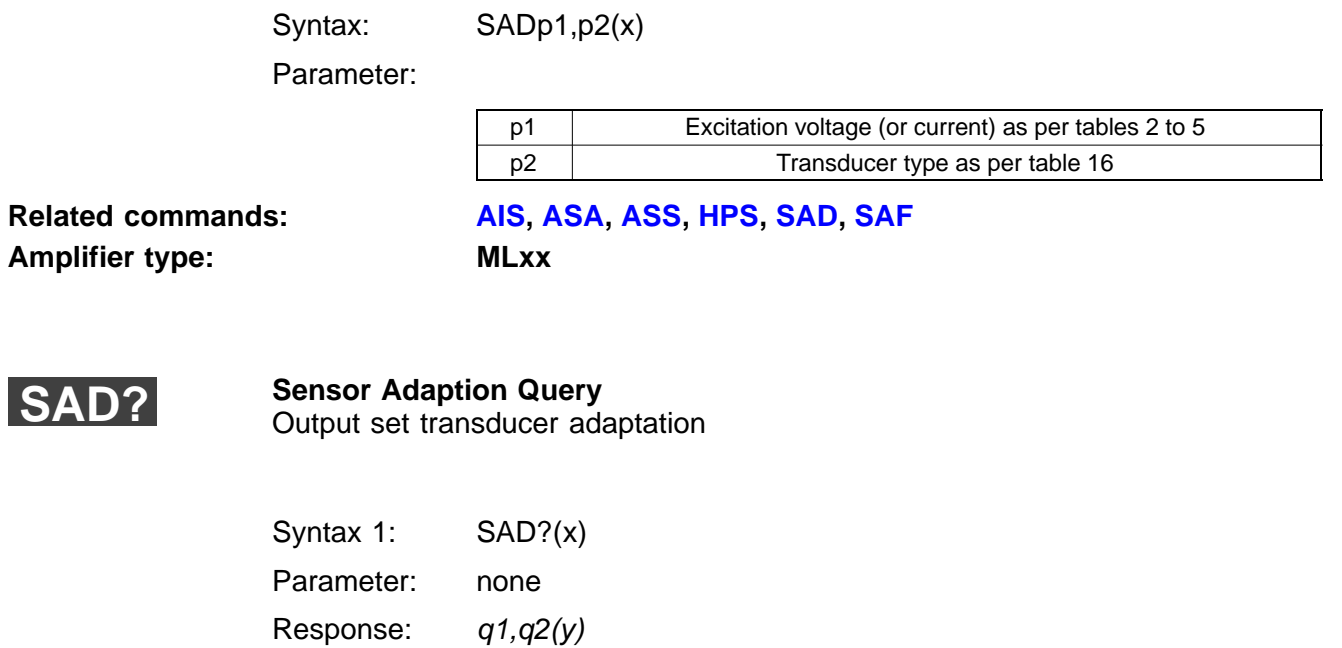

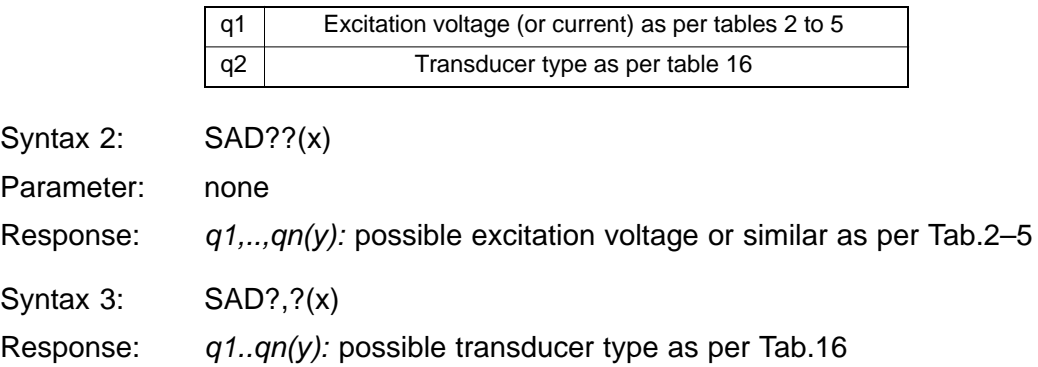

#### <span id="page-159-0"></span>**Sensor Adaptation Frequency** Transducer frequency adaptation **SAF**

Syntax: SAF(x)

Parameter:

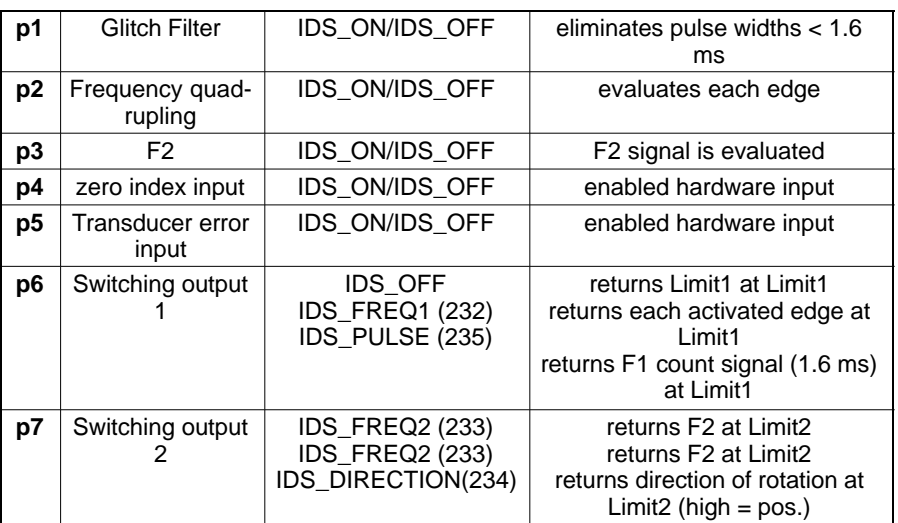

Effect:

#### **Glitch Filter**

Input signals with pulse widths < 1.6 ms are not evaluated. Factory settings: Off.

#### **Frequency quadrupling**

All edges adjacent to F1 and F2 are evaluated. If F2 is not connected, there is frequency doubling. Factory settings: Off.

#### **F2 evaluation**

Activates detection and evaluation of direction of rotation. Factory settings: On.

#### **Zero index input**

Hardware input for the zero index signal. Relevant for incremental transducers. In count mode, the zero index signal (falling slope) sets the counter reading to 0. Factory settings: Off.

#### **Transducer error input**

Hardware input for transducer error detection. Low active. Factory settings: Off.

#### **Switching output 1**

Off:

Normal limit value functionality at switching output Limit1 (factory settings).

F1 at Limit1:

F1 signal is applied to switching output Limit1.

F1 count signal at Limit1: F1 count signal (1.6 ms pulse width) applied to switching output Limit1.

#### **Switching output 2**

Off:

Normal limit value functionality at switching output Limit2 (factory settings).

F2 at Limit2 F2 signal is applied to switching output Limit2. Direction of rotation signal at Limit2: high: positive direction of rotation, low: negative direction of rotation.

#### **Related commands: [AIS,](#page-156-0) [ASA](#page-311-0), [ASS](#page-318-0), [HPS](#page-157-0), [SAD,](#page-158-0) [SAF](#page-159-0)**

**Amplifier type: MLxx**

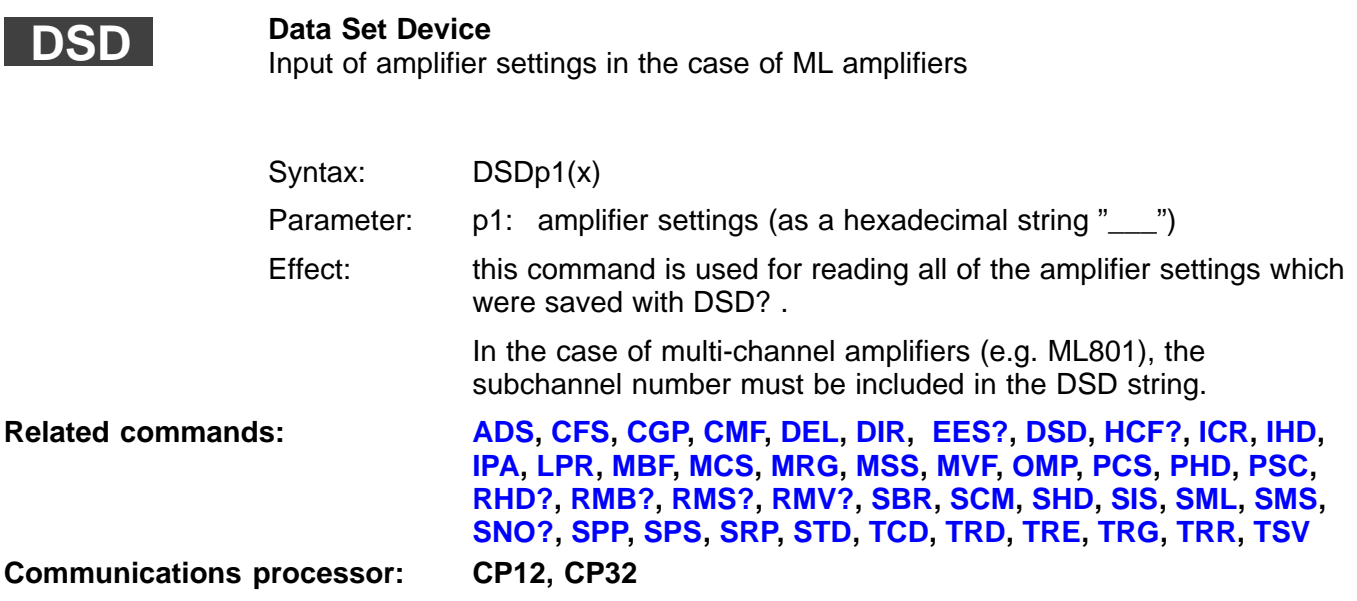

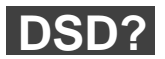

**Data Set Device Query** Output of amplifier settings in the case of ML amplifiers

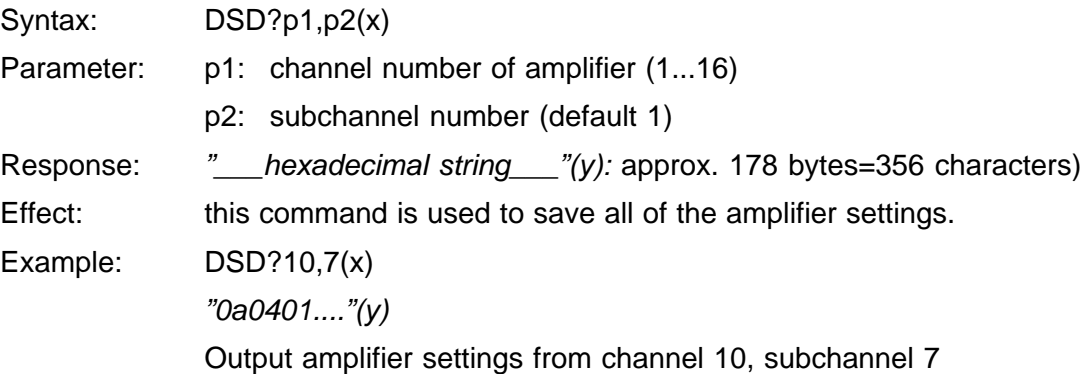

### 3.2 Filter setting

**SFC**

#### **Signal Filtering Characteristic**

Input cut-off frequency and filter characteristics

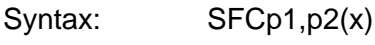

Parameter:

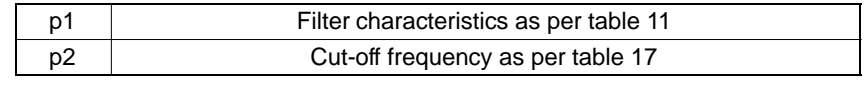

**Related commands: [AFS](#page-320-0), [ASF,](#page-321-0) SFC Amplifier type: MLxx**

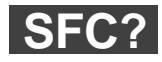

#### **Sensor Filtering Query**

Output cut-off frequency and filter characteristics

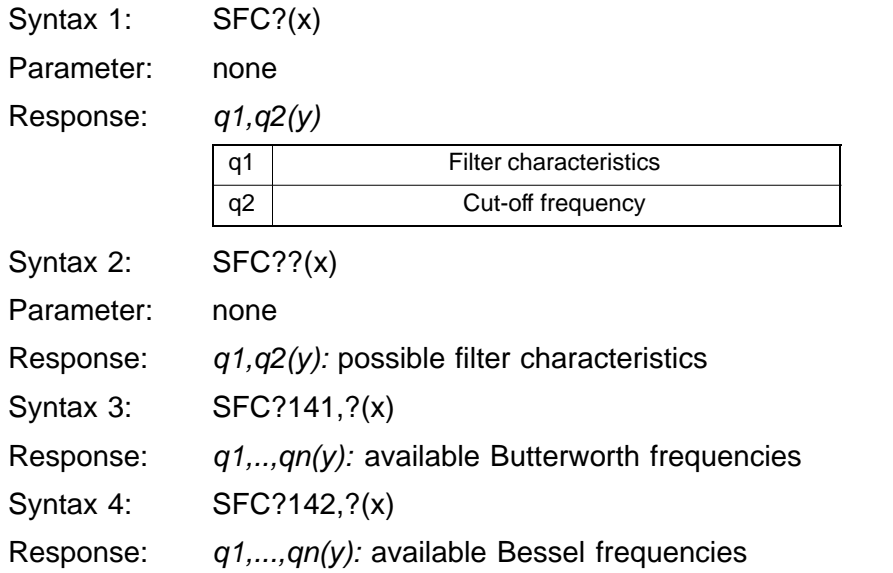

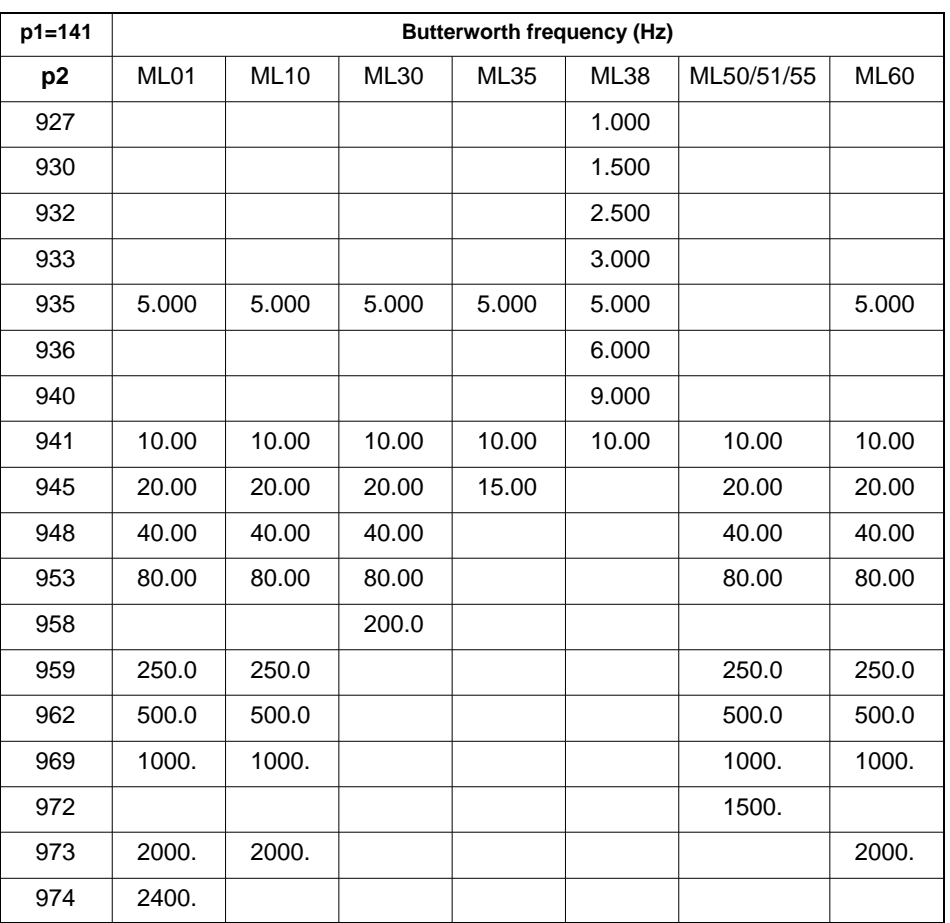

In the following tables you will find the available cut-off frequencies with Bessel or Butterworth characteristics depending on the particular amplifier.

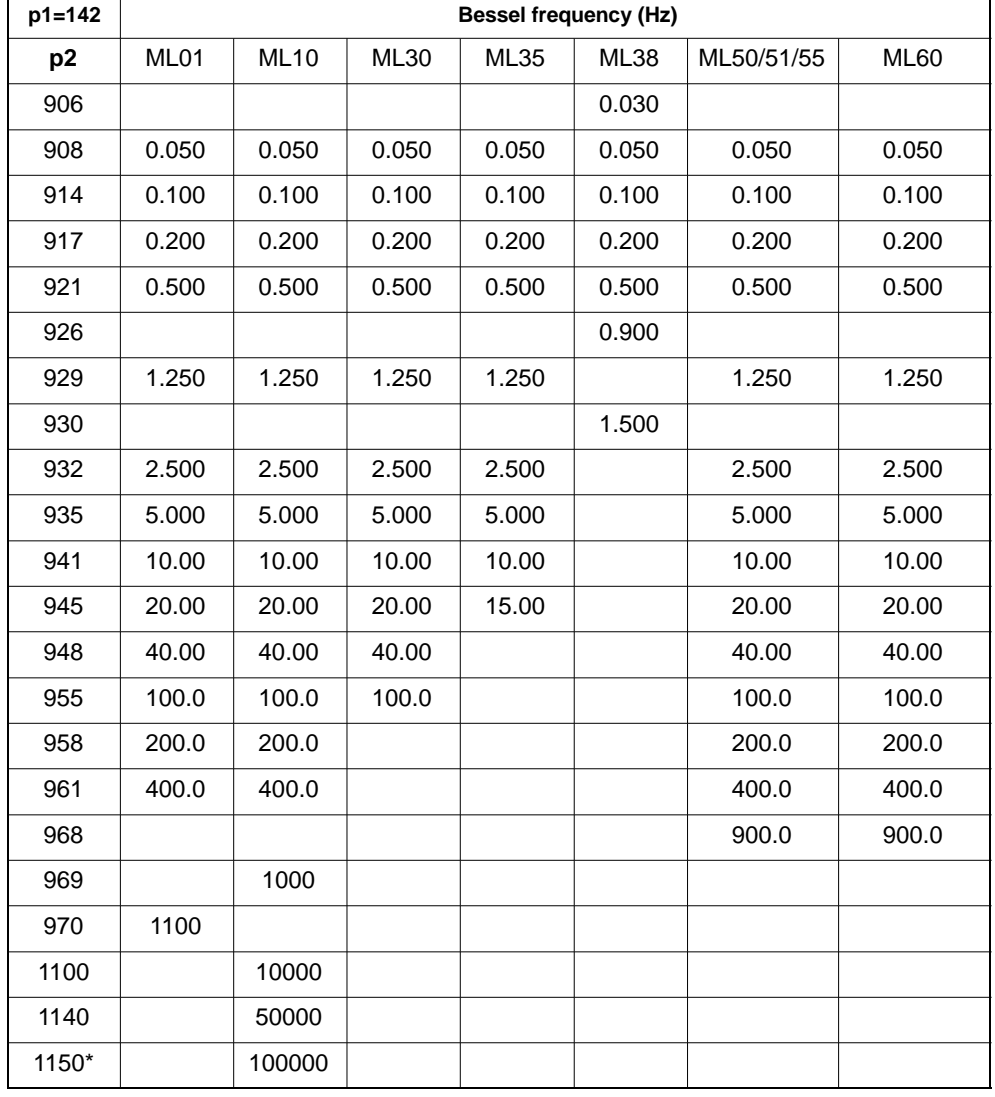

\* Special version (only for SG full bridges)

<span id="page-165-0"></span>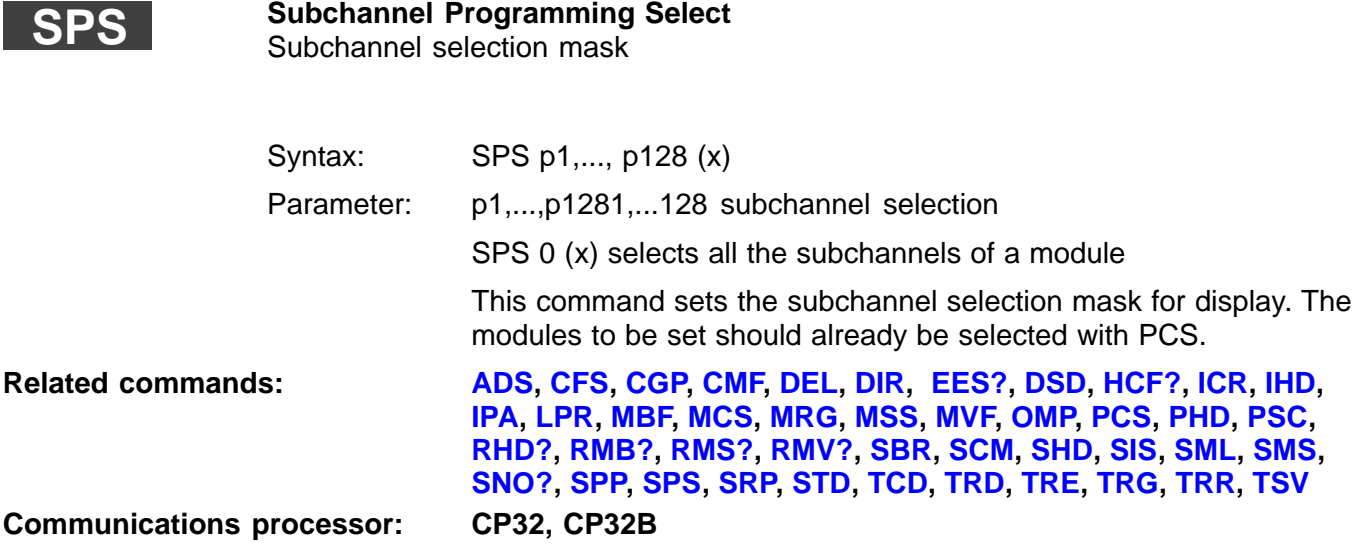

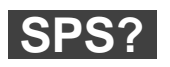

**Subchannel Programming Select Query** Subchannel selection mask output

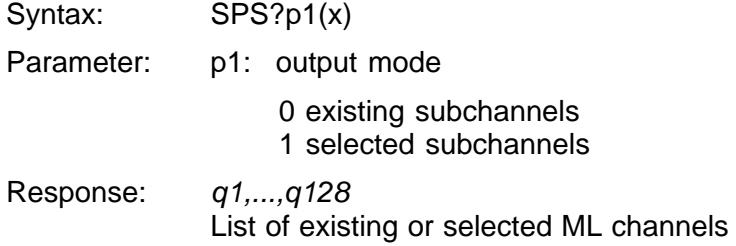

# 3.3 Calibration

Define two points to determine the input characteristic. Each point is specified by the input signal in the basic unit (mV/V) and in the desired user–defined unit (e.g. kg).

**Example for a sequence of calibration commands:**

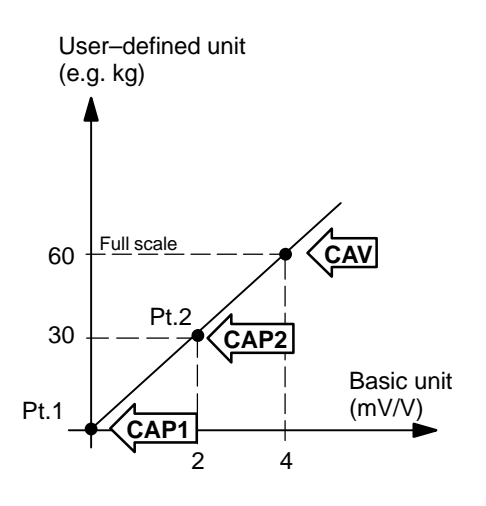

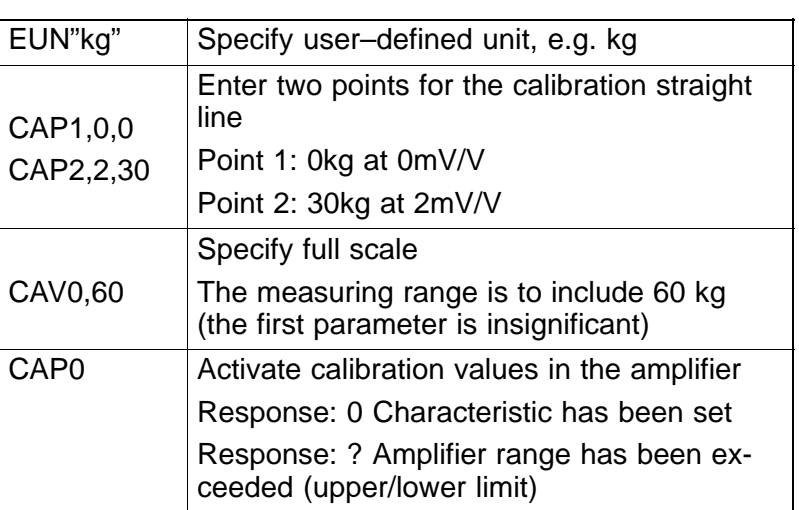

Use the CDV command for shifting the input characteristic's zero point (in user–defined unit). A positive parameter shifts the zero point into the negative range, a negative one into the positive range.

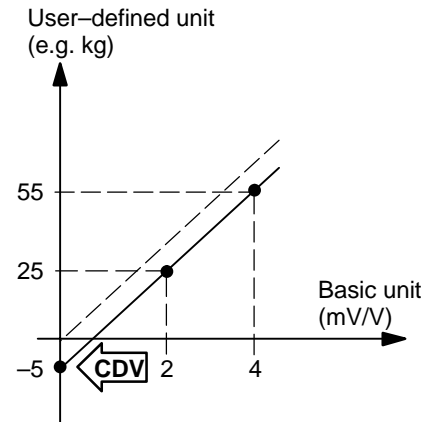

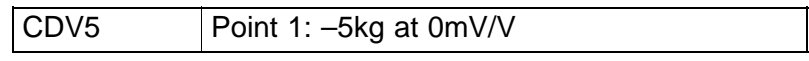

A characteristic can be assigned to the input and also to the output. Define two points to determine the output characteristic. Each point is specified by the input signal in the user–defined unit (e.g. kg) and the output signal in Volt.

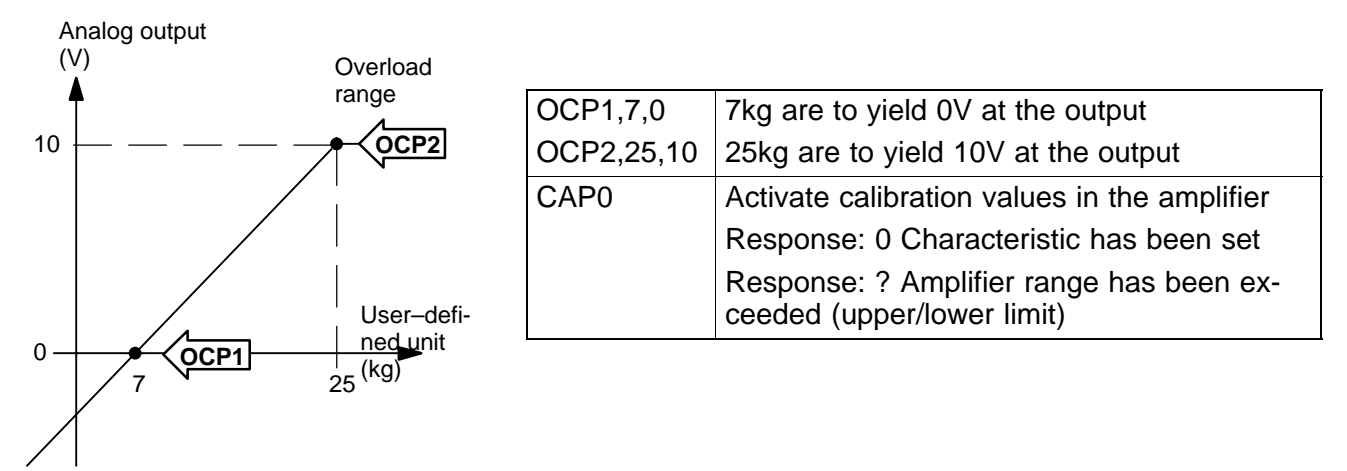

#### **Special characteristics of the ML01B, ML35B amplifier modules:**

The ML01B and ML35B amplifier modules enable a thermocouple or resistance thermometer linearization to be activated. If active, the resulting basic unit always is "°C".

If "°C ", "°F " or "K " have been selected as the user-defined unit, you will obtain a fix input calibration straight line for the appropriate conversion. All input calibration point inputs will be ignored!

The characteristic can be shifted (CDV) and the analog output can be scaled (OCP) as described.

### <span id="page-168-0"></span>**ACL**

**Autocal**

Switch on/off cyclical autocalibration

Syntax: ACLp1(x)

Parameter:

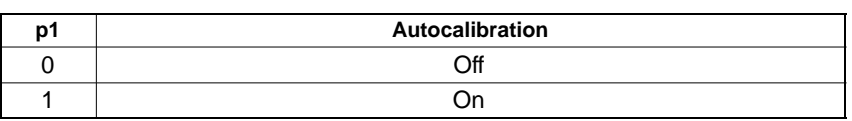

**Related commands: ACL, [CAL,](#page-170-0) [CAN,](#page-169-0) [CAP,](#page-174-0) [CAV](#page-170-0) [CDT,](#page-173-0) [CDV,](#page-172-0) [EUN](#page-177-0), [GFV,](#page-178-0) [ISV?](#page-176-0), [IUN](#page-177-0), [MVA?,](#page-176-0) [OCP,](#page-175-0) [SCL](#page-171-0)**

Amplifier type: MC, MLxx

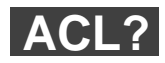

**Autocal Query** Output status of cyclical autocalibration

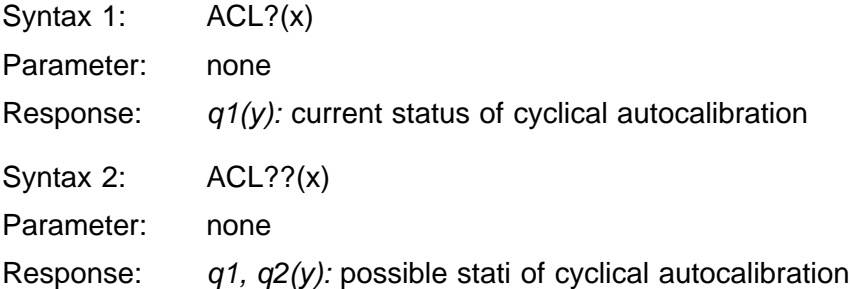

<span id="page-169-0"></span>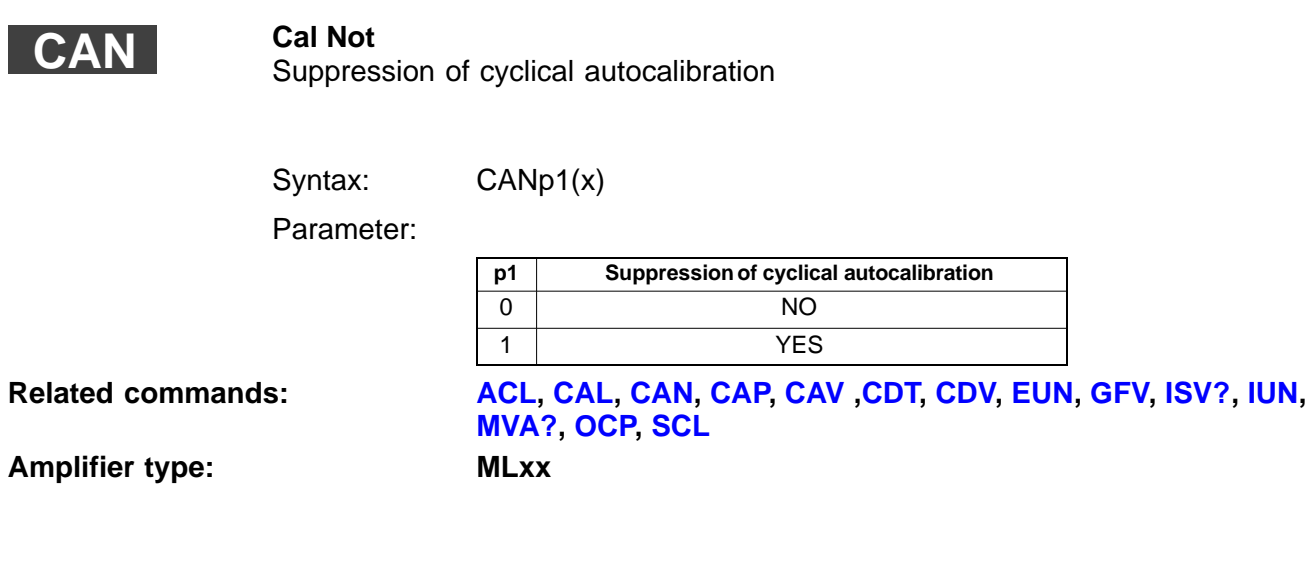

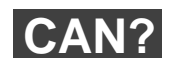

#### **Cal Not Query**

Output suppression of cyclical autocalibration

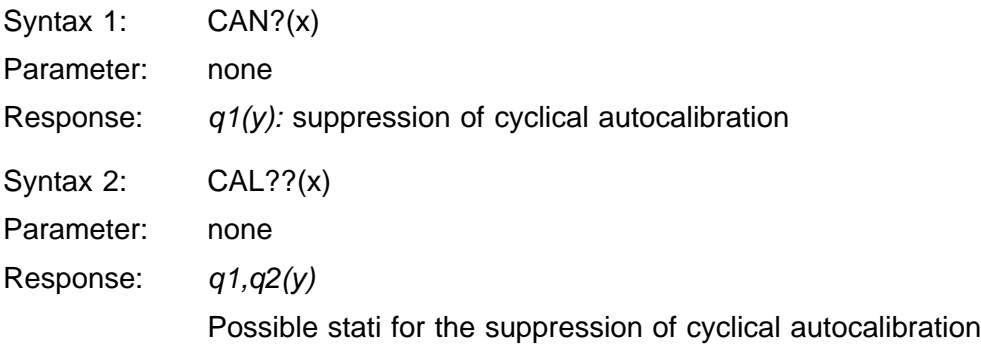

<span id="page-170-0"></span>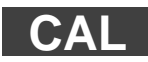

**Calibrate** Calibrate amplifier

Syntax: CAL(x) Parameter: none

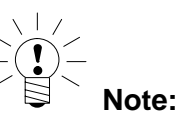

**[MVA?,](#page-176-0) [OCP,](#page-175-0) [SCL](#page-171-0)**

With all active amplifiers, this command triggers calibration that freezes measurement value updating for 1...3s.

**Related commands: [ACL,](#page-168-0) CAL, [CAN,](#page-169-0) [CAP,](#page-174-0) CAV , [CDT,](#page-173-0) [CDV,](#page-172-0) [EUN](#page-177-0), [GFV,](#page-178-0) [ISV?](#page-176-0), [IUN](#page-177-0),**

Amplifier type: MC, MLxx

**CAV**

### **Calibration value**

Enter full scale

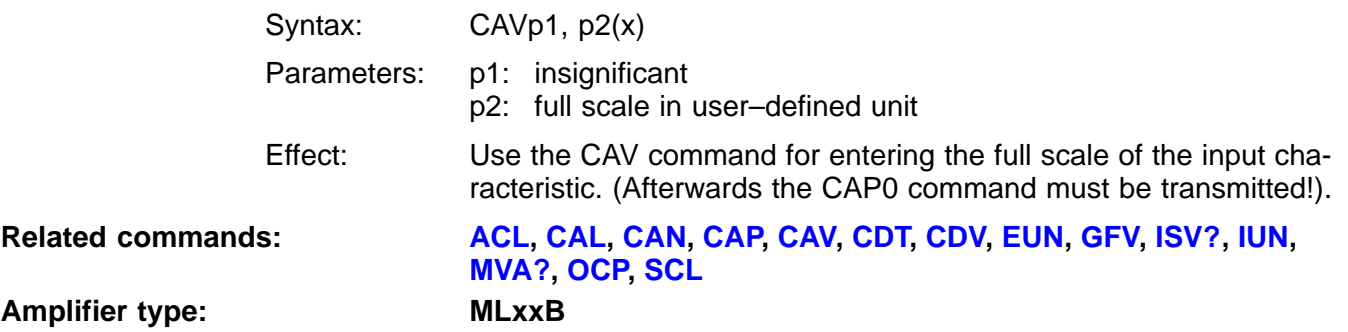

<span id="page-171-0"></span>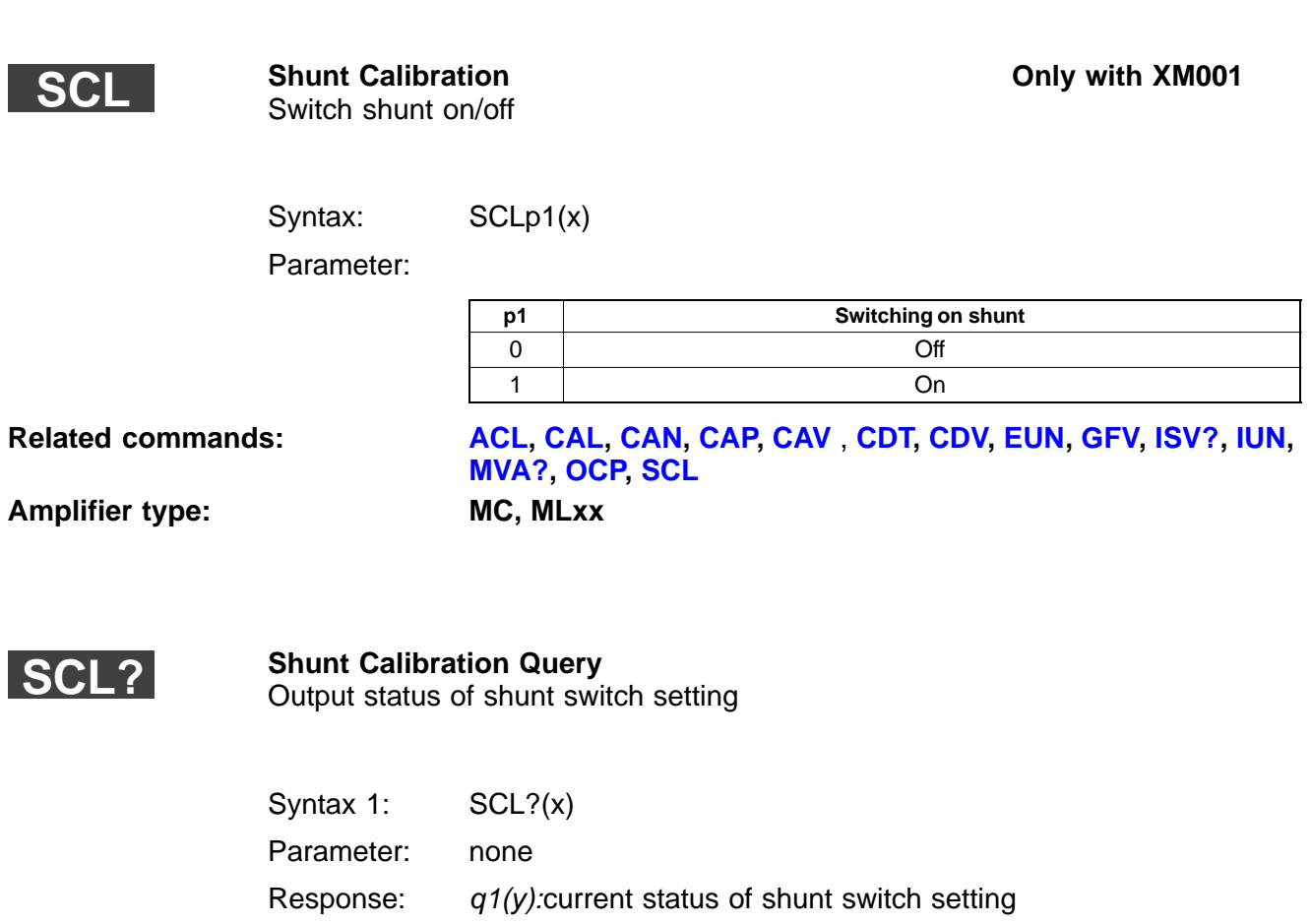

Syntax 2: SCL??(x)

Parameter: none

Response:  $q1, q2(y)$ : possible stati of shunt switch setting

<span id="page-172-0"></span>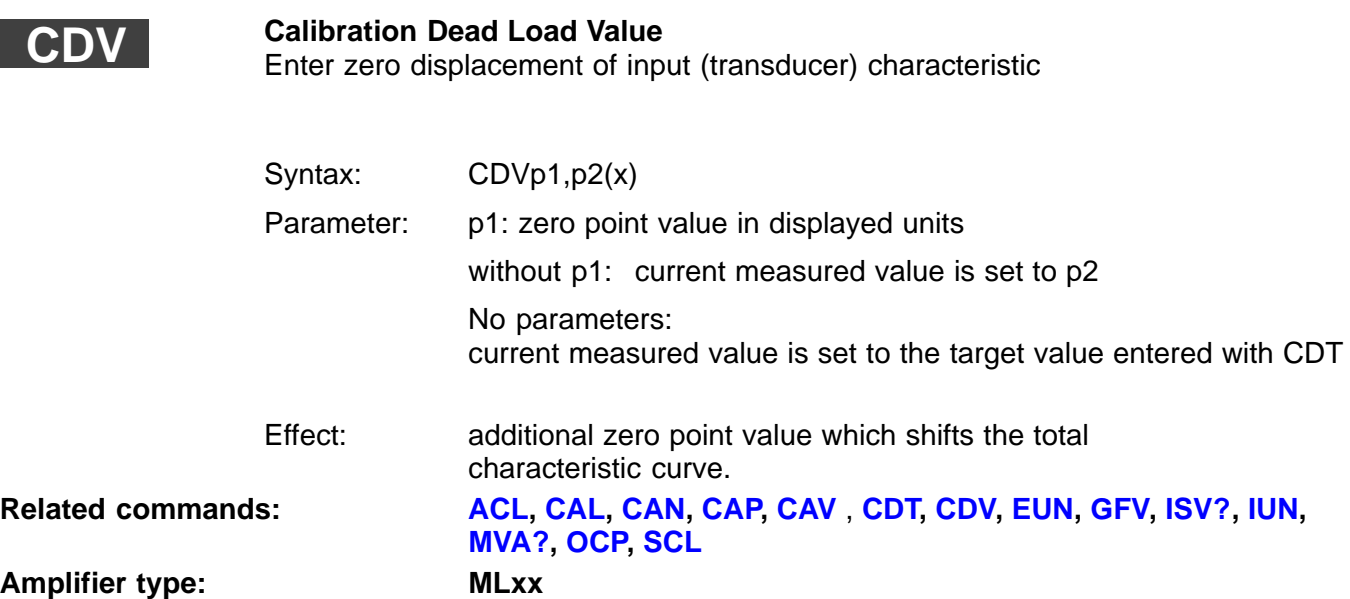

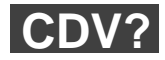

**Calibration Dead Load Value** Output zero displacement of input characteristic

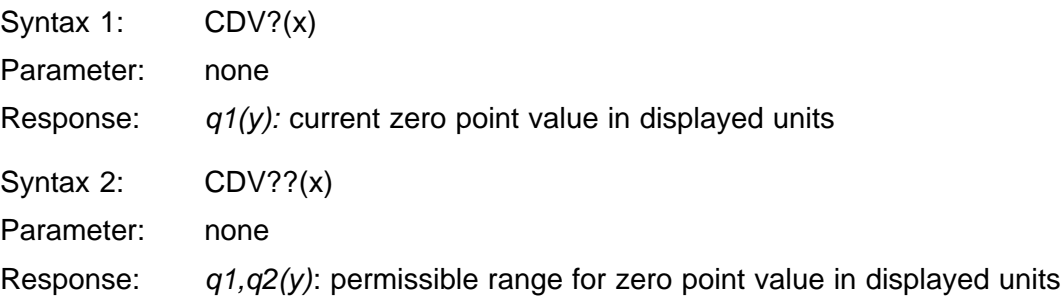

<span id="page-173-0"></span>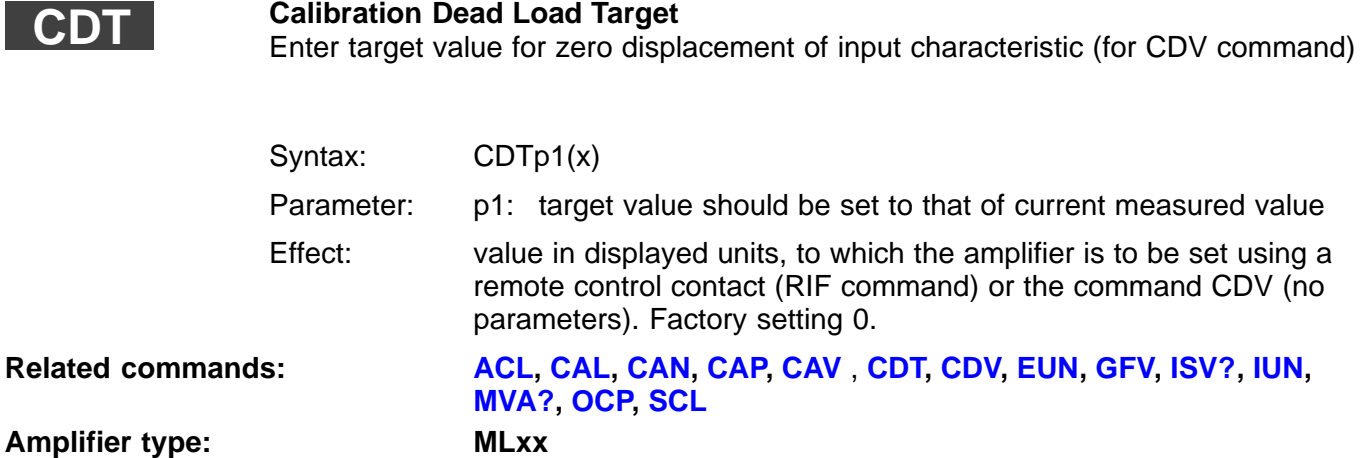

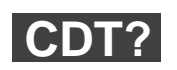

#### **Calibration Dead Load Target Query**

Output target value for zero displacement of input characteristic (for CDV command)

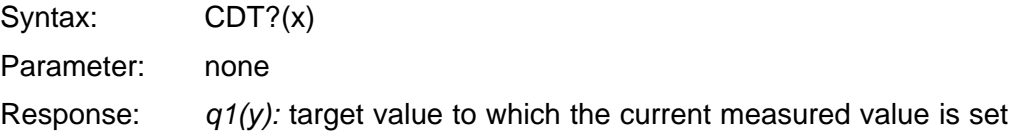

<span id="page-174-0"></span>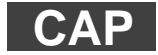

**CAP?**

#### **Calibration Point**

Input of transducer (input) characteristic points

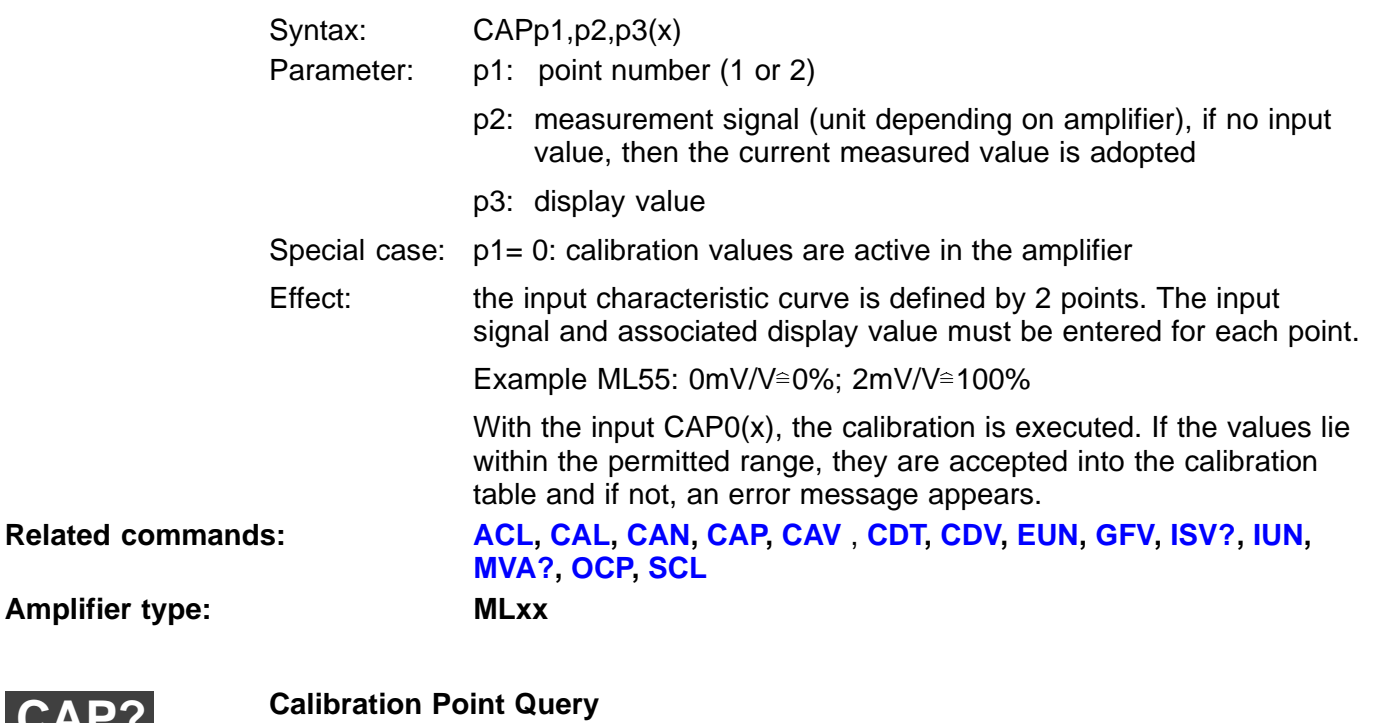

Output of input (transducer) characteristic points

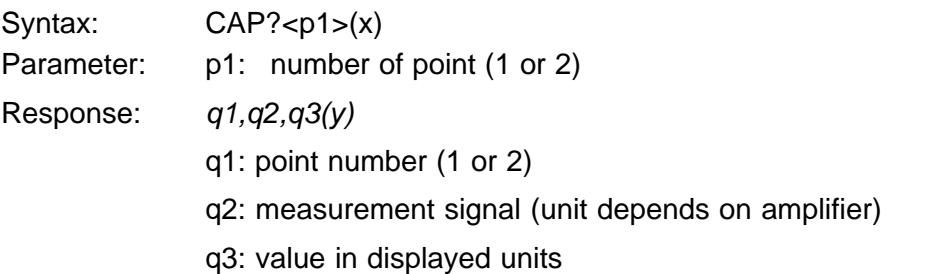

<span id="page-175-0"></span>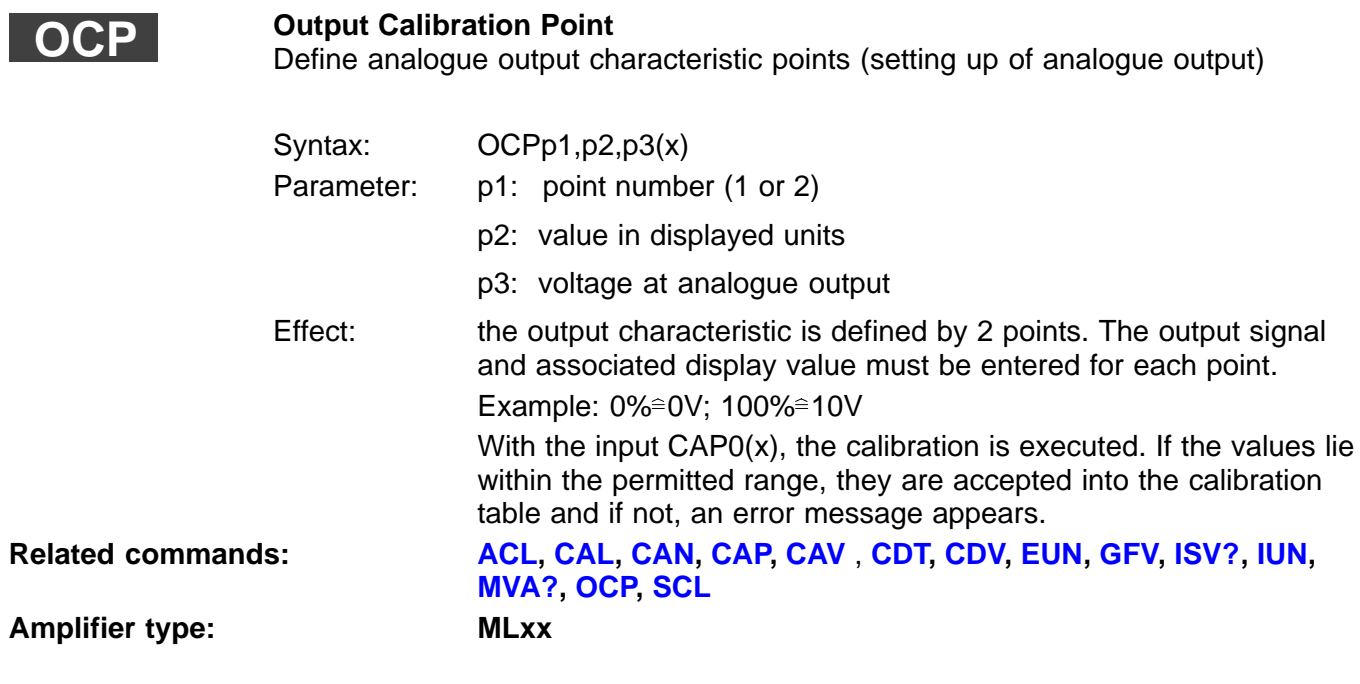

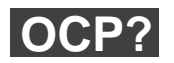

#### **Output Calibration Point Query**

Output analogue output characteristic points (setting up of analogue output)

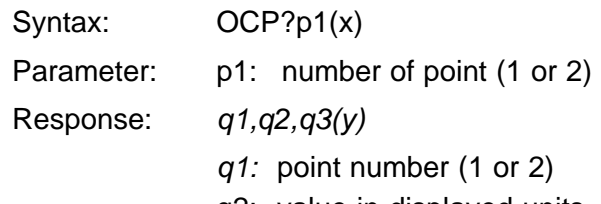

- q2: value in displayed units
- q3: voltage value

<span id="page-176-0"></span>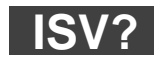

#### **Indication Scaling Values Query** Output display scaling values

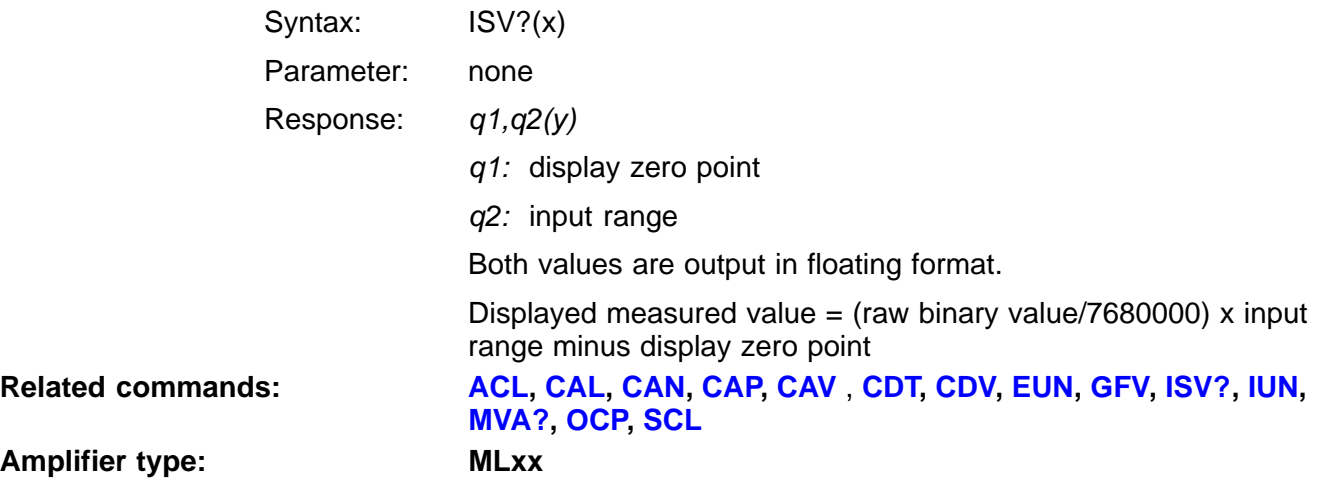

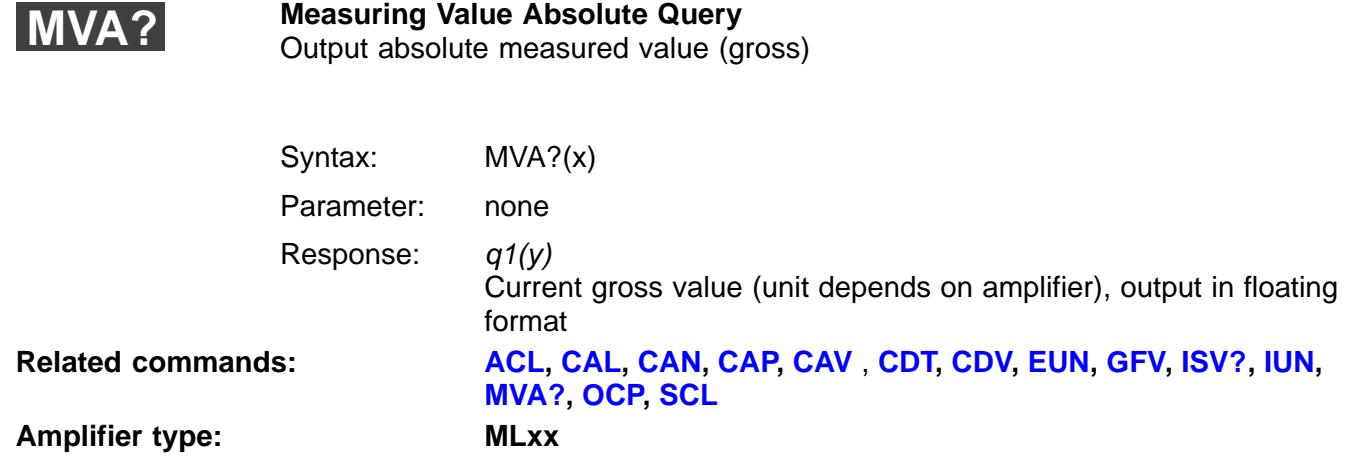

<span id="page-177-0"></span>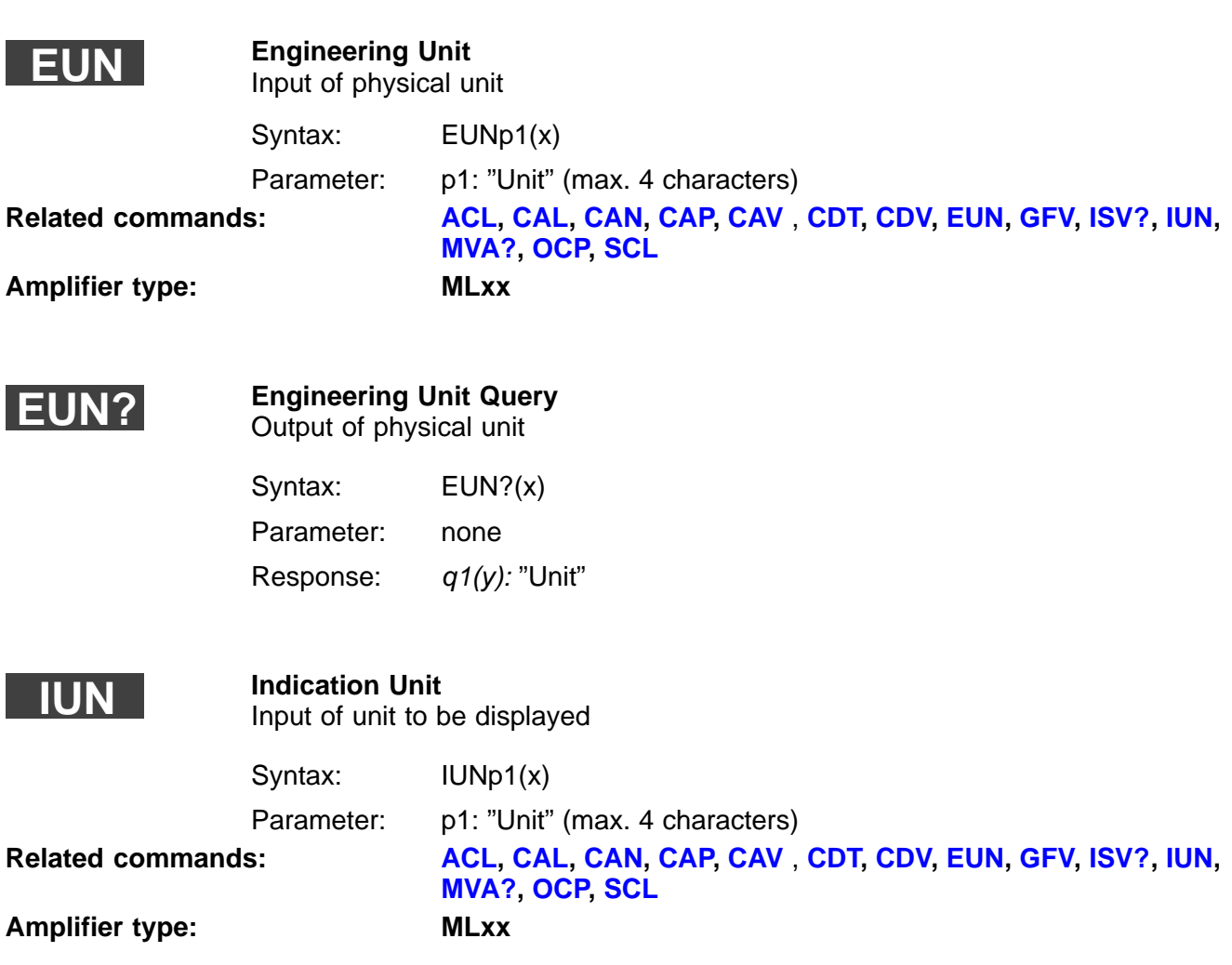

<span id="page-178-0"></span>**IUN?**

**Indication Unit Query** Output of unit displayed

Syntax: IUN?p1(x)

Parameter:

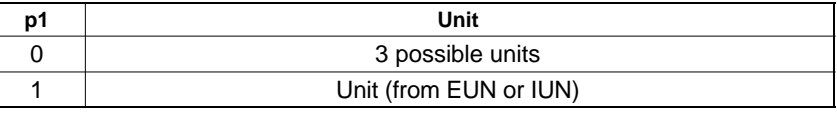

Response:  $q1(y)$ : "3 possible units" or "Unit (from EUN or IUN)"

**GFV**

#### **Gauge Factor Value** Input K-Factor

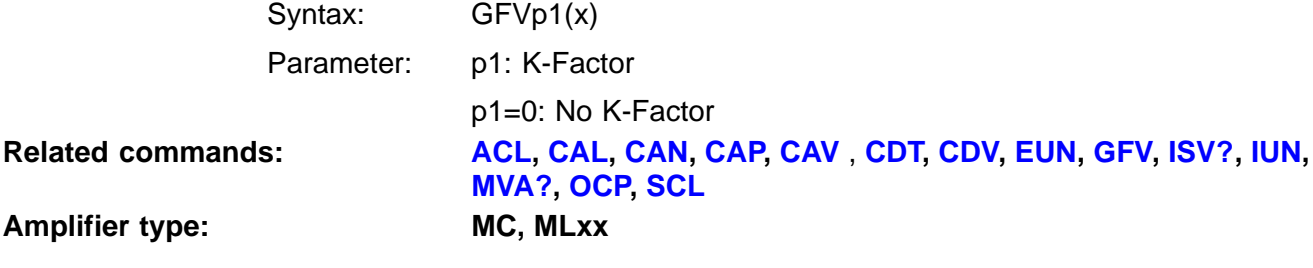

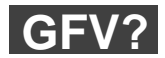

#### **Gauge Factor Value Query** Read off K-Factor

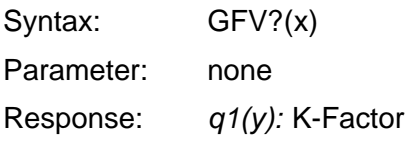

### 3.4 Tare

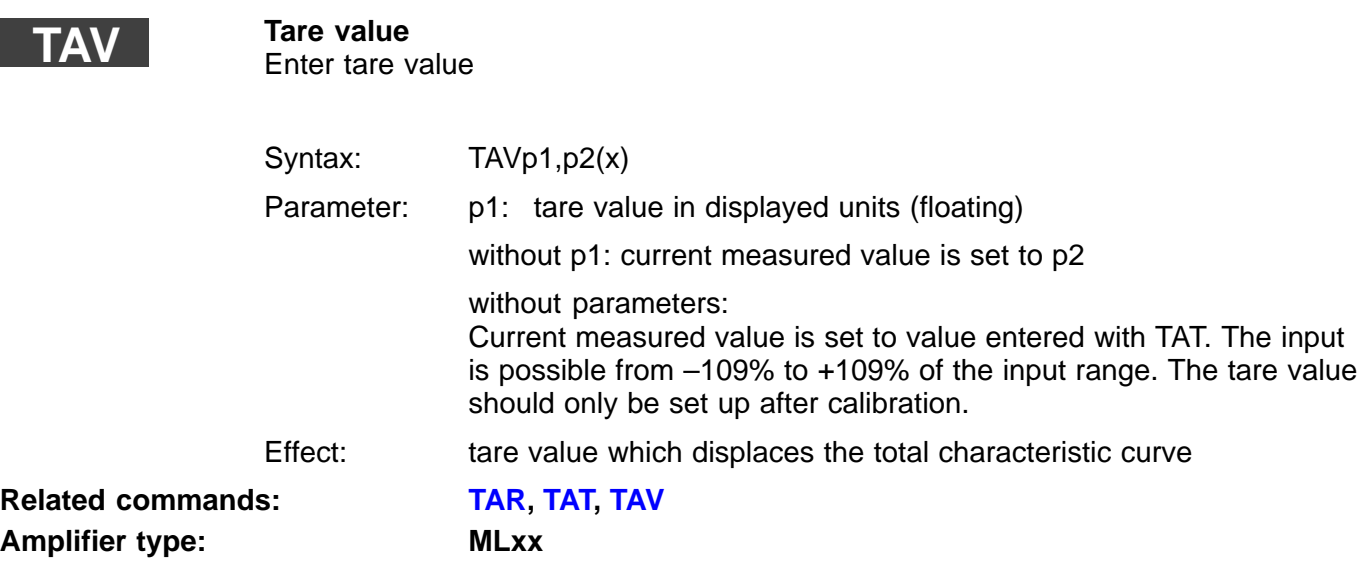

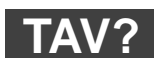

### **Tara Value Query**

Output tare value

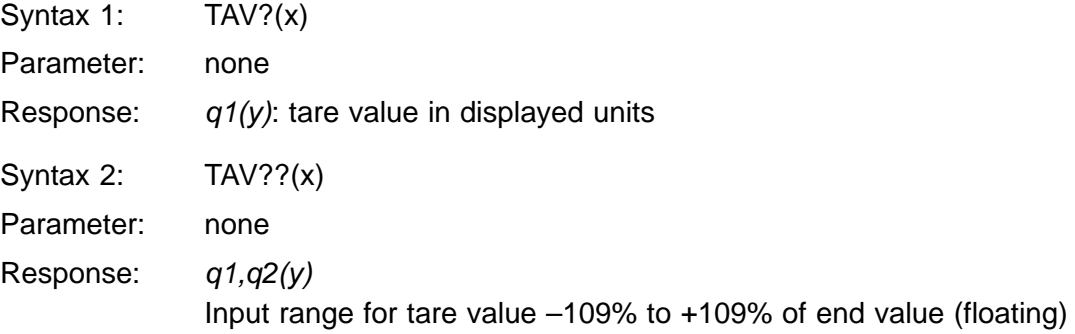
## **TAT**

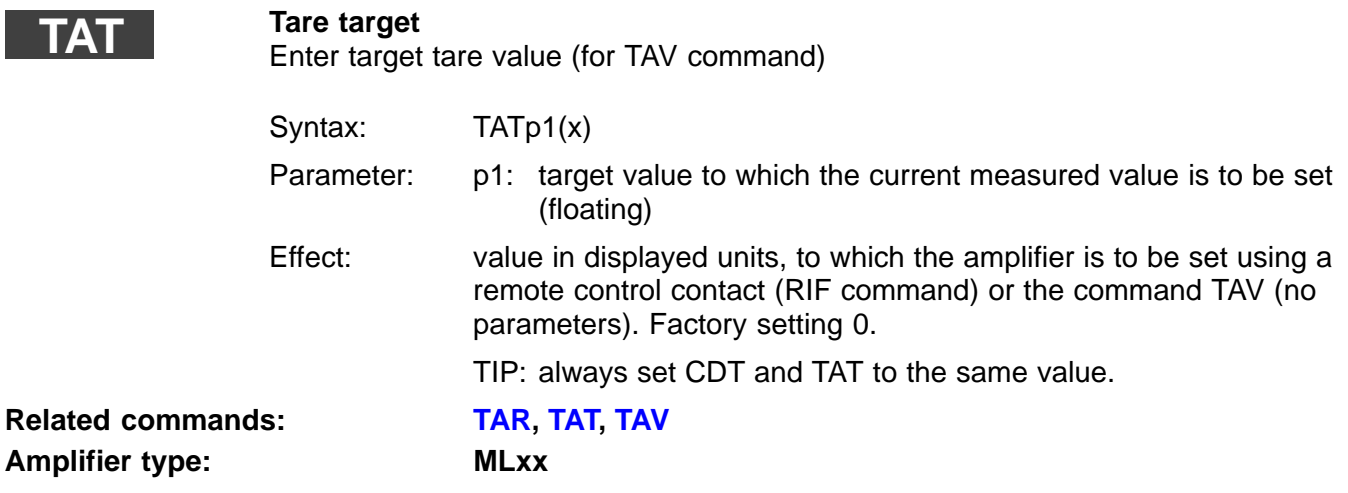

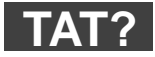

**Amplifier type:** 

#### **Tare Target Query**

Output target tare value (for TAV command)

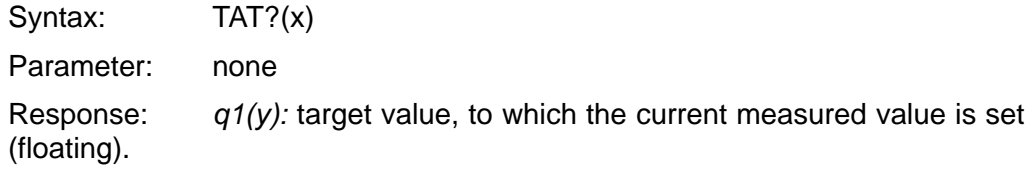

# <span id="page-181-0"></span>3.5 Analogue outputs

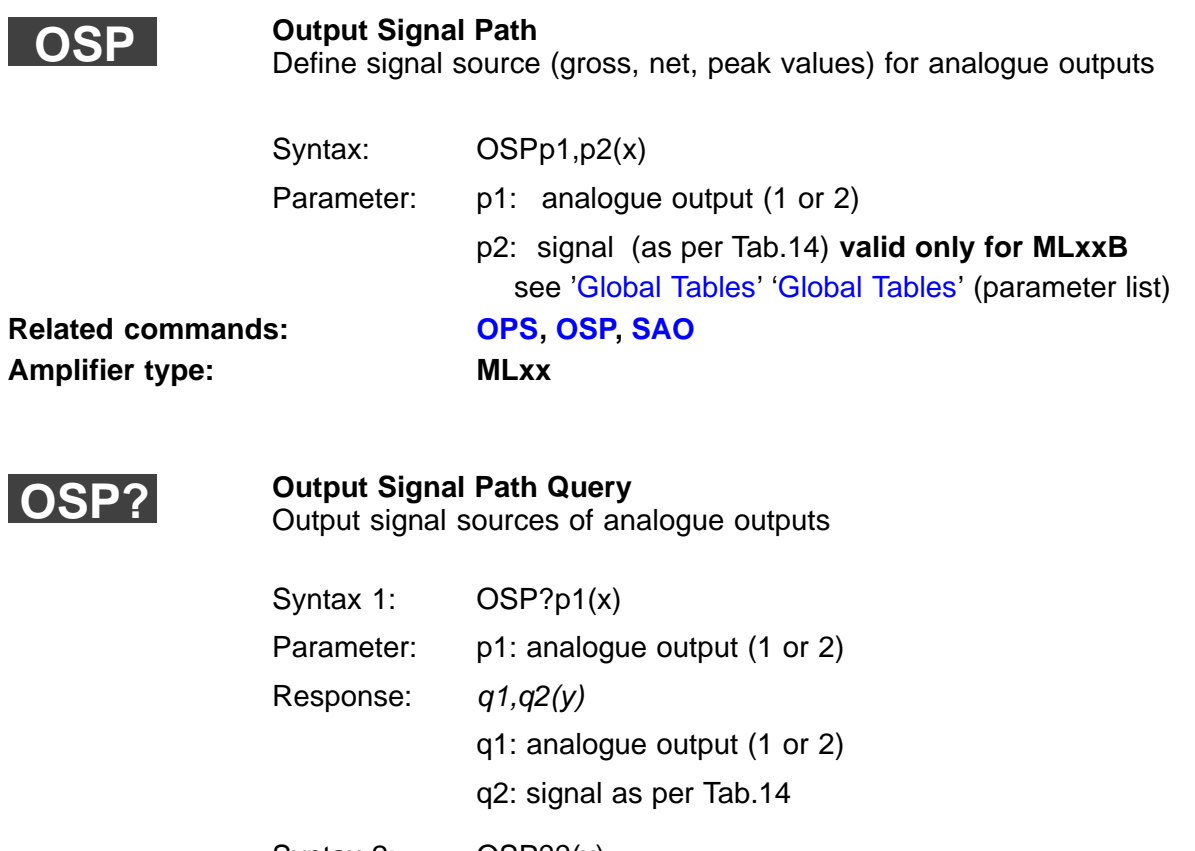

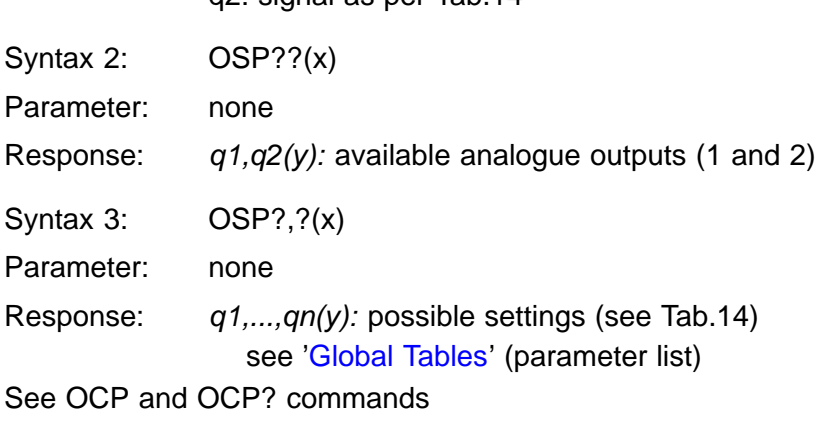

<span id="page-182-0"></span>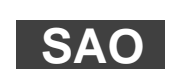

**Amplifier type:** 

#### **Set Analogue Output** Define signal source (user-defined) for the analogue outputs

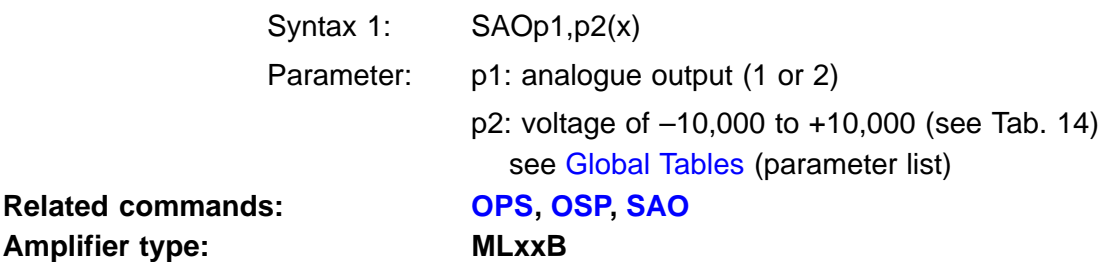

# <span id="page-183-0"></span>3.6 Peak value store

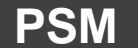

I

**Peak Store Mode**

Set up peak value store

Syntax: PSMp1,p2,p3(x)

Parameter: p1: peak value store (1 or 2)

**p2 Input signal, mode** 180 Minimum gross 181 Minimum net 182 Maximum gross 183 Maximum net

p3: time constant of the envelope curve function in seconds, set-up range from 0.01 to 10001; 0 means OFF.

**Amplifier type: MLxx**

# **Related commands: [CPV,](#page-185-0) [HPV,](#page-187-0) [MPV,](#page-186-0) [MVC](#page-190-0), [PCM,](#page-188-0) PSM, [PVS](#page-333-0)**

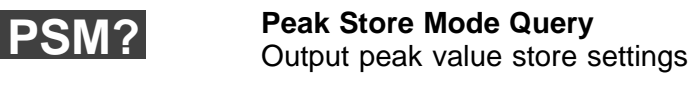

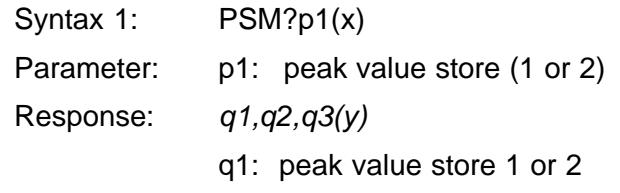

- q2: input signal, mode
- q3: time constant of the envelope curve function in seconds

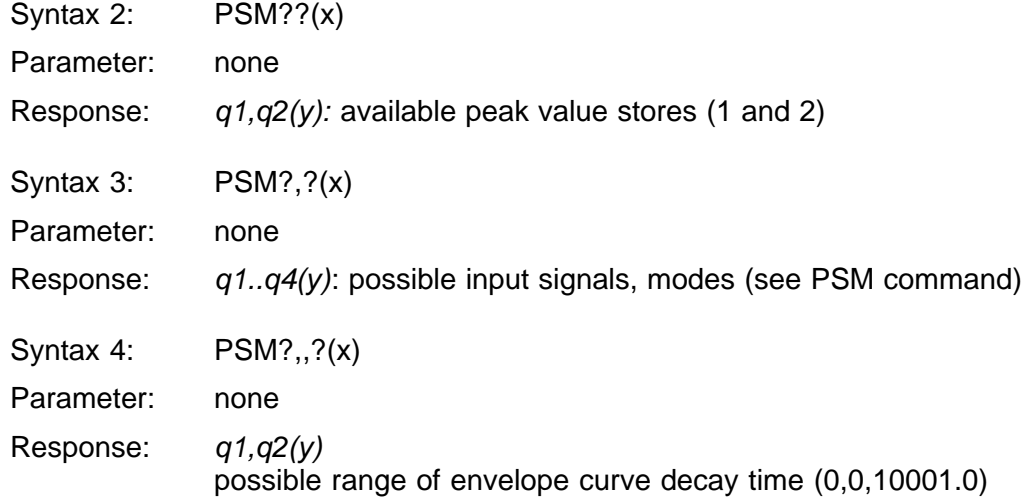

<span id="page-185-0"></span>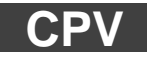

**Clear Peak Value** Clear peak value store

Syntax: CPVp1(x)

Parameter:

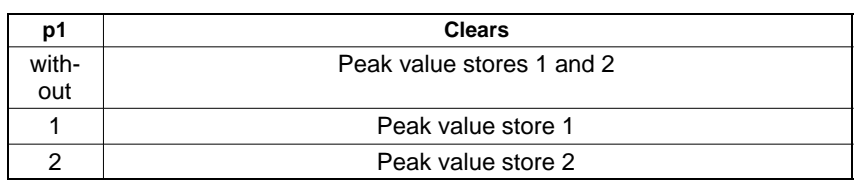

#### **Note**:

On clearing, peak value stores are set to the current measured value.

Amplifier type: MC, MLxx

**Related commands: CPV[, HPV,](#page-187-0) [MPV,](#page-186-0) [MVC](#page-190-0), [PCM,](#page-188-0) [PSM](#page-183-0), [PVS](#page-333-0)**

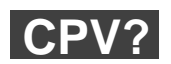

#### **Clear Peak Value Query** Which peak value stores can be cleared

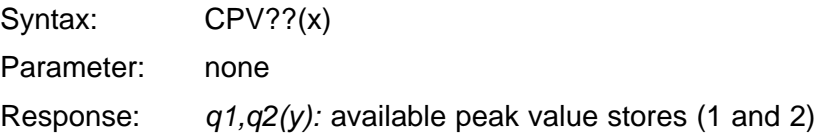

<span id="page-186-0"></span>**MPV**

# **Mode Peak Value**

Enter peak value store mode

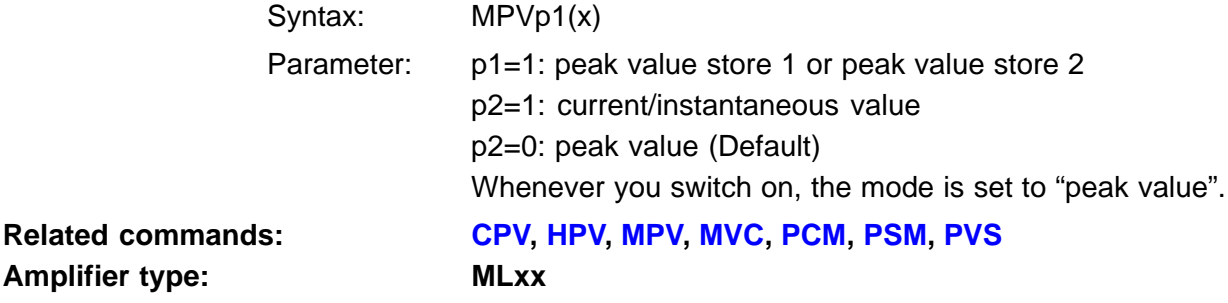

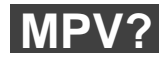

 **Mode Value Query**

Read out peak value store mode

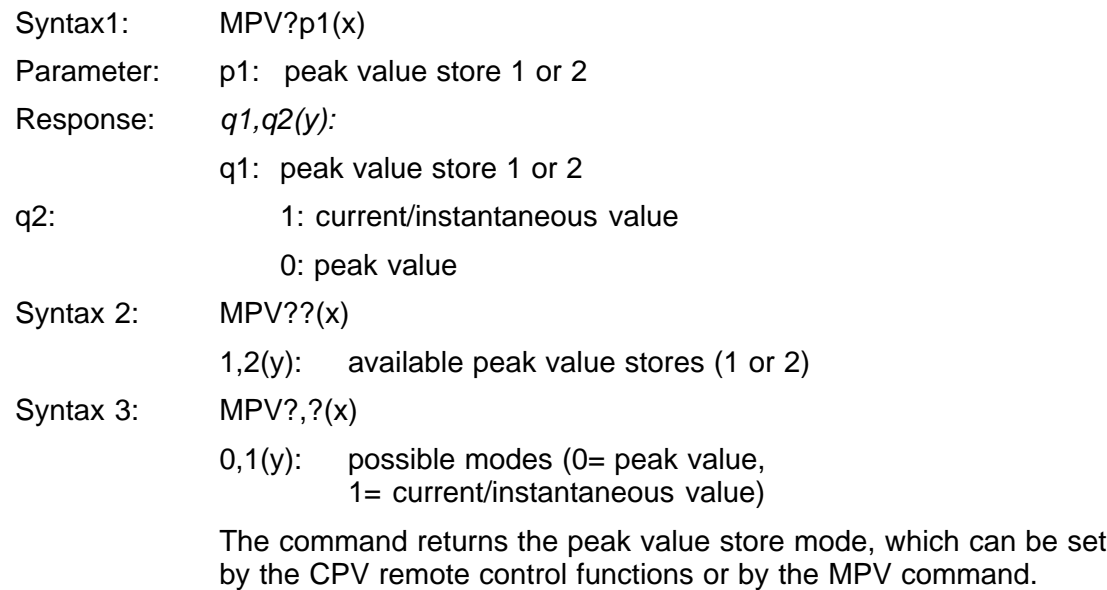

<span id="page-187-0"></span>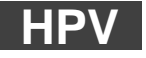

**Hold Peak Value** Suspend/enable peak value store updating

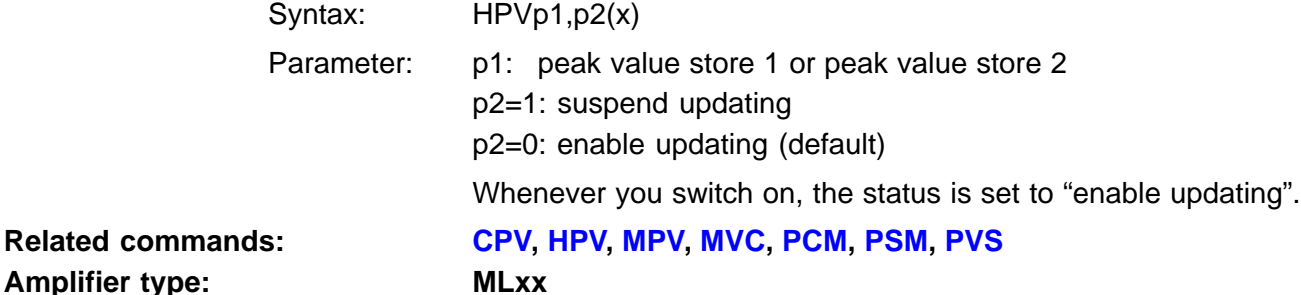

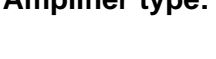

**HPV?**

**Hold Value Query**

Read out peak value store updating

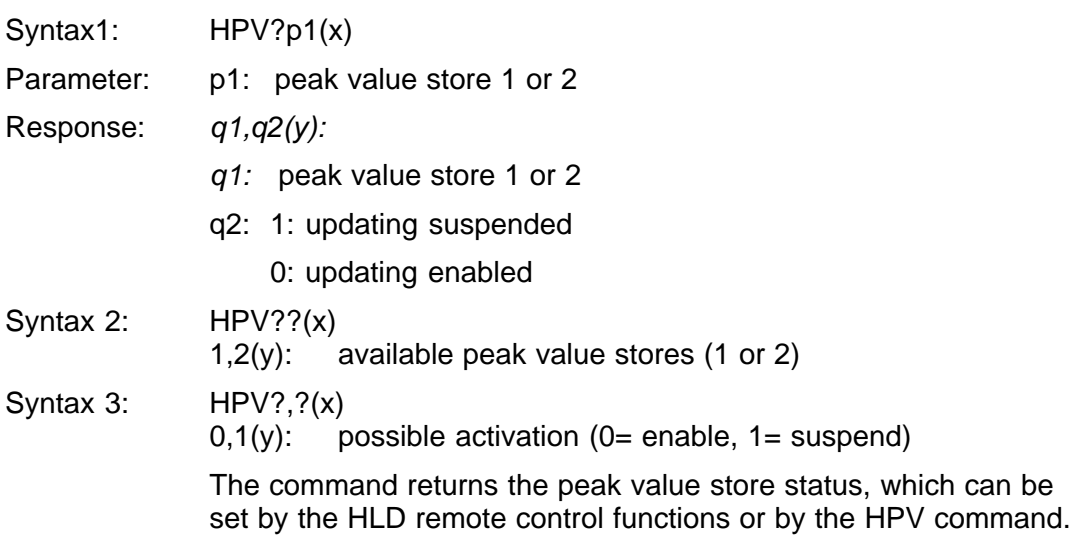

<span id="page-188-0"></span>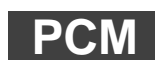

**Peak Combine Mode** Combine peak value stores

Syntax: PCMp1(x)

Parameter:

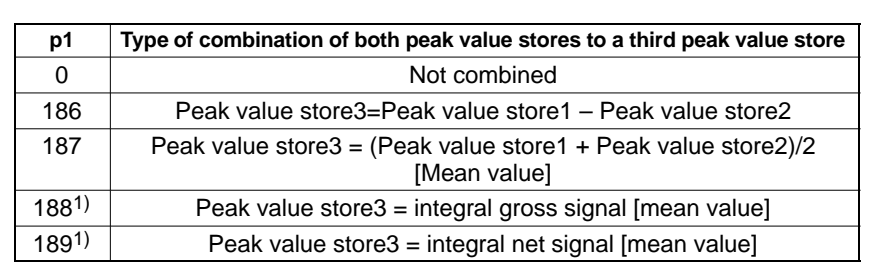

1) The mean-value calculation (integration) is possible with these amplifiers: ML01 (not in the case of linearisation), ML10, ML30, ML35 (not in the case of linearisation), ML50, ML51, ML55, ML55S6, ML60 (not in counting mode). It is not possible with the ML38.

These functions calculate the mean value from up to 4.29 billion measured values. The additions rate is defined via the low-pass filter that is set up and is 1200 Hz from 5 Hz Bessel or 10 Hz Butterworth. In the case of 0.05 Hz Bessel it is reduced to 18.75 Hz. In this way, mean-value calculations from 41 to 2651 days are possible. The reaction time on starting and stopping is approx. 2ms with fast low-pass filters and approx. 100ms in the case of 0.05 Hz Bessel. Mean-value calculation is controlled via a remote control contact – see RIF command,

Level 0V: Start mean-value calculation Level 5V: Stop mean-value calculation

reversed logic in the case of AP12 and AP13

or the command MVCp1)x)

p1=1: Start mean-value calculation

p1=0: Stop mean-value calculation

The reaction time with an MVC command, irrespective of filtering, is approx. 100ms.

**Related commands: [CPV,](#page-185-0) [HPV,](#page-187-0) [MPV,](#page-186-0) [MVC](#page-190-0), PCM, [PSM](#page-183-0), [PVS](#page-333-0)**

**Amplifier type: MLxx**

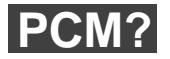

**Peak Combine Mode Query** Output combination of peak value stores

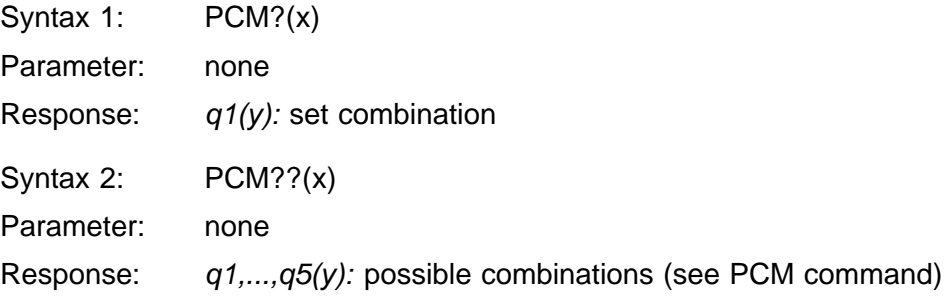

<span id="page-190-0"></span>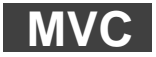

#### **Mean Value Control**

Start or stop mean-value calculation (integration)

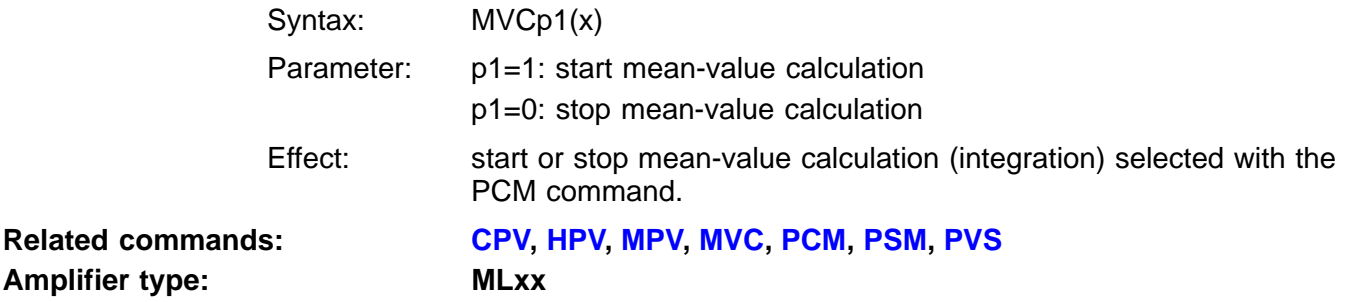

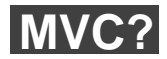

**Amplifier type:** 

**Mean Value Control Query** Query status of mean-value calculation

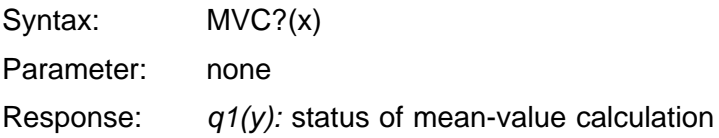

# <span id="page-191-0"></span>3.7 Limit value monitoring

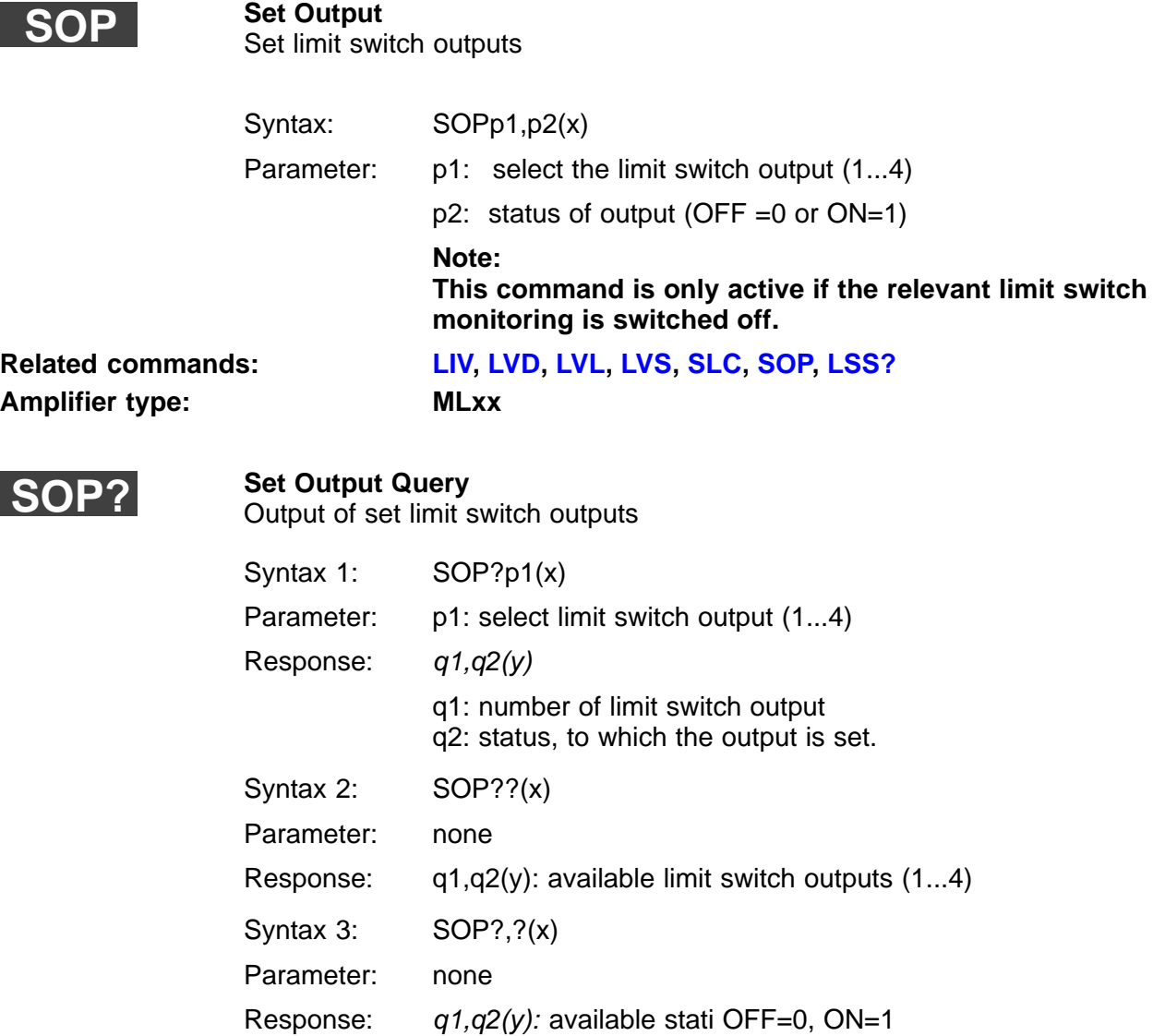

<span id="page-192-0"></span>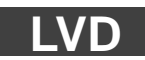

#### **Limit Value Delay**

Enter settling time for limit switch thresholds

Syntax: LVDp1,p2,p3,p4,p5,p6,p7,p8,p9(x)

Parameter: p1: time from 0 to 60000ms

p2...p9: limit switch thresholds which should be affected by the settling time

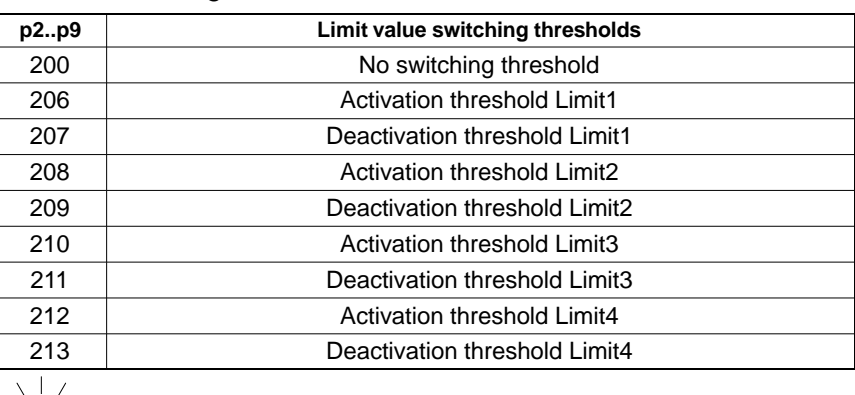

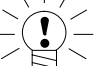

#### **Note:**

You can enter the thresholds in any order.

Example: LVD100,206,207(x)

 $O(y)$ 

settling time 100ms for the activation and deactivation threshold of limit switch 1.

# **Amplifier type: MLxx**

### **Related commands: [LIV,](#page-335-0) [LVD](#page-192-0)[, LVL](#page-197-0), [LVS,](#page-194-0) [SLC,](#page-198-0) [SOP,](#page-191-0) [LSS?](#page-201-0)**

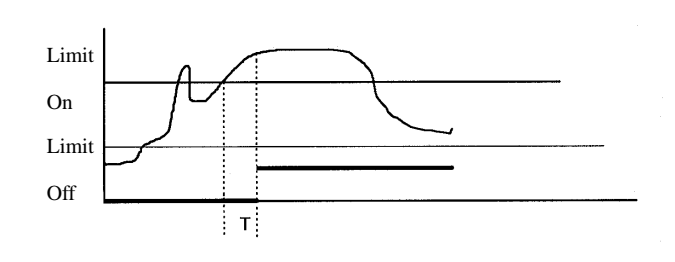

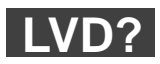

#### **Limit Value Delay Query**

Read out settling time for limit switch thresholds

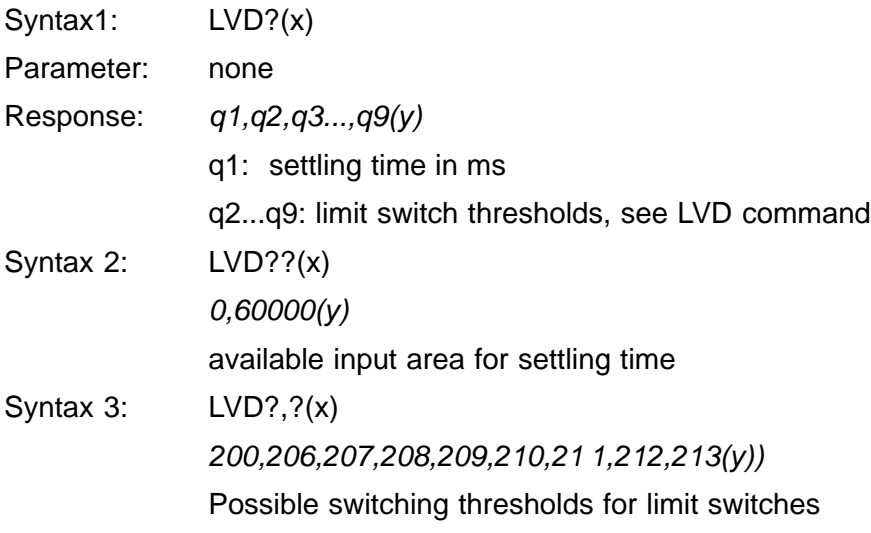

<span id="page-194-0"></span>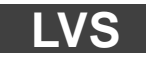

**Limit Value Switch** Parameterise limit switches

Syntax: LVSp1,p2,p3,p4,p5,p6,p7(x)

Parameter: p1: numbers of limit switches (1...4)

p2: OPERATION (ON =1 or OFF=0)

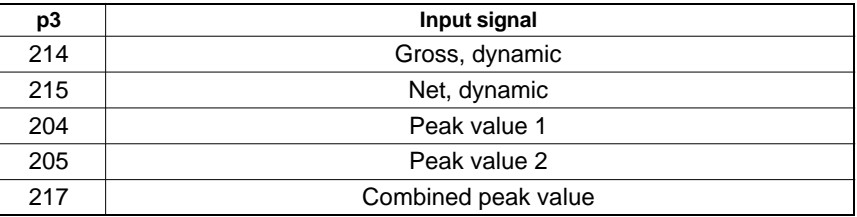

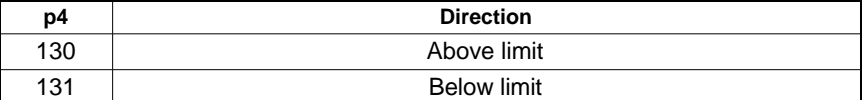

p5: level in displayed units (floating)

p6: hysteresis in displayed units (floating)

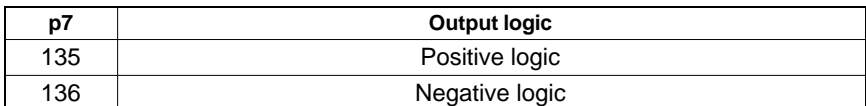

**Amplifier type: MLxx**

**Related commands: [LIV,](#page-335-0) [LVD](#page-192-0)[, LVL,](#page-197-0) LVS, [SLC,](#page-198-0) [SOP,](#page-191-0) [LSS?](#page-201-0)**

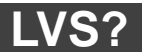

I

**Limit Value Switch Query** Output parameter assignment of limit switches

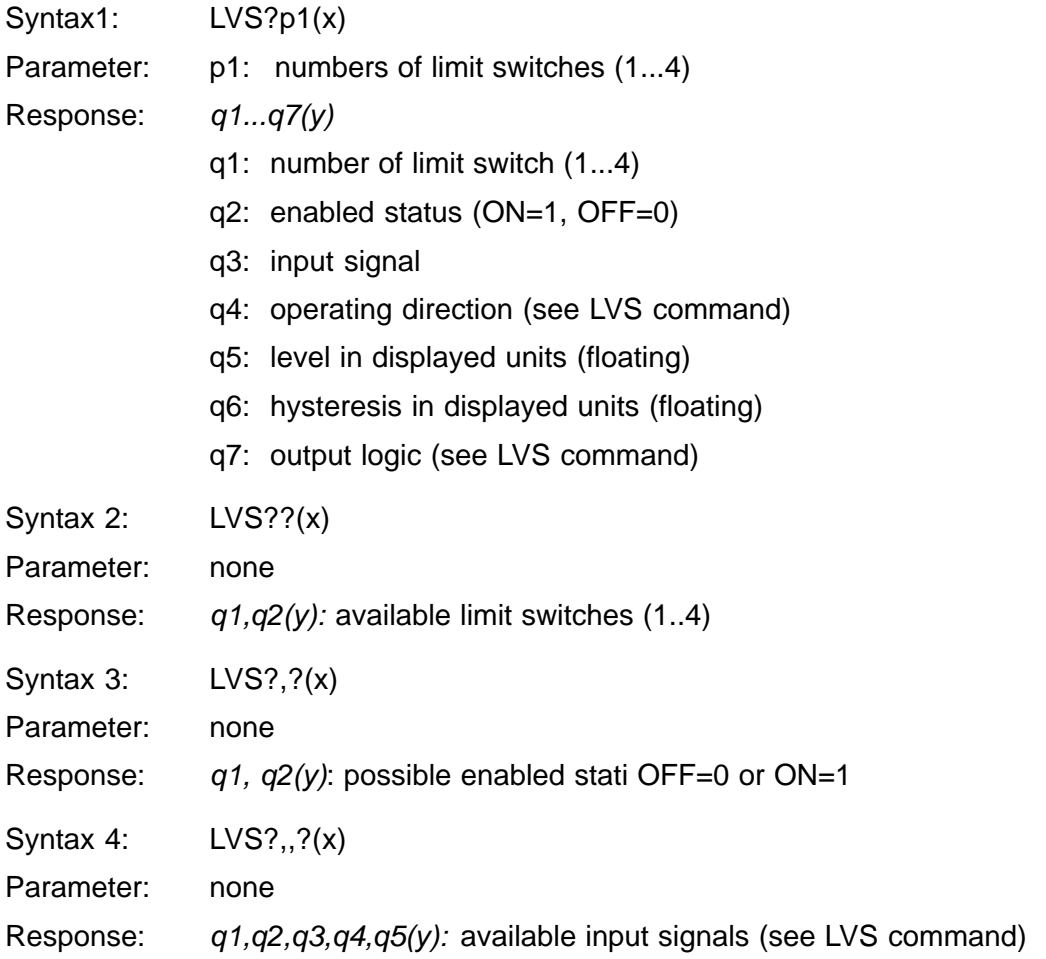

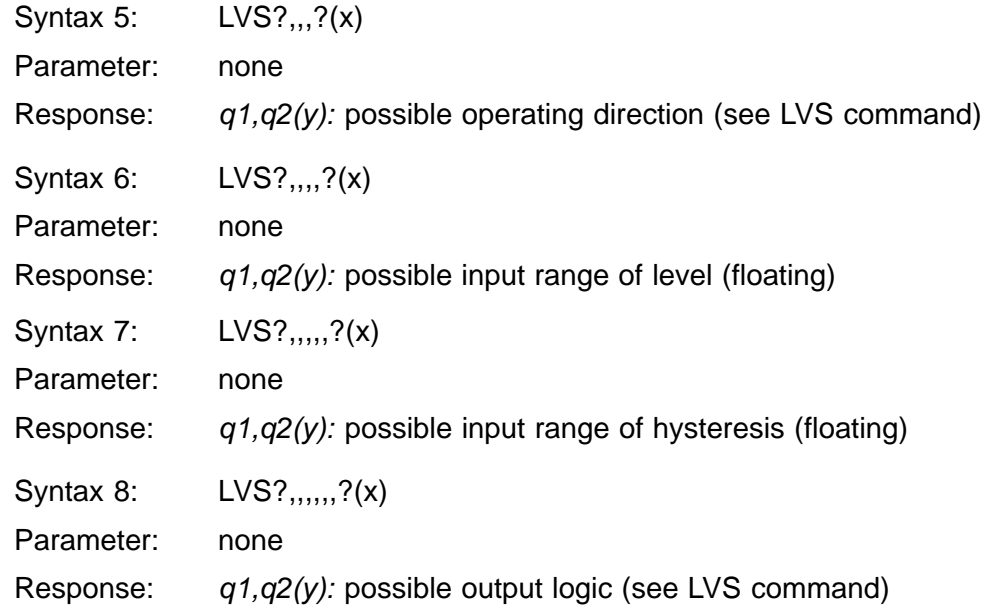

<span id="page-197-0"></span>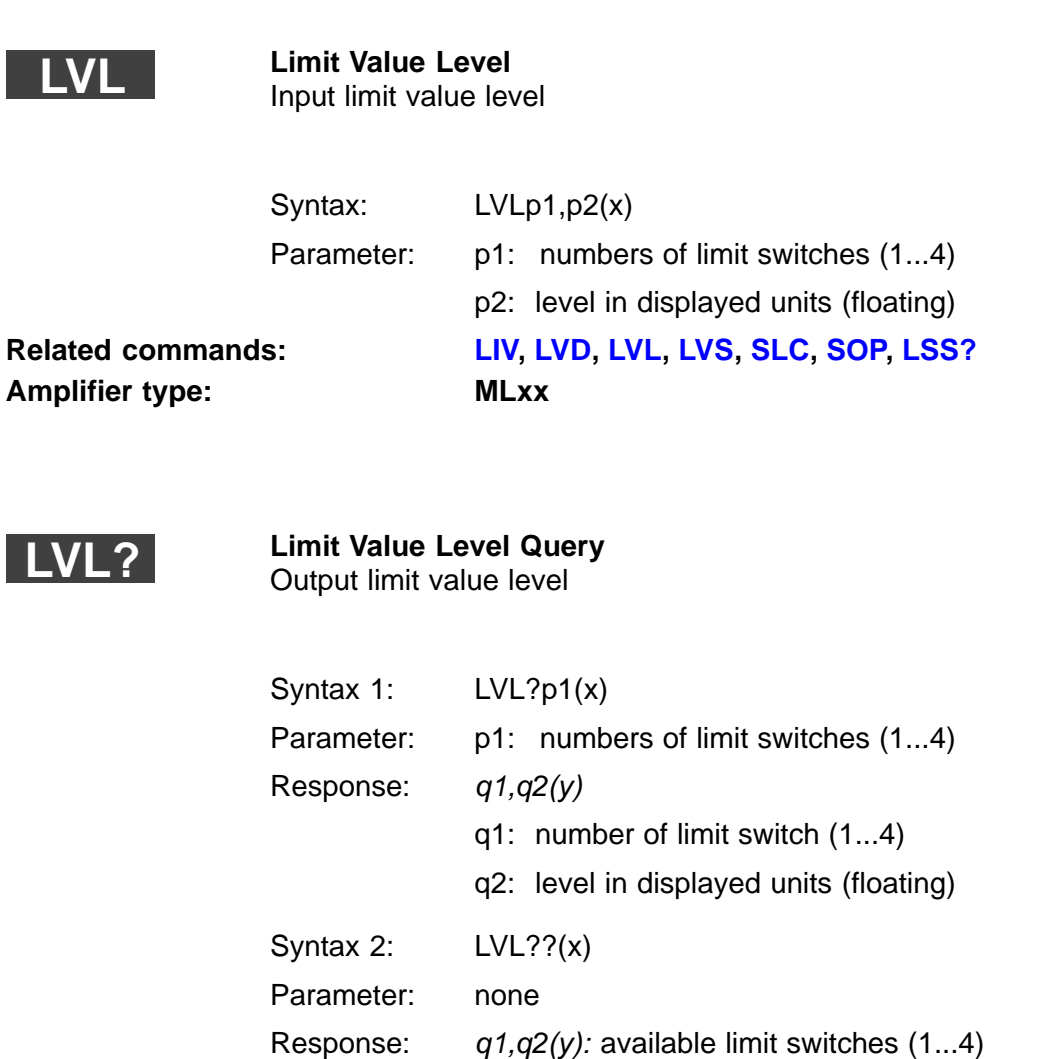

Syntax 3: LVL?,?(x) Parameter: none Response:  $q1, q2(y)$ : possible input range of level (floating)

<span id="page-198-0"></span>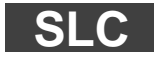

#### **Set Logic Combination**

Combination of limit value outputs

### Syntax: SLCp1,p2,p3,p4,p5,p6(x)

Parameter:

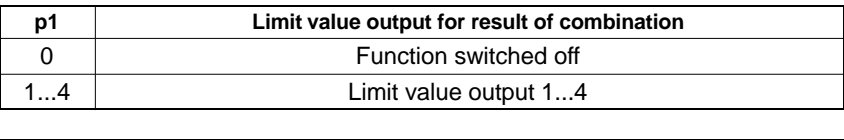

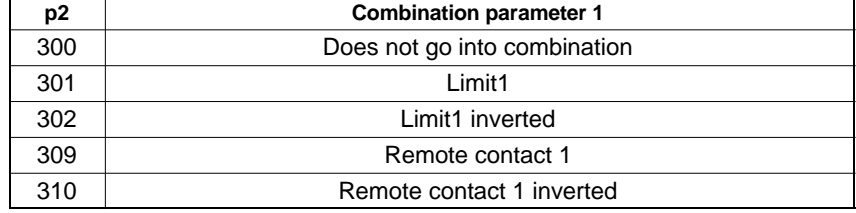

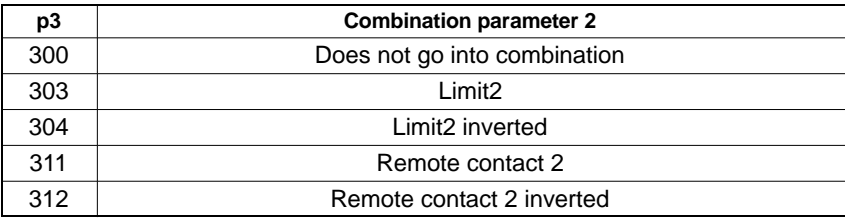

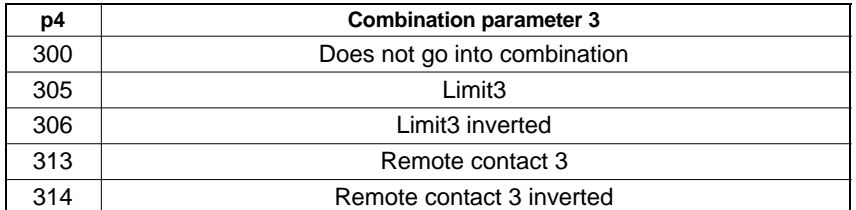

**Amplifier type: MLxx**

# **Related commands: [LIV,](#page-335-0) [LVD](#page-192-0)[, LVL,](#page-197-0) [LVS,](#page-194-0) SLC, [SOP,](#page-191-0) [LSS?](#page-201-0)**

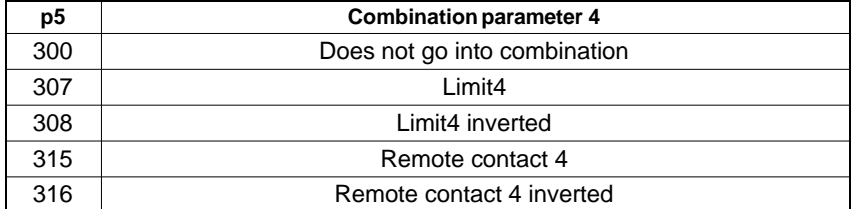

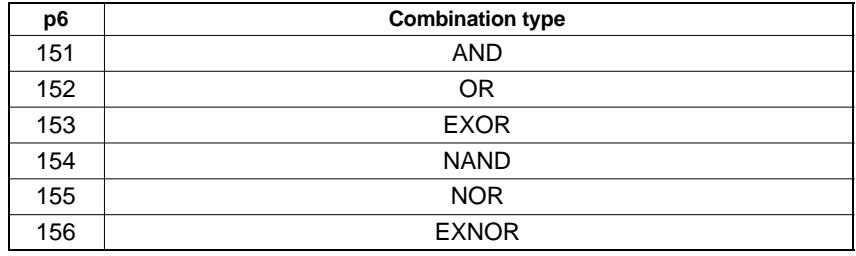

The type of combination applies to all combination parameters. You can never create more than one combination.

Example:

SLC3,301,304,313,300,152(x)

If one of the conditions, Limit1 or Limit2 inverted or remote contact 3 is satisfied, the result is stored in Limit3 and limit value output 3 switches to H signal (5V).

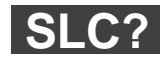

#### **Set Logic Combination**

Output combination of limit value outputs

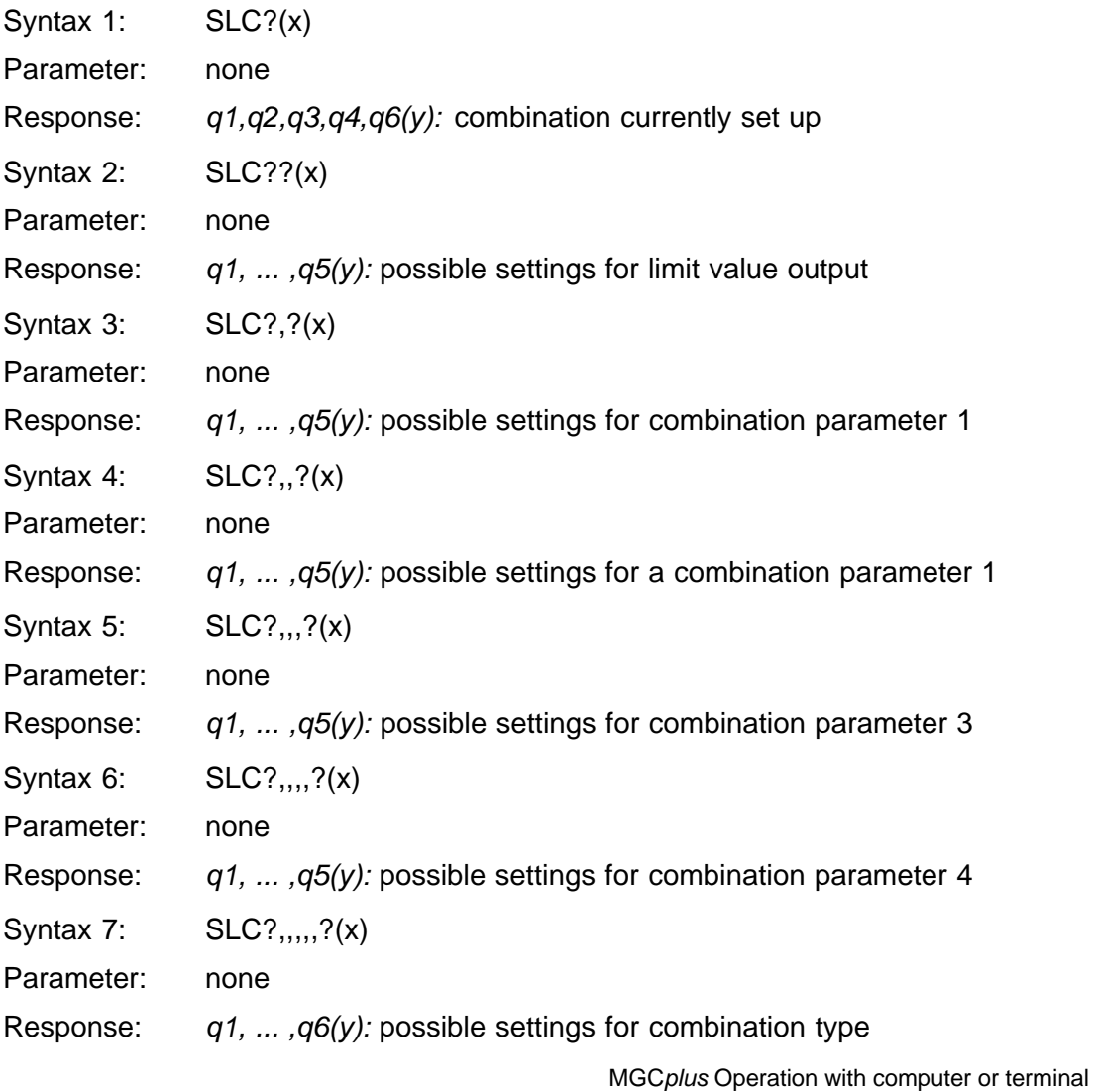

<span id="page-201-0"></span>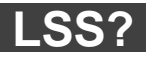

**Amplifier type:** 

**Limit Switch Status Query** Query limit value status

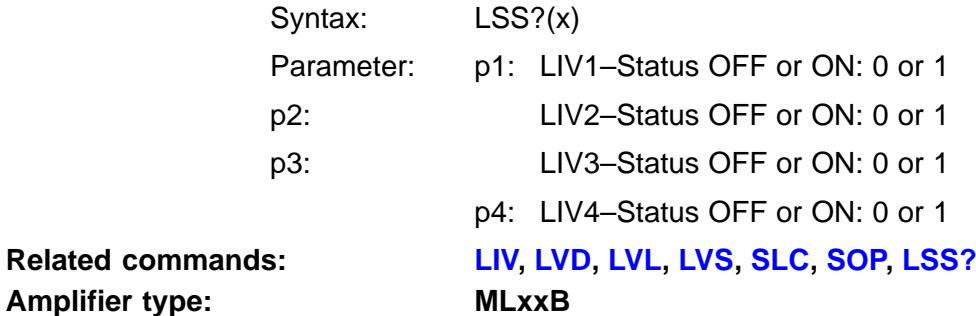

# <span id="page-202-0"></span>3.8 Transfer of amplifier settings and comment

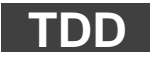

#### **Transmit Device Data**

Save or read amplifier settings and comment

Syntax: TDDp1,p2(x)

Parameter:

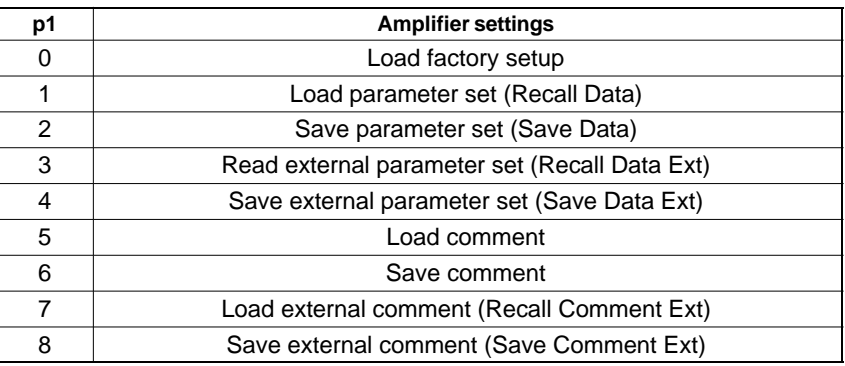

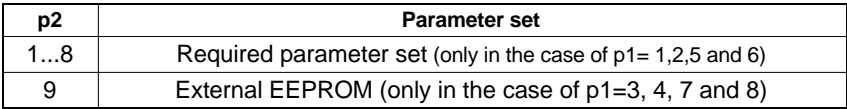

The active parameter set always stays in the RAM. The amplifier continuously remembers the last input of p2, so that a subsequent TDD command without p2 works on the parameter set selected previously. After a set-up this parameter is set to 1.

**Related commands: [MDD](#page-339-0), TDD, [UCC](#page-204-0)** Amplifier type: MC, MLxx

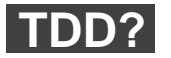

**Transmit Device Data Query** Query, where amplifier set-up comes from

Syntax: TDD?p1(x)

Parameter:

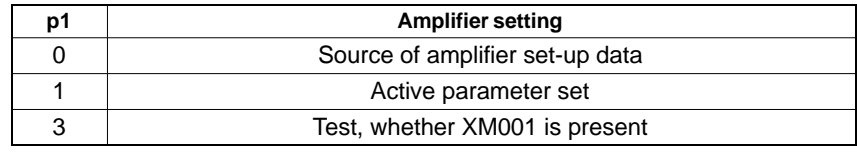

Response:  $q1(y)$ : in the case of p1=0

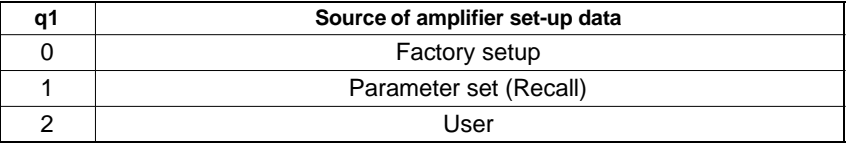

 $q1(y)$ : in the case of p1=1

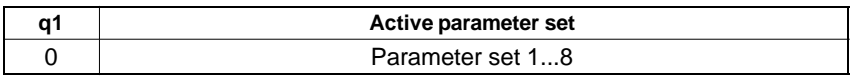

 $q1(y)$ : in the case of p1=3

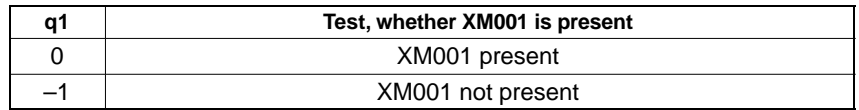

<span id="page-204-0"></span>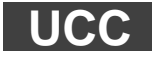

**User Channel Comment** Input comment

Syntax: UCCp1(x) Parameter: p1: any string "\_\_\_\_\_", max. 45 characters **Related commands: [MDD](#page-339-0), [TDD,](#page-202-0) UCC** Amplifier type: MC, MLxx

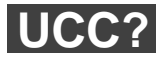

**User Channel Comment Query** Output comment

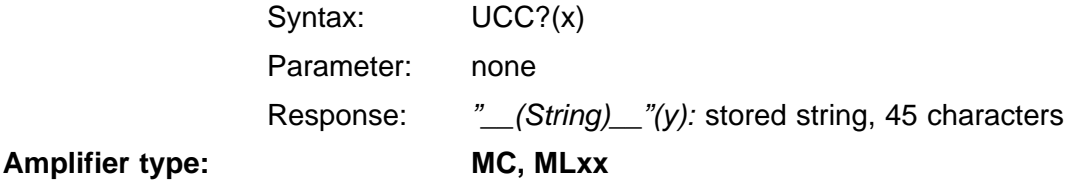

# <span id="page-205-0"></span>3.9 Remote control

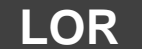

**Local Remote** Local/Remote switching

Syntax: LORp1(x)

Parameter:

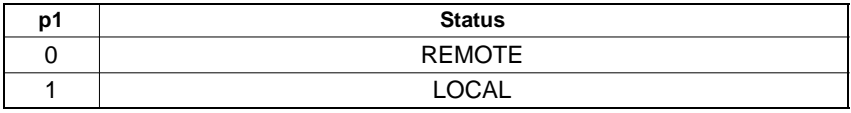

Effect: activates/deactivates remote control contacts (1...8).

**Related commands: LOR, [RFP,](#page-340-0) [RIF,](#page-206-0) [RIP?,](#page-209-0) [DFL](#page-209-0)**

Amplifier type: MC, MLxx

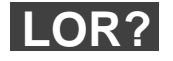

#### **Local Remote**

Output Local/Remote status

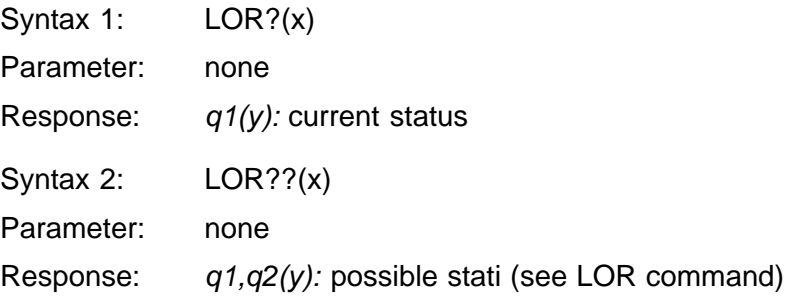

<span id="page-206-0"></span>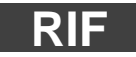

#### **Remote Input Function**

Assign remote control contact functions

Syntax: RIFp1,p2(x)

Parameter: p1: number of remote control contacts (1...8)

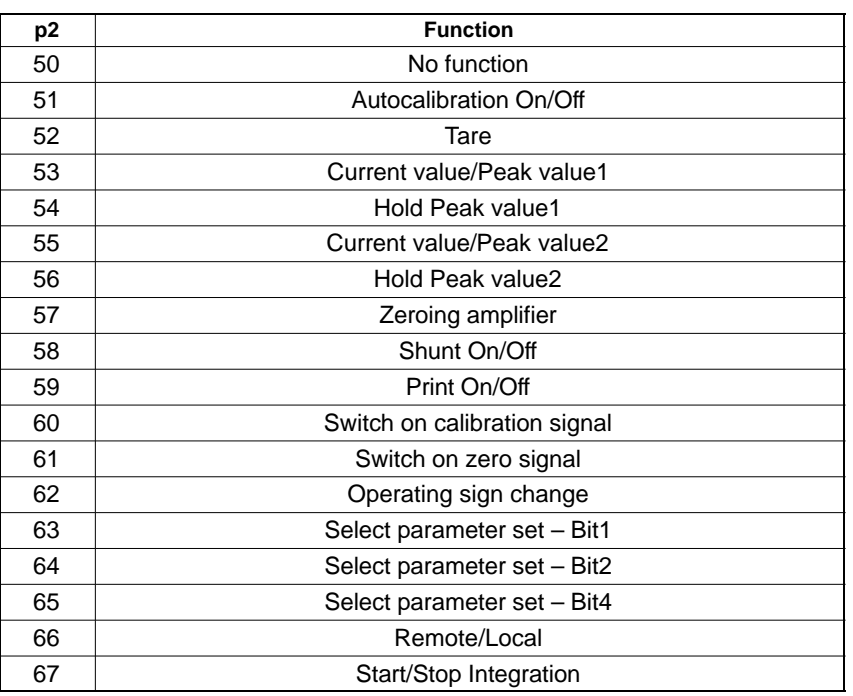

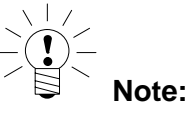

Remote contacts are activated/deactivated with the LOR command.

**Related commands: [LOR](#page-205-0), [RFP,](#page-340-0) RIF, [RIP?,](#page-209-0) [DFL](#page-209-0)**

MGCplus Operation with computer or terminal

**Amplifier type: MLxx**

# **RIF?**

### **Remote Input Function Query**

Output allocation of remote control contacts

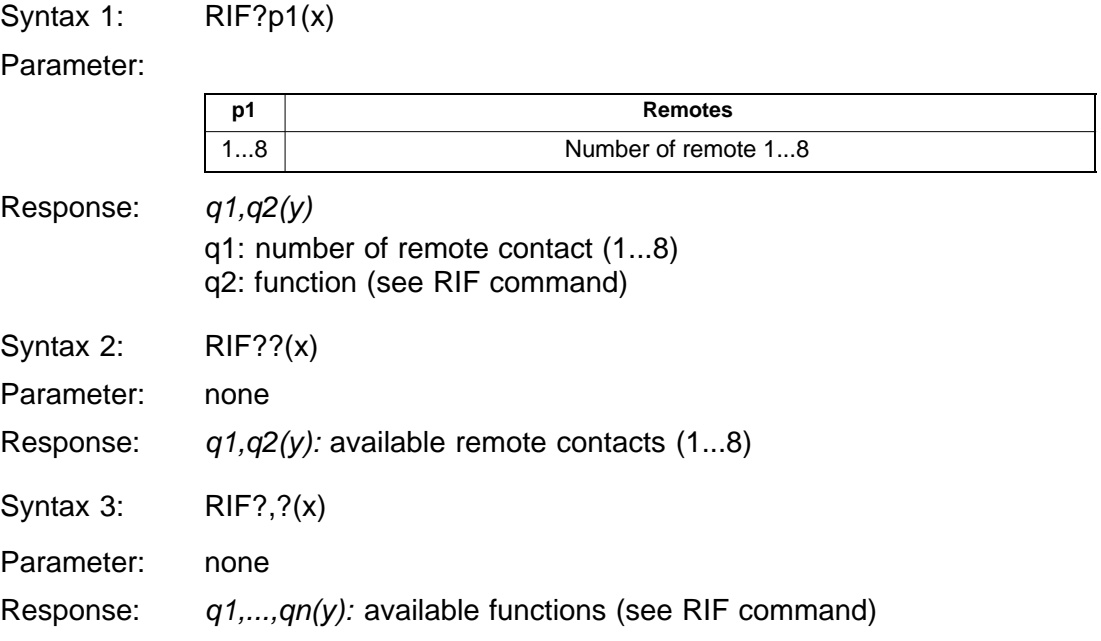

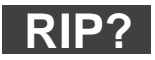

**Read Input** Output status of remote contacts

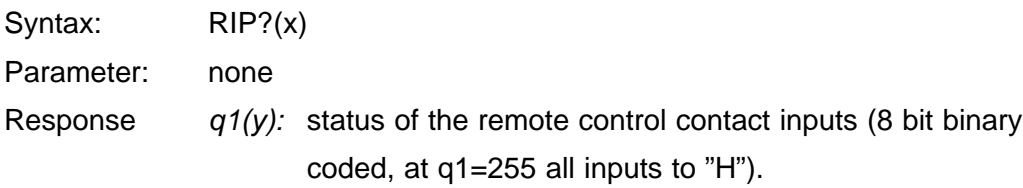

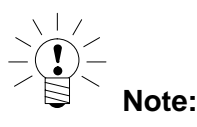

**This command is not affected by the local/remote switch setting.**

**Amplifier type: MLxx**

**Related commands: [LOR](#page-205-0), [RFP,](#page-340-0) [RIF,](#page-206-0) [RIP?,](#page-209-0) [DFL](#page-209-0)**

<span id="page-209-0"></span>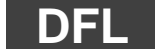

**Direct Function Lock** Disable function key

Syntax: DFLp1,(x)

Parameter:

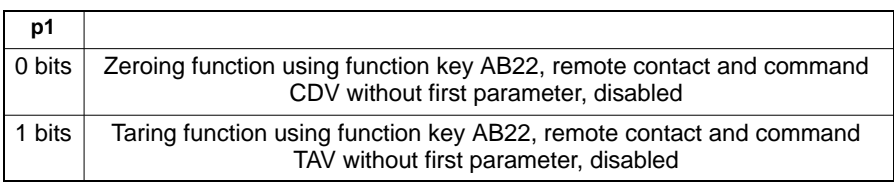

**Amplifier type: MLxxB**

**Related commands: [LOR](#page-205-0), [RFP,](#page-340-0) [RIF,](#page-206-0) RIP?, DFL**

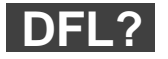

### **Direct Function Lock Query**

Output status of the function key

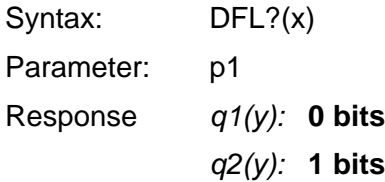

# <span id="page-210-0"></span>4 Amplifier functions

#### **Note**:

Amplifier function commands only have an effect on the selected channels (see PCS command). **Whenever you switch on, all channels are selected (i.e. active).**

### 4.1 Output format, measurement output

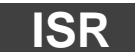

#### **Input Sampling Rate**

Specify measurement transfer rate

Syntax: ISR p1(x)

Parameter: p1

Divisor for the data transfer rate in the case of measurement output via an interface.

The display of measured values on the AB22A/AB32 operator panel must be switched off (see SIS command).

The relationship between the parameter p1 and the output rate comes from the calculation below.

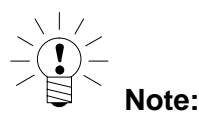

With B amplifiers, the ISR command no longer affects the sample times for peak value stores and limit-value monitoring. The sample times are only defined by the filter frequency.

The default value when you switch on is always 1.

The following calculation applies when establishing the input value for p1:

> $p1 = \frac{Internal cycle frequency}{\frac{1}{2}}$ Measurement transfer rate

The internal cycle frequency depends on the low pass cut-off frequency selected:

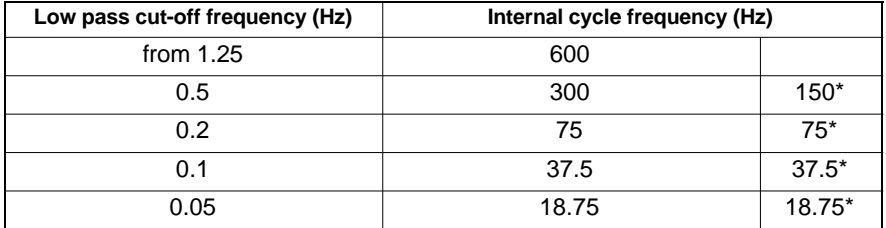

\* when linearising thermocouples or resistance thermometers

The value for the measurement transfer rate depends on the number of amplifier channels selected with the CHS command. The following maximum values must not be exceeded:

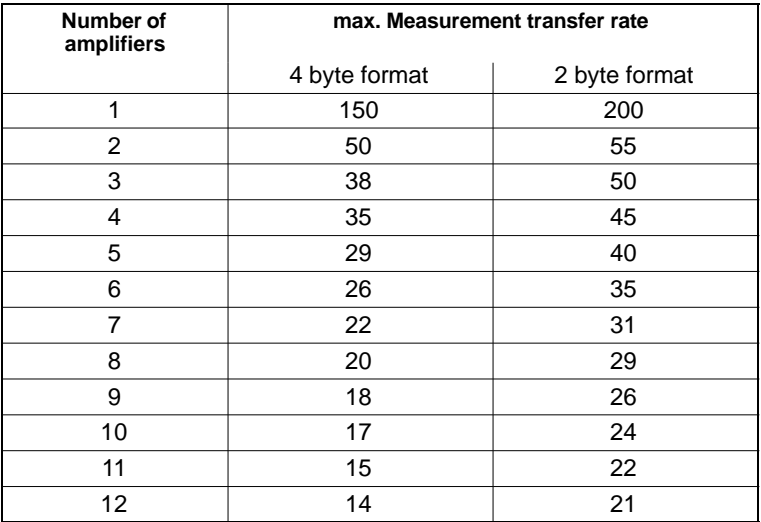

#### Example:

Measurement transfer rates in the case of a low pass cut-off frequency greater than 1.25Hz and binary measurement output in 4 byte format.

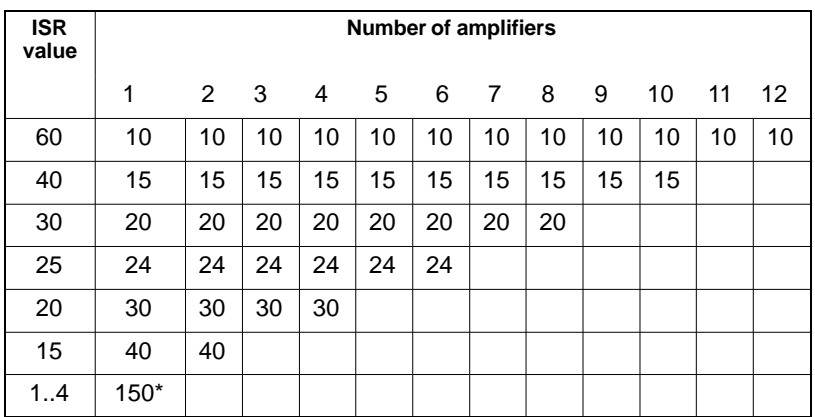

\* Maximum measurement transfer rate for one channel.

The following commands start an output of 6 channels in a time raster of 20 samples/s:

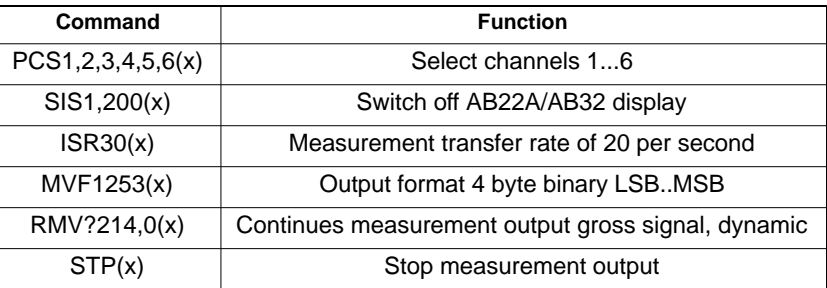

**Related commands: [CDW,](#page-325-0) [CMR,](#page-328-0) [COF,](#page-342-0) [IMR,](#page-329-0) [ISR](#page-210-0), [MSV?](#page-345-0), [RMV?,](#page-214-0) [STP,](#page-213-0) [TEX](#page-217-0)**

MGCplus Operation with computer or terminal

**Amplifier type: MC**

<span id="page-213-0"></span>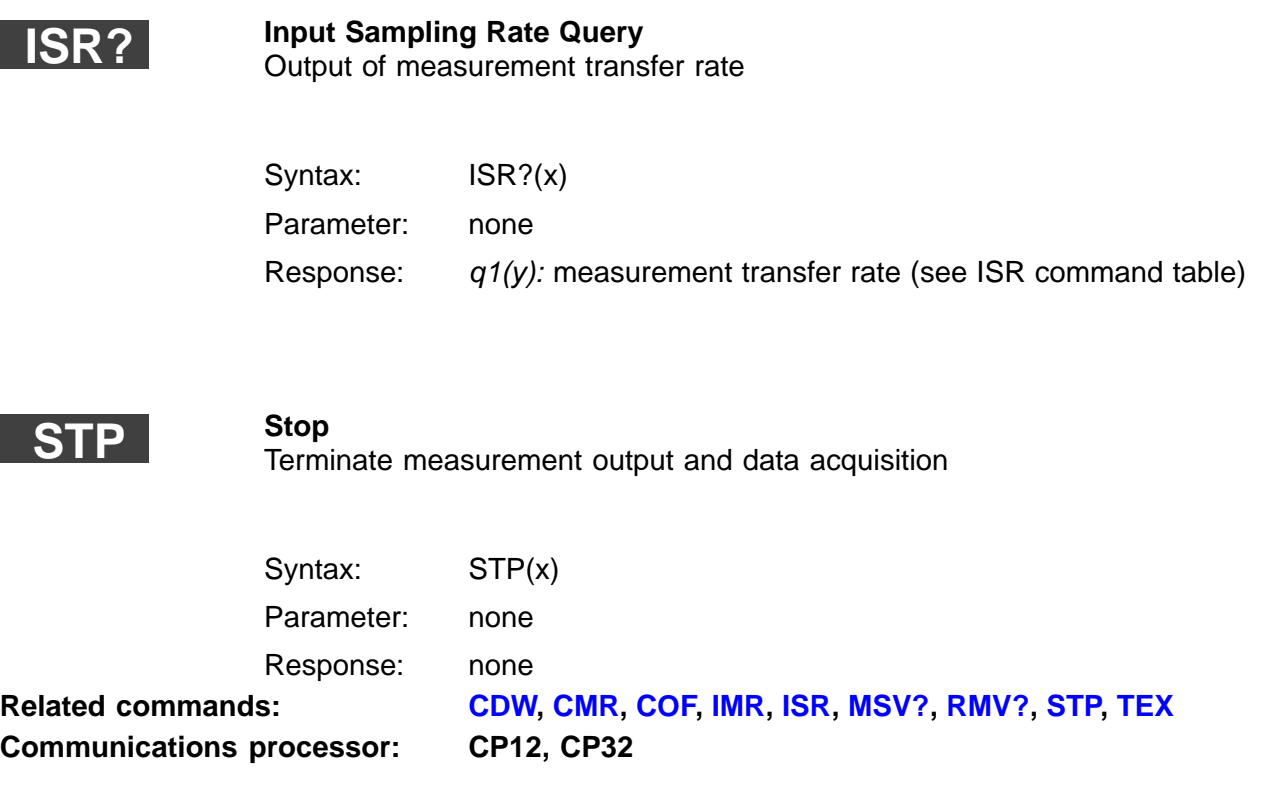

<span id="page-214-0"></span>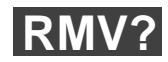

**Read Measurement Value**

Output of measured value

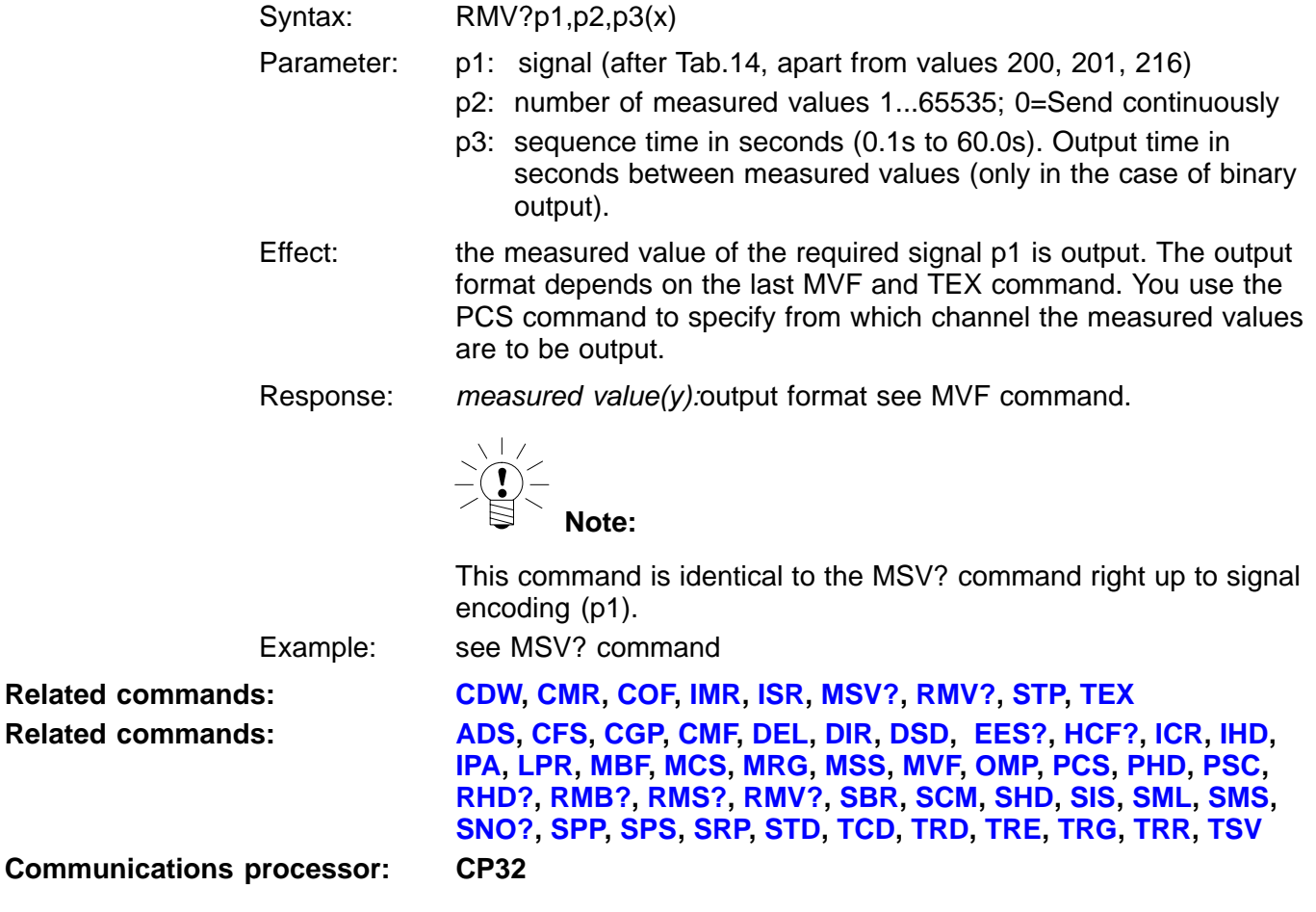

## <span id="page-215-0"></span>**MVF**

#### **Measuring Value Format**

Specify measurement output format (for RMV? command)

Syntax: MVF p1(x)

Parameter:

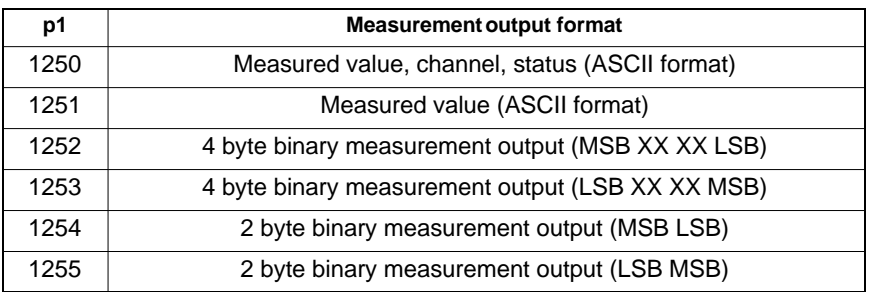

4 byte output:

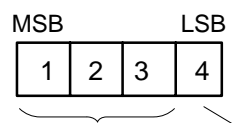

3 byte measured value 1 byte status

7 680 000 ADC units = full scale value (unit)

**Related commands: [ADS](#page-123-0), CFS, [CGP,](#page-155-0) CMF, DEL, DIR, DSD, [EES?,](#page-152-0) [HCF?](#page-249-0), [ICR](#page-247-0), IHD, [IPA,](#page-124-0) [LPR](#page-225-0), [MBF,](#page-243-0) [MCS,](#page-226-0) [MRG,](#page-238-0) [MSS,](#page-233-0) MVF, [OMP,](#page-240-0) PCS, PHD, [PSC,](#page-281-0) RHD?, [RMB?,](#page-242-0) [RMS?,](#page-248-0) [RMV?](#page-214-0), [SBR,](#page-129-0) [SCM,](#page-250-0) SHD, [SIS](#page-219-0), [SML,](#page-151-0) [SMS](#page-228-0), [SNO?,](#page-153-0) [SPP,](#page-224-0) [SPS,](#page-165-0) [SRP,](#page-239-0) [STD](#page-154-0), [TCD](#page-248-0), [TRD](#page-234-0), [TRE](#page-229-0), [TRG,](#page-251-0) [TRR,](#page-232-0) [TSV](#page-236-0)**

**Communications processor: CP32**
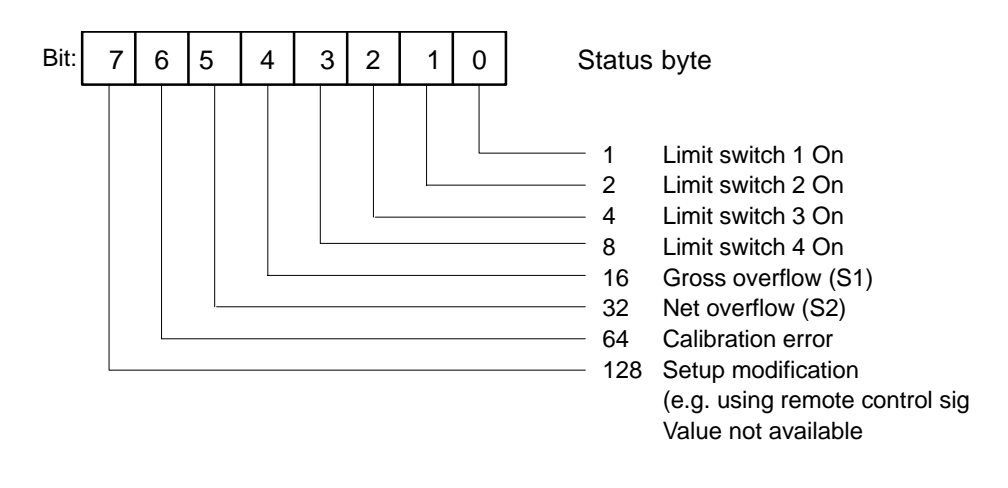

2 byte output

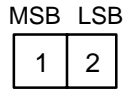

2 byte measured value

30000 ADC units = full scale value (unit)

#### **Note:**

This command always applies to all channels of a device.

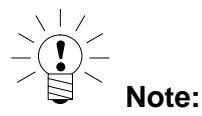

With ASCII format, the measured values are output scaled, with binary format in ADC units.

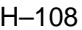

**MVF?**

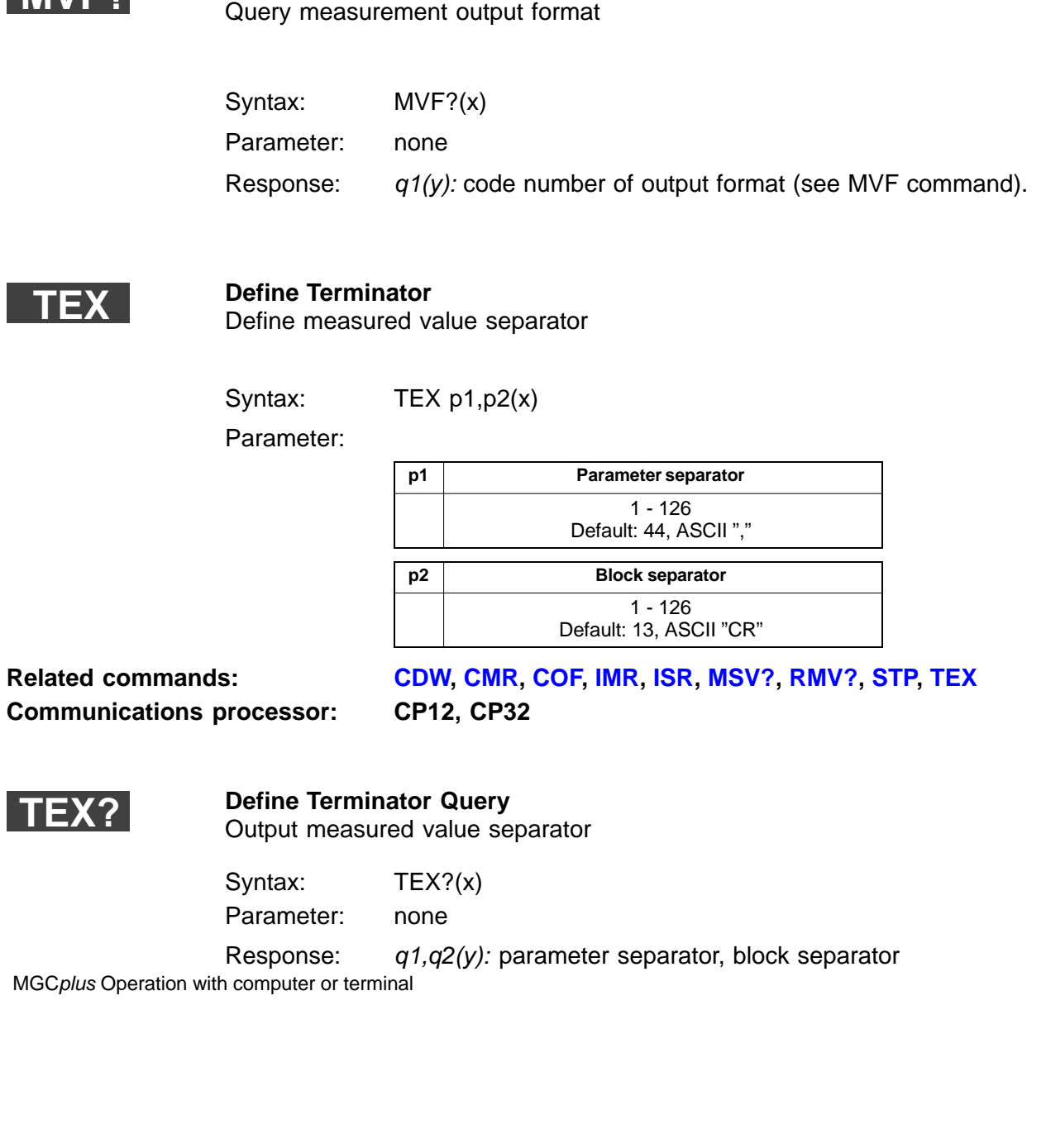

**Measuring Value Format Query**

# <span id="page-218-0"></span>4.2 Display functions

**ICS**

### **2.Indication Set-up**

Enter display adaptation (decimal places, step)

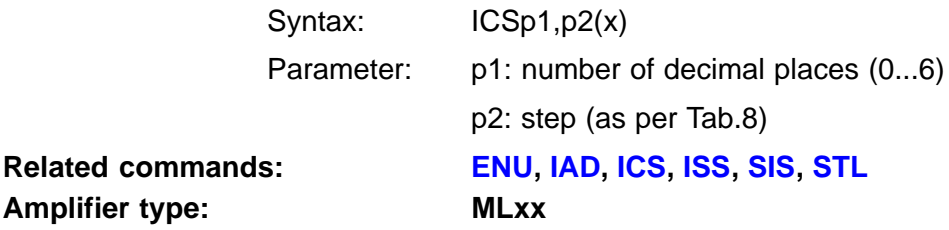

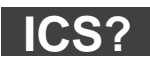

**Amplifier type:** 

**3.Indication Set-up Query** Output display adaptation (decimal places, step)

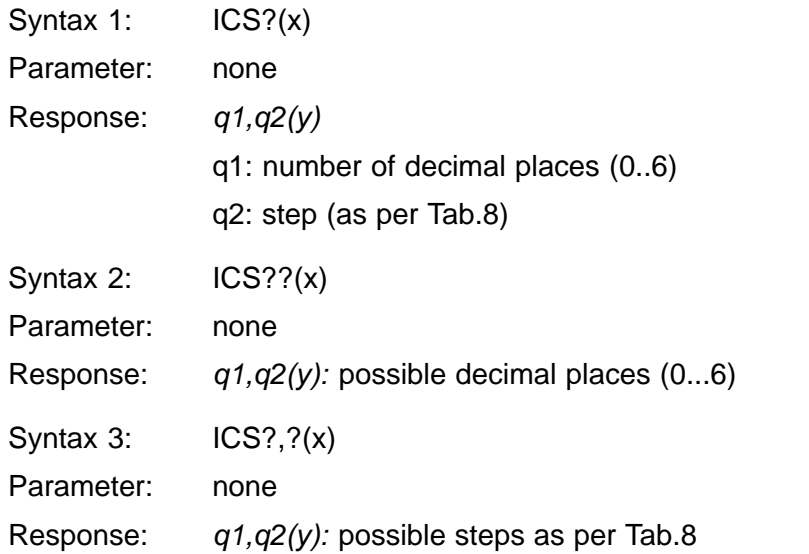

### <span id="page-219-0"></span>**SIS**

#### **Select Indication Signal**

Selection of channel and signal display on AB22A/AB32

Syntax: SIS p1, p2, p3 (x)

Parameter: p1: channel number (1...16) p2: signal code number

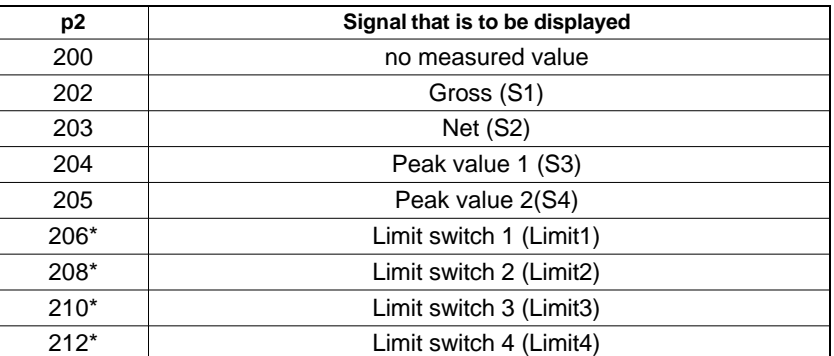

\*) Only if limit switches are on

p3: subchannel

**Related commands: [ENU](#page-351-0), [IAD,](#page-355-0) [ICS](#page-218-0), [ISS,](#page-357-0) SIS, [STL](#page-220-0)**

**Related commands: [ADS](#page-123-0), CFS, [CGP,](#page-155-0) CMF, DEL, DIR, DSD, [EES?,](#page-152-0) [HCF?](#page-249-0), [ICR](#page-247-0), IHD, [IPA,](#page-124-0) [LPR](#page-225-0), [MBF,](#page-243-0) [MCS,](#page-226-0) [MRG,](#page-238-0) [MSS,](#page-233-0) [MVF,](#page-215-0) [OMP,](#page-240-0) PCS, PHD, [PSC,](#page-281-0) RHD?, [RMB?,](#page-242-0) [RMS?,](#page-248-0) [RMV?](#page-214-0), [SBR,](#page-129-0) [SCM,](#page-250-0) SHD, SIS, [SML,](#page-151-0) [SMS](#page-228-0), [SNO?,](#page-153-0) [SPP,](#page-224-0) [SPS,](#page-165-0) [SRP,](#page-239-0) [STD](#page-154-0), [TCD](#page-248-0), [TRD](#page-234-0), [TRE](#page-229-0), [TRG,](#page-251-0) [TRR,](#page-232-0) [TSV](#page-236-0)**

**Communications processor: CP32**

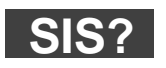

#### **Select Indication Signal Query**

Output of channel and signal display on AB22A/AB32

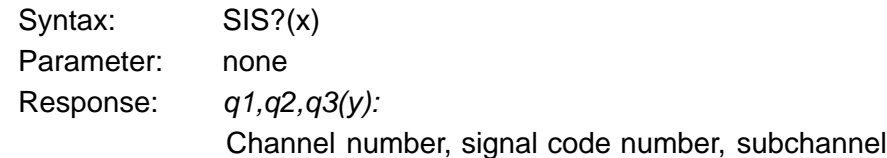

<span id="page-220-0"></span>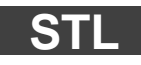

**Status LED** Selection of status/level display

Syntax: STLp1(x)

Parameter:

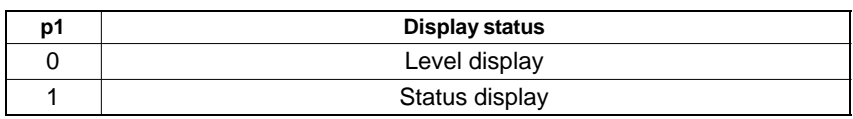

Amplifier type: MC, MLxx

**Related commands: [ENU](#page-351-0), [IAD,](#page-355-0) [ICS](#page-218-0), [ISS,](#page-357-0) [SIS,](#page-219-0) STL**

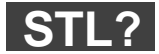

### **Status LED Query**

Output status/level display

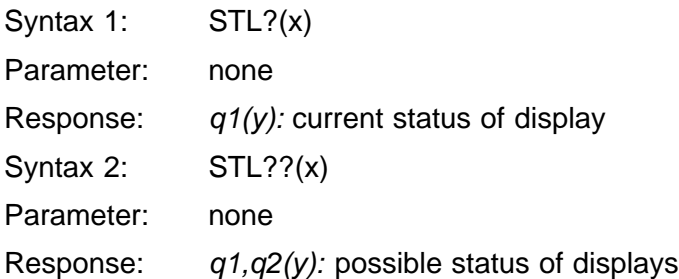

# <span id="page-222-0"></span>5 Print functions

**PRF**

**Print Format** Define print format

Syntax: PRFp1,p2,p3,p4,p5(x)

Parameter:

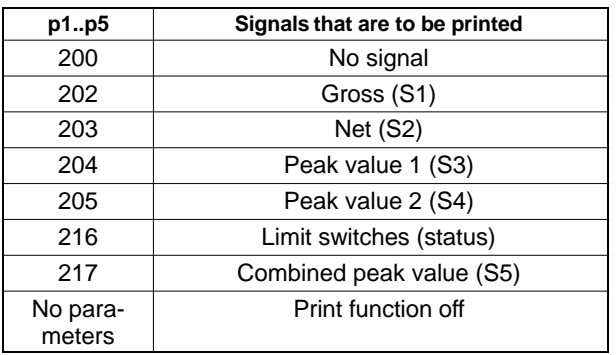

A maximum of five signals can be printed. The printing sequence is always:

Gross, net, peak value 1, peak value 2, combined peak value, limit value status, regardless of the input sequence.

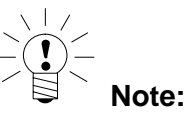

The set-up affects the printed output via the AB22A/AB32 as well as the LPR command.

**Amplifier type: MLxx**

**Related commands: [LPR](#page-225-0), [PFS](#page-358-0), PRF, [PRT,](#page-360-0) [SPP](#page-224-0)**

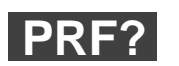

**Print Format Select Query** Query the print format

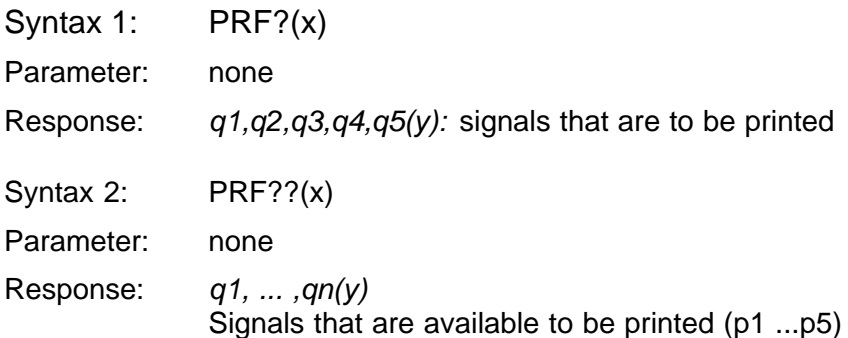

<span id="page-224-0"></span>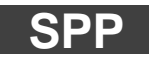

**Set Printer Port** Define the output interface

Syntax: SPPp1(x)

Parameter:

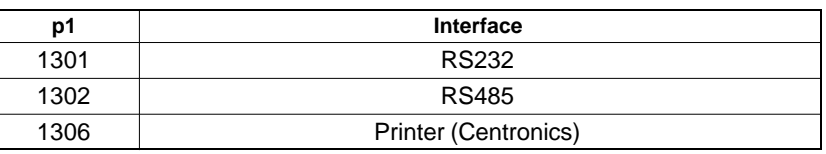

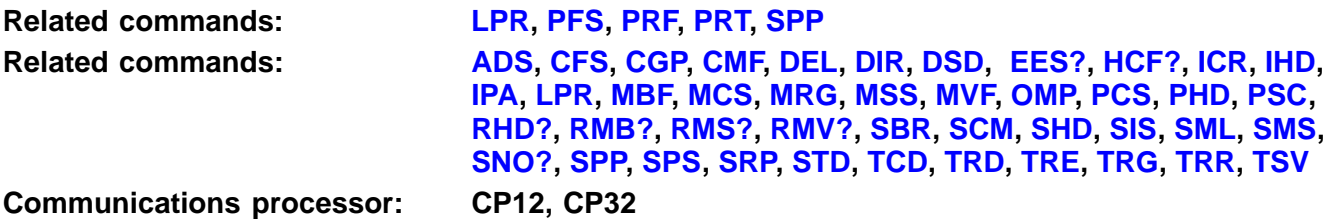

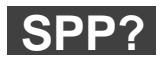

#### **Set Printer Port Query**

Determine the output interface

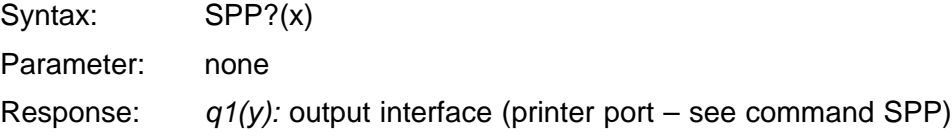

## <span id="page-225-0"></span>**LPR**

**Line Print** Print measured values

Syntax: LPRp1(x)

Parameter:

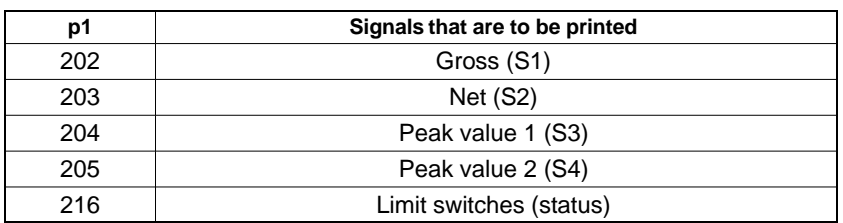

If p1 is not sent, the signals which are output are those that were defined with the aid of command PRF or via the AB22A/AB32 menu "Print, Select".

**Related commands: LPR, [PFS](#page-358-0), [PRF,](#page-222-0) [PRT,](#page-360-0) [SPP](#page-224-0) Communications processor: CP32**

# <span id="page-226-0"></span>6 Fast data acquisition

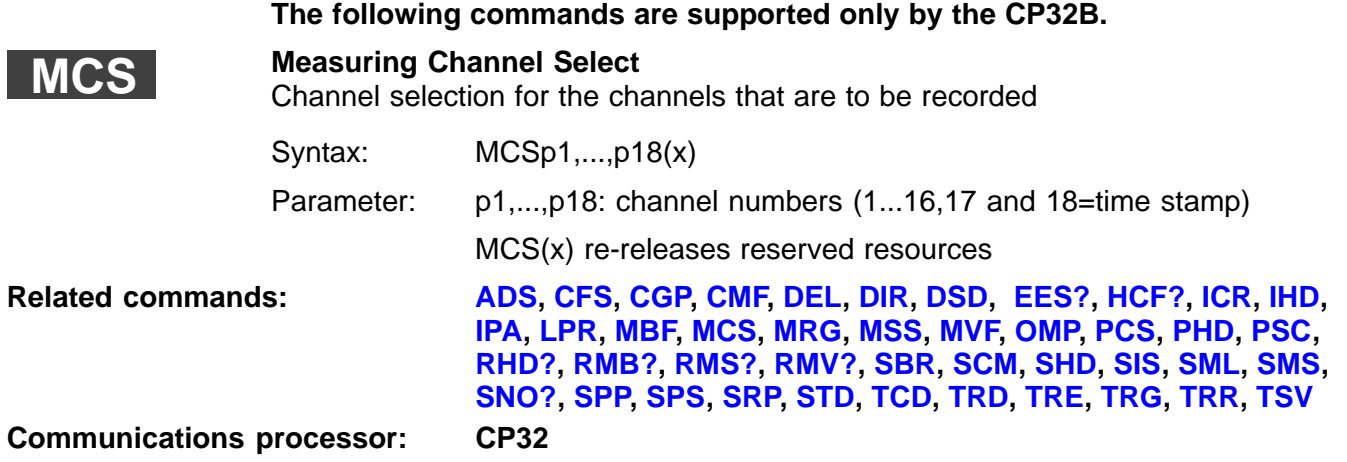

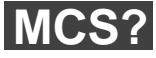

#### **Measuring Channel Select Query** Output the channel selection for the channels to be recorded

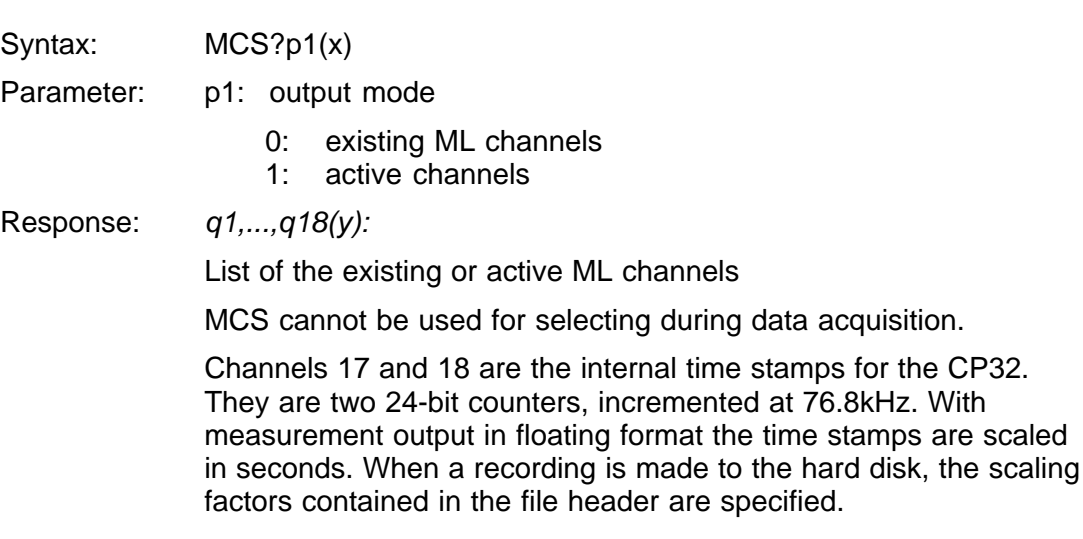

 Channel 18 extends the time stamp from 24 to 48 bits. It counts the overflows from channel 17. The time stamps can only be selected together, that is, both must always be recorded.

With effect from Version 1.40, the MCS command will reserve the required link resources. It is possible, in this type of situation, that an ML77 will not be able to measure all the channels which have been assigned parameters, as they can no longer be downloaded by using the links. The MCS command can fail as well, as an ML77 has reserved other resources. An external PC should re-release the resources when exiting communication (MSC(x)).

<span id="page-228-0"></span>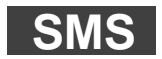

**Subchannel Measurement Select** Set subchannel mask

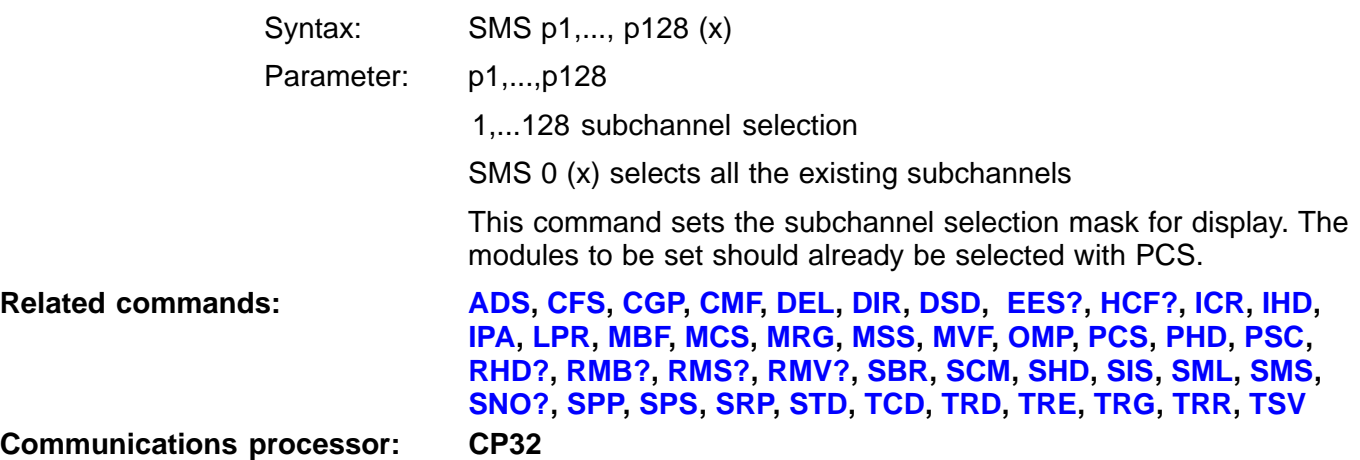

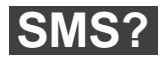

**Subchannel Measurement Select Query** Query subchannel mask

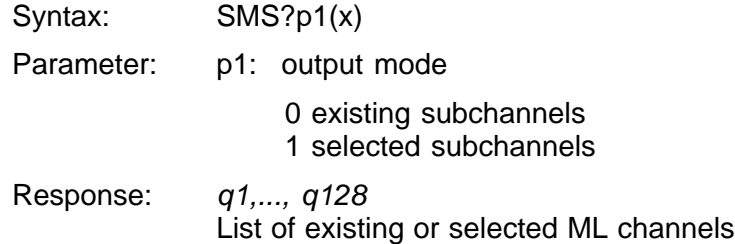

### <span id="page-229-0"></span>**TRE**

### **Trigger Event**

Set up the trigger conditions

Syntax TREp1,...,p8(x)

Parameter: p1: number of the trigger event

- 1...4: start trigger events
- 5...8: stop trigger events 9: measuring rate trigger Start Event
- 10: measuring rates Stop Event
- p2: channel
	- 1...16: amplifier channel
- p3: amplifier signal (see MSS command)

p4:

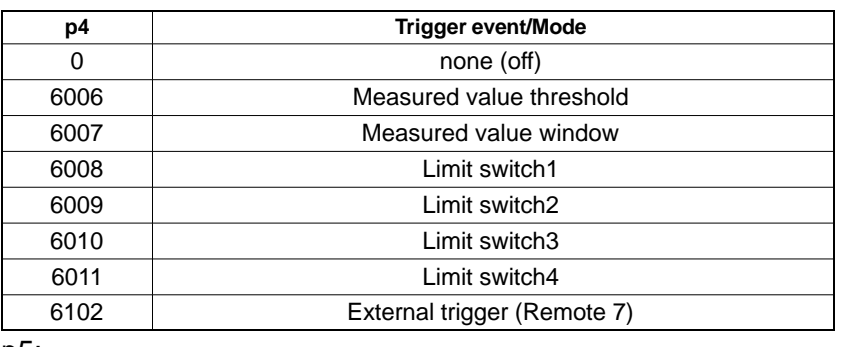

p5:

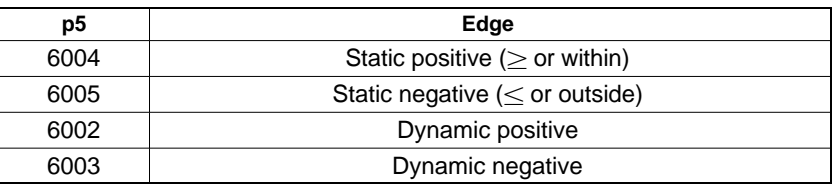

p6: threshold value 1

p7: threshold value 2

Threshold value Define physical quantity in float

p8: subchannel If p8 is omitted, subchannel 1 is used. **Note:** Triggering can only occur on an amplifier channel which is also being used for data acquisition (see MCS command). In the case of "External Trigger" (6102) and "Static Negative" (6005), measurement and/or recording only continues so long as remote contact 7 is connected with 0V (24V for the AP12 and AP13) and until the number of measurements is reached (TSV command, parameter p3). In the case of "External Trigger" (6102) and "Dynamic Positive" (6002), each positive signal edge at remote contact 7 (negative edge for the AP12 and AP13) causes a measurement run to be started and/or recorded. The number of pulses must correspond to the number of measurements (TSV command, parameter p3). **Related commands: [ADS](#page-123-0), CFS, [CGP,](#page-155-0) CMF, DEL, DIR, DSD, [EES?,](#page-152-0) [HCF?](#page-249-0), [ICR,](#page-247-0) IHD, [IPA,](#page-124-0) [LPR](#page-225-0), [MBF,](#page-243-0) [MCS,](#page-226-0) [MRG,](#page-238-0) [MSS,](#page-233-0) [MVF,](#page-215-0) [OMP,](#page-240-0) PCS, PHD, [PSC,](#page-281-0) RHD?, [RMB?,](#page-242-0) [RMS?](#page-248-0), [RMV?](#page-214-0), [SBR](#page-129-0), [SCM,](#page-250-0) SHD, [SIS](#page-219-0), [SML](#page-151-0), [SMS](#page-228-0), [SNO?,](#page-153-0) [SPP,](#page-224-0) [SPS,](#page-165-0) [SRP,](#page-239-0) [STD,](#page-154-0) [TCD](#page-248-0), [TRD](#page-234-0), [TRE](#page-229-0), [TRG,](#page-251-0) [TRR,](#page-232-0) [TSV](#page-236-0) Communications processor: CP32**

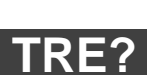

#### **Trigger Event Query**

Output the trigger conditions

Syntax: TRE?p1(x)

Parameter: p1: trigger event (1...10)

0: separated by ': ', all events are output where mode  $\neq 0$ . Inactive events are suppressed. If no events are active, the response is '0'.

1,...,10: the selected event is output.

Response: q1,...,q7: q1,...,q7(y): p1=0

- $q1, \ldots, q7(y)$ : p1=1...10
- 
- q1: number of the trigger event (1...10)
- q2: channel number (1...16)
- q3: amplifier signal
- q4: mode
- q5: edge
- q6: threshold value 1
- q7: threshold value 2
- q8: subchannel

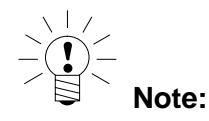

The threshold values are specified in float (ASCII string) as a physical quantity. In the case of window triggers, threshold value 1 always indicates the mathematically smaller threshold value. If trigger events are defined that refer to channels or signals which are off, they have no effect. If channels or signals of this kind are included later in the data acquisition session, these trigger events take effect.

<span id="page-232-0"></span>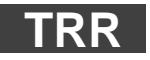

**Trigger Remove** Delete the trigger conditions

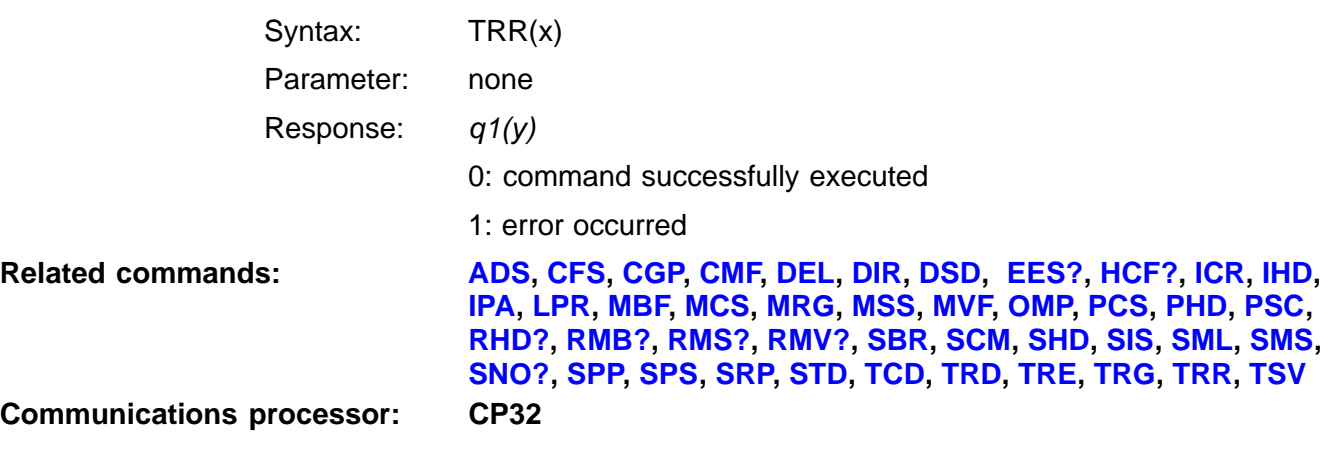

## <span id="page-233-0"></span>**MSS**

#### **Measuring Signal Select**

Measuring signal selection for the channels to be recorded

Syntax: MSS p1, p2, p3, p4, p5, p6 (x)

Parameter:

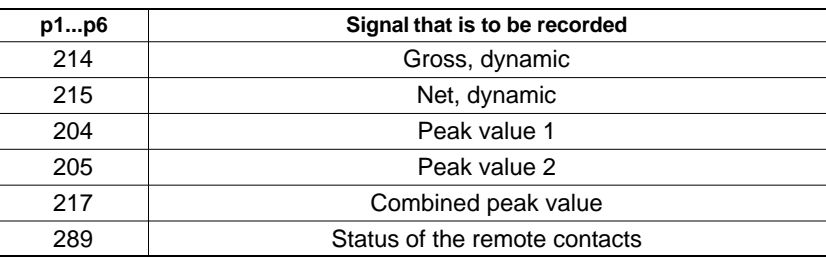

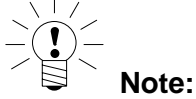

Up to a measuring rate of 2400Hz (see ICR command), all 4 signals can be recorded, but only 1 can be recorded at higher sampling rates.

**Related commands: [ADS](#page-123-0), CFS, [CGP,](#page-155-0) CMF, DEL, DIR, DSD, [EES?,](#page-152-0) [HCF?](#page-249-0), [ICR](#page-247-0), IHD, [IPA,](#page-124-0) [LPR](#page-225-0), [MBF,](#page-243-0) [MCS,](#page-226-0) [MRG,](#page-238-0) MSS, [MVF,](#page-215-0) [OMP,](#page-240-0) PCS, PHD, [PSC,](#page-281-0) RHD?, [RMB?,](#page-242-0) [RMS?,](#page-248-0) [RMV?](#page-214-0), [SBR,](#page-129-0) [SCM,](#page-250-0) SHD, [SIS](#page-219-0), [SML,](#page-151-0) [SMS](#page-228-0), [SNO?,](#page-153-0) [SPP,](#page-224-0) [SPS,](#page-165-0) [SRP,](#page-239-0) [STD](#page-154-0), [TCD](#page-248-0), [TRD](#page-234-0), [TRE](#page-229-0), [TRG,](#page-251-0) [TRR,](#page-232-0) [TSV](#page-236-0)**

**Communications processor: CP32**

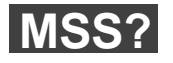

#### **Measuring Signal Select Query**

Output the measurement signal selection for the channels to be recorded

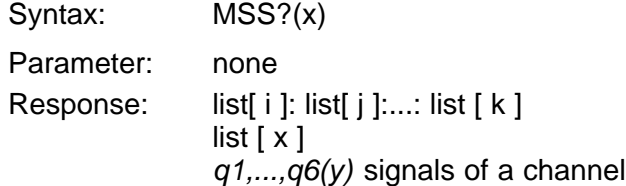

<span id="page-234-0"></span>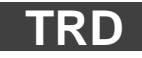

#### **Trigger Definition** Define the trigger-event links

Syntax: TRDp1,p2,p3(x)

Parameter:

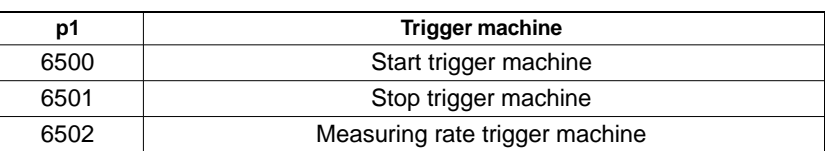

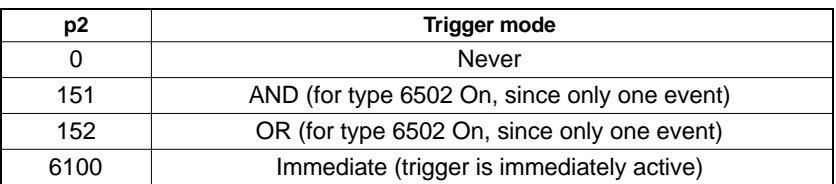

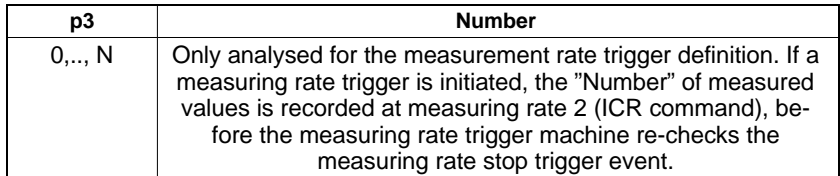

**Related commands: [ADS](#page-123-0), CFS, [CGP,](#page-155-0) CMF, DEL, DIR, DSD, [EES?,](#page-152-0) [HCF?](#page-249-0), [ICR,](#page-247-0) IHD, [IPA,](#page-124-0) [LPR](#page-225-0), [MBF,](#page-243-0) [MCS,](#page-226-0) [MRG,](#page-238-0) [MSS,](#page-233-0) [MVF,](#page-215-0) [OMP,](#page-240-0) PCS, PHD, [PSC,](#page-281-0) RHD?, [RMB?,](#page-242-0) [RMS?](#page-248-0), [RMV?](#page-214-0), [SBR](#page-129-0), [SCM,](#page-250-0) SHD, [SIS](#page-219-0), [SML](#page-151-0), [SMS](#page-228-0), [SNO?,](#page-153-0) [SPP,](#page-224-0) [SPS,](#page-165-0) [SRP,](#page-239-0) [STD,](#page-154-0) [TCD](#page-248-0), TRD, [TRE](#page-229-0), [TRG,](#page-251-0) [TRR,](#page-232-0) [TSV](#page-236-0)**

**Communications processor: CP32**

#### **Trigger Definition Query** Output the trigger-event links **TRD?**

Syntax: TRD?p1(x)

Parameter:

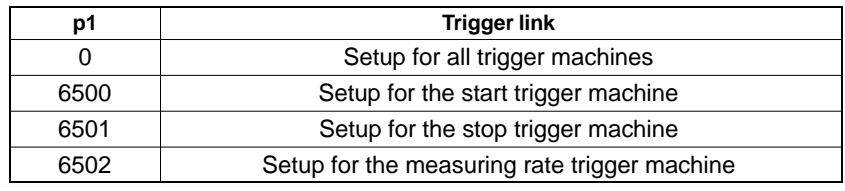

Response: q1,q2,q3:q1,q2,q3:q1,q2,q3(y): p1=0

q2,q3(y): p1=6500,6501 oder 6502

- q1: Trigger machine
- q2: Trigger mode

q3: Number

<span id="page-236-0"></span>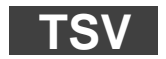

#### **Trigger Setup Value**

Define and start the triggered measurement

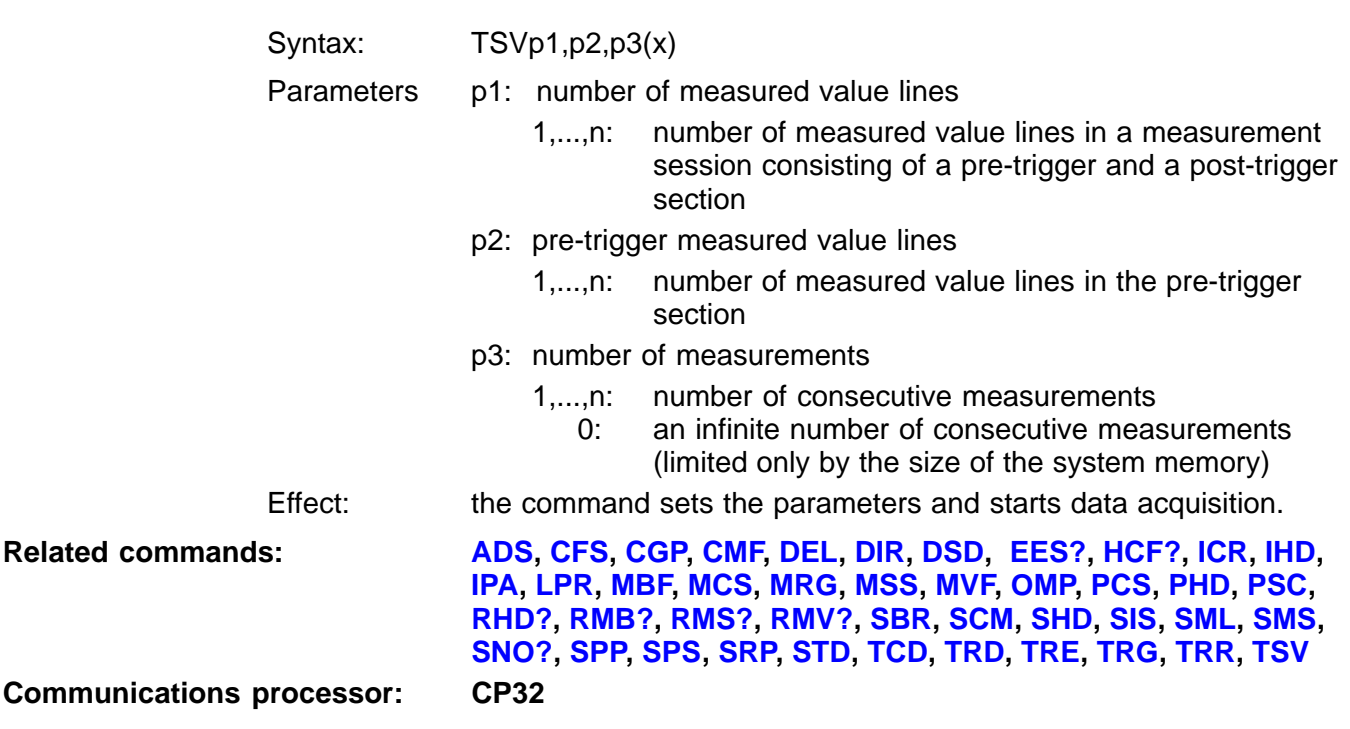

# **TSV?**

#### **Trigger Setup Value Query** Output information on started or recorded measurement

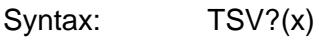

Parameters none

Response: q1,q2,q3(y)

- q1: number of measurements already recorded
- q2: number of measured value lines already recorded in started measurement session
- q3: trigger status of the started measurement session 0: write pre-trigger
- q4: number of recorded measurements including the measurements already read out.

<span id="page-238-0"></span>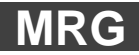

**Measurement Rate Group** Define the measurement rate groups

This command assigns a measurement rate group to a selected channel or subchannel. Up to 3 synchronous and one asynchronous measurement rate groups are supported. The measured values of the various groups are stored in separate FIFO buffers and must be read out separately over the interface. When saving on the PCMCIA hard disk, the data of the various groups is saved in separate files.

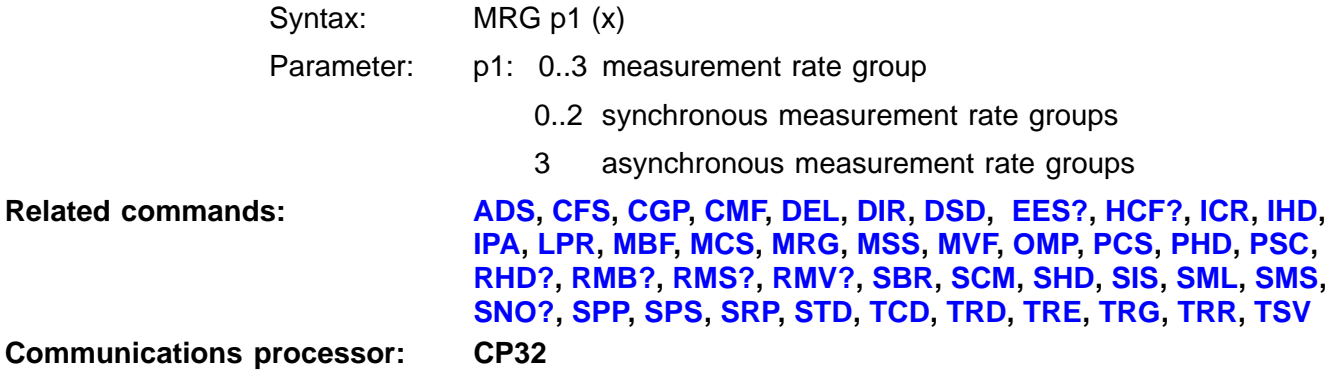

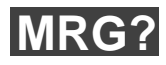

**Measurement Rate Group Query**

Output the measurement rate groups

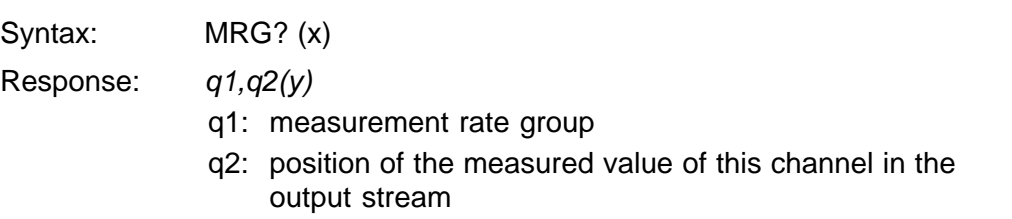

<span id="page-239-0"></span>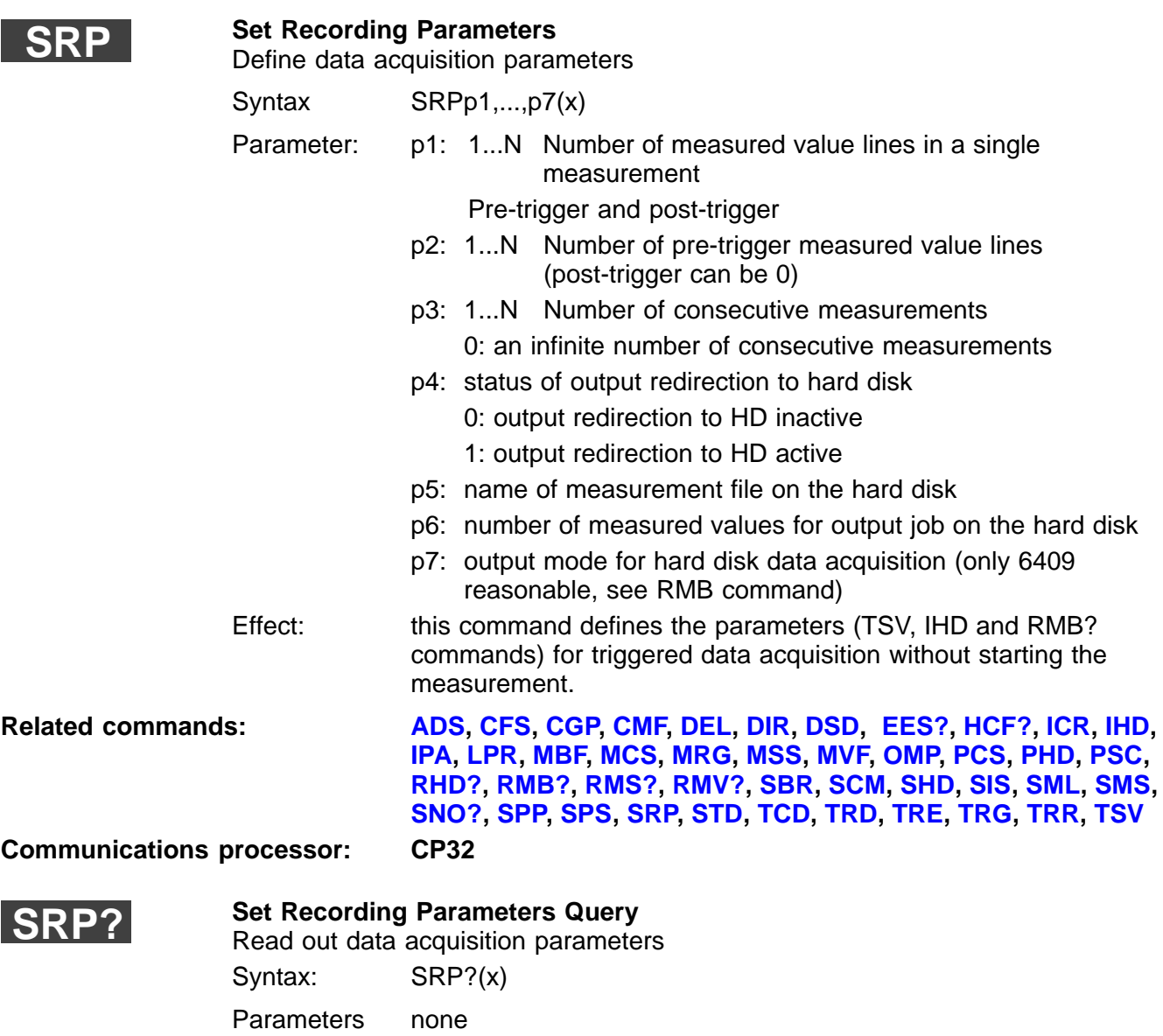

Response:  $q1, q2, \ldots, q7(y)$ : parameters set with SRP

<span id="page-240-0"></span>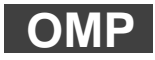

**Output Measuring Pointer** Position the reading pointer

Syntax: OMP p1, p2, p3 (x)

Parameter:

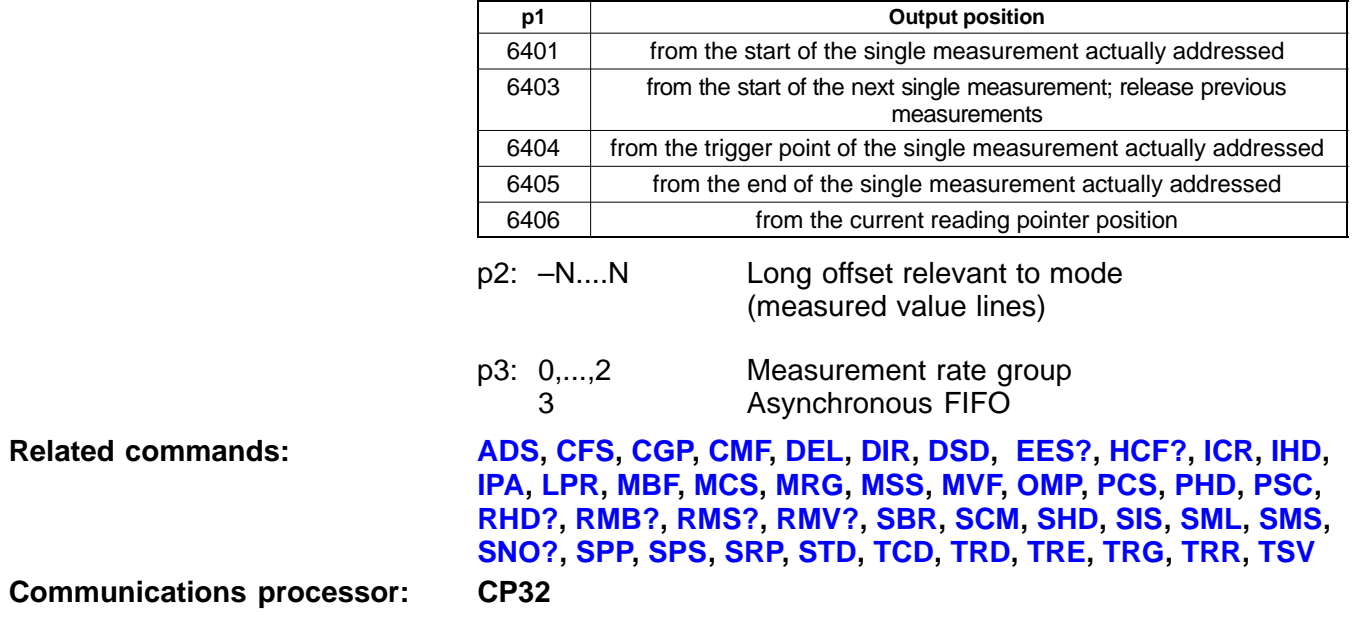

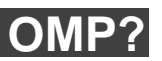

**Output Measuring Pointer Query**

Output the reading pointer information

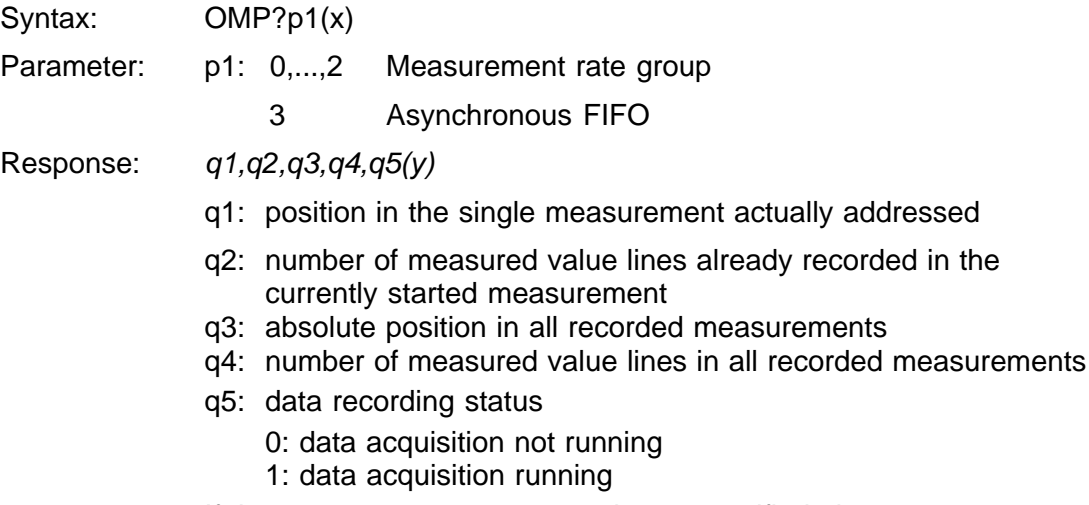

If the measurement rate group is not specified, the measurement rate group 0 is addressed.

<span id="page-242-0"></span>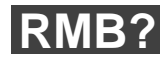

#### **Read Measuring Buffer**

Output the measurement data

Syntax: RMB?p1,p2,p3(x)

Parameters p1: number of measured value lines to be output

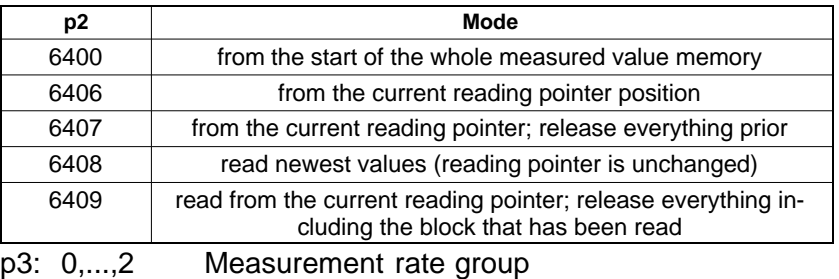

3 Asynchronous FIFO

If the measurement rate group is not specified, the measurement rate group 0 is addressed.

Response:  $\#0$  measured values (y): for output format see MBF command

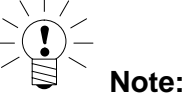

In the case of floating formats, a gross overflow is coded as 2e20, a net overflow as 3e20 and a calibration error as 4e20. In the case of the time channel, when the output is in binary format the measured value (ticks) must be multiplied by 1/measuring rate. Output in floating format is expressed in ms in the case of measurement rates up to 1Hz, and in seconds in the case of measurement rates from 2s upwards.

Example: see the MSV? command, output in binary format

**Related commands: [ADS](#page-123-0), CFS, [CGP,](#page-155-0) CMF, DEL, DIR, DSD, [EES?,](#page-152-0) [HCF?](#page-249-0), [ICR](#page-247-0)**‹**, IHD, [IPA,](#page-124-0) [MBF,](#page-243-0) [MCS](#page-226-0), [MRG](#page-238-0), [MSS,](#page-233-0) [MVF](#page-215-0)**‹**, [OMP,](#page-240-0) PHD, [PSC](#page-281-0), RHD?, RMB?, [RMS?](#page-248-0), [RMV?,](#page-214-0) [SBR](#page-129-0), [SCM](#page-250-0), SHD, [SIS,](#page-219-0) [SML](#page-151-0), [SMS,](#page-228-0) [SNO?](#page-153-0), [SPP,](#page-224-0) [SPS,](#page-165-0) [SRP,](#page-239-0) [STD,](#page-154-0) [TCD](#page-248-0), [TRD](#page-234-0), [TRE](#page-229-0), [TRG](#page-251-0), [TRR,](#page-232-0) [TSV](#page-236-0) Communications processor: CP32**

### <span id="page-243-0"></span>**MBF**

#### **Measuring Output Format**

Define the measurement output format (for the RMB? command)

Syntax: MBFp1, p2 (x)

Parameter:

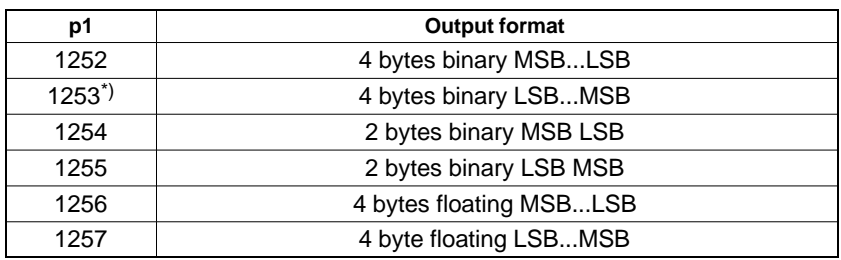

\*) Default

p2: 0,...,2 Measurement rate group

If parameter p2 is omitted, the setting affects all measurement groups.

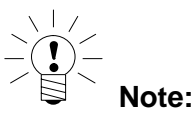

ADC units are used when scaling data in floating format and outputting data in binary format (7 680 000 ADC units correspond to the full scale value).

**Related commands: [ADS](#page-123-0), CFS, [CGP,](#page-155-0) CMF, DEL, DIR, DSD, [EES?,](#page-152-0) [HCF?](#page-249-0), [ICR](#page-247-0), IHD,**

**[IPA,](#page-124-0) [LPR](#page-225-0), MBF, [MCS,](#page-226-0) [MRG,](#page-238-0) [MSS,](#page-233-0) [MVF,](#page-215-0) [OMP,](#page-240-0) PCS, PHD, [PSC,](#page-281-0) RHD?, [RMB?,](#page-242-0) [RMS?,](#page-248-0) [RMV?](#page-214-0), [SBR,](#page-129-0) [SCM,](#page-250-0) SHD, [SIS](#page-219-0), [SML,](#page-151-0) [SMS](#page-228-0), [SNO?,](#page-153-0) [SPP,](#page-224-0) [SPS,](#page-165-0) [SRP,](#page-239-0) [STD](#page-154-0), [TCD](#page-248-0), [TRD](#page-234-0), [TRE](#page-229-0), [TRG,](#page-251-0) [TRR,](#page-232-0) [TSV](#page-236-0)**

**Communications processor: CP32**

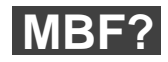

### **Measuring Buffer Format Query**

Query measurement output format

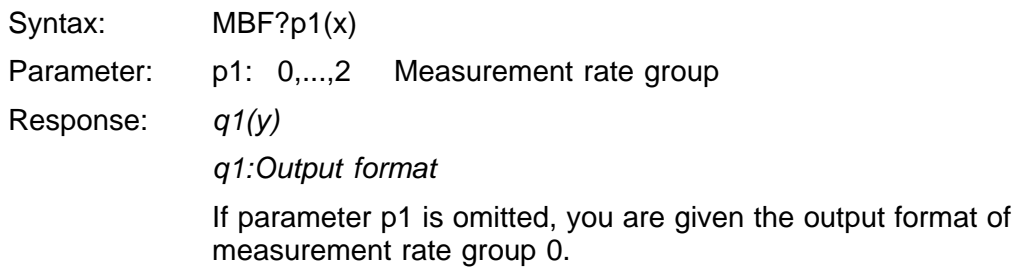

4 byte binary output:

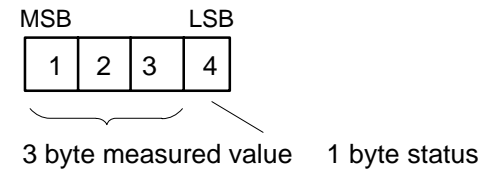

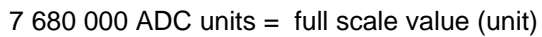

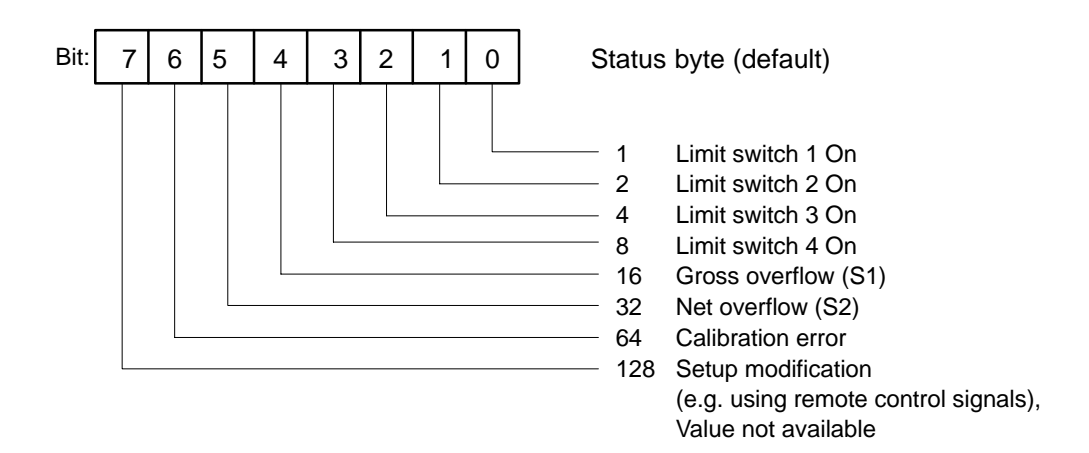

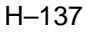

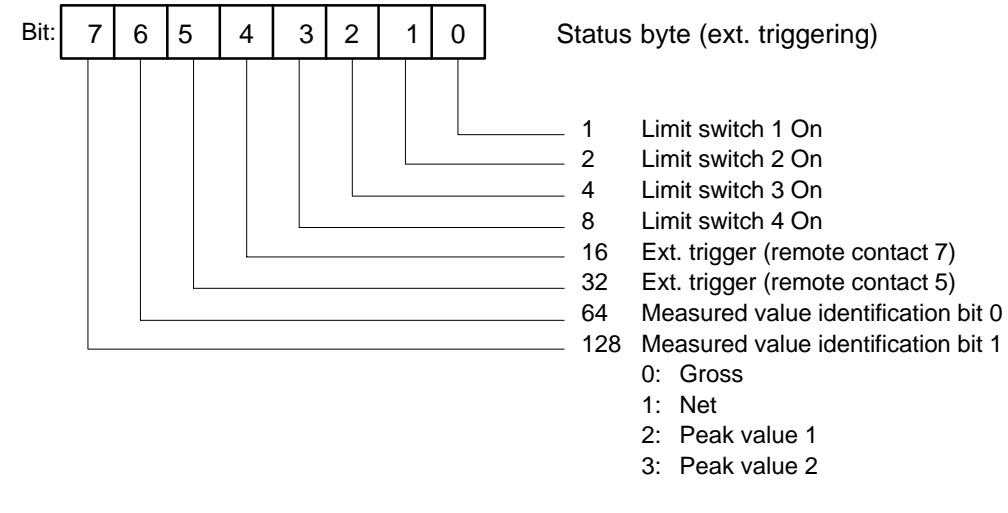

2 byte binary output (without status byte):

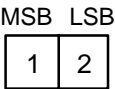

2 byte measured value

30 000 ADC units = full scale value (unit)

4 byte floating format (without status byte):

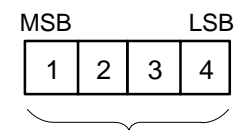

4 byte measured value

Measured values are scaled for output

<span id="page-247-0"></span>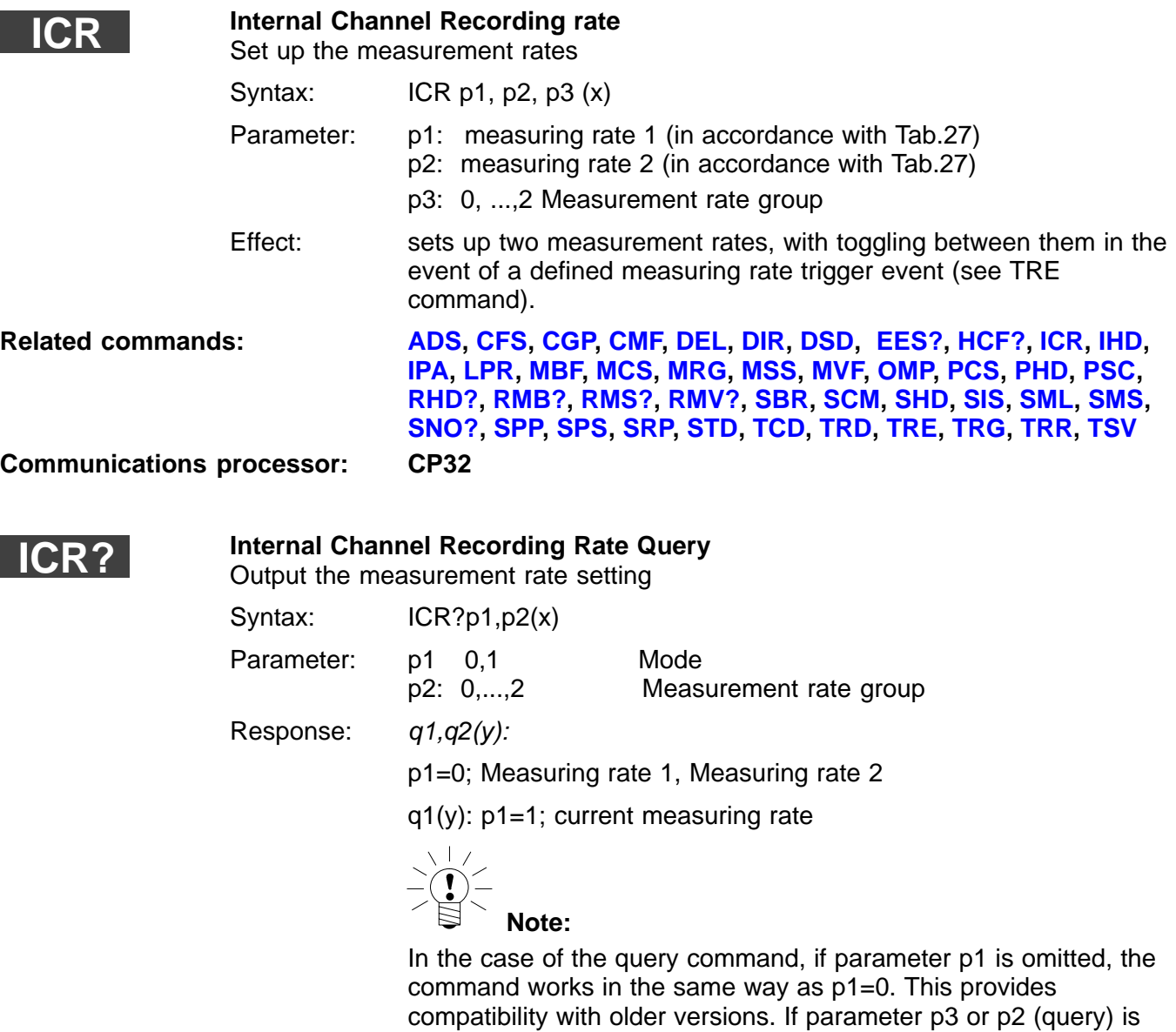

omitted, the command affects measurement rate group 0.

<span id="page-248-0"></span>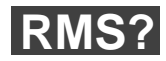

**Read Master Switch**

Position of the master/slave switch on the CP32B communications processor

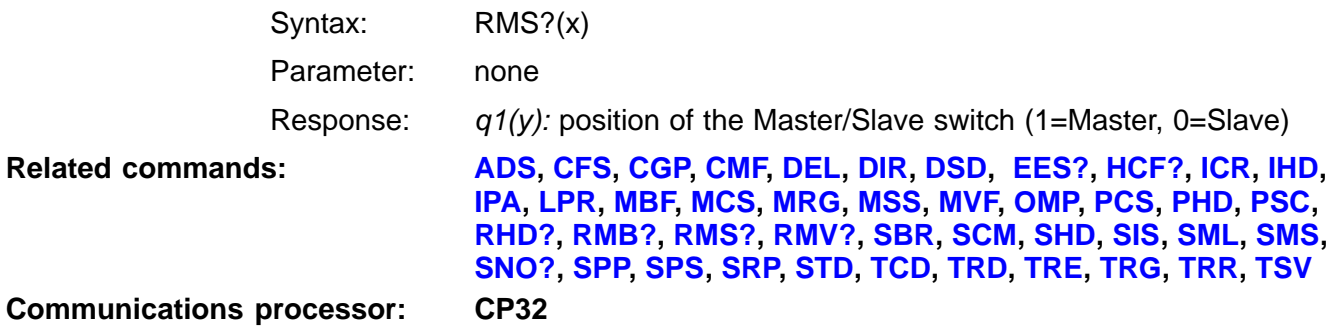

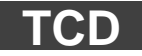

**Transmit Configuration Data** Save or read CP32B interface configuration

Syntax: TCD p1 (x)

Parameter:

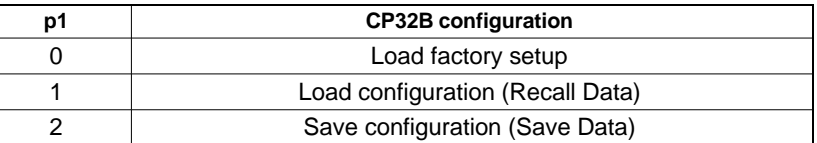

**Related commands: [ADS](#page-123-0), CFS, [CGP,](#page-155-0) CMF, DEL, DIR, DSD, [EES?,](#page-152-0) [HCF?](#page-249-0), [ICR,](#page-247-0) IHD, [IPA,](#page-124-0) [LPR](#page-225-0), [MBF,](#page-243-0) [MCS,](#page-226-0) [MRG,](#page-238-0) [MSS,](#page-233-0) [MVF,](#page-215-0) [OMP,](#page-240-0) PCS, PHD, [PSC,](#page-281-0) RHD?, [RMB?,](#page-242-0) RMS?, [RMV?](#page-214-0), [SBR](#page-129-0), [SCM,](#page-250-0) SHD, [SIS](#page-219-0), [SML](#page-151-0), [SMS](#page-228-0), [SNO?,](#page-153-0) [SPP,](#page-224-0) [SPS,](#page-165-0) [SRP,](#page-239-0) [STD,](#page-154-0) TCD, [TRD](#page-234-0), [TRE](#page-229-0), [TRG,](#page-251-0) [TRR,](#page-232-0) [TSV](#page-236-0) Communications processor: CP32**

<span id="page-249-0"></span>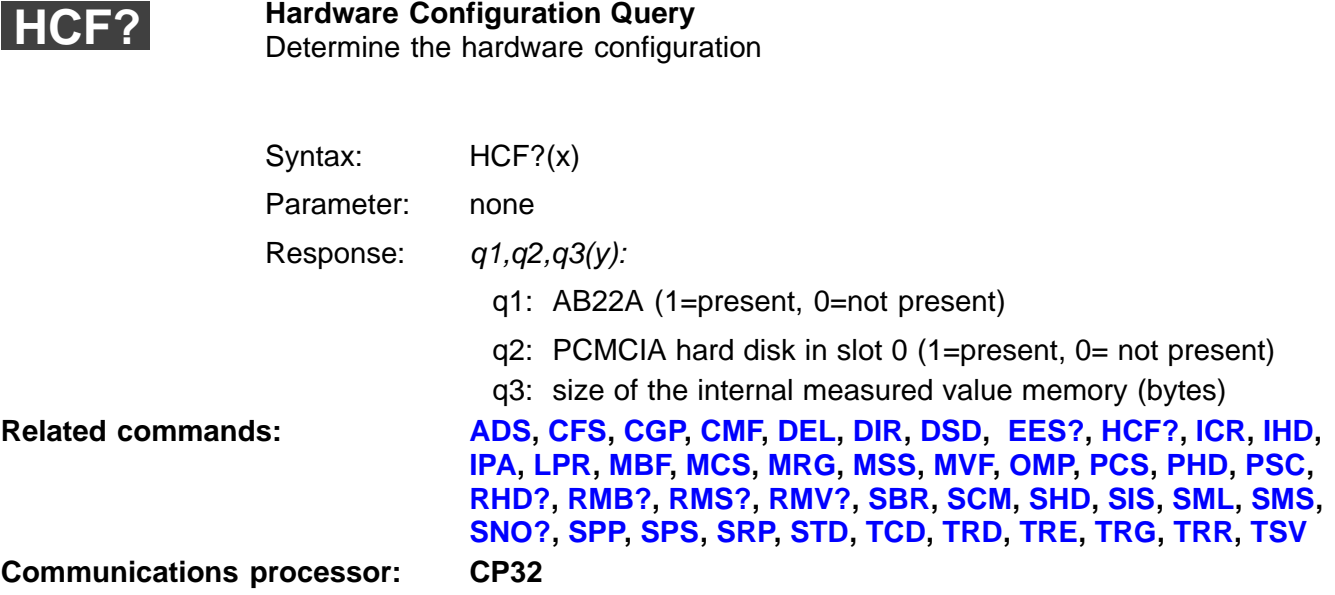

<span id="page-250-0"></span>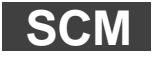

#### **Start and Configure Measurement**

Start, stop and save measurements

Syntax: SCMp1,p2, p3(x)

Parameters p1: mode

- 0 stop measurement
- 1 start measurement with current data acquisition parameters
- 2 save current data acquisition parameters
- 3 read data acquisition parameter set
- p2: data acquisition parameter no. (1...16)
- p3: recording status (for p1=2 only)
	- 0: halt

commands.

 $\sum_{i=1}^{n}$ 

1: record

Effect: saves programmed measurements with the "fast data acquisition"

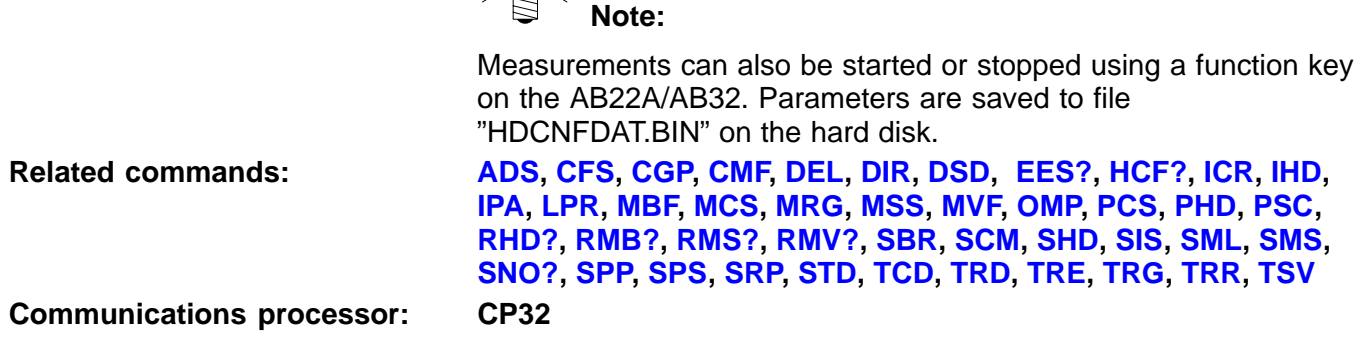

# <span id="page-251-0"></span>**SCM?**

#### **Start and Configure Measurement Query**

Read out the number of saved measurement programs

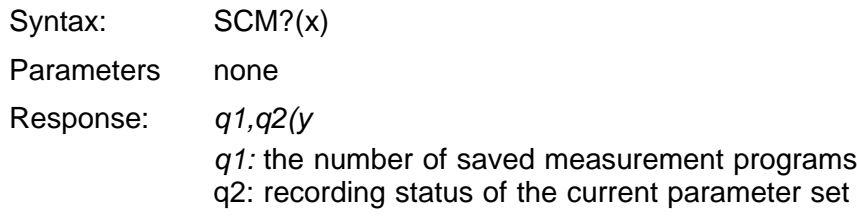

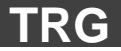

#### **Trigger Command**

Initiate one-time trigger (software trigger)

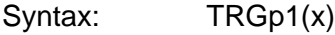

Parameter:

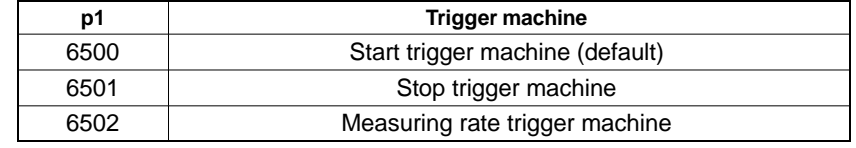

Response: q1(y)

 $q1 = 0$ : command successfully executed

q1 = ?: last software trigger has not yet been initiated

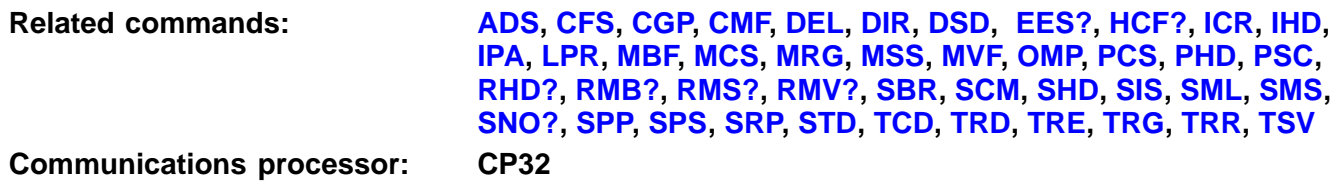
# 7 MGC press commands

# **Command structure**

# **Scaling**

All the force and displacement coordinates used in the commands described below are non-scaled values in the range –30000 to +30000. 30000 corresponds to the input range of the allocated measurement channel: scaled value  $=$  (non-scaled value)/30000\*input range

Example:

Command: **FDA? <LF>** Response: **15000,20400<CR><LF>** Force channel input range: **2000N** Displacement channel input range: **25.00mm** Force= 15000/30000\*2000N = 1000N Displacement = 20400/30000\*25.00mm =17.00mm

# **Data format**

Unless specifically stated otherwise, all parameters are input and output as ASCII strings. If there are several parameters, these are separated by commas. The end of the command can be marked by ';',<LF>,<CR><LF> or <LF><CR>. Responses to commands always end with <CR><LF>.

Example:

Command: **FDH?0 <LF>** Response: **2594,125<CR><LF>**

Additional details of the command structure can be found in the MGCplus Operating Manual "Operation with computer or terminal"

This format is used to output binary data

- 1. Byte: '#'
- 2. Byte: length (as ASCII char.) of the following length specification in byte: '1','2' or '3'

3. – 5.Byte: number (as ASCII) of the following bytes: '0' ...'246'

following bytes: binary data

Example:

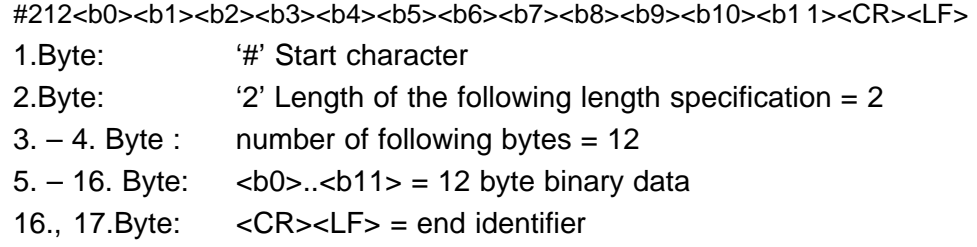

### w **HEXSTR format:**

Binary data is transmitted as an ASCII string

Example:

"AA55AA55AA55AA55AA55"<CR><LF>

10 bytes are transmitted as a string (the quotation marks are transmitted as well)

### **Caution!:**

**In ARRAY and HEXSTR formats, int, long and floating values are transmitted in Motorola format, i.e. the most significant byte first!**

### **CTRL–R (ASCII code 18 decimal)**

This control character activates operation via the RS232 interface.

<span id="page-254-0"></span>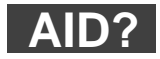

**Amplifier Identification Query** Amplifier identification output

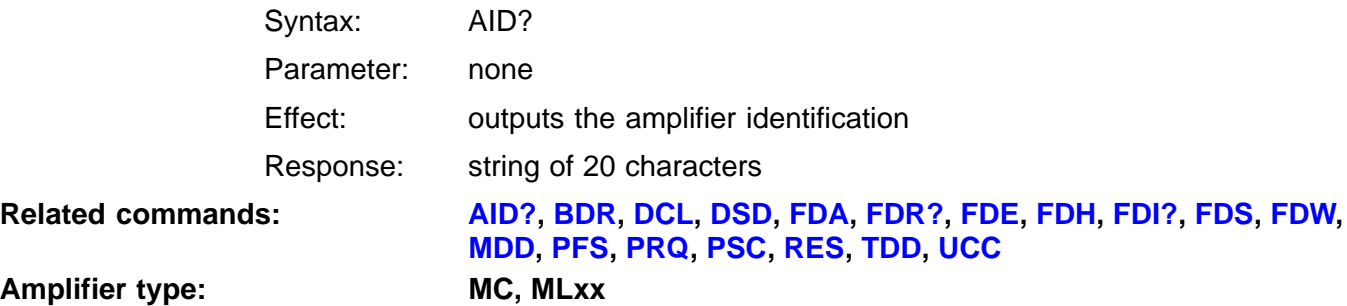

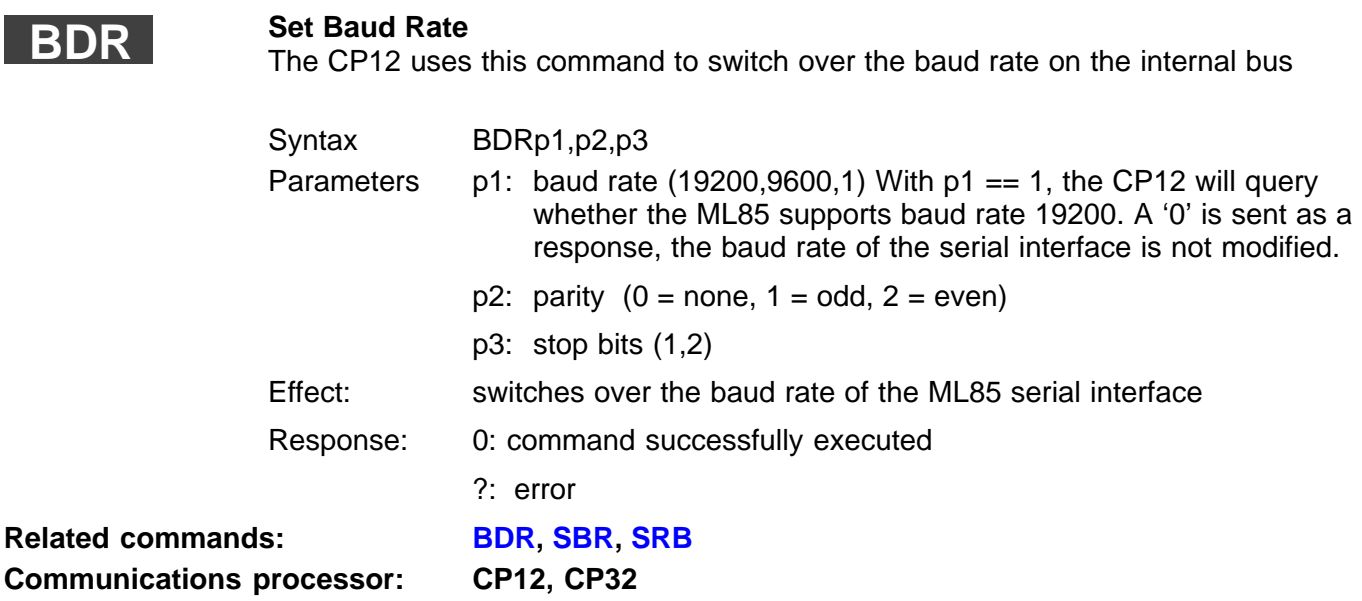

<span id="page-255-0"></span>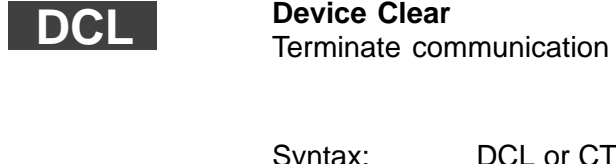

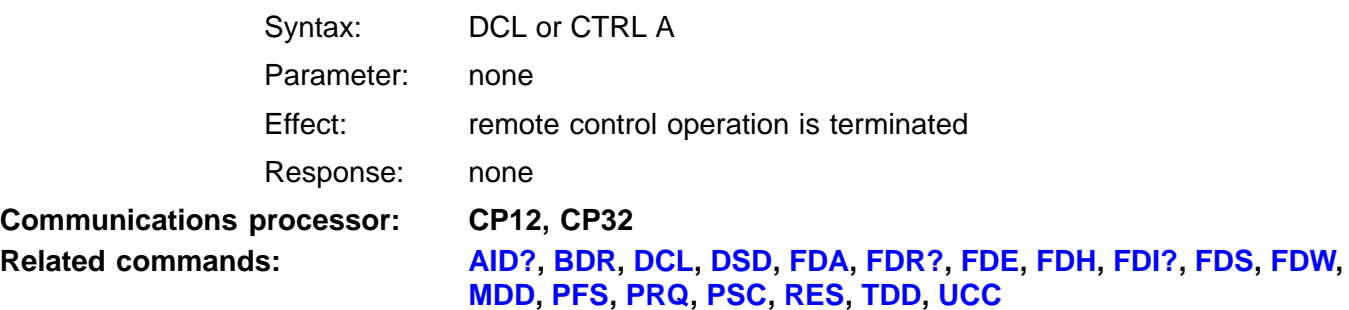

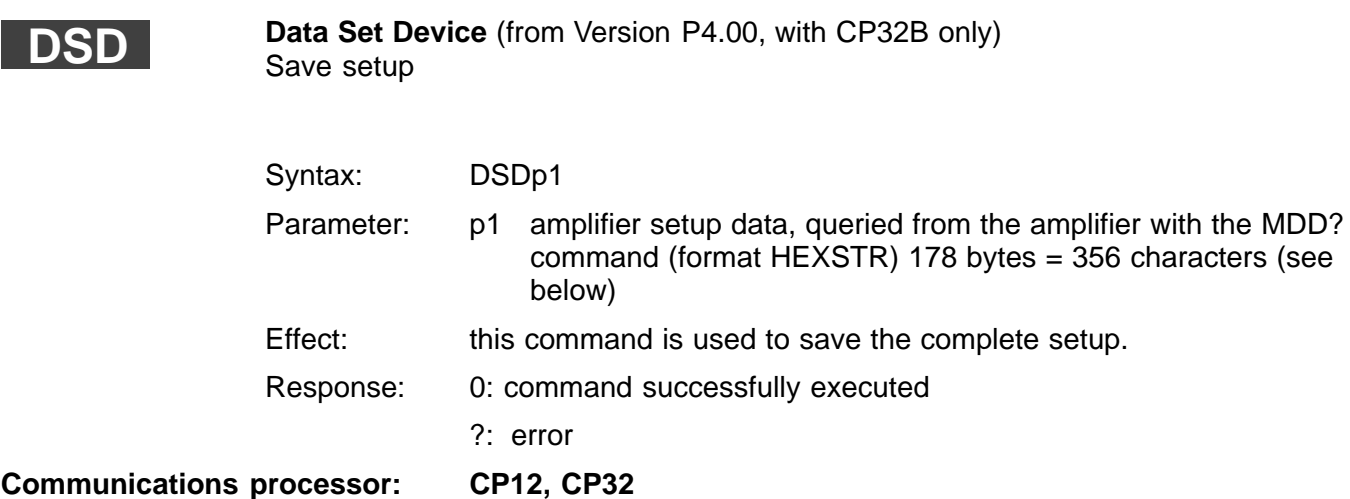

# Contents of the parameter string:

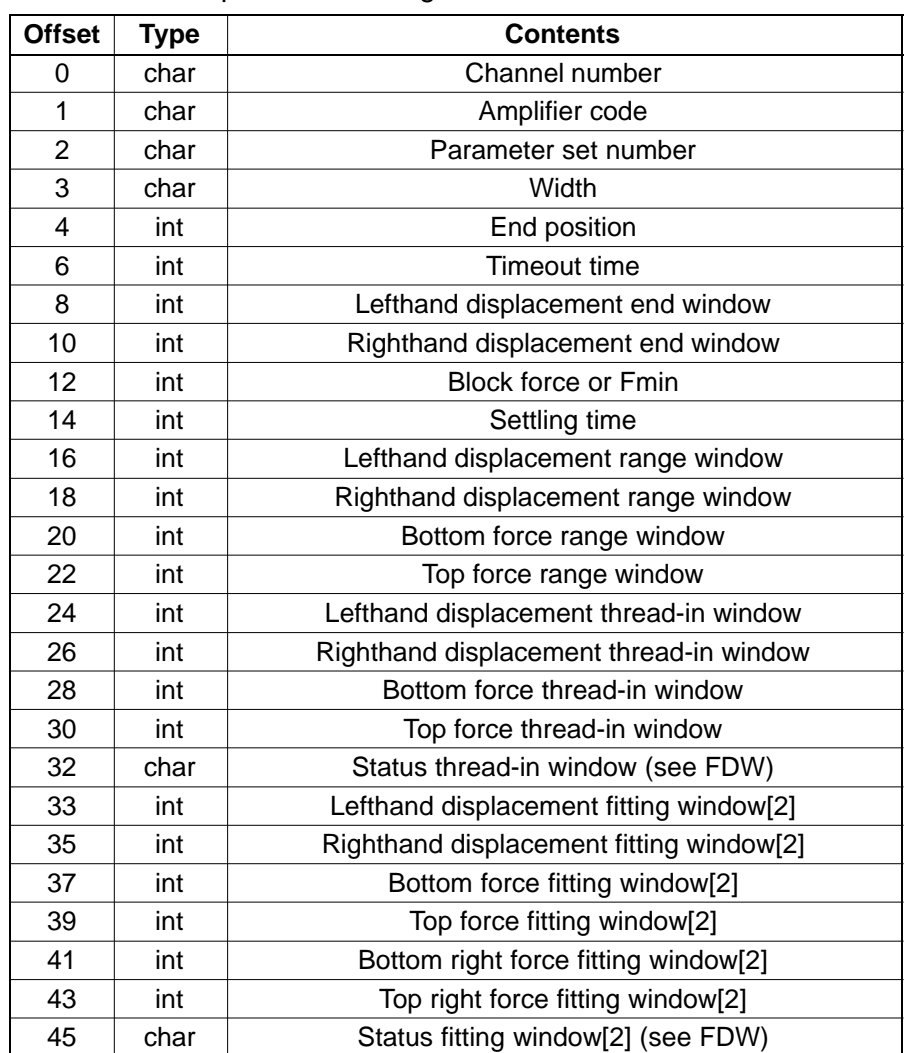

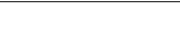

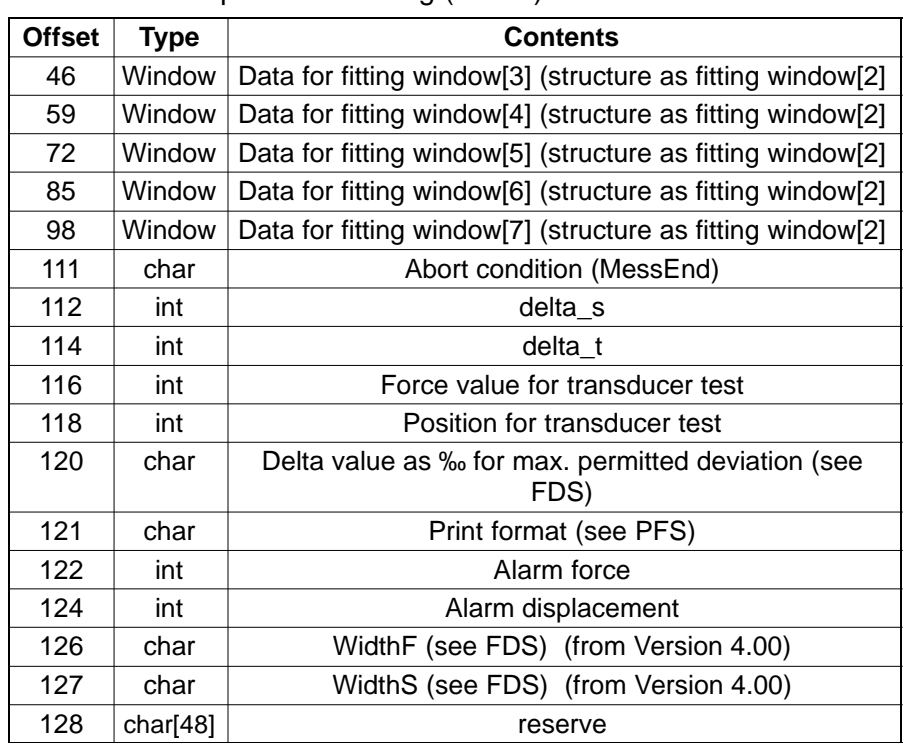

Contents of the parameter string (contd.):

**Related commands: [AID?,](#page-254-0) [BDR,](#page-254-0) [DCL,](#page-255-0) [DSD](#page-255-0), [FDA,](#page-258-0) [FDR?](#page-259-0), [FDE,](#page-262-0) [FDH,](#page-267-0) [FDI?](#page-269-0), [FDS,](#page-270-0) [FDW,](#page-273-0) [MDD](#page-275-0), [PFS,](#page-278-0) [PRQ](#page-280-0), [PSC](#page-281-0), [RES](#page-282-0), [TDD](#page-283-0), [UCC](#page-285-0)**

<span id="page-258-0"></span>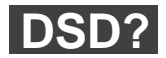

**Data Set Device Query** (from Version P4.00, with CP32B only**)**

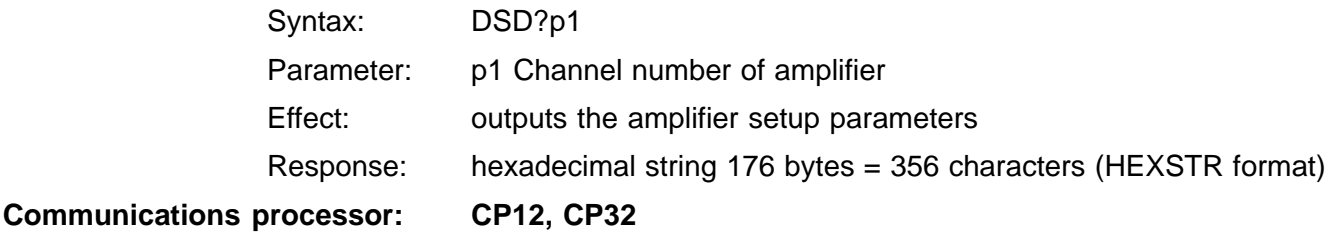

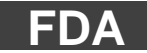

**Force Displacement Alarm**

Set alarm limits for the /ALARM output

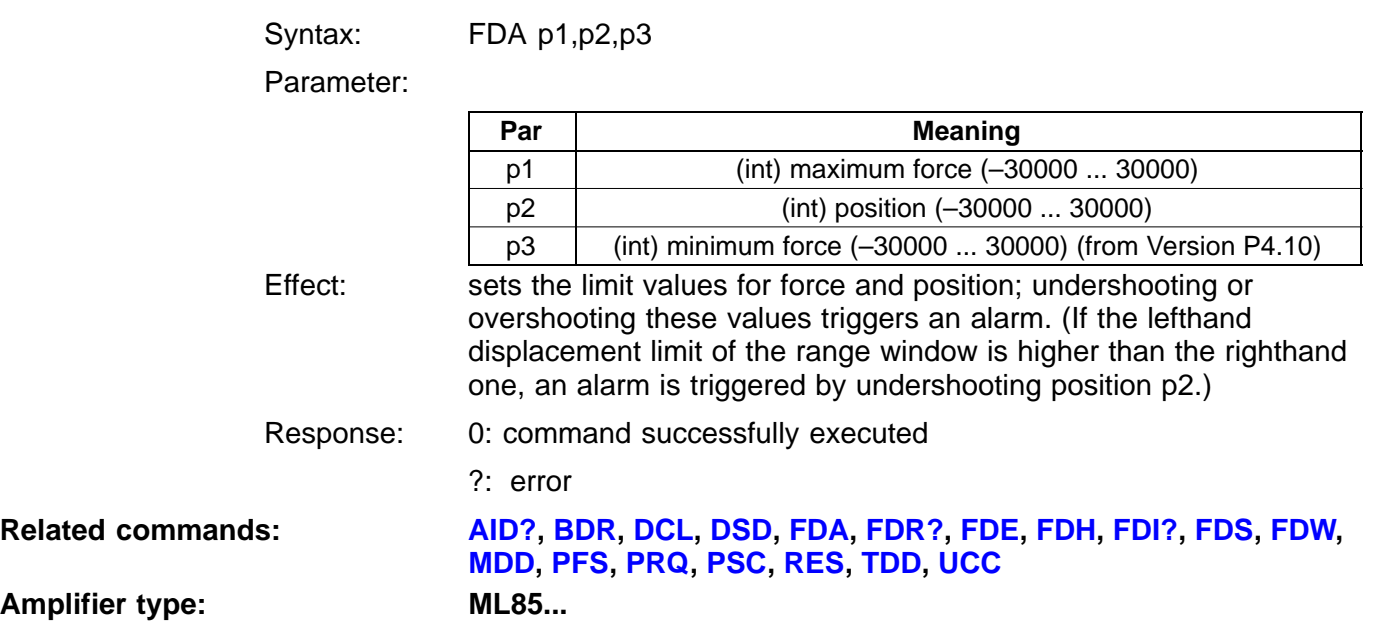

# <span id="page-259-0"></span>**FDA?**

**Force Displacement Alarm Query** Set alarm limits for the /ALARM output

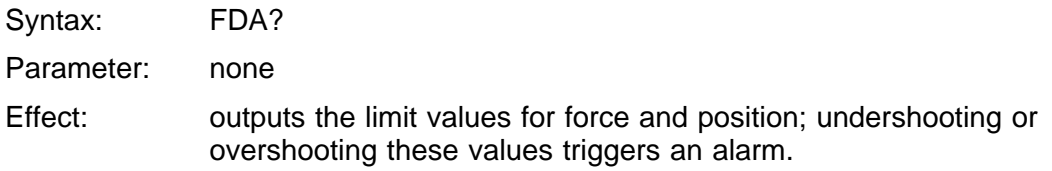

Response:

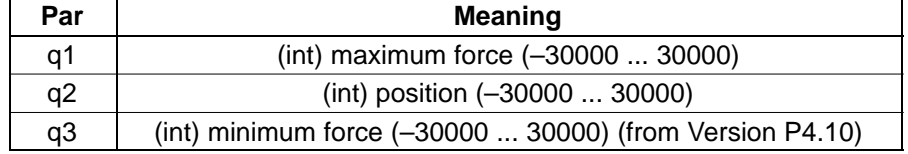

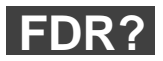

# **Force Displacement Buffer Query**

Query measured values in compressed or non-compressed form

Syntax: FDB?p1,p2,p3,p4

Parameter: for  $p1 = 0...2$ :

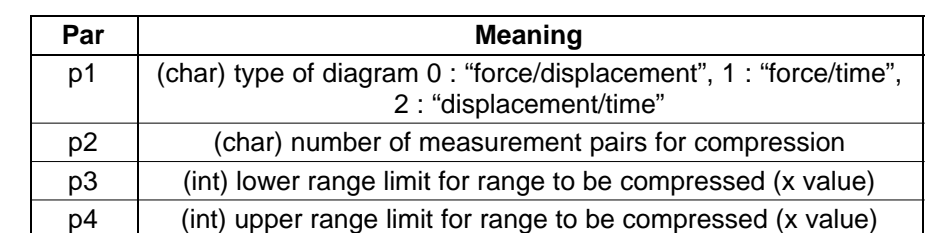

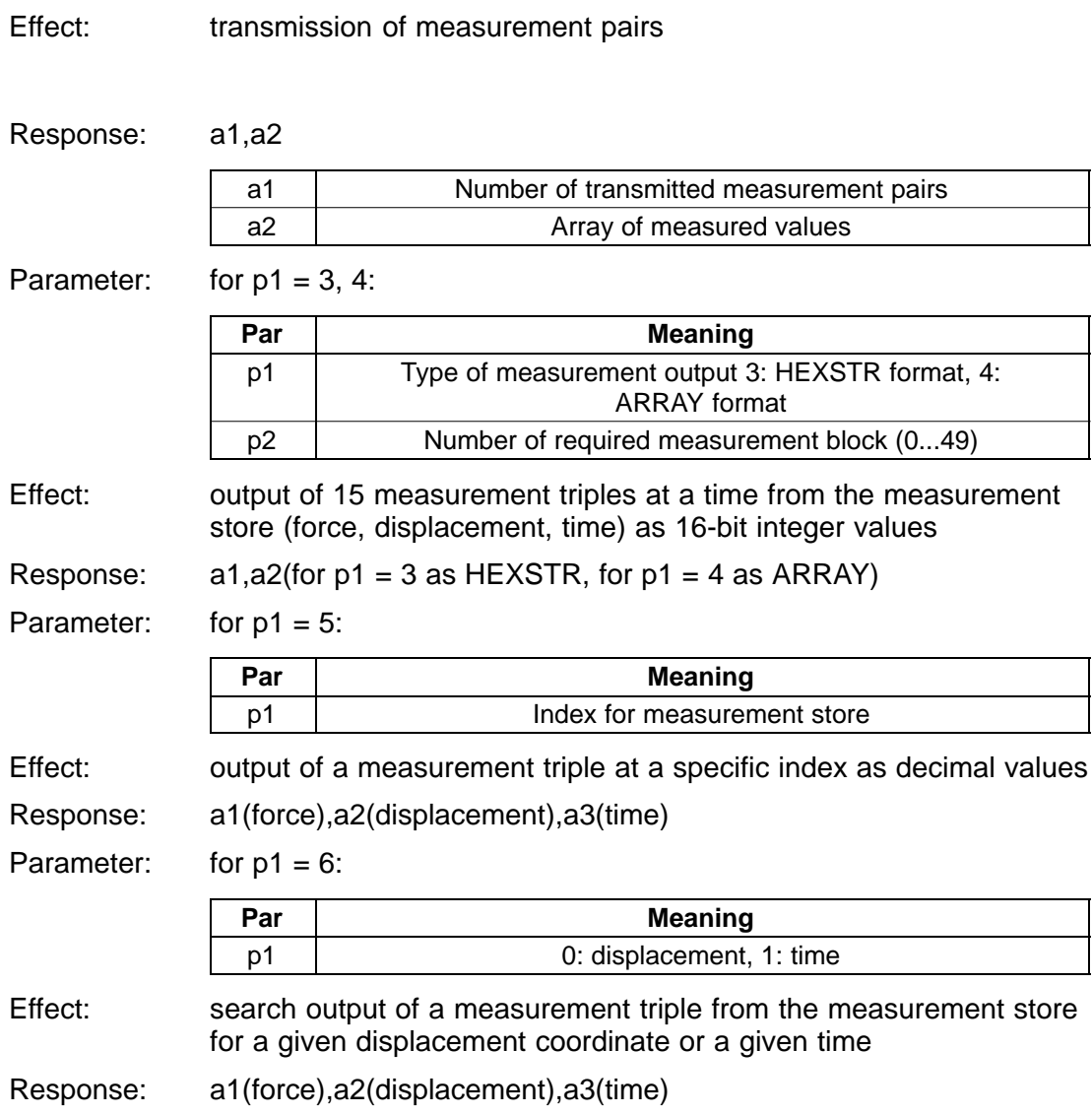

### <span id="page-261-0"></span>**Overall evaluation result**

The evaluation result for the overall measurement can be queried as an integer value.

 $0x8000$  = Initialisation value (neither OK nor NOK)

 $0 = result OK$ 

All other values= result NOK

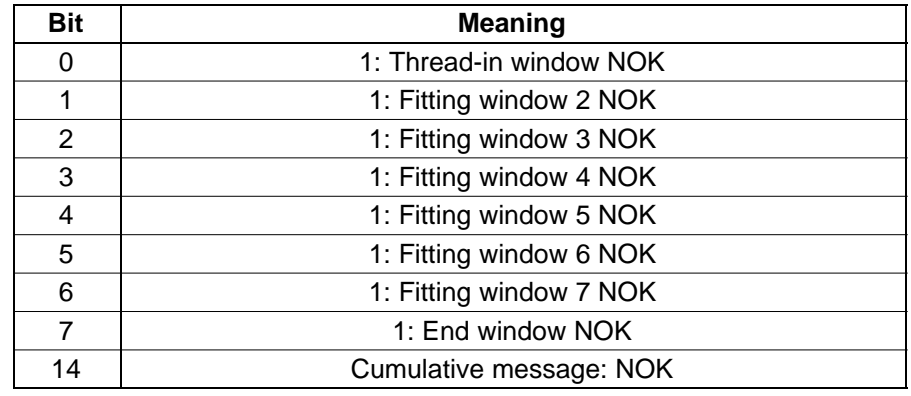

# **Individual window evaluation result**

The evaluation result of each window can be queried as an integer value.

 $0x8000$  = Initialisation value (neither OK nor NOK)

 $0 = result OK$ 

All other values= result NOK

<span id="page-262-0"></span>The individual bits contain additional information on the cause of the error

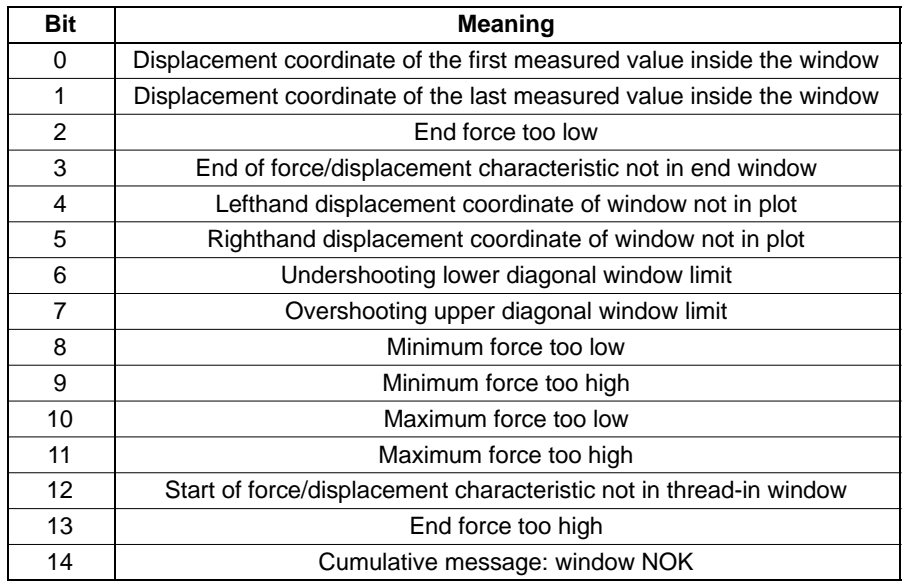

**Related commands: [AID?,](#page-254-0) [BDR,](#page-254-0) [DCL,](#page-255-0) [DSD](#page-255-0), [FDA](#page-258-0), [FDR?,](#page-259-0) FDE, [FDH,](#page-267-0) [FDI?](#page-269-0), [FDS,](#page-270-0) [FDW,](#page-273-0) [MDD](#page-275-0), [PFS](#page-278-0), [PRQ](#page-280-0), [PSC](#page-281-0), [RES](#page-282-0), [TDD](#page-283-0), [UCC](#page-285-0)**

**Amplifier type:** 

**FDE**

**Force Displacement Evaluation Start/Stop** Start/Stop evaluation

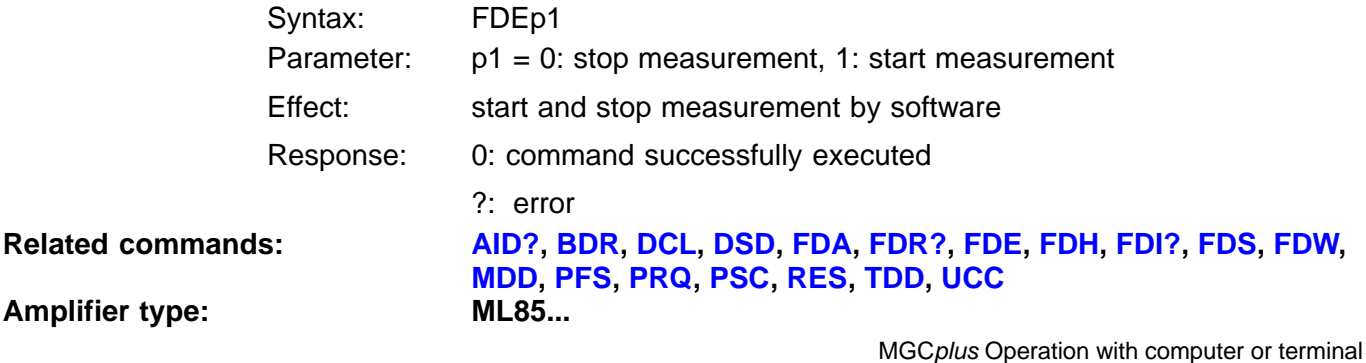

**Amplifier type:** 

# **FDE?**

**Force Displacement Evaluation Query** Query evaluation results

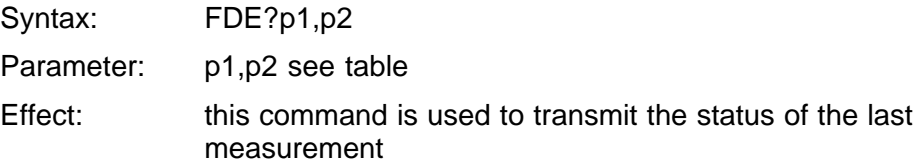

Response:

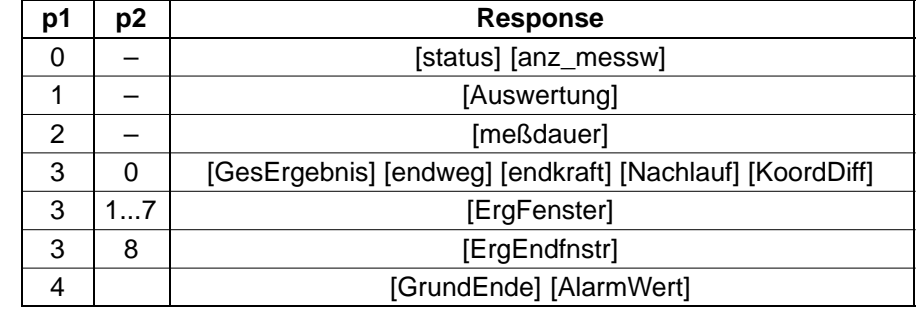

Auswertung: structure in ARRAY format (see below)

AlarmWert: (int) value which led to triggering of ALARM output

anz\_messw: (int) number of measured values recorded

endkraft: (int) last force measured value

endweg: (int) last displacement measured value

ErgFenster: (int) fitting window evaluation result

ErgEndFnstr: (int) end window evaluation result

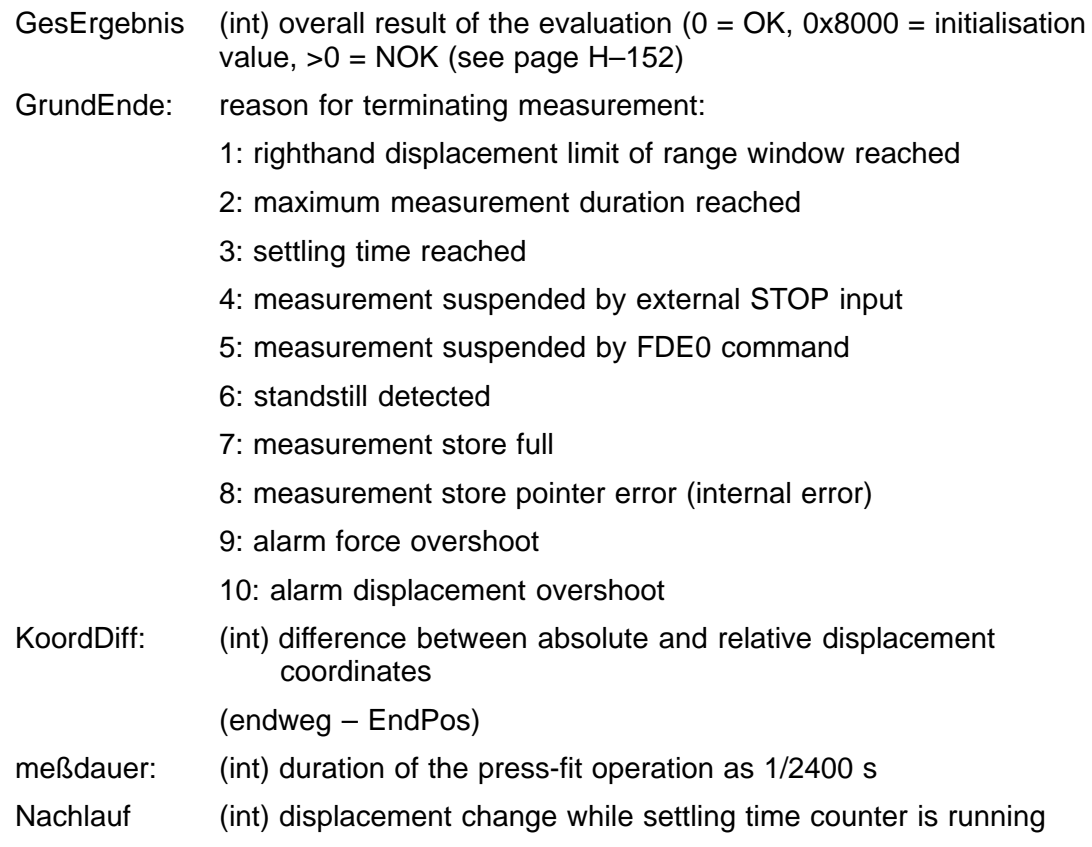

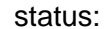

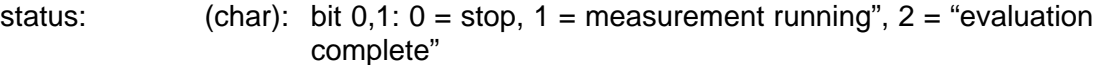

- bit 2: parameter set has changed (deleted automatically by command FDE?0 query from CP32B) (from P4.11)
- bit 3: new measured values (deleted automatically by command FDE?0 query from CP32B) (from P4.11)
- bit 4: parameter set has changed (deleted automatically by command FDE?0 or FDH? query from AB22) (from P4.11)
- bit 5: new measured values (deleted automatically by command FDE?0 or FDH? query from AB22) (from P4.11)
- bit 6: parameter set has changed (deleted automatically by command FDE?0 query from external interface) (from P4.11)
- bit 7: new measured values (deleted automatically by command FDE?0 query from the external interface) (from P4.11)

# **Contents of the [Auswertung] structure**

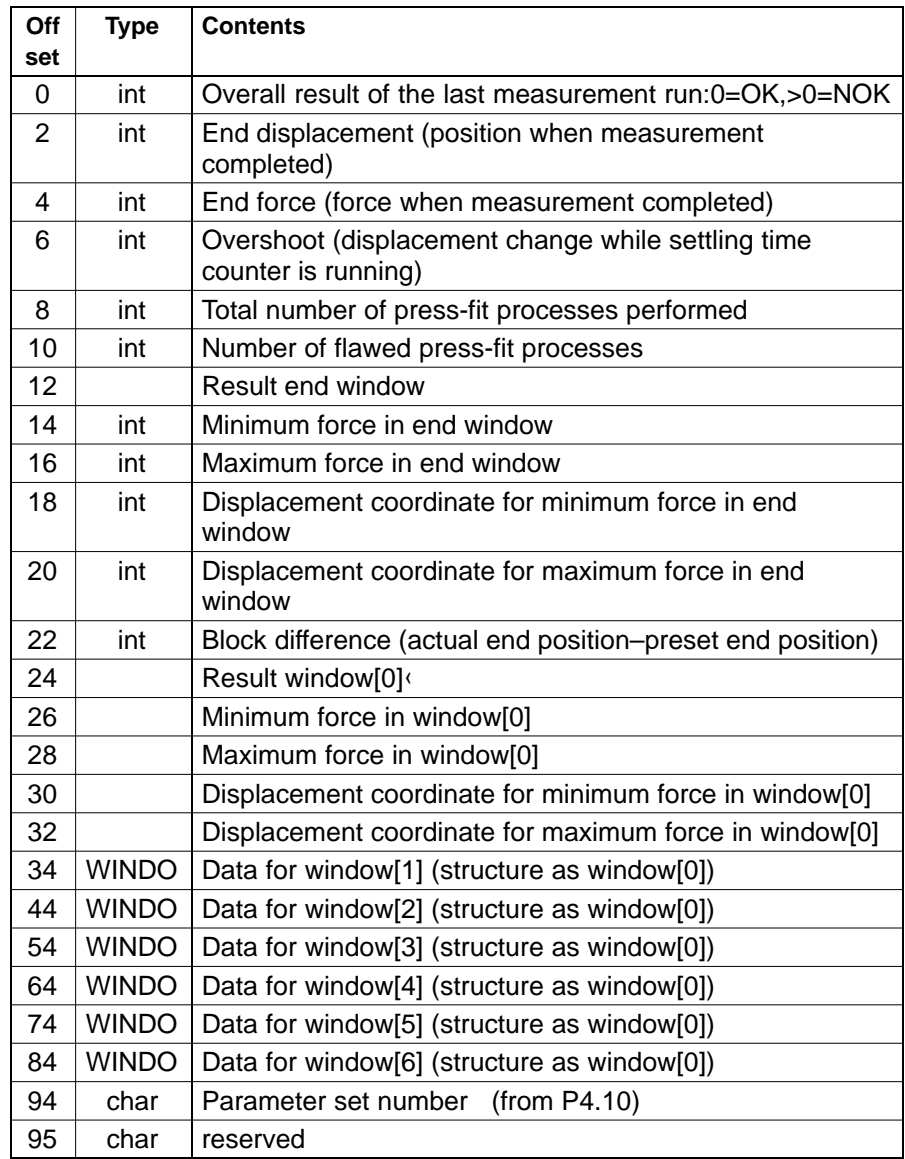

<span id="page-267-0"></span>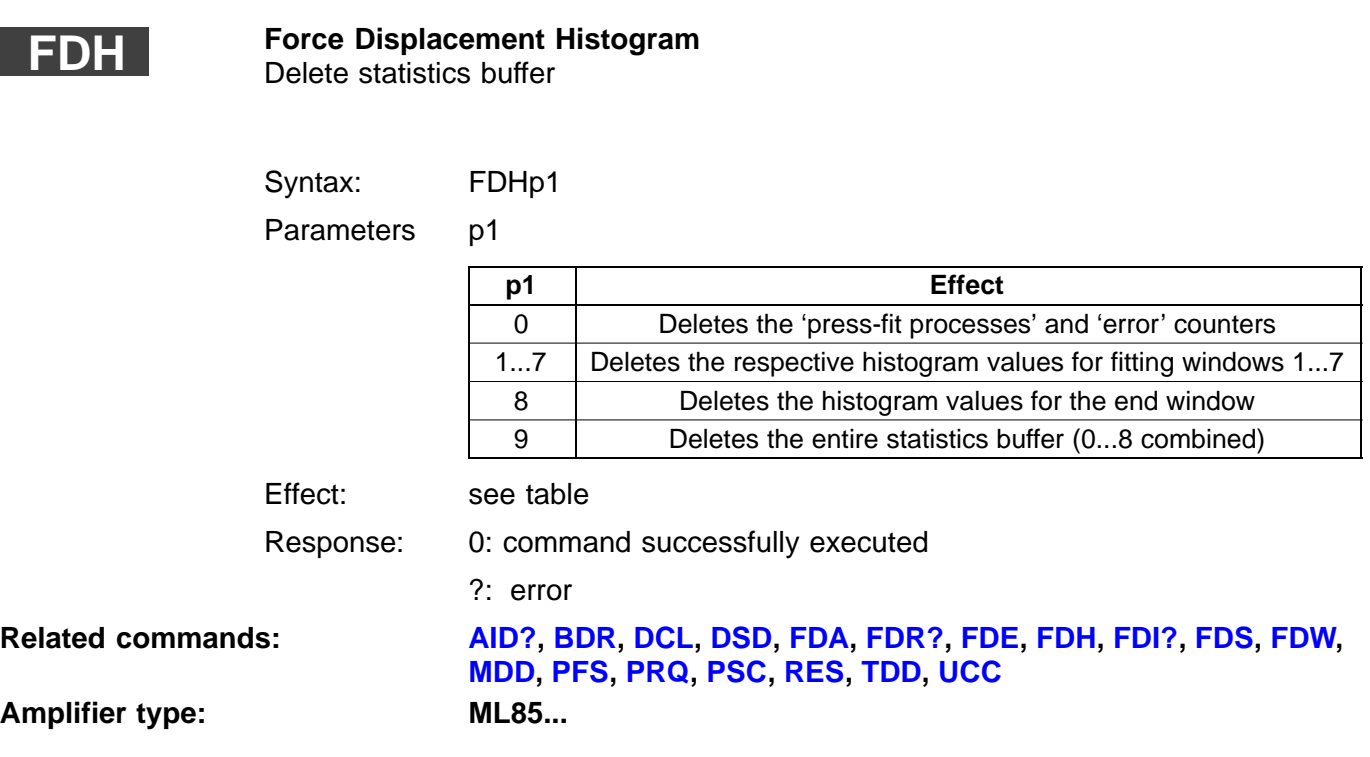

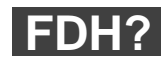

### **Force Displacement Histogram Query** Query the statistics buffers

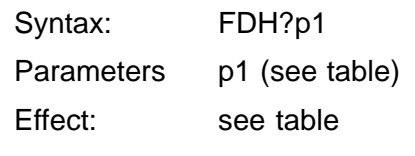

Response:

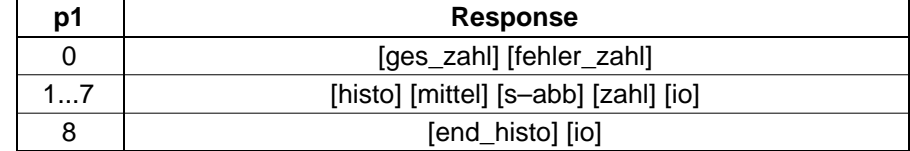

end\_histo: (u int[9]) end position histogram: shows the distribution of the end points inside the end window

- fehler\_zahl: (u int) number of flawed press-fit processes
- ges\_zahl: (u int) total number of all press-fit processes performed
- histo: (u int[2][9]) histogram values for the minima and maxima of the measured forces
- io: (u int) number of press-fit processes evaluated with "OK" in this window
- mittel: (u int) mean values for the minima and the maxima of the measured forces
- s–abb: (u int) standard deviations for the minima and the maxima of the measured forces
- zahl: (u int) number of the press-fit processes, where the measurement curve runs right through the window

# <span id="page-269-0"></span>**FDI?**

**Force Displacement IO Query** Output of the IO port status

Syntax: FDI?

Parameters none

Effect: outputs the status of the IO port

Response:

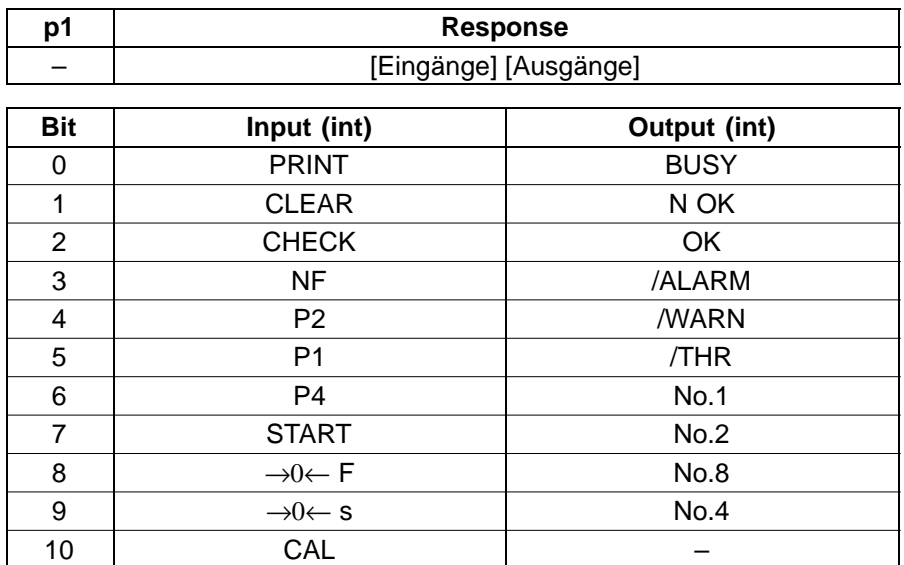

**Related commands: [AID?,](#page-254-0) [BDR,](#page-254-0) [DCL,](#page-255-0) [DSD](#page-255-0), [FDA,](#page-258-0) [FDR?](#page-259-0), [FDE,](#page-262-0) [FDH,](#page-267-0) FDI?, [FDS,](#page-270-0) [FDW,](#page-273-0) [MDD](#page-275-0), [PFS,](#page-278-0) [PRQ](#page-280-0), [PSC](#page-281-0), [RES](#page-282-0), [TDD](#page-283-0), [UCC](#page-285-0)**

**Amplifier type: ML85...**

<span id="page-270-0"></span>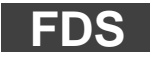

# **Force Displacement Setup**

Press-fit measurement run control

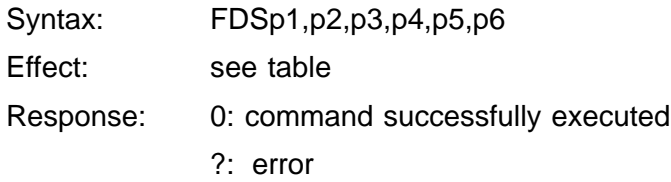

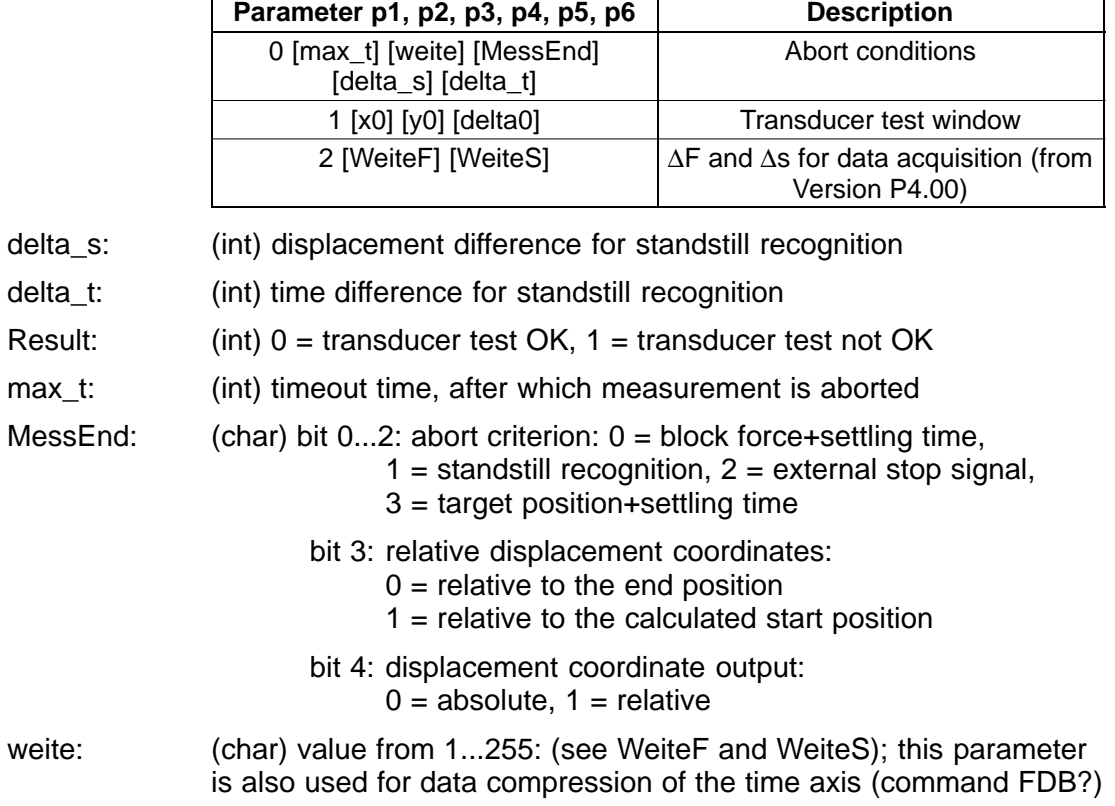

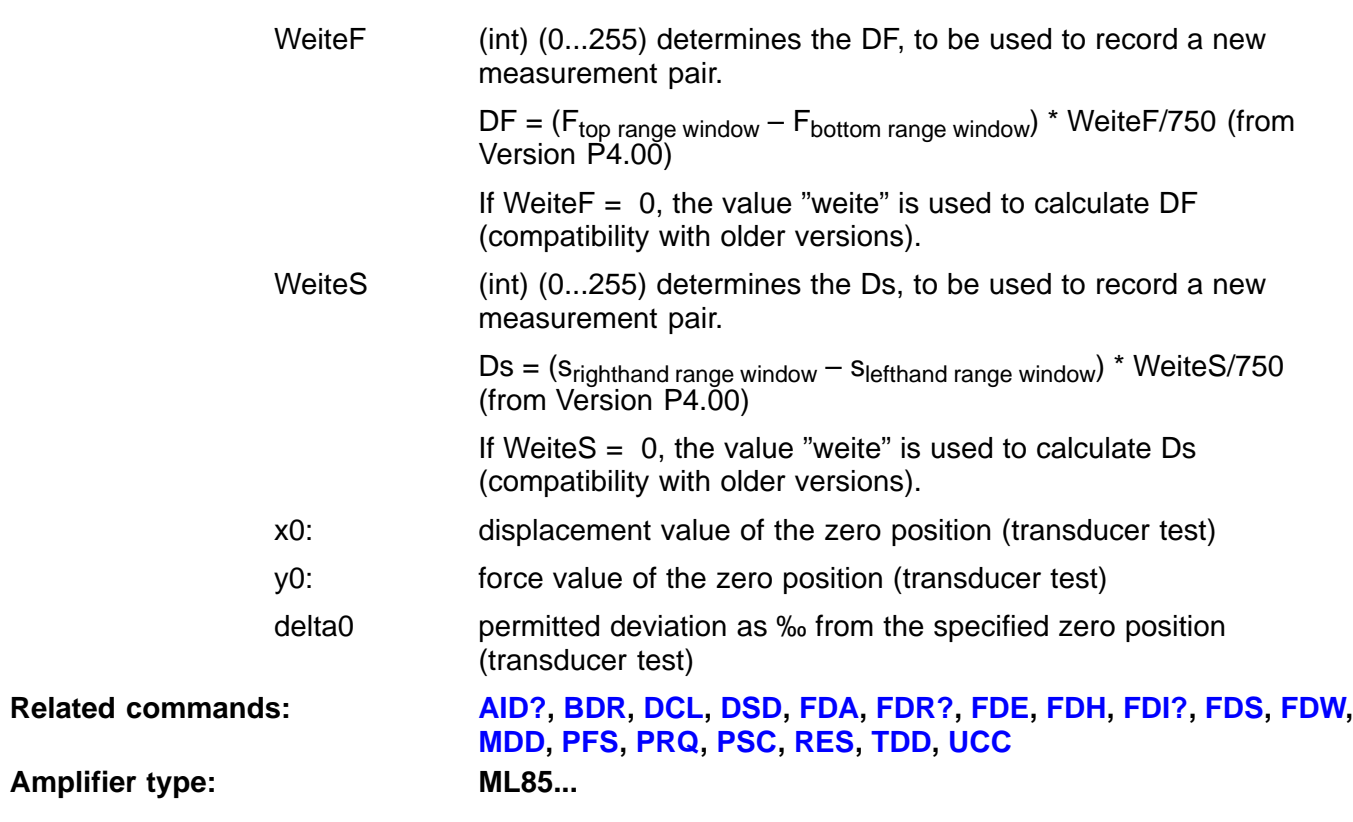

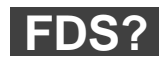

### **Force Displacement Setup Query** Query the setup

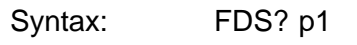

Parameters p1

Effect: outputs the setup

Response:

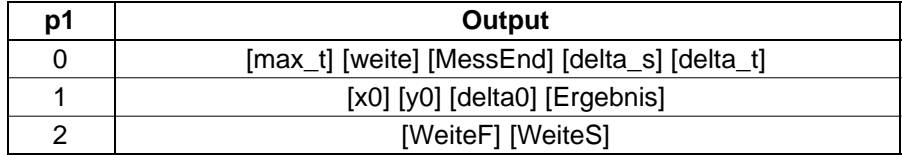

For descriptions of the output parameters, see FDS

<span id="page-273-0"></span>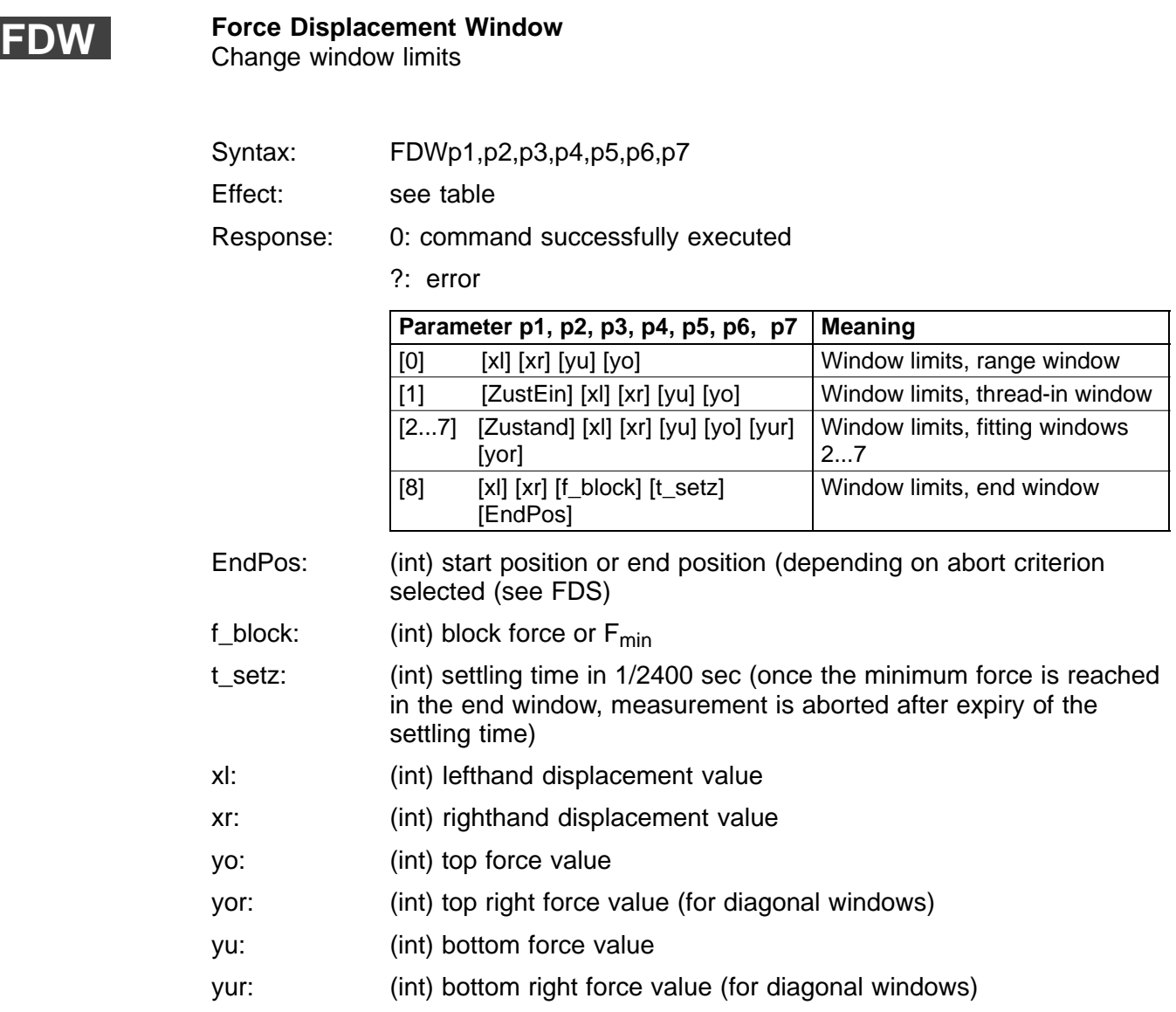

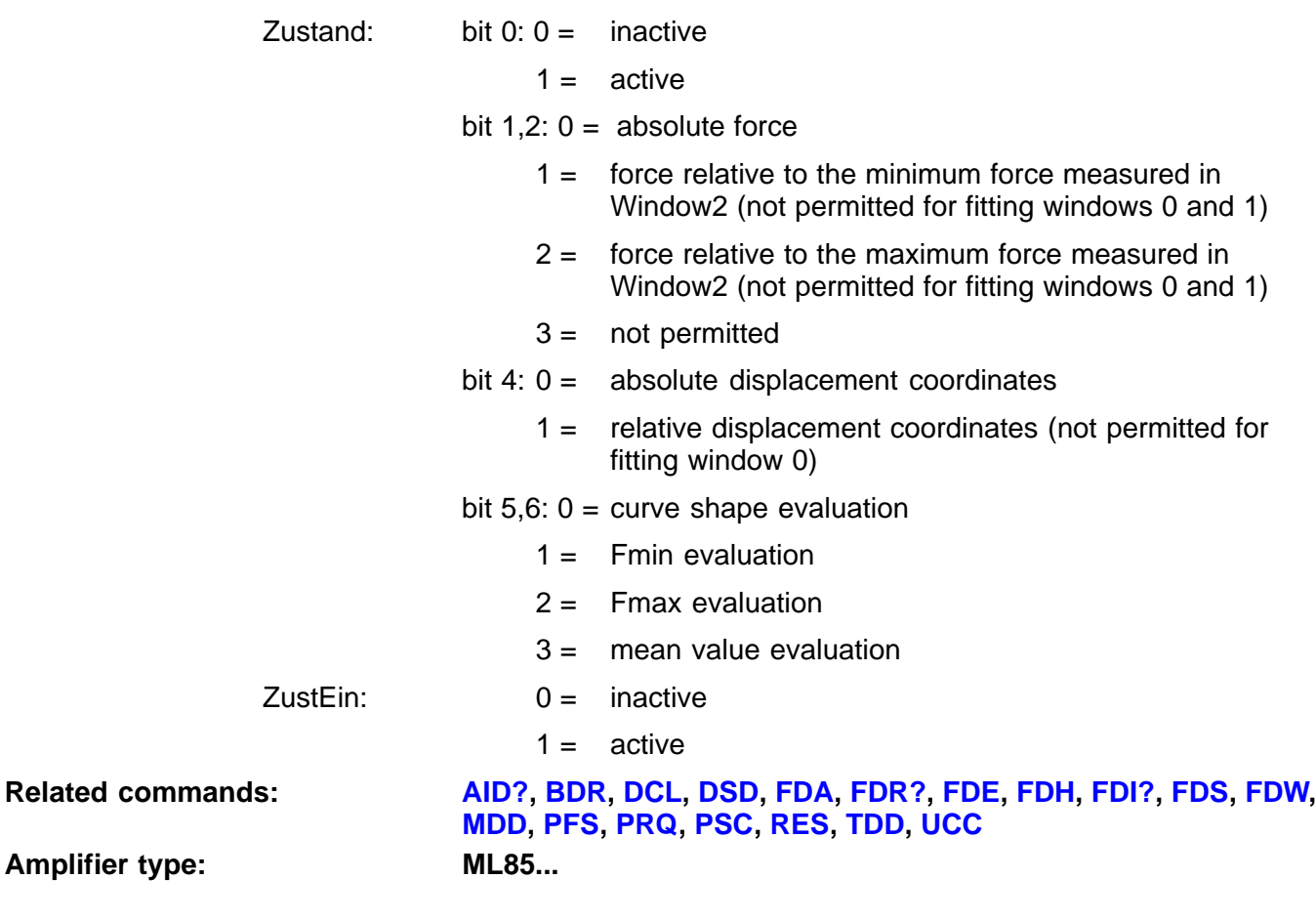

<span id="page-275-0"></span>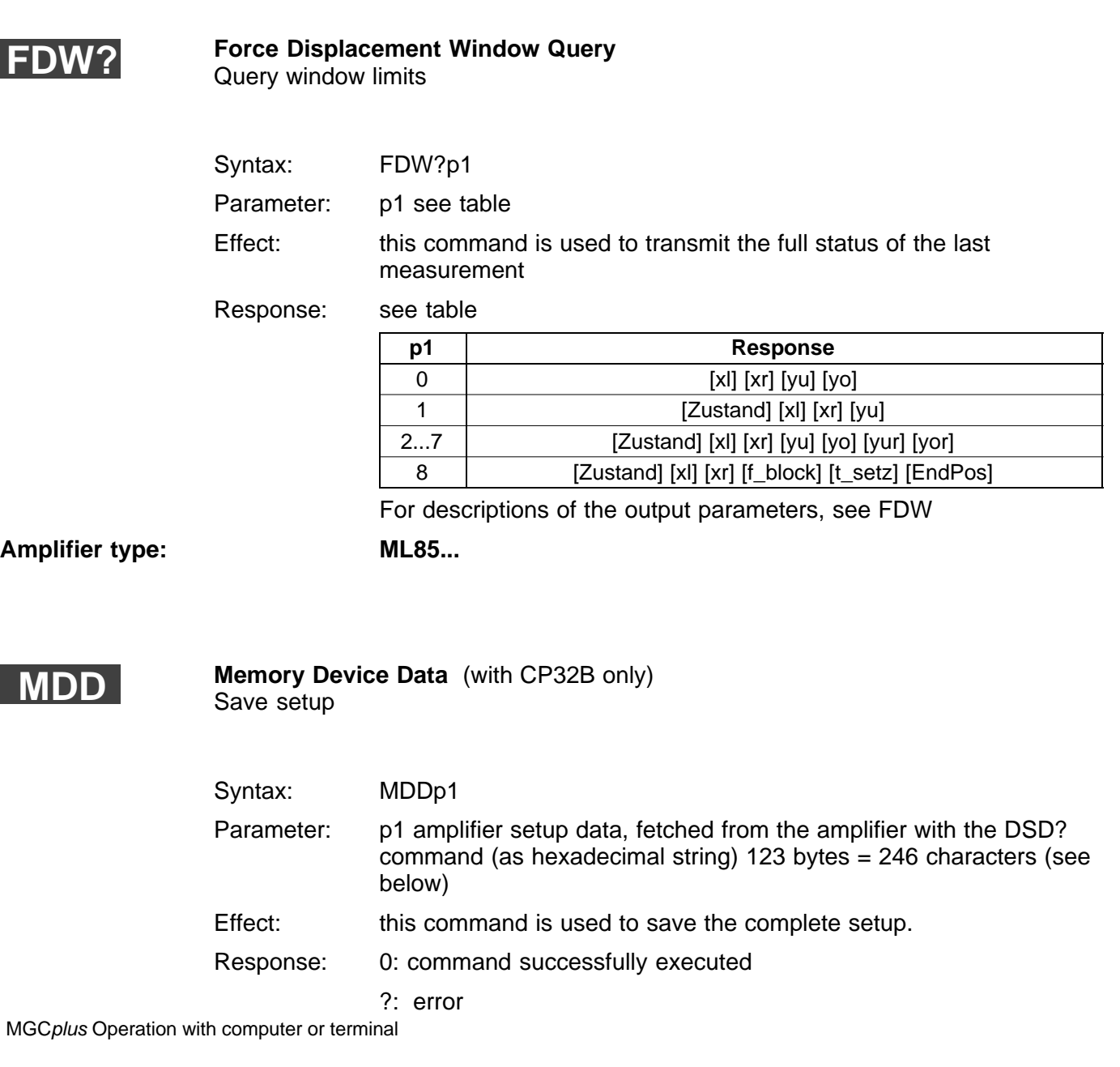

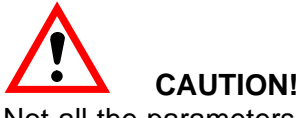

Not all the parameters are transmitted!! The command is merely available for reasons of compatibility –> use DSD

Contents of the parameter string:

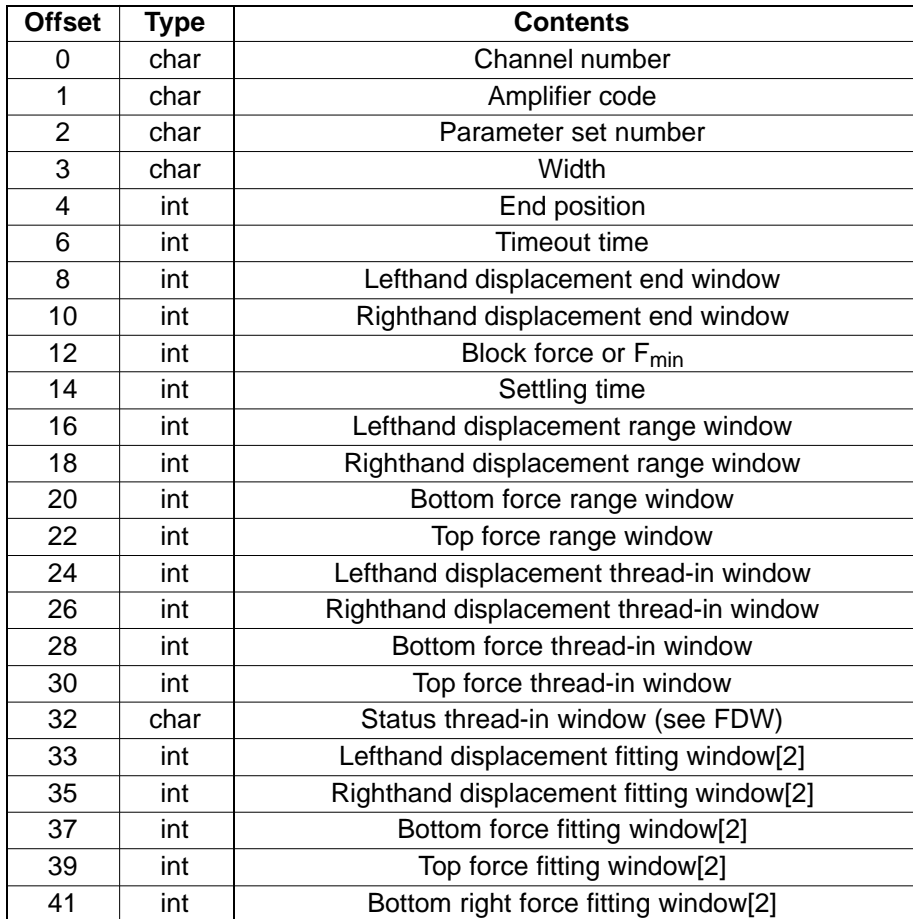

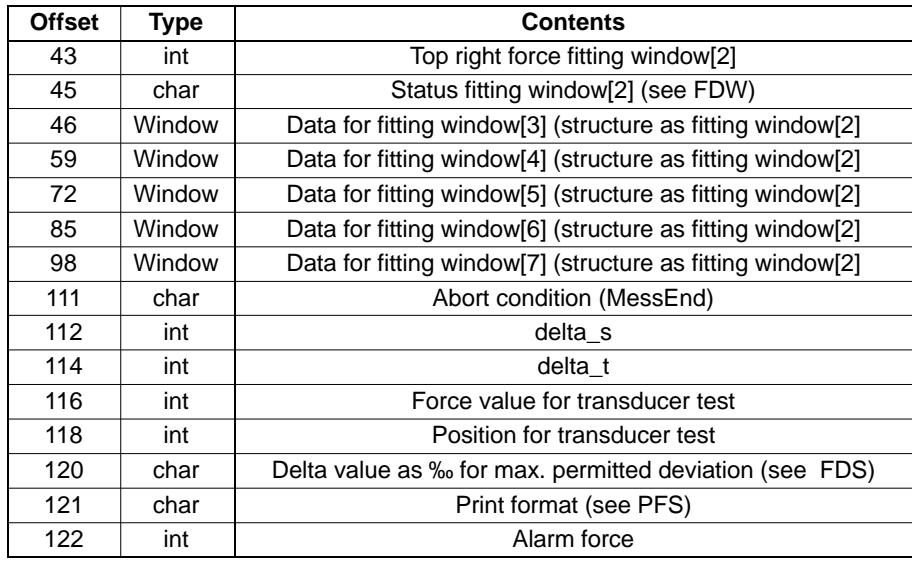

# **Related commands: [AID?,](#page-254-0) [BDR,](#page-254-0) [DCL,](#page-255-0) [DSD](#page-255-0), [FDA,](#page-258-0) [FDR?](#page-259-0), [FDE,](#page-262-0) [FDH,](#page-267-0) [FDI?](#page-269-0), [FDS,](#page-270-0) [FDW,](#page-273-0) [MDD](#page-275-0), [PFS,](#page-278-0) [PRQ](#page-280-0), [PSC](#page-281-0), [RES](#page-282-0), [TDD](#page-283-0), [UCC](#page-285-0)**

**Communications processor: CP12, CP32**

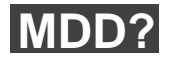

**Memory Device Data Query (with CP32B only)** Putputs setup parameters

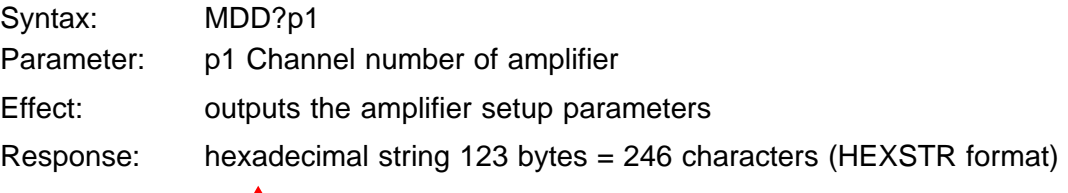

# **CAUTION!**

Not all the parameters are transmitted!! The command is merely available for reasons of compatibility –> use DSD

<span id="page-278-0"></span>**PFS**

**Print Format Select** Specifies Print Format

Syntax: PFSp1

Parameter:

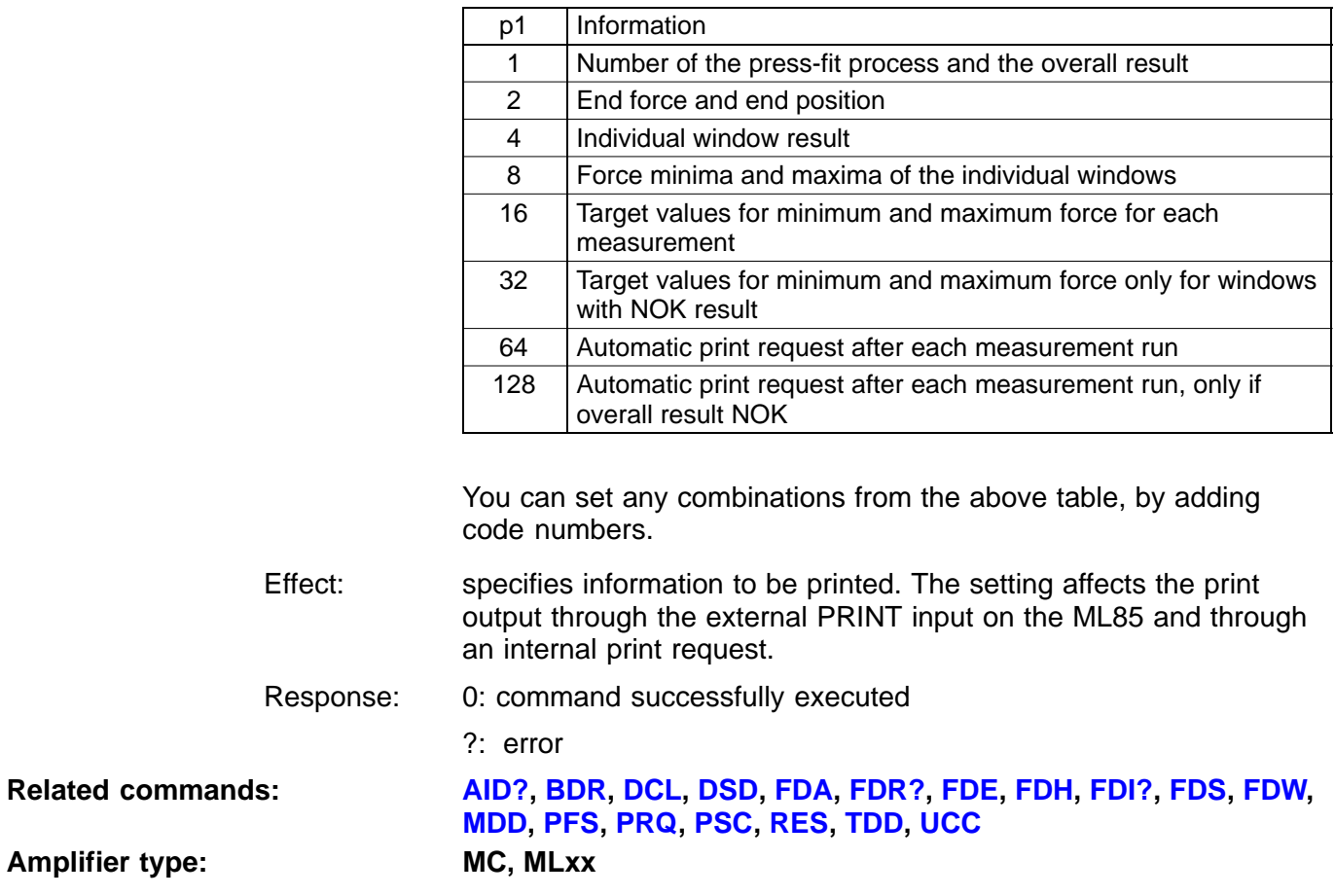

#### **Print Format Select Query** Output Print Format **PFS?**

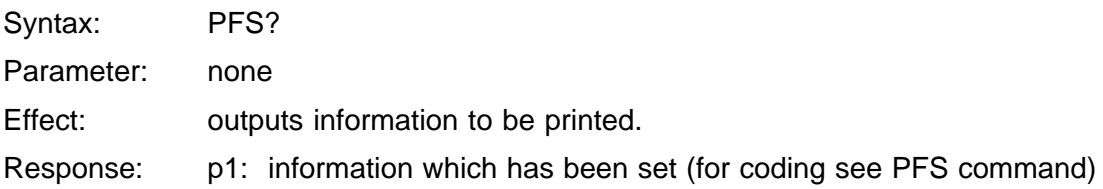

<span id="page-280-0"></span>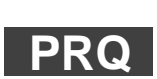

**Printer Request** Initiate printing

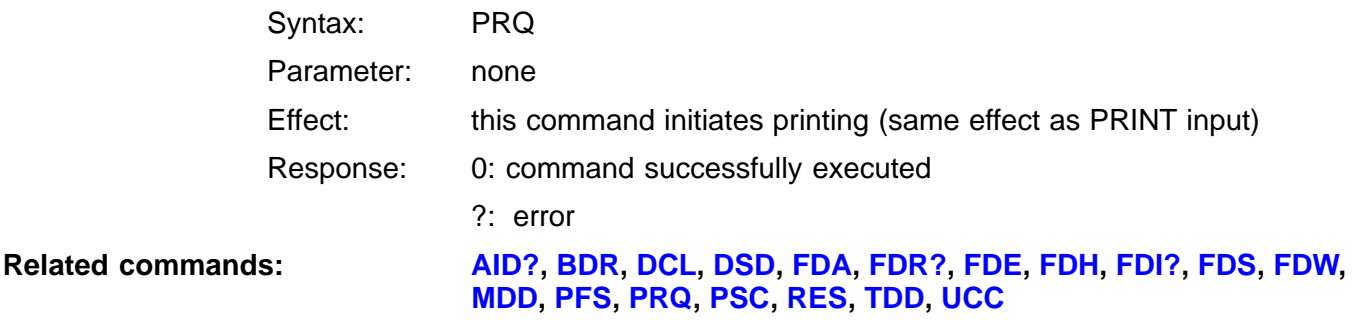

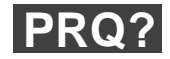

# **Printer Request Query** Query print request

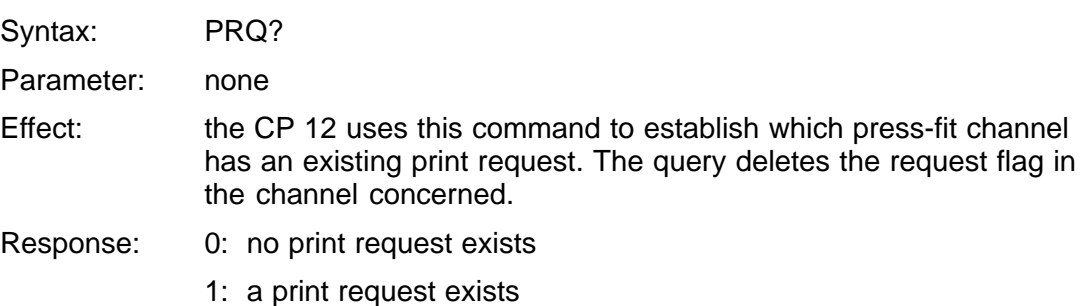

<span id="page-281-0"></span>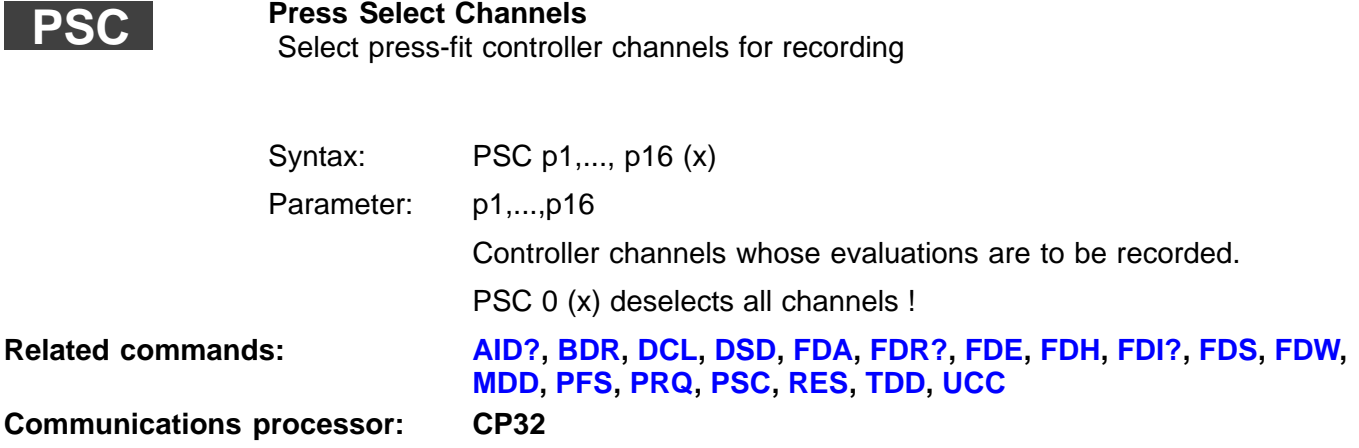

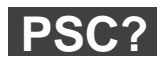

# **Press Select Channels Query**

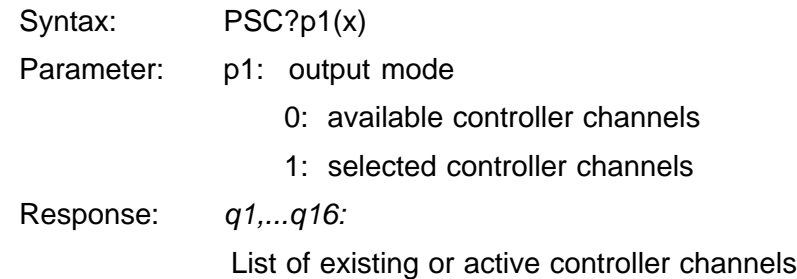

<span id="page-282-0"></span>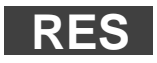

**Reset** Execute warm restart

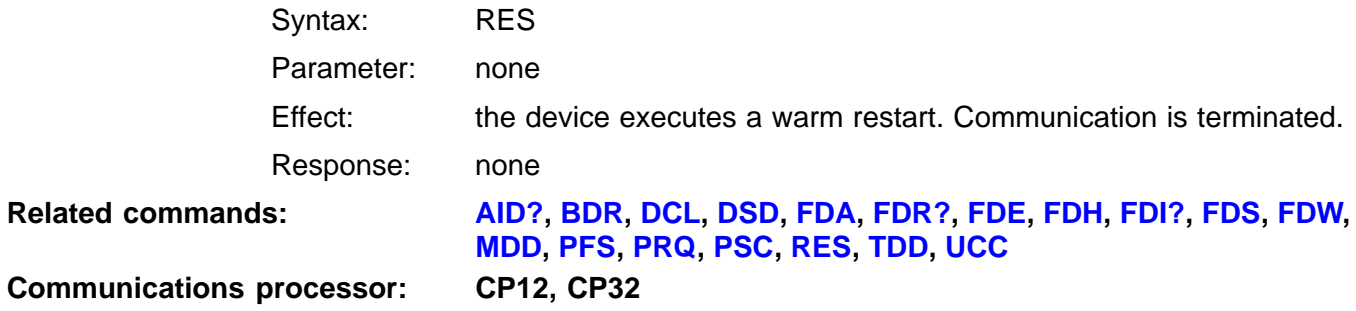

# <span id="page-283-0"></span>**TDD**

# **Transmit Device Data**

Syntax: TDDp1,p2

Parameter:

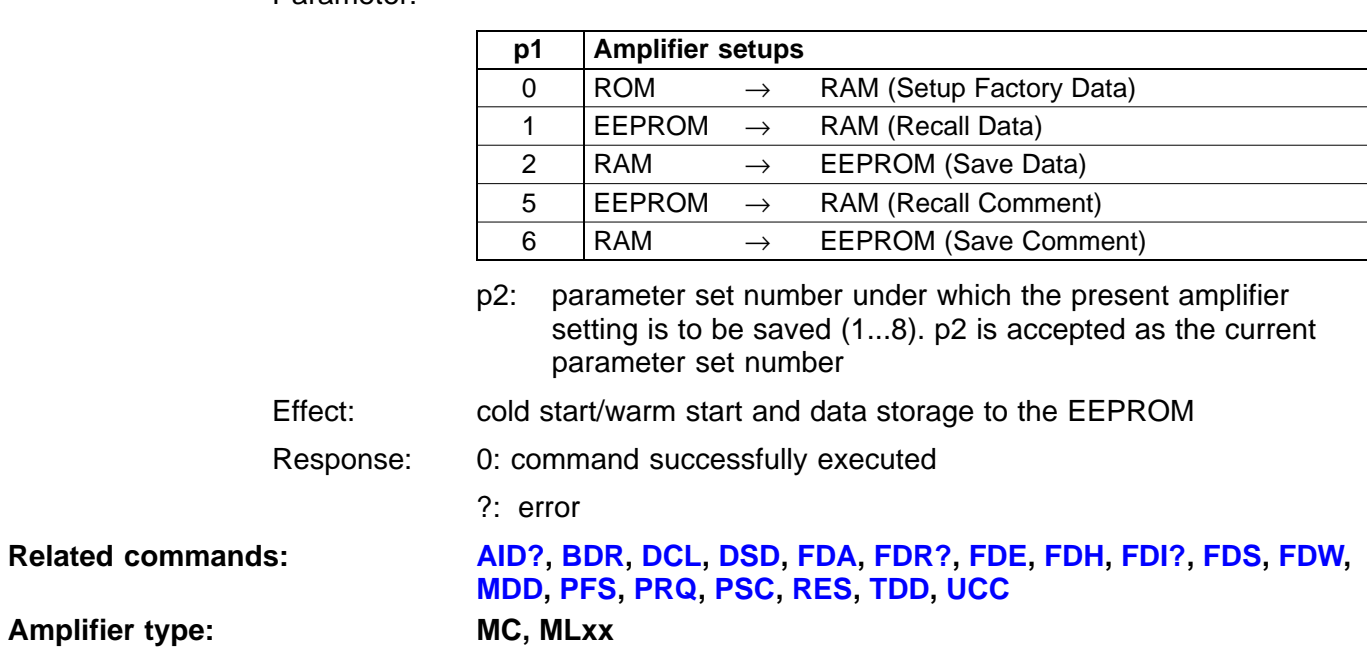

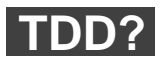

### **Transmit Device Data Query**

Syntax: TDDp1

Parameter:

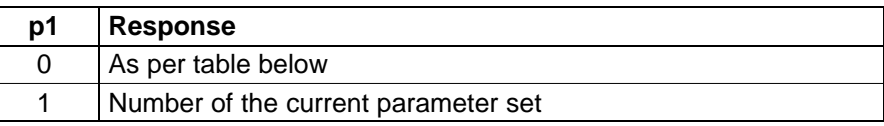

Effect: Queries the origin of the currently active parameter setting

Response: for  $p1 = 0$ 

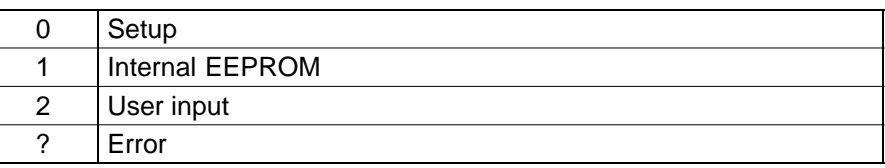

for  $p1 = 1$ : number of the current parameter set  $(1...8)$ 

<span id="page-285-0"></span>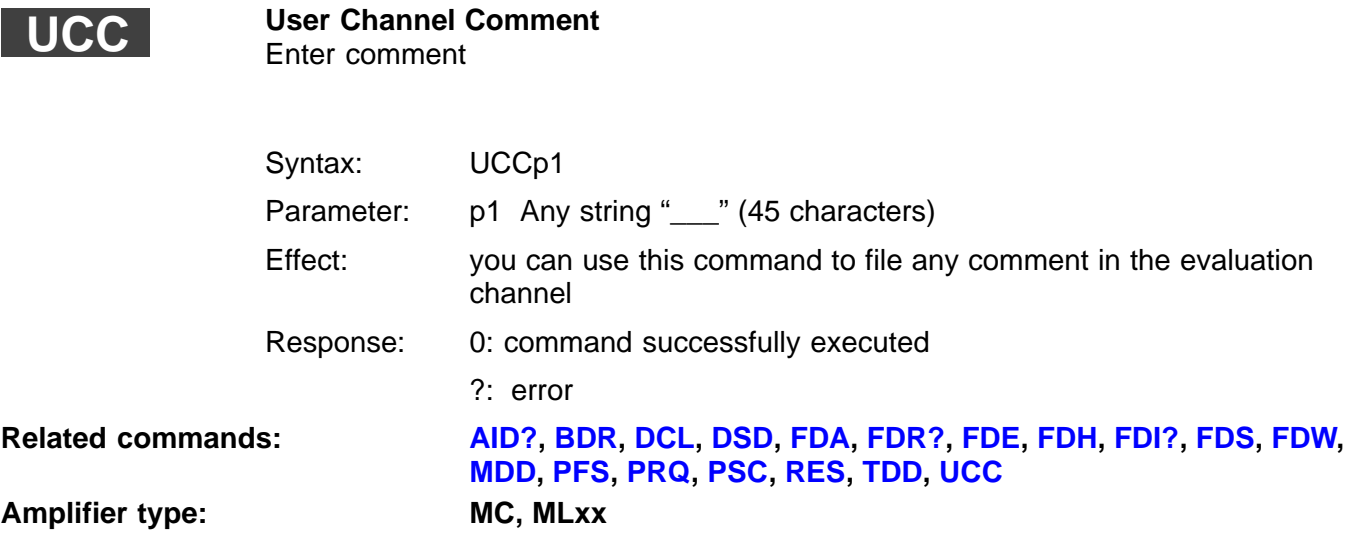

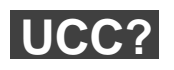

# **User Channel Comment Query** Output comment

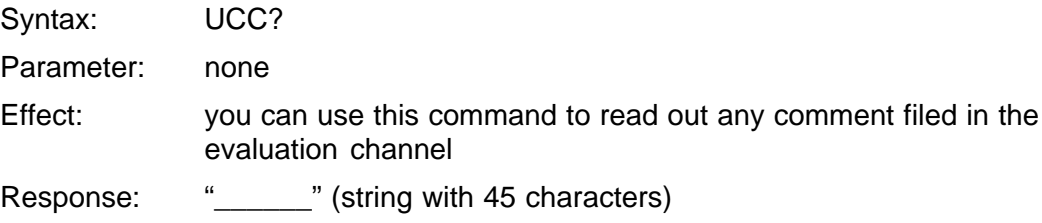

# 8 PC-Card hard disk

**CFS**

**Compression Factor Set** (from P1.30) Enter compression factor

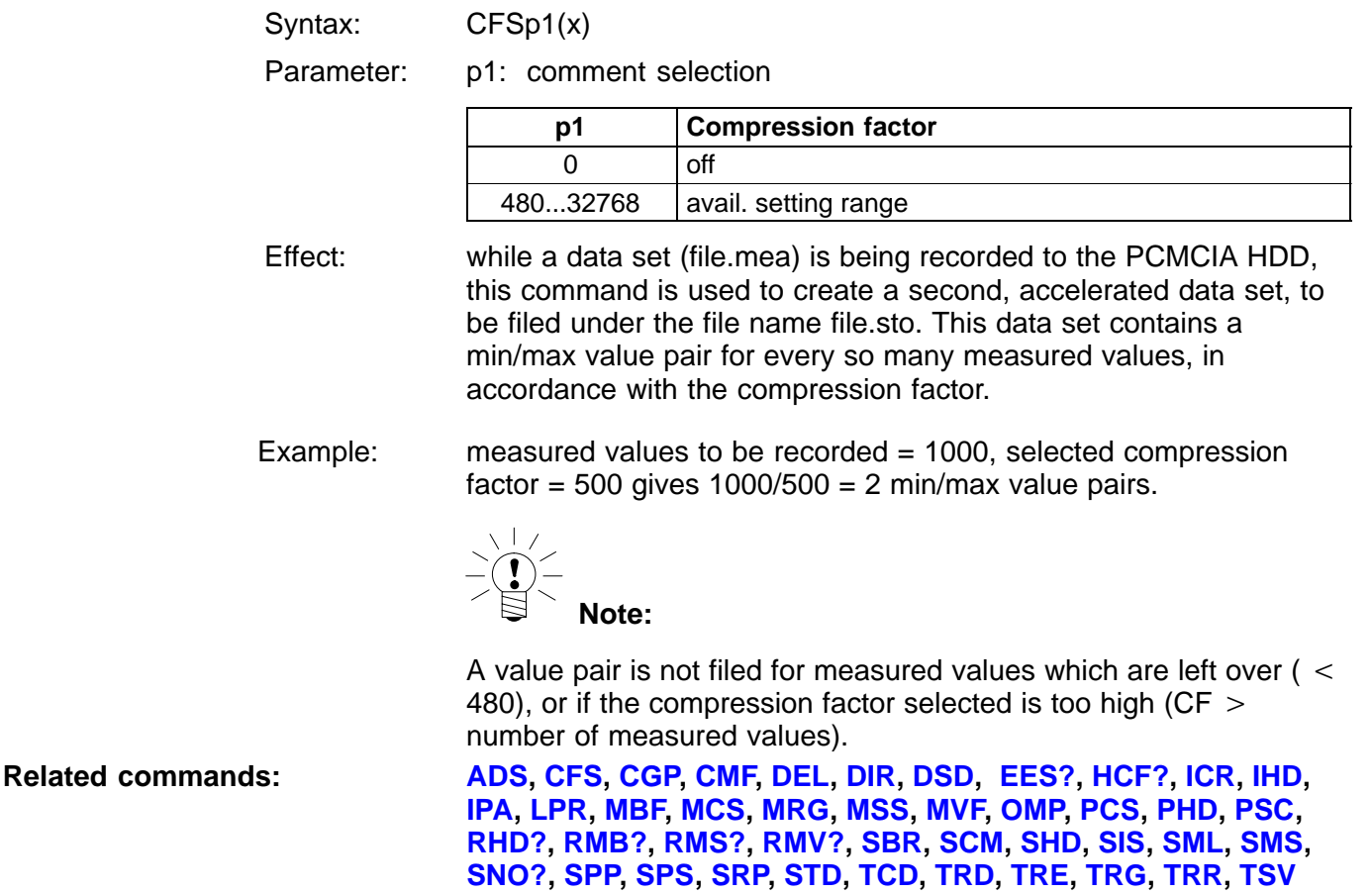

<span id="page-287-0"></span>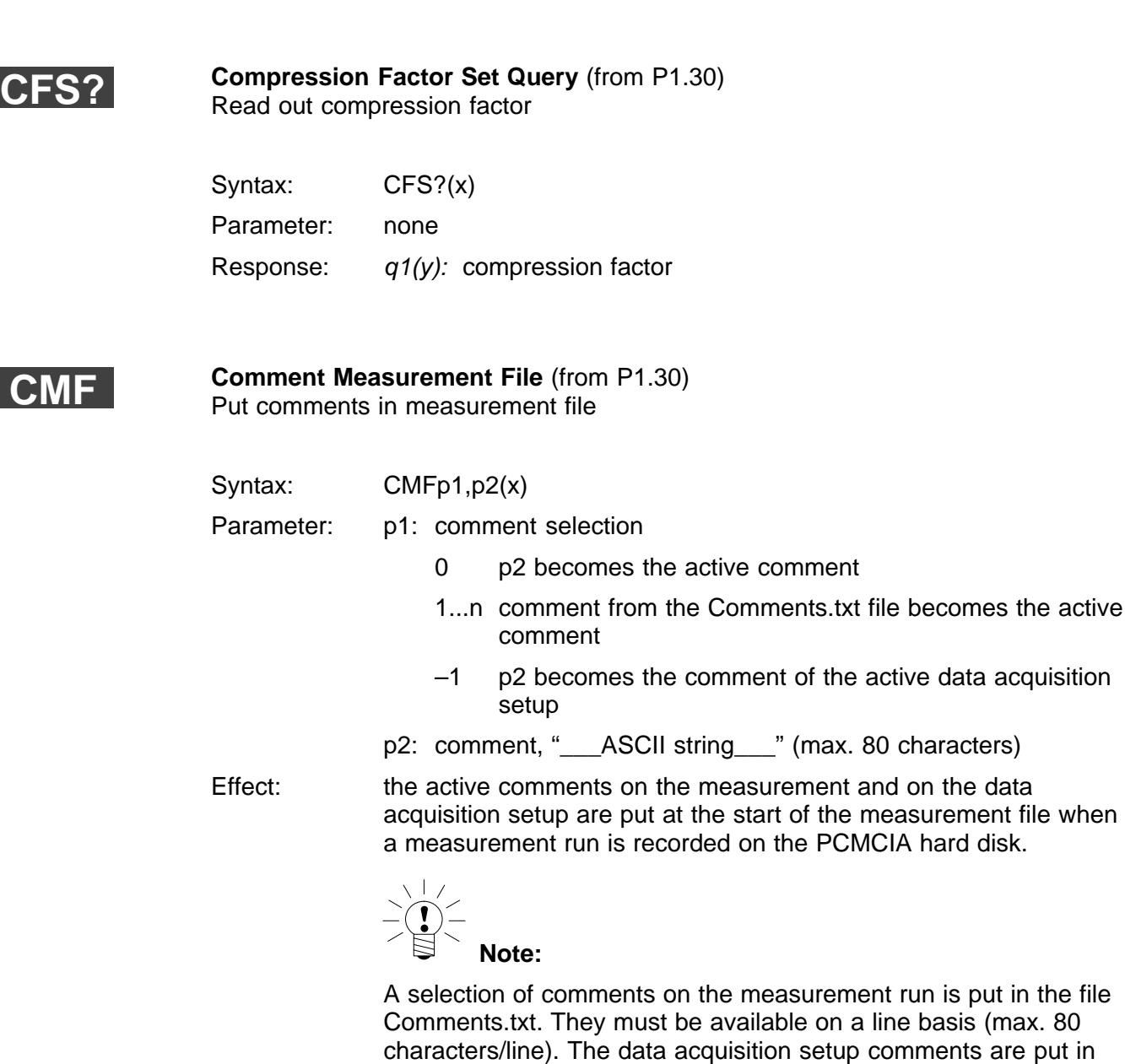

MGCplus Operation with computer or terminal these automatically.

Г
<span id="page-288-0"></span>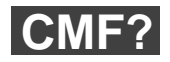

**Comment Measurement File Query** (from P1.30) Read out comments on the measurement run or on the data acquisition setup

Syntax: CMF?p1(x)

Parameter:

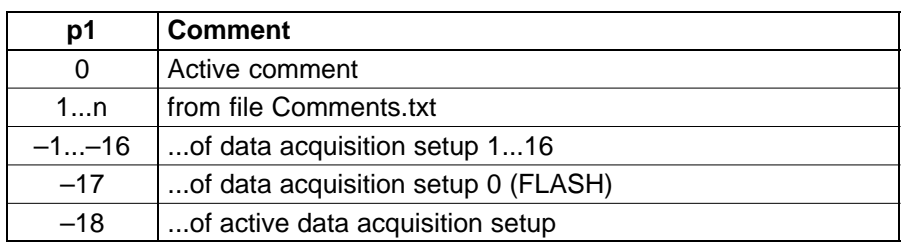

Response: "\_\_\_comment\_\_\_"(y): max. 80 characters

**Related commands: [ADS](#page-123-0), [CFS,](#page-286-0) [CGP,](#page-155-0) [CMF,](#page-287-0) DEL, [DIR,](#page-289-0) DSD, [EES?,](#page-152-0) [HCF?](#page-249-0), [ICR,](#page-247-0) [IHD,](#page-291-0) [IPA,](#page-124-0) [LPR](#page-225-0), [MBF,](#page-243-0) [MCS,](#page-226-0) [MRG,](#page-238-0) [MSS,](#page-233-0) [MVF,](#page-215-0) [OMP,](#page-240-0) [PCS](#page-293-0), [PHD,](#page-294-0) [PSC,](#page-281-0) [RHD?,](#page-296-0) [RMB?,](#page-242-0) [RMS?](#page-248-0), [RMV?](#page-214-0), [SBR](#page-129-0), [SCM,](#page-250-0) [SHD](#page-299-0), [SIS](#page-219-0), [SML](#page-151-0), [SMS](#page-228-0), [SNO?,](#page-153-0) [SPP,](#page-224-0) [SPS,](#page-165-0) [SRP,](#page-239-0) [STD,](#page-154-0) [TCD](#page-248-0), [TRD](#page-234-0), [TRE](#page-229-0), [TRG,](#page-251-0) [TRR,](#page-232-0) [TSV](#page-236-0)**

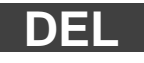

#### **Delete Measurement File**

Delete a file from the PCMCIA hard disk

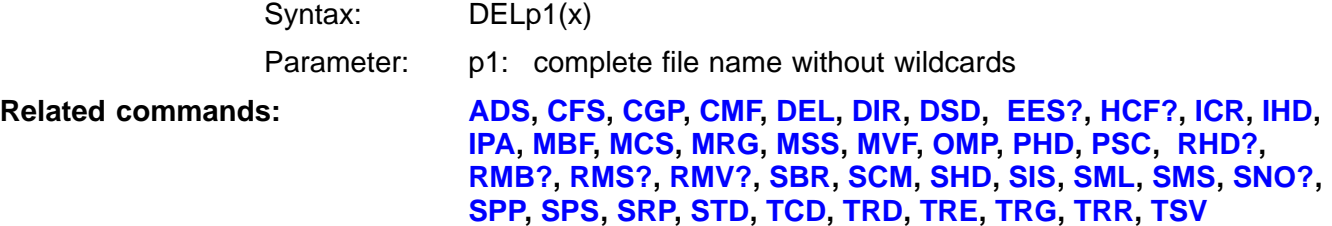

## <span id="page-289-0"></span>**DIR?**

#### **Directory of hard disk**

Output of a directory of the measurement files on the hard disk or the specific parameters of one file, or of the hard disk itself.

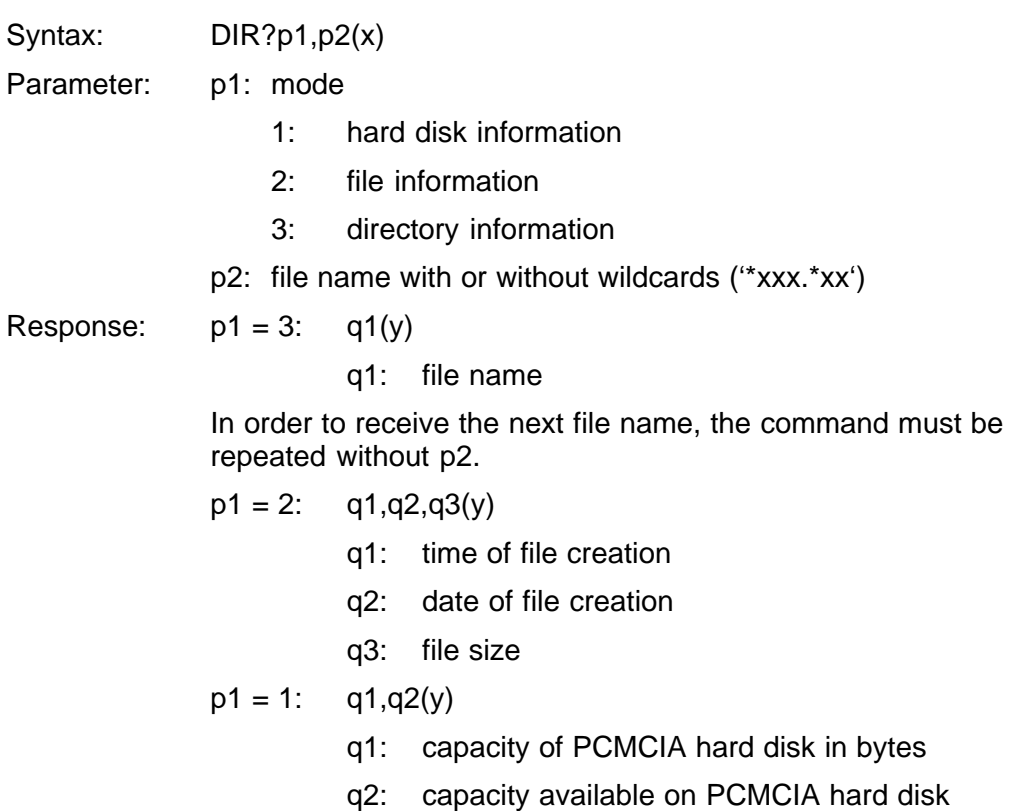

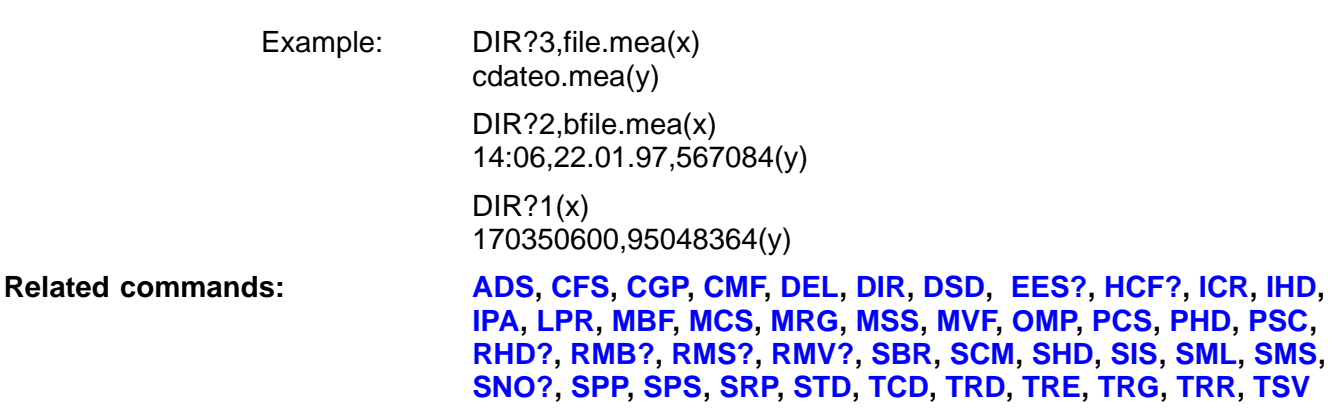

## <span id="page-291-0"></span>**IHD**

#### **Integrate Hard-Disk**

Divert the measurement output to the PCMCIA hard disk

Syntax: IHDp1,p2(x)

Parameters p1: mode

- 0: close measurement file (file name may be omitted)
- 1: open the measurement file with the specified name (the file is freshly created, i.e. if a file with this name already exists it will be overwritten)
- p2: file name

Name of the measurement file to be recorded, with extension in accordance with DOS convention (xxxxxxxx.xxx)

If working with various measurement rates (see MRG command in), a separate measurement file is created for each measurement rate group. The file names are assigned as follows:

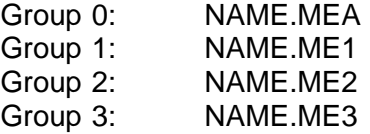

If working with data reduction, the file names for the reduced data records are assigned as follows:

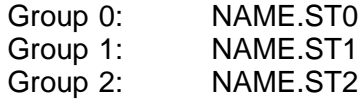

There is no data reduction for the asynchronous group.

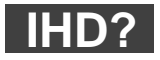

### **Integrate Hard-Disk Query**

Output the data diversion information

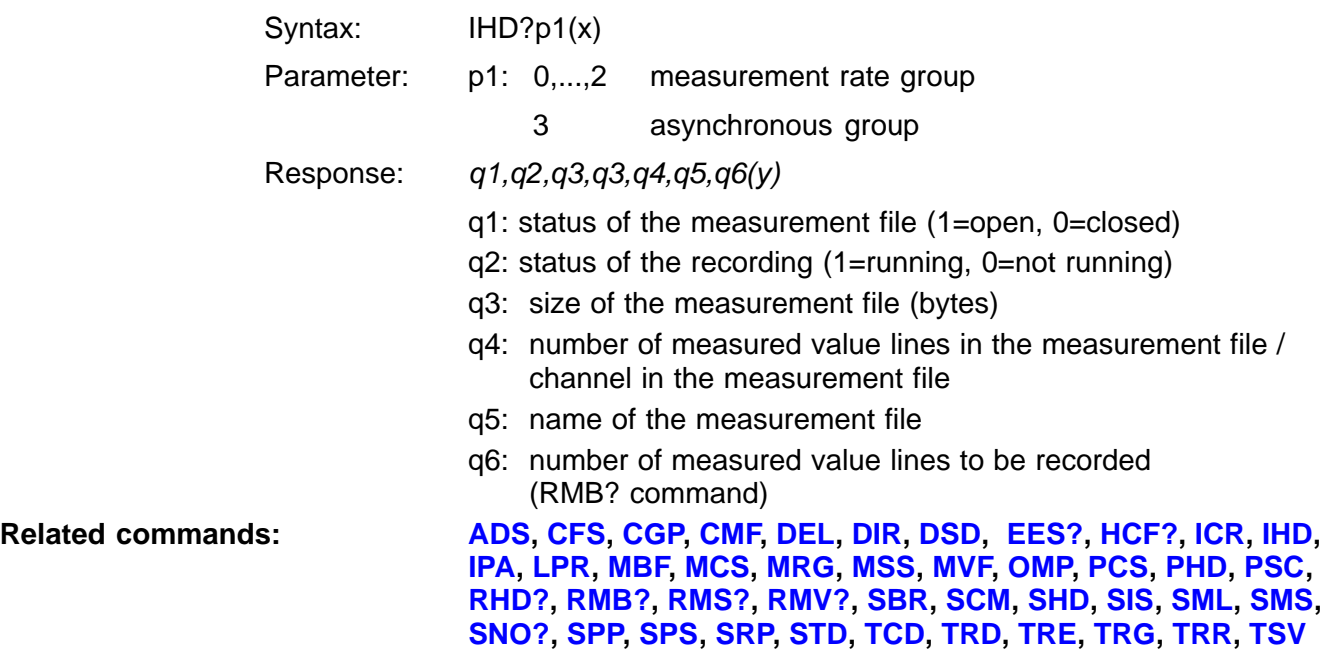

<span id="page-293-0"></span>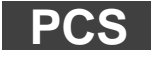

**Programming Channel Select** Channel select for the immediately following set-up commands

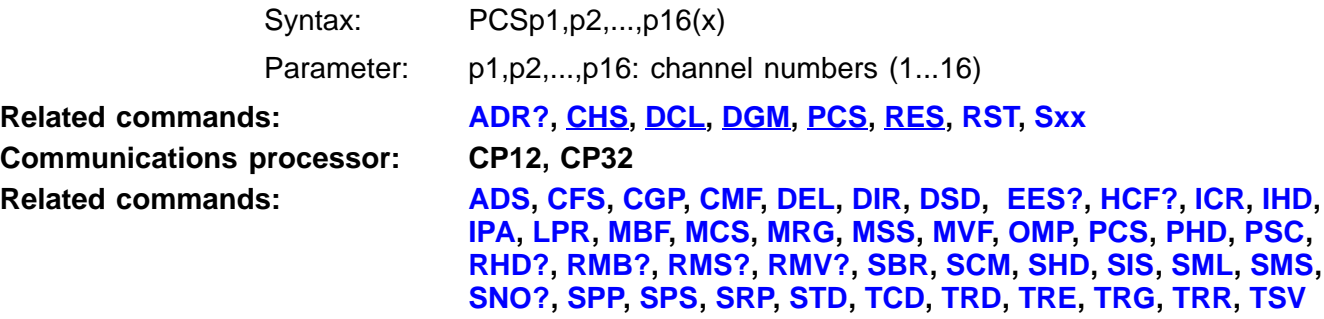

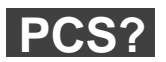

#### **Programming Channel Select Query** Output channel selection for set-up commands

Syntax: PCS?p1(x)

Parameter:

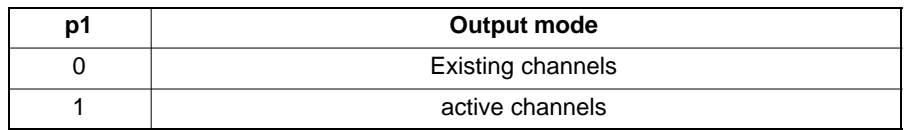

Response:  $q1,...,q16(y)$ : list of existing or active channels

<span id="page-294-0"></span>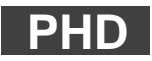

**Press Data to Hard Disk** (with effect from P1.30) Save press-fit data to CP32B–HDD/activate press-fit controller print monitoring

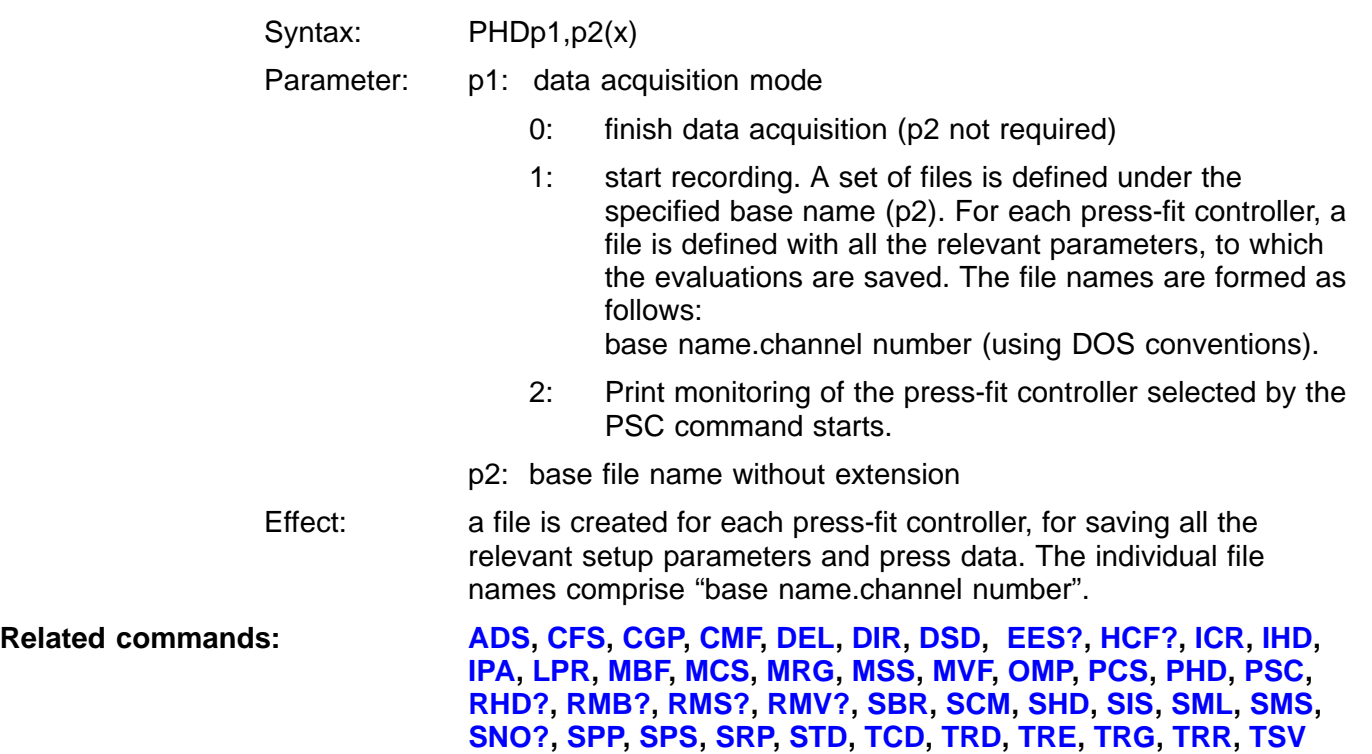

## **PHD?**

**Press data to Hard Disk Query** (from P1.30) Read press data from the CP32B HDD

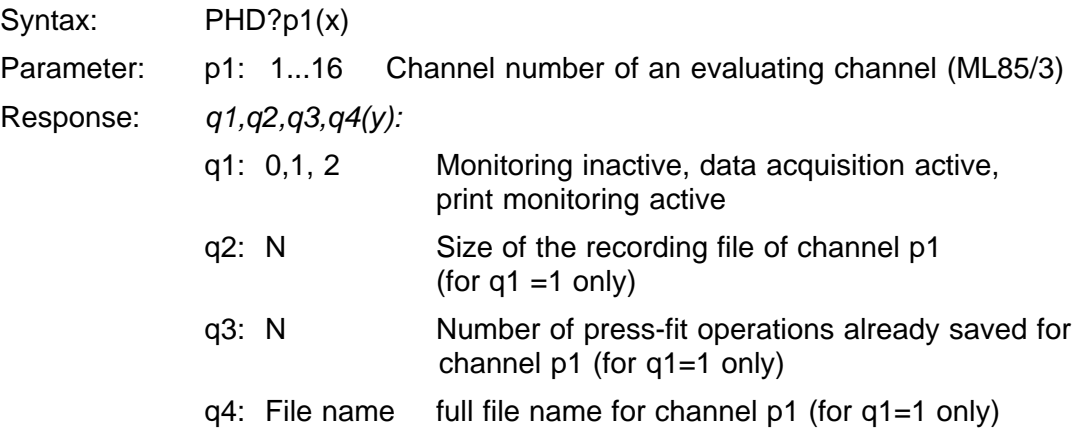

<span id="page-296-0"></span>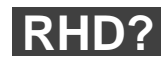

#### **Read from Hard Disk**

Output of a measurement file via the active interface

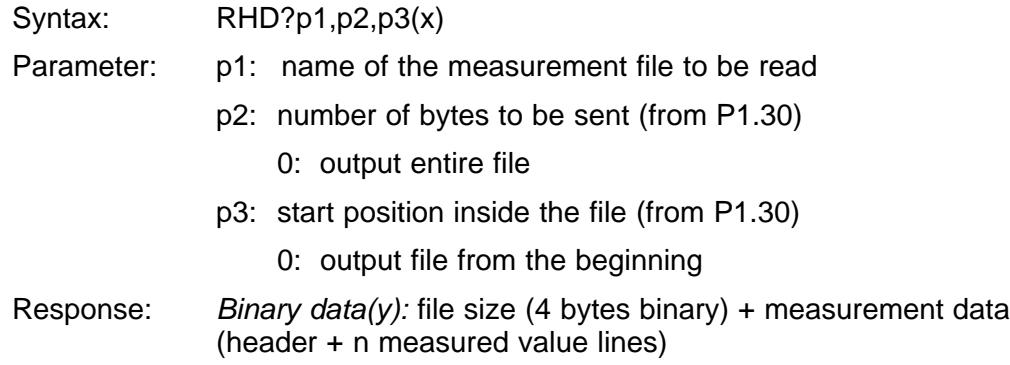

Data recording format:

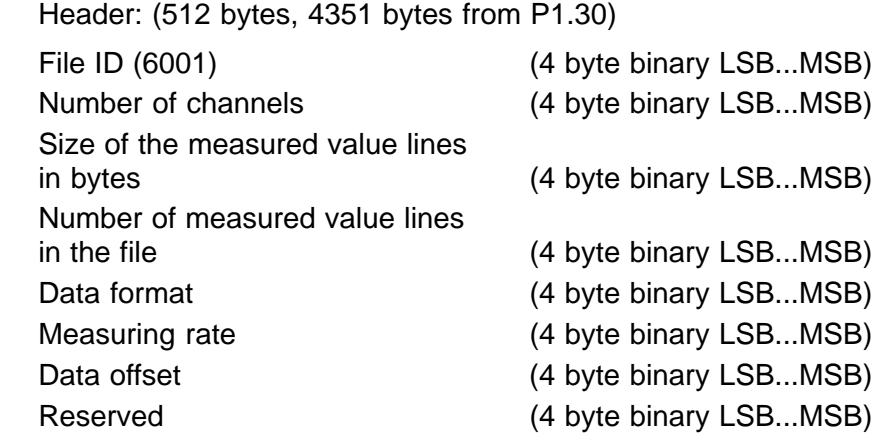

1x per channel (including time stamps)

Channel number (4 byte binary LSB...MSB) Scale factor (4byte floating LSB...MSB) Data offset (tare) (4byte floating LSB...MSB) Unit (4byte ASCII) Measuring signal bit field (4 byte binary LSB...MSB) Bit  $0 =$  Gross, dynamic Bit  $1 = Net$ , dynamic Bit  $2 =$  Peak value 1 Bit 3 = Peak value 2 Channel comment  $(47 \text{ byte ASCII})^1$ : UCC? Channel comment (178 byte)<sup>1):DSD?</sup> Date and time string (25 byte ASCII) Comment on measurement  $(80 \text{ byte})^1$ : CMF? Comment on the active data acquisition setup  $(80 \text{ byte})^1$ : CMF?

1) from P1.30

**Note:**

The measurement file can be output during data acquisition, to the same file. During the transfer, the current measurement will be buffered in FIFO memory. If the FIFO is full, the measurement run will be terminated.

Data:

n measured values\* (format as specified in the header)

\*) n=[time stamp + sum of the signals (as selected with the MSS command) of all the measurement channels (as selected with the MCS command) x measured value lines (as specified for the RMB? command)]

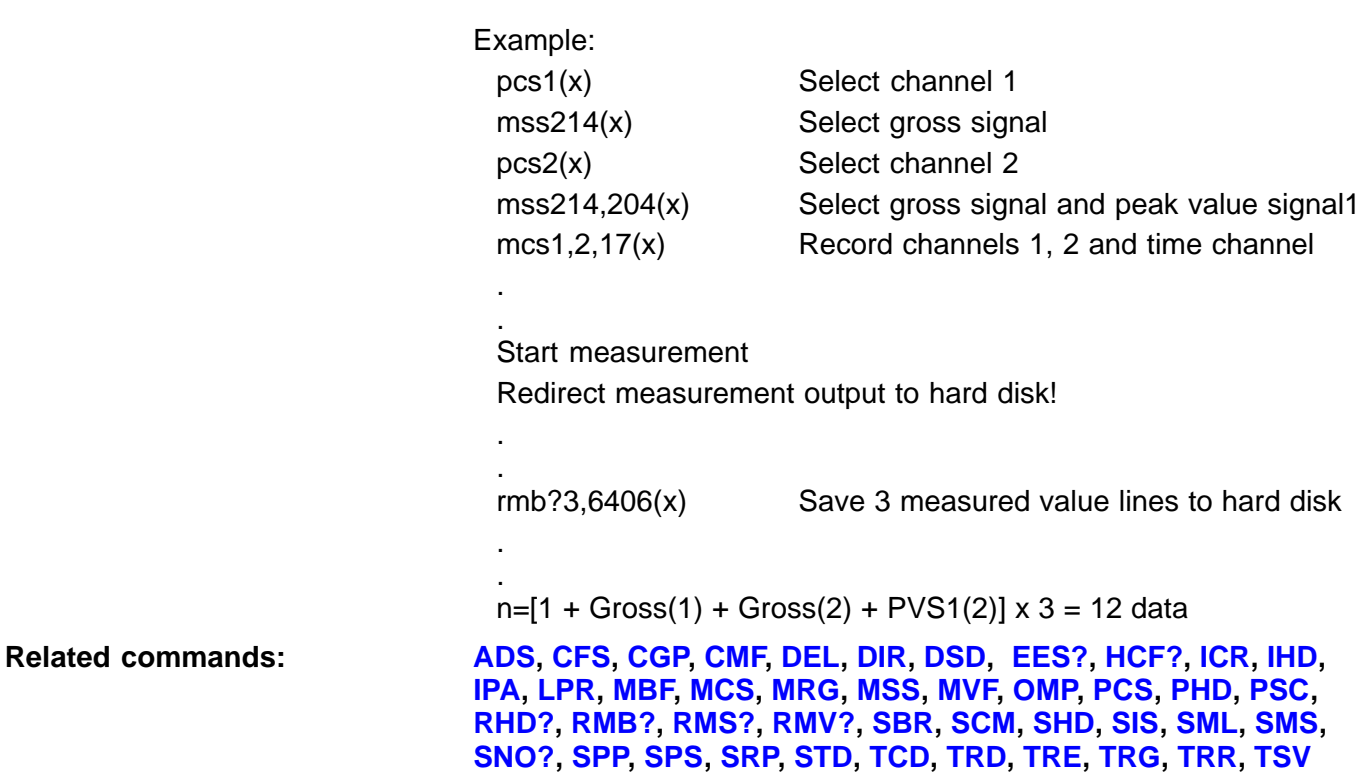

I

<span id="page-299-0"></span>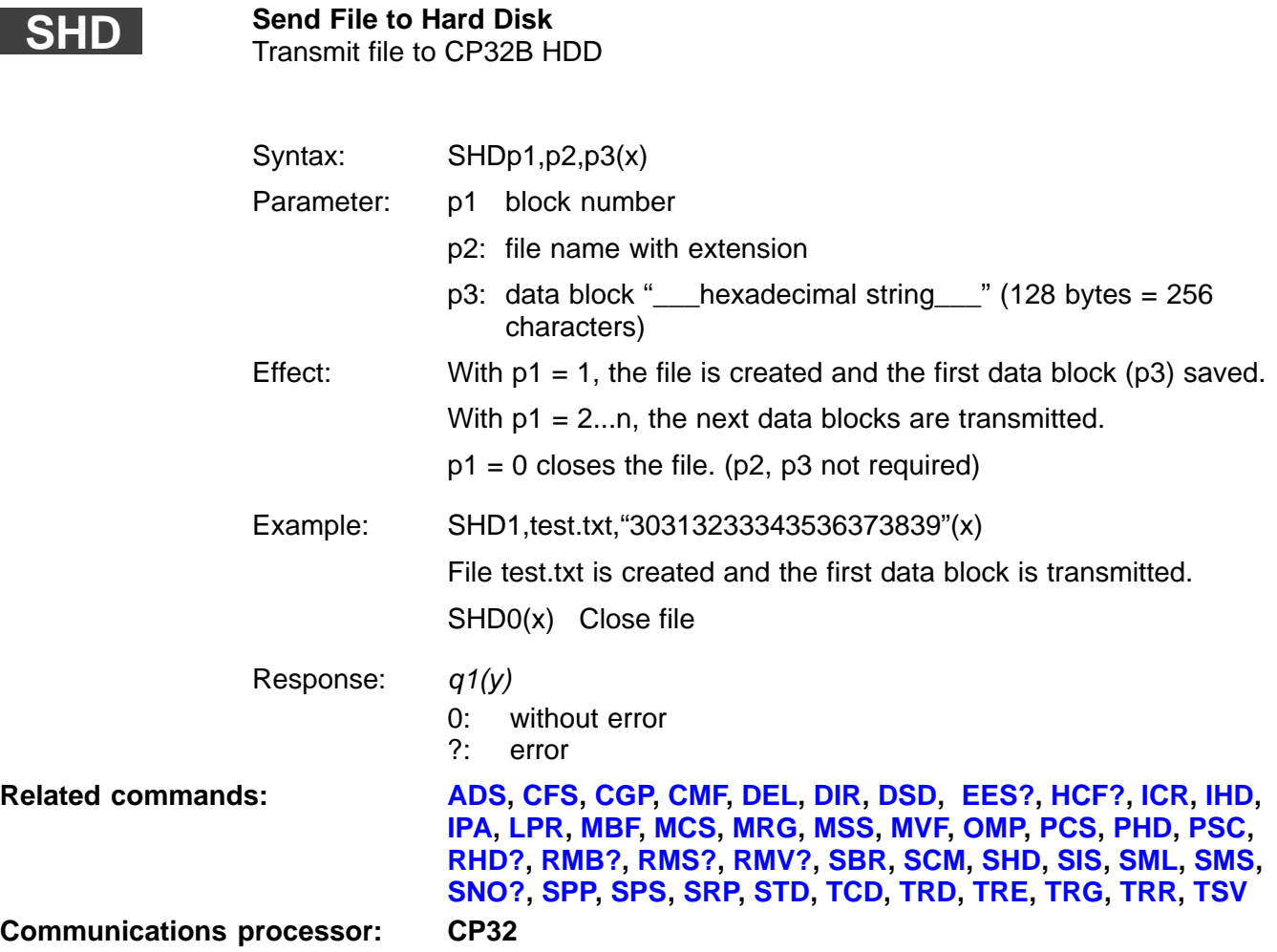

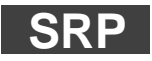

**Set Recording Parameters** Define data acquisition parameters

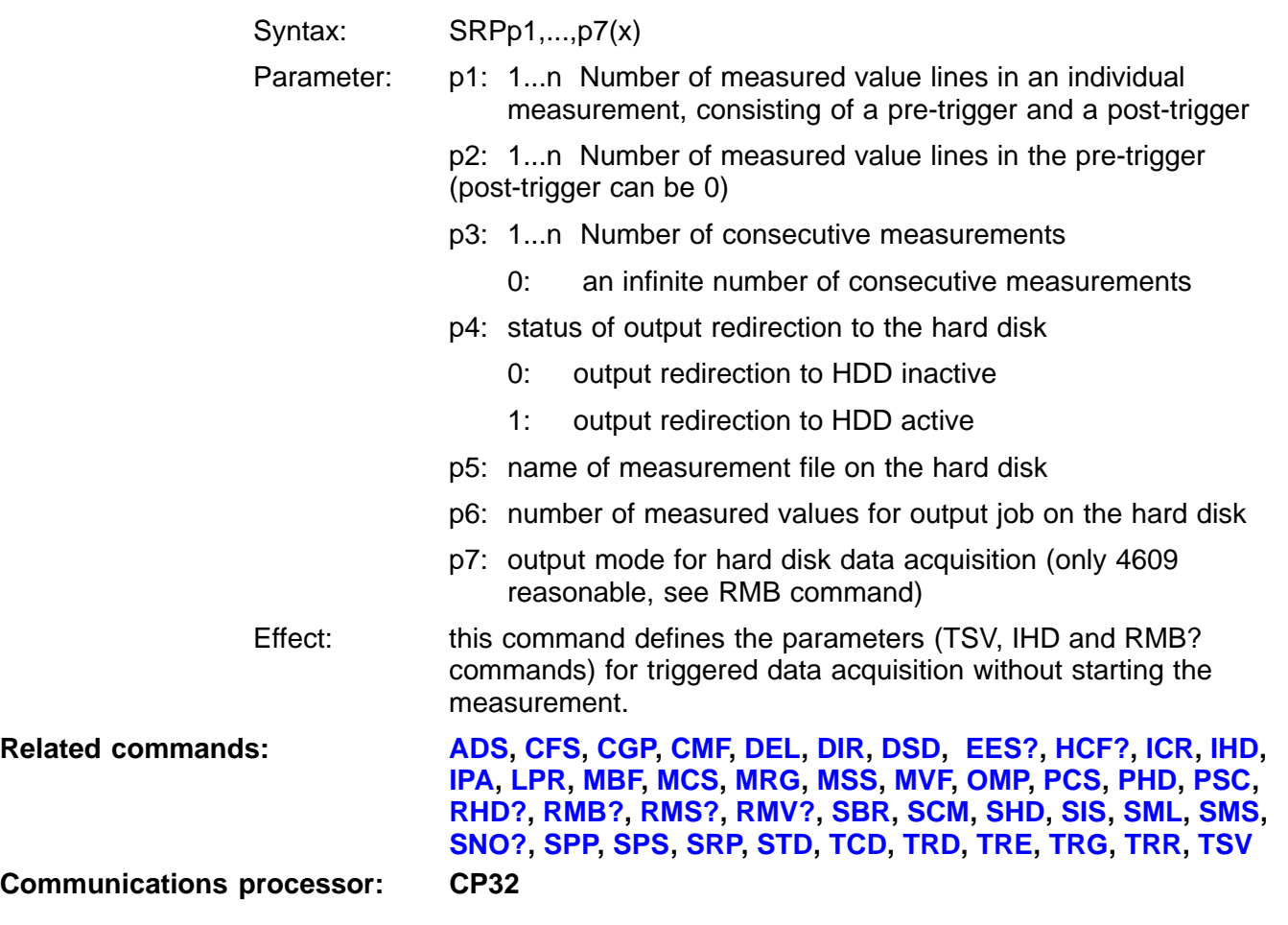

#### **Set Recording Parameters Query** Read out data acquisition parameters

Syntax: SRP?(x) Parameter: none Response:  $q1, q2, \ldots, q7(y)$ : the parameters set with SRP

## <span id="page-302-0"></span>9 MGC commands (predecessor system to MGCplus)

## 9.1 Addressing

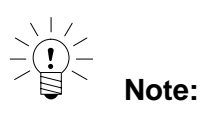

The commands from the predecessor system (MGC) are supported by MGCplus and are also described in this Operating Manual.

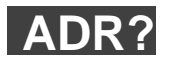

Output device address

217G-Address Query **Canadian Conly valid for CP12/CP13** 

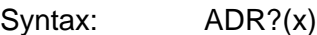

Parameter: none

Effect: depending on the interface selected, outputs the relevant address for the MGCplus device. This address is set with switches (A1-A5) on the CP12 connection board for the RS485 interface and on the PI12 connection board for the IEEE interface. Both address settings are required for bus control.

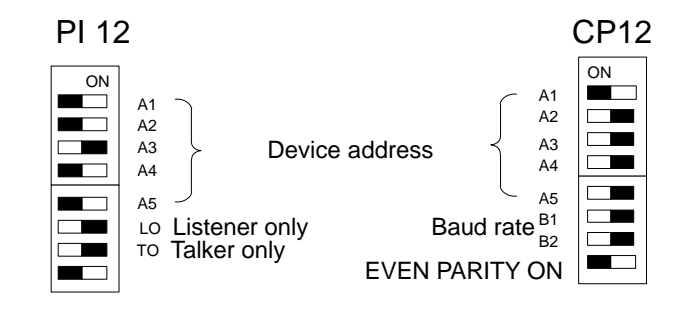

Response:  $q1(y)$ : device address 0...31

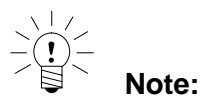

Amplifier set-up and function commands only have an effect on the selected channels. Whenever you switch on all channels are selected (active).

**Communications processor: CP12, CP32**

**Related commands: [ADR?,](#page-302-0) [CHS](#page-305-0), [DCL,](#page-122-0) [DGM,](#page-304-0) [PCS,](#page-293-0) [RES,](#page-282-0) [RST,](#page-127-0) [Sxx](#page-125-0)**

<span id="page-304-0"></span>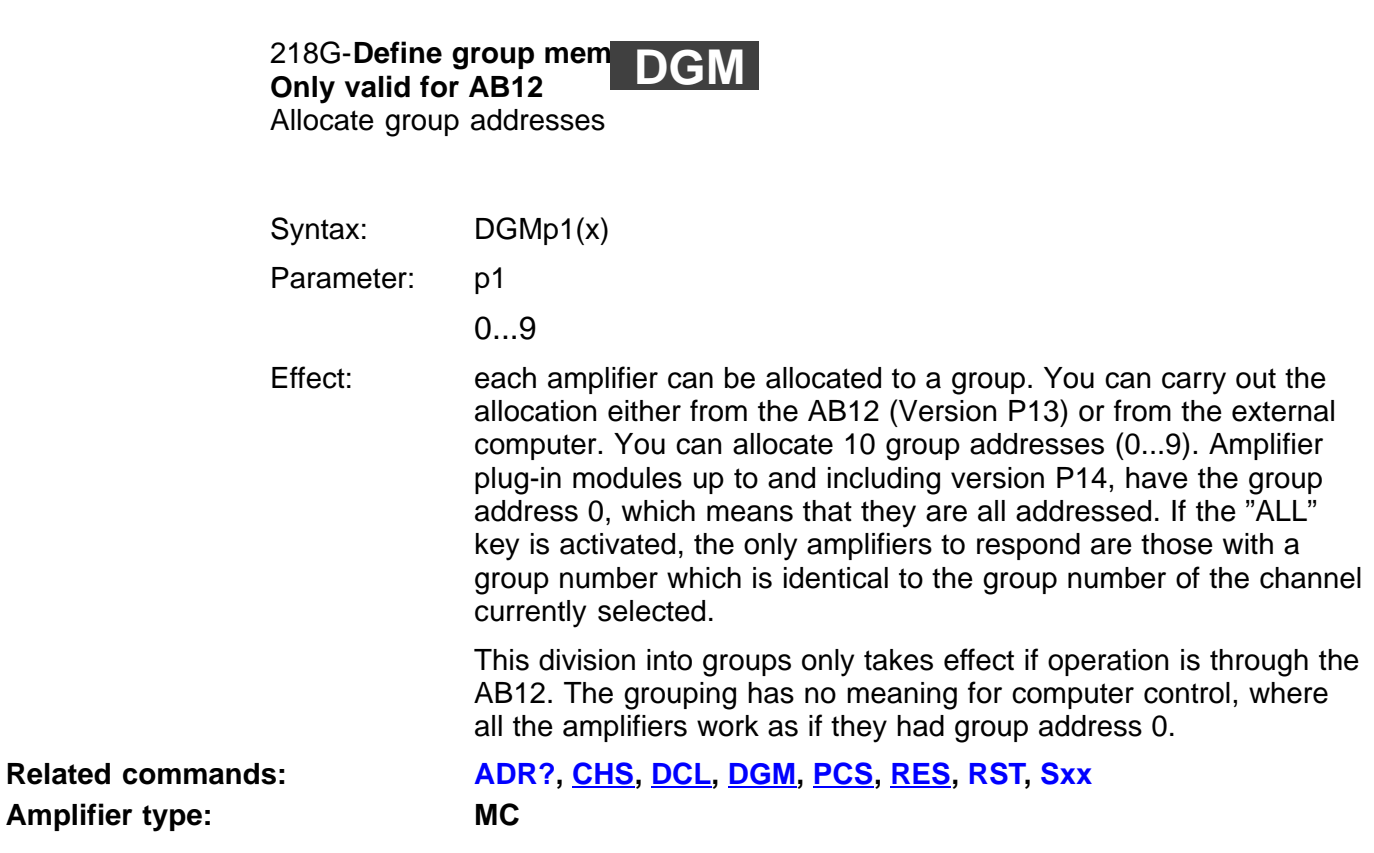

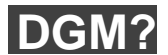

**219G-Define Group Member Query** Output the amplifier group address

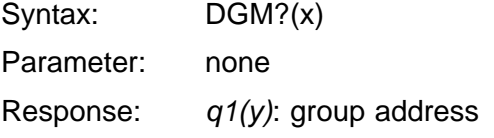

## <span id="page-305-0"></span>**CHS**

**220G-Channel Select** Select amplifier channels

Syntax: CHS p1(x)

Parameter:

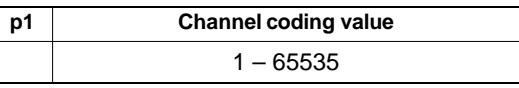

Channel combinations are set by adding the relevant channel coding values.

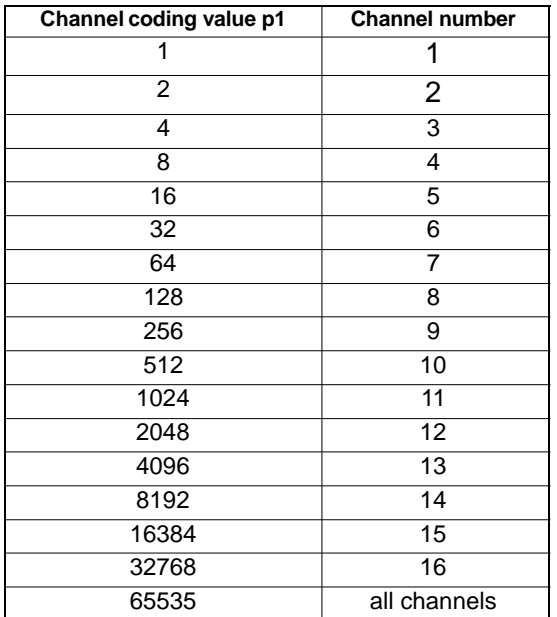

**Communications processor: CP12, CP32**

**Related commands: [ADR?,](#page-302-0) CHS, [DCL,](#page-122-0) [DGM,](#page-304-0) [PCS,](#page-293-0) [RES,](#page-282-0) [RST,](#page-127-0) [Sxx](#page-125-0)**

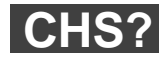

**221G-Channel Select Query** Output the amplifier channels

Syntax: CHS?p1(x)

Parameter:

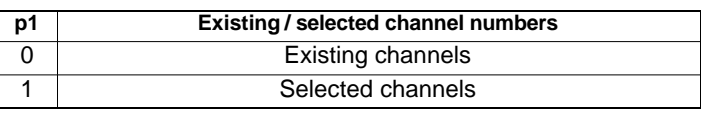

Response: q1(y)

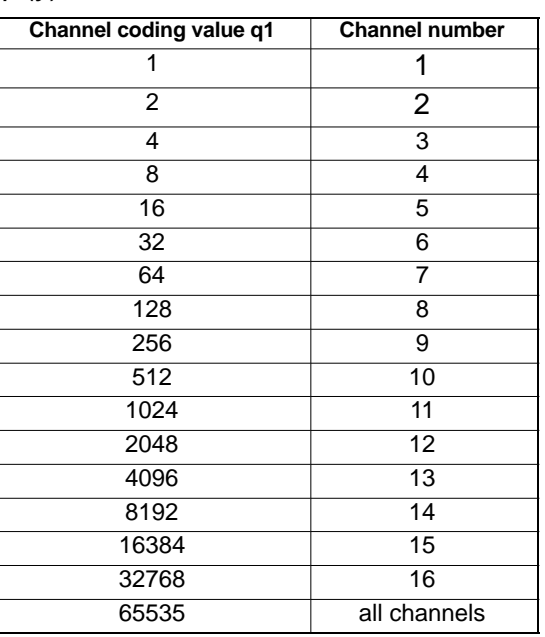

Channel combinations are represented by adding the relevant channel coding values.

## 9.2 Communication computer/MGCplus

## **BDR**

#### **222G-Baud Rate**

Set baud rate, parity bit and number of stop bits for the serial interfaces

Syntax: BDRp1,p2,p3,p4(x)

Parameter:

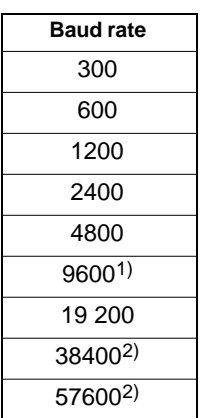

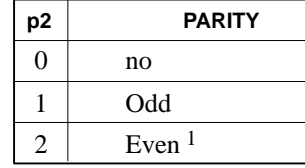

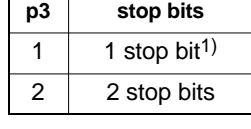

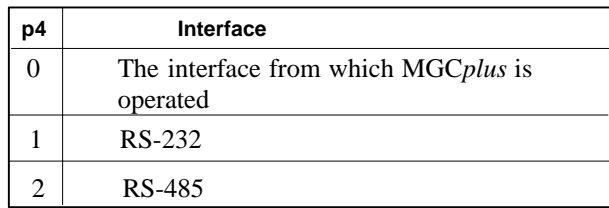

1) Factory setup

2) only with CP32B

The word length for transmission is always 8 bits. If you use the CP12 connection board, the serial interfaces are always configured to match the switch positions.

#### **Related commands: BDR, [SBR](#page-129-0), [SRB](#page-130-0) Communications processor: CP12, CP32**

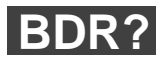

#### **223G-Baud Rate Query**

Output baud rate, parity bit and number of stop bits for the serial interfaces

Syntax: BDR? p1(x)

Parameter:

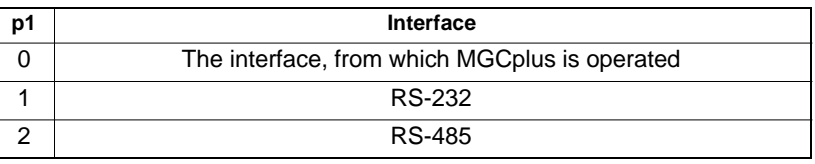

Response: q1,q2,q3,q4(y):

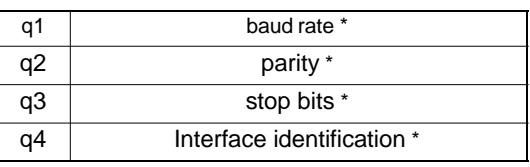

\*) see tables (p1...p4) for the BDR command

<span id="page-309-0"></span>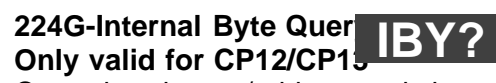

Query baud rates/address switch

Syntax: IBY? p1(x)

Parameter:

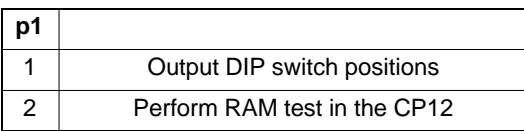

Effect: on the CP12 or PI12 connection boards, you will find an eightfold DIP switch for setting the address and the interface configuration. The IBY? command outputs the ON/OFF position of the switches as decimal numbers.

#### Response:  $q1, q2(y)$ : for querying the switch position (p1=1)

q1 | DIP switch on the CP12 connection board q2 DIP switch on the PI12 connection board

 $q1(y)$ : for RAM test (p1=2)

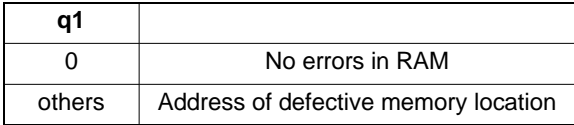

Example 1: the positions of the DIP switch on the CP12 connection board correspond to the factory setting.

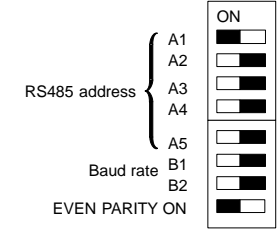

The positions of the DIP switch on the PI12 connection board correspond to the factory setting.

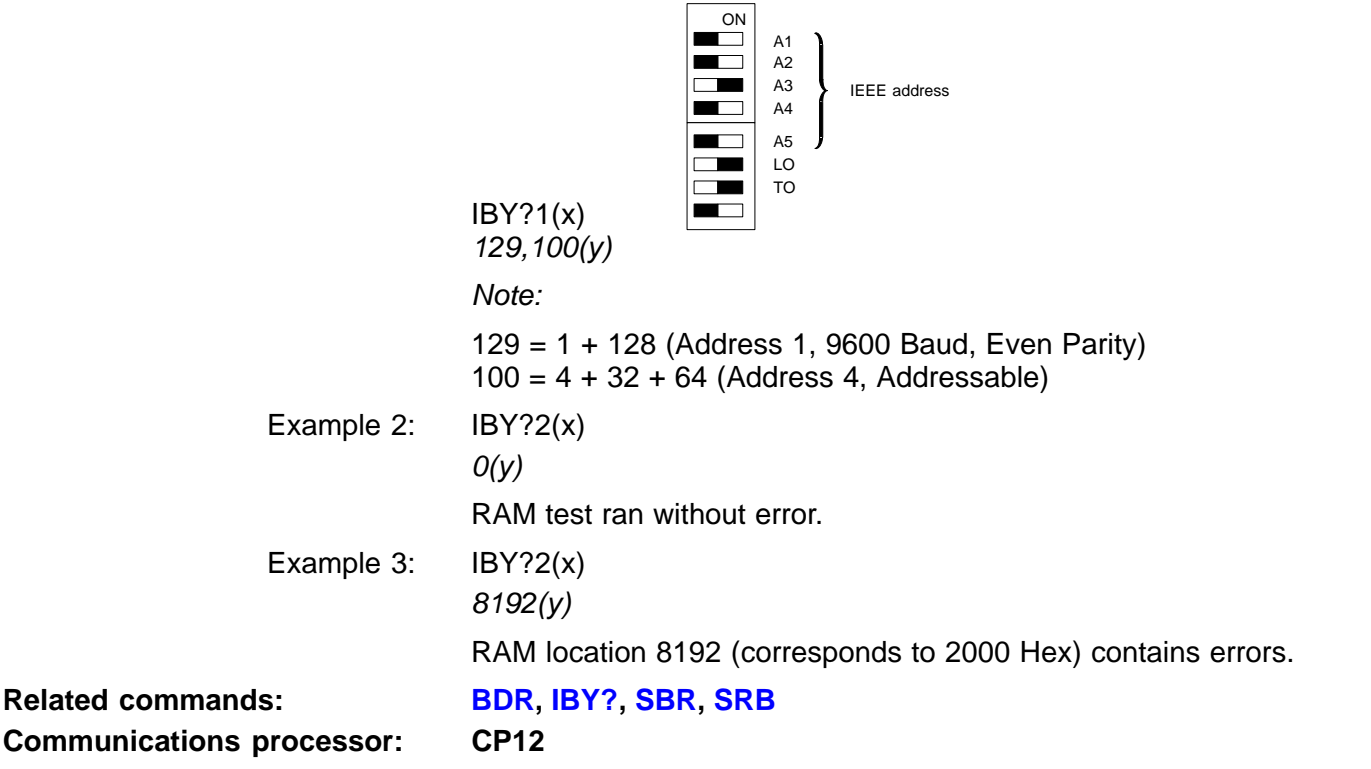

## <span id="page-311-0"></span>9.3 Amplifier input

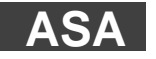

#### **225G-Amplifier Sensor Adaptation**

Enter excitation voltage and transducer type

Syntax: ASA p1,p2,p3(x)

Parameter:

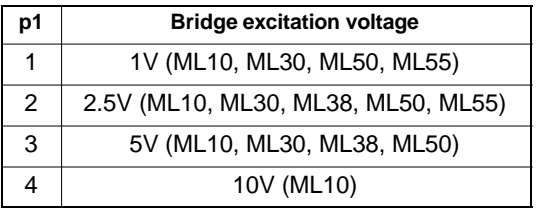

no meaning for ML01

Applicable to the ML60: amplitude range for input frequency signal

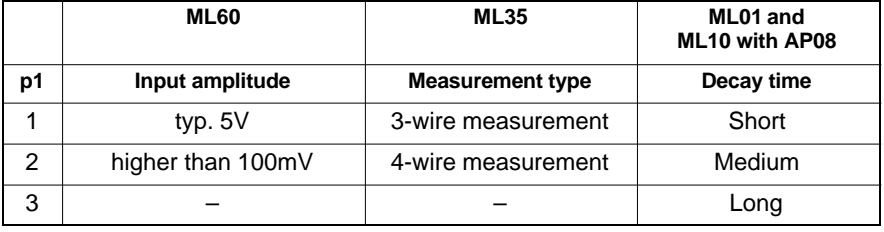

# **Amplifier type: MC**

## **Related commands: [AIS,](#page-156-0) ASA, [ASS](#page-318-0), [HPS](#page-157-0), [SAD](#page-158-0)**

#### Parameter:

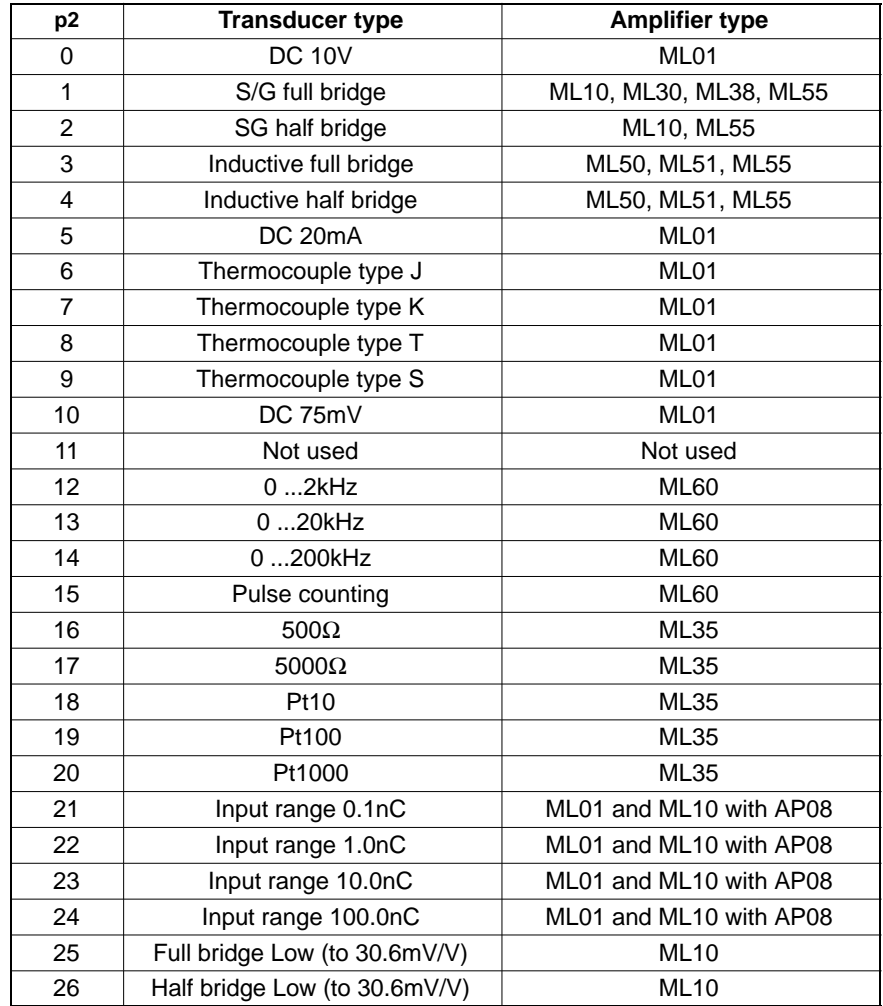

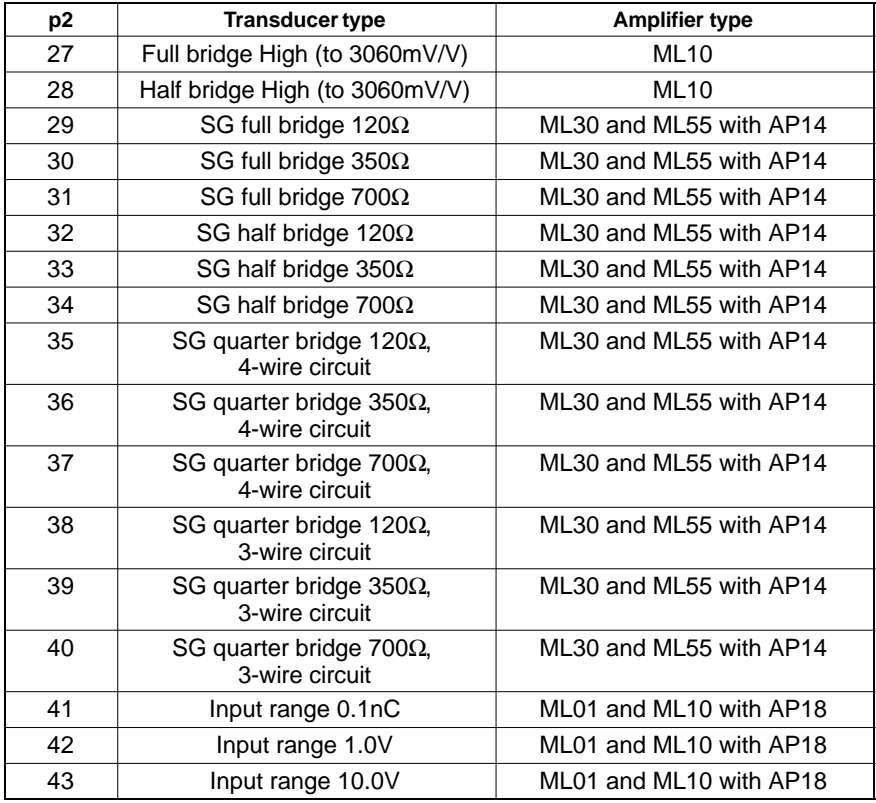

#### Parameter:

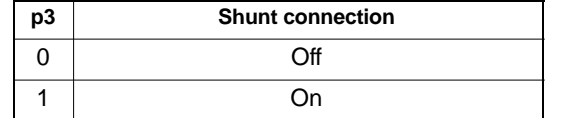

only allowed for ML10, ML30, ML38, ML50, ML51, ML55, ML60 ſ for ML01 with AP08 and ML35 only 0 (Shunt off)

Ì

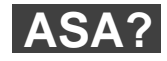

#### **226G-Amplifier Sensor Adaptation Query**

Output excitation voltage and transducer type

### Syntax: ASA? p1(x)

Parameter:

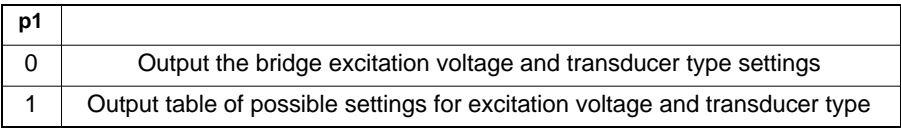

Response:

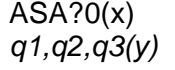

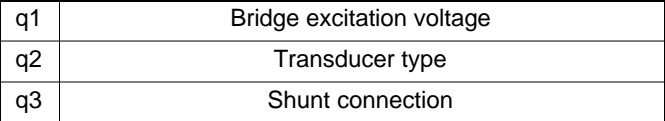

#### ASA?1(x)

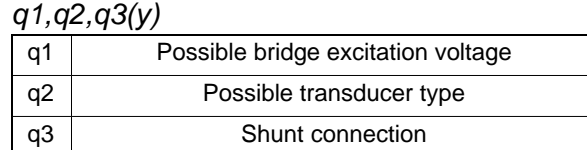

These responses are dependent on the amplifier.

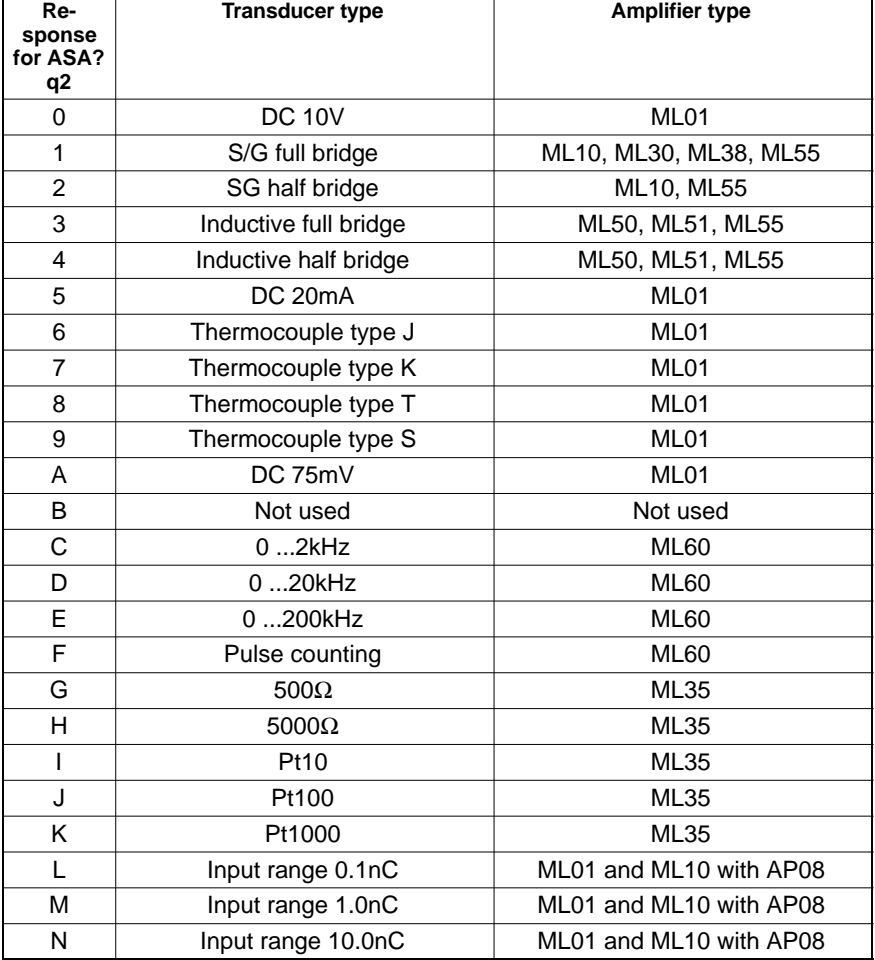

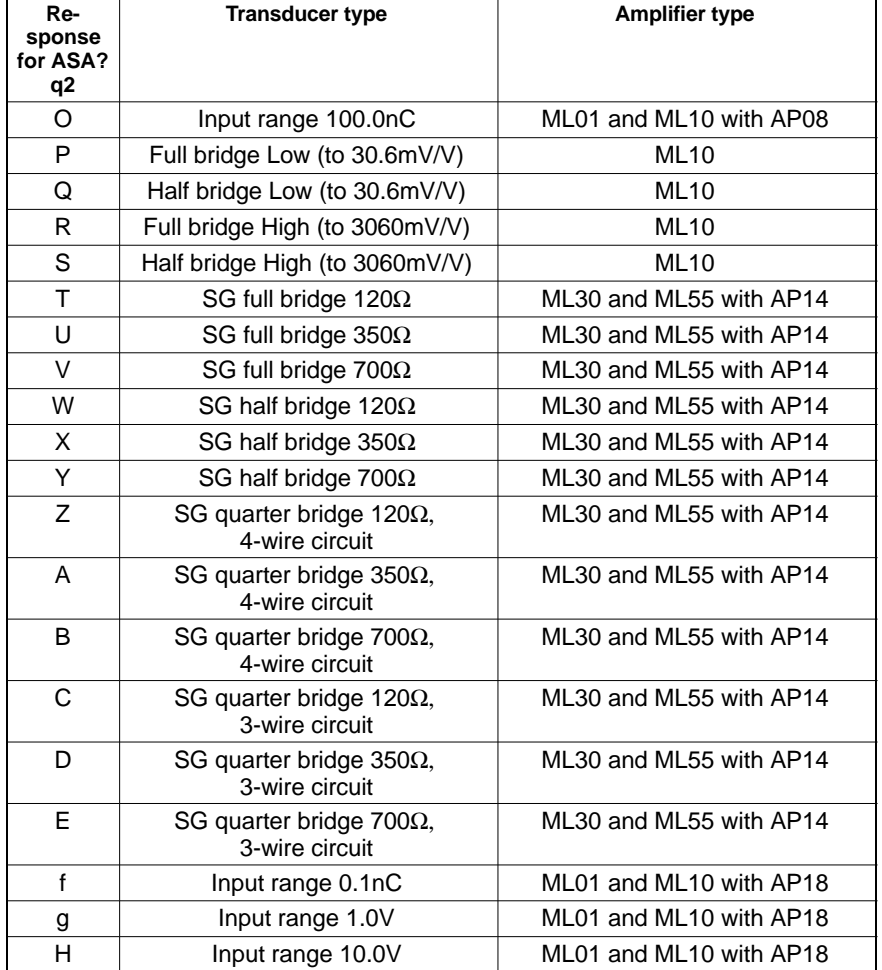

#### Example: ASA?1(x)

"01.002.505.0","1",0 (y)

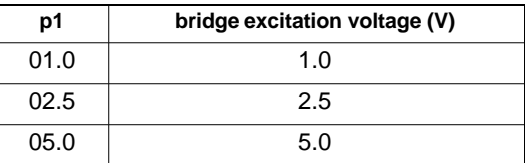

The index corresponds to the excitation voltage to be set (each element in the table is 4 characters in size).

Transducer type for this amplifier:

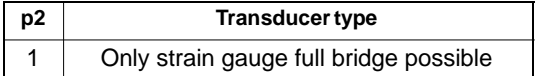

Each element corresponds to the transducer type to be set (see allocation of code numbers to transducer type. Each element in the table is 1 character in size).

Shunt:

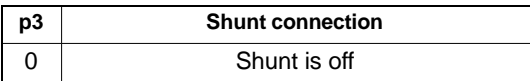

<span id="page-318-0"></span>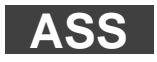

**227G-Amplifier Signal Select** Select amplifier input signal

Syntax: ASS p1(x)

Parameter:

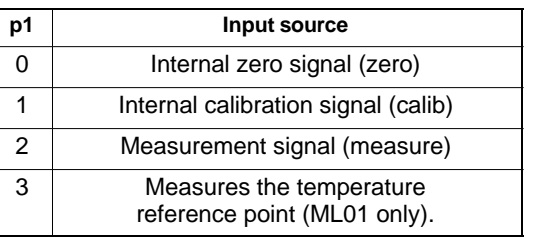

for all amplifiers

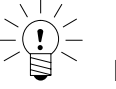

**Note:**

This command triggers the calibration of all amplifiers and only allows further communication after  $1 - 3$  seconds.

**Amplifier type: MC**

**Related commands: [AIS,](#page-156-0) [ASA](#page-311-0), ASS, [HPS](#page-157-0), [SAD](#page-158-0)**

## **ASS?**

#### **228G-Amplifier Signal Select Query** Output the input signal type

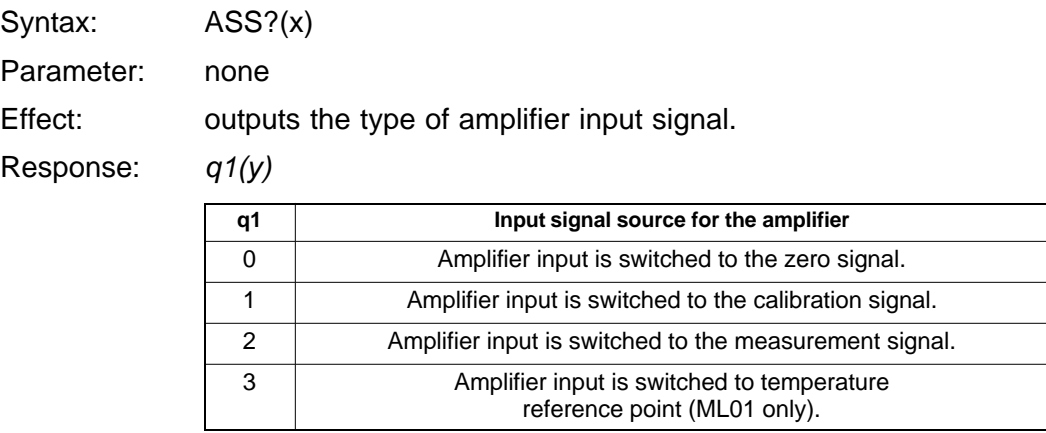

## <span id="page-320-0"></span>9.4 Filter setting

**AFS**

**Amplifier Filtering Select** Filter switching (fc 1/2)

Syntax: AFS p1(x)

Parameter:

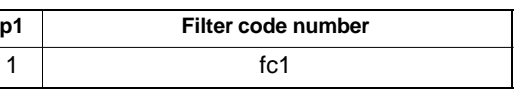

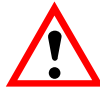

**CAUTION**

Only one more filter available.

**Related commands: AFS, [ASF,](#page-321-0) [SFC](#page-162-0) Amplifier type: MC**

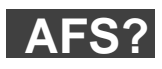

**Amplifier Filtering Select Query** Output the filter setting

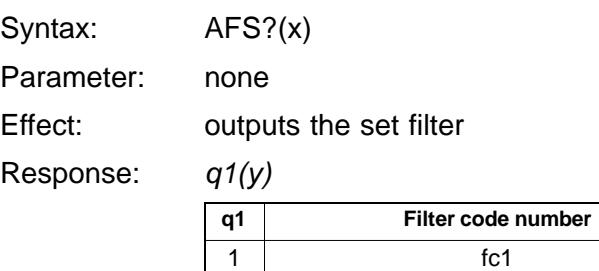

#### <span id="page-321-0"></span>**Amplifier Signal Filtering** Input cut-off frequency and filter characteristics **ASF**

Syntax: ASF p1,p2,p3(x)

Parameter:

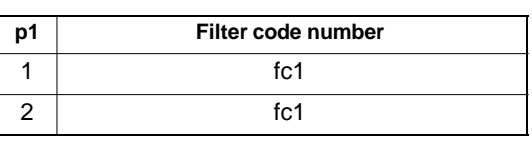

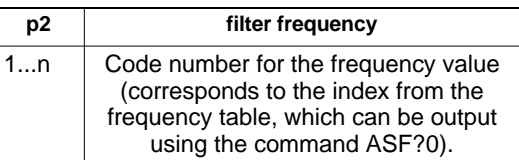

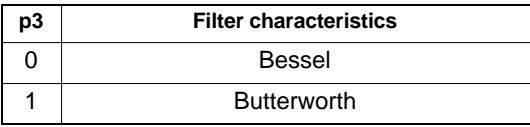

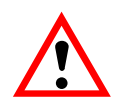

### **CAUTION**

Only one more filter available. Parameter p1=2 affects filter 1.

**Related commands: [AFS](#page-320-0), ASF, [SFC](#page-162-0) Amplifier type: MC**

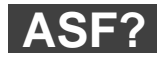

#### **Amplifier Signal Filtering Query**

Output cut-off frequency and filter characteristics

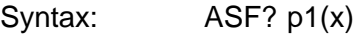

Parameter:

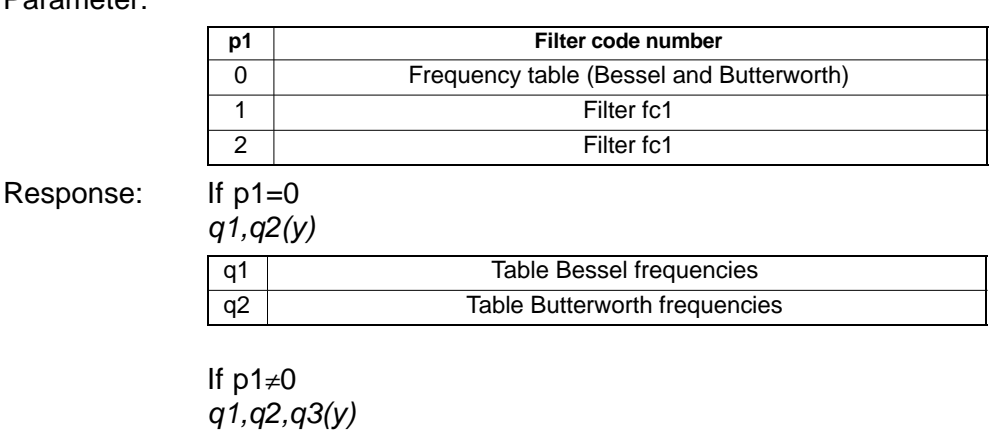

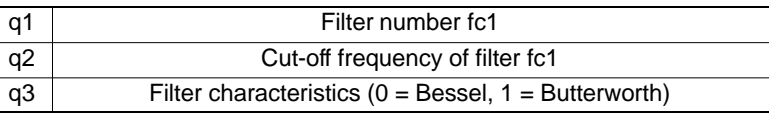

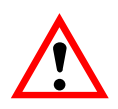

#### **CAUTION**

Only one more filter available. Parameter p1=2 affects filter 1.

In the following tables you will find the available cut-off frequencies with Bessel or Butterworth characteristics depending on the particular amplifier.

**Index Index Index Bessel frequency (Hz)** ML01 | ML10 | ML30 | ML35 | ML38 | ML50/51/55 | ML60 1 | 0.050 | 0.050 | 0.050 | 0.0 $\,$ 0.030 | 0.050 | 0.050 2 | 0.100 | 0.100 | 0.100 | 0.050 | 0.100 | 0.100 3 | 0.200 | 0.200 | 0.200 | 0.200 | 0.200 | 0.200 | 0.200 4 | 0.500 | 0.500 | 0.500 | 0.500 | 0.500 | 0.500 | 0.500 5 1.250 1.250 1.250 1.250 0.500 1.250 1.250 6 2.500 2.500 2.500 2.500 0.900 2.500 2.500 7 5.000 5.000 5.000 5.000 1.500 5.000 5.000 8 | 10.00 | 10.00 | 10.00 | 10.00 | | 10.00 | 10.00 9 20.00 20.00 20.00 20.00 20.00 20.00 20.00 10 40.00 40.00 40.00 40.00 40.00 40.00 11 100.0 100.0 100.0 100.0 100.0 12 200.0 200.0 200.0 200.0 13 400.0 400.0 | | | | 400.0 400.0 14 | 1100. | 1000. | | | | | | | | | | | 900.0 | | 550.0

The index corresponds to the frequency to be set (each element in the table is 5 characters long).
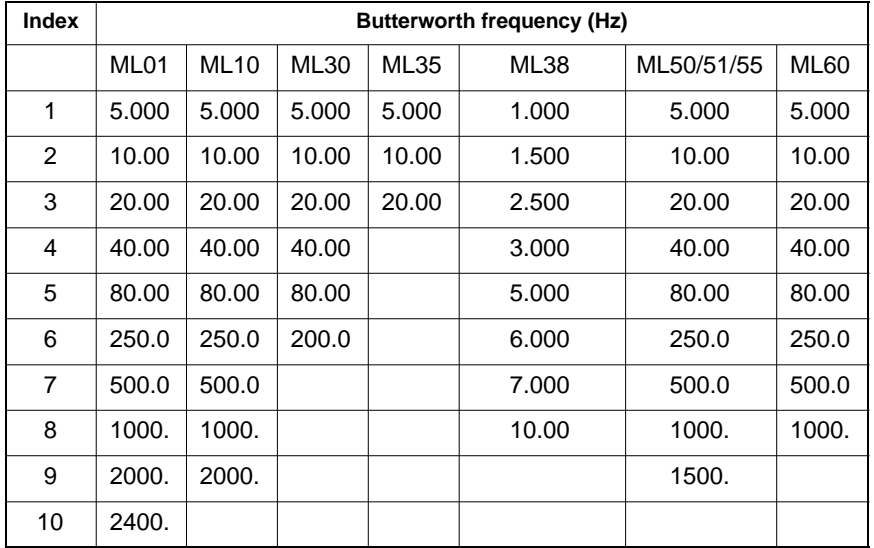

# <span id="page-325-0"></span>9.5 Range

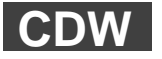

## **Calibration Dead Weight**

Start zeroing/enter zero value (balance)

Syntax: CDW(x) or CDW p1(x)

Parameter:

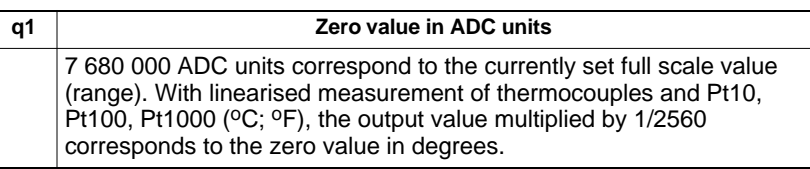

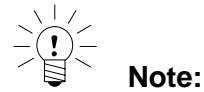

If the value read out with CDW?1 (zero value plus gross signal S1) is sent for p1, the currently applied measurement signal is set to zero. With linearised measurement of thermocouples, only the analogue output is set to zero. The setting has no effect on the display value.

You also have the opportunity to set basic detuning to zero, by calculating the zero value to be entered in accordance with the following equation :

Zero value (ADC units) =  $7680000 \times$  basic detuning (unit)

Full scale value (unit)

This is advisable, for example, if you want to measure a relative pressure with an absolute pressure transducer.

**Related commands: CDW, [CMR,](#page-328-0) [COF,](#page-342-0) [IMR](#page-329-0), [ISR](#page-210-0), [MSV?](#page-345-0), [RMV?,](#page-214-0) [STP,](#page-213-0) [TEX](#page-217-0) Amplifier type: MC**

## **Example:**

The MGCplus is equipped with ML30 amplifiers. Absolute pressure transducers (SG full bridge transducers) are connected.

Transducer data:

Nominal sensitivity 2mV/V Range 5bar

You should use the CDW command to enter a zero value, so that 0V is applied at the amplifier output.

### **How do you do this?**

Action Command

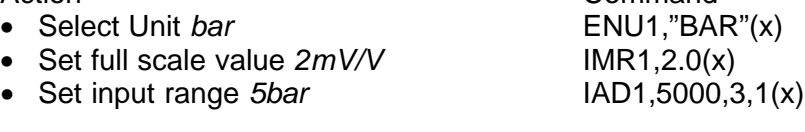

The transducer will now measure 1bar at ambient pressure. Now use the following equation to calculate which value you have to enter to balance basic detuning.

## **Zero value = 7 680 000 x 1bar / 5bar = 1 536 000**

Now enter: CDW1536000(x)  $O(y)$ The ambient pressure is now balanced.

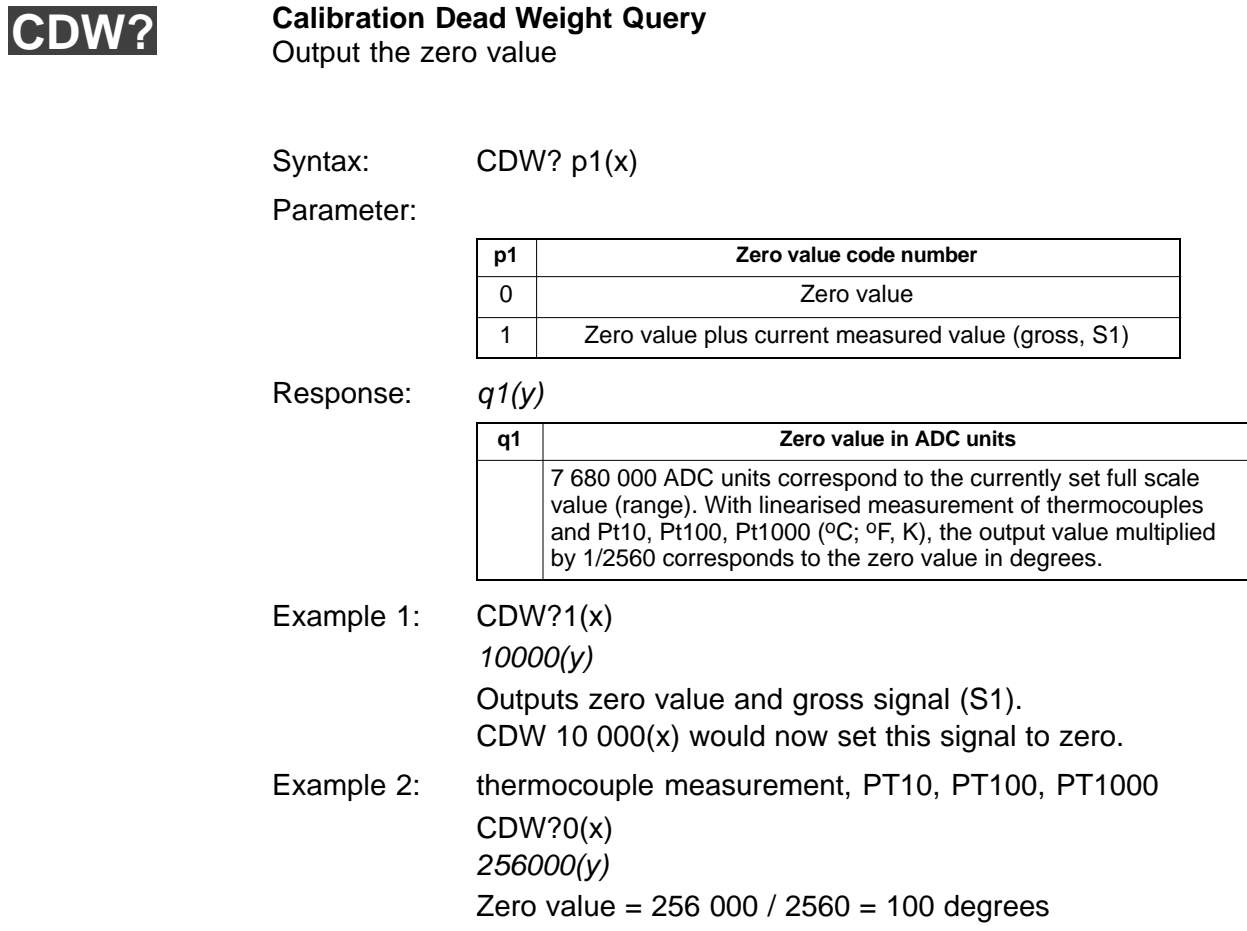

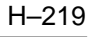

<span id="page-328-0"></span>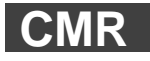

**Change Measuring Range** Range switch (range 1/2)

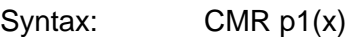

Parameter:

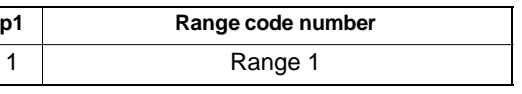

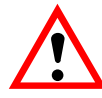

## **CAUTION**

Only one more range available.

**Amplifier type: MC**

**Related commands: [CDW,](#page-325-0) CMR, [COF,](#page-342-0) [IMR,](#page-329-0) [ISR](#page-210-0), [MSV?](#page-345-0), [RMV?,](#page-214-0) [STP,](#page-213-0) [TEX](#page-217-0)**

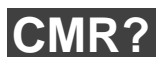

**Change Measuring Range Query** Output the range

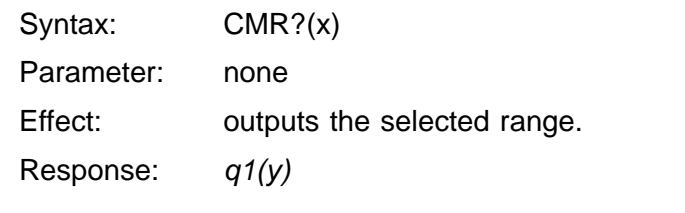

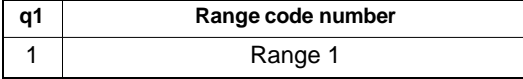

<span id="page-329-0"></span>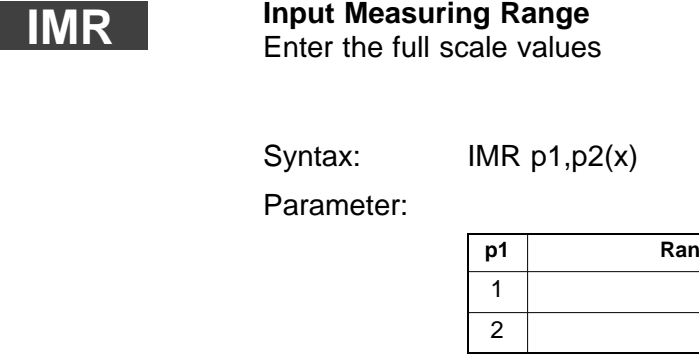

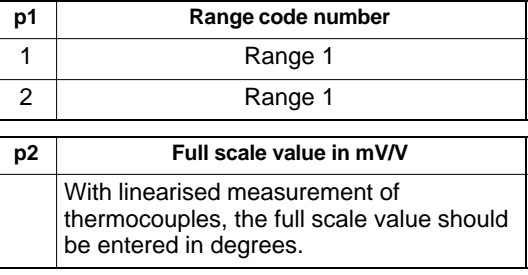

For ML60:

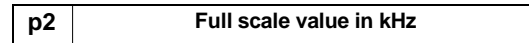

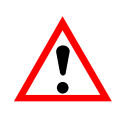

## **CAUTION**

Only one more range available. Parameter p1=2 affects range 1.

**Amplifier type: MC**

**Related commands: [CDW,](#page-325-0) [CMR,](#page-328-0) [COF,](#page-342-0) IMR, [ISR](#page-210-0), [MSV?](#page-345-0), [RMV?,](#page-214-0) [STP,](#page-213-0) [TEX](#page-217-0)**

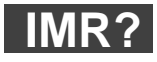

**Input Measuring Range Query** Output the full scale values

Syntax: IMR? p1(x)

Parameter:

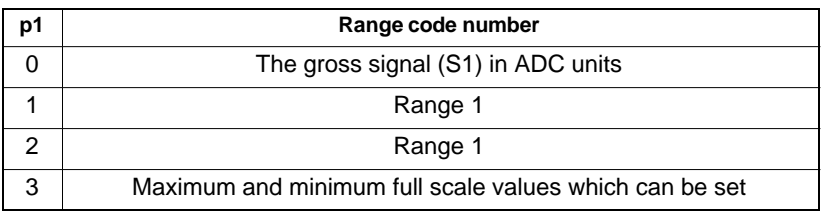

Response: q1,q2(y)

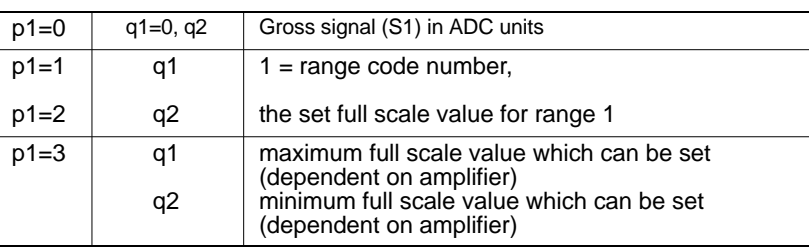

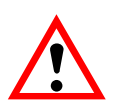

## **CAUTION**

Only one more range available. Parameter p1=2 affects range 1.

# 9.6 Taring

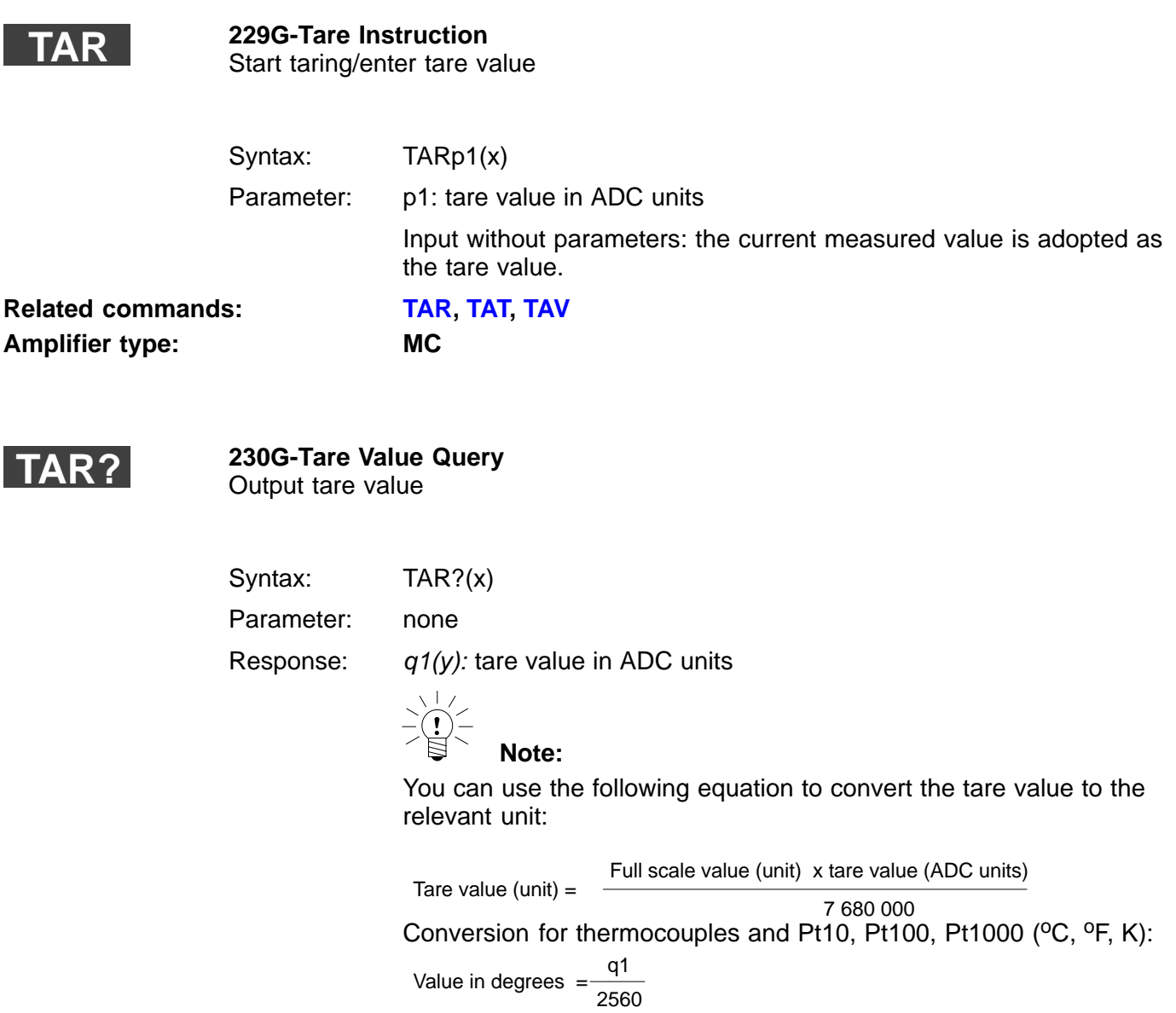

# 9.7 Analogue outputs

**OPS**

**Output Path Select** Allocate analogue outputs

Syntax: OPS p1,p2(x)

Parameter:

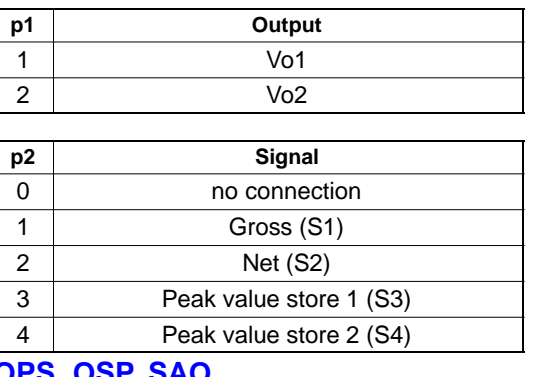

**Related commands: OPS, [OSP,](#page-181-0) [SAO](#page-182-0) Amplifier type: MC**

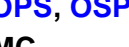

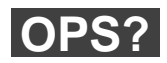

**Output Path Select Query**

Query allocation of analogue outputs

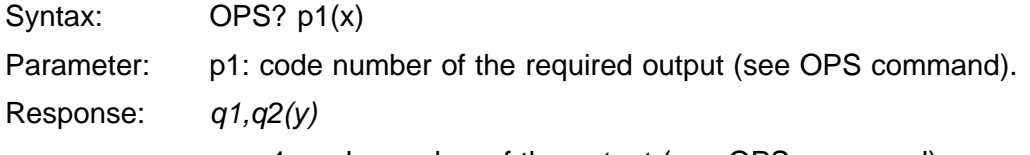

q1: code number of the output (see OPS command).

q2: code number of the allocated signal (see OPS command).

# 9.8 Peak store

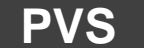

## **Peak Value Select**

Input the peak value store setup

Syntax: PVS p1,p2,p3,p4(x)

Parameter:

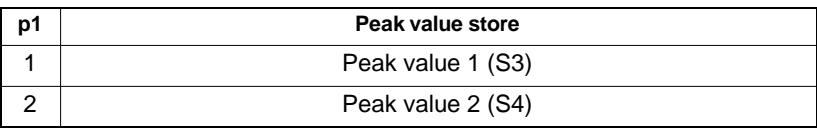

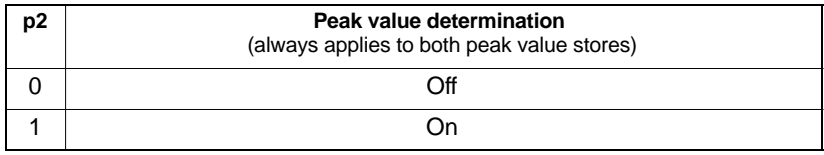

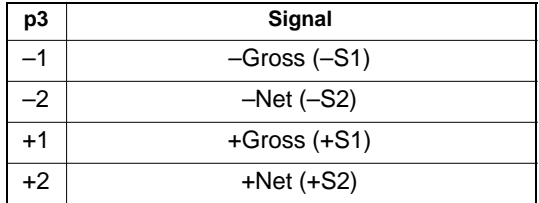

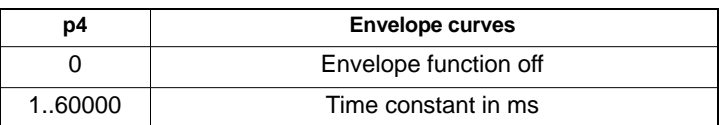

**Amplifier type: MC**

# **Related commands: [CPV,](#page-185-0) [HPV,](#page-187-0) [MPV,](#page-186-0) [PCM](#page-188-0)[, PSM](#page-183-0), PVS**

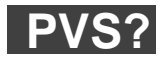

## **Peak Value Select Query** Output the peak value store setup

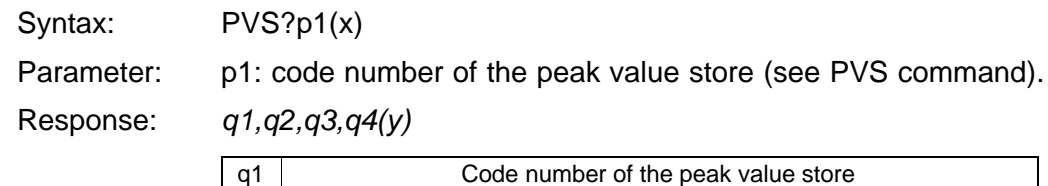

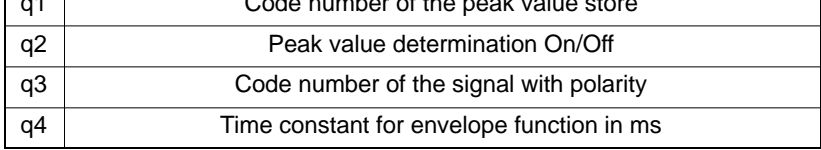

# 9.9 Limit value monitoring

## **LIV**

## **231G-Limit Value**

Input the limit value switching thresholds

Syntax: LIVp1,p2,p3,p4,p5(x)

Parameter: p1: number of limit switches (1...4)

p2: operation (On=1 or Off=0)

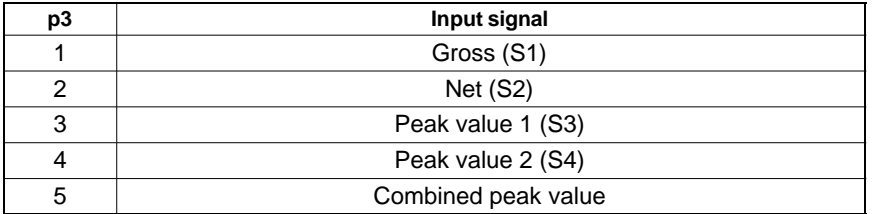

p4: activation level in ADC units

p5: deactivation level in ADC units

**Note:**

Updating rate of limit switches: 1.2 kHz **Related commands: LIV, [LVD](#page-192-0)[, LVL](#page-197-0), [LVS,](#page-194-0) [SLC,](#page-198-0) [SOP](#page-191-0)**

**Amplifier type: MC**

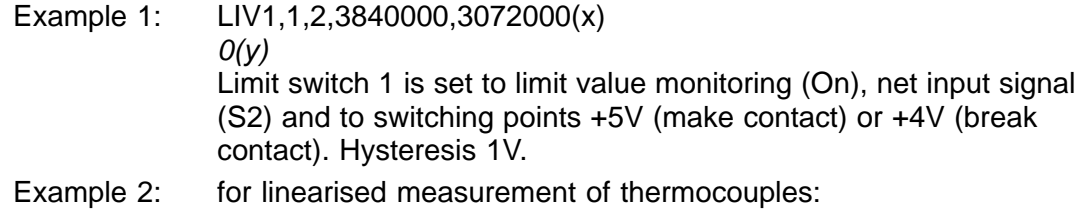

## LIV1,1,2,512000,256000(x)  $O(y)$ Limit switch 1 is set to limit value monitoring (On), net input signal (S2) and to switching points 200 degrees (make contact) or 100 degrees (break contact). Hysteresis 100 degrees.

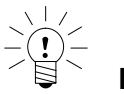

# **Note:**

You can use the following equations to convert the switching points to ADC units

Switching point (ADC units) =  $\frac{7680000 \times \text{switching point (unit)}}{2500000 \times \text{switching point}}$ 

Full scale value (unit)

With linearised measurement of thermocouples and resistance thermometer ( $^{\circ}$ C,  $^{\circ}$ F, K):

Switching point (ADC units) = Switching point (Grad) x 2560

## **LIV?**

## **Limit Value Query**

Output the limit value switching thresholds

Syntax: LIV? p1,p2(x)

Parameter:

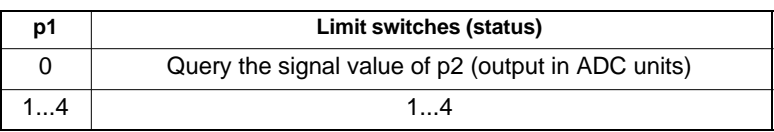

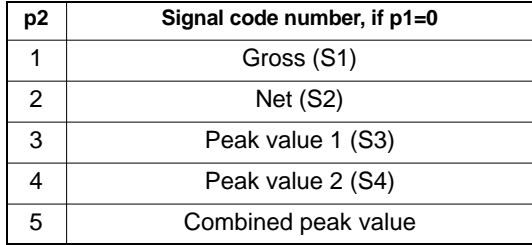

## Response:  $q1, q2, q3, q4, q5(y)$  or  $q6(y)$

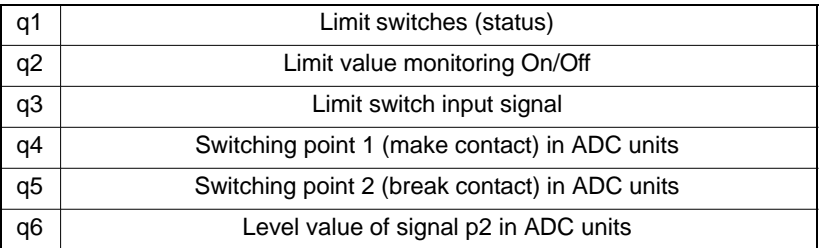

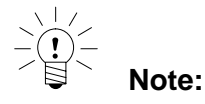

You can use the following equations to convert the switching points or the level values into the selected unit.

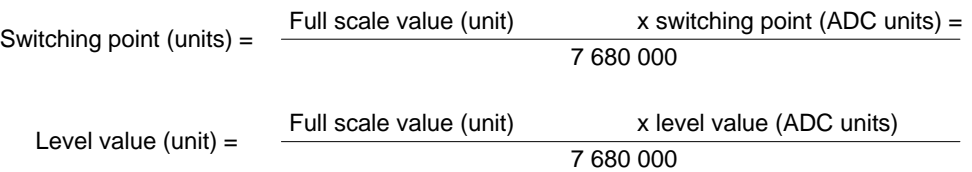

With linearised measurement of thermocouples and resistance thermometer ( $^{\circ}$ C,  $^{\circ}$ F, K) the output value multiplied by 1/2560 corresponds to the level value in degrees.

# 9.10 Transferring the amplifier setup and the comment

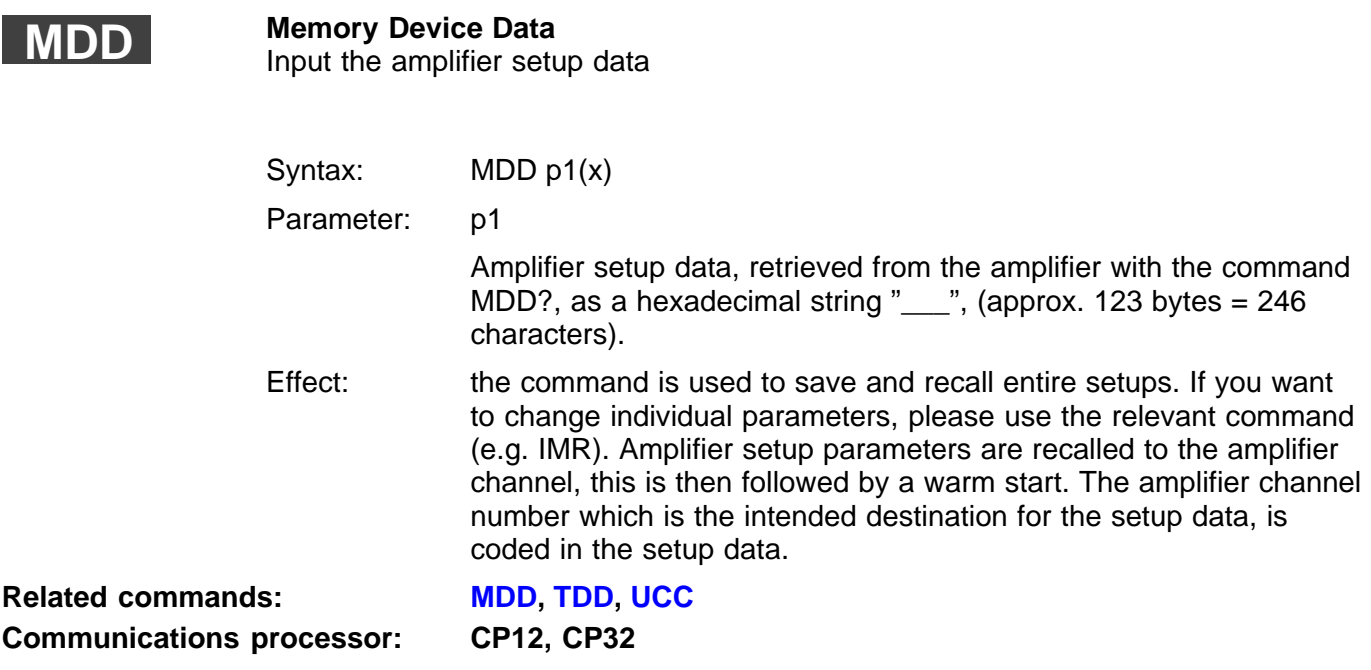

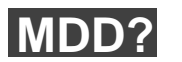

**Memory Device Data Query**

Output the amplifier setup data

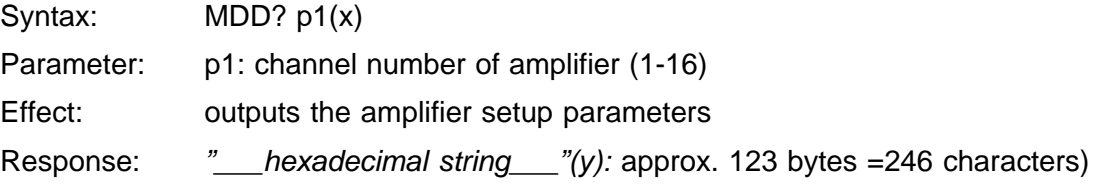

## 9.11 Remote control

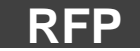

## **Remote Function Programming**

Syntax:  $RFP " \ldots \ldots \ldots "x)$ 

Assign the remote functions

 $\overline{\phantom{a}}$ 

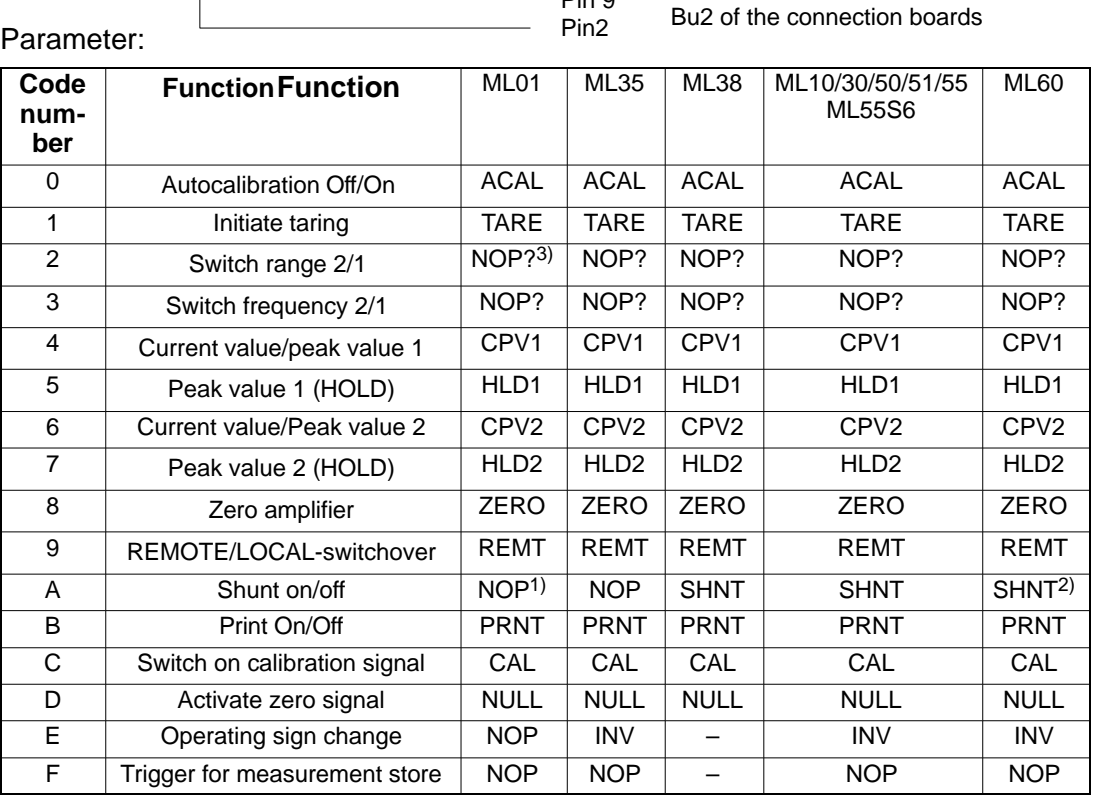

Pin 9

 $\overline{1}$  NOP = no function

2) Activates the calibration signal of the torque shaft

3) Functions no longer supported by MGCplus, are acknowledged with NOP?.

 $\sum_{i=1}^{n} \left( \sum_{i=1}^{n} a_i \right)^2$ 

**Note:** the REMOTE-LOCAL switching option is always available even if the device has LOCAL status. **Related commands: [LOR](#page-205-0), RFP, [RIF,](#page-206-0) [RIP?,](#page-208-0) [DFL](#page-209-0)**

**Amplifier type: MC**

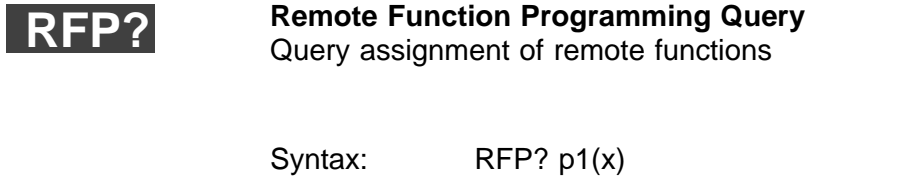

Parameter:

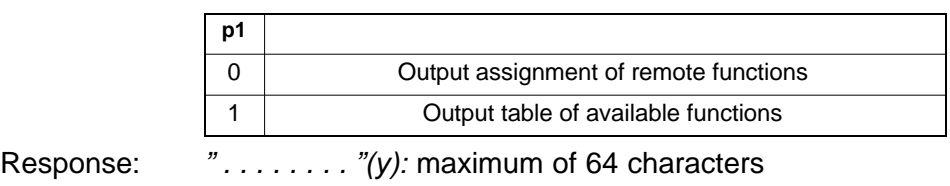

# <span id="page-342-0"></span>9.12 Output format, measurement output

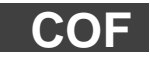

### **Change Output Format**

Define the measured value output format (for MSV? command)

Syntax: COF p1(x)

Parameter:

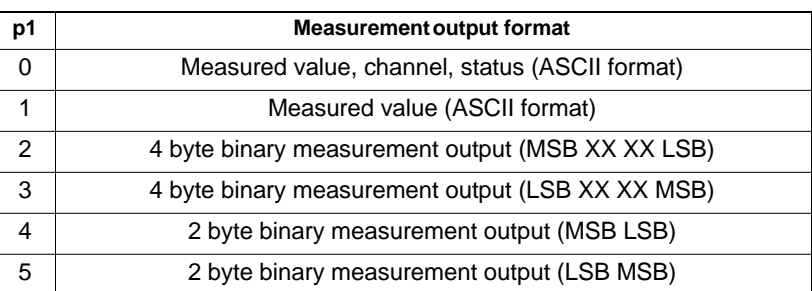

4 byte output:

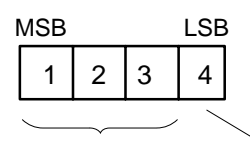

3 byte measured value 1 byte status

7 680 000 ADU units = final scale value (unit)

In the case of thermocouples and the units  ${}^{\circ}C, {}^{\circ}F$ , K corresponds to the output value multiplied by 1 / 2560 of the measured value in degrees.

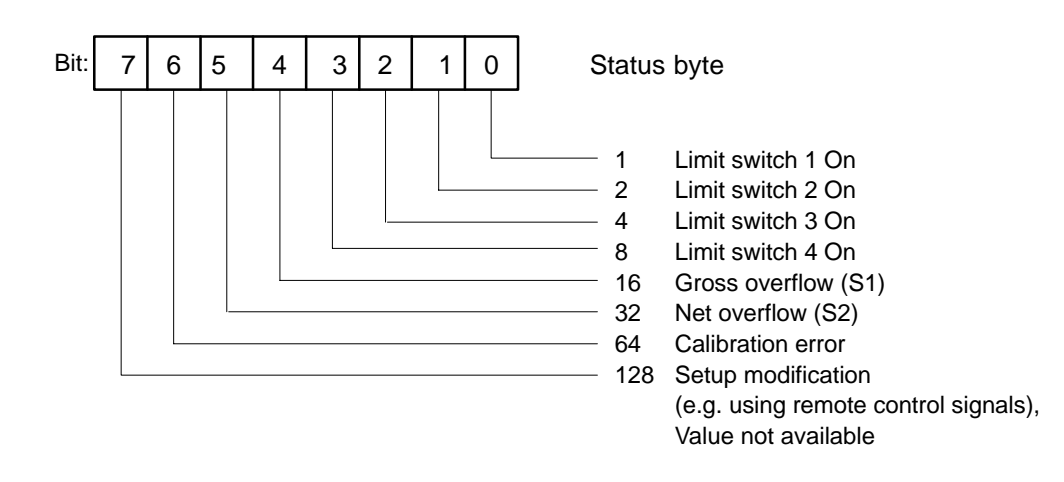

2 byte output

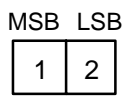

2 byte measured value

```
30000 = final scale value (unit)
In the case of thermocouples and the units °C,°F, K corresponds to
the output value multiplied by 1 / 10 of the measured value in de-
grees.
```
#### **Note:**

This command always applies to all channels of a device.

**Note:**

With ASCII format, the measured values are output scaled, with binary format in ADC units.

**Communications processor: CP12, CP32**

**Related commands: [CDW,](#page-325-0) [CMR,](#page-328-0) [COF,](#page-342-0) [IMR](#page-329-0), [ISR](#page-210-0), [MSV?](#page-345-0), [RMV?,](#page-214-0) [STP,](#page-213-0) [TEX](#page-217-0)**

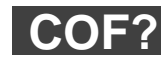

## **Measuring Value Format Query** Query measurement output format

Syntax: COF?(x) Parameter: none Response:  $q1(y)$ : code number of output format (see COF command).

<span id="page-345-0"></span>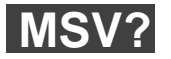

## **Measuring Signal Value Query**

Output the measured value Syntax: MSV? p1,p2,p3(x)

Parameter:

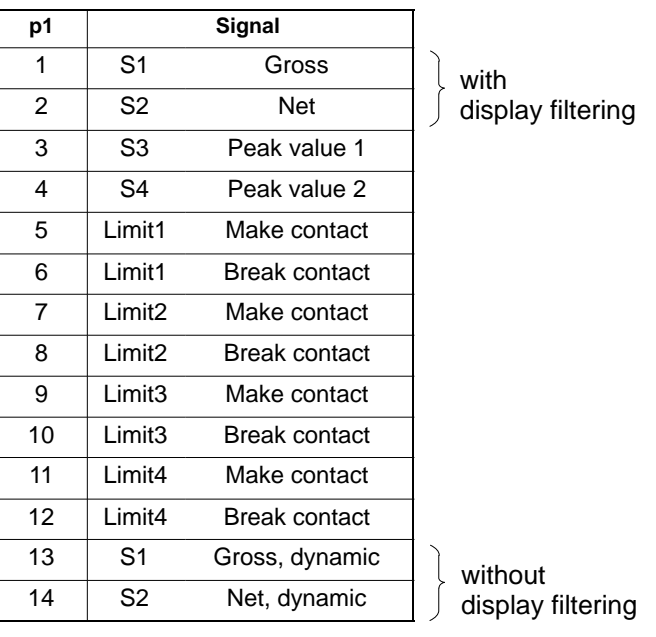

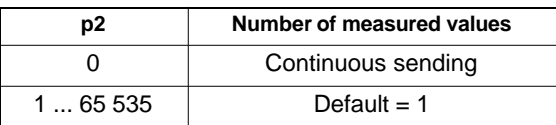

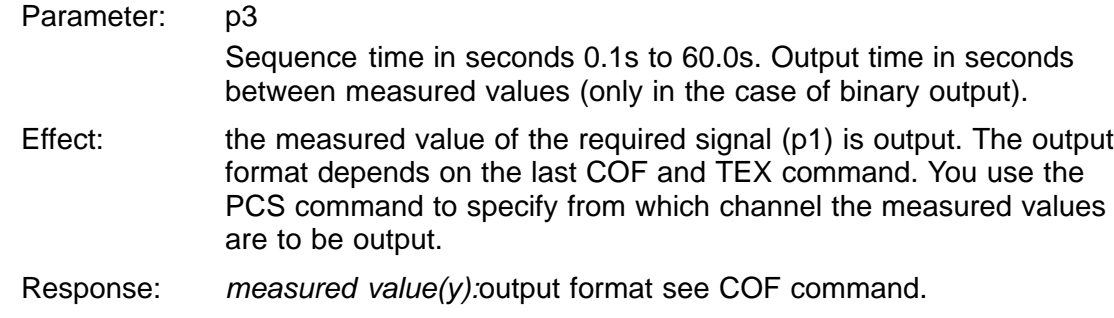

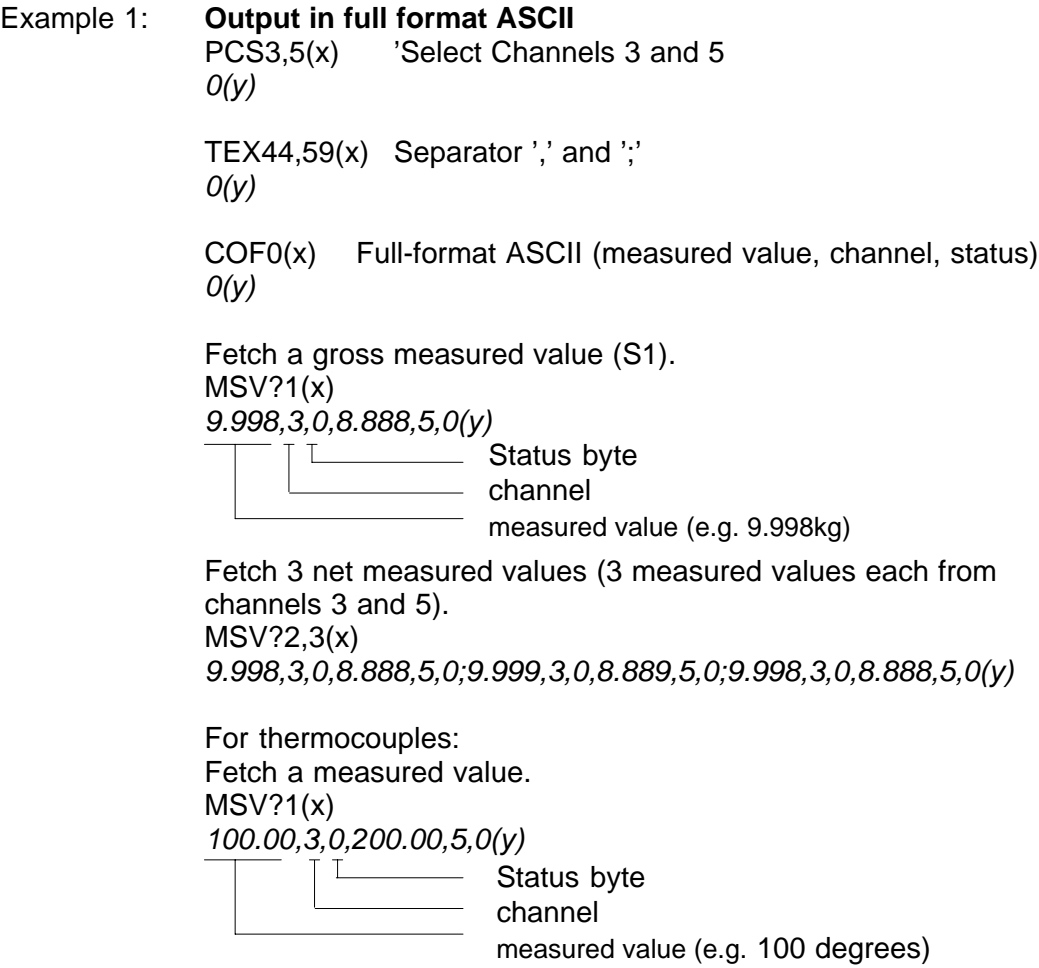

### Example 2: **Output in short-format ASCII**

Short-format ASCII (measured value only), channels as in example 1. Fetch one gross measured value from channels 3 and 5. COF1(x)  $O(y)$ 

MSV?1(x) 9.998,8.888(y)

Fetch 3 net measured values. MSV?2,3(x) 9.998,8.888;9.998,8.888;9.998,8.888(y)

Send gross measured value continuously MSV?1,0 9.998,8.888;9.998,8.888;9.998,8.888;.......

STP(x)Abort output

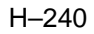

## Example 3: **Output in 4 byte binary format**

#18ffeedd00aabbcc00(y) Binary 4 byte format, the same channels as in example 1. One gross measured value from channels 3 and 5  $COF2(x)$  $O(y)$  $MSV?1(x)$ 

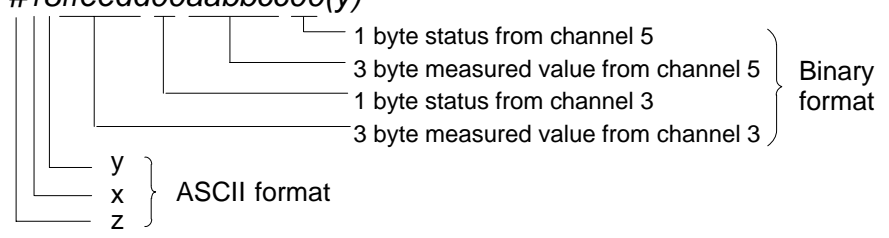

- z: Identification for binary output
- x: specifies the number of decimal places of  $y$  ( $x=0$  for continuous output)
- y: specifies the number of binary bytes to follow (not applicable to continuous output)

e.g.: 
$$
x = 1
$$
  $y = 8$  (outputs 8 binary bytes)  
 $x = 2$   $y = 16$  (outputs 16 binary bytes)

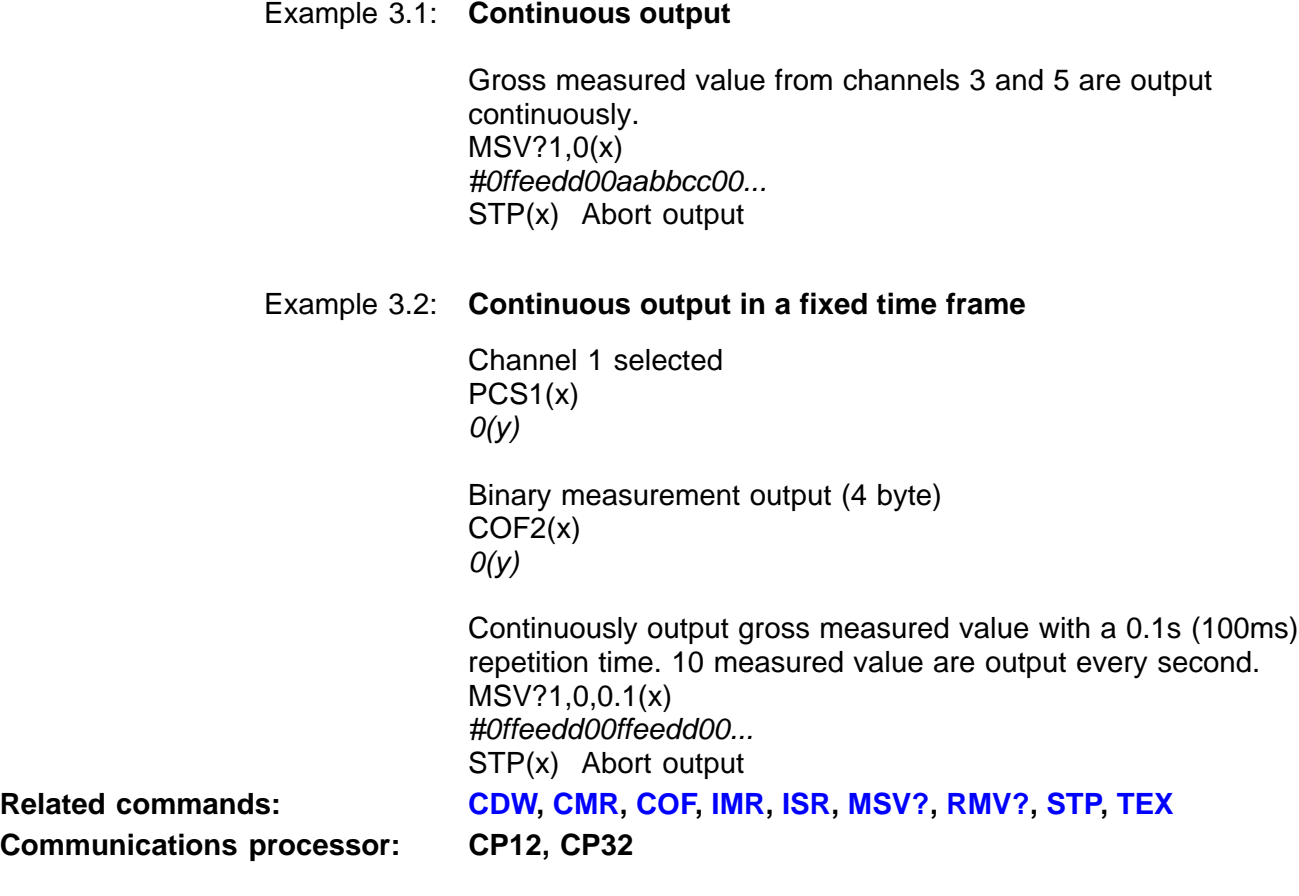

# <span id="page-351-0"></span>9.13 Display functions

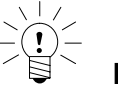

**Note:**

The commands in this "Display functions" chapter affect how the measured values are displayed on the AB22A/AB32 display and control panel.

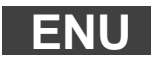

**Engineering Unit** Input of unit

Syntax: ENU p1,"p2"(x)

Parameter:

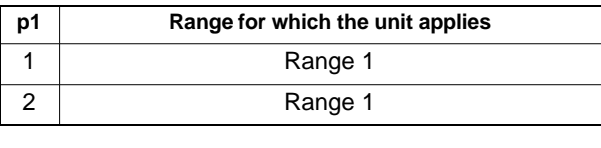

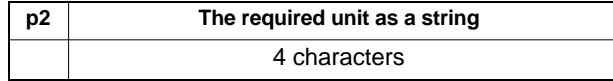

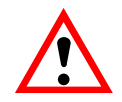

## **CAUTION**

Only one more range available. Parameter p1=2 affects range 1.

**Amplifier type: MC**

**Related commands: ENU, [IAD,](#page-355-0) [ICS](#page-218-0), [ISS,](#page-357-0) [‹SIS](#page-219-0), [STL](#page-220-0)**

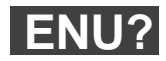

**Engineering Unit Query** Output of unit

Syntax: ENU? p1(x)

Parameter:

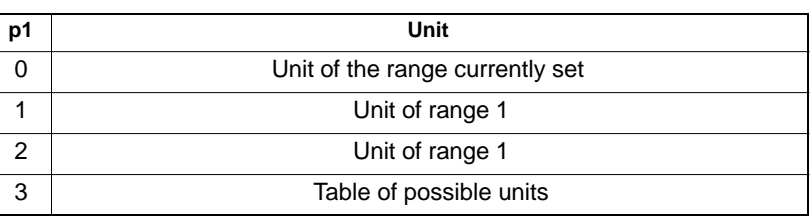

Response: q1,q2(y)

q1: range no. (range 1/2)

q2: a string comprising a maximum of 4 characters. The string characters can be found in the table on the next page.

When p1=3, the string length corresponds to the table of possible units

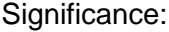

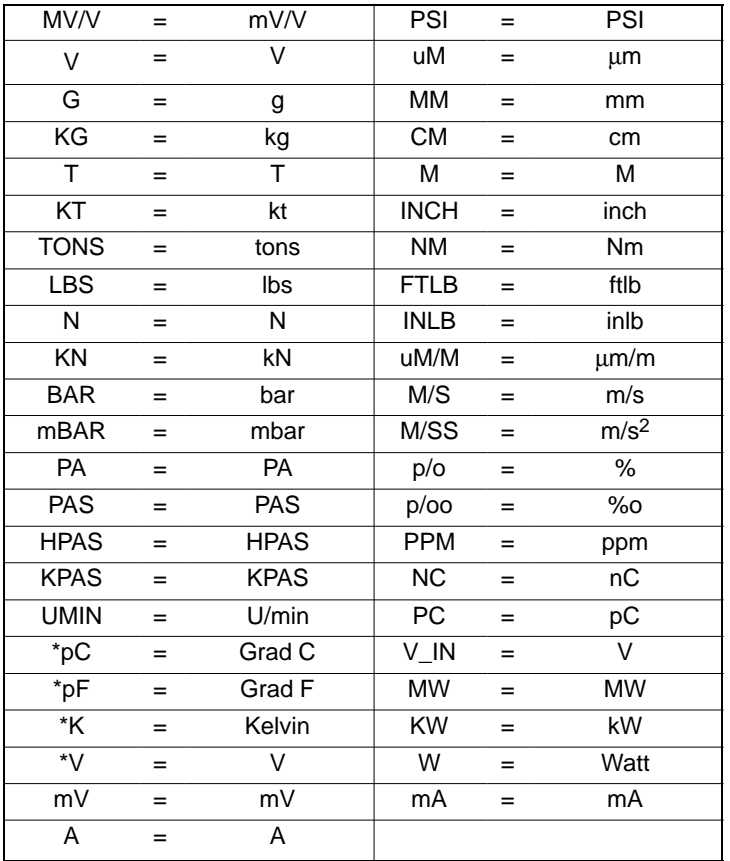

\* With thermocouples, only these marked units will be output for the table of possible units.

## Possible units for the amplifier **ML01**: "pC\_ \_pF\_ \_K\_ \_ \_V\_ \_ \_NC\_ \_mV\_ \_ A\_ \_ \_mA\_ \_W\_ \_ \_KW\_ \_ MW\_ \_G\_ \_

\_KG\_ \_ T\_ \_ \_KT\_ \_TONSLBS\_ N\_ \_ \_KN\_ \_ BAR\_mBARPA\_ \_ PAS\_HPASKPASPSI\_UM\_ \_ MM\_ \_ CM\_ \_M\_ \_ \_INCHNM\_ \_ FTLBINLBUM/MM/S\_M/SSp/o\_p/ooPPM\_UMIN\_ \_ \_ \_V\_IN\_NC\_ \_ PC\_ \_"

Possible units for the amplifier **ML10:** "MV/V\_V\_ \_ \_G\_ \_ \_KG\_ \_T\_ \_ \_KT\_ \_TONSLBS\_N\_ \_ \_KN\_ \_BAR\_mBARPA\_ \_ PAS\_HPASKPASPSI\_UM\_ MM\_ CM\_ \_M\_ \_ INCHNM\_ \_ KNM FTLBINLBUM/MM/S\_M/SSp/o\_p/00PPM\_ \_ \_ \_ \_V\_INNC\_ \_PC\_ \_"

Possible units for the amplifiers **ML30, ML38, ML50, ML51, ML55**: "MV/VV\_ \_ \_G\_ \_ \_KG\_ \_T\_ \_ \_KT\_ \_TONSLBS\_N\_ \_ \_KN\_ \_BAR\_mBARPA\_ \_ PAS\_HPASKPASPSI\_UM\_ \_MM\_ \_CM\_ \_M\_ \_ \_INCHNM\_ \_ FTLBINLBUM/MM/S\_M/SSp/o\_p/00PPM\_\_\_\_\_"

Possible units for the amplifier **ML35**: "pC\_ \_pF\_ \_K\_ \_ \_V\_ \_ \_OHM\_ KOHM\_mV\_ \_ A\_ \_ \_mA\_ \_W\_ \_ \_KW\_ \_ MW\_ \_ G\_ \_ \_KG\_ \_ T\_ \_ \_KT\_ \_TONSLBS\_ N\_ \_ \_KN\_ \_ BAR\_mBARPA\_ \_ PAS\_ HPASKPASPSI\_UM\_ \_ MM\_ \_ CM\_ \_M\_ \_ \_ INCHNM\_ \_ FTLBINLBUM/MM/S\_M/SSp/o\_p/ooPPM\_UMIN\_\_\_\_\_

Possible units for the amplifier **ML60**:

" $V_{-}$ 

\_kHZ\_HZ\_1/S\_RPM\_UMINIMP\_KIMPDEG\_NM\_KNM\_FTLBINLB\_M/S\_KM/HM/SS \_G\_ KPAS\_ \_KG\_ \_T\_ \_ \_KT\_ \_TONSLBS\_N\_ \_ \_KN\_ \_BAR\_mBARPA\_ \_ PAS\_HPASPSI\_UM\_\_MM\_\_CM\_\_M\_\_\_INCHuM/Mp/o\_p/ooPPM\_\_\_\_\_

## <span id="page-355-0"></span>**IAD**

## **Indication Adaptation**

Enter input range, decimal point, step

Syntax: IAD p1,p2,p3,p4(x)

Parameter:

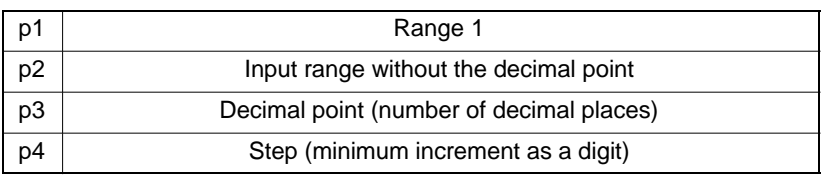

Step p4 can take the following values:

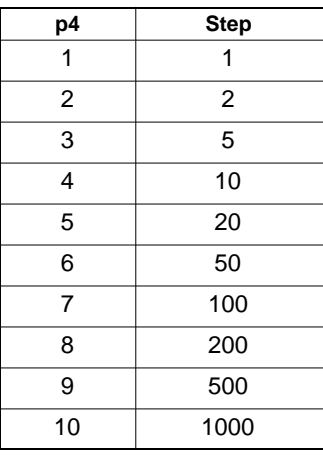

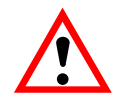

## **CAUTION**

Only one more range available. Parameter p1=2 affects range 1.

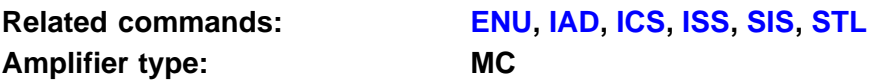

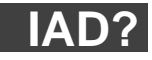

**Indication Adaptation Query** Output input range, decimal point, step

Syntax: IAD? p1(x)

Parameter:

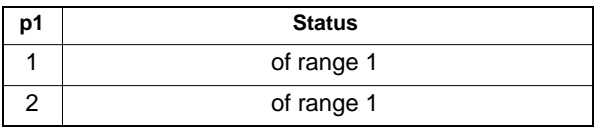

Response:  $q1, q2, q3, q4(y)$ : for parameters, see IAD command

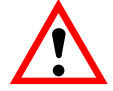

## **CAUTION**

Only one more range available. Parameter p1=2 affects range 1.

## <span id="page-357-0"></span>**ISS**

## **Indication Signal Select**

Selection of channel and signal display on AB22A/AB32

Syntax: ISS p1,p2(x)

Parameter: p1: channel number (1...16)

p2: signal code number

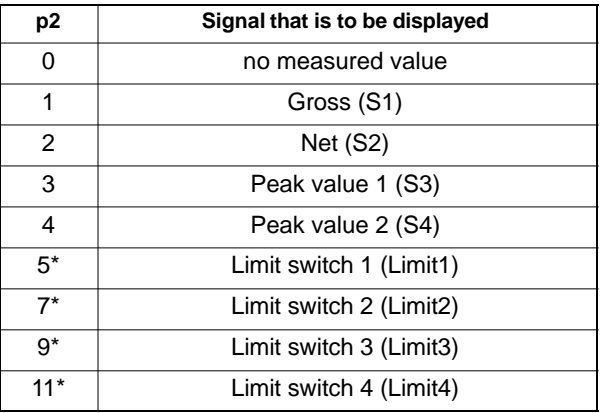

\*) Only if limit switches are on

**Communications processor: CP12, CP32**

**Related commands: [ENU](#page-351-0), [IAD,](#page-355-0) [ICS](#page-218-0), ISS, [SIS,](#page-219-0) [STL](#page-220-0)**

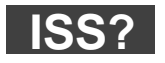

### **Indication Signal Select Query**

Output the channel and the signal display on the AB22A/AB32

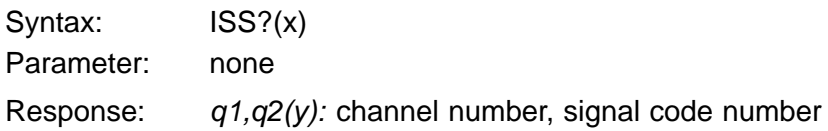

# 9.14 Print functions

**PFS**

**232G-Print Format Select** Specify print format

Syntax: PFS p1(x)

Parameter:

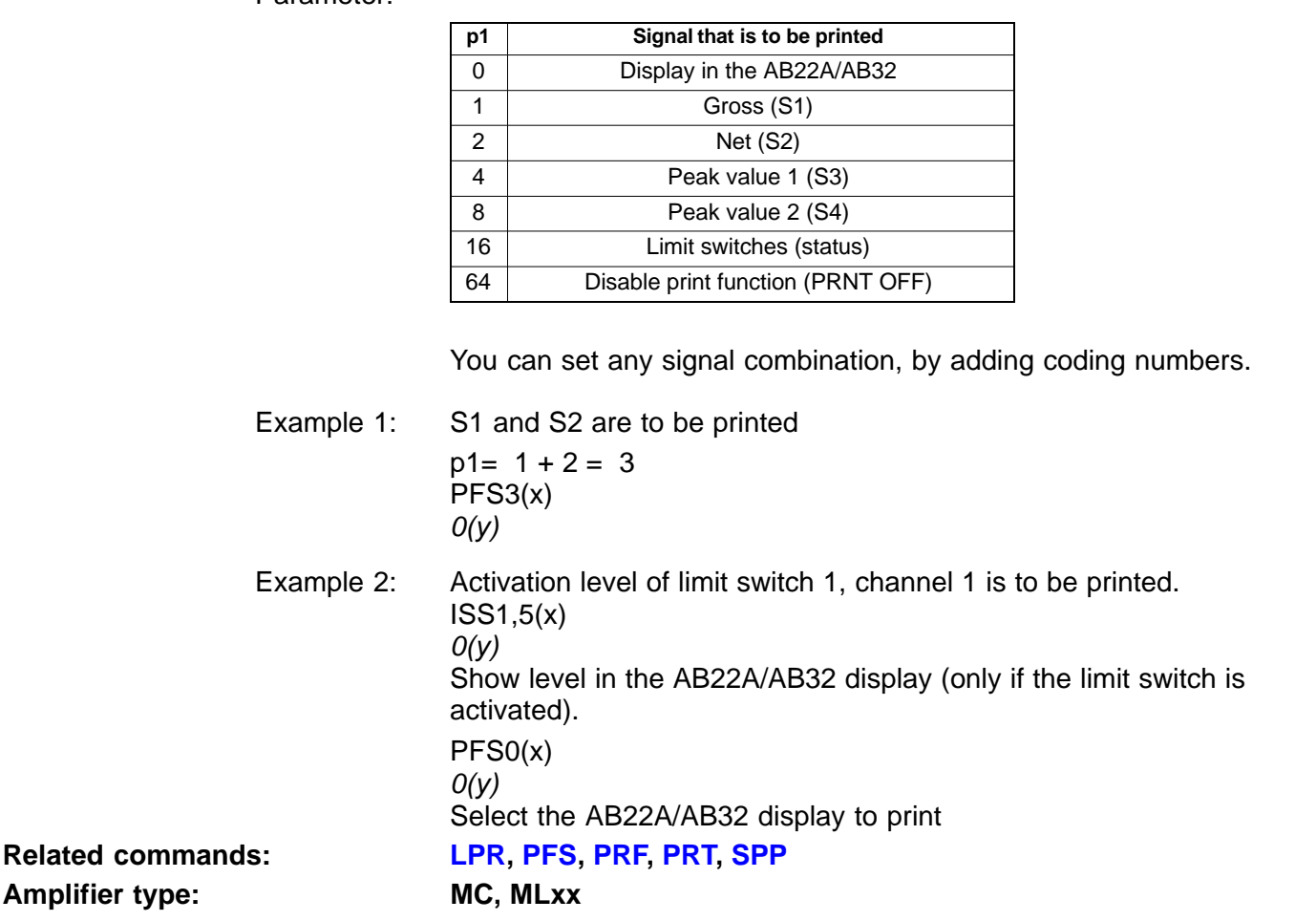

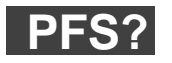

## **233G-Print Format Select Query** Query the print format

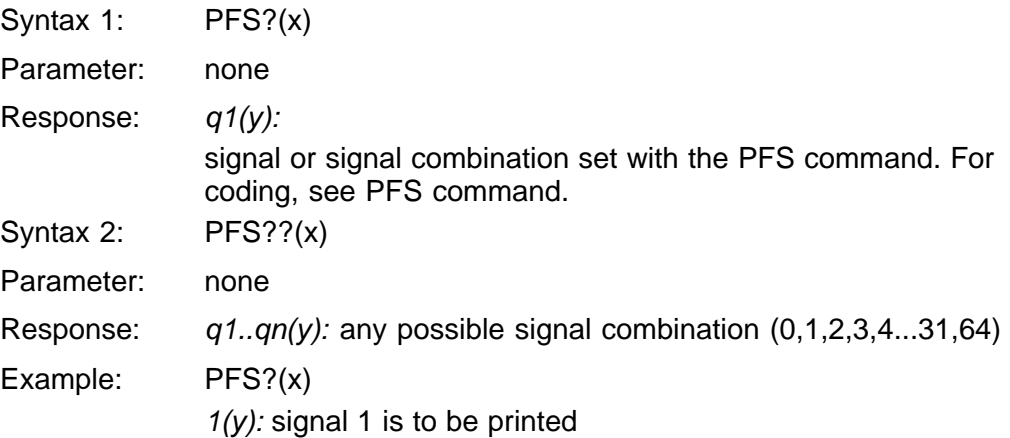
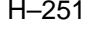

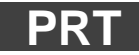

**Print** Print values

Syntax: PRT p1(x)

Parameter:

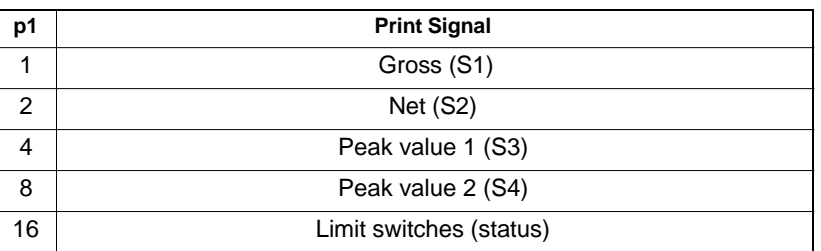

You can set any signal combination, by adding coding numbers. If p1 is not sent:

The signal output is that set with the AB22A/AB32 or from the computer (PFS command).

Effect: sends the print data from selected channels to the interface specified by the SPP command.

**Related commands: [LPR](#page-225-0), [PFS](#page-358-0), [PRF,](#page-222-0) PRT, [SPP](#page-224-0) Communications processor: CP12, CP32**

Example 1: An external computer is connected to the RS232C interface. The RS485 printer interface should be used for printing. SPP1306(x)  $O(y)$ Select printer interface CHS16(x)  $O(y)$ Select channel 5 PRT1(x)  $O(y)$ Prints S1 from channel 5 Example 2: PRT31(x)  $O(y)$ Prints S1, S2, S3, S4 and limit switch (status) from channel 5.

# 10 Profibus

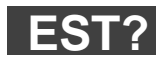

**Error Status Query** Read out identification string

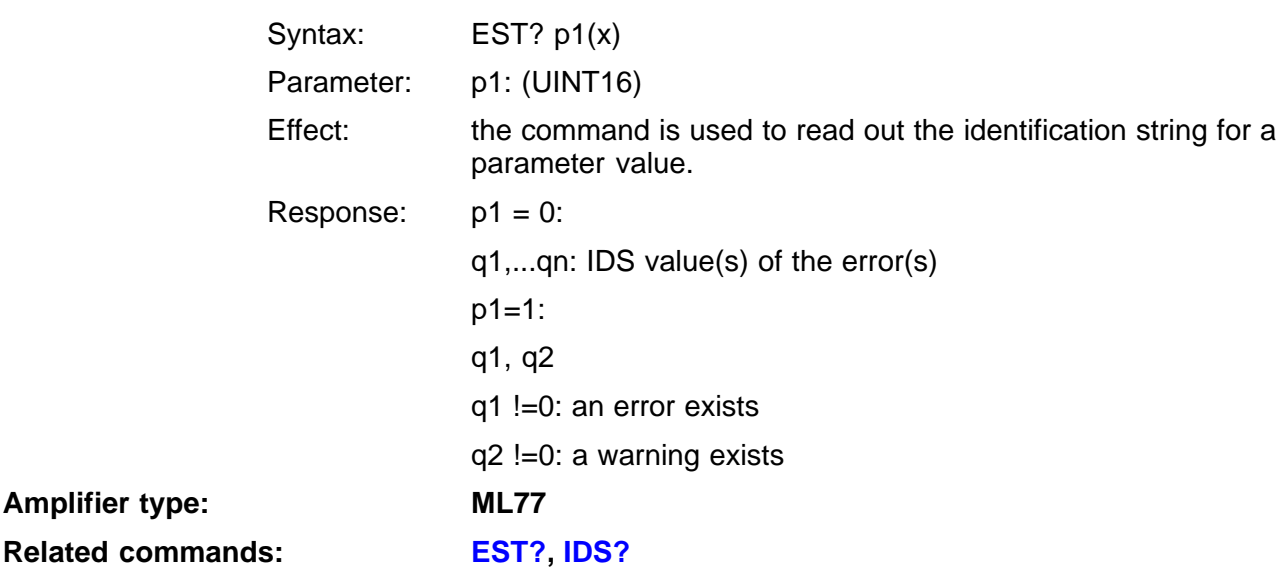

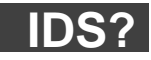

**Identifier Settings Query**

Query the read out identification string

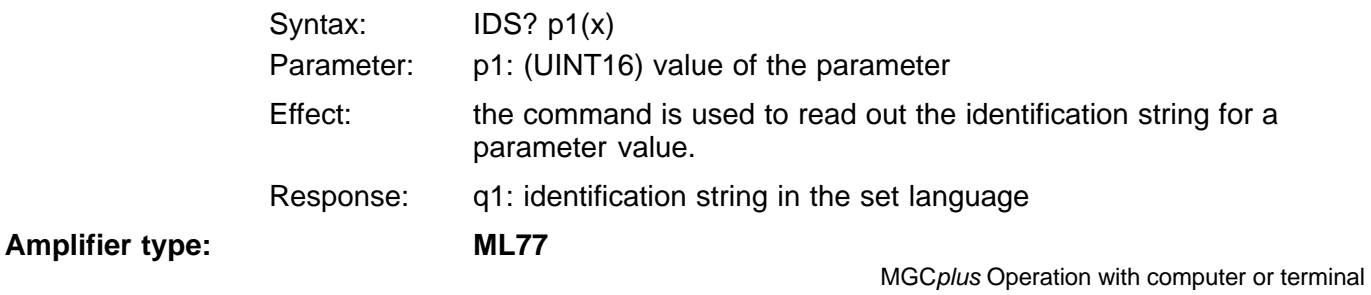

# <span id="page-364-0"></span>11 CAN-bus

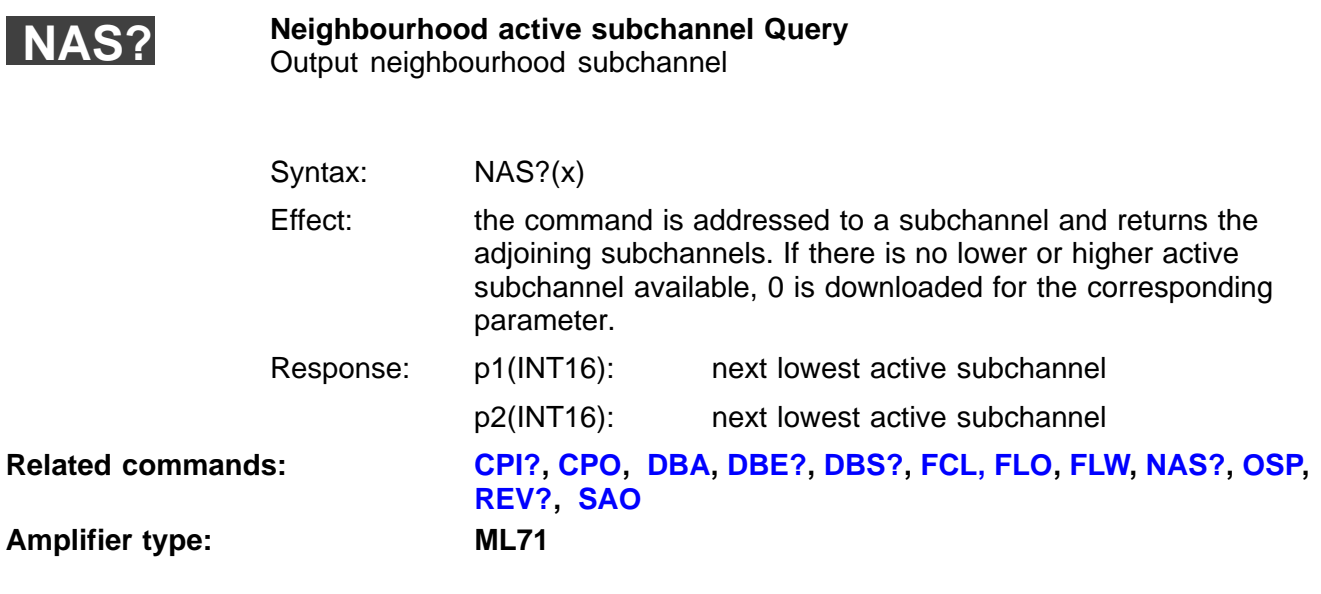

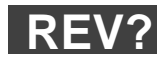

**Revision Query** Output revision

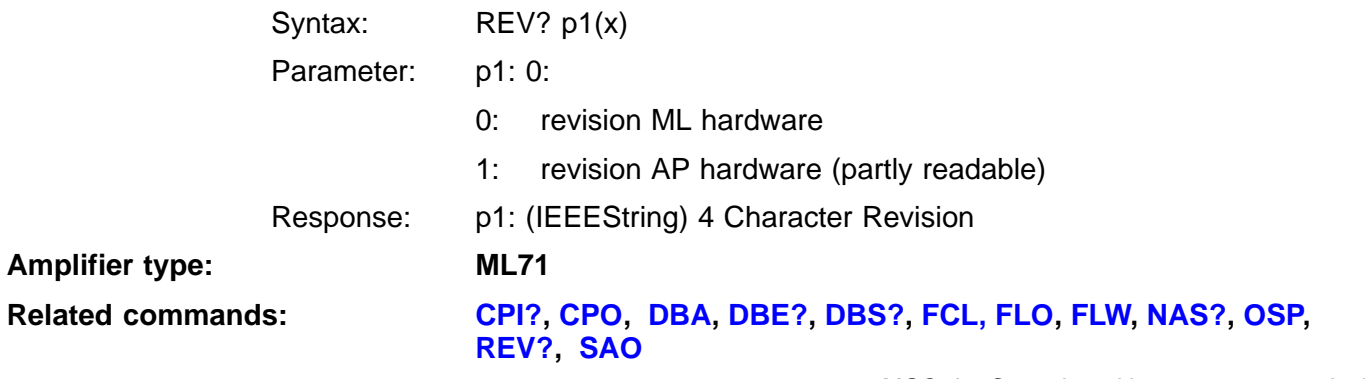

# <span id="page-365-0"></span>11.1 File commands

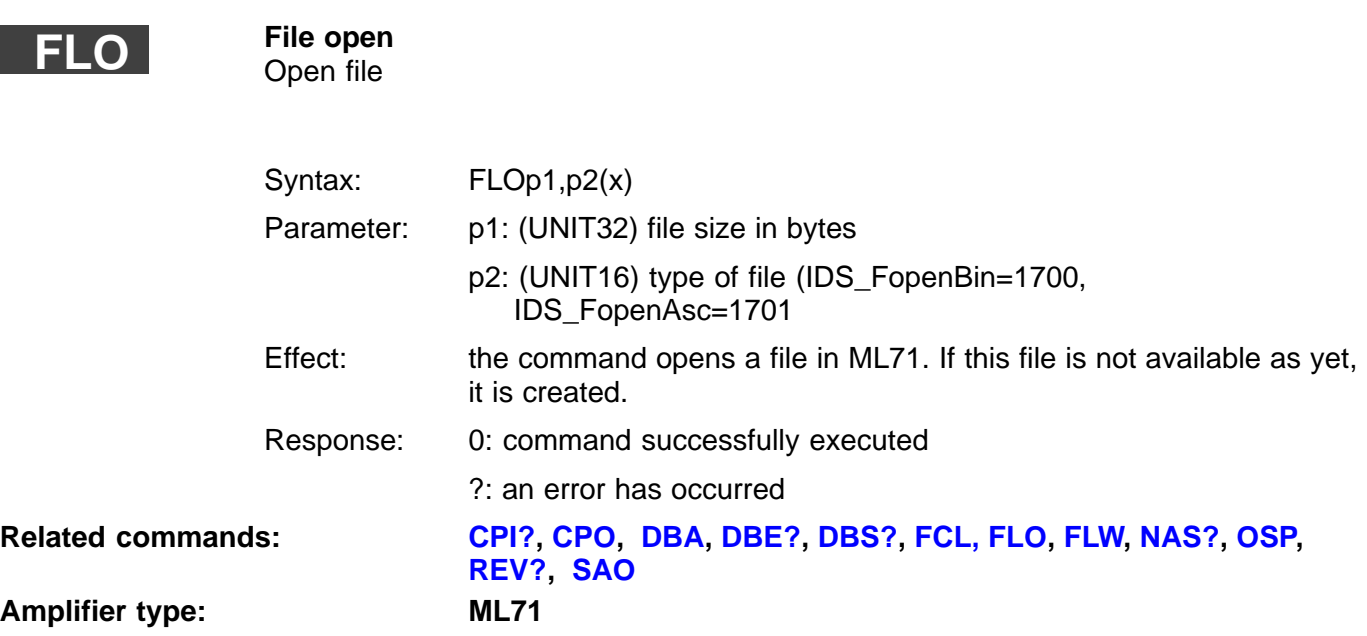

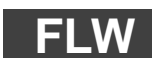

**File Write** File/Block download

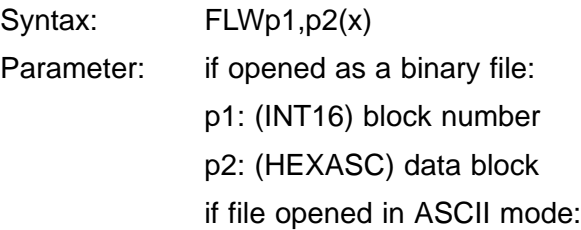

<span id="page-366-0"></span>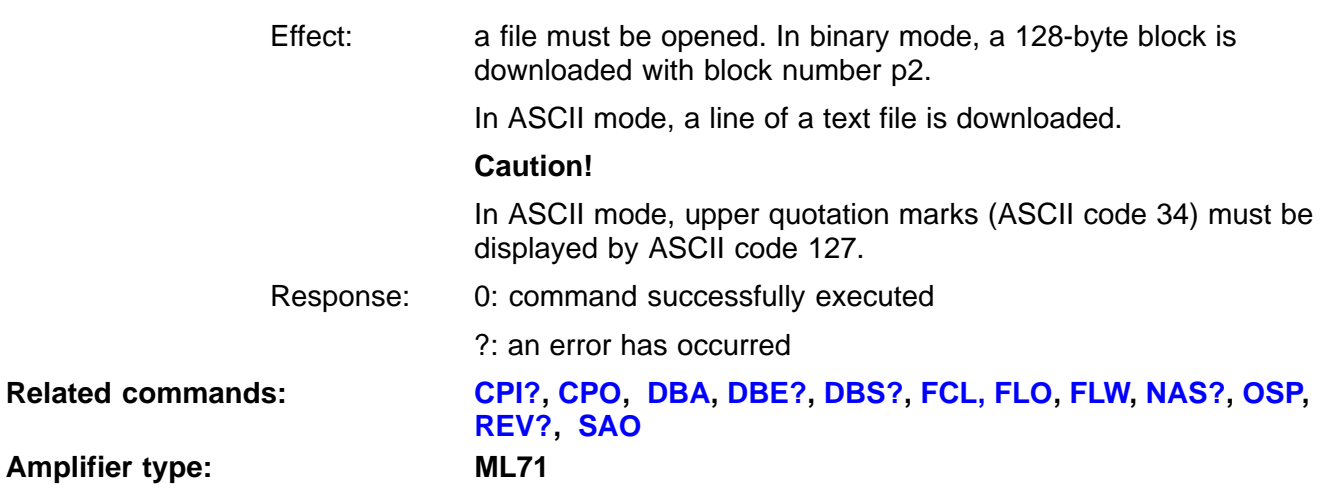

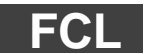

**File Close** Close file and delete

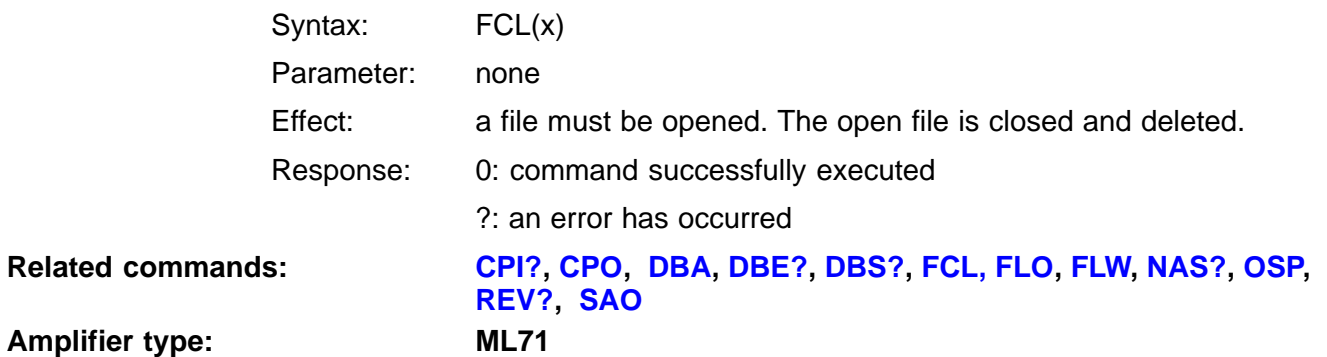

# <span id="page-367-0"></span>11.2 Parameter assignment for CAN data acquisition

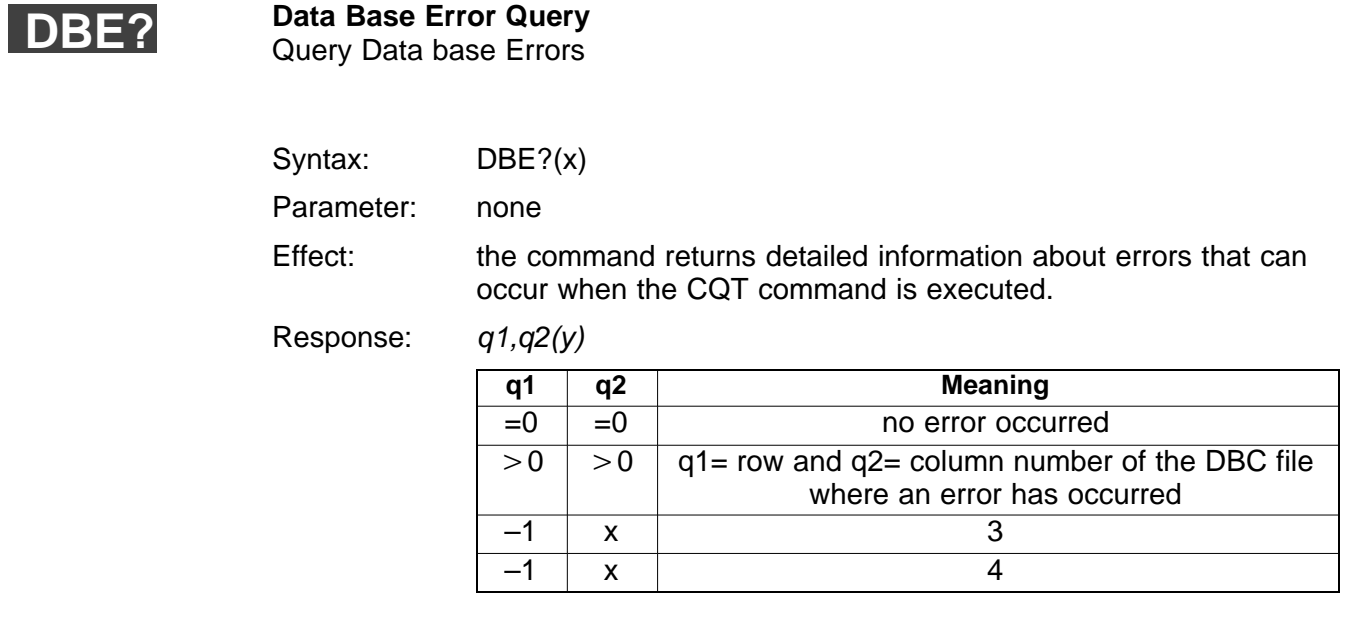

**Related commands: [CPI?](#page-371-0), [CPO,](#page-370-0) [DBA,](#page-368-0) DBE?, [DBS?](#page-369-0), [FCL,](#page-366-0) [FLO](#page-365-0), [FLW,](#page-365-0) [NAS?,](#page-364-0) [OSP,](#page-372-0) [REV?,](#page-364-0) [SAO](#page-373-0)**

**Amplifier type: ML71**

<span id="page-368-0"></span>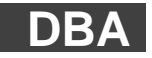

**Data Base** Create database

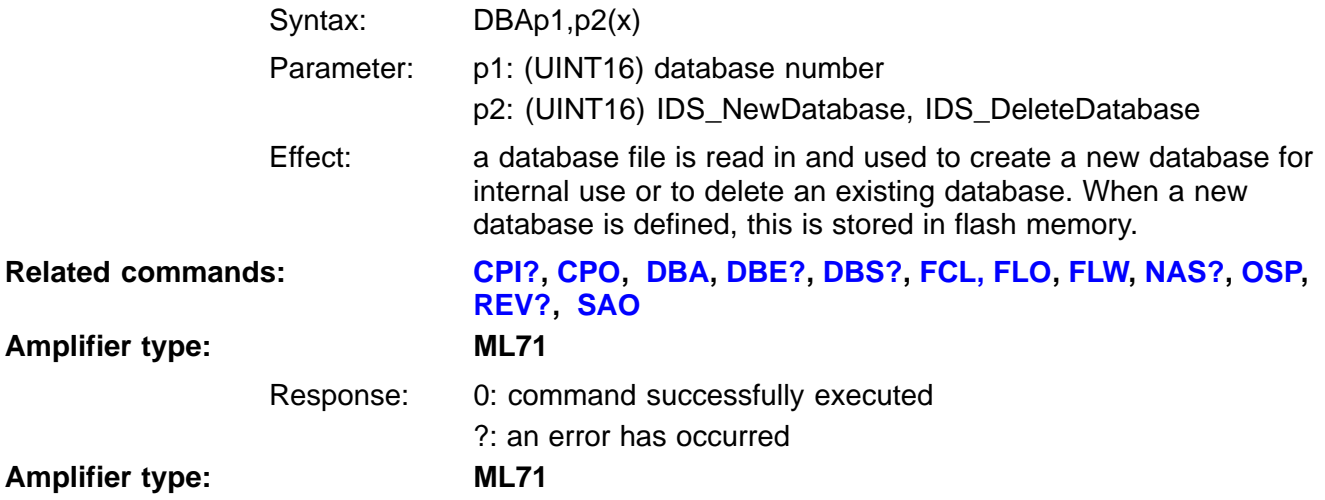

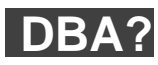

**Data Base Query** Query the database

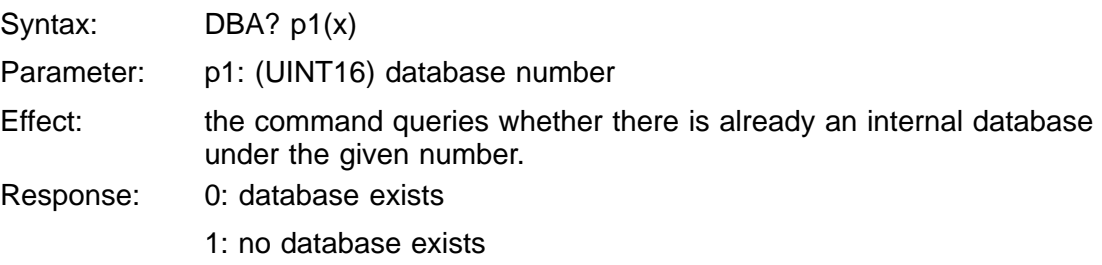

<span id="page-369-0"></span>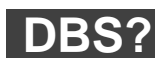

**Data Base Signal Query** Output parameters from the database

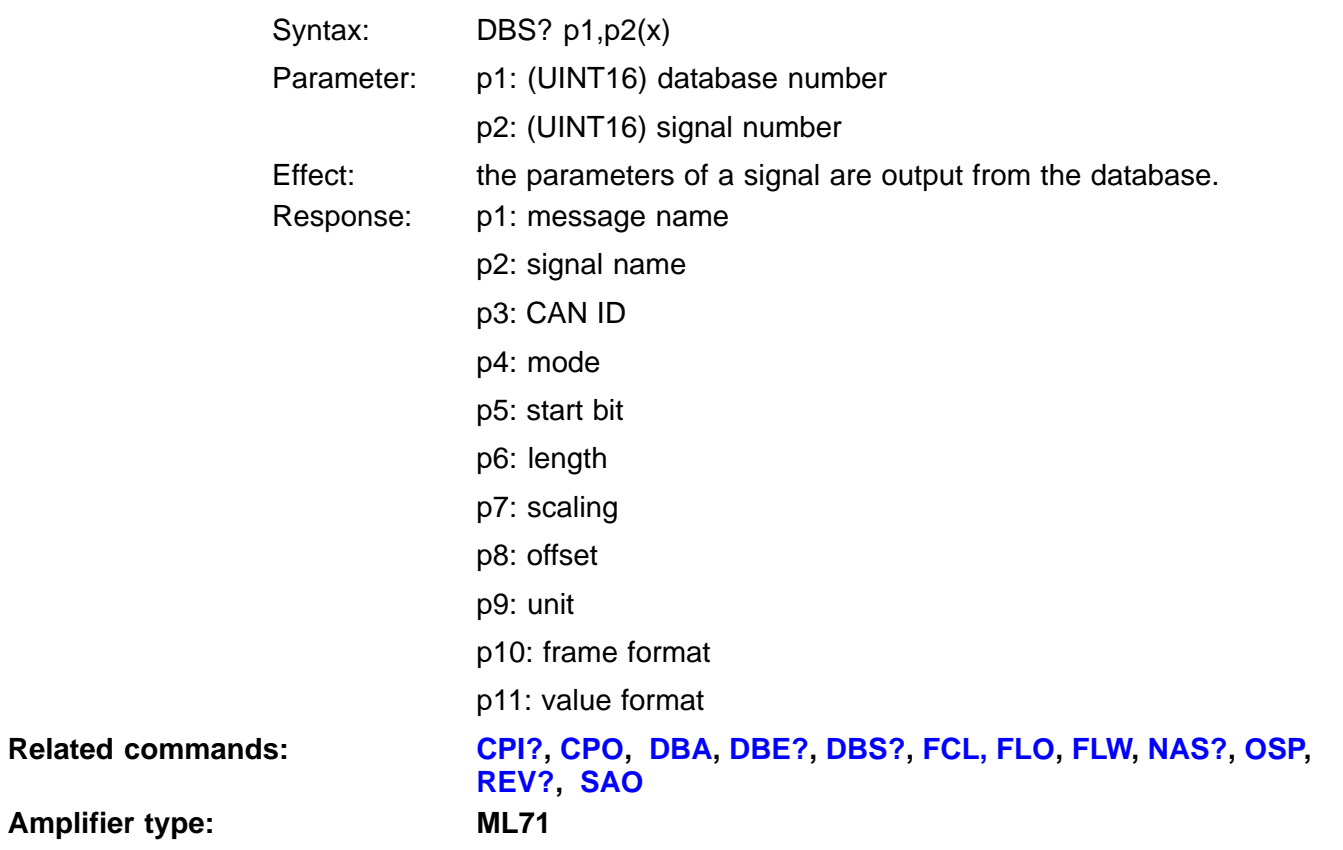

# <span id="page-370-0"></span>11.3 Exchange of CAN messages

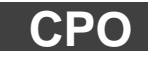

**CAN Protocol Output**

Output CAN protocol

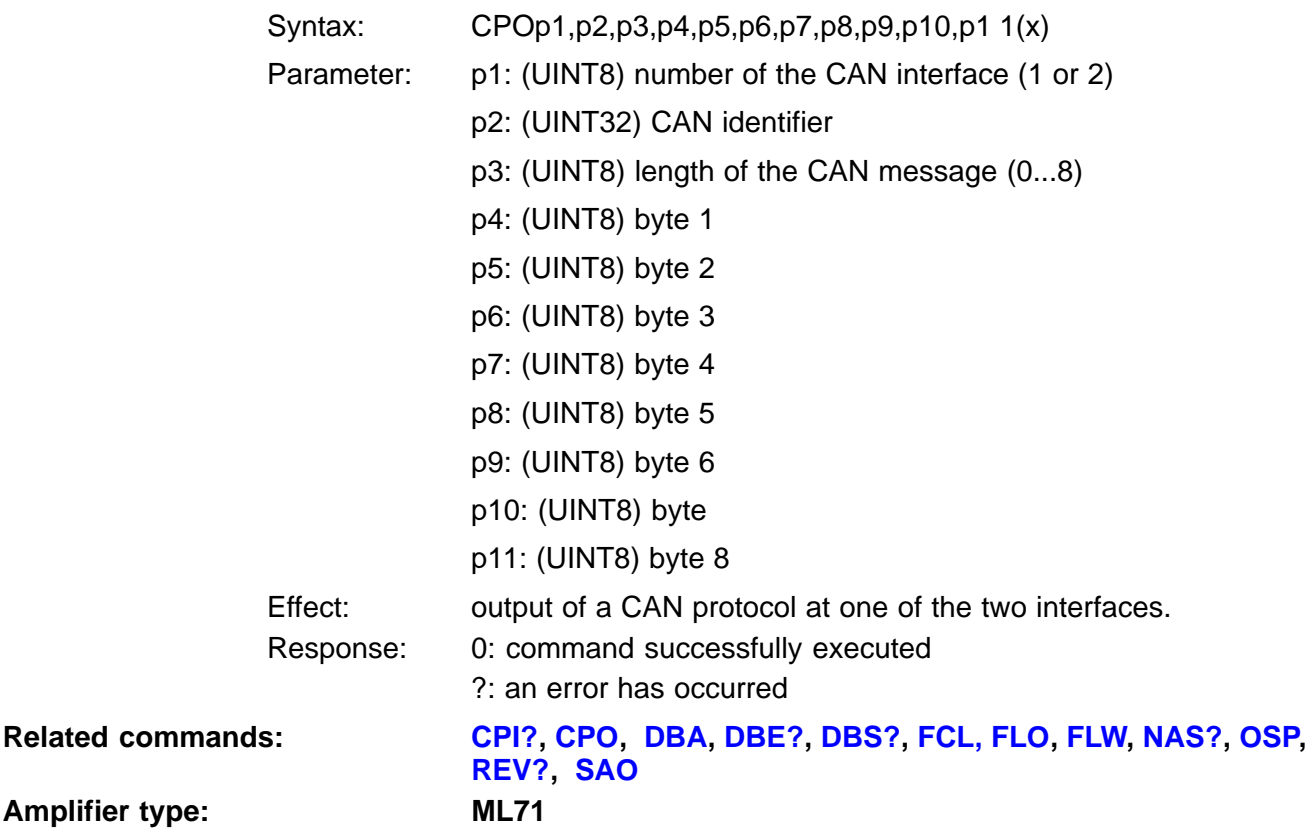

## <span id="page-371-0"></span>MGCplus Operation with computer or terminal **CAN Protocol Input Query** Output CAN message Syntax: CPOp1,p2,p3(x) Parameter: p1: (UINT8) number of the CAN interface (1 or 2) p2: (UINT32) CAN identifier of the receive message Effect: output of any CAN message which has been received with the corresponding ID(p2). If no suitable message has been received, 0 is output. However, once messages have been received, you can only call them for a certain period of time (dependent on utilisation of bus capacity), in other words, only until the entry in the CAN input buffer is overwritten (buffer size 50). Response: q1: (UINT8) length of the receive message q2: (UINT8) byte 1 q3: (UINT8) byte 2 q4: (UINT8) byte 3 q5: (UINT8) byte 4 q6: (UINT8) byte 5 q7: (UINT8) byte 6 q8: (UINT8) byte 7 q9: (UINT8) byte 8 q10: (UINT8) timestamp[6] or ?: error 0: no message received **Related commands: CPI?, [CPO,](#page-370-0) [DBA,](#page-368-0) [DBE?,](#page-367-0) [DBS?](#page-369-0), [FCL,](#page-366-0) [FLO](#page-365-0), [FLW,](#page-365-0) [NAS?,](#page-364-0) [OSP,](#page-372-0) [REV?,](#page-364-0) [SAO](#page-373-0) Amplifier type: ML71 CPI?**

# <span id="page-372-0"></span>11.4 Assigning analogue output parameters

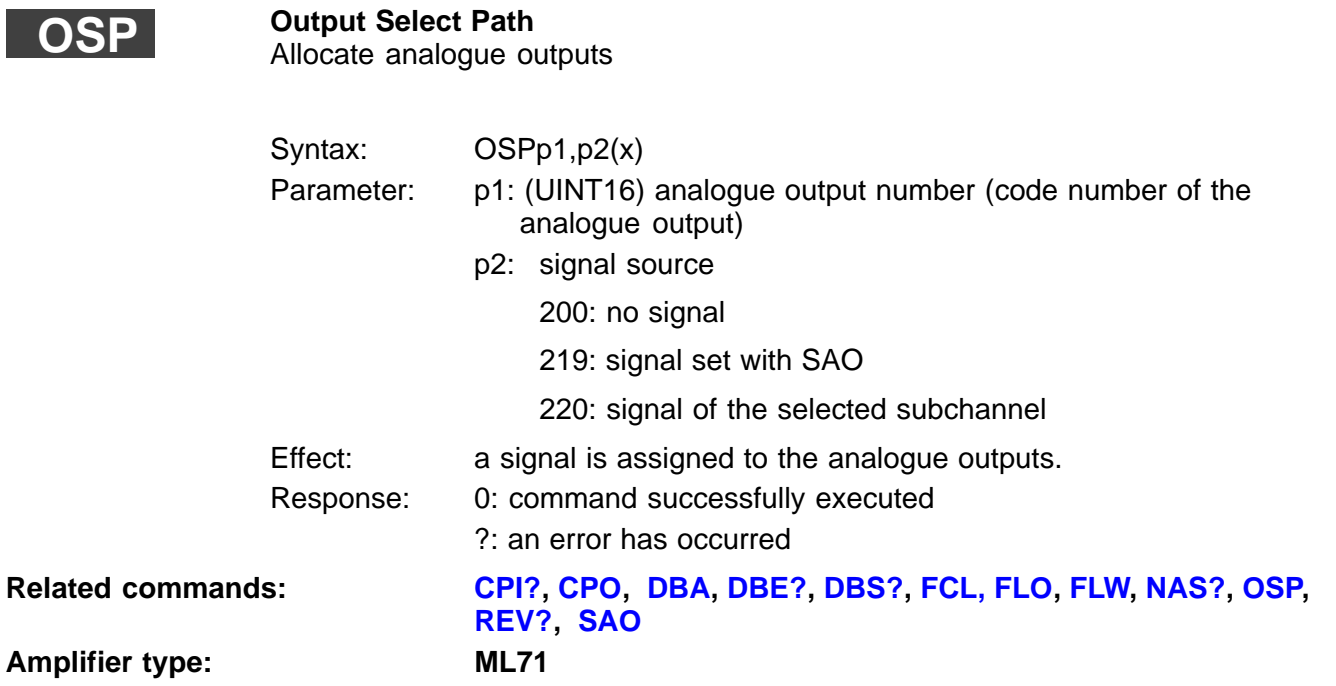

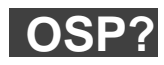

**Output Select Path Query** Query allocation of analogue outputs

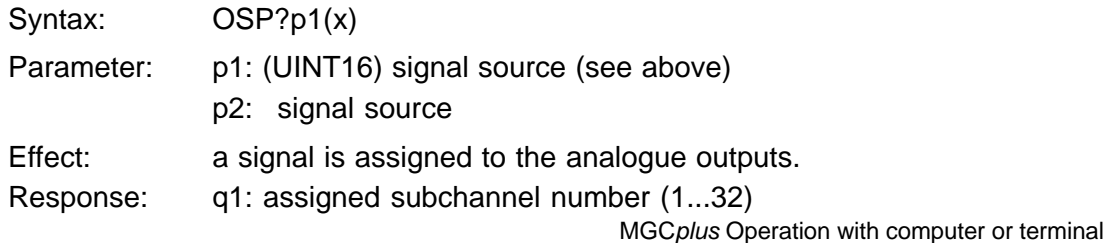

<span id="page-373-0"></span>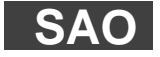

**Set Analogue Output** Output voltage

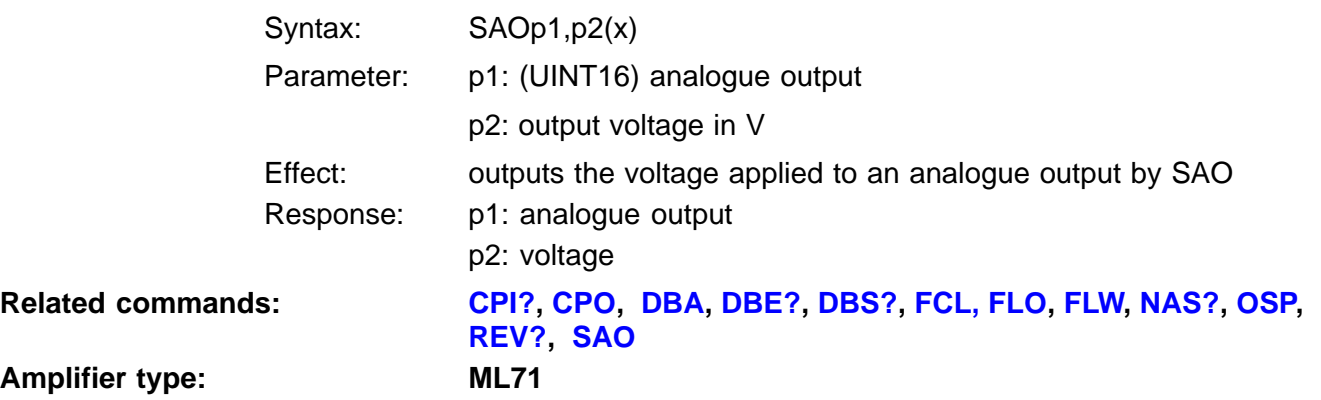

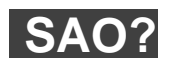

#### **Set Analog Output Query** Query the output voltage

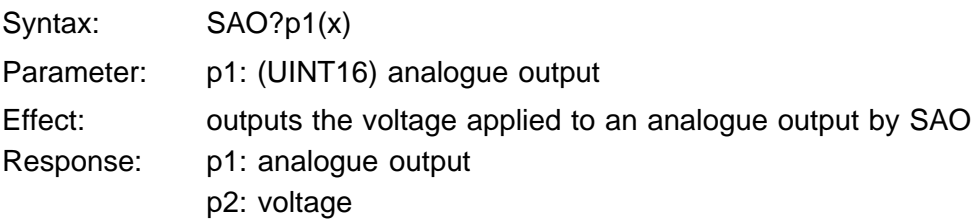

#### **Specifying the output subchannel and the output characteristics**

The subchannel output at the analogue output and the output characteristics are assigned parameters in dialogue box 3 "Output Characteristics".

#### **The TDD command in ML71**

Although ML71 is a multi-channel amplifier, all TDD commands **always apply to the entire module.** Even if a TDD is addressed to one subchannel, the settings will be saved or loaded for all subchannels.

For reasons of memory space, the device only has **one** parameter set, in contrast to the eight parameter sets of other modules.

# 11.5 Using function keys to send CAN messages

You can configure 10 function keys. Assign parameters to the message which is to be sent once or cyclically, by pressing the function key.

#### **Sending the CAN message once**

To make sure that only one message is only sent when a function key is pressed, the transmission period must be set to 0ms when parameters are assigned. Each time the function key is pressed, the CAN message is sent once.

#### **Cyclic transmission of CAN messages**

A transmission period of 0ms must be set here. The longest possible transmission period which can be set is 65535ms.

When the function key is pressed once, cyclic transmission of the CAN message starts with the period set. The next time you press the key, transmission is interrupted until it is restarted by pressing the key again.

# <span id="page-376-0"></span>12 Multi-channel I/O module ML78

# 12.1 File commands

# **FLO**

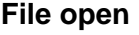

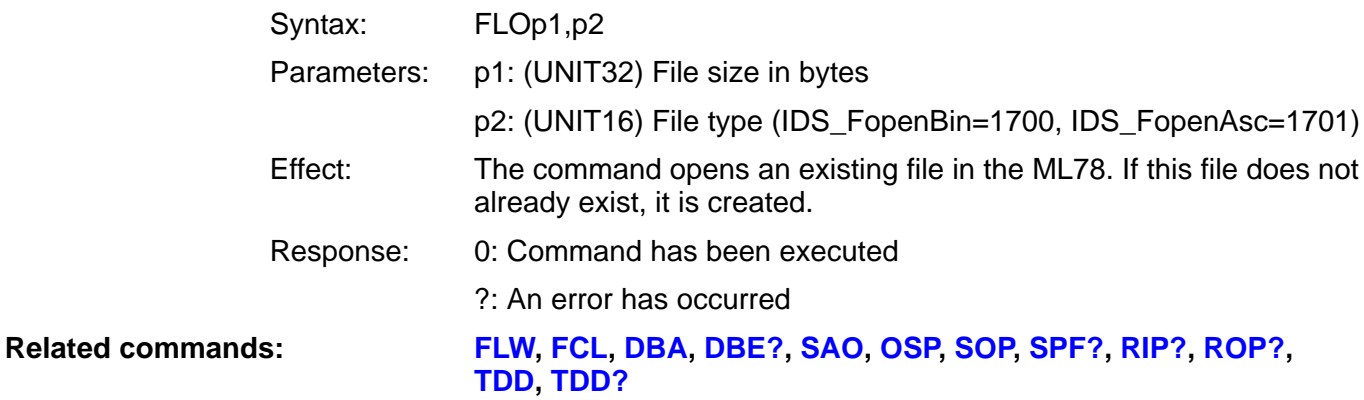

<span id="page-377-0"></span>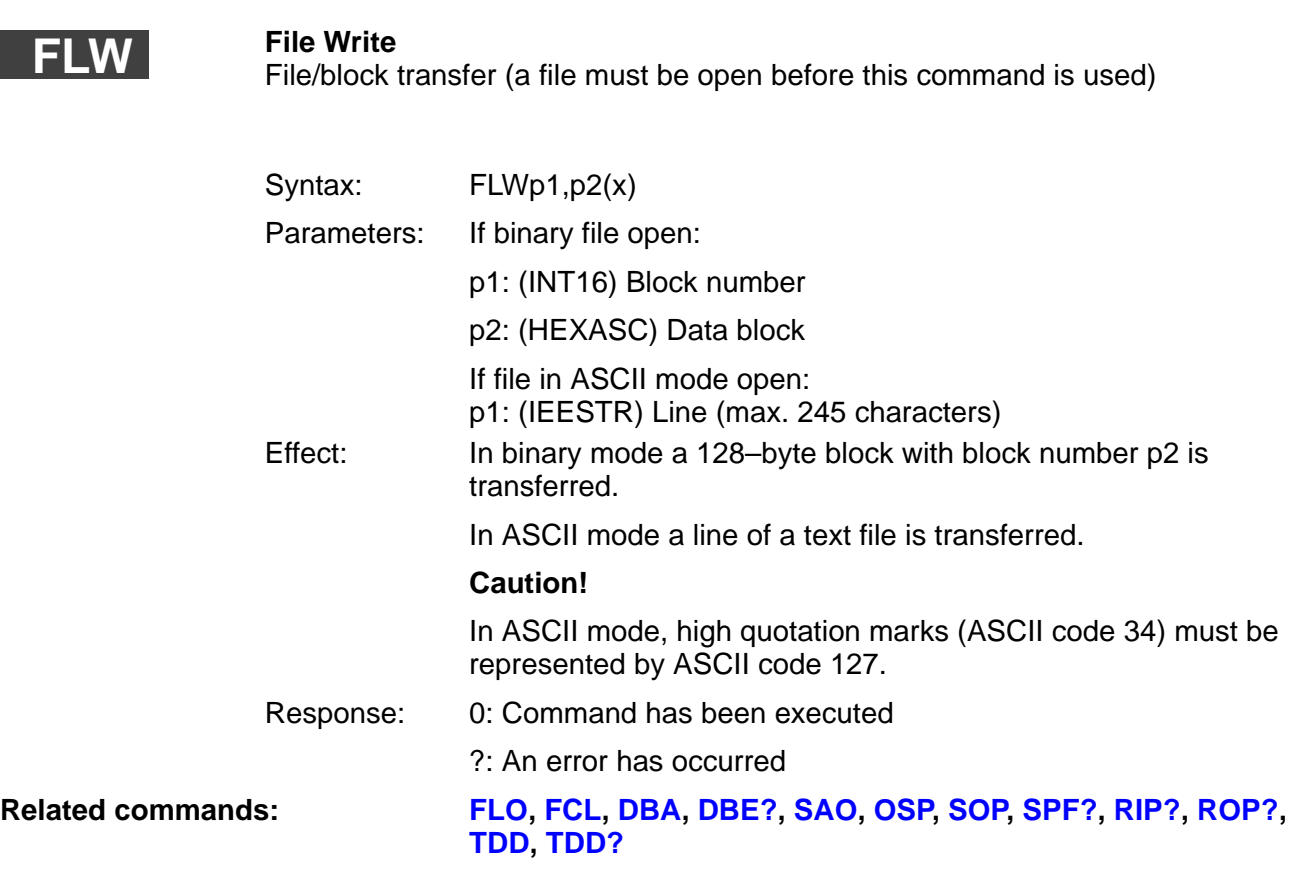

<span id="page-378-0"></span>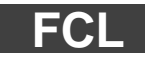

**File Close**

Close and delete file (a file must be open before this command is used)

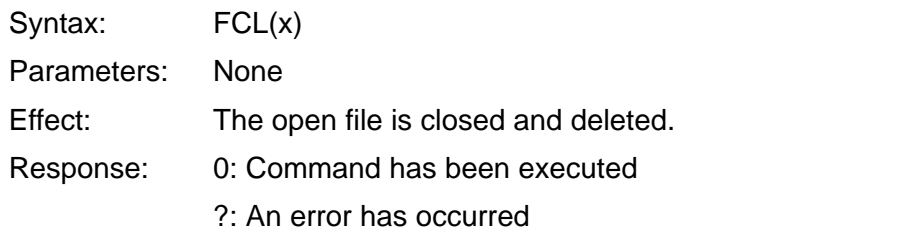

**Related commands: [FLO](#page-376-0), [FLW,](#page-377-0) [DBA](#page-379-0), [DBE?](#page-380-0), [SAO](#page-381-0), [OSP,](#page-382-0) [SOP,](#page-383-0) [SPF?](#page-384-0)[, RIP?](#page-385-0), [ROP?](#page-385-0), [TDD](#page-386-0), [TDD?](#page-387-0)**

<span id="page-379-0"></span>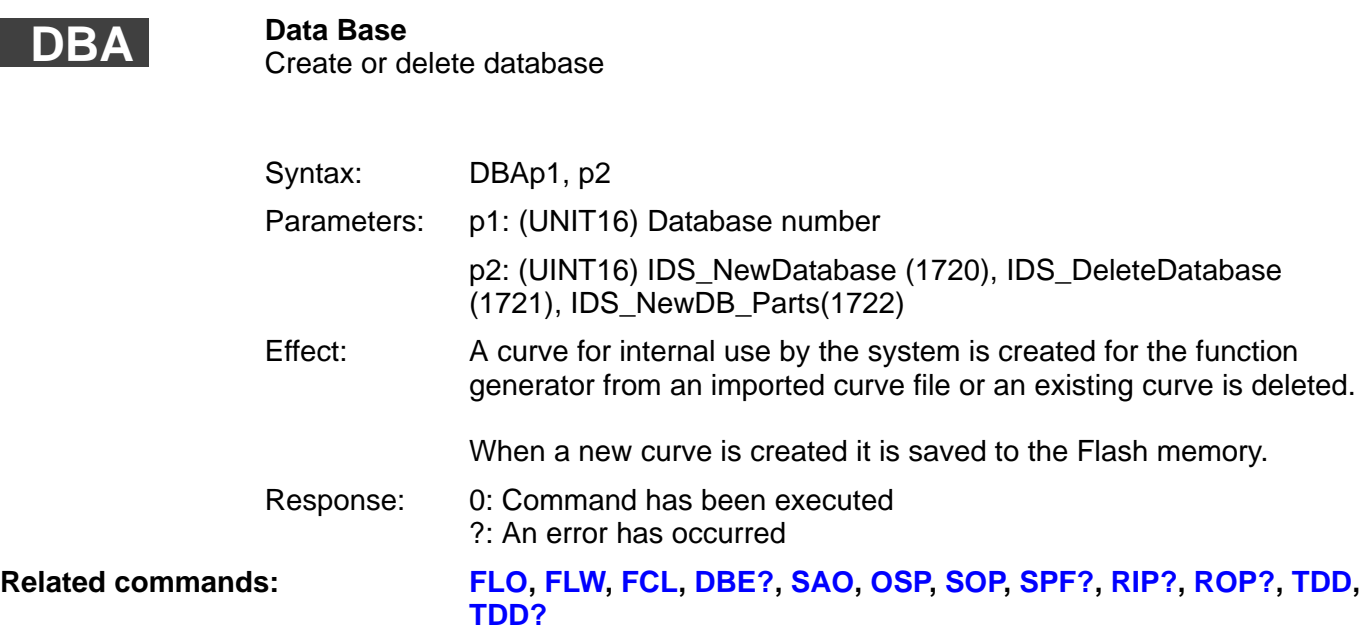

<span id="page-380-0"></span>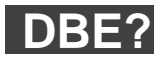

## **Data Base Error Query**

Error typeout

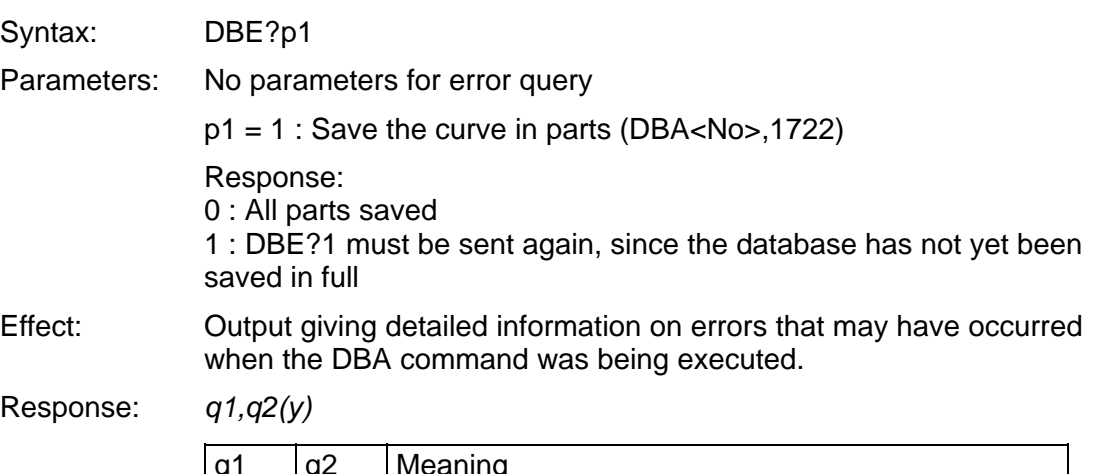

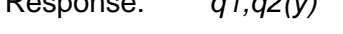

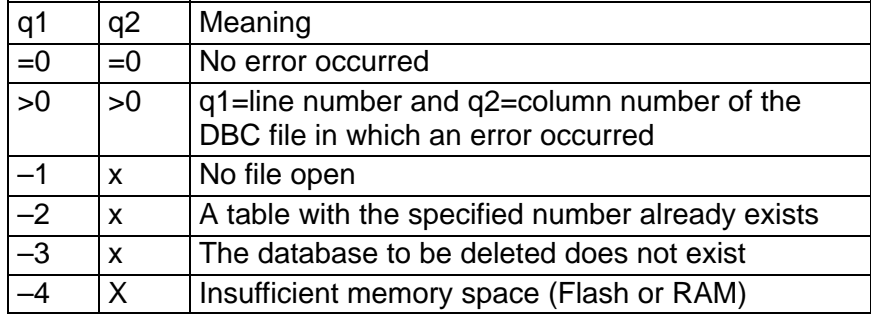

#### **Related commands: [FLO](#page-376-0), [FLW,](#page-377-0) [FCL,](#page-378-0) [DBA,](#page-379-0) [SAO,](#page-381-0) [OSP,](#page-382-0) [SOP,](#page-383-0) [SPF?,](#page-384-0) [RIP?,](#page-385-0) [ROP?,](#page-385-0) [TDD](#page-386-0), [TDD?](#page-387-0)**

## **Set Analog Output**

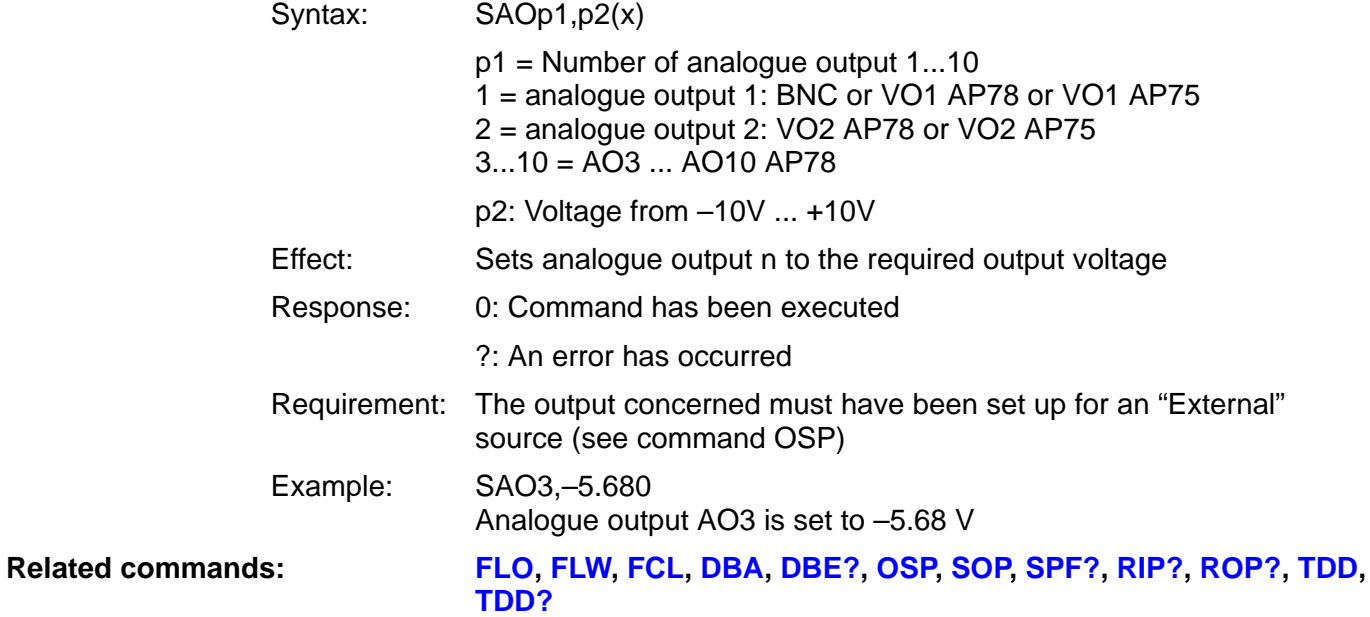

MGCplus Operation with computer or terminal

<span id="page-381-0"></span>**SAO**

<span id="page-382-0"></span>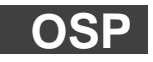

# **Output Select Path**

Assign analogue outputs

Syntax: OSPp1,p2(x)

p1 = Number of analogue output 1...10

1 = analogue output 1: BNC or VO1 AP78 or VO1 AP75

2 = analogue output 2: VO2/AP78 or VO2/AP75

3...10 = AO3 ... AO10/AP78

p2: Signal according to table

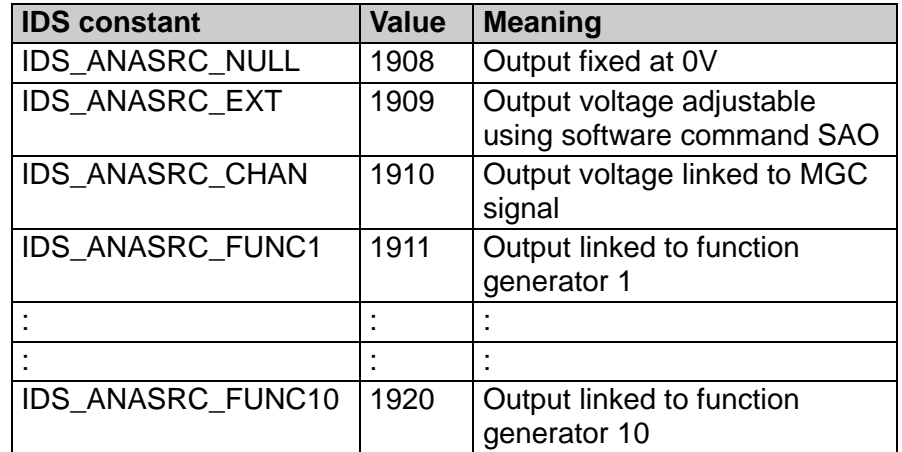

Effect: The signal source is assigned to analogue output x.

Response: 0: Command has been executed

**[TDD](#page-386-0), [TDD?](#page-387-0)**

?: An error has occurred

Example: OSP4, 1909 Signal source "External" is assigned to analogue output AO4.

**Related commands: [FLO](#page-376-0), [FLW,](#page-377-0) [FCL,](#page-378-0) [DBA,](#page-379-0) [DBE?,](#page-380-0) [SAO,](#page-381-0) [SOP,](#page-383-0) [SPF?,](#page-384-0) [RIP?](#page-385-0), [ROP?,](#page-385-0)**

<span id="page-383-0"></span>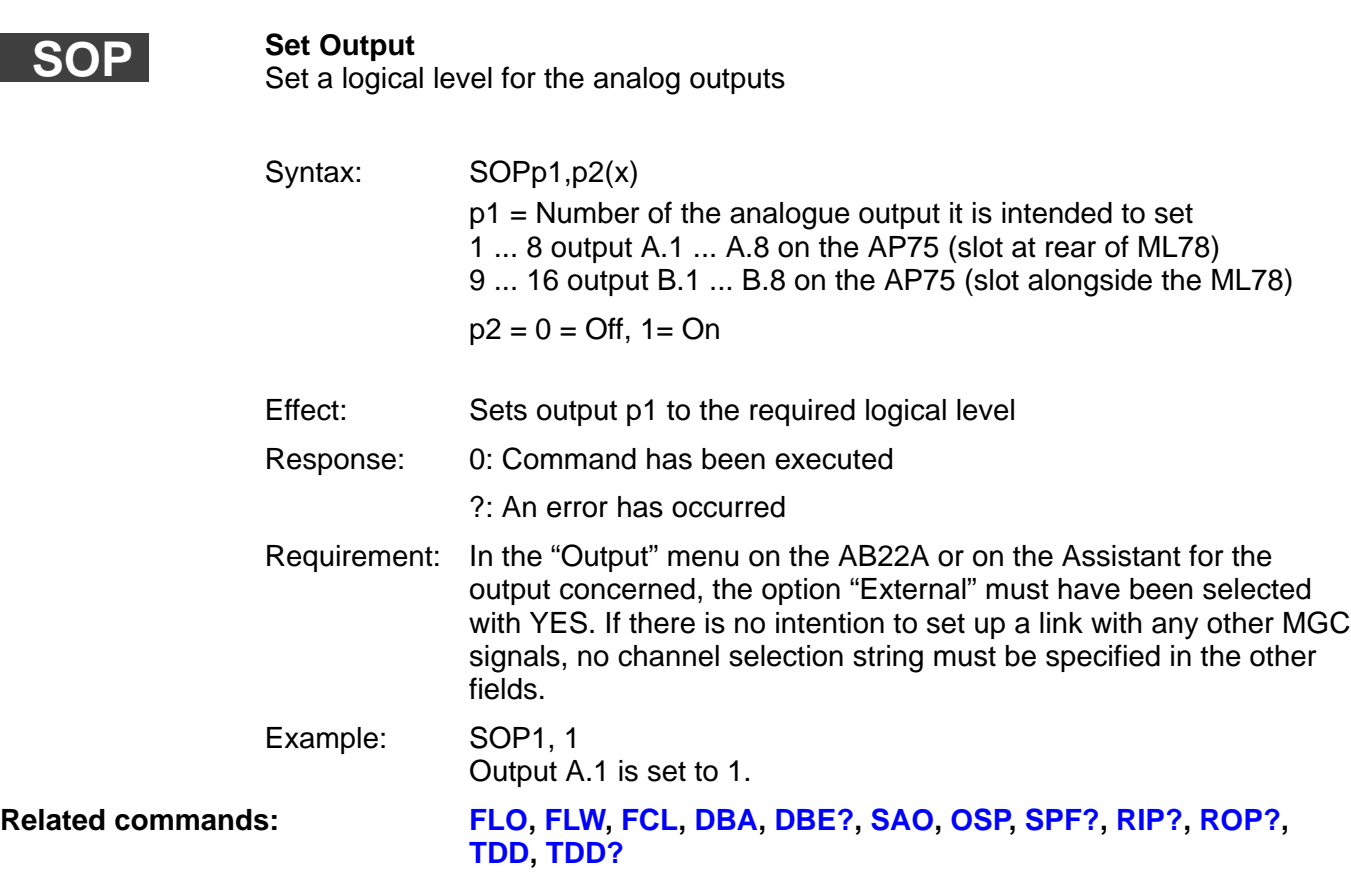

<span id="page-384-0"></span>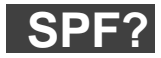

### **Special Functions Query**

Query the special properties of an amplifier

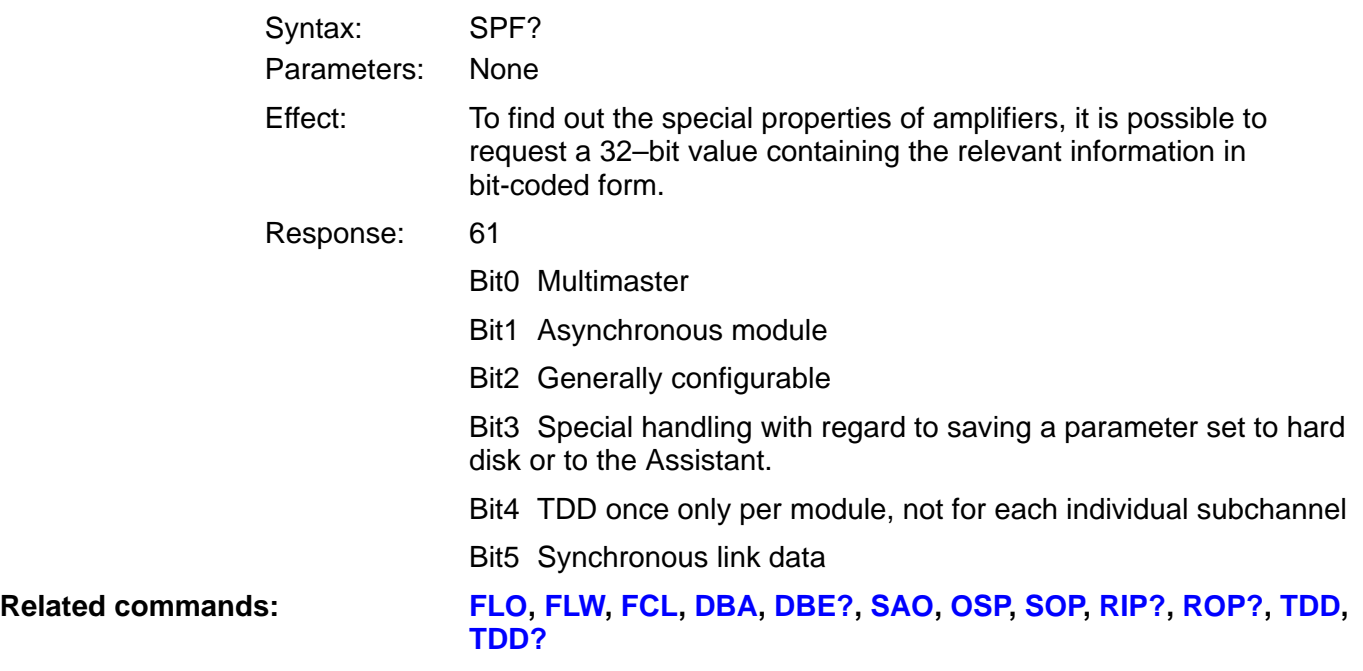

## <span id="page-385-0"></span>**RIP?**

### **Read Input Query**

Import the logical levels of the inputs

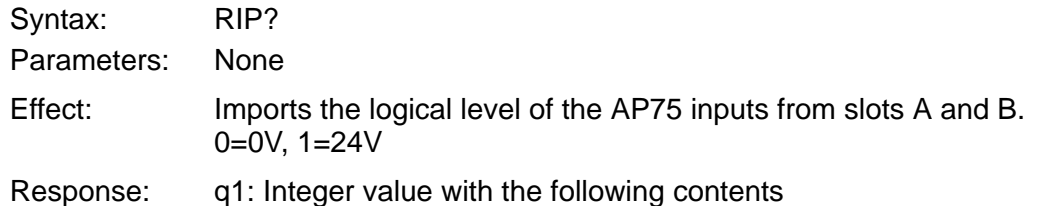

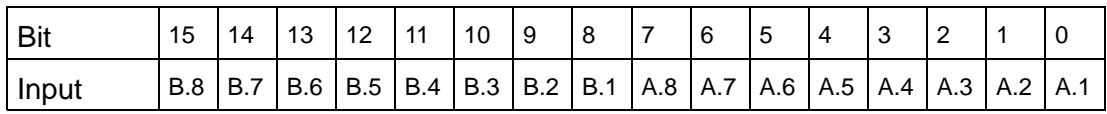

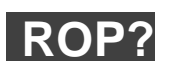

### **Read Output Query**

Import the logical levels of the outputs

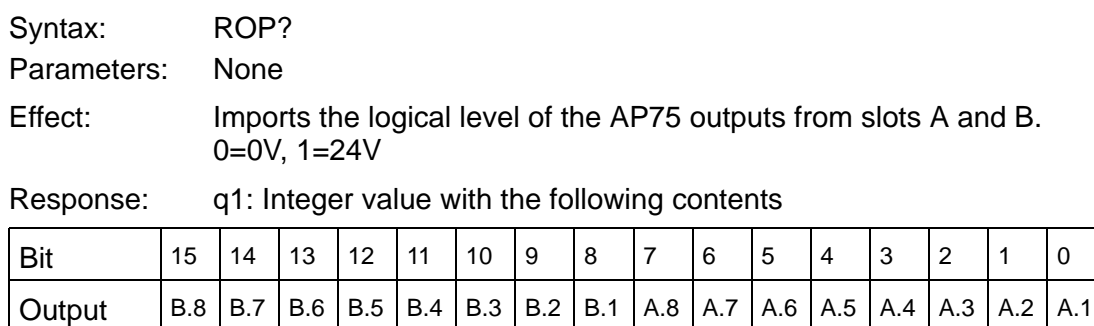

#### **Related commands: [FLO](#page-376-0)[, FLW,](#page-377-0) [FCL,](#page-378-0) [DBA,](#page-379-0) [DBE?,](#page-380-0) [SAO,](#page-381-0) [OSP,](#page-382-0) [SOP,](#page-383-0) [SPF?,](#page-384-0) [TDD](#page-386-0), [TDD?](#page-387-0)**

<span id="page-386-0"></span>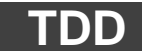

#### **Transmit Device Data**

Save/import settings, comment

Syntax: TDDp1,p2 Parameters:

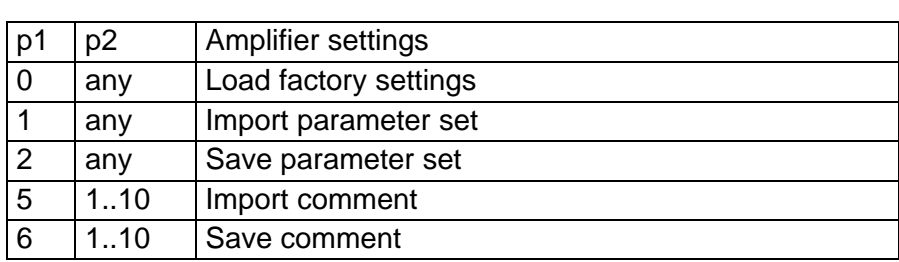

Remarks: Although the ML78 is a multi-channel amplifier, all TDD commands always apply to the whole module. Even if a TDD is addressed to a subchannel, the settings for all subchannels are saved or imported. The ML78 has only one parameter set.

**Caution:** If curve data is imported into the ML78 and command TDD2 is then executed, the modified curve data is stored in the Flash memory. Saving curve data (256 Kbytes) takes about 30 sec. During this time, analogue output updates run at reduced speed. Command TDD?10 can be used to query whether the data save has finished.

**Related commands: [FLO](#page-376-0), [FLW,](#page-377-0) [FCL,](#page-378-0) [DBA,](#page-379-0) [DBE?,](#page-380-0) [SAO,](#page-381-0) [OSP,](#page-382-0) [SOP,](#page-383-0) [SPF?,](#page-384-0) [RIP?,](#page-385-0) [ROP?](#page-385-0), [TDD?](#page-387-0)**

## <span id="page-387-0"></span>**TDD?**

#### **Transmit Device Data Query**

Syntax: TDD?p1 Parameters:

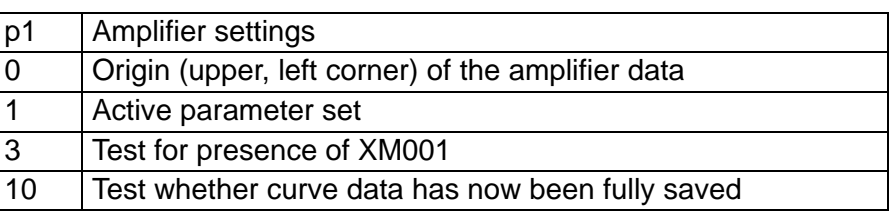

Response: q1 when p1=0: as for standard MGC q1 when p1=1: as for standard MGC (when ML78 always 1) q1 when p1=3: as for standard MGC (when ML78 always –1) q1 when  $p1 = 10$ :

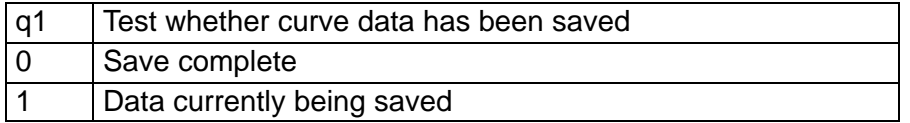

#### **Related commands: [FLO](#page-376-0)[, FLW,](#page-377-0) [FCL,](#page-378-0) [DBA,](#page-379-0) [DBE?,](#page-380-0) [SAO,](#page-381-0) [OSP,](#page-382-0) [SOP,](#page-383-0) [SPF?,](#page-384-0) [RIP?,](#page-385-0) [ROP?,](#page-385-0) [TDD](#page-386-0)**

# I Global tables (parameter list)

See the below tables for the major parameter values. The MGCplus system CD (directory D/file Idskon.pdf) provides a complete list of parameters.

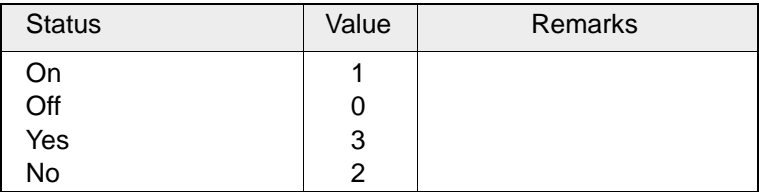

#### **Tab.1: General**

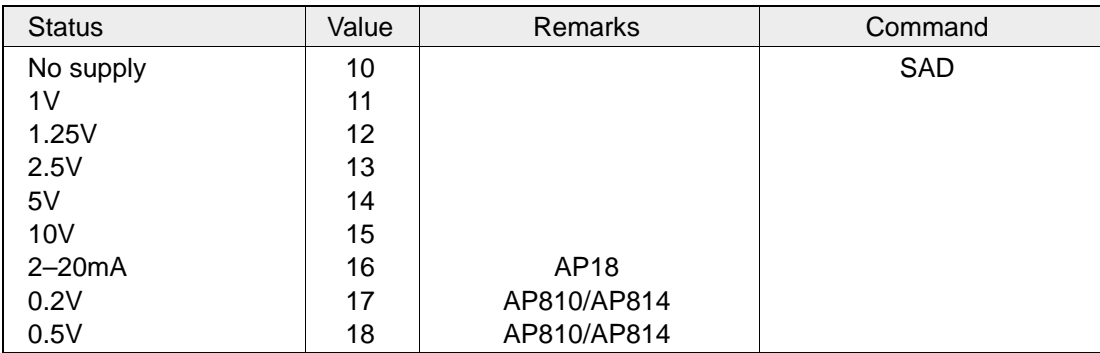

**Tab.2: Bridge excitation voltage**

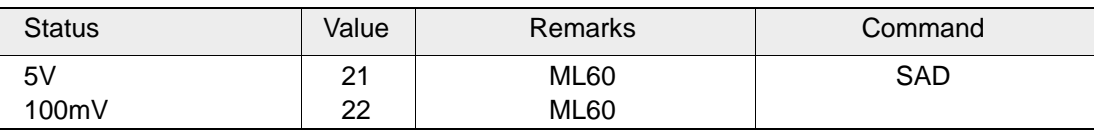

#### **Tab.3: Input amplitude**

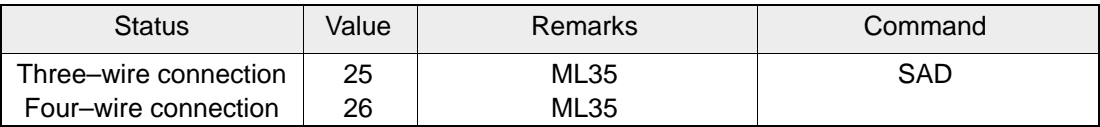

**Tab.4: Input circuit**

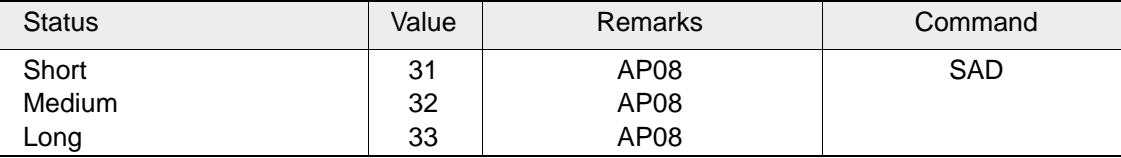

## **Tab.5: Decay time**

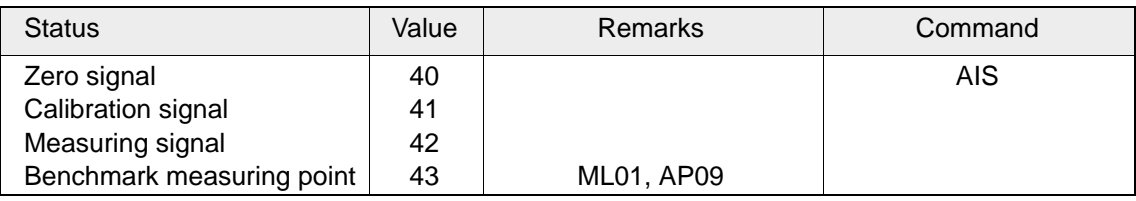

### **Tab.6: Input signal**

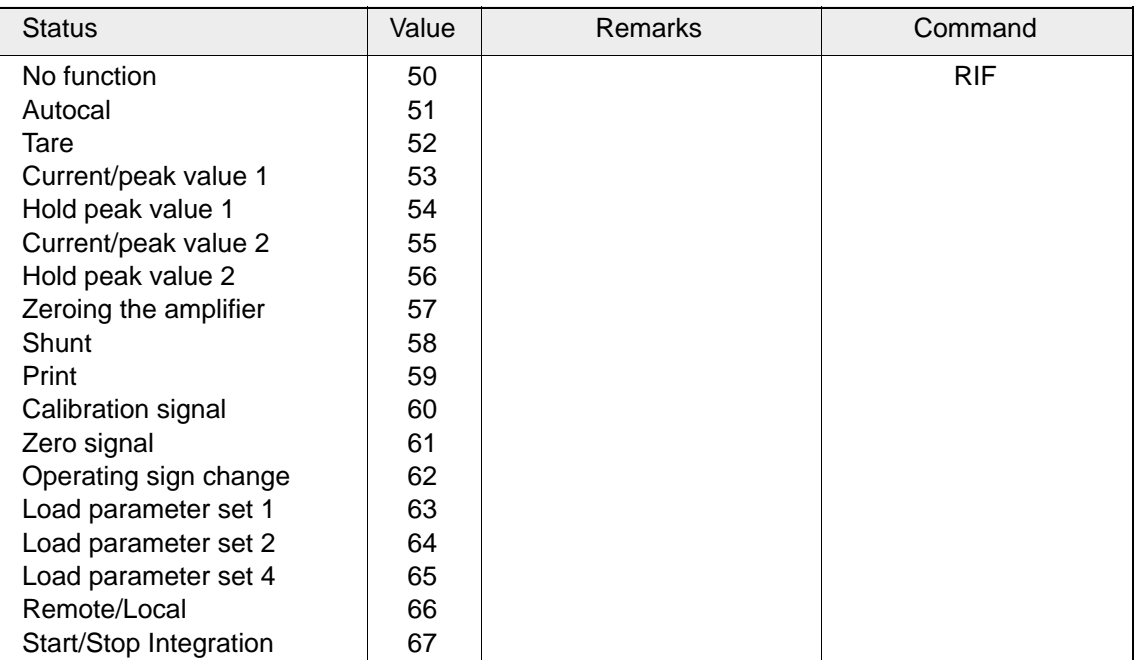

#### **Tab.7: Remote function**

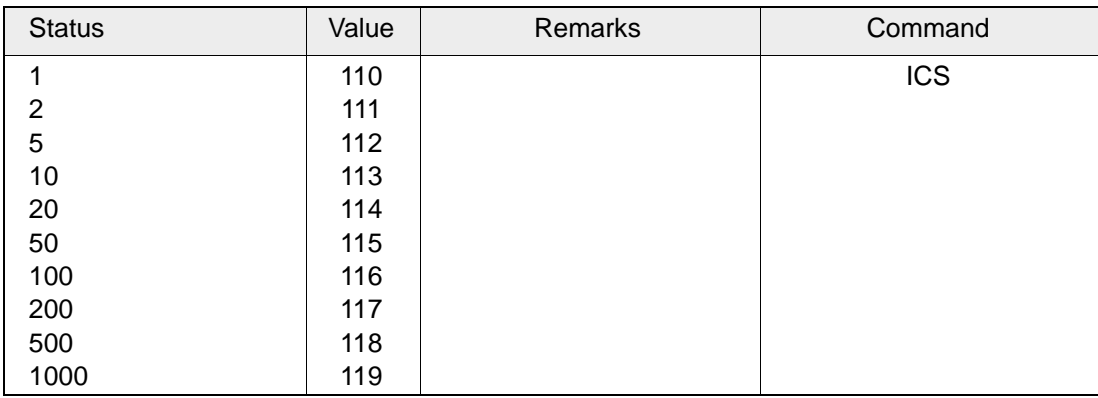

### **Tab.8: Display step**

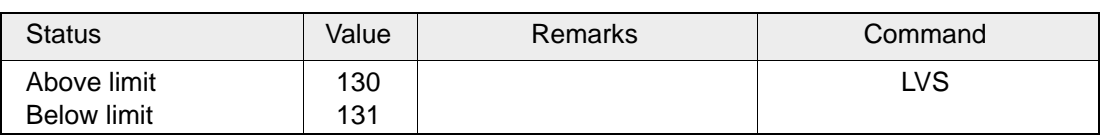

### **Tab.9: Operating direction**

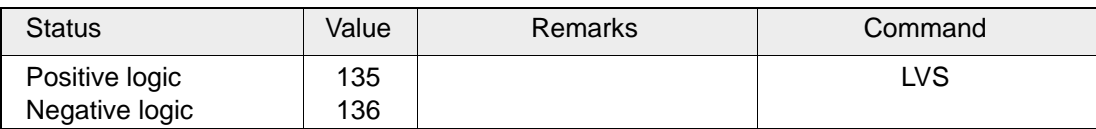

### **Tab.10: Output logic**

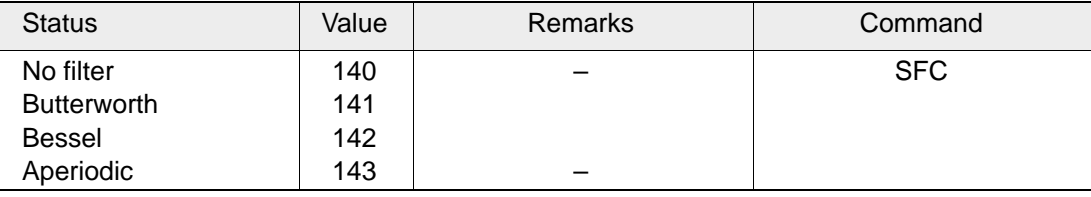

#### **Tab.11: Filter characteristics**

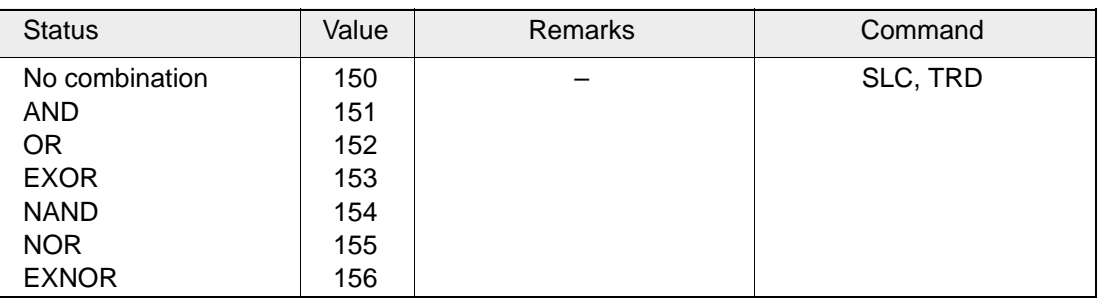

### **Tab.12: Combination type**

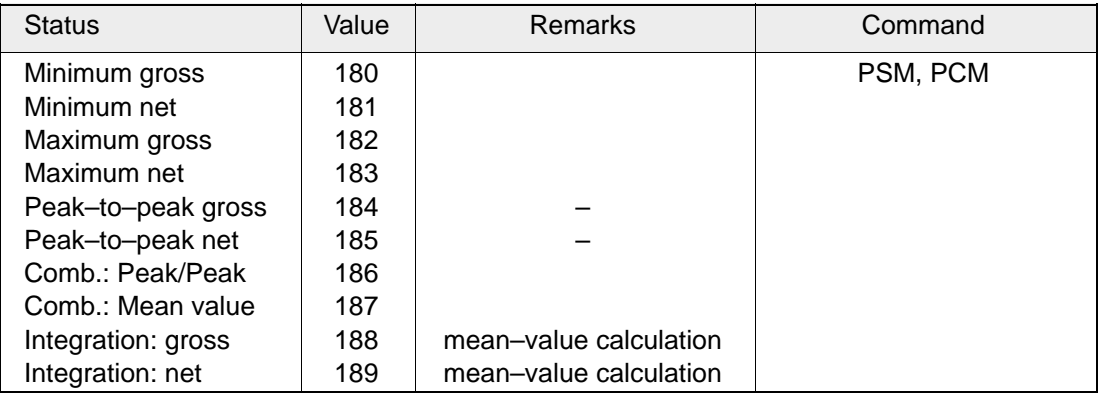

### **Tab.13: Mode peak store**

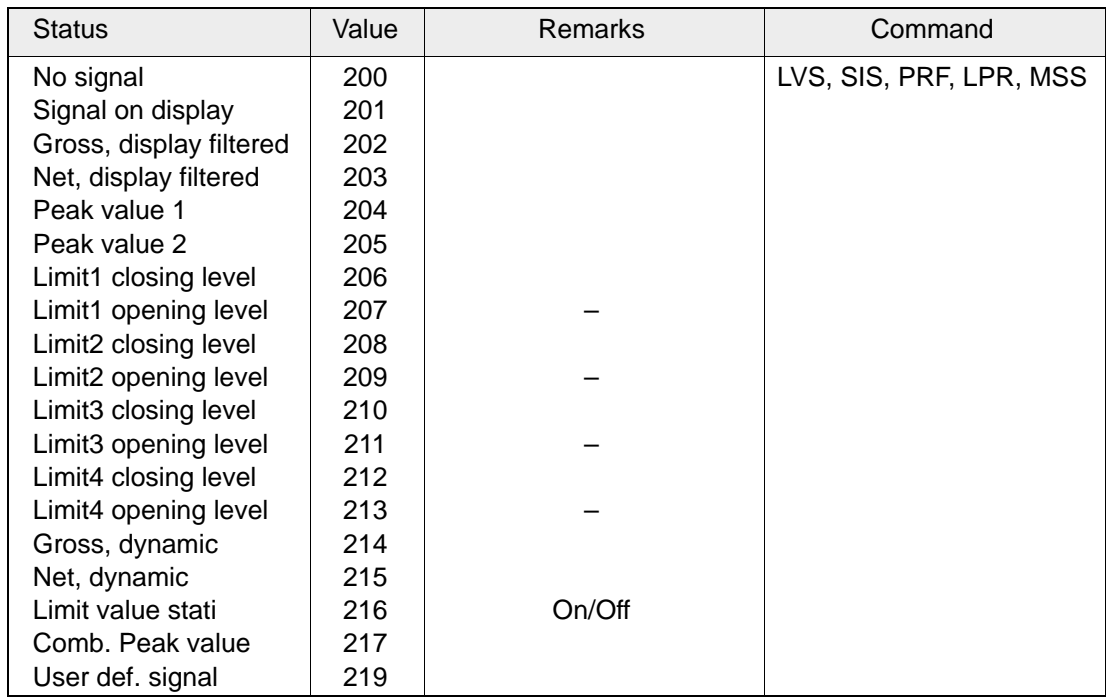

**Tab.14: Signal type**

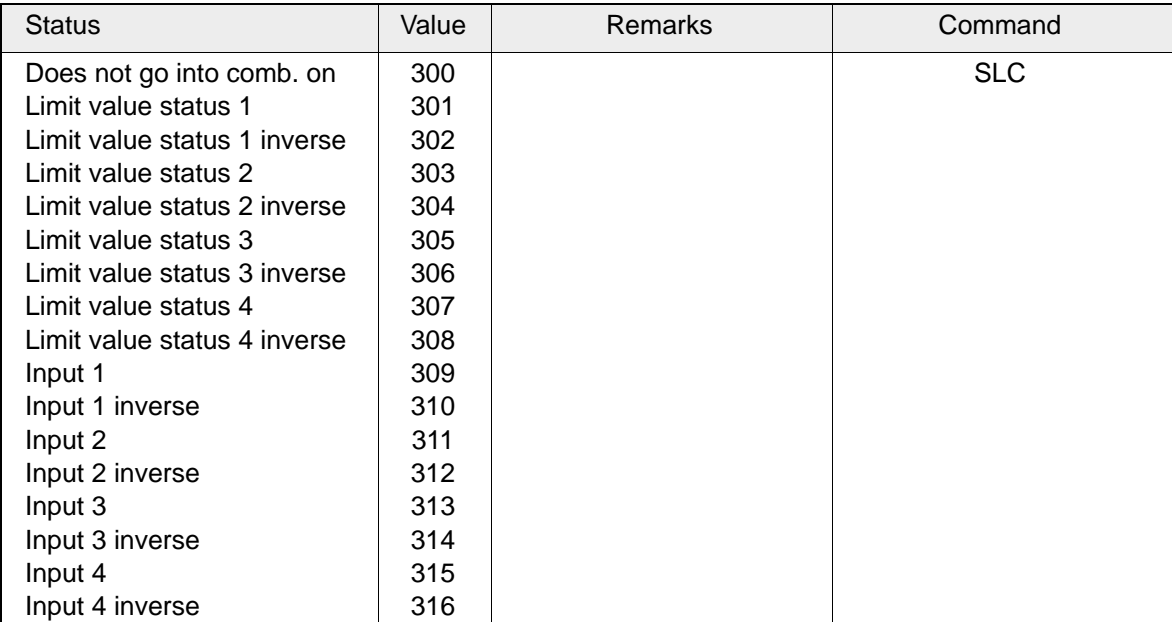

**Tab.15: Logical input signal**

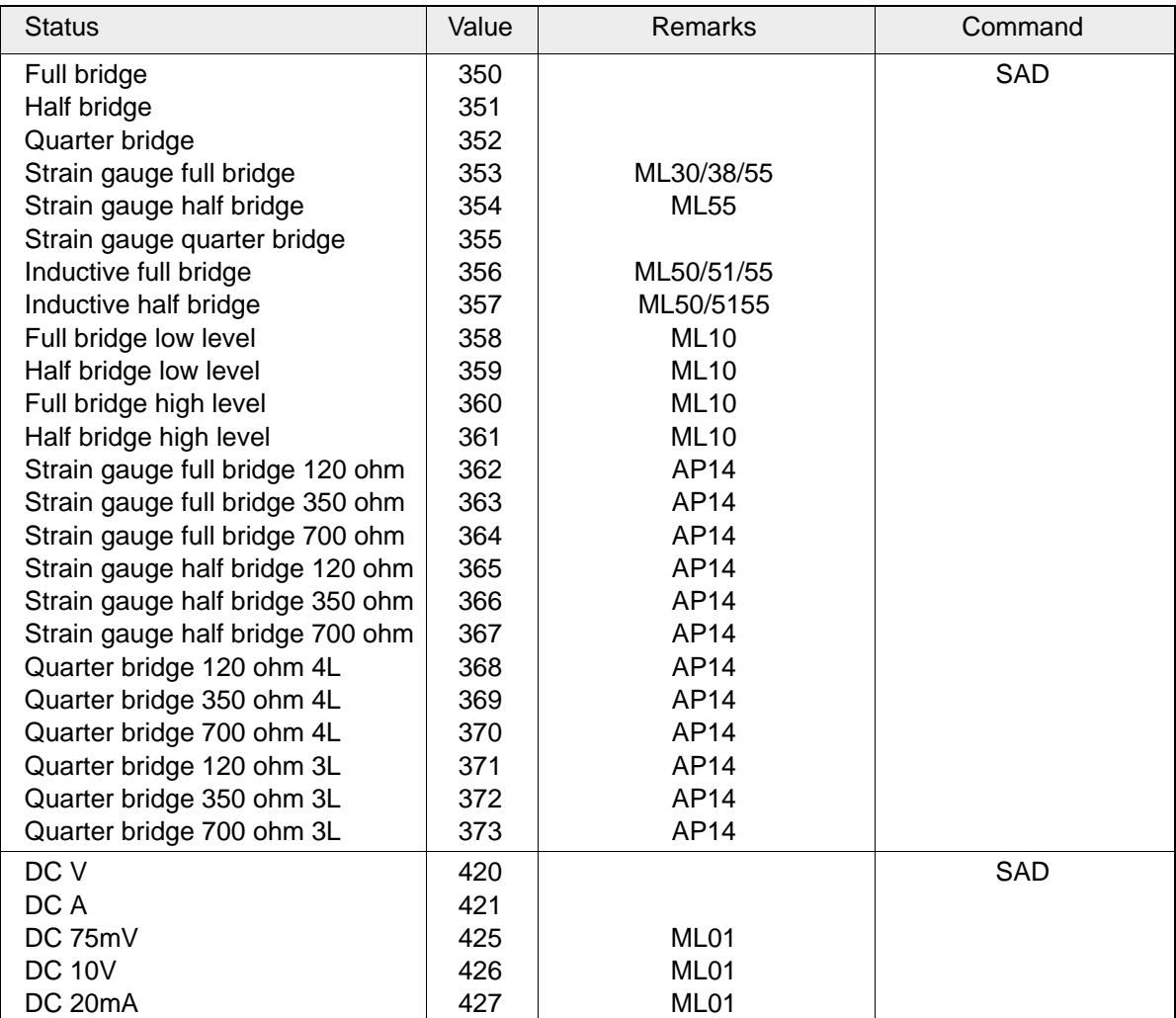

**Tab.16: Transducer type**

| <b>Status</b>               | Value | Remarks                                  | Command |
|-----------------------------|-------|------------------------------------------|---------|
| Type J                      | 450   | ML01                                     |         |
| Type K                      | 451   | ML01                                     |         |
| Type T                      | 452   | ML01                                     |         |
| Type S                      | 453   | ML01                                     |         |
| Type B                      | 454   | ML01, ML01B and ML801 with AP09 and AP08 |         |
| Type E                      | 455   | ML01, ML01B and ML801 with AP09 and AP08 |         |
| Type R                      | 456   | ML01, ML01B and ML801 with AP09 and AP08 |         |
| Resistance                  | 475   |                                          |         |
| 500 ohm                     | 476   | <b>ML35</b>                              |         |
| 5000 ohm                    | 477   | <b>ML35</b>                              |         |
| Pt10                        | 500   | <b>ML35</b>                              |         |
| Pt100                       | 501   | <b>ML35</b>                              |         |
| Pt500                       | 502   |                                          |         |
| Pt1000                      | 503   | <b>ML35</b>                              |         |
| Internal temperature        | 510   |                                          |         |
| Frequency                   | 520   |                                          |         |
| Period                      | 521   |                                          |         |
| Pulse counting              | 525   | <b>ML60</b>                              |         |
| 2 kHz                       | 530   | <b>ML60</b>                              |         |
| 20 kHz                      | 531   | <b>ML60</b>                              |         |
| 200 kHz                     | 532   | <b>ML60</b>                              |         |
| 2MHz                        | 537   | <b>ML60</b>                              |         |
| Deltatron <sup>™</sup> 0.1V | 550   | AP18                                     |         |
| Deltatron <sup>™</sup> 1V   | 551   | AP18                                     |         |
| Deltatron <sup>™</sup> 10V  | 552   | AP18                                     |         |
| Charge                      | 570   |                                          |         |
| 0.1nC                       | 571   | AP <sub>08</sub>                         |         |
| 1nC                         | 572   | AP08                                     |         |
| 10nC                        | 573   | AP08                                     |         |
| 100 <sub>n</sub> C          | 574   | AP08                                     |         |

Continued: Tab. 16 transducer types
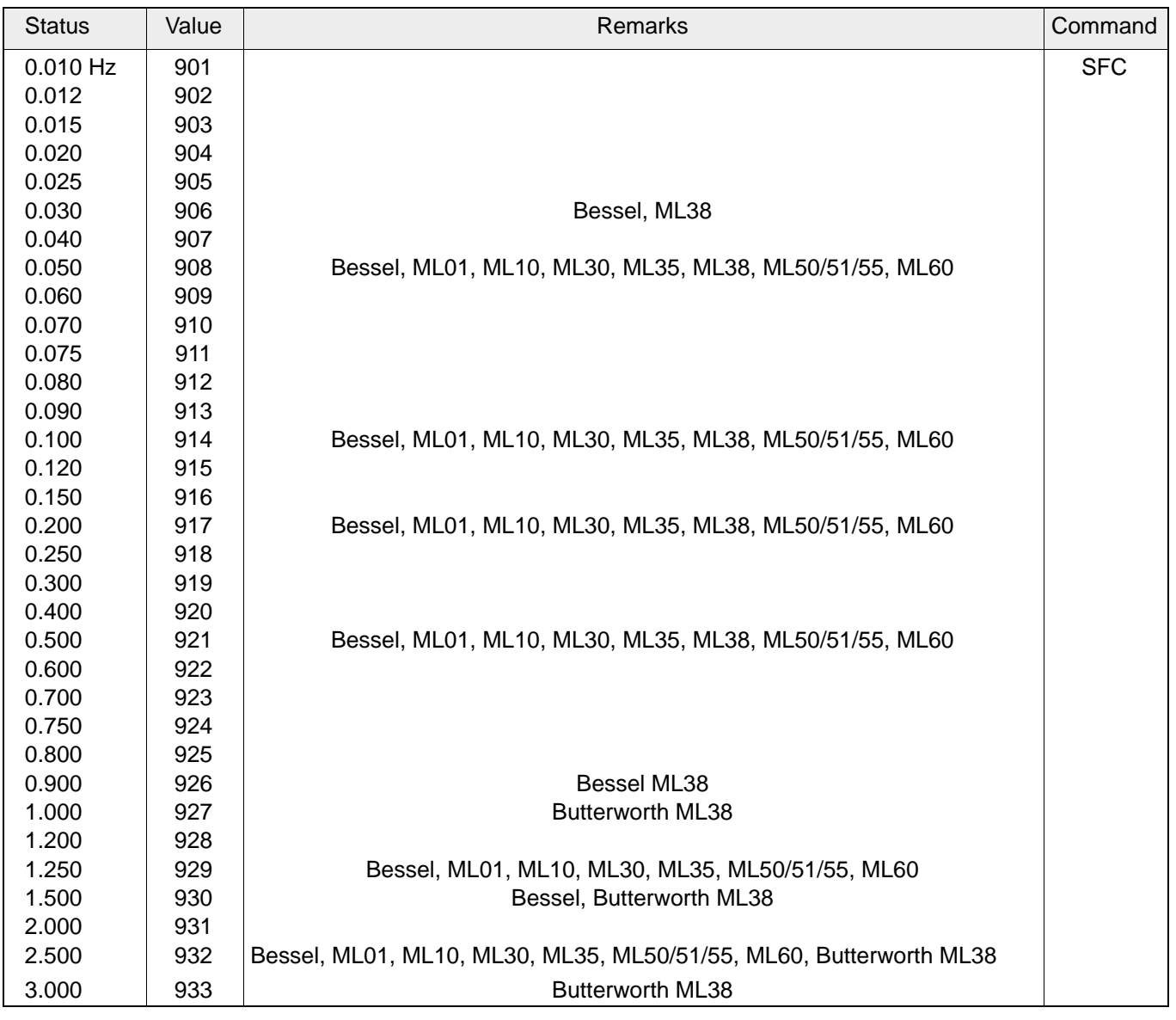

**Tab.17: Low–pass filter frequencies**

| <b>Status</b> | Value | Remarks                                                             | Command    |
|---------------|-------|---------------------------------------------------------------------|------------|
| 4.000Hz       | 934   |                                                                     | <b>SFC</b> |
| 5.000         | 935   | Bessel, ML01, ML10, ML30, ML35, ML50/51/55, ML60,                   |            |
|               |       | Butterworth ML01, ML10, ML30, ML35, ML38, ML60                      |            |
| 6.000         | 936   | <b>Butterworth ML38</b>                                             |            |
| 7.000         | 937   |                                                                     |            |
| 7.500         | 938   |                                                                     |            |
| 8.000         | 939   |                                                                     |            |
| 9.000         | 940   | <b>Butterworth ML38</b>                                             |            |
| 10.00         | 941   | Bessel, Butterworth, ML01, ML10, ML30, ML35, ML38, ML50/51/55, ML60 |            |
| 12.00         | 942   |                                                                     |            |
| 15.00         | 943   |                                                                     |            |
| 17.50         | 944   |                                                                     |            |
| 20.00         | 945   | Bessel, Butterworth, ML01, ML10, ML30, ML35, ML50/51/55, ML60       |            |
| 25.00         | 946   |                                                                     |            |
| 30.00         | 947   |                                                                     |            |
| 40.00         | 948   | Bessel, Butterworth, ML01, ML10, ML30, ML50/51/55, ML60             |            |
| 50.00         | 949   |                                                                     |            |
| 60.00         | 950   |                                                                     |            |
| 70.00         | 951   |                                                                     |            |
| 75.00         | 952   |                                                                     |            |
| 80.00         | 953   | Butterworth, ML01, ML10, ML30, ML50/51/55, ML60                     |            |
| 90.00         | 954   |                                                                     |            |
| 100.0         | 955   | Bessel, ML01, ML10, ML30, ML50/51/55, ML60                          |            |
| 120.0         | 956   |                                                                     |            |
| 150.0         | 957   |                                                                     |            |
| 200.0         | 958   | Bessel, ML01, ML10, ML50/51/55, ML60, Butterworth ML30              |            |
| 250.0         | 959   | Butterworth, ML01, ML10, ML50/51/55, ML60                           |            |
| 300.0         | 960   |                                                                     |            |

Continued: Tab. 17 Low–pass filter frequencies

| <b>Status</b> | Value | Remarks                                                |                                           |            |  | Command    |  |
|---------------|-------|--------------------------------------------------------|-------------------------------------------|------------|--|------------|--|
| 400.0Hz       | 961   | Bessel, ML01, ML10, ML50/51/55, ML60                   |                                           |            |  | <b>SFC</b> |  |
| 500.0         | 962   |                                                        | Butterworth, ML01, ML10, ML50/51/55, ML60 |            |  |            |  |
| 600.0         | 964   |                                                        |                                           |            |  |            |  |
| 700.0         | 965   |                                                        |                                           |            |  |            |  |
| 750.0         | 966   |                                                        |                                           |            |  |            |  |
| 800.0         | 967   |                                                        |                                           |            |  |            |  |
| 900.0         | 968   | Bessel, ML50/51/55/60                                  |                                           |            |  |            |  |
| 1000.         | 969   | Butterworth, ML01, ML10, ML50/51/55, ML60, Bessel ML10 |                                           |            |  |            |  |
| 1100.         | 970   | Bessel ML01                                            |                                           |            |  |            |  |
| 1200.         | 971   |                                                        |                                           |            |  |            |  |
| 1500.         | 972   | Butterworth, ML50/51/55                                |                                           |            |  |            |  |
| 2000.         | 973   | Butterworth, ML01, ML10                                |                                           |            |  |            |  |
| 2400.         | 974   | Butterworth, ML01                                      |                                           |            |  |            |  |
| 2500.         | 975   |                                                        |                                           |            |  |            |  |
| 3000.         | 976   |                                                        |                                           |            |  |            |  |
| 4000.         | 977   |                                                        |                                           |            |  |            |  |
| 5000.         | 978   |                                                        |                                           |            |  |            |  |
| 6000.         | 979   |                                                        |                                           |            |  |            |  |
| 7000.         | 980   |                                                        |                                           |            |  |            |  |
| 7500.         | 981   |                                                        |                                           |            |  |            |  |
| 8000.         | 982   |                                                        |                                           |            |  |            |  |
| 9000.         | 983   |                                                        |                                           |            |  |            |  |
| 10,000        | 1100  | Bessel, ML10                                           |                                           |            |  |            |  |
| 50,000        | 1140  | Bessel, ML10                                           |                                           |            |  |            |  |
| 100,000       | 1150  | Bessel, ML10 (special version with 100kHz)             |                                           |            |  |            |  |
|               | 1199  | without filter                                         |                                           |            |  |            |  |
| <b>Status</b> |       | Value                                                  | Remarks                                   | Command    |  |            |  |
| HP Off        |       | 1200                                                   |                                           | <b>HPS</b> |  |            |  |
| HP 0.1 Hz     |       | 1201                                                   |                                           |            |  |            |  |
| HP 1.0 Hz     |       | 1202                                                   |                                           |            |  |            |  |

Continued: Tab. 17 Low–pass filter frequencies

**Tab.18: High pass filter frequencies**

HP 10 Hz 1203

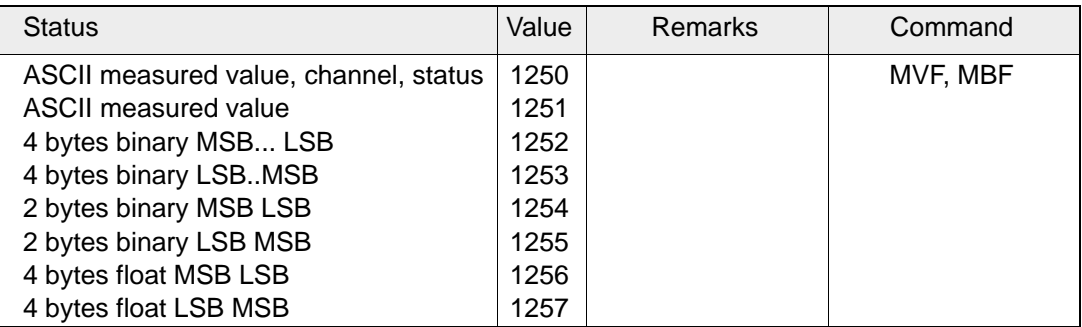

### **Tab.19: Measurement output format**

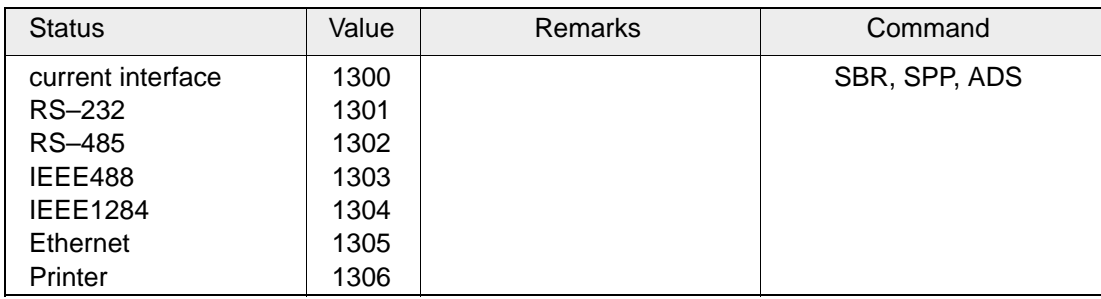

#### **Tab.20: Interface**

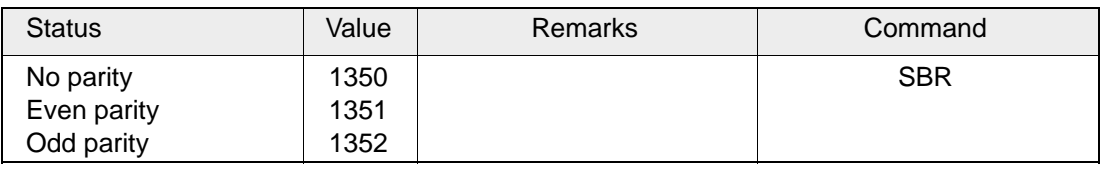

#### **Tab.21: Parity**

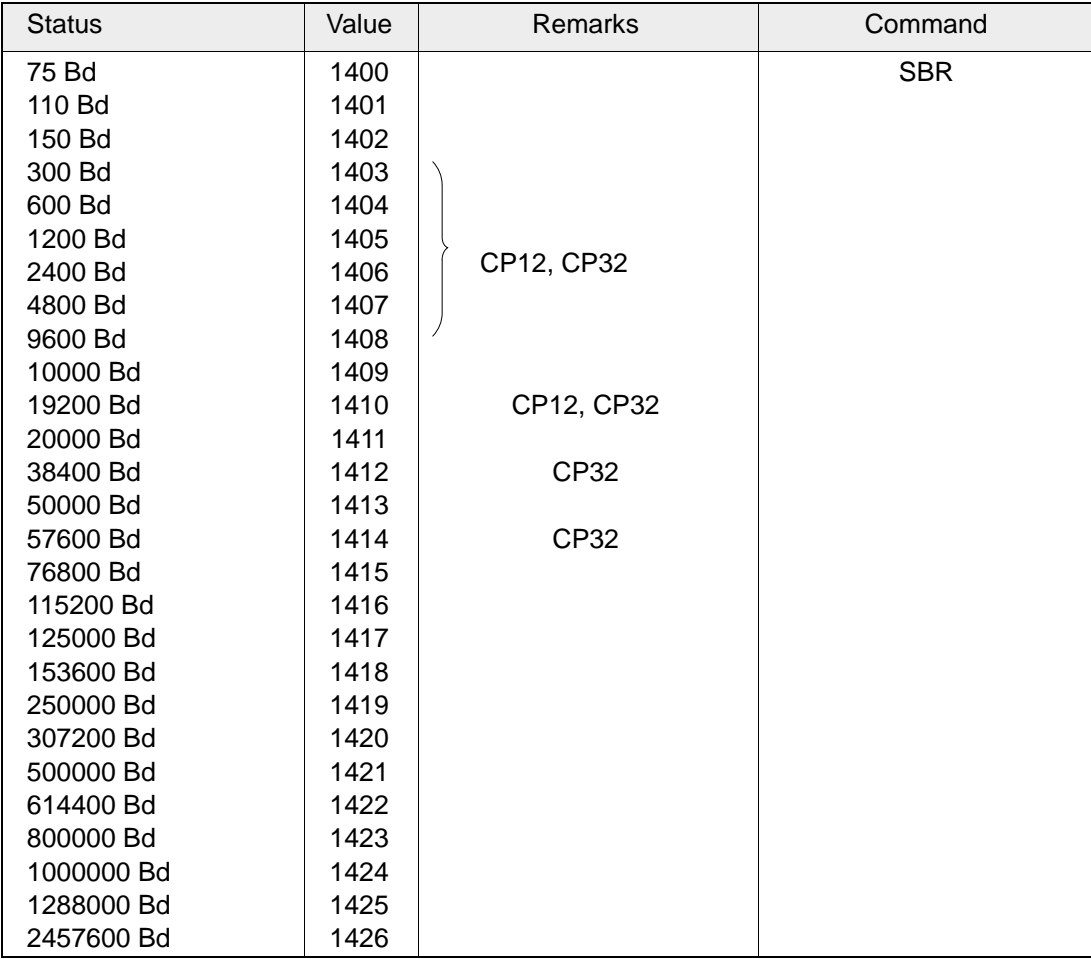

**Tab.22: Baud rate**

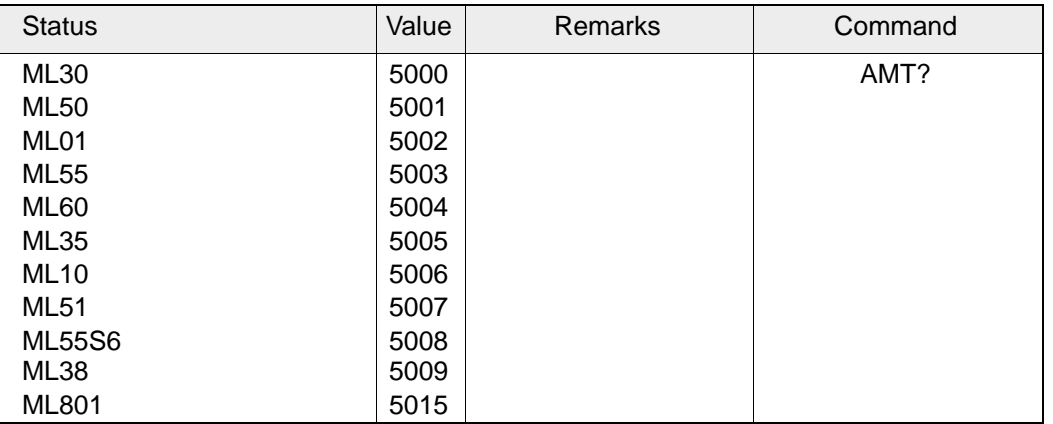

**Tab.23: Amplifier type**

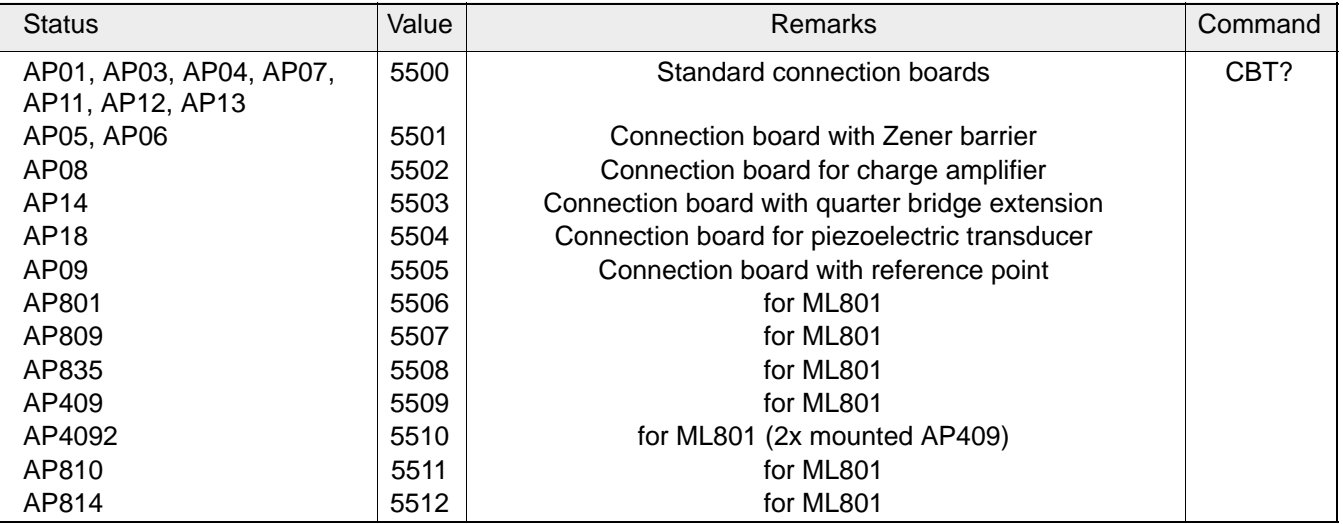

**Tab.24: Connection board type**

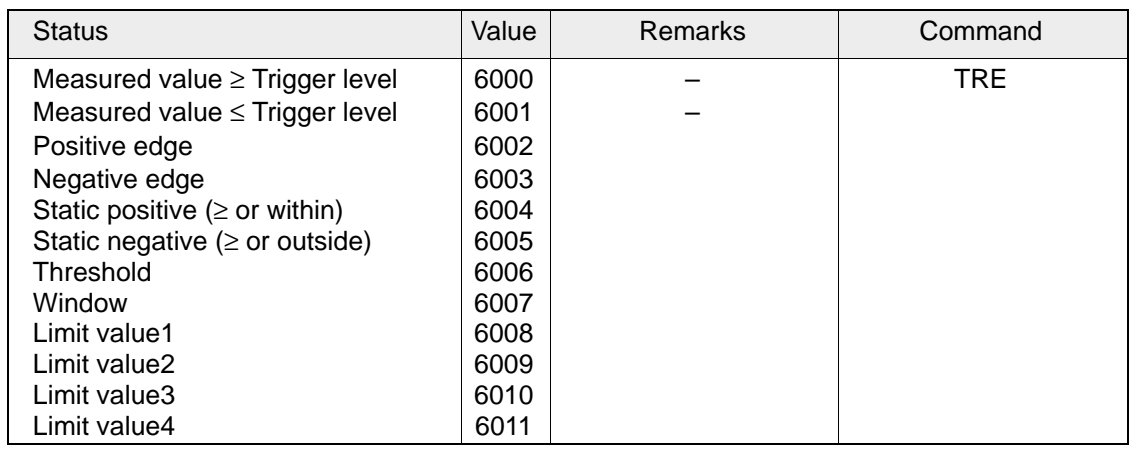

### **Tab.25: Trigger mode**

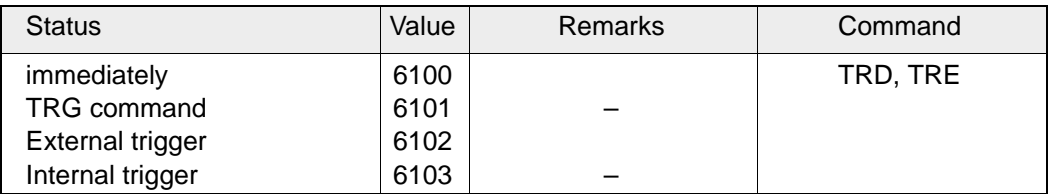

#### **Tab.26: Trigger start mode**

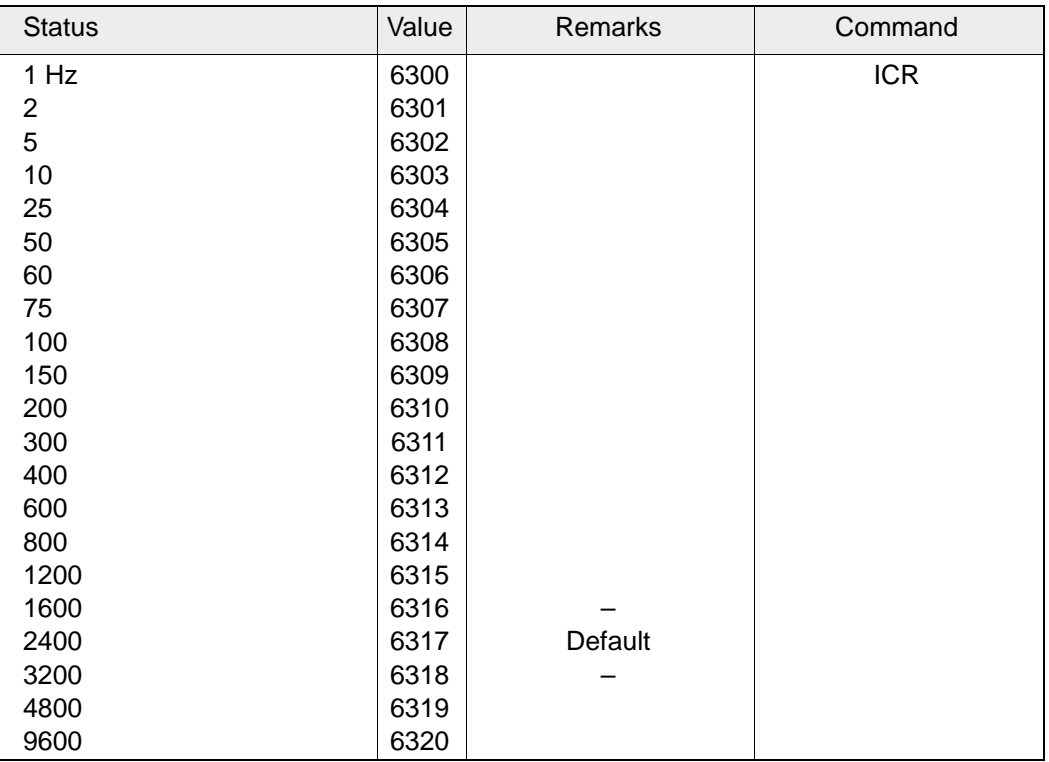

**Tab.27: Sampling rates**

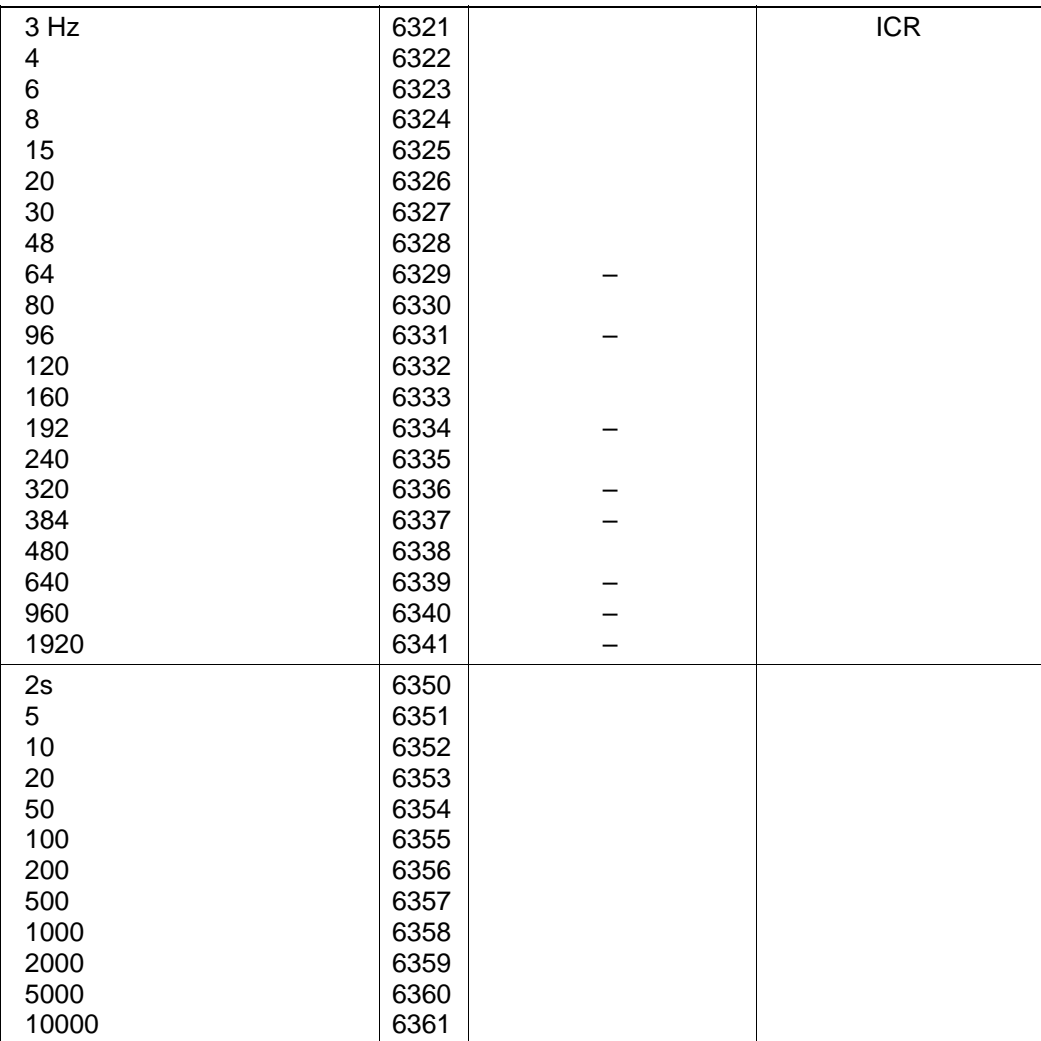

Continued: Tab. 27 sampling rates

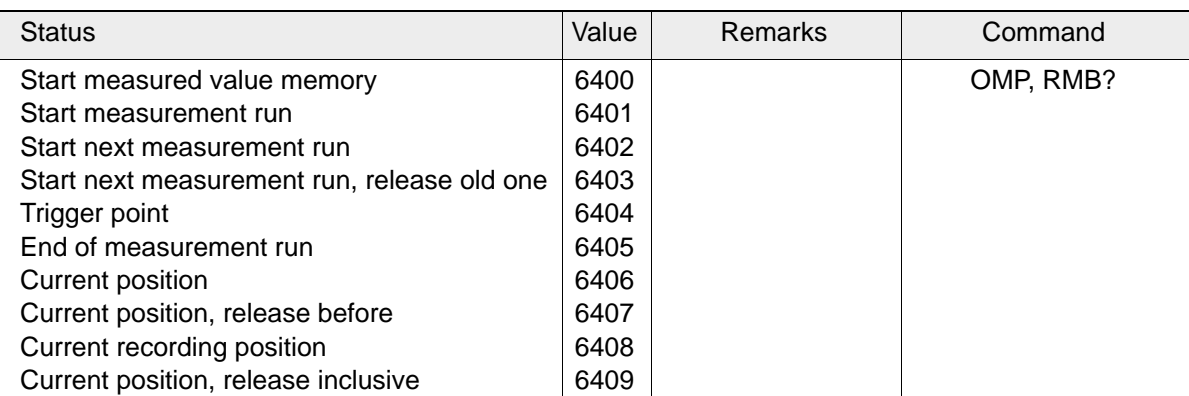

#### **Tab.28: Reader pointer positioning in recorded measurement**

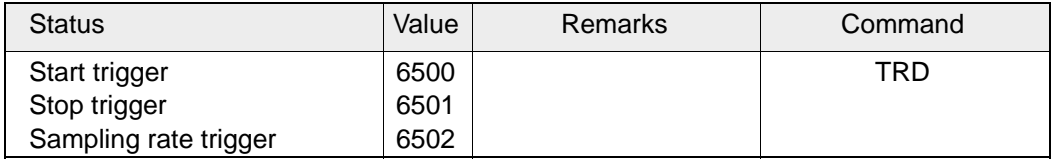

**Tab.29: Trigger type**

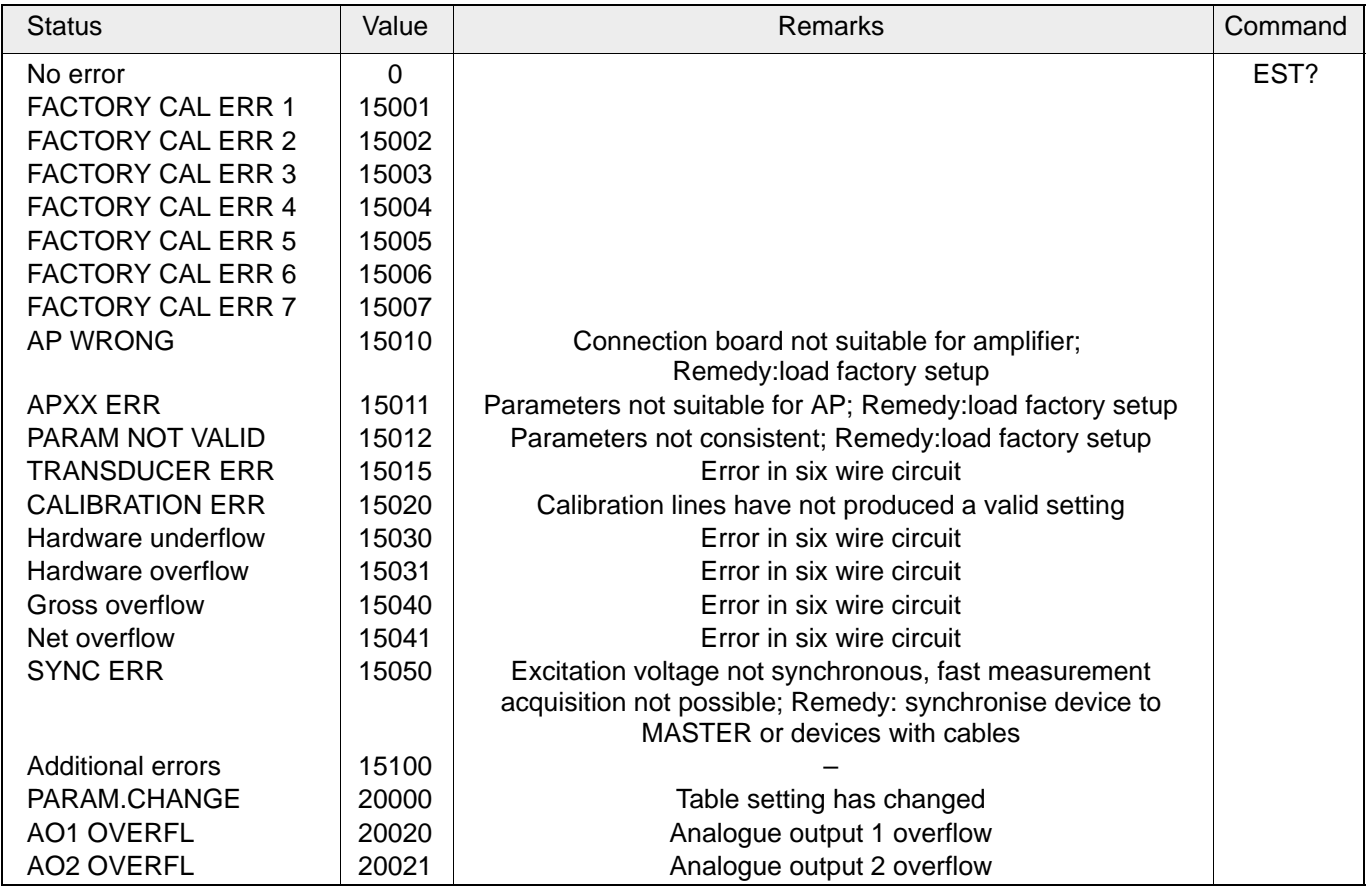

**Tab.30: Error query**

# J Assignment command – hardware

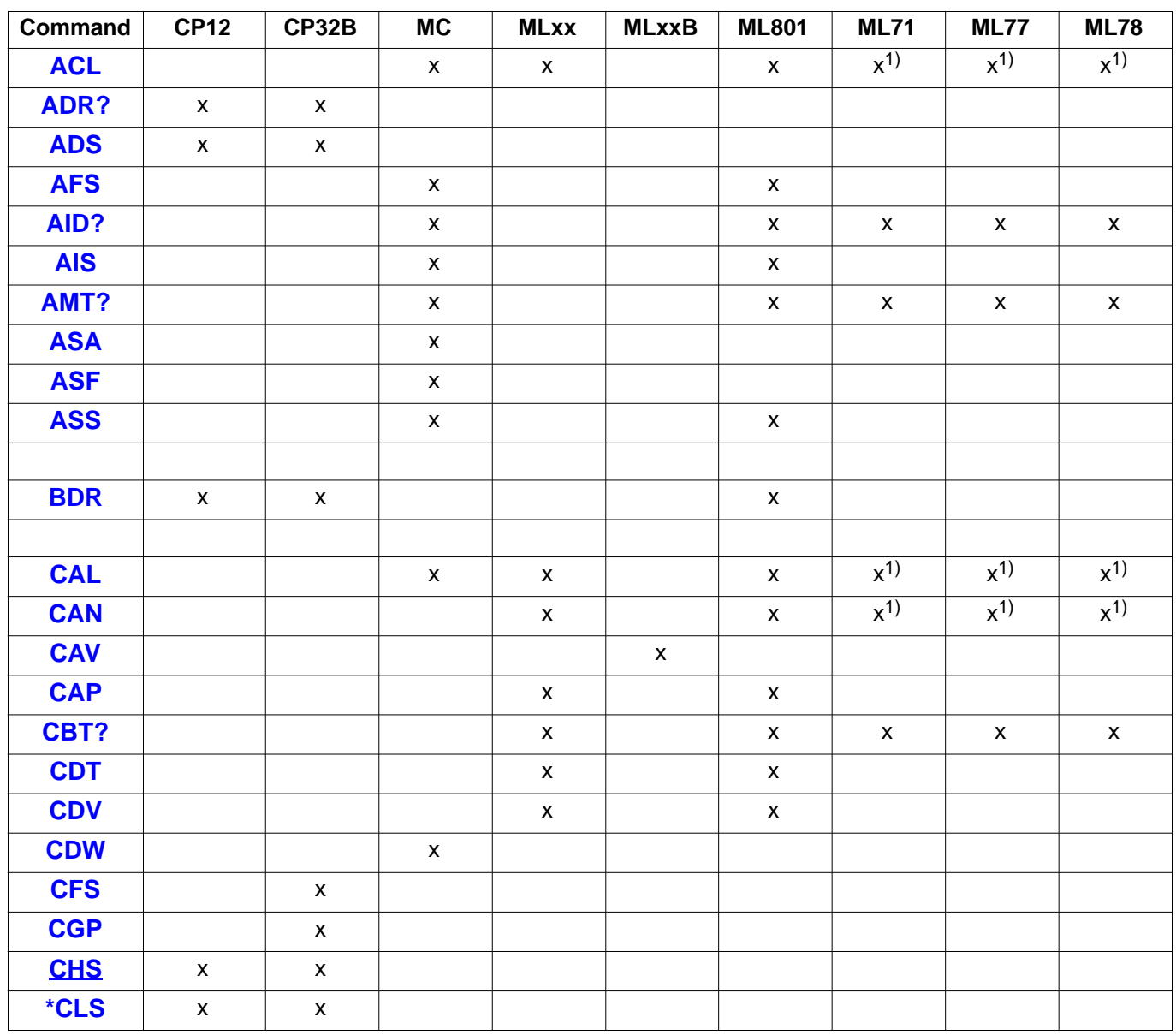

1) Command will be accepted, however, it will not have any effect

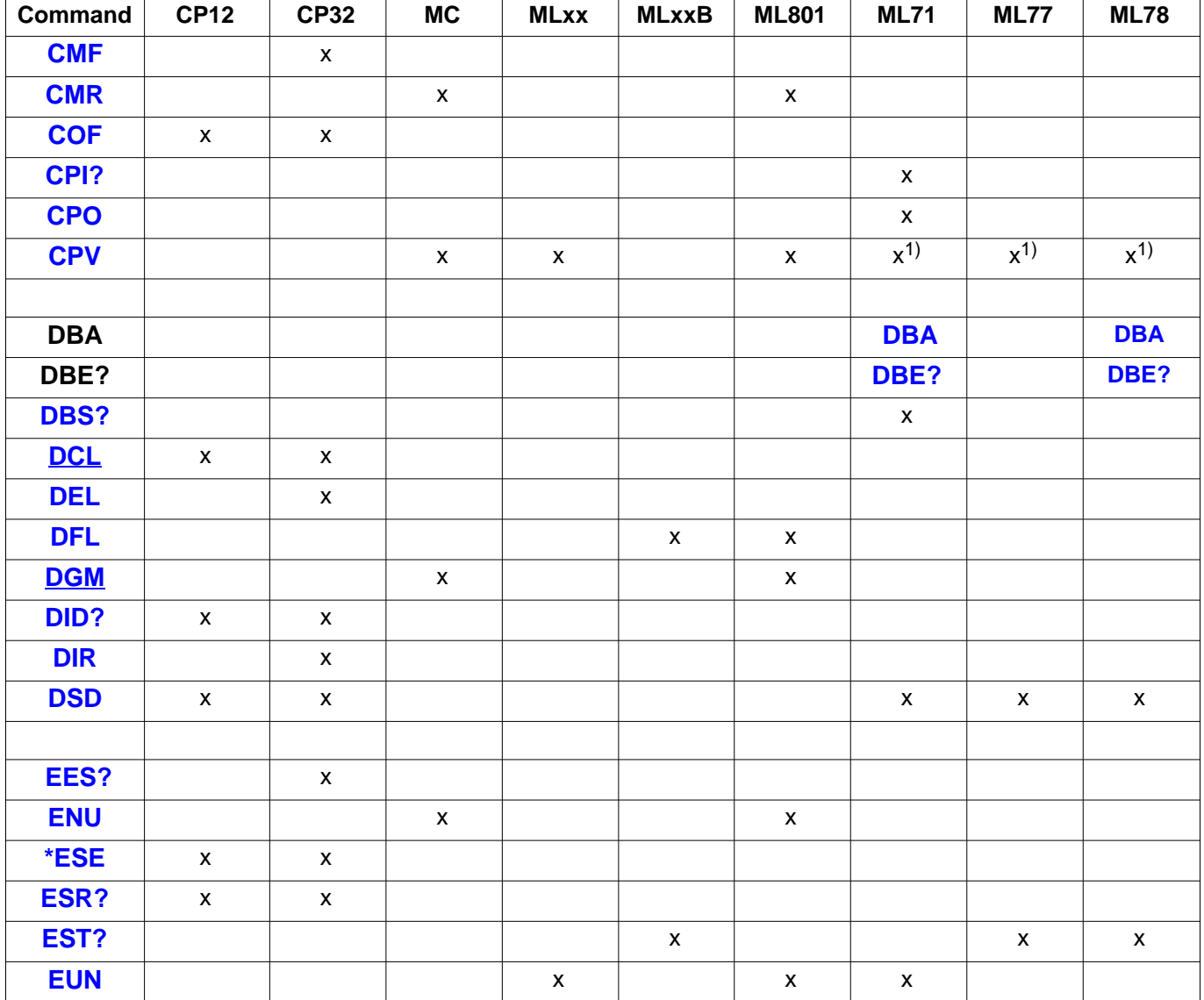

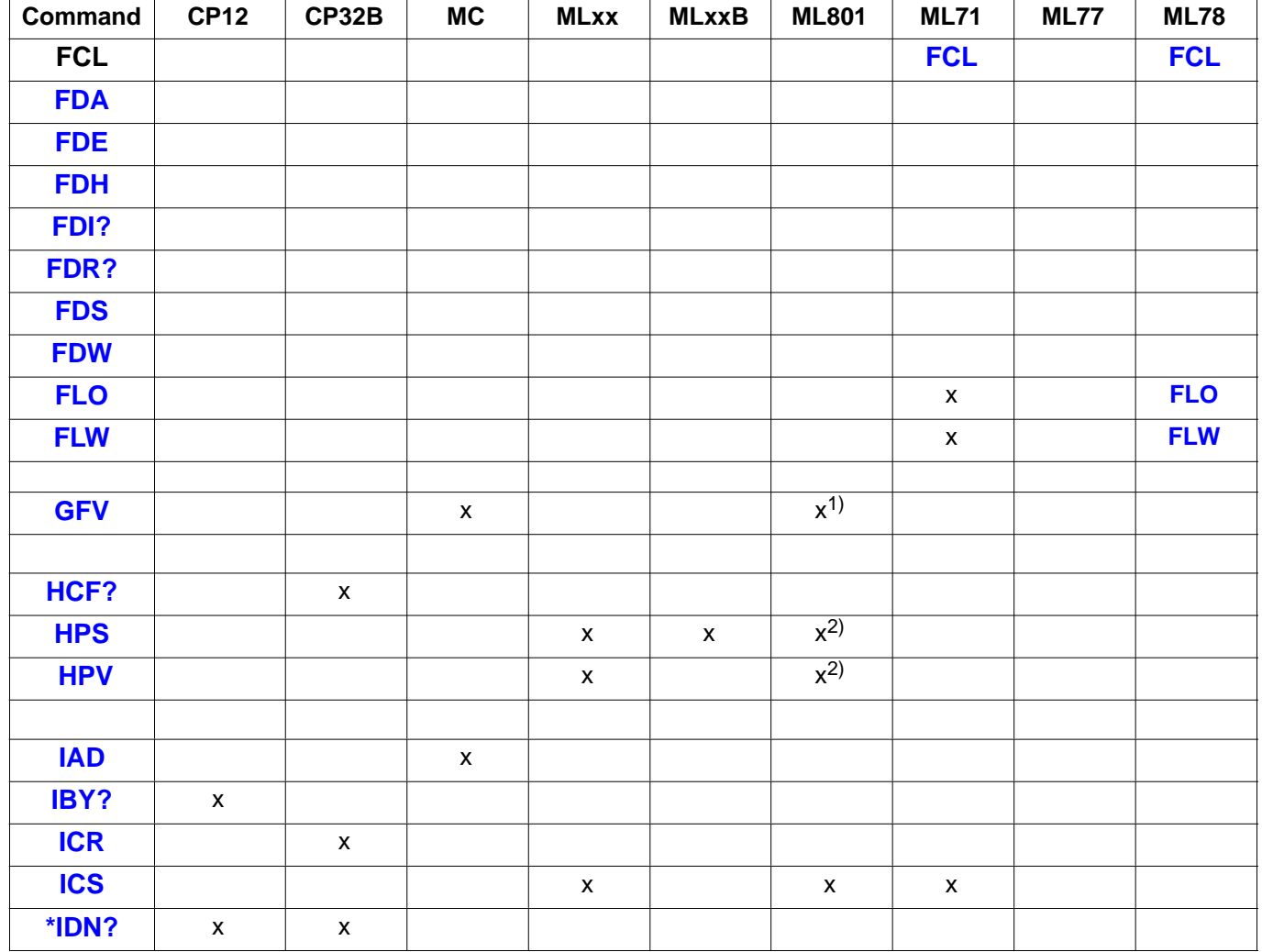

1) AP814 only 2) Command will be accepted, however, it will not have any effect

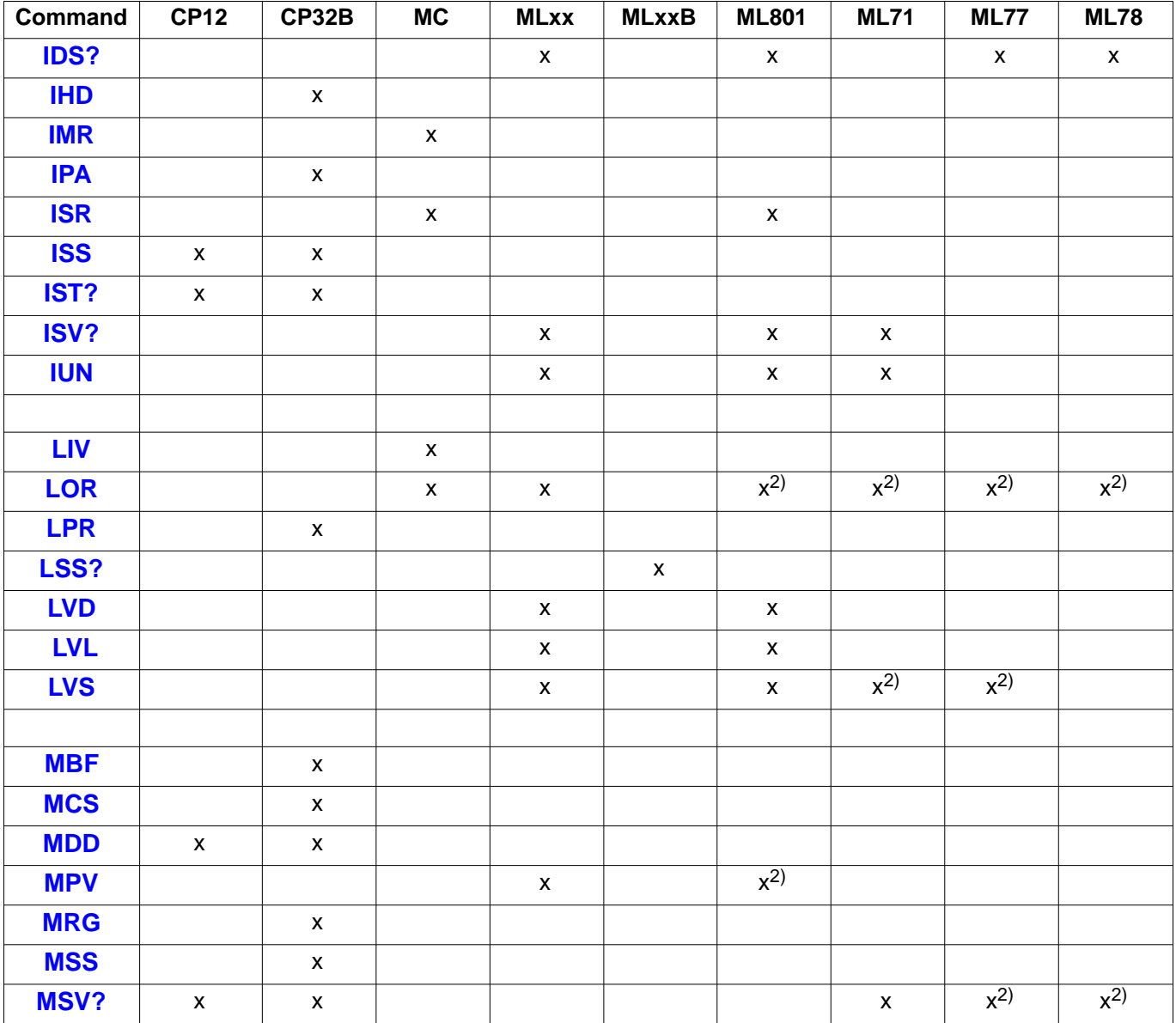

MGCplus Operation with computer or terminal 2) Command will be accepted, however, it will not have any effect

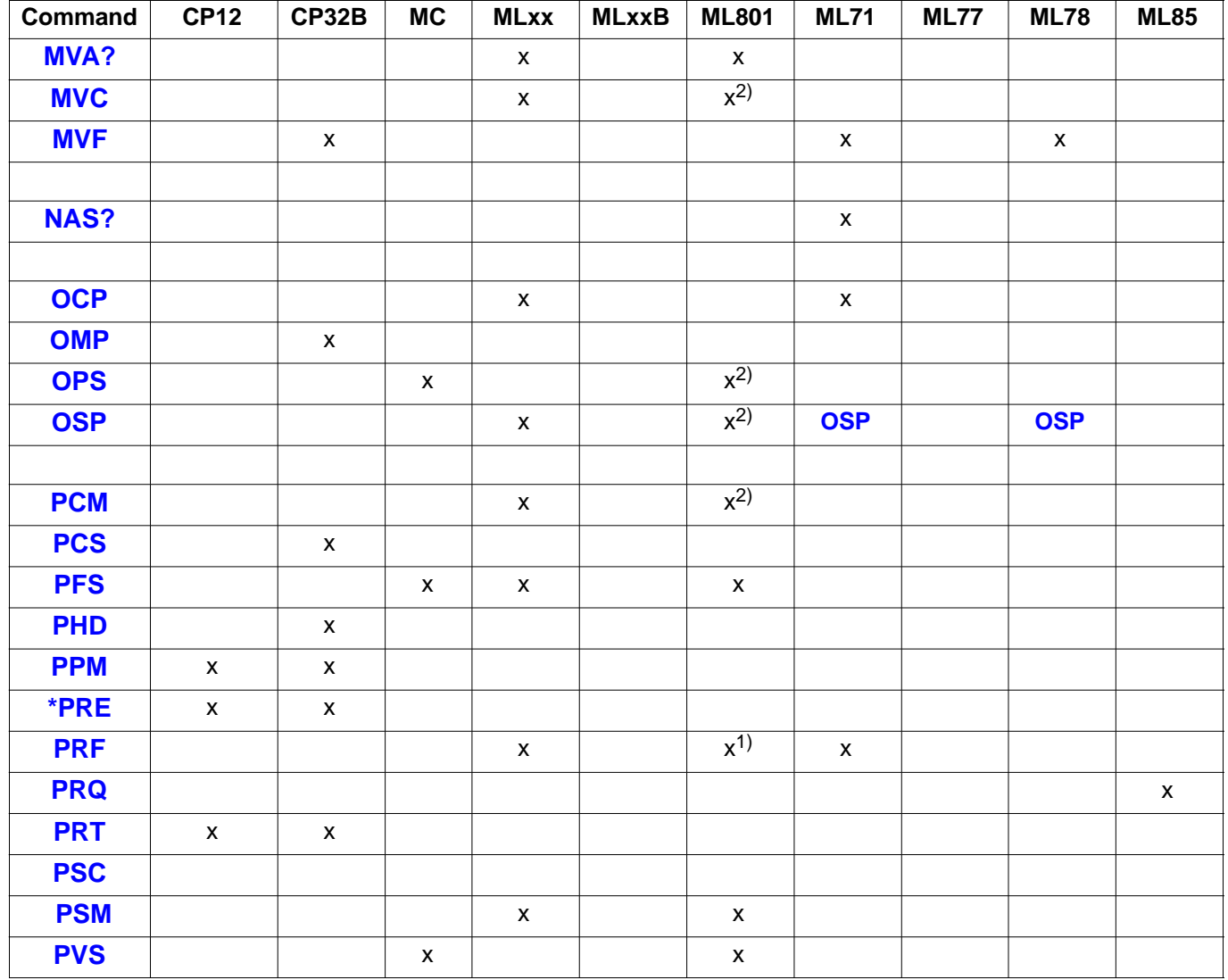

1) not PkPk

2) Command will be accepted, however, it will not have any effect

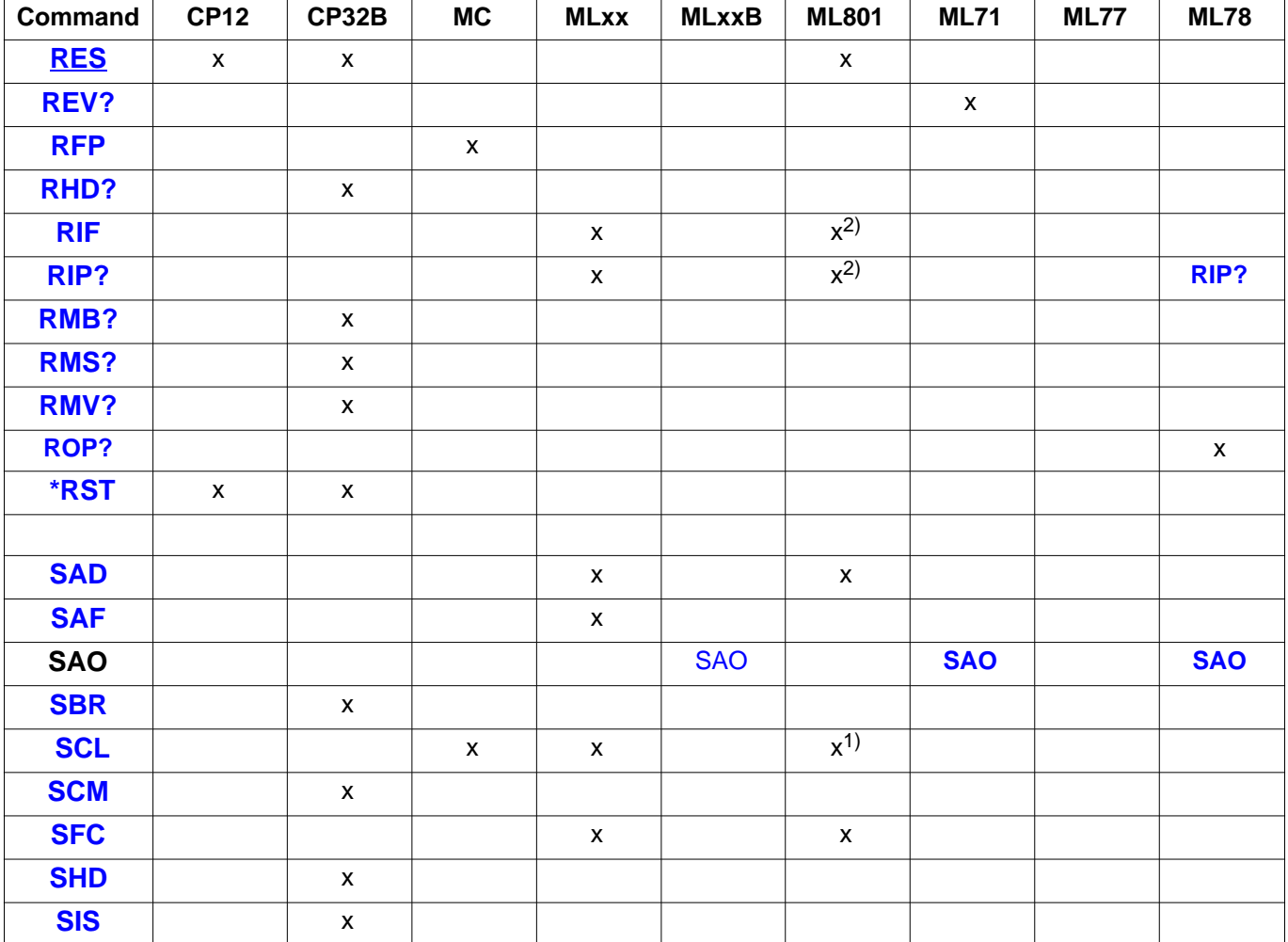

1) AP810 and AP814 only

2) Command will be accepted, however, it will not have any effect

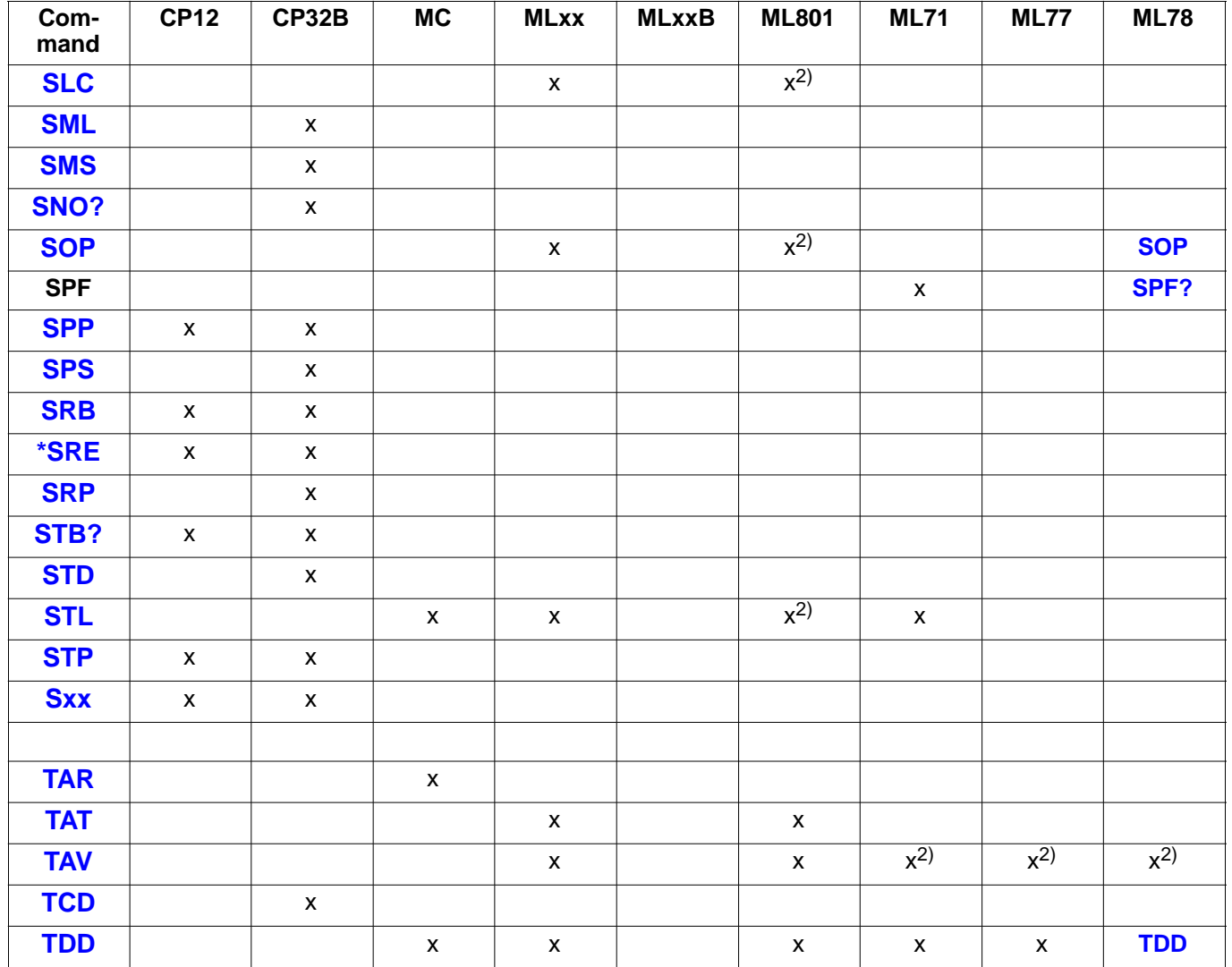

2) Command will be accepted, however, it will not have any effect

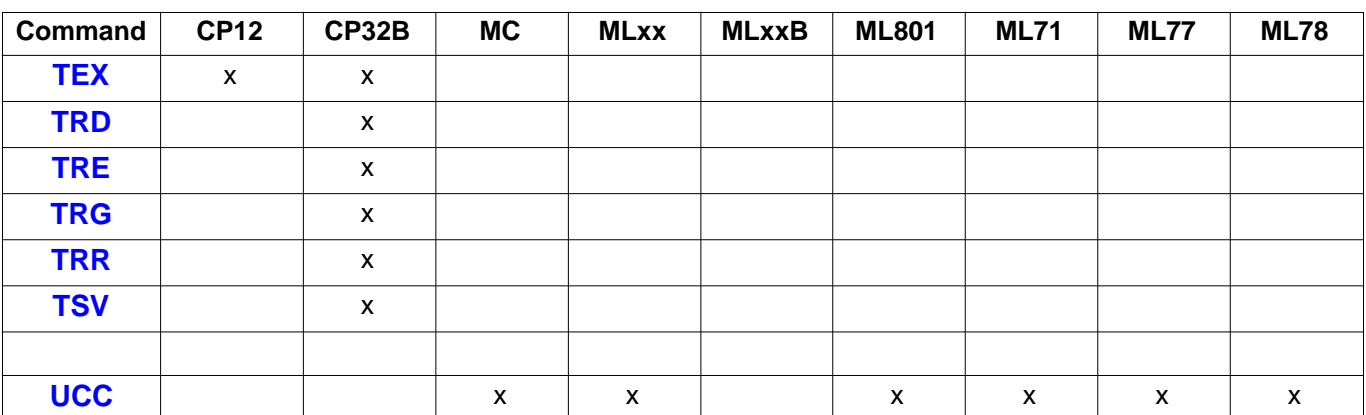

# K Alphabetical command list

## A

ACL, [H–59](#page-168-0)  ACL?, [H–59](#page-168-0)  ADR?, [H–193](#page-302-0)  ADS, [H–14](#page-123-0)  ADS?, [H–15](#page-124-0)  AFS, [H–211](#page-320-0)  AFS?, [H–211](#page-320-0)  AID?, [H–38 ,](#page-147-0) [H–145](#page-254-0)  AIS, [H–47](#page-156-0)  AIS?, [H–47](#page-156-0)  AMT?, [H–38](#page-147-0)  ASA, [H–202](#page-311-0)  ASA?, [H–205](#page-314-0)  ASF, [H–212](#page-321-0)  ASF?, [H–213](#page-322-0)  ASS, [H–209](#page-318-0)  ASS?, [H–210](#page-319-0) 

## B

BDR, [H–145 ,](#page-254-0) [H–198](#page-307-0)  BDR?, [H–199](#page-308-0) 

## C

CAL, [H–61](#page-170-0)  CAN, [H–60](#page-169-0)  CAN?, [H–60](#page-169-0)  CAP, [H–65](#page-174-0)  CAP?, [H–65](#page-174-0)  CAV, [H–61](#page-170-0)  CBT?, [H–40](#page-149-0)  CDT, [H–64](#page-173-0)  CDT?, [H–64](#page-173-0)  CDV, [H–63](#page-172-0)  CDV?, [H–63](#page-172-0)  CDW, [H–216](#page-325-0)  CDW?, [H–218](#page-327-0)  CFS, [H–177](#page-286-0)  CFS?, [H–178](#page-287-0)  CGP, [H–46](#page-155-0)  CGP?, [H–46](#page-155-0)  CHS, [H–196](#page-305-0)  CHS?, [H–197](#page-306-0)  CLS, [H–34](#page-143-0)  CMF, [H–178](#page-287-0)  CMF?, [H–179](#page-288-0)  CMR, [H–219](#page-328-0)  CMR?, [H–219](#page-328-0) 

COF, [H–233](#page-342-0)  COF?, [H–235](#page-344-0)  CPI?, [H–262](#page-371-0)  CPO, [H–261](#page-370-0)  CPV, [H–76](#page-185-0)  CPV?, [H–76](#page-185-0) 

# D

DBA, [H–259 ,](#page-368-0) [H–270](#page-379-0)  DBE?, [H–258 ,](#page-367-0) [H–259 ,](#page-368-0) [H–271](#page-380-0)  DBS?, [H–260](#page-369-0)  DCL, [H–13 ,](#page-122-0) [H–146](#page-255-0)  DEL, [H–179](#page-288-0)  DFL, [H–100](#page-209-0)  DGM, [H–195](#page-304-0)  DGM?, [H–195](#page-304-0)  DID?, [H–41](#page-150-0)  DIR, [H–180](#page-289-0)  DSD, [H–52 ,](#page-161-0) [H–146](#page-255-0)  DSD?, [H–52 ,](#page-161-0) [H–149](#page-258-0) 

# E

MGCplus Operation with computer or terminal EES?, [H–43](#page-152-0)  ENU, [H–242](#page-351-0)  ENU?, [H–243](#page-352-0)  ESE, [H–27](#page-136-0) 

ESE?, [H–28](#page-137-0)  ESR?, [H–24](#page-133-0)  EST?, [H–253](#page-362-0)  EUN, [H–68](#page-177-0)  EUN?, [H–68](#page-177-0) 

## F

FCL, [H–257 ,](#page-366-0) [H–269](#page-378-0)  FDA, [H–149](#page-258-0)  FDA?, [H–150](#page-259-0)  FDE, [H–153](#page-262-0)  FDE?, [H–154](#page-263-0)  FDH, [H–158](#page-267-0)  FDH?, [H–159](#page-268-0)  FDI?, [H–160](#page-269-0)  FDR?, [H–150](#page-259-0)  FDS, [H–161](#page-270-0)  FDS?, [H–163](#page-272-0)  FDW, [H–164](#page-273-0)  FDW?, [H–166](#page-275-0)  FLO, [H–256 ,](#page-365-0) [H–267](#page-376-0)  FLW, [H–256 ,](#page-365-0) [H–268](#page-377-0) 

## G

GFV, [H–69](#page-178-0)  GFV?, [H–69](#page-178-0) 

## H

HCF?, [H–140](#page-249-0)  HPS, [H–48](#page-157-0)  HPS?, [H–48](#page-157-0)  HPV, [H–78](#page-187-0)  HPV?, [H–78](#page-187-0) 

# I

IAD, [H–246](#page-355-0)  IAD?, [H–247](#page-356-0)  IBY?, [H–200](#page-309-0)  ICR, [H–138](#page-247-0)  ICR?, [H–138](#page-247-0)  ICS, [H–109](#page-218-0)  ICS?, [H–109](#page-218-0)  IDN?, [H–40](#page-149-0)  IDS?, [H–39 ,](#page-148-0) [H–253](#page-362-0)  IHD, [H–182](#page-291-0)  IHD?, [H–183](#page-292-0)  IMR, [H–220](#page-329-0)  IMR?, [H–221](#page-330-0) 

IPA, [H–15](#page-124-0)  ISR, [H–101](#page-210-0)  ISR?, [H–104](#page-213-0)  ISS, [H–248](#page-357-0)  ISS?, [H–248](#page-357-0)  IST?, [H–35](#page-144-0)  ISV?, [H–67](#page-176-0)  IUN, [H–68](#page-177-0)  IUN?, [H–69](#page-178-0) 

## L

LIV, [H–226](#page-335-0)  LIV?, [H–228](#page-337-0)  LOR, [H–96](#page-205-0)  LOR?, [H–96](#page-205-0)  LPR, [H–116](#page-225-0)  LSS?, [H–92](#page-201-0)  LVD, [H–83](#page-192-0)  LVD?, [H–84](#page-193-0)  LVL, [H–88](#page-197-0)  LVL?, [H–88](#page-197-0)  LVS, [H–85](#page-194-0)  LVS?, [H–86](#page-195-0) 

## M

MBF, [H–134](#page-243-0)  MBF?, [H–135](#page-244-0)  MCS, [H–117](#page-226-0)  MCS?, [H–117](#page-226-0)  MDD, [H–166 ,](#page-275-0) [H–230](#page-339-0)  MDD?, [H–168 ,](#page-277-0) [H–230](#page-339-0)  MPV, [H–77](#page-186-0)  MPV?, [H–77](#page-186-0)  MRG, [H–129](#page-238-0)  MRG?, [H–129](#page-238-0)  MSS, [H–124](#page-233-0)  MSS?, [H–124](#page-233-0)  MSV?, [H–236](#page-345-0)  MVA?, [H–67](#page-176-0)  MVC, [H–81](#page-190-0)  MVC?, [H–81](#page-190-0)  MVF, [H–106](#page-215-0)  MVF?, [H–108](#page-217-0) 

# N

NAS?, [H–255](#page-364-0) 

# O

OCP, [H–66](#page-175-0) 

MGCplus Operation with computer or terminal

OCP?, [H–66](#page-175-0)  OMP, [H–131](#page-240-0)  OMP?, [H–132](#page-241-0)  OPS, [H–223](#page-332-0)  OPS?, [H–223](#page-332-0)  OSP, [H–72 ,](#page-181-0) [H–263 ,](#page-372-0) [H–273](#page-382-0)  OSP?, [H–72 ,](#page-181-0) [H–263](#page-372-0) 

## P

PCM, [H–79](#page-188-0)  PCM?, [H–80](#page-189-0)  PCS, [H–184](#page-293-0)  PCS?, [H–184](#page-293-0)  PFS, [H–169 ,](#page-278-0) [H–249](#page-358-0)  PFS?, [H–170 ,](#page-279-0) [H–250](#page-359-0)  PHD, [H–185](#page-294-0)  PHD?, [H–186](#page-295-0)  PPM, [H–29](#page-138-0)  PPM?, [H–30](#page-139-0)  PRE, [H–36](#page-145-0)  PRE?, [H–37](#page-146-0)  PRF, [H–113](#page-222-0)  PRF?, [H–114](#page-223-0)  PRQ, [H–171](#page-280-0)  PRQ?, [H–171](#page-280-0)  PRT, [H–251](#page-360-0) 

PSC, H [–172](#page-281-0)  PSC?, H [–172](#page-281-0)  PSM, H [–74](#page-183-0)  PSM?, H [–74](#page-183-0)  PVS, H [–224](#page-333-0)  PVS?, H [–225](#page-334-0) 

## R

RES, H [–18 ,](#page-127-0) H [–173](#page-282-0)  REV?, H [–255](#page-364-0)  RFP, H [–231](#page-340-0)  RFP?, H [–232](#page-341-0)  RHD?, H [–187](#page-296-0)  RIF, H [–97](#page-206-0)  RIF?, H [–98](#page-207-0)  RIP, H [–276](#page-385-0)  RIP?, H [–99](#page-208-0)  RMB?, H [–133](#page-242-0)  RMS?, H [–139](#page-248-0)  RMV?, H [–105](#page-214-0)  ROP, H [–276](#page-385-0)  RST, H [–19](#page-128-0) 

## SCL, H [–62](#page-171-0)  SCL?, H [–62](#page-171-0)  SCM, H [–141](#page-250-0)  SCM?, H [–142](#page-251-0)  SFC, H [–53](#page-162-0)  SFC?, H [–53](#page-162-0)  SHD, H [–190](#page-299-0)  SIS, H [–110](#page-219-0)  SIS?, H [–110](#page-219-0)  SLC, H [–89](#page-198-0)  SLC?, H [–91](#page-200-0)  SML, H [–42](#page-151-0)  SML?, H [–42](#page-151-0)  SMS, H [–119](#page-228-0)  SMS?, H [–119](#page-228-0)  SNO?, H [–44](#page-153-0)  SOP, H [–82 ,](#page-191-0) H [–274](#page-383-0)  SOP?, H [–82](#page-191-0)  SPF?, H [–275](#page-384-0)  SPP, H [–115](#page-224-0)  SPP?, H [–115](#page-224-0)

SAF, H [–50](#page-159-0) 

SBR, H [–20](#page-129-0)  SBR?, H [–20](#page-129-0) 

SAO, H [–73 ,](#page-182-0) H [–264 ,](#page-373-0) H [–272](#page-381-0) 

## S

SAD, H [–49](#page-158-0)  SAD?, H [–49](#page-158-0) 

SPS, [H–56](#page-165-0)  SPS?, [H–56](#page-165-0)  SRB, [H–21](#page-130-0)  SRB?, [H–23](#page-132-0)  SRE, [H–32](#page-141-0)  SRE?, [H–33](#page-142-0)  SRP, [H–130 ,](#page-239-0) [H–191](#page-300-0)  SRP?, [H–130 ,](#page-239-0) [H–192](#page-301-0)  STB?, [H–31](#page-140-0)  STD, [H–45](#page-154-0)  STD?, [H–45](#page-154-0)  STL, [H–111](#page-220-0)  STL?, [H–111](#page-220-0)  STP, [H–104](#page-213-0)  Sxx, [H–16](#page-125-0) 

## T

TAR, [H–222](#page-331-0)  TAR?, [H–222](#page-331-0)  TAT, [H–71](#page-180-0)  TAT?, [H–71](#page-180-0)  TAV, [H–70](#page-179-0)  TAV?, [H–70](#page-179-0)  TCD, [H–139](#page-248-0)  TDD, [H–93 ,](#page-202-0) [H–174 ,](#page-283-0) [H–277](#page-386-0)  TDD?, [H–94 ,](#page-203-0) [H–175 ,](#page-284-0) [H–278](#page-387-0) 

MGCplus Operation with computer or terminal

TEX, [H–108](#page-217-0)  TEX?, [H–108](#page-217-0)  TRD, [H–125](#page-234-0)  TRD?, [H–126](#page-235-0)  TRE, [H–120](#page-229-0)  TRE?, [H–122](#page-231-0)  TRG, [H–142](#page-251-0)  TRR, [H–123](#page-232-0)  TSV, [H–127](#page-236-0)  TSV?, [H–128](#page-237-0) 

## $\overline{U}$

UCC, [H–95 ,](#page-204-0) [H–176](#page-285-0)  UCC?, [H–95 ,](#page-204-0) [H–176](#page-285-0) 

# L Command list by function

### **Abbreviation Page**

#### **Communications behaviour**

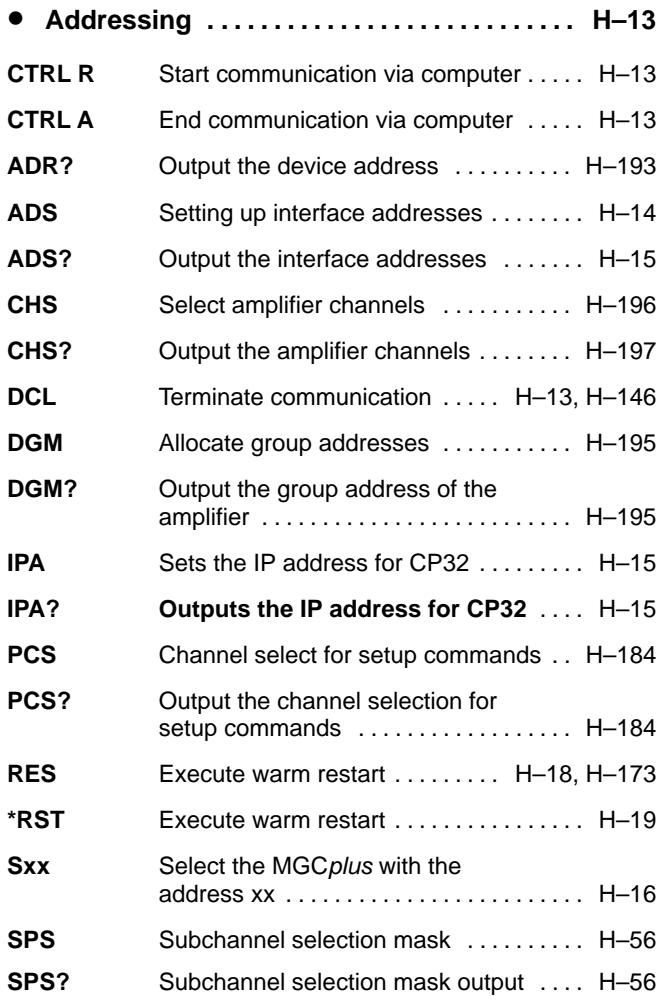

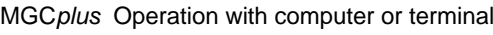

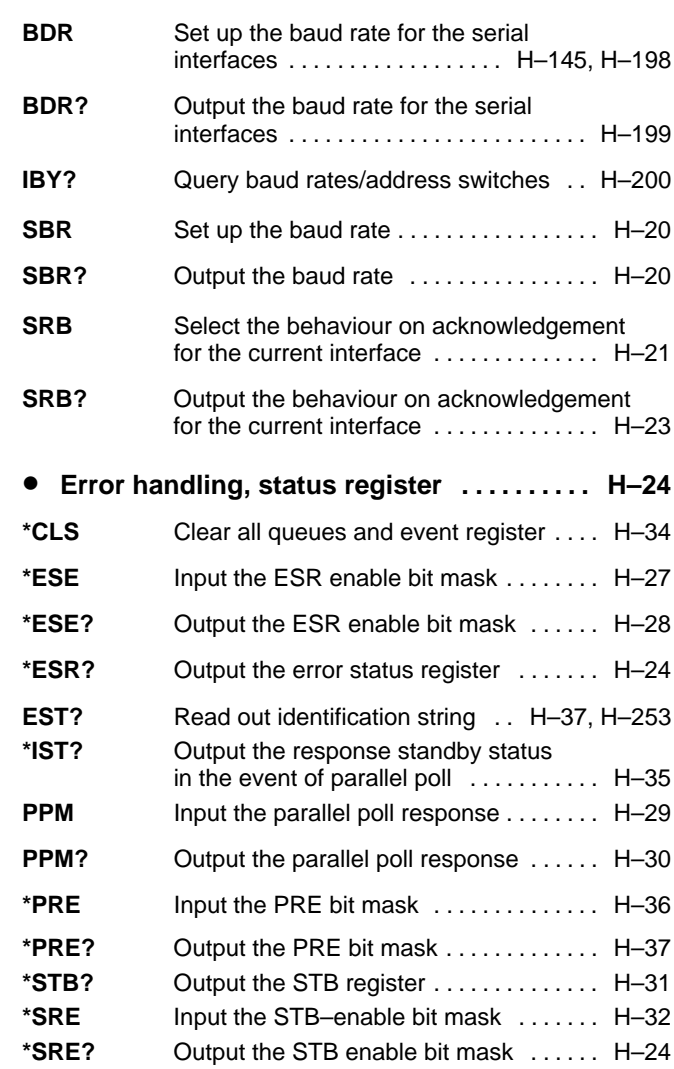

• **Communication computer/MGCplus . . . . . [H](#page-129-0)–20**

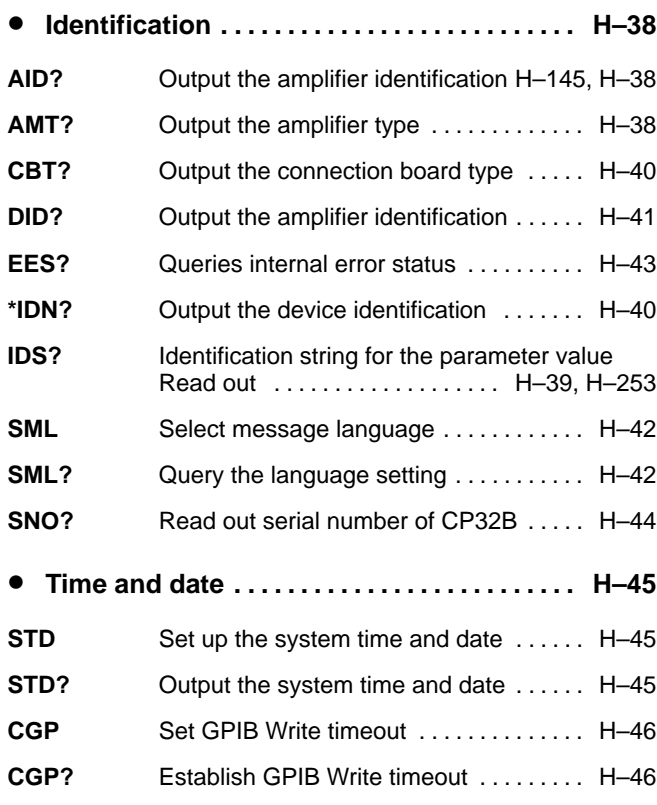

### **Amplifier set–ups**

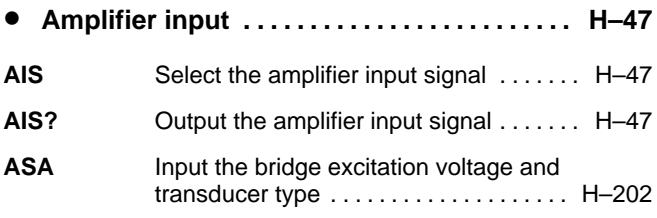

## **Abbreviation Page**

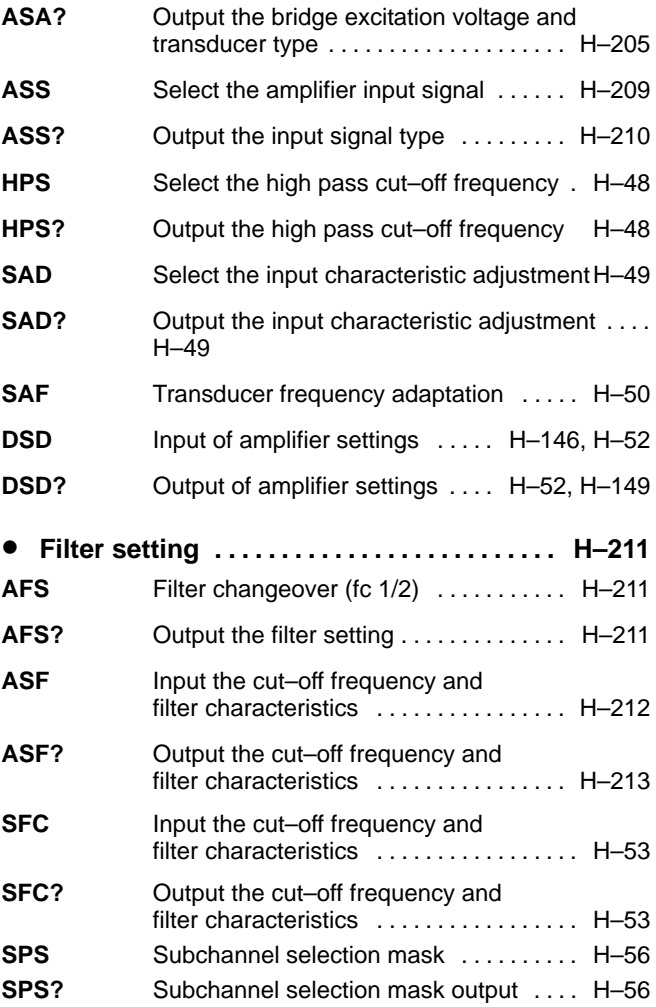

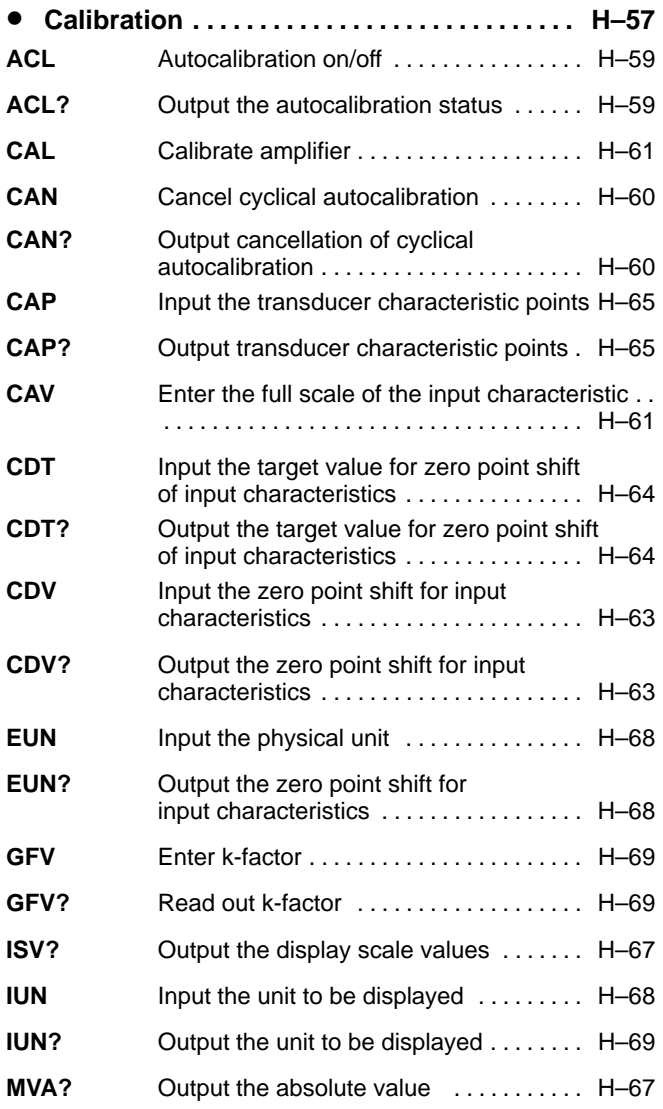

MGCplus Operation with computer or terminal

#### **Abbreviation Page**

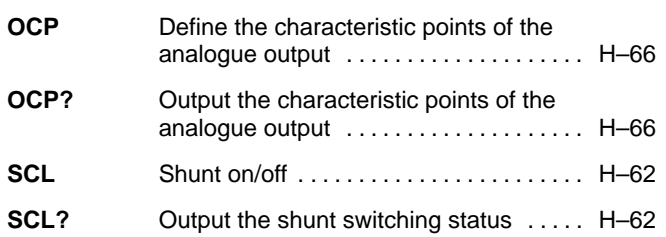

• **Taring [H](#page-331-0) . . . . . . . . . . . . . . . . . . . . . . . . . . . . . . . . –222 TAR** Start taring/Input tare value [H](#page-179-0) 70[, H](#page-331-0)–222

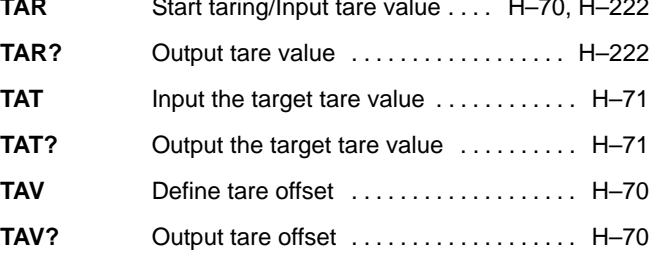

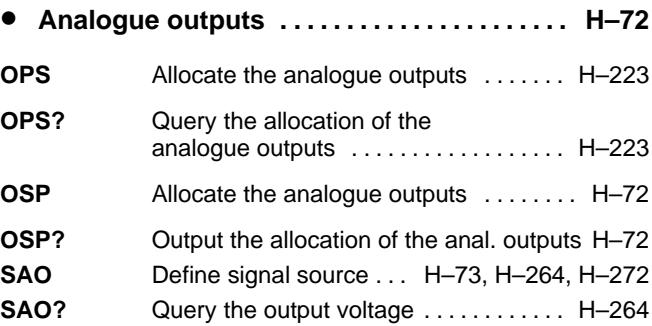

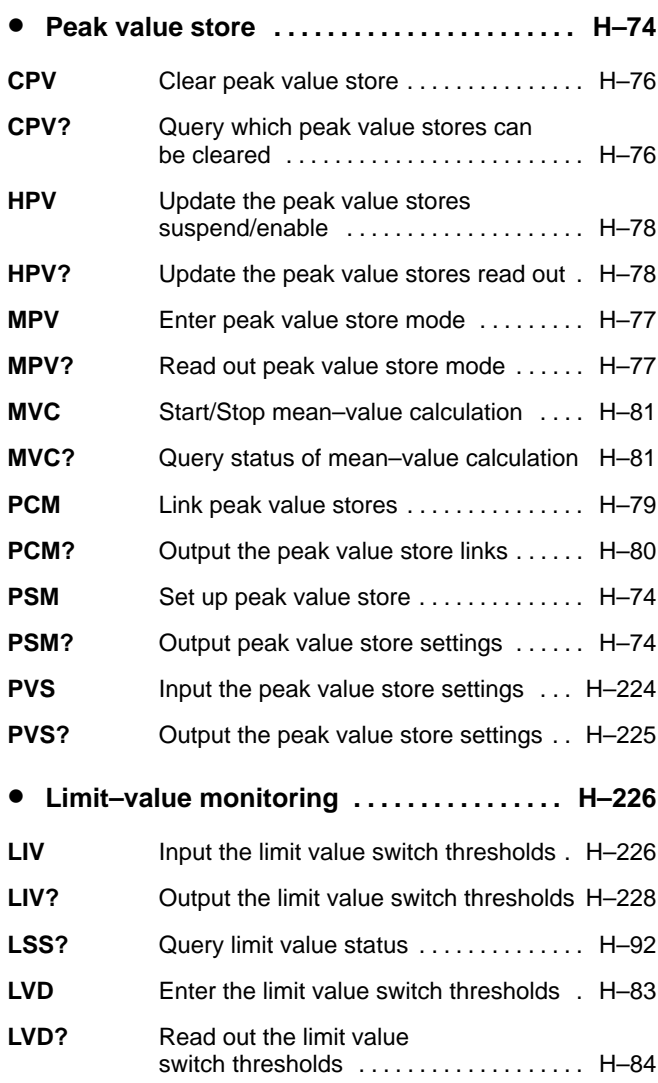

### **Abbreviation Page**

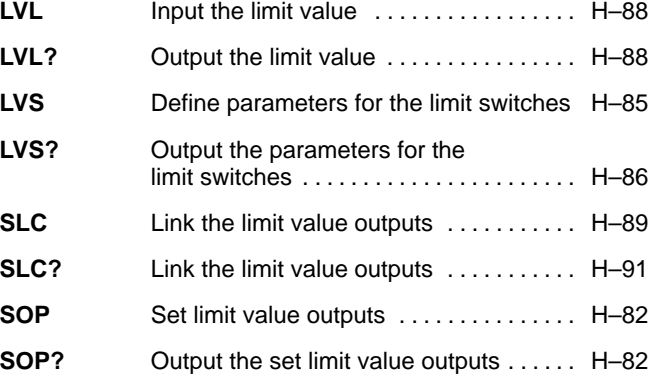

#### • **Transfer the amplifier setups and**

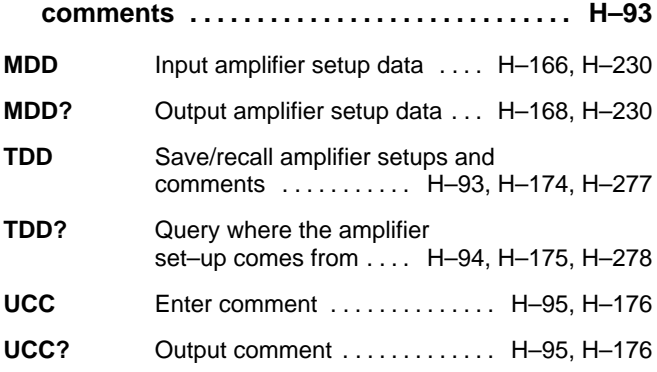

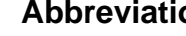

#### **Abbreviation Page**

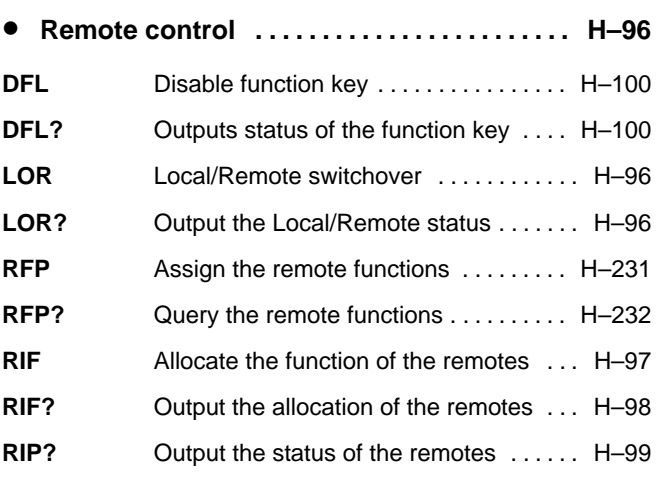

#### **Amplifier functions**

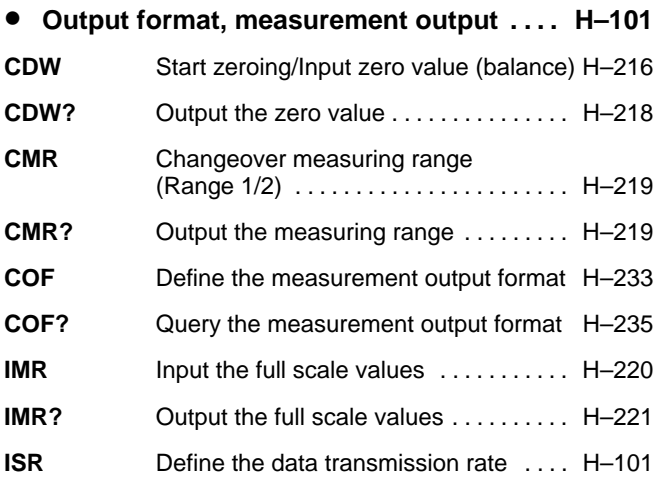

**MVF?** Query measurement output format . . . [H](#page-217-0)-108 **RMV?** Output the data . . . . . . . . . . . . . . . . . [H](#page-214-0)-105 **STP** Cancel the measurement output and data acquisition (CP32)  $\dots$ ........... [H](#page-213-0)-104 **TEX** Define the data separator ........... [H](#page-217-0)-108 **TEX?** Output the data separator . . . . . . . . . . [H](#page-217-0)-108 **•** Display functions ...................... [H](#page-218-0)-109 **ENU** Input the unit . . . . . . . . . . . . . . . . . . [H](#page-351-0)-242 **ENU?** Output the unit ...................... [H](#page-352-0)-243 **IAD** Input the input range, decimal point, step [H](#page-355-0) . . . . . . . . . . . . . . . . . . . . . . . . . . . . . . –246 **IAD?** Output the input range, decimal point, step [H](#page-356-0) . . . . . . . . . . . . . . . . . . . . . . . . . . . . . . –247 **ICS** Input the display adaptation ......... [H](#page-218-0)-109 **ICS?** Output the display adaptation . . . . . . . [H](#page-218-0)-109 **ISS** Select the channel and the signal display on the AB22A/AB32 ... [H](#page-357-0)-248 **ISS?** Output the channel and the signal display on the AB22A/AB32 ... [H](#page-357-0)-248

**ISR?** Output the data transmission rate .... [H](#page-213-0)-104 **MSV?** Output the data . . . . . . . . . . . . . . . . . [H](#page-345-0)-236 **MVF** Specify measurement output format . . [H](#page-215-0)-106

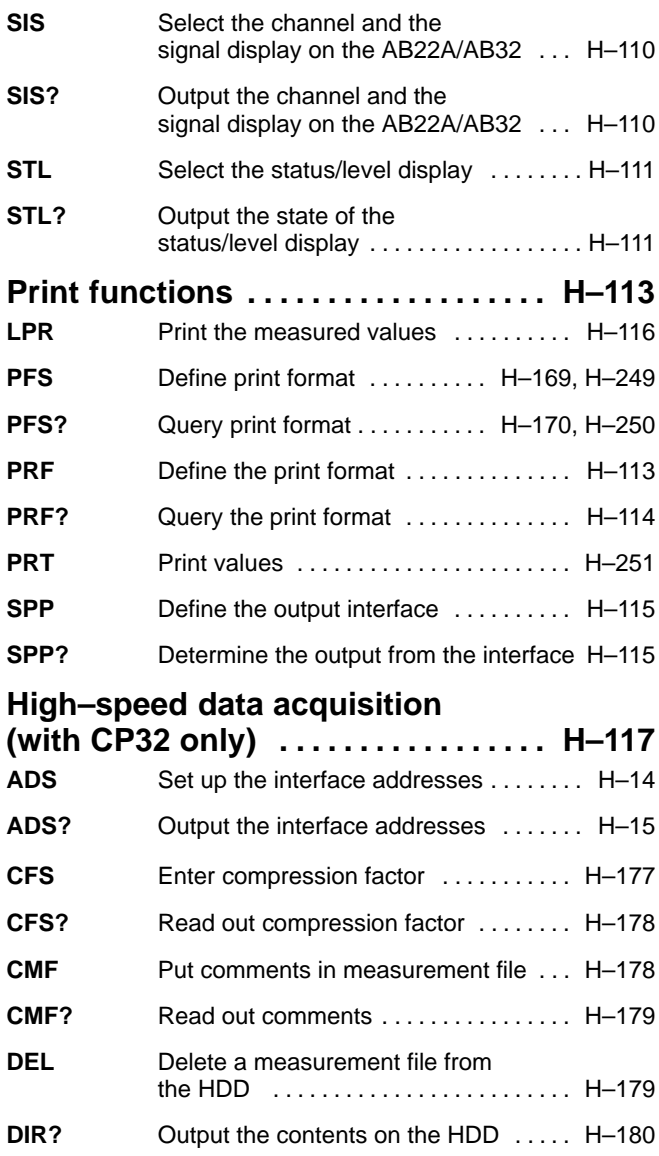

### Abbreviation **Page**

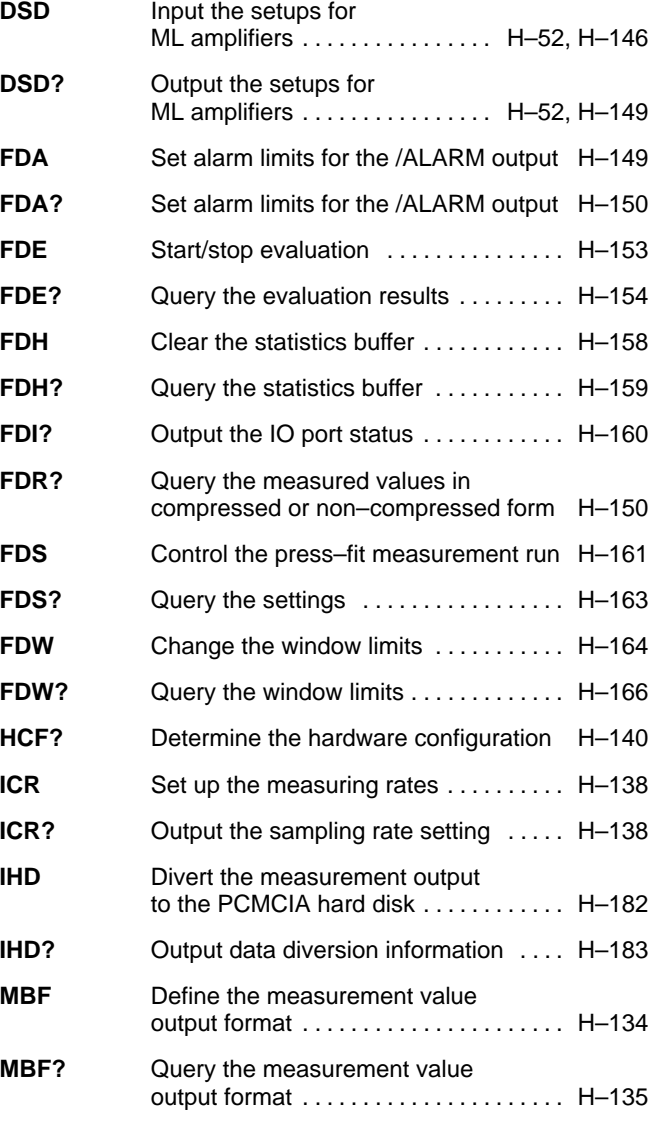

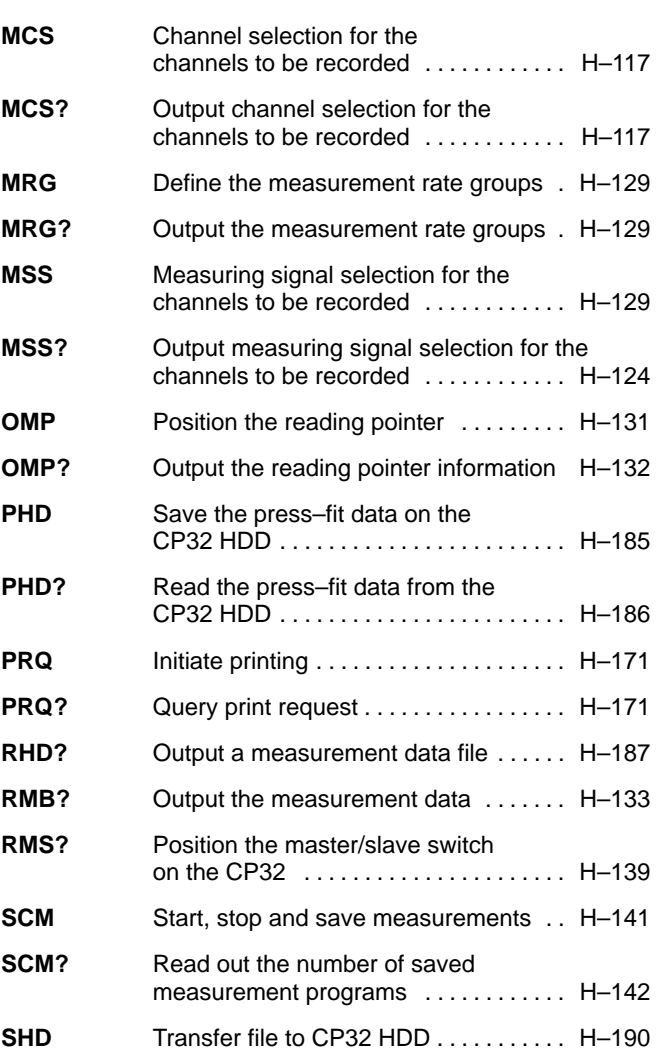

## Abbreviation **Page**

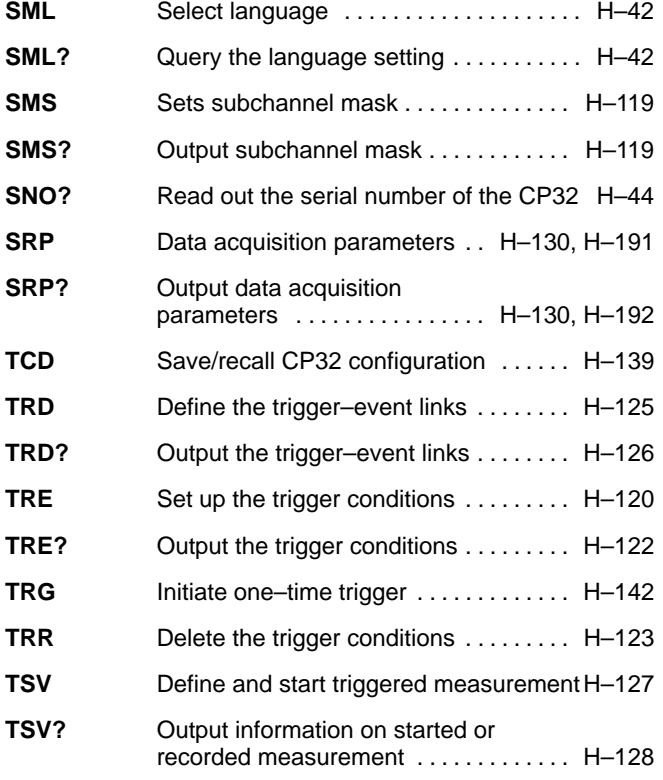

Abbreviation **Page** 

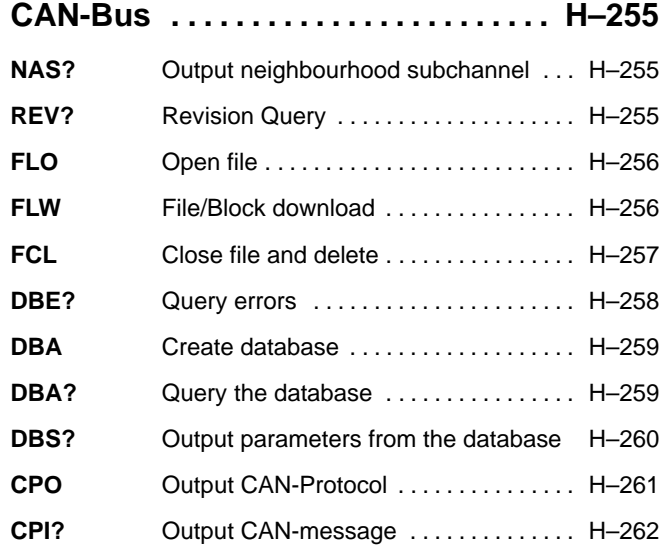

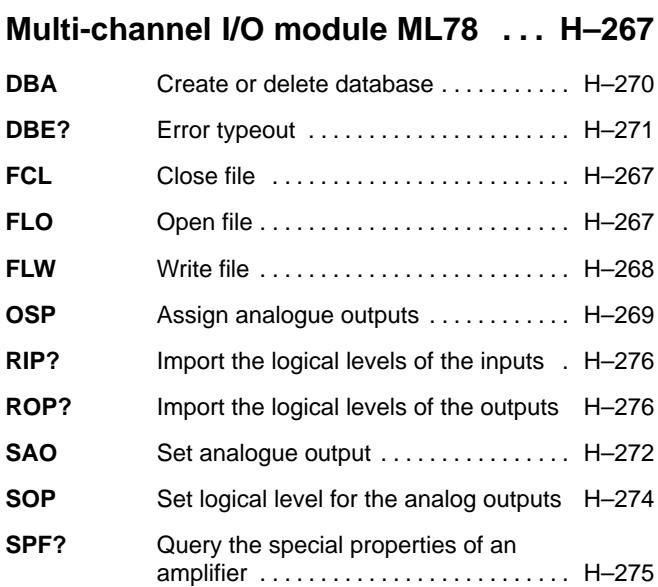
Modifications reserved. All details describe our products in general form only. They are not to be understood as express warranty and do not constitute any liability whatsoever.

B 31.MGCPR.40 en

## **Hottinger Baldwin Messtechnik GmbH**

Postfach 10 01 51, D-64201 Darmstadt Im Tiefen See 45, D-64293 Darmstadt Tel.: +49/61 51/8 03-0; Fax: +49/61 51/ 8039100 E–mail: support@hbm.com www.hbm.com

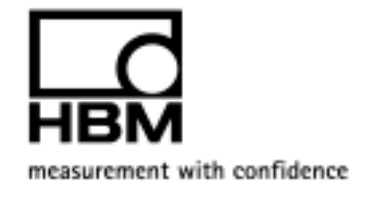